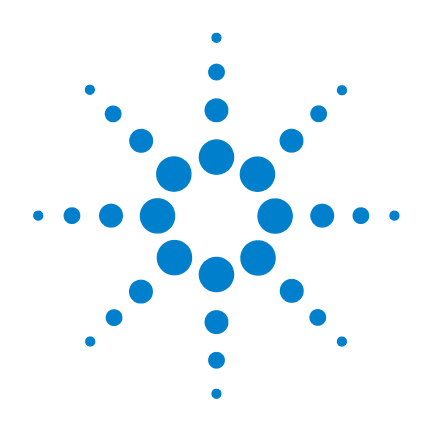

## **Infiniium DCA and DCA-J Agilent 86100A/B/C Wide-Bandwidth Oscilloscope**

**Programmer's Guide**

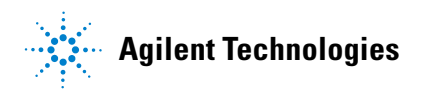

Download from Www.Somanuals.com. All Manuals Search And Download.

#### **Notices**

© Agilent Technologies, Inc. 2000-2005

No part of this manual may be reproduced in any form or by any means (including electronic storage and retrieval or translation into a foreign language) without prior agreement and written consent from Agilent Technologies, Inc. as governed by United States and international copyright lays.

#### **Manual Part Number**

86100-90086

#### **Edition**

December 2005 Printed in Malaysia

Agilent Technologies, Inc. Digital Signal Analysis Division 1400 Fountaingrove Parkway Santa Rosa, CA 95403, USA

#### **Warranty**

The material contained in this document is provided "as is," and is subject to being changed, without notice, in future editions. Further, to the maximum extent permitted by applicable law. Agilent disclaims all warranties, either express or implied, with regard to this manual and any information contained herein, including but not limited to the implied warranties of merchantability and fitness for a particular purpose. Agilent shall not be liable for errors or for incidental or consequential damages in connection with the furnishing, use, or performance of this document or of any information contained herein. Should Agilent and the user have a separate written agreement with warranty terms covering the material in this document that conflict with these terms, the warranty terms in the separate agreement shall control.

#### **Technology Licenses**

The hardware and/or software described in this document are furnished under a license and may be used or copied only in accordance with the terms of such license.

LZW compression/decompression: Licensed under U.S. Patent No. 4,558,302 and foreign counterparts. The purchase or use of LZW graphics capability in a licensed product does not authorize or permit an end user to use any other product or perform any other method or activity involving use of LZW unless the end user is separately licensed in writing by Unisys.

#### **Restricted Rights Legend**

If software is for use in the performance of a U.S. Government prime contract or subcontract, Software is delivered and licensed as "Commercial computer software" as defined in DFAR 252.227- 7014 (June 1995), or as a "commercial item" as defined in FAR 2.101(a) or as "Restricted computer software" as defined in FAR 52.227-19 (June 1987) or any equivalent agency regulation or contract clause. Use, duplication or disclosure of Software is subject to Agilent Technologies' standard commercial license terms, and non-DOD Departments and Agencies of the U.S. Government will receive no greater than Restricted Rights as defined in FAR 52.227-19(c)(1-2) (June 1987). U.S. Government users will receive no greater than Limited Rights as defined in FAR 52.227-14 (June 1987) or DFAR 252.227-7015 (b)(2) (November 1995), as applicable in any technical data.

#### **Safety Notices CAUTION**

Caution denotes a hazard. It calls attention to a procedure which, if not correctly performed or adhered to, could result in damage to or destruction of the product. Do not proceed beyond a caution sign until the indicated conditions are fully understood and met.

#### WARNING

Warning denotes a hazard. It calls attention to a procedure which, if not correctly performed or adhered to, could result in injury or loss of life. Do not proceed beyond a warning sign until the indicated conditions are fully understood and met.

#### **Trademark Acknowledgements**

Microsoft is a U.S. registered trademark of Microsoft Corporation.

Windows and MS Windows are U.S. registered trademarks of Microsoft Corporation.

MATLAB ® is a U.S. registered trademark of The Math Works, Inc.

## **Contents**

### **[1](#page-4-0) [Introduction](#page-4-1)**

[Introduction 1-2](#page-5-0) [Starting a Program 1-4](#page-7-0) [Multiple Databases 1-6](#page-9-0) [Files 1-8](#page-11-0) [Status Reporting 1-11](#page-14-0) [Command Syntax 1-23](#page-26-0) [Interface Functions 1-34](#page-37-0) [Language Compatibility 1-36](#page-39-0) [New and Revised Commands 1-42](#page-45-0) [Commands Unavailable in Jitter Mode 1-44](#page-47-0) [Error Messages 1-46](#page-49-0)

### **[2](#page-54-0) [Sample Programs](#page-54-1)**

[Sample C Programs 2-3](#page-56-0) [Listings of the Sample Programs 2-15](#page-68-0)

- **[3](#page-104-0) [Common Commands](#page-104-1)**
- **[4](#page-120-0) [Root Level Commands](#page-120-1)**
- **[5](#page-136-0) [System Commands](#page-136-1)**
- **[6](#page-144-0) [Acquire Commands](#page-144-1)**
- **[7](#page-152-0) [Calibration Commands](#page-152-1)**
- **[8](#page-162-0) [Channel Commands](#page-162-1)**
- **[9](#page-170-0) [Clock Recovery Commands](#page-170-1)**
- **[10](#page-180-0) [Disk Commands](#page-180-1)**
- **[11](#page-190-0) [Display Commands](#page-190-1)**
- **[12](#page-200-0) [Function Commands](#page-200-1)**

#### **Contents**

- **[Hardcopy Commands](#page-210-1)**
- **[Histogram Commands](#page-214-1)**
- **[Limit Test Commands](#page-220-1)**
- **[Marker Commands](#page-230-1)**
- **[Mask Test Commands](#page-236-1)**
- **[Measure Commands](#page-250-1)**
- **[S-Parameter Commands](#page-290-1)**
- **[Signal Processing Commands](#page-296-1)**
- **[TDR/TDT Commands](#page-302-1) [\(Rev. A.05.00 and Below\)](#page-302-1)**
- **[TDR/TDT Commands](#page-314-1) [\(Rev. A.06.00 and Above\)](#page-314-1)**
- **[Timebase Commands](#page-324-1)**
- **[Trigger Commands](#page-330-1)**
- **[Waveform Commands](#page-336-1)**
- **[Waveform Memory Commands](#page-350-1)**

Contents-2

## <span id="page-4-0"></span>1

[Introduction 1-2](#page-5-0) [Starting a Program 1-4](#page-7-0) [Multiple Databases 1-6](#page-9-0) [Files 1-8](#page-11-0) [Status Reporting 1-11](#page-14-0) [Command Syntax 1-23](#page-26-0) [Interface Functions 1-34](#page-37-0) [Language Compatibility 1-36](#page-39-0) [New and Revised Commands 1-42](#page-45-0) [Commands Unavailable in Jitter Mode 1-44](#page-47-0) [Error Messages 1-46](#page-49-0)

# <span id="page-4-1"></span>Introduction

Introduction **Introduction**

## <span id="page-5-0"></span>**Introduction**

This chapter explains how to program the instrument. The programming syntax conforms to the IEEE 488.2 Standard Digital Interface for Programmable Instrumentation and to the Standard Commands for Programmable Instruments (SCPI). This edition of the manual documents all 86100-series software revisions up through A.04.10. For a listing of commands that are new or revised for software revisions A.04.00 and A.04.10, [refer to "New and Revised](#page-45-0)  [Commands" on page 1-42.](#page-45-0)

If you are unfamiliar with programming instruments using the SCPI standard, [refer to "Com](#page-26-0)[mand Syntax" on page 1-23](#page-26-0). For more detailed information regarding the GPIB, the IEEE 488.2 standard, or the SCPI standard, refer to the following books:

- International Institute of Electrical and Electronics Engineers. *IEEE Standard 488.1-1987, IEEE Standard Digital Interface for Programmable Instrumentation.* New York, NY, 1987.
- International Institute of Electrical and Electronics Engineers. *IEEE Standard 488.2-1987, IEEE Standard Codes, Formats, Protocols and Common commands For Use with ANSI/ IEEE Std 488.1-1987.* New York, NY, 1987.

Throughout this book, BASIC and ANSI C are used in the examples of individual commands. If you are using other languages, you will need to find the equivalents of BASIC commands like OUTPUT, ENTER, and CLEAR, to convert the examples.

The instrument's GPIB address is configured at the factory to a value of 7. You must set the output and input functions of your programming language to send the commands to this address. You can change the GPIB address from the instrument's front panel.

**Data Flow** The data flow gives you an idea of where the measurements are made on the acquired data and when the post-signal processing is applied to the data. The following figure is a block diagram of the instrument. The diagram is laid out serially for a visual perception of how the data is affected by the instrument.

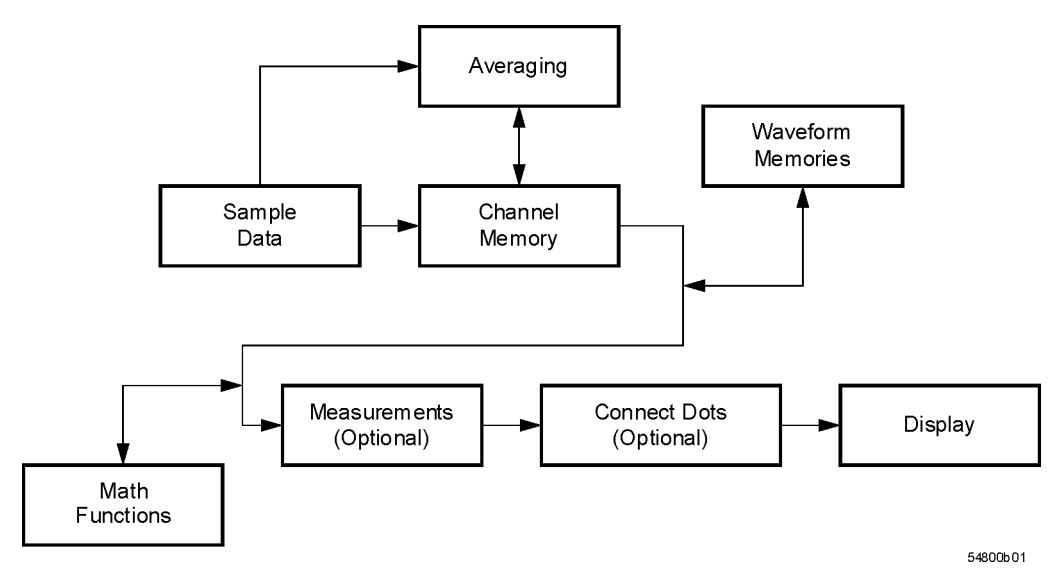

### **Figure 1-1. Sample Data Processing**

The sample data is stored in the channel memory for further processing before being displayed. The time it takes for the sample data to be displayed depends on the number of post processes you have selected. Averaging your sampled data helps remove any unwanted noise from your waveform.

You can store your sample data in the instrument's waveform memories for use as one of the sources in Math functions, or to visually compare against a waveform that is captured at a future time. The Math functions allow you to apply mathematical operations on your sampled data. You can use these functions to duplicate many of the mathematical operations that your circuit may be performing to verify that your circuit is operating correctly. The measurements section performs any of the automated measurements that are available in the instrument. The measurements that you have selected appear at the bottom of the display. The Connect Dots section draws a straight line between sample data points, giving an analog look to the waveform. This is sometimes called linear interpolation.

## <span id="page-7-0"></span>**Starting a Program**

The commands and syntax for initializing the instrument are listed in [Chapter 3, "Common](#page-104-2)  [Commands".](#page-104-2) Refer to your GPIB manual and programming language reference manual for information on initializing the interface. To make sure the bus and all appropriate interfaces are in a known state, begin every program with an initialization statement. For example, BASIC provides a CLEAR command which clears the interface buffer. When you are using GPIB, CLEAR also resets the instrument's parser. After clearing the interface, initialize the instrument to a preset state using the \*RST command.

The AUTOSCALE command is very useful on unknown waveforms. It automatically sets up the vertical channel, time base, and trigger level of the instrument.

A typical instrument setup configures the vertical range and offset voltage, the horizontal range, delay time, delay reference, trigger mode, trigger level, and slope. An example of the commands sent to the instrument are:

:CHANNEL1:RANGE 16;OFFSET 1.00<terminator> :SYSTEM:HEADER OFF<terminator> :TIMEBASE:RANGE 1E-3;DELAY 100E-6<terminator>

This example sets the time base at 1 ms full-scale (100 μs/div), with delay of 100 μs. Vertical is set to 16 V full-scale (2 V/div), with center of screen at 1 V, and probe attenuation of 10.

The following program demonstrates the basic command structure used to program the instrument.

- 10 CLEAR 707 ! Initialize instrument interface
- 20 OUTPUT 707;"\*RST" !Initialize instrument to preset state
- 30 OUTPUT 707;":TIMEBASE:RANGE 5E-4"! Time base to 500 us full scale<br>40 OUTPUT 707:":TIMEBASE:DELAY 25E-9"! Delay to 25 ns
- 40 OUTPUT 707;":TIMEBASE:DELAY 25E-9"! Delay to 25 ns
- 50 OUTPUT 707;":TIMEBASE:REFERENCE CENTER"! Display reference at center
- 60 OUTPUT 707;":CHANNEL1:RANGE .16"! Vertical range to 160 mV full scale
- 70 OUTPUT 707;":CHANNEL1:OFFSET -.04"! Offset to -40 mV
- 80 OUTPUT 707;":TRIGGER:LEVEL,-.4"! Trigger level to -0.4
- 90 OUTPUT 707;":TRIGGER:SLOPE POSITIVE"! Trigger on positive slope
- 100 OUTPUT 707;":SYSTEM:HEADER OFF"<terminator>
- 110 OUTPUT 707;":DISPLAY:GRATICULE FRAME"! Grid off
- 120 END
- Line 10 initializes the instrument interface to a known state and Line 20 initializes the instrument to a preset state.
- Lines 30 through 50 set the time base, the horizontal time at 500  $\mu$ s full scale, and 25 ns of delay referenced at the center of the graticule.
- Lines 60 through 70 set the vertical range to 160 millivolts full scale and the center screen at

−40 millivolts.

- Lines 80 through 90 configure the instrument to trigger at  $\Theta$ .4 volts with normal triggering.
- Line 100 turns system headers off.
- Line 110 turns the grid off.

The DIGITIZE command is a macro that captures data using the acquisition (ACQUIRE) subsystem. When the digitize process is complete, the acquisition is stopped. The captured data can then be measured by the instrument or transferred to the computer for further analysis. The captured data consists of two parts: the preamble and the waveform data record. After changing the instrument configuration, the waveform buffers are cleared. Before doing a measurement, the DIGITIZE command should be sent to ensure new data has been collected. You can send the DIGITIZE command with no parameters for a higher throughput. Refer to the DIGITIZE command in [Chapter 4, "Root Level Commands"](#page-120-2) for details. When the DIGI-TIZE command is sent to an instrument, the specified channel's waveform is digitized with the current ACQUIRE parameters. Before sending the :WAVEFORM:DATA? query to get waveform data, specify the WAVEFORM parameters. The number of data points comprising a waveform varies according to the number requested in the ACQUIRE subsystem. The ACQUIRE subsystem determines the number of data points, type of acquisition, and number of averages used by the DIGITIZE command. This allows you to specify exactly what the digitized information contains. The following program example shows a typical setup:

OUTPUT 707;":SYSTEM:HEADER OFF"<terminator> OUTPUT 707;":WAVEFORM:SOURCE CHANNEL1"<terminator> OUTPUT 707;":WAVEFORM:FORMAT BYTE"<terminator> OUTPUT 707;":ACQUIRE:COUNT 8"<terminator> OUTPUT 707;":ACQUIRE:POINTS 500"<terminator> OUTPUT 707;":DIGITIZE CHANNEL1"<terminator> OUTPUT 707;":WAVEFORM:DATA?"<terminator>

This setup places the instrument to acquire eight averages. This means that when the DIGI-TIZE command is received, the command will execute until the waveform has been averaged at least eight times. After receiving the :WAVEFORM:DATA? query, the instrument will start passing the waveform information when queried. Digitized waveforms are passed from the instrument to the computer by sending a numerical representation of each digitized point. The format of the numerical representation is controlled with the :WAVEFORM:FORMAT command and may be selected as BYTE, WORD, or ASCII. The easiest method of entering a digitized waveform depends on data structures, available formatting, and I/O capabilities. You must scale the integers to determine the voltage value of each point. These integers are passed starting with the leftmost point on the instrument's display. For more information, refer to [Chapter 25, "Waveform Commands"](#page-336-2). When using GPIB, a digitize operation may be aborted by sending a Device Clear over the bus (for example, CLEAR 707).

#### **NOTE** The execution of the DIGITIZE command is subordinate to the status of ongoing limit tests. (See commands ACQuire:RUNTil on [page 6-4,](#page-147-0) MTEST:RUNTil on [page 17-7,](#page-242-0) and LTEST:RUNTil on [page 15-4](#page-223-0).) The DIGITIZE command will not capture data if the stop condition for a limit test has been met.

## <span id="page-9-0"></span>**Multiple Databases**

Eye/Mask measurements are based on statistical data that is acquired and stored in the color grade/gray scale database. The color grade/gray scale database consists of all data samples displayed on the display graticule. The measurement algorithms are dependent upon histograms derived from the database. This database is internal to the instrument's applications. The color grade/gray scale database *cannot* be imported into an external database application.

If you want to perform an eye measurement, it is necessary that you first produce an eye diagram by triggering the instrument with a synchronous clock signal. Measurements made on a pulse waveform while in Eye/Mask mode will fail.

Firmware revision A.03.00 and later allows for multiple color grade/gray scale databases to be acquired and displayed simultaneously, including

- all four instrument channels
- all four math functions
- one saved color grade/gray scale file

The ability to use multiple databases allows for the comparison of

- channels to each other
- channels to a saved color grade/gray scale file
- functions to the channel data on which it is based

The advantage of acquiring and displaying channels and functions simultaneously is test times are greatly reduced. For example, the time taken to acquire two channels in parallel is approximately the same time taken to acquire a single channel.

**Using Multiple Databases in Remote Programs** Most commands that control histograms, mask tests, or color grade data have additional optional parameters that were not available in firmware revisions prior to A.03.00. You can use the commands to control a single channel or add the argument APPend to enable more than one channel. The following example illustrates two uses of the CHANnel<n>:DISPlay command.

> SYSTem:MODE EYE CHANnel1:DISPlay ON CHANnel2:DISPlay ON

The result using the above set of commands, is Channel 1 cleared and disabled while Channel 2 is enabled and displayed. However, by adding the argument APPend to the last command of the set, both Channels 1 and 2 will be enabled and displayed .

SYSTem:MODE EYE CHANnel1:DISPlay ON

#### CHANnel2:DISPlay ON,APPend

For a example of using multiple databases, [refer to "multidatabase.c Sample Program" on](#page-88-0)  [page 2-35.](#page-88-0)

**Downloading a**  The general process for downloading a color grade/gray scale database is as follows:

#### **Database**

- **1** Send the command :WAVEFORM:SOURCE CGRADE This will select the color grade/gray scale database as the waveform source.
- **2** Issue :WAVeform:FORMat WORD. Database downloads only support word formatted data (16-bit integers).
- **3** Send the query :WAVeform:DATA? The data will be sent by means of a block data transfer as a two-dimensional array, 451 words wide by 321 words high (refer to "Definite-Length Block Response Data" on page 1-26). The data is transferred starting with the upper left pixel of the display graticule, column by column, until the lower right pixel is transferred.
- **4** Send the command :WAVeform:XORigin to obtain the time of the left column.
- **5** Send the command :WAVeform:XINC to obtain the time increment of each column.
- **6** Send the command :WAVeform:YORigin to obtain the voltage or power of the vertical center of the database.
- **7** Send the command :WAVeform:YORigin to obtain the voltage or power of the incremental row.

The information from steps 4 through 7 can also be obtained with the command :WAVeform:PREamble.

**Auto Skew** Another multiple database feature is the auto skew. You can use the auto skew feature to set the horizontal skew of multiple, active channels with the same bit rate, so that the waveform crossings align with each other. This can be very convient when viewing multiple eye diagrams simultaneously. Slight differences between channels and test devices may cause a phase difference between channels. Auto skew ensures that each eye is properly aligned, so that measurements and mask tests can be properly executed.

> In addition, auto skew optimizes the instrument trigger level. Prior to auto skew, at least one channel must display a complete eye diagram in order to make the initial bit rate measurement. Auto skew requires more data to be sampled; therefore, acquisition time during auto skew is slightly longer than acquisition time during measurements.

Introduction **Files**

## <span id="page-11-0"></span>**Files**

When specifying a file name in a remote command, enclose the name in double quotation marks, such as "filename". If you specify a path, the path should be included in the quotation marks. All files stored using remote commands have file name extensions as listed in Table 1-1. You can use the full path name, a relative path name, or no path.

If you do not specify an extension when storing a file, or specify an incorrect extension, it will be corrected automatically according to the following rules:

- No extension specified: add the extension for the file type.
- Extension does not match file type: retain the filename, (including the current extension) and add the appropriate extension.

You do not need to use an extension when loading a file if you use the optional destination parameter. For example, :DISK:LOAD "STM1\_OC3",SMASK will automatically add .msk to the file name. ASCII waveform files can be loaded only if the file name explicitly includes the .txt extension. Table 1-2 on page 1-9 shows the rules used when loading a specified file.

If you don't specify a directory when storing a file, the location of the file will be based on the file type. [Table 1-3 on page 1-10](#page-13-0) shows the default locations for storing files. On 86100C instruments, files are stored on the D: drive. On 86100A/B instruments, files are stored on the C: drive.

When loading a file, you can specify the full path name, a relative path name, or no path name. [Table 1-4 on page 1-10](#page-13-1) lists the rules for locating files, based on the path specified. Standard masks loaded from D:\Scope\masks. Files may be stored to or loaded from any path external drive or on any mapped network drive.

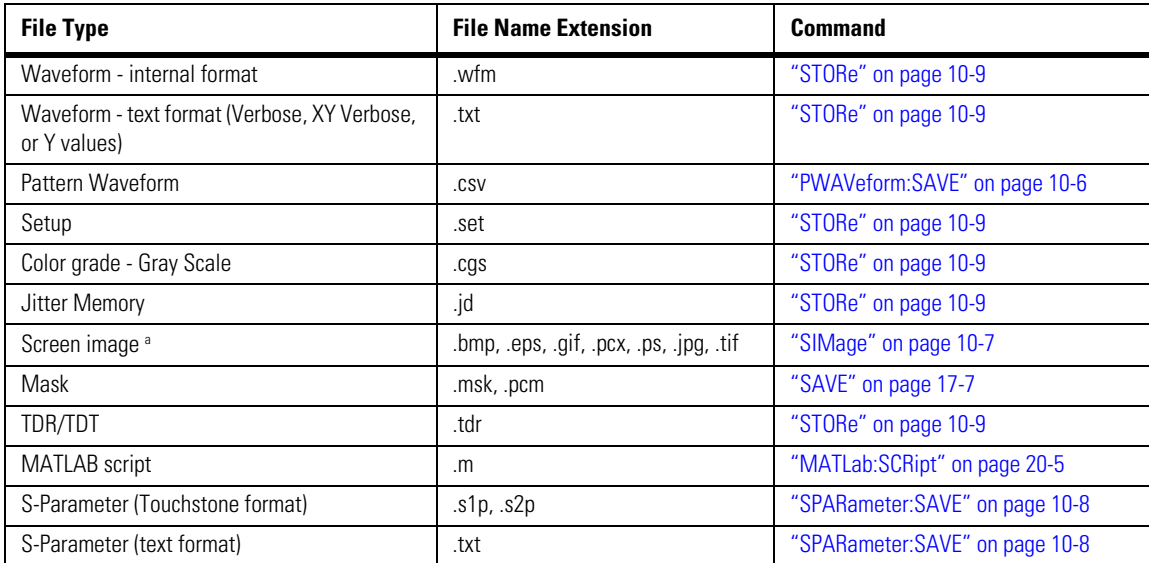

### **Table 1-1. File Name Extensions**

a. For .gif and .tif file formats, this instrument uses LZW compression/decompression licensed under U.S. patent No 4,558,302 and foreign counterparts. End user should not modify, copy, or distribute LZW compression/decompression capability. For .jpg file format, this instrument uses the .jpg software written by the Independent JPEG Group.

## **Table 1-2. Rules for Loading Files**

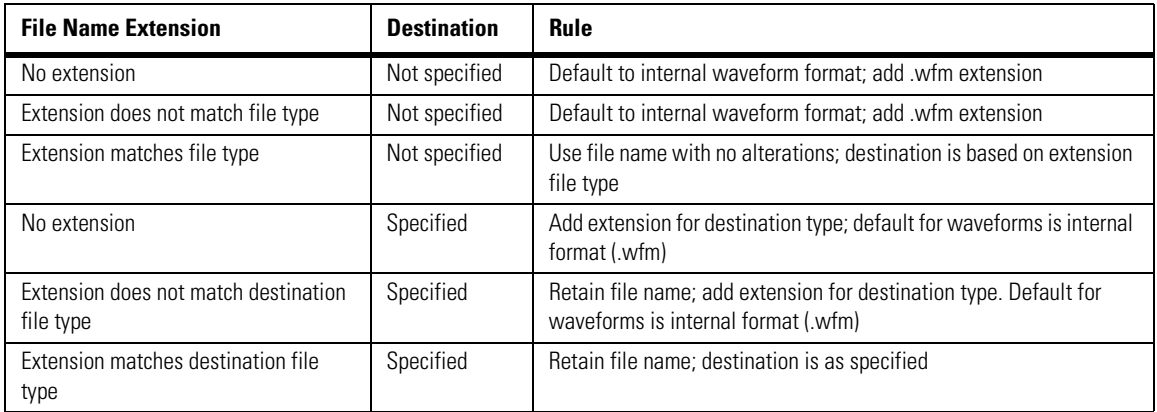

## <span id="page-13-0"></span>**Table 1-3. Default File Locations**

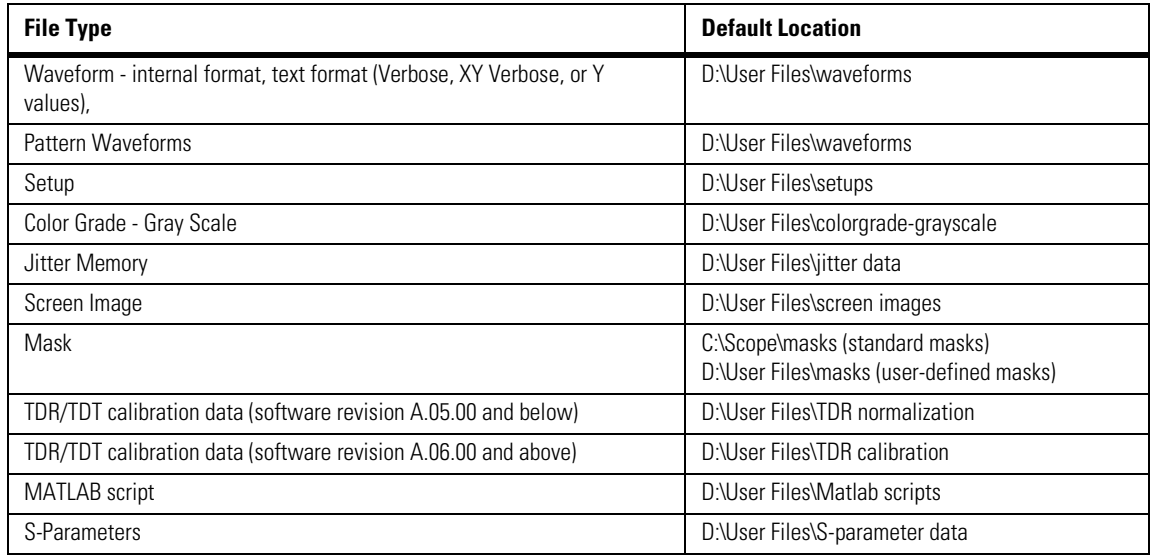

## <span id="page-13-1"></span>**Table 1-4. File Locations (Loading Files)**

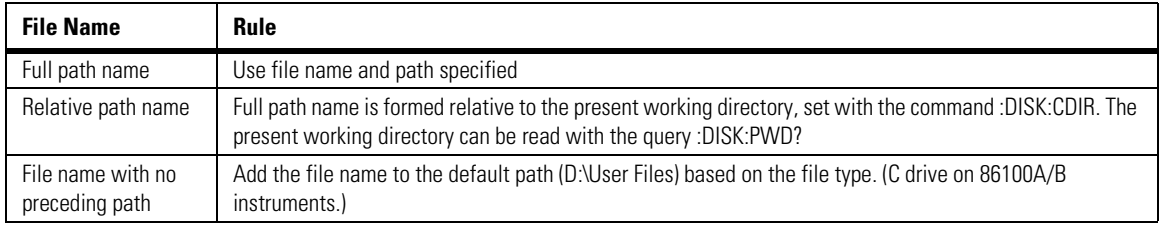

## <span id="page-14-0"></span>**Status Reporting**

Almost every program that you write will need to monitor the instrument for its operating status. This includes querying execution or command errors and determining whether or not measurements have been completed. Several status registers and queues are provided to accomplish these tasks. In this section, you'll learn how to enable and read these registers.

- Refer to Figure 1-4 on page 1-14 for an overall status reporting decision chart.
- See Figure 1-3 and Figure 1-4 to learn the instrument's status reporting structure which allows you to monitor specific events in the instrument.
- [Table 1-5 on page 1-17](#page-20-0) lists the bit definitions for each bit in the status reporting data structure.

The Status Byte Register, the Standard Event Status Register group, and the Output Queue are defined as the Standard Status Data Structure Model in IEEE 488.2-1987. IEEE 488.2 defines data structures, commands, and common bit definitions for status reporting. There are also instrument-defined structures and bits.

To monitor an event, first clear the event, then enable the event. All of the events are cleared when you initialize the instrument. To generate a service request (SRQ) interrupt to an external computer, enable at least one bit in the Status Byte Register. To make it possible for any of the Standard Event Status Register bits to generate a summary bit, the corresponding bits must be enabled. These bits are enabled by using the \*ESE common command to set the corresponding bit in the Standard Event Status Enable Register. To generate a service request (SRQ) interrupt to the computer, at least one bit in the Status Byte Register must be enabled. These bits are enabled by using the \*SRE common command to set the corresponding bit in the Service Request Enable Register. These enabled bits can then set RQS and MSS (bit 6) in the Status Byte Register. For more information about common commands, see [Chapter 3, "Common Commands"](#page-104-2).

**Status Byte Register** The Status Byte Register is the summary-level register in the status reporting structure. It contains summary bits that monitor activity in the other status registers and queues. The Status Byte Register is a live register. That is, its summary bits are set and cleared by the presence and absence of a summary bit from other event registers or queues. If the Status Byte Register is to be used with the Service Request Enable Register to set bit 6 (RQS/MSS) and to generate an SRQ, at least one of the summary bits must be enabled, then set. Also, event bits in all other status registers must be specifically enabled to generate the summary bit that sets the associated summary bit in the Status Byte Register.

> The Status Byte Register can be read using either the \*STB? common command query or the GPIB serial poll command. Both commands return the decimal-weighted sum of all set bits in the register. The difference between the two methods is that the serial poll command reads

bit 6 as the Request Service (RQS) bit and clears the bit which clears the SRQ interrupt. The \*STB? query reads bit 6 as the Master Summary Status (MSS) and does not clear the bit or have any affect on the SRQ interrupt. The value returned is the total bit weights of all of the bits that are set at the present time.

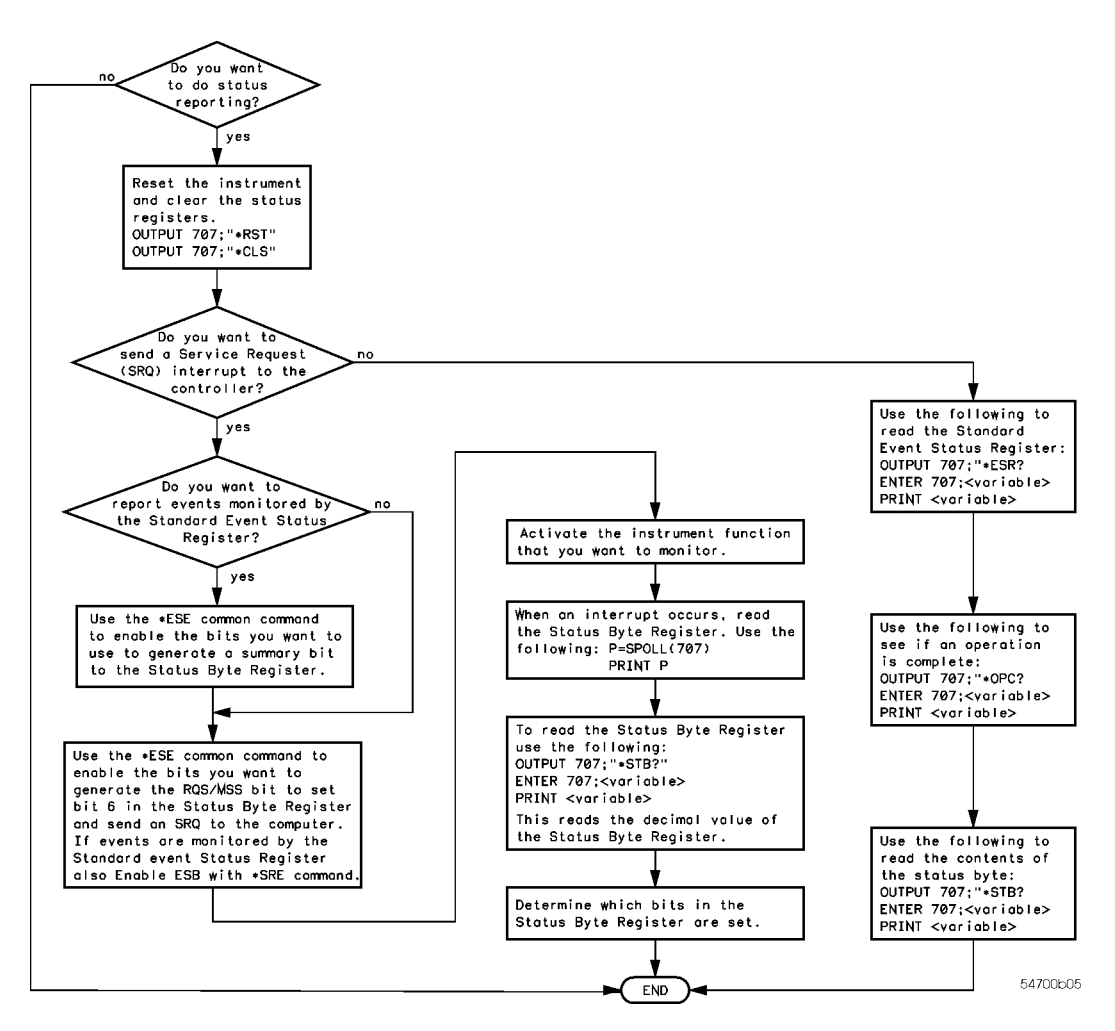

**Figure 1-2. Status Reporting Decision Chart**

The use of bit 6 can be confusing. This bit was defined to cover all possible computer interfaces, including a computer that could not do a serial poll. The important point to remember is that, if you are using an SRQ interrupt to an external computer, the serial poll command clears bit 6. Clearing bit 6 allows the instrument to generate another SRQ interrupt when another enabled event occurs. The only other bit in the Status Byte Register affected by the \*STB? query is the Message Available bit (bit 4). If there are no other messages in the Output Queue, bit 4 (MAV) can be cleared as a result of reading the response to the \*STB? query.

If bit 4 (weight  $= 16$ ) and bit 5 (weight  $= 32$ ) are set, a program would print the sum of the two weights. Since these bits were not enabled to generate an SRQ, bit  $6$  (weight  $= 64$ ) is not set.

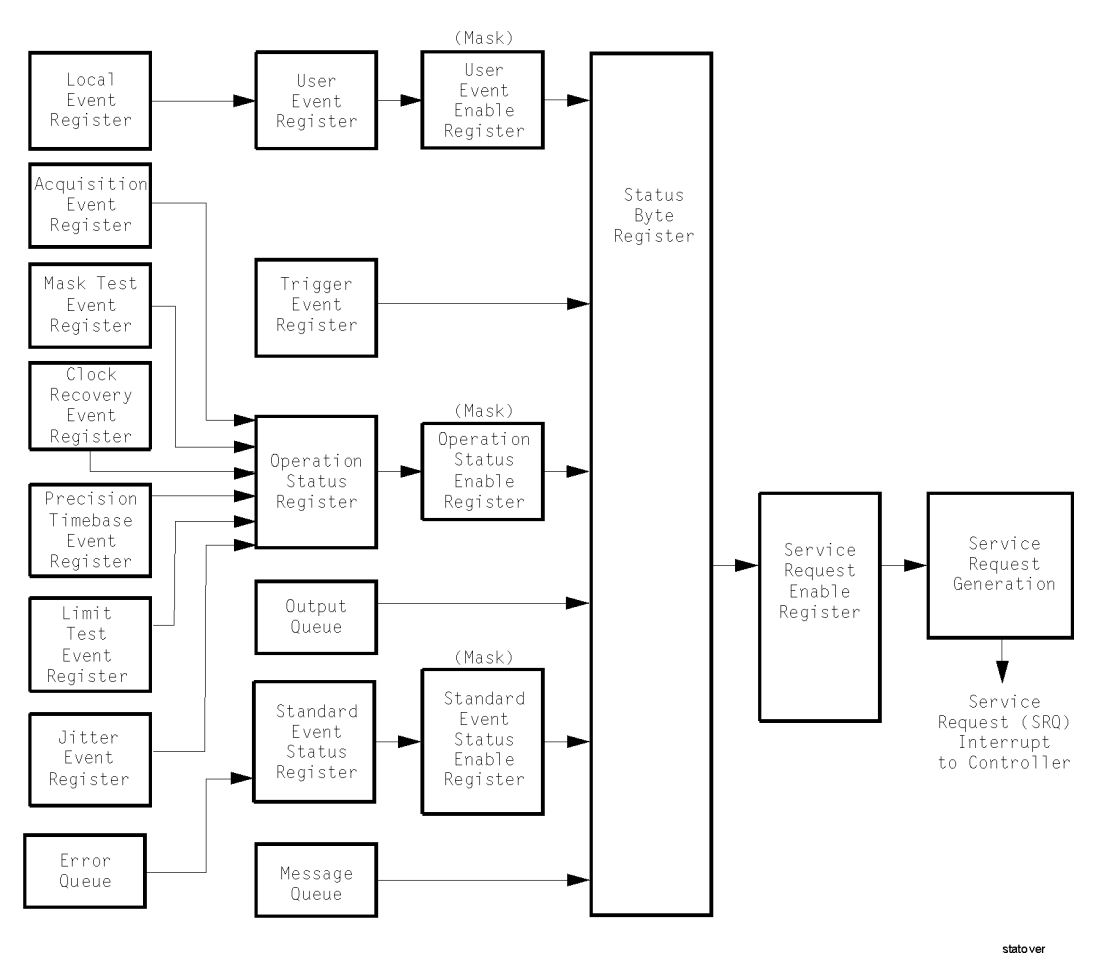

**Figure 1-3. Status Reporting Overview**

#### Introduction

**Status Reporting**

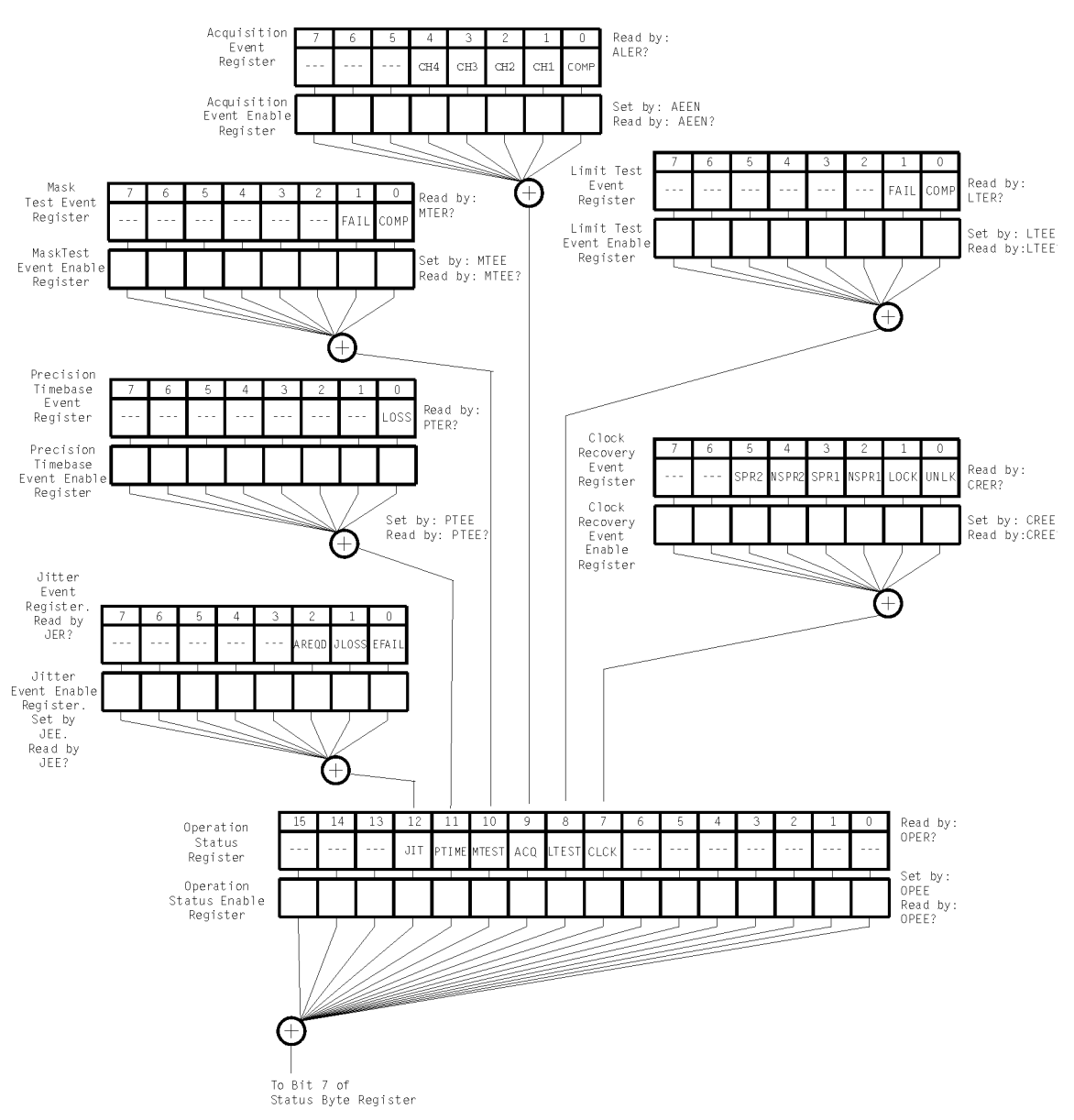

### **Figure 1-4. Status Reporting Data Structures**

statdata 1

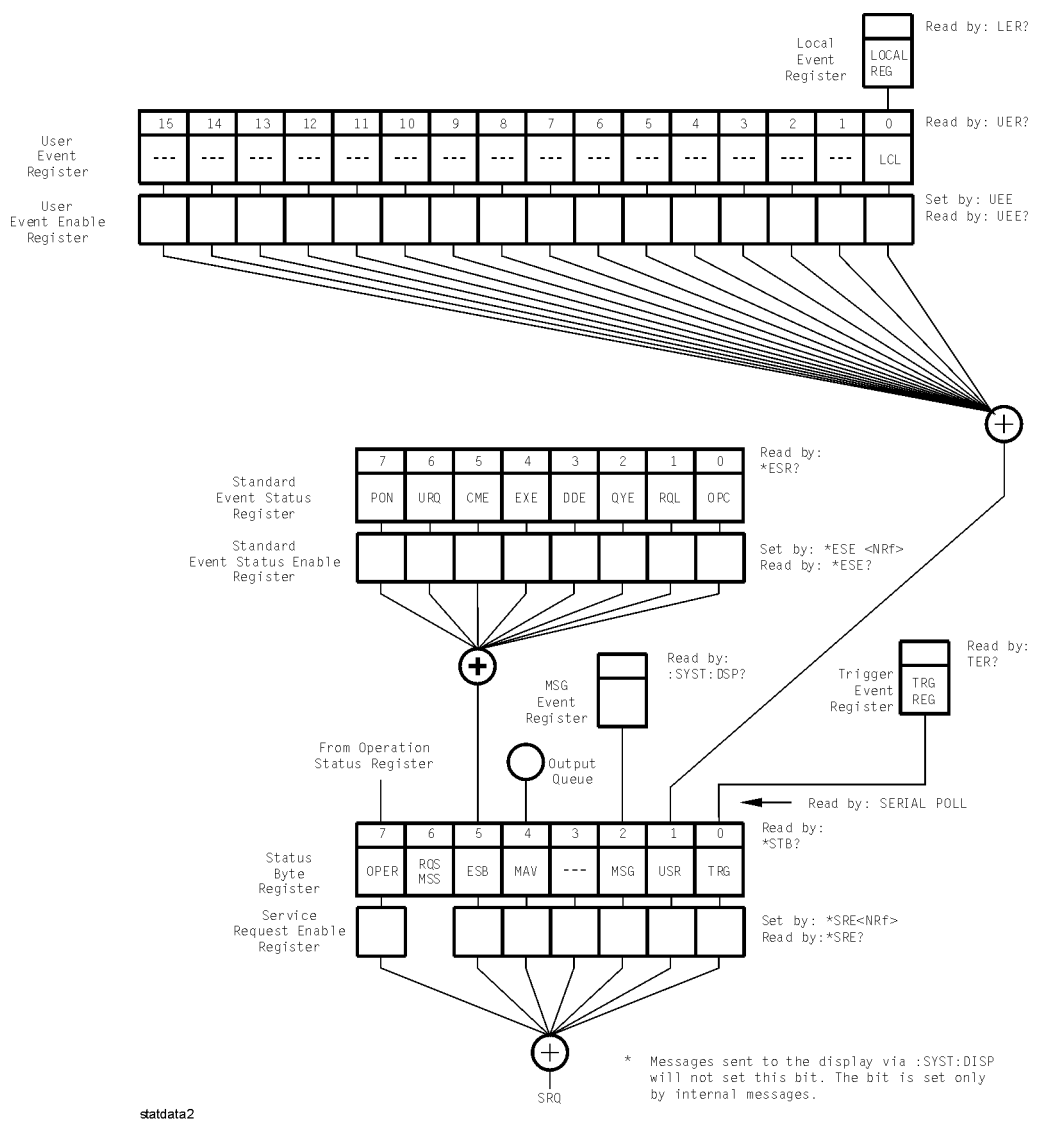

**Status Reporting Data Structures (continued)**

#### **Status Reporting**

This BASIC example uses the \*STB? query to read the contents of the instrument's Status Byte Register when none of the register's summary bits are enabled to generate an SRQ interrupt.

- 10 OUTPUT 707;":SYSTEM:HEADER OFF;\*STB?"!Turn headers off
- 20 ENTER 707; Result! Place result in a numeric variable<br>30 PRINT Result! Print the result
- 30 PRINT Result! Print the result<br>40 Fnd
- 40 End

The next program prints 132 and clears bit 6 (RQS) of the Status Byte Register. The difference in the decimal value between this example and the previous one is the value of bit 6 (weight  $= 64$ ). Bit 6 is set when the first enabled summary bit is set, and is cleared when the Status Byte Register is read by the serial poll command.

This example uses the BASIC serial poll (SPOLL) command to read the contents of the instrument's Status Byte Register.

- 10 Result = SPOLL(707)<br>20 PRINT Result PRINT Result
- 30 END

Use Serial Polling to Read the Status Byte Register. Serial polling is the preferred method to read the contents of the Status Byte Register because it resets bit 6 and allows the next enabled event that occurs to generate a new SRQ interrupt.

#### **Service Request Enable Register** Setting the Service Request Enable Register bits enables corresponding bits in the Status Byte Register. These enabled bits can then set RQS and MSS (bit 6) in the Status Byte Register. Bits are set in the Service Request Enable Register using the \*SRE command, and the bits that are set are read with the \*SRE? query. Bit 6 always returns 0. Refer to the Status Reporting Data Structures shown in Figure 1-4This example sets bit 4 (MAV) and bit 5 (ESB) in the Service Request Enable Register. OUTPUT 707;"\*SRE 48"

This example uses the parameter "48" to allow the instrument to generate an SRQ interrupt under the following conditions:

- When one or more bytes in the Output Queue set bit 4 (MAV).
- When an enabled event in the Standard Event Status Register generates a summary bit that sets bit 5 (ESB).

**Trigger Event Register (TRG)** This register sets the TRG bit in the status byte when a trigger event occurs. The TRG event register stays set until it is cleared by reading the register or using the \*CLS (clear status) command. If your application needs to detect multiple triggers, the TRG event register must be cleared after each one. If you are using the Service Request to interrupt a computer operation when the trigger bit is set, you must clear the event register after each time it is set.

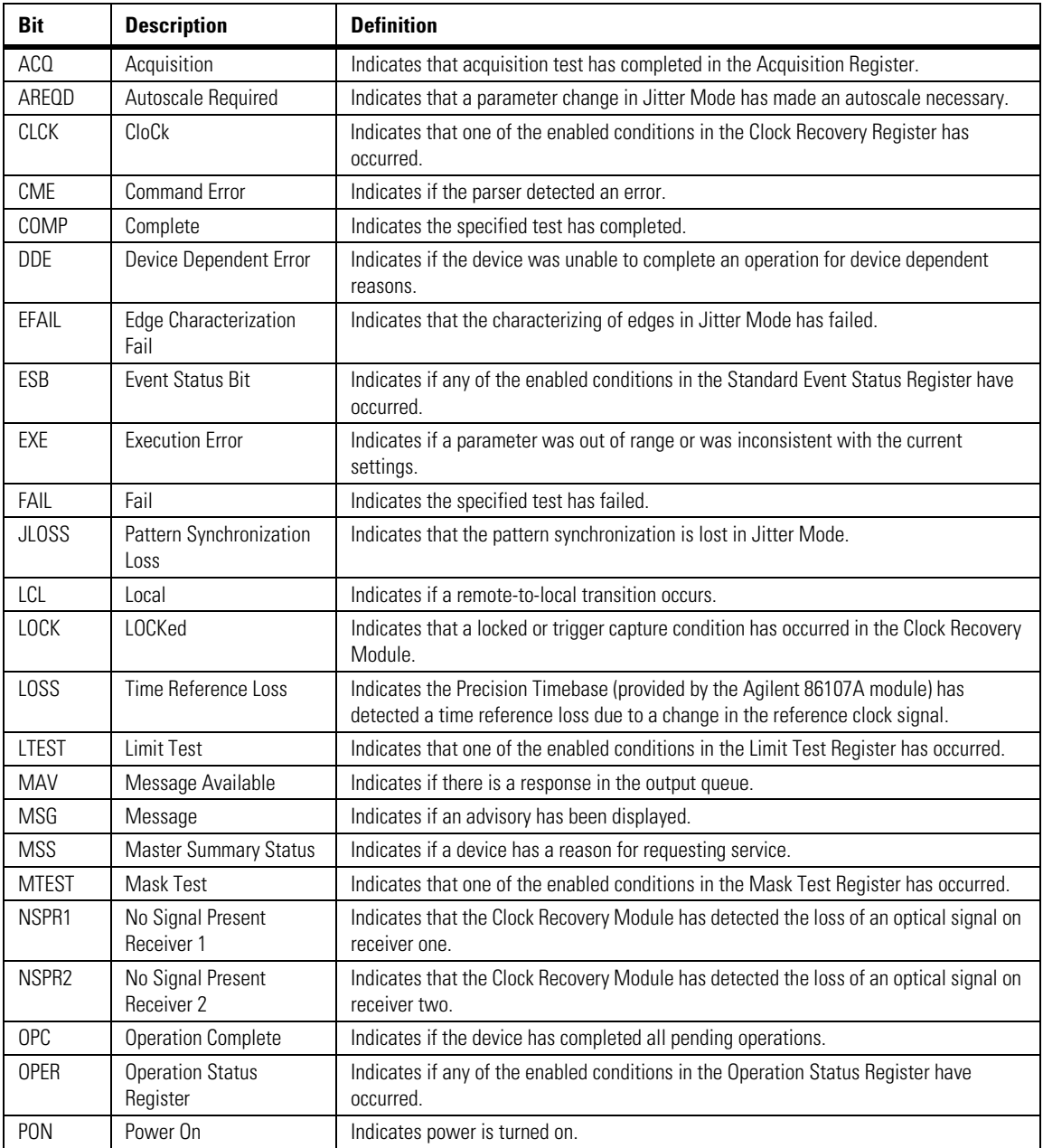

## <span id="page-20-0"></span>**Table 1-5. Status Reporting Bit Definition (1 of 2)**

#### **Status Reporting**

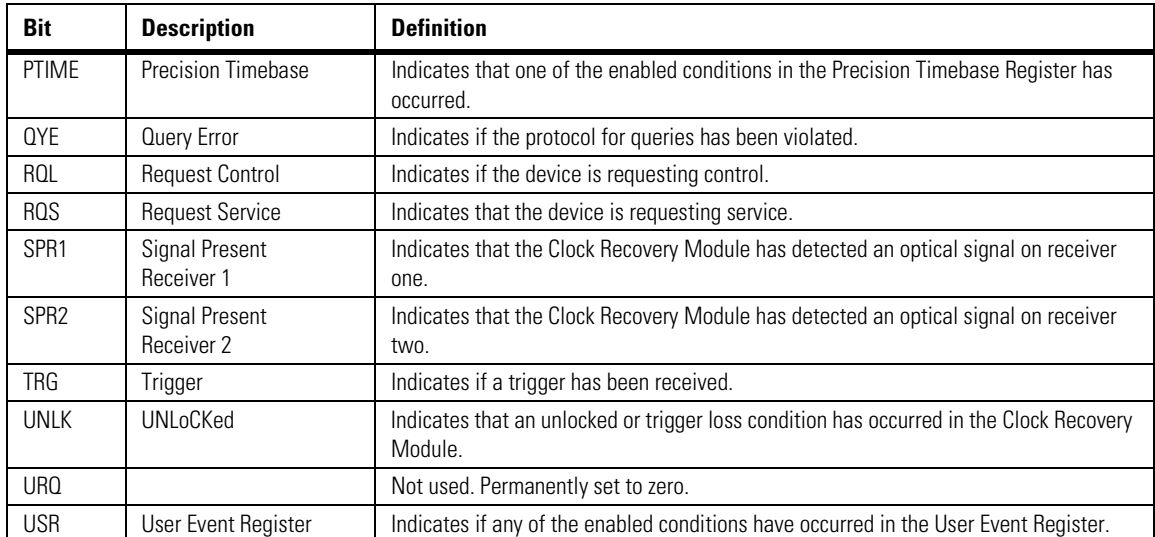

### **Table 1-5. Status Reporting Bit Definition (2 of 2)**

**Standard Event Status Register** The Standard Event Status Register (SESR) monitors the following instrument status events:

- PON Power On
- CME Command Error
- EXE Execution Error
- DDE Device Dependent Error
- QYE Query Error
- RQC Request Control
- OPC Operation Complete

When one of these events occurs, the corresponding bit is set in the register. If the corresponding bit is also enabled in the Standard Event Status Enable Register, a summary bit (ESB) in the Status Byte Register is set. The contents of the Standard Event Status Register can be read and the register cleared by sending the \*ESR? query. The value returned is the total bit weights of all of the bits set at the present time. If bit  $4$  (weight  $= 16$ ) and bit  $5$ (weight = 32) are set, the program prints the sum of the two weights.

This example uses the \*ESR? query to read the contents of the Standard Event Status Register.

- 10 OUTPUT 707;":SYSTEM:HEADER OFF"!Turn headers off
- 20 OUTPUT 707;"\*ESR?"<br>30 ENTER 707:Result!Pla
- 30 ENTER 707; Result! Place result in a numeric variable<br>40 PRINT Result! Print the result
- **PRINT Result!Print the result**
- 50 End

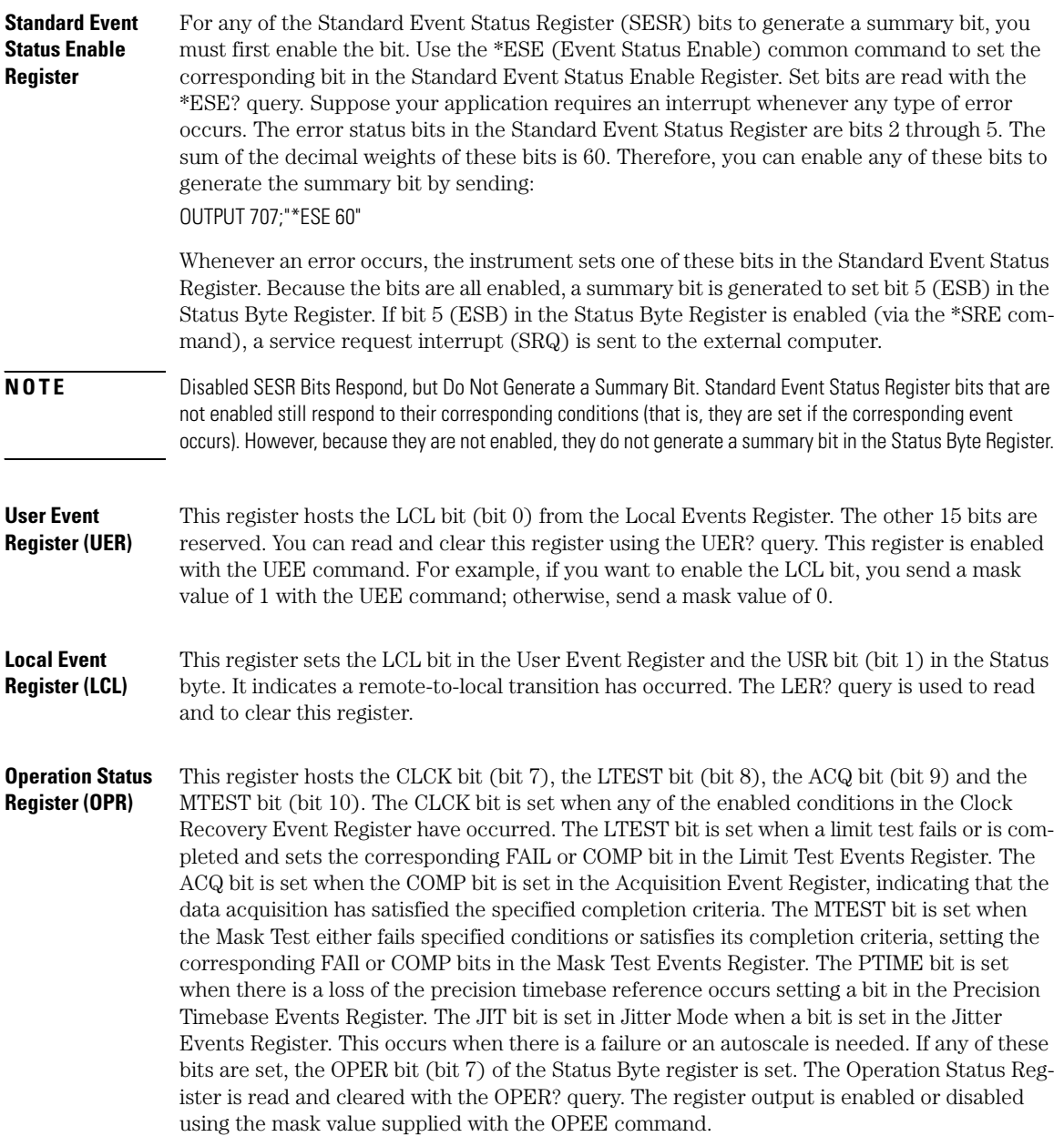

Introduction **Status Reporting Acquisition Event Register (AER)** Bit 0 (COMP) of the Acquisition Event Register is set when the acquisition limits complete. The Acquisition completion criteria are set by the ACQuire:RUNtil command. [Refer to](#page-147-0)  ["RUNTil" on page 6-4.](#page-147-0) The Acquisition Event Register is read and cleared with the ALER? query. [Refer to "ALER?" on page 4-3](#page-122-0). **Clock Recovery Event Register (CRER)** This register hosts the UNLK bit (bit 0), LOCK bit (bit 1), NSPR1 bit (bit 2), SPR1 bit (bit 3), NSPR2 bit (bit 4) and SPR2 (bit 5). Bit 0 (UNLK) of the Clock Recovery Event Register is set when an 83491/2/3/4/5/6A clock recovery module becomes unlocked or trigger loss has occurred. Bit 1 (LOCK) of the Clock Recovery Event Register is set when a clock recovery module becomes locked or a trigger capture has occurred. If an 83496A module is locked, sending the CRECovery:RELock command does not set UNLK bit (bit 0) or LOCK bit (bit 1). To determine if the RELock command has completed, use the CRECovery:LOCKed? query. Refer to ["RELock" on page 9-9](#page-178-0). Bits 2 through 5 provide information on optical signals and so are not effected by 83495A modules. Bit 2 (NSPR1) of the Clock Recovery Event Register is set when an clock recovery module transitions to no longer detecting an optical signal on receiver one. Bit 3 (SPR1) of the Clock Recovery Event Register is set when an clock recovery module transitions to detecting an optical signal on receiver one. Bit 4 (NSPR2) of the Clock Recovery Event Register is set when an clock recovery module transitions to no longer detecting an optical signal on receiver two. Bit 5 (SPR2) of the Clock Recovery Event Register is set when an clock recovery module transitions to detecting an optical signal on receiver two. The Clock Recovery Event Register is read and cleared with the CRER? query. [Refer to "CRER?" on page 4-6](#page-125-0). When either of the UNLK, LOCK, NSPR1, SPR1, NSPR2 or SPR2 bits are set, they in turn set CLCK bit (bit 7) of the Operation Status Register. Results from the Clock Recovery Event Register can be masked by using the CREE command to set the Clock Recovery Event Enable Register. Refer to [Refer to "CREE" on page 4-5](#page-124-0) for enable and mask value definitions. **Limit Test Event Register (LTER)**  Bit 0 (COMP) of the Limit Test Event Register is set when the Limit Test completes. The Limit Test completion criteria are set by the LTESt:RUN command. [Refer to "RUNTil" on](#page-223-1)  [page 15-4.](#page-223-1) Bit 1 (FAIL) of the Limit Test Event Register is set when the Limit Test fails. Failure criteria for the Limit Test are defined by the LTESt:FAIL command. [Refer to "FAIL" on](#page-221-0)  [page 15-2.](#page-221-0) The Limit Test Event Register is read and cleared with the LTER? query. [Refer to](#page-128-0)  ["LTER?" on page 4-9](#page-128-0). When either the COMP or FAIL bits are set, they in turn set the LTEST bit (bit 8) of the Operation Status Register. You can mask the COMP and FAIL bits, thus preventing them from setting the LTEST bit, by defining a mask using the LTEE command. [Refer](#page-128-1)  [to "LTEE" on page 4-9.](#page-128-1) When the COMP bit is set, it in turn sets the ACQ bit (bit 9) of the Operation Status Register. Results from the Acquisition Register can be masked by using the AEEN command to set the Acquisition Event Enable Register to the value 0. You enable the COMP bit by setting the mask value to 1. **Jitter Event Register (JIT)** Bit 0 (EFAIL) of the Jitter Event Register is set when characterizing edges in Jitter Mode fails. Bit 1 (JLOSS) of the register is set when pattern synchronization is lost in Jitter Mode. Bit 2 (AREQD) of the register is set when a parameter change in Jitter Mode has made autoscale necessary. Bit 12 of the Operation Status Register (JIT) indicates that one of the

enabled conditions in the Jitter Event Register has occurred. You can mask the EFAIL, JLOSS, and AREQD bits, thus preventing them from setting the JIT bit, by setting corresponding bits to zero using the JEE command. [Refer to "JEE" on page 4-7.](#page-126-0)

**Mask Test Event Register (MTER)** Bit 0 (COMP) of the Mask Test Event Register is set when the Mask Test completes. The Mask Test completion criteria are set by the MTESt:RUNTil command. [Refer to "RUNTil" on](#page-241-0)  [page 17-6.](#page-241-0) Bit 1 (FAIL) of the Mask Test Event Register is set when the Mask Test fails. This will occur whenever any sample is recorded within any region defined in the mask. The Mask Test Event Register is read and cleared with the MTER? query. [Refer to "MTER?" on](#page-129-0)  [page 4-10.](#page-129-0) When either the COMP or FAIL bits are set, they in turn set the MTEST bit (bit 10) of the Operation Status Register. You can mask the COMP and FAIL bits, thus preventing them from setting the MTEST bit, by setting corresponding bits to zero using the MTEE command. [Refer to "MTEE" on page 4-10.](#page-129-1)

**Precision Timebase Event Register (PTER)** The Precision Timebase feature requires the installation of the Agilent 86107A Precision Timebase Module. Bit 0 (LOSS) of the Precision Timebase Event Register is set when loss of the time reference occurs. Time reference is lost when a change in the amplitude or frequency of the reference clock signal is detected. The Precision Timebase Event Register is read and cleared with the PTER? query. [Refer to "PTER?" on page 4-12.](#page-131-0) When the LOSS bit is set, it in turn sets the PTIME bit (bit 11) of the Operation Status Register. Results from the Precision Timebase Register can be masked by using the PTEE command to set the Precision Timebase Event Enable Register to the value 0. You enable the LOSS bit by setting the mask value to 1. [Refer to "PTEE" on page 4-11.](#page-130-0)

**Error Queue** As errors are detected, they are placed in an error queue. This queue is first in, first out. If the error queue overflows, the last error in the queue is replaced with error –350, "Queue overflow". Any time the queue overflows, the oldest errors remain in the queue, and the most recent error is discarded. The length of the instrument's error queue is 30 (29 positions for the error messages, and 1 position for the "Queue overflow" message). The error queue is read with the SYSTEM:ERROR? query. Executing this query reads and removes the oldest error from the head of the queue, which opens a position at the tail of the queue for a new error. When all the errors have been read from the queue, subsequent error queries return 0, "No error." The error queue is cleared when any of the following occurs:

- When the instrument is powered up.
- When the instrument receives the \*CLS common command.
- When the last item is read from the error queue.

For more information on reading the error queue, refer to the SYSTEM:ERROR? query in [Chapter 5, "System Commands".](#page-136-2) For a complete list of error messages, refer to ["Error Mes](#page-49-0)[sages" on page 1-46](#page-49-0).

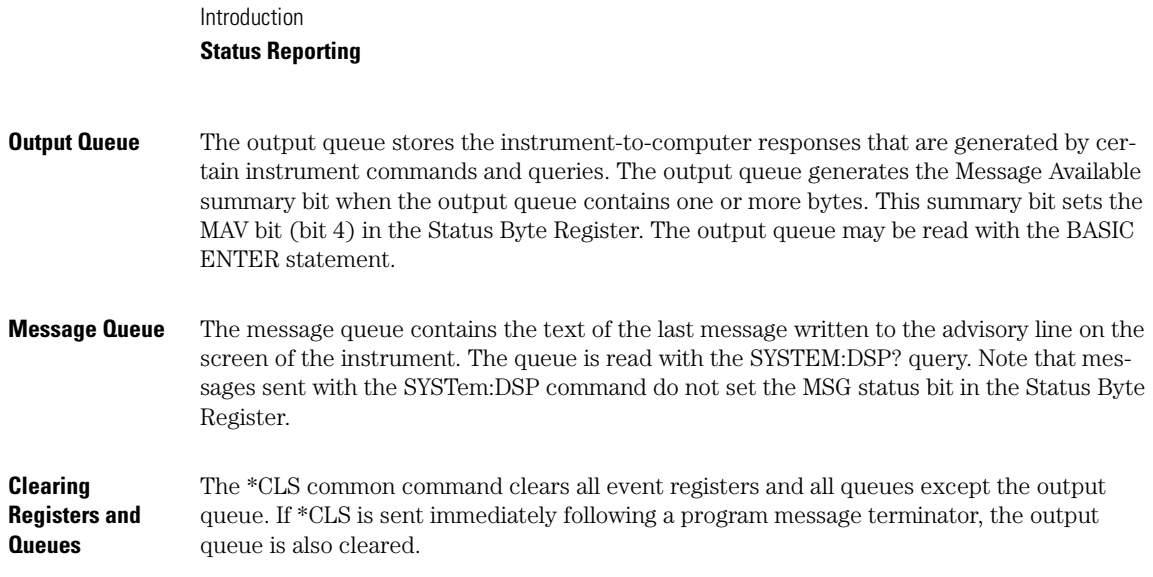

## **Command Syntax**

<span id="page-26-0"></span>In accordance with IEEE 488.2, the instrument's commands are grouped into "subsystems." Commands in each subsystem perform similar tasks. Starting with [Chapter 5, "System Com](#page-136-2)[mands"](#page-136-2) each chapter covers a separate subsystem. **Sending a Command**  It's easy to send a command to the instrument. Simply create a command string from the commands listed in this book, and place the string in your program language's output statement. For commands other than common commands, include a colon before the subsystem name. For example, the following string places the cursor on the peak laser line and returns the power level of this peak: OUTPUT 720;":MEAS:SCAL:POW? MAX" Commands can be sent using any combination of uppercase or lowercase ASCII characters. Instrument responses, however, are always returned in uppercase. The program instructions within a data message are executed after the program message terminator is received. The terminator may be either a NL (new line) character, an EOI (End-Or-Identify) asserted in the GPIB interface, or a combination of the two. Asserting the EOI sets the EOI control line low on the last byte of the data message. The NL character is an ASCII linefeed (decimal 10). The NL (New Line) terminator has the same function as an EOS (End Of String) and EOT (End Of Text) terminator. **Short or Long Forms**  Commands and queries may be sent in either long form (complete spelling) or short form (abbreviated spelling). The description of each command in this manual shows both versions; the extra characters for the long form are shown in lowercase. However, commands can be sent using any combination of uppercase or lowercase ASCII characters. Instrument responses, however, are always returned in uppercase. Programs written in long form are easily read and are almost self-documenting. Using short form commands conserves the amount of controller memory needed for program storage and reduces the amount of I/O activity. The short form is the first four characters of the keyword, unless the fourth character is a vowel. Then the mnemonic is the first three characters of the keyword. If the length of the keyword is four characters or less, this rule does not apply, and the short form is the same as the long form. For example: :TIMEBASE:DELAY 1E-6 is the long form. :TIM:DEL 1E-6 is the short form.

.

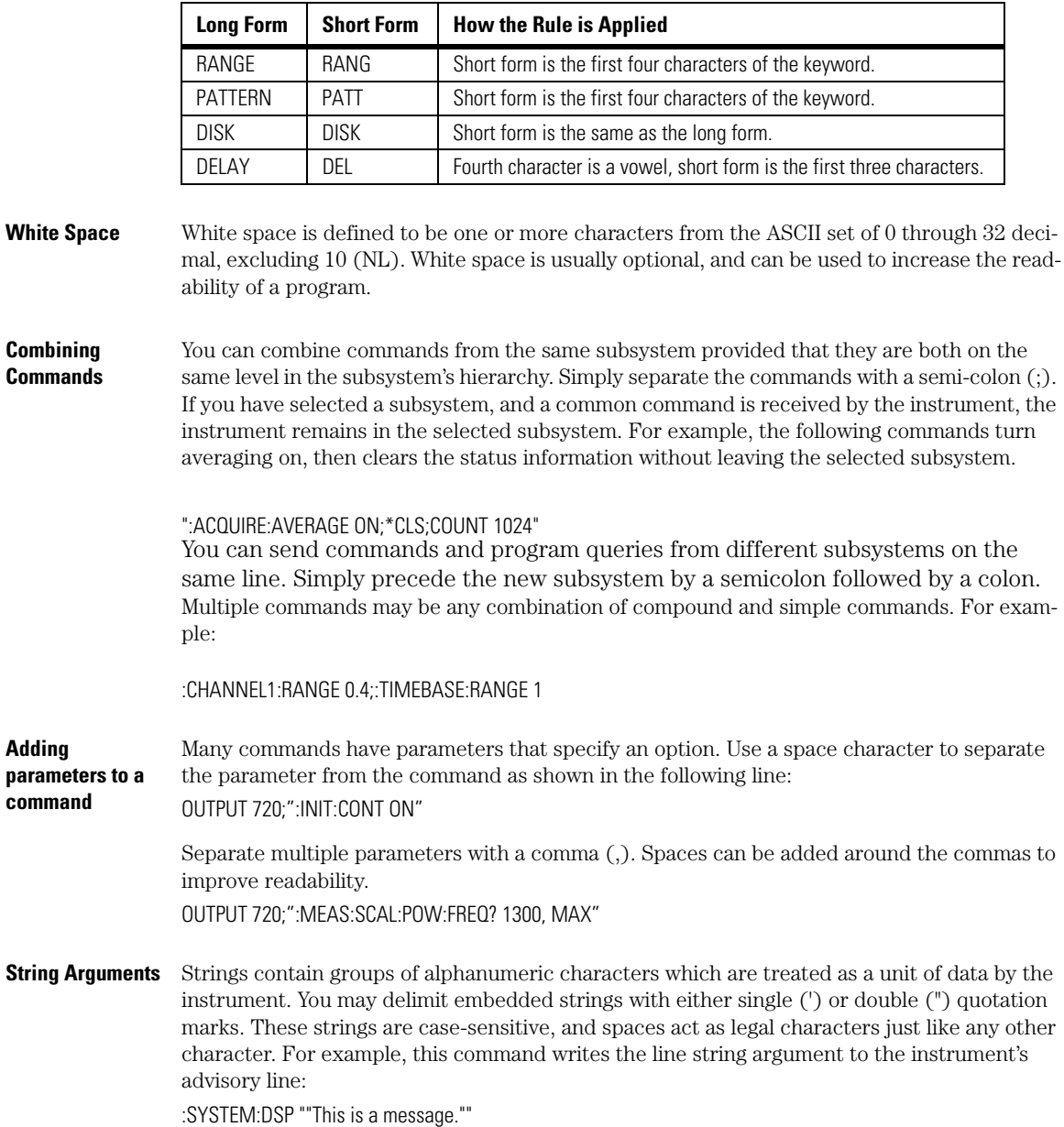

## **Table 1-6. Long and Short Command Forms**

**Numbers** Some commands require number arguments. All numbers are expected to be strings of ASCII characters. You can use exponential notation or suffix multipliers to indicate the numeric value. The following numbers are all equal:

 $28 = 0.28E2 = 280E - 1 = 28000m = 0.028K = 28E - 3K$ 

When a syntax definition specifies that a number is an integer, any fractional part is ignored and truncated. Using "mV" or "V" following the numeric voltage value in some commands will cause Error 138–Suffix not allowed. Instead, use the convention for the suffix multiplier.

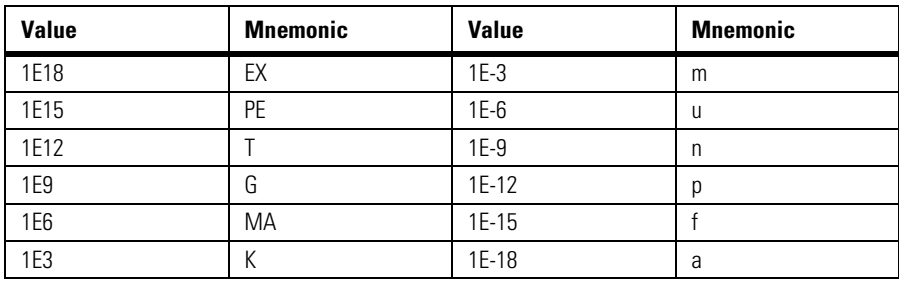

#### **Table 1-7. <suffix mult>**

.

**Table 1-8. <suffix unit>**

| <b>Suffix</b> | <b>Referenced Unit</b> |
|---------------|------------------------|
| V             | Volt                   |
| S             | Second                 |
| W             | Watt                   |
| <b>BIT</b>    | <b>Bits</b>            |
| dB            | Decibel                |
| $\%$          | Percent                |
| Hz            | Hertz                  |

**Infinity Representation** The representation for infinity for this instrument is 9.99999E+37. This is also the value returned when a measurement cannot be made.

**Sequential and Overlapped Commands** IEEE 488.2 makes a distinction between sequential and overlapped commands. Sequential commands finish their task before the execution of the next command starts. Overlapped commands run concurrently. Commands following an overlapped command may be started before the overlapped command is completed. The common commands \*WAI and \*OPC may be used to ensure that commands are completely processed before subsequent commands are executed.

Introduction

#### **Command Syntax**

#### **Definite-Length Block Response Data** Definite-length block response data allows any type of device-dependent data to be transmitted over the system interface as a series of 8-bit binary data bytes. This is particularly useful for sending large quantities of data or 8-bit extended ASCII codes. The syntax is a pound sign (#) followed by a non-zero digit representing the number of digits in the decimal integer. After the non-zero digit is the decimal integer that states the number of 8-bit data bytes being sent. This is followed by the actual data. For example, for transmitting 4000 bytes of data, the syntax would be:

#44000 <4000 bytes of data> <terminator>

The leftmost "4" represents the number of digits in the number of bytes, and "4000" represents the number of bytes to be transmitted.

**Queries** Command headers immediately followed by a question mark (?) are queries. After receiving a query, the instrument interrogates the requested subsystem and places the answer in its output queue. The answer remains in the output queue until it is read or until another command is issued. When read, the answer is transmitted across the bus to the designated listener (typically a computer). For example, the query: :TIMEBASE:RANGE?

> places the current time base setting in the output queue. In BASIC, the computer input statement:

ENTER < device address >;Range

passes the value across the bus to the computer and places it in the variable Range. You can use query commands to find out how the instrument is currently configured. They are also used to get results of measurements made by the instrument. For example, the command: :MEASURE:RISETIME?

tells the instrument to measure the rise time of your waveform and place the result in the output queue. The output queue must be read before the next program message is sent. For example, when you send the query :MEASURE:RISETIME? you must follow it with an input statement. In BASIC, this is usually done with an ENTER statement immediately followed by a variable name. This statement reads the result of the query and places the result in a specified variable. If you send another command or query before reading the result of a query, the output buffer is cleared and the current response is lost. This also generates a query-interrupted error in the error queue. If you execute an input statement before you send a query, it will cause the computer to wait indefinitely.

If a measurement cannot be made because of the lack of data, because the source signal is not displayed, the requested measurement is not possible (for example, a period measurement on an FFT waveform), or for some other reason,  $9.99999E+37$  is returned as the measurement result. In TDR mode with ohms specified, the returned value is  $838\text{M}\Omega$ .

You can send multiple queries to the instrument within a single program message, but you must also read them back within a single program message. This can be accomplished by either reading them back into a string variable or into multiple numeric variables. For example, you could read the result of the query :TIMEBASE:RANGE?;DELAY? into the string variable Results\$ with the command: ENTER 707;Results\$

When you read the result of multiple queries into string variables, each response is separated by a semicolon. For example, the response of the query :TIMEBASE:RANGE?;DELAY? would be:

<range\_value>;<delay\_value>

Use the following program message to read the query :TIMEBASE:RANGE?;DELAY? into multiple numeric variables:

ENTER 707;Result1,Result2

**The Command Tree** The command tree in Figure 1-5 on page 1-29 shows all of the commands in the Agilent 86100A and the relationship of the commands to each other. The IEEE 488.2 common commands do not affect the position of the parser within the tree.

> A leading colon or a program message terminator (<NL> or EOI true on the last byte) places the parser at the root of the command tree. A leading colon is a colon that is the first character of a program header. Executing a subsystem command places you in that subsystem until a leading colon or a program message terminator is found.

The commands in this instrument can be placed into three types: common commands, root level commands, and subsystem commands.

- Common commands (defined by IEEE 488.2) control functions that are common to all IEEE 488.2 instruments. These commands are independent of the tree and do not affect the position of the parser within the tree. \*RST is an example of a common command.
- Root level commands control many of the basic functions of the instrument. These commands reside at the root of the command tree. They can always be parsed if they occur at the beginning of a program message or are preceded by a colon. Unlike common commands, root level commands place the parser back at the root of the command tree. AUTOSCALE is an example of a root level command.
- Subsystem commands are grouped together under a common node of the command tree, such as the TIMEBASE commands. Only one subsystem may be selected at a given time. When the instrument is initially turned on, the command parser is set to the root of the command tree and no subsystem is selected.

Command headers are created by traversing down the command tree. A legal command header from the command tree would be :TIMEBASE:RANGE. It consists of the subsystem followed by a command separated by colons. The compound header contains no spaces.

In the command tree, use the last mnemonic in the compound header as a reference point (for example, RANGE). Then find the last colon above that mnemonic (TIMEBASE:). That is the point where the parser resides. Any command below this point can be sent within the current program message without sending the mnemonics which appear above them (for example, REFERENCE).

Use a colon to separate two commands in the same subsystem.

OUTPUT 707;":CHANNEL1:RANGE 0.5;OFFSET 0"

Introduction **Command Syntax**

The colon between CHANNEL1 and RANGE is necessary because CHANNEL1:RANGE specifies a command in a subsystem. The semicolon between the RANGE command and the OFF-SET command is required to separate the two commands. The OFFSET command does not need CHANNEL1 preceding it because the CHANNEL1:RANGE command sets the parser to the CHANNEL1 node in the tree.

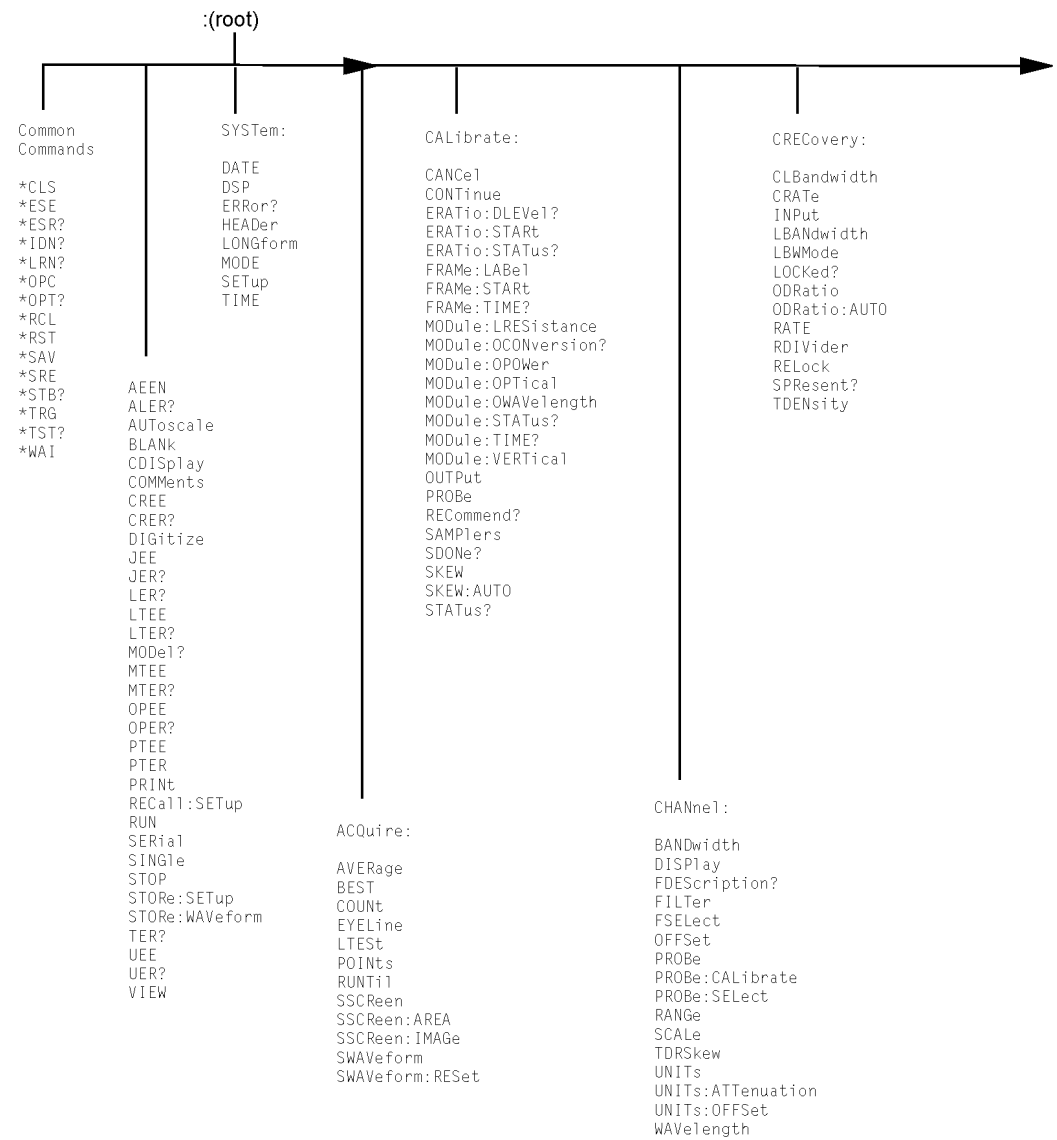

## **Figure 1-5. Command Tree**

### **Command Syntax**

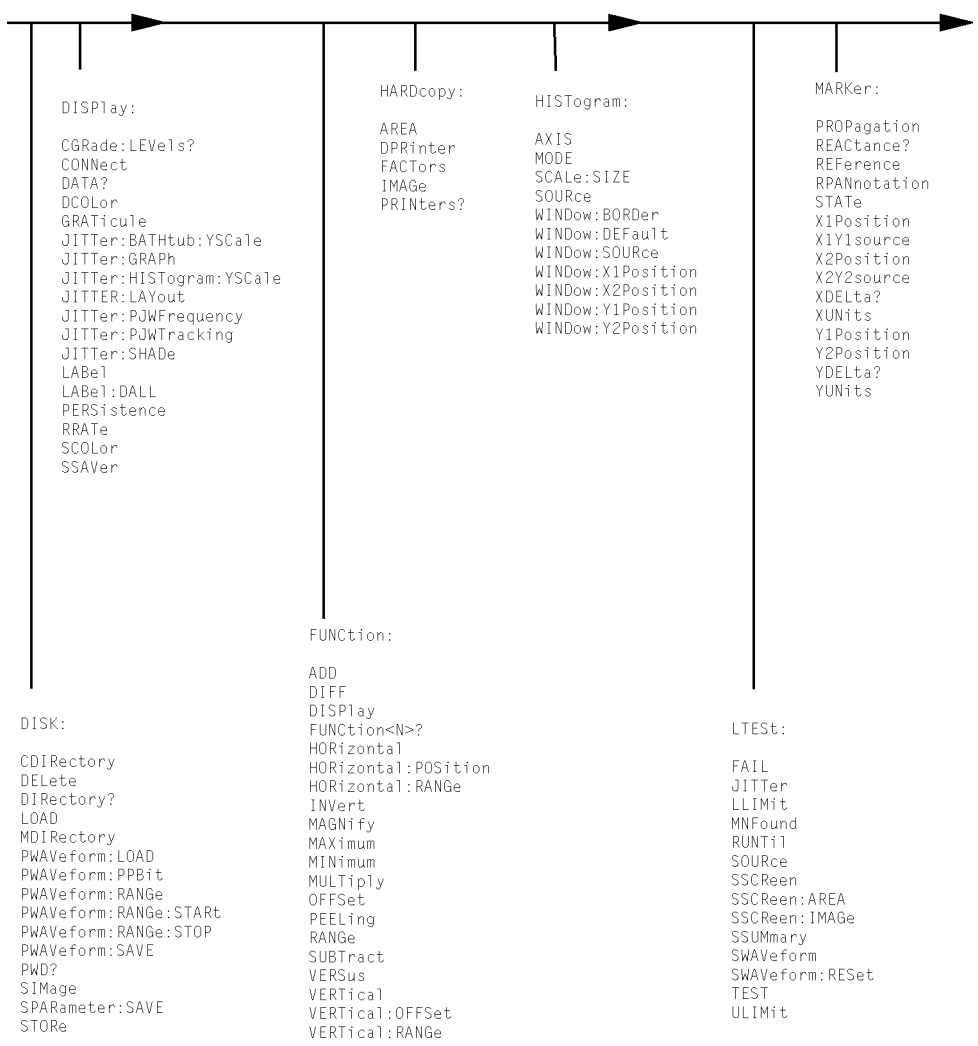

## **Command Tree (Continued)**

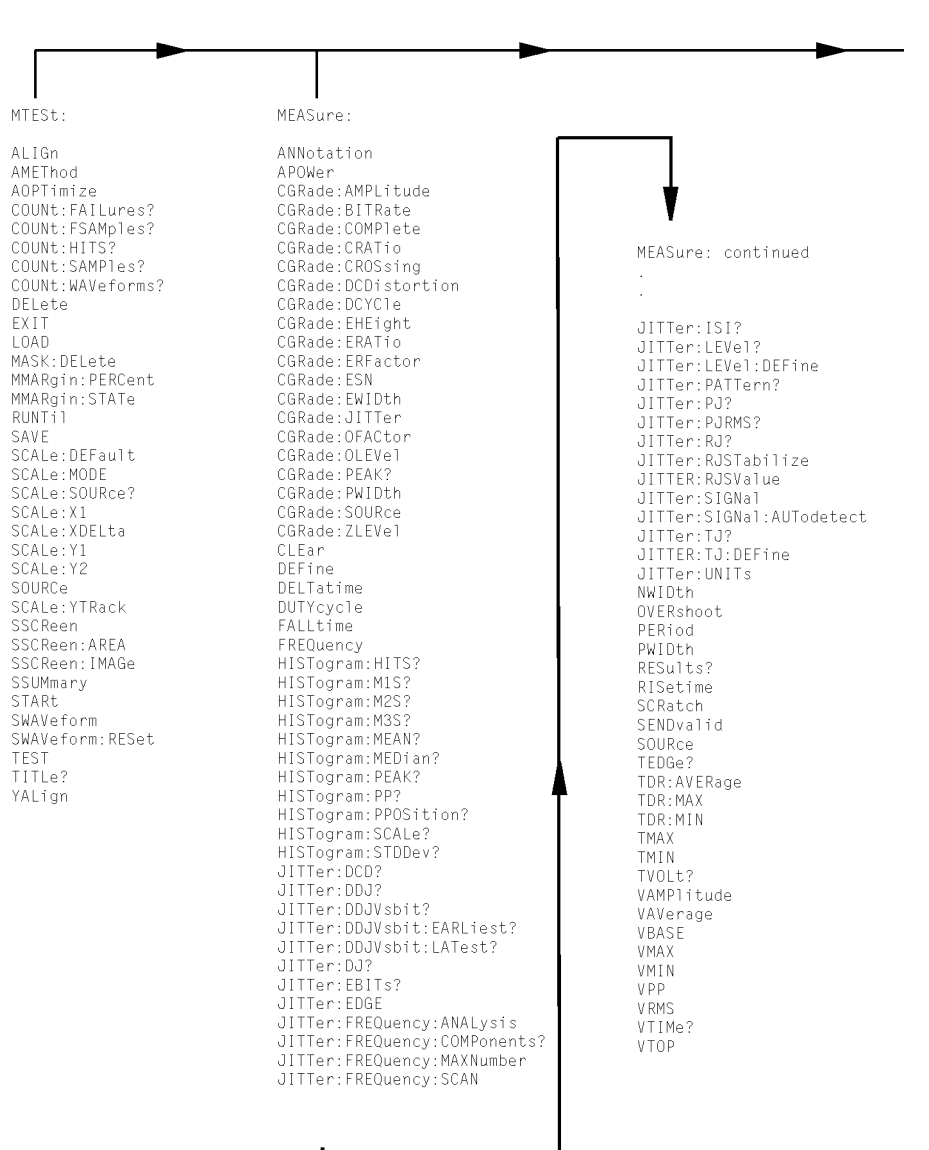

## **Command Tree (Continued)**

### **Command Syntax**

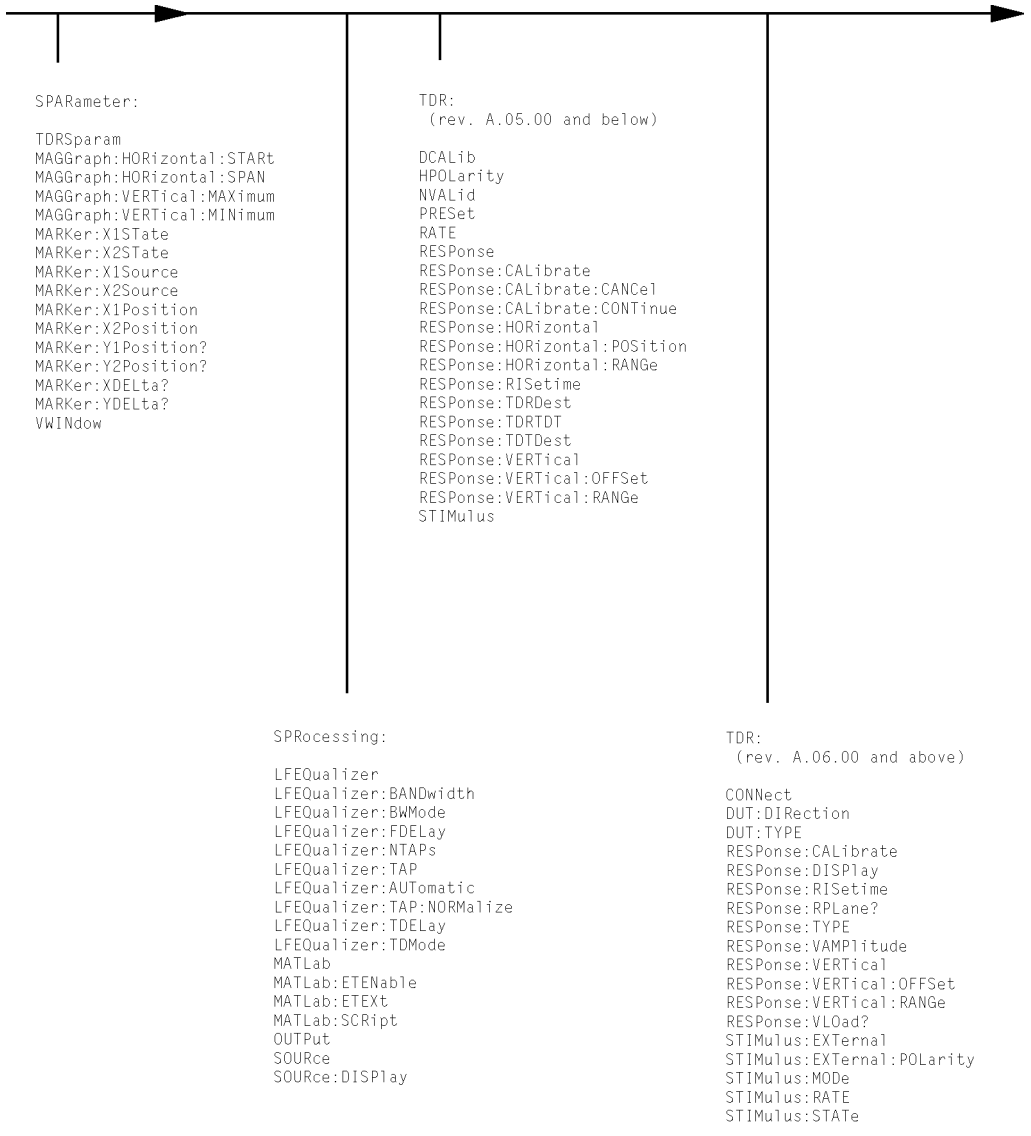

## **Command Tree (Continued)**
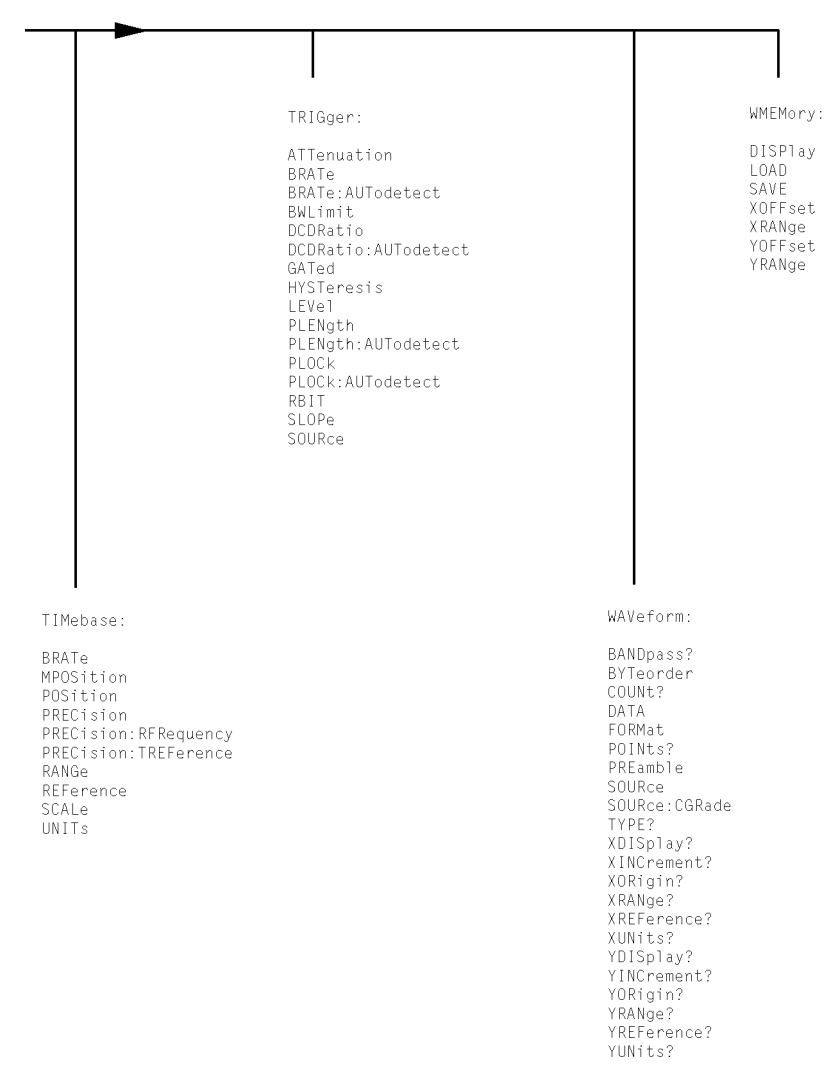

#### **Command Tree (Continued)**

# **Interface Functions**

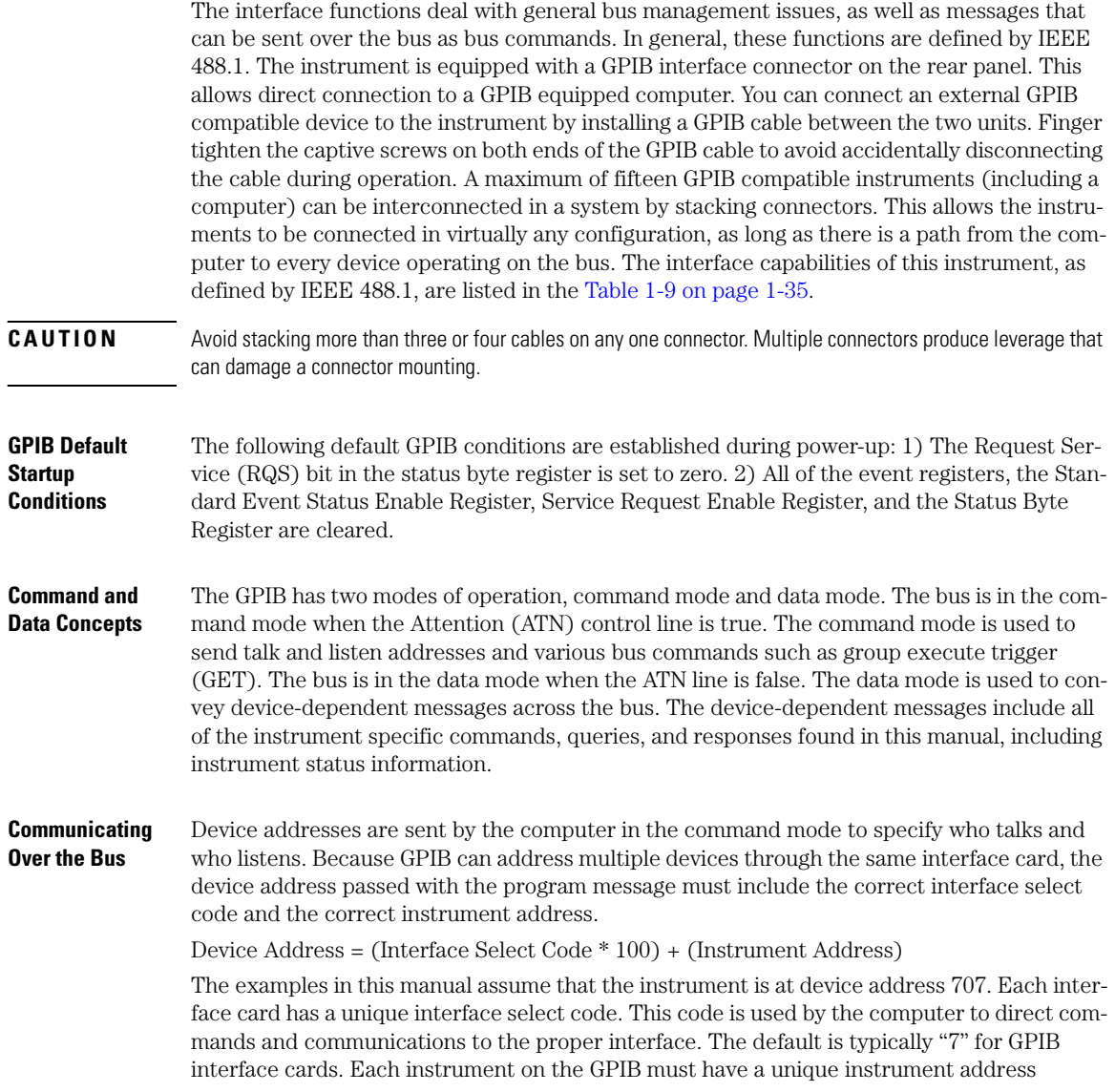

between decimal 0 and 30. This instrument address is used by the computer to direct commands and communications to the proper instrument on an interface. The default is typically "7" for this instrument. You can change the instrument address in the Utilities, Remote Interface dialog box.

- **NOTE** Do Not Use Address 21 for an Instrument Address. Address 21 is usually reserved for the Computer interface Talk/Listen address and should not be used as an instrument address.
- **Bus Commands** The following commands are IEEE 488.1 bus commands (ATN true). IEEE 488.2 defines many of the actions that are taken when these commands are received by the instrument. The device clear (DCL) and selected device clear (SDC) commands clear the input buffer and output queue, reset the parser, and clear any pending commands. If either of these commands is sent during a digitize operation, the digitize operation is aborted. The group execute trigger (GET) command arms the trigger. This is the same action produced by sending the RUN command. The interface clear (IFC) command halts all bus activity. This includes unaddressing all listeners and the talker, disabling serial poll on all devices, and returning control to the system computer.

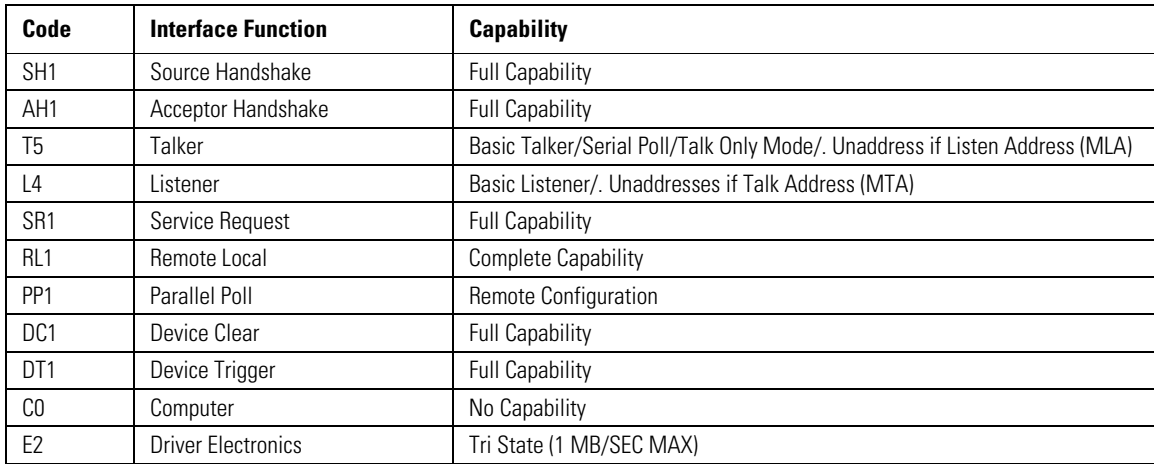

#### **Table 1-9. Interface Capabilities**

# **Language Compatibility**

This section lists Agilent 83480A commands that are not used in the 86100A/B/C.

**Agilent 83480A/54750A Commands Not Used in the Instrument (1 of 6)**

| <b>Programming Commands/Queries</b> | <b>Replacement Commands/Queries</b> |
|-------------------------------------|-------------------------------------|
|                                     |                                     |
| <b>Common Commands</b>              |                                     |
| *LRN                                | SYSTEM:SETUP                        |
| Root Level Commands                 |                                     |
| :AER?                               | No replacement                      |
| :ERASe                              | No replacement                      |
| :HEEN                               | :AEEN                               |
| :MENU                               | No replacement                      |
| :MERGe                              | No replacement                      |
| :STORe:PMEMory1                     | No replacement                      |
| :TEER                               | No replacement                      |
| <b>System Commands: SYSTem</b>      |                                     |
| :SYSTem:KEY                         | No replacement                      |
| Calibration Commands: CALibrate     |                                     |
| :CALibrate:FRAMe:CANCel             | :CALibrate:CANcel                   |
| :CALibrate:FRAMe:CONTinue           | :CALibrate:CONTinue                 |
| :CALibrate:FRAMe:DATA               | No replacement                      |
| :CALibrate:FRAMe:DONE?              | :CALibrate:STATus?                  |
| :CALibrate:FRAMe:MEMory?            | No replacement                      |
| :CALibrate:PLUGin:ACCuracy          | :CALibrate:MODule:STATus            |
| :CALibrate:PLUGin:CANCel            | :CALibrate:CANcel                   |
| :CALibrate:PLUGin:CONTinue          | :CALibrate:CONTinue                 |
| :CALibrate:PLUGin:DONE?             | :CALibrate:STATus?                  |
| :CALibrate:PLUGin:MEMory?           | No replacement                      |
| :CALibrate:PLUGin:OFFSet            | :CALibrate:MODule:OFFSet            |
| :CALibrate:PLUGin:OPOWer            | :CALibrate:MODule:OPOWer            |

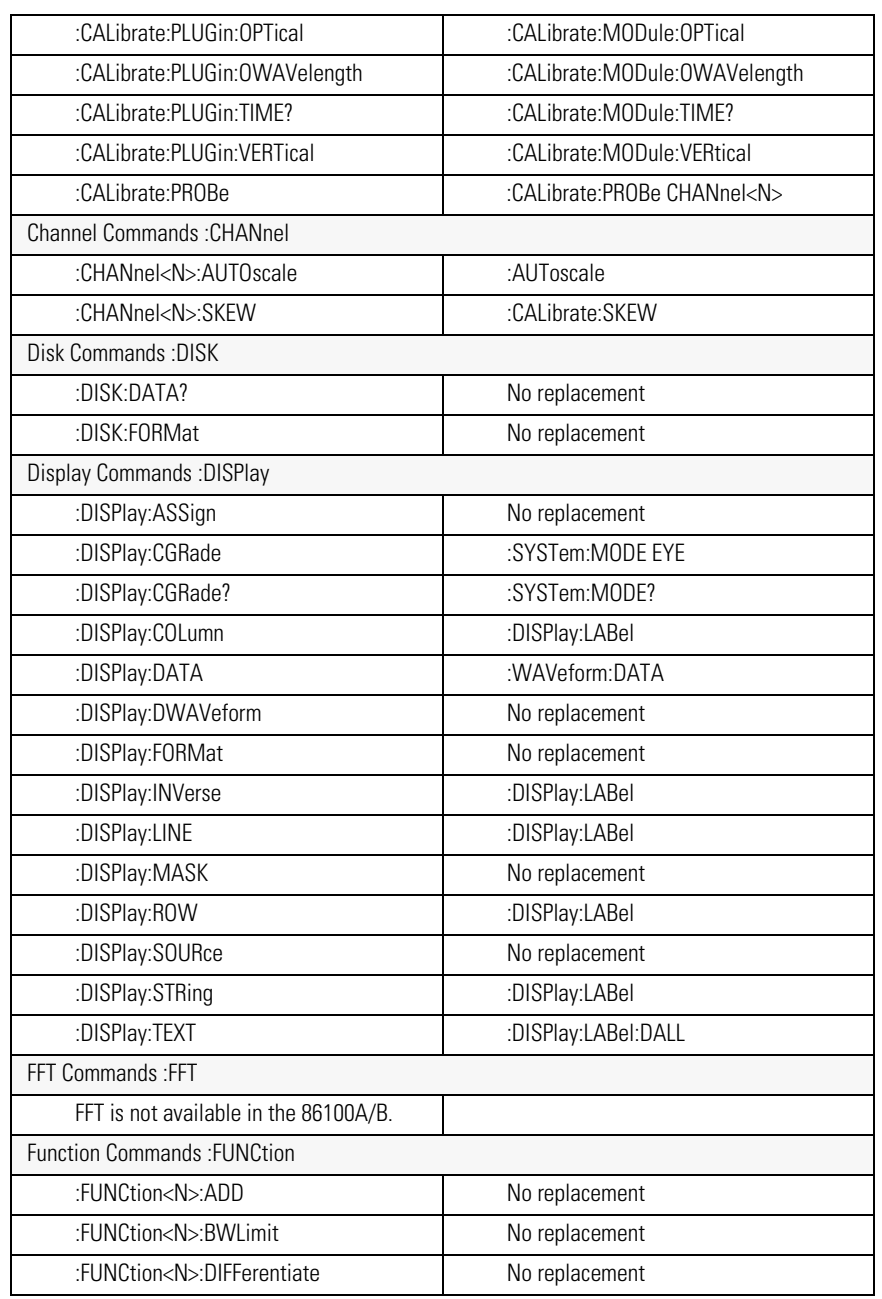

#### **Agilent 83480A/54750A Commands Not Used in the Instrument (2 of 6)**

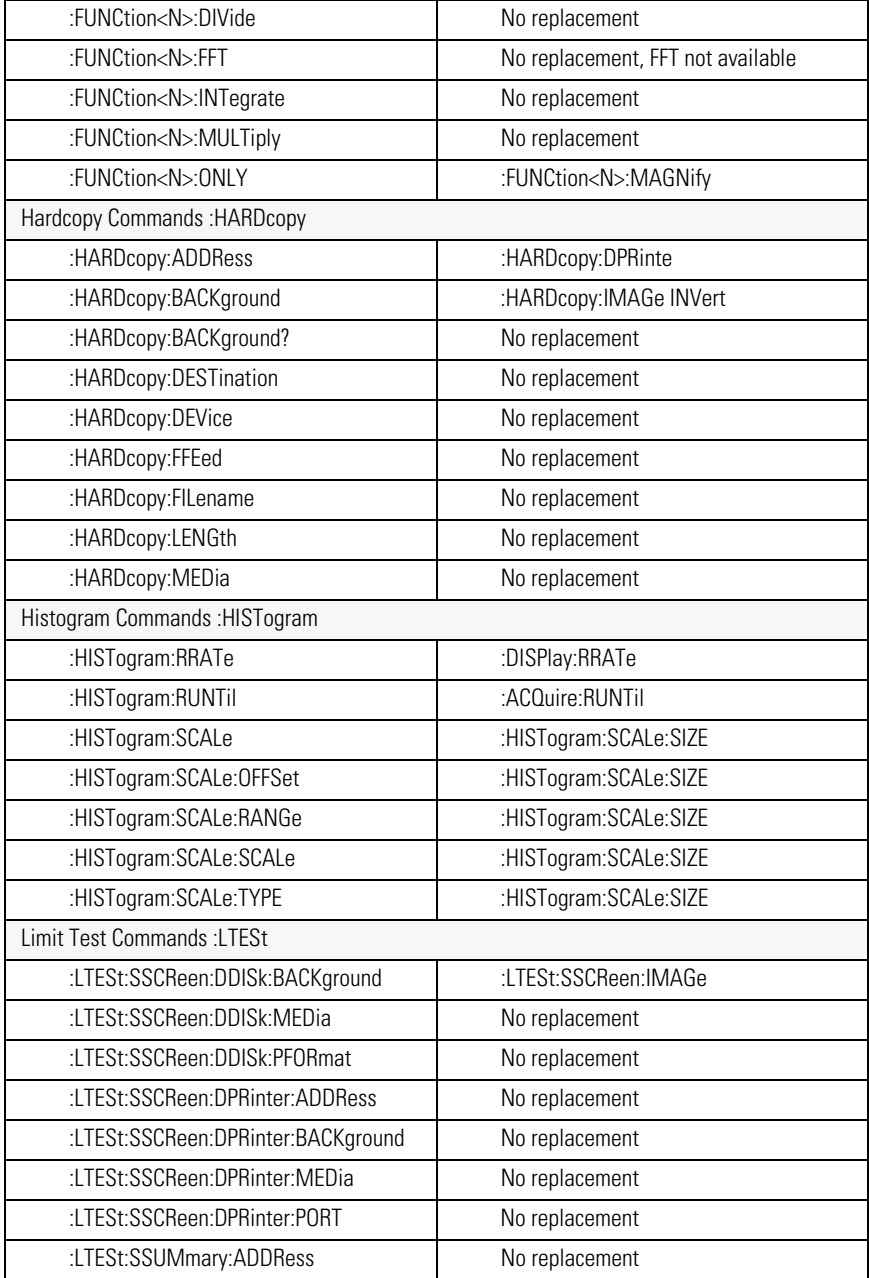

#### **Agilent 83480A/54750A Commands Not Used in the Instrument (3 of 6)**

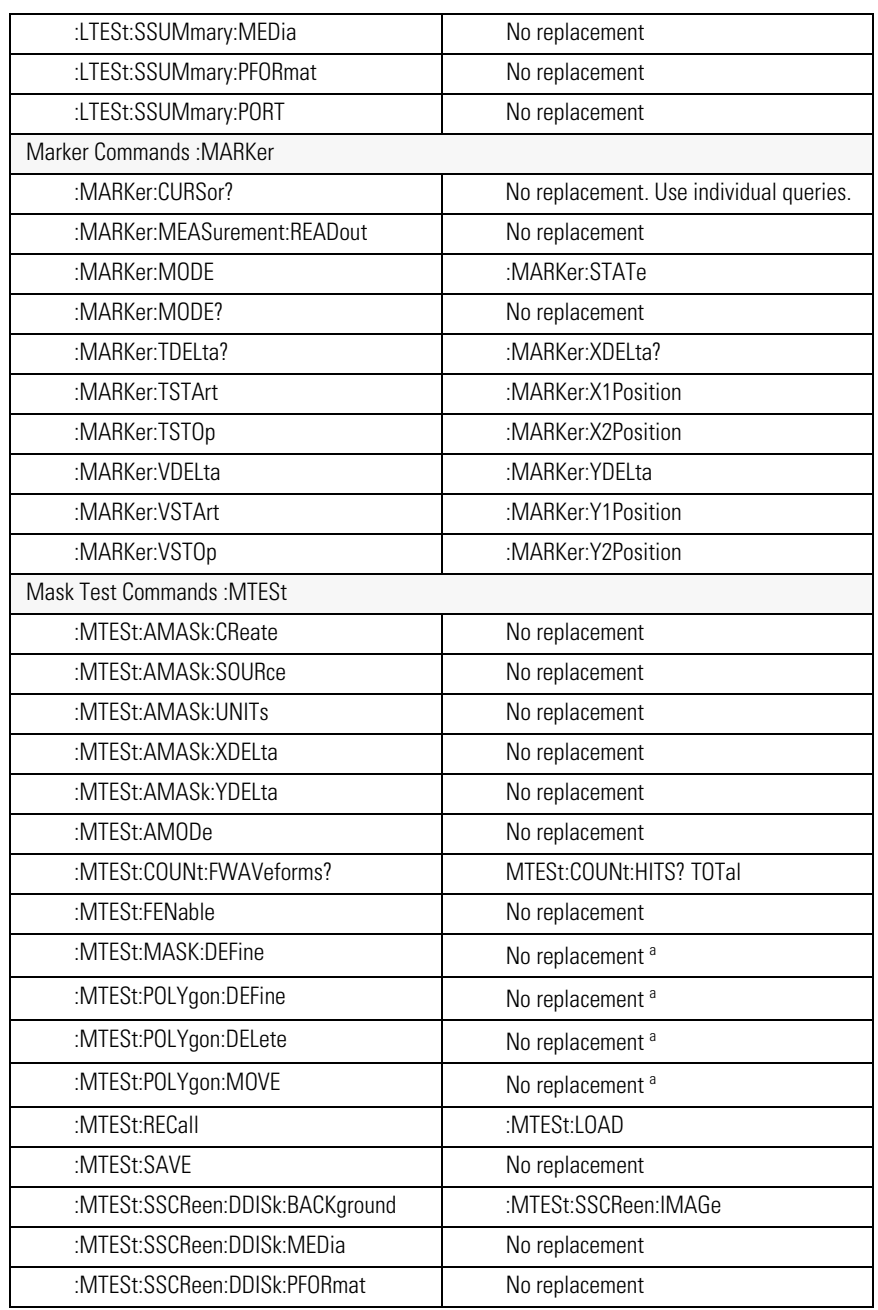

#### **Agilent 83480A/54750A Commands Not Used in the Instrument (4 of 6)**

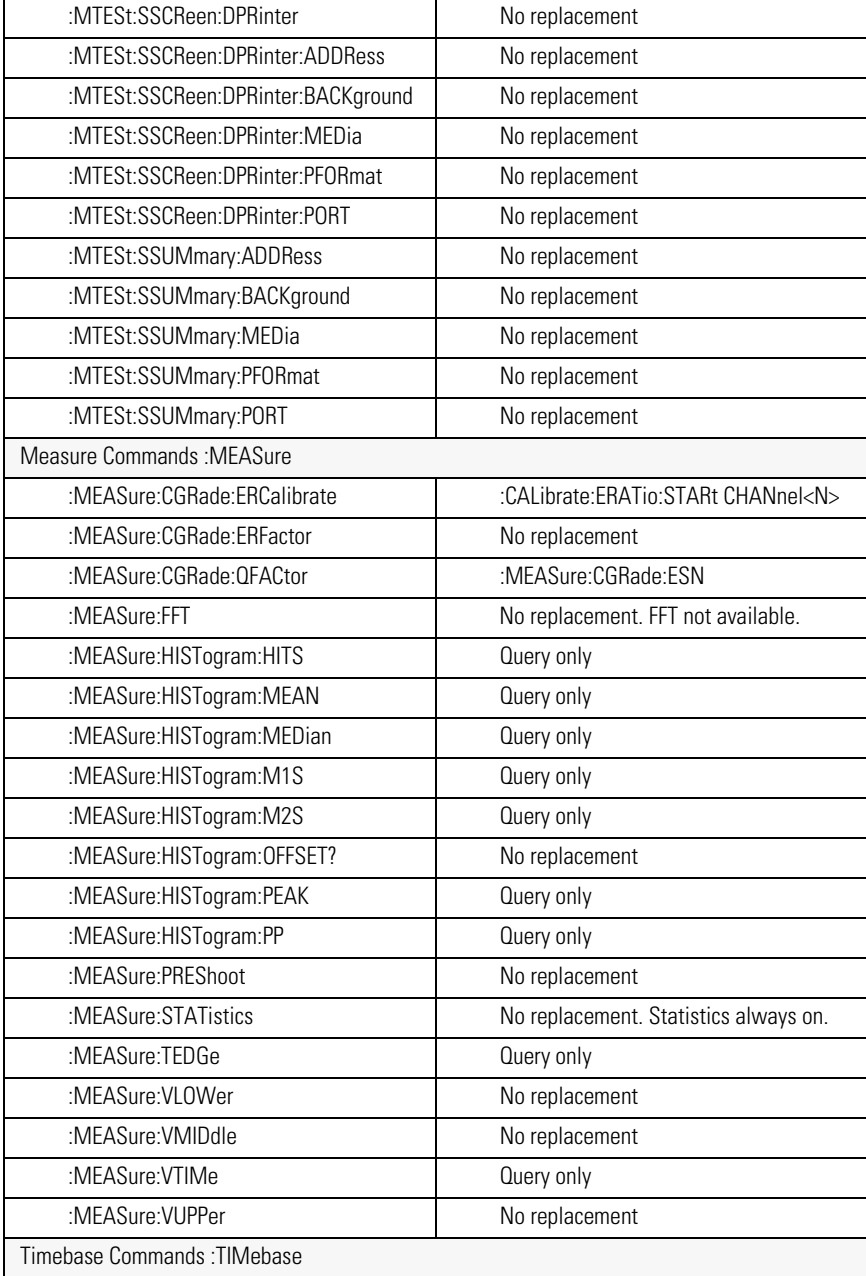

#### **Agilent 83480A/54750A Commands Not Used in the Instrument (5 of 6)**

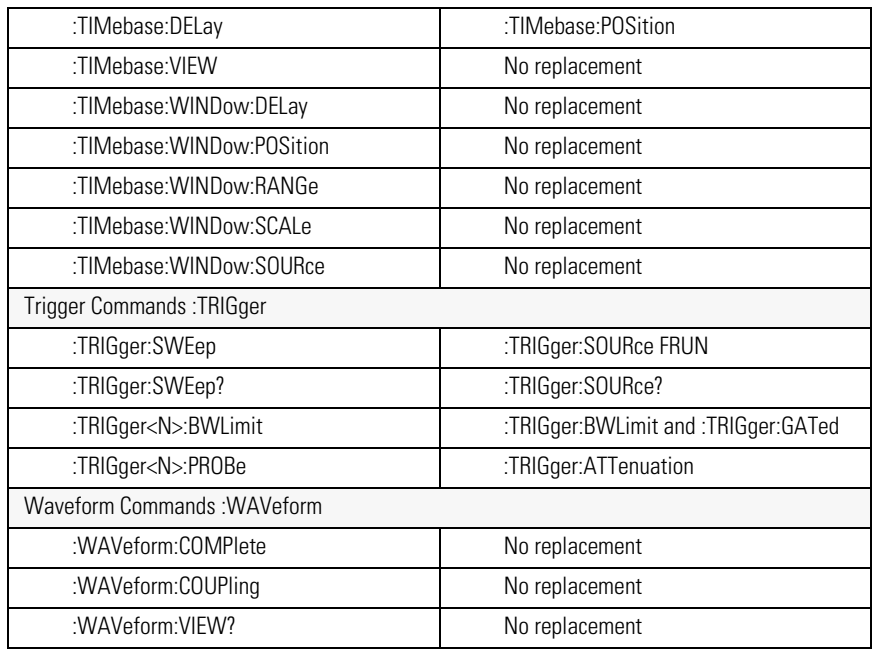

#### **Agilent 83480A/54750A Commands Not Used in the Instrument (6 of 6)**

<sup>a</sup> Refer to the Infiniium DCA Online Help to view information about defining custom masks.

# <span id="page-45-0"></span>**New and Revised Commands**

This section lists all new and revised commands for the 86100C. Some of these commands are new to software revision A.5.00 and some are new to software revision A.6.00. Each command listed is followed by the page number where the command is documented. For revision A.6.00, changes to the TDR subsystem are significant enough to require a separate new chapter.

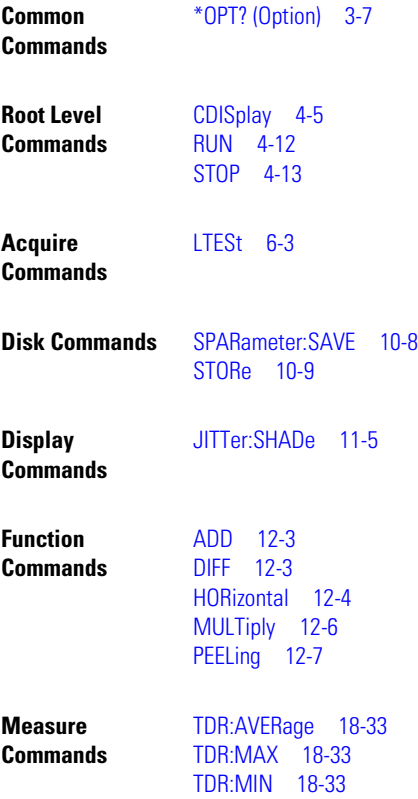

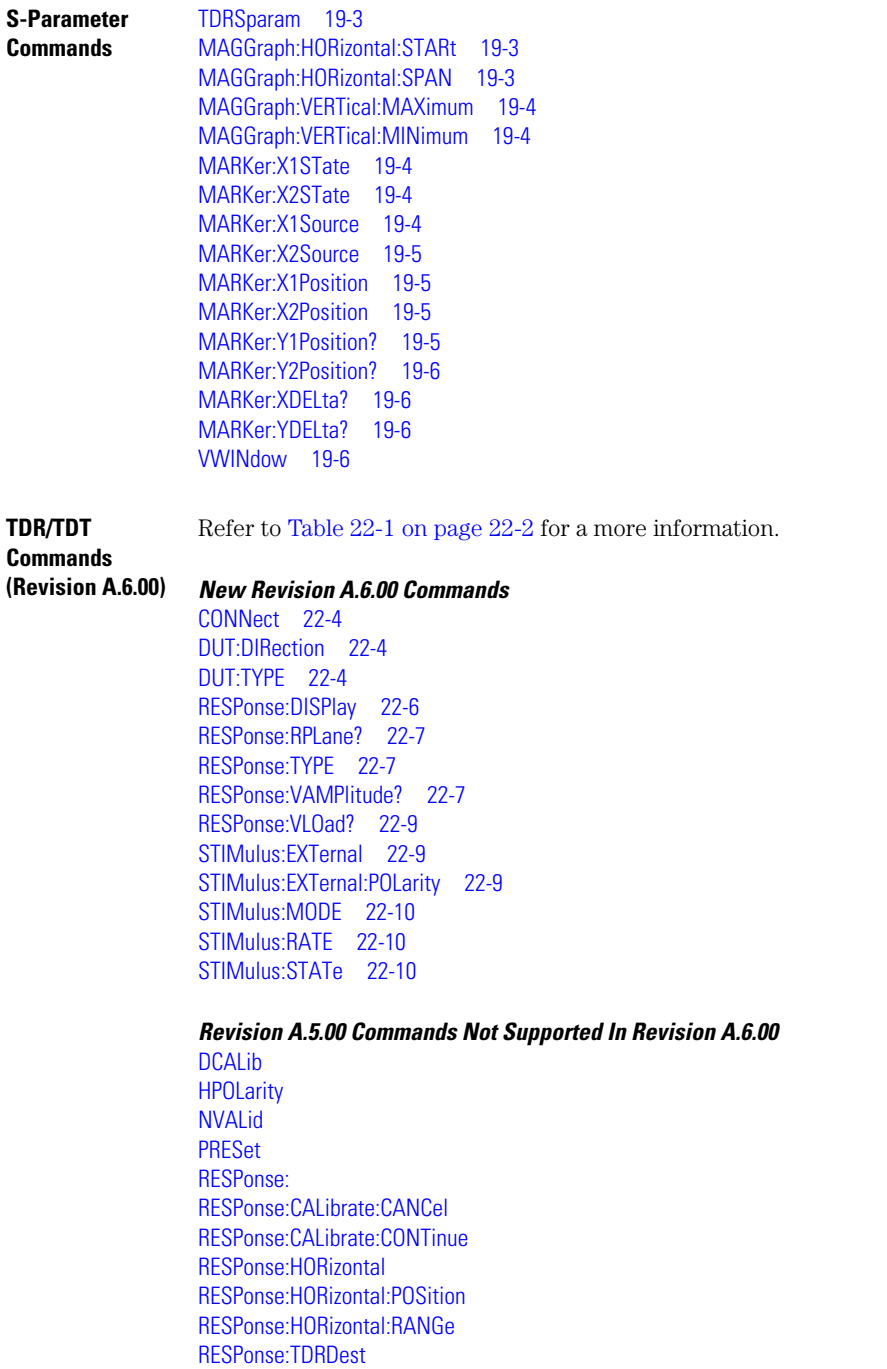

Introduction

#### **Commands Unavailable in Jitter Mode**

RESPonse:TDRTDT RESPonse:TDTDest **STIMulus** 

**Timebase Commands** [MPOSition 23-2](#page-325-0)

# **Commands Unavailable in Jitter Mode**

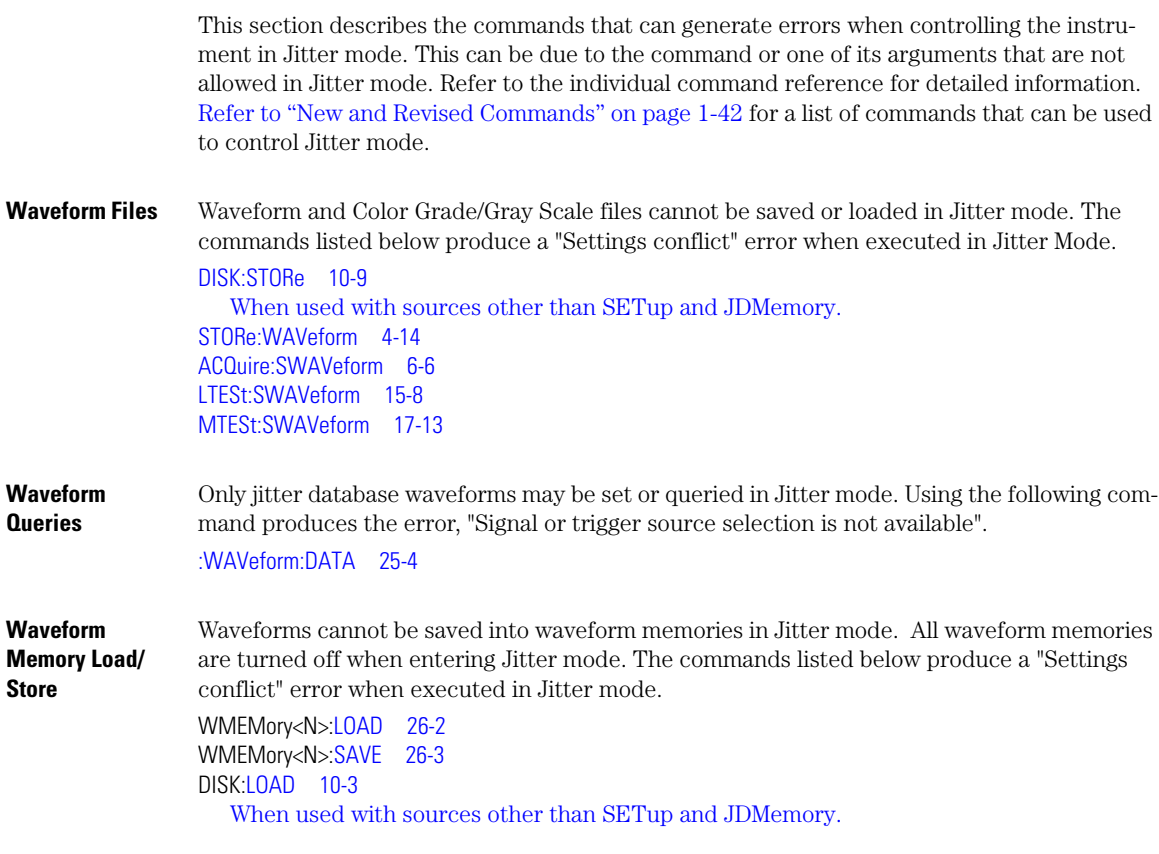

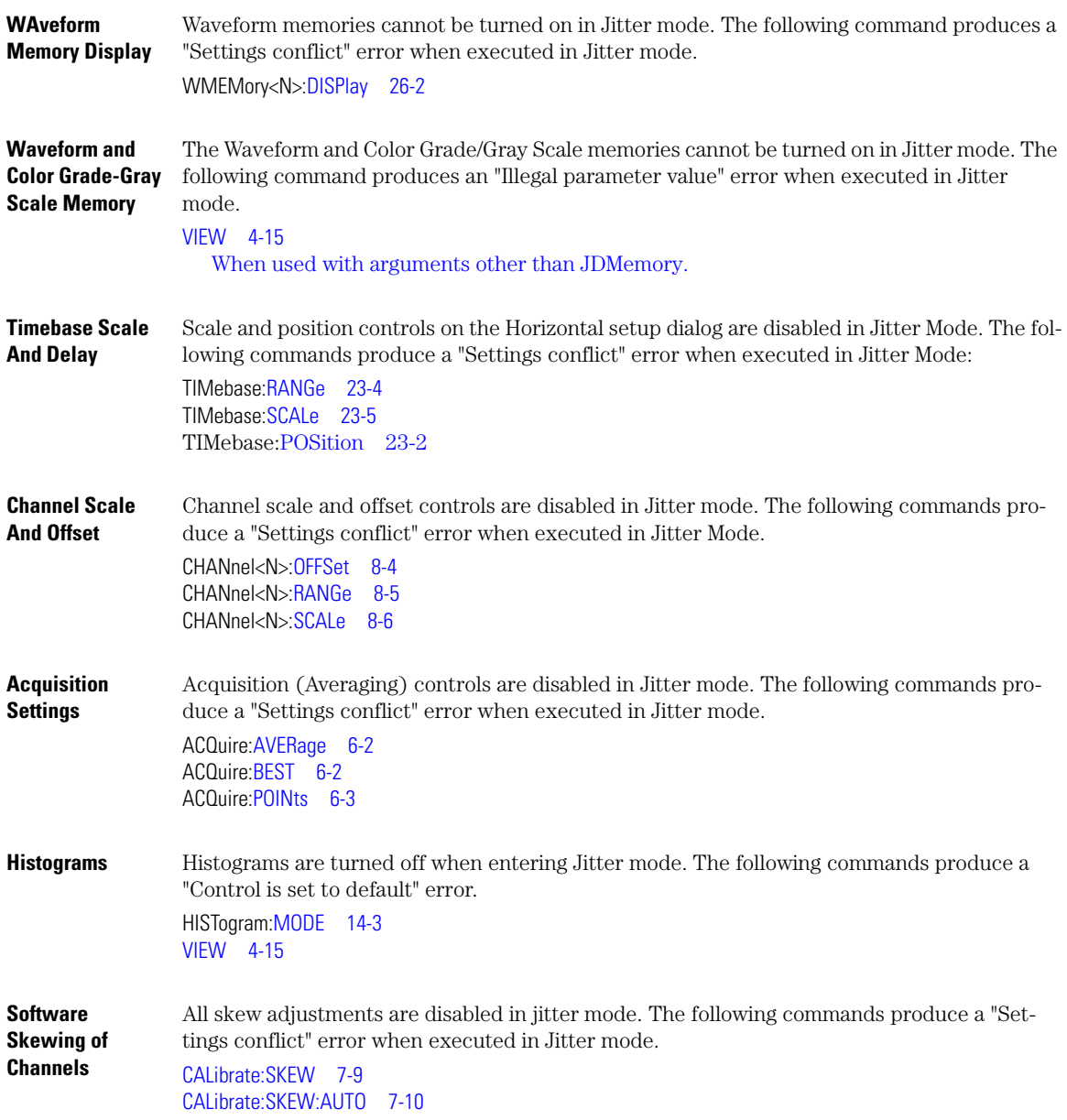

## **Error Messages**

This chapter describes the error messages and how they are generated. The possible causes for the generation of the error messages are also listed in Table 1-10 on page 1-47.

**Error Queue** As errors are detected, they are placed in an error queue. This queue is first in, first out. If the error queue overflows, the last error in the queue is replaced with error –350, "Queue overflow." Anytime the error queue overflows, the oldest errors remain in the queue, and the most recent error is discarded. The length of the instrument's error queue is 30 (29 positions for the error messages, and 1 position for the "Queue overflow" message). Reading an error from the head of the queue removes that error from the queue, and opens a position at the tail of the queue for a new error. When all errors have been read from the queue, subsequent error queries return 0, "No error."

The error queue is cleared when any of the following occur:

- the instrument is powered up,
- a \*CLS command is sent,
- the last item from the queue is read, or
- the instrument is switched from talk only to addressed mode on the front panel.

**Error Numbers** The error numbers are grouped according to the type of error that is detected.

- +0 indicates no errors were detected.
- $-100$  to  $-199$  indicates a command error was detected.
- –200 to –299 indicates an execution error was detected.
- –300 to –399 indicates a device-specific error was detected.
- $-400$  to  $-499$  indicates a query error was detected.
- +1 to +32767 indicates an instrument-specific error has been detected. Refer to the Agilent 86100A/B/C online Help for instrument specific errors.
- **Command Error** An error number in the range –100 to –199 indicates that an IEEE 488.2 syntax error has been detected by the instrument's parser. The occurrence of any error in this class sets the command error bit (bit 5) in the event status register and indicates that one of the following events occurred:
	- An IEEE 488.2 syntax error was detected by the parser. That is, a controller-to-instrument message was received that is in violation of the IEEE 488.2 standard. This may be a data element that violates the instrument's listening formats, or a data type that is unacceptable to the instrument.
	- An unrecognized header was received. Unrecognized headers include incorrect instrument-

specific headers and incorrect or unimplemented IEEE 488.2 common commands.

• A Group Execute Trigger (GET) was entered into the input buffer inside of an IEEE 488.2 program message.

Events that generate command errors do not generate execution errors, instrument-specific errors, or query errors.

- **Execution Error** An error number in the range –200 to –299 indicates that an error was detected by the instrument's execution control block. The occurrence of any error in this class causes the execution error bit (bit 4) in the event status register to be set. It also indicates that one of the following events occurred:
	- The program data following a header is outside the legal input range or is inconsistent with the instrument's capabilities.
	- A valid program message could not be properly executed due to some instrument condition.

Execution errors are reported by the instrument after expressions are evaluated and rounding operations are completed. For example, rounding a numeric data element will not be reported as an execution error. Events that generate execution errors do not generate command errors, instrument specific errors, or query errors.

**Device- or Instrument-Specific Error** An error number in the range of –300 to –399 or +1 to +32767 indicates that the instrument has detected an error caused by an instrument operation that did not properly complete. This may be due to an abnormal hardware or firmware condition. For example, this error may be generated by a self-test response error, or a full error queue. The occurrence of any error in this class causes the instrument-specific error bit (bit 3) in the event status register to be set.

- **Query Error** An error number in the range –400 to –499 indicates that the output queue control of the instrument has detected a problem with the message exchange protocol. An occurrence of any error in this class causes the query error bit (bit 2) in the event status register to be set. An occurrence of an error also means one of the following is true:
	- An attempt is being made to read data from the output queue when no output is either present or pending.
	- Data in the output queue has been lost.

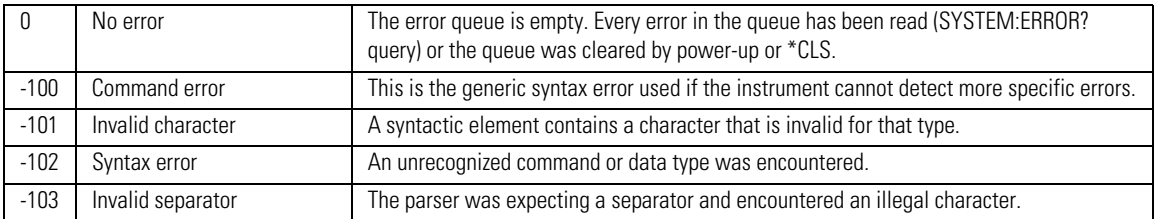

#### **Table 1-10. Error Messages Returned by Instrument Parser (1 of 4)**

#### **Error Messages**

#### **Table 1-10. Error Messages Returned by Instrument Parser (2 of 4)**

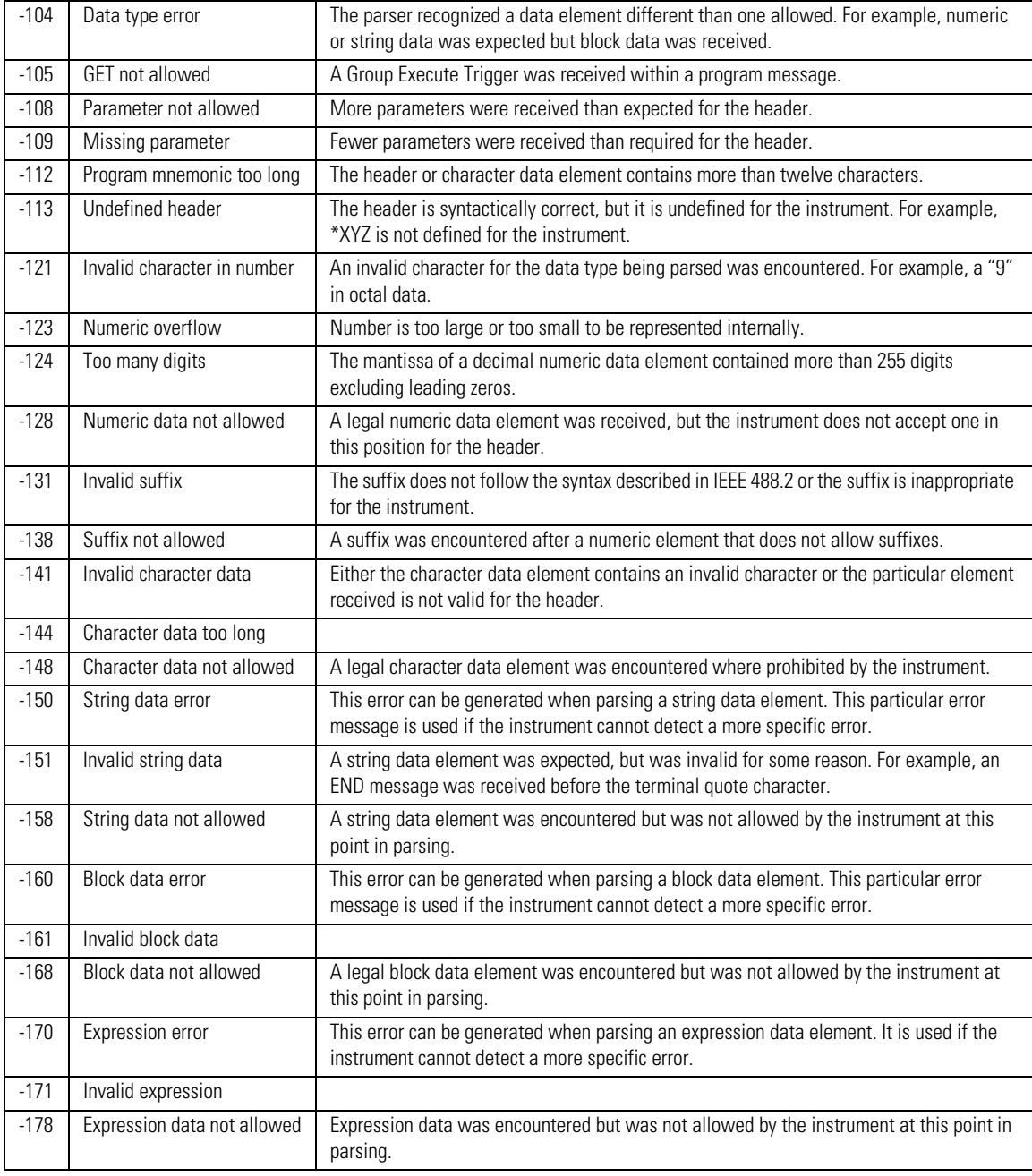

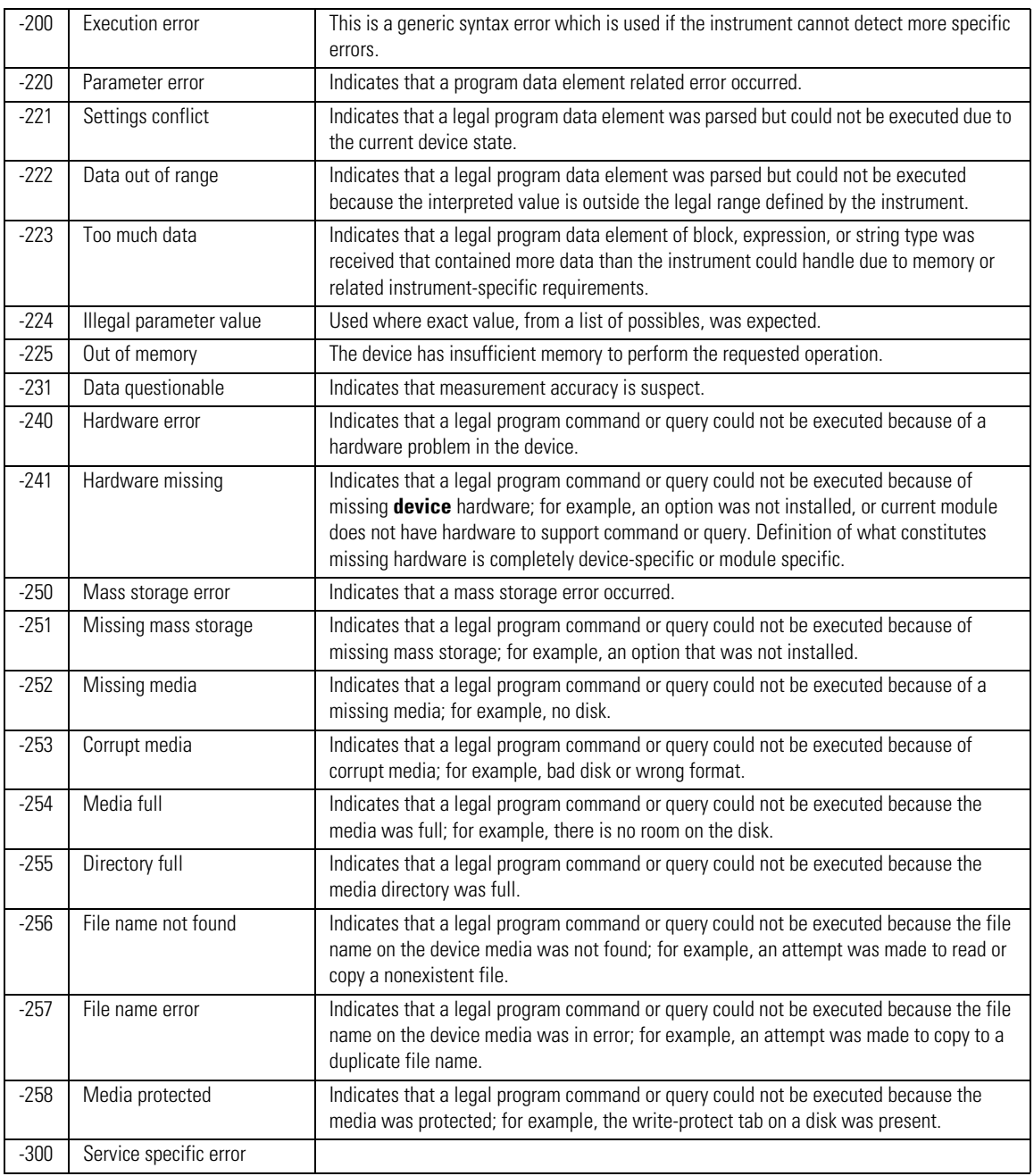

#### **Table 1-10. Error Messages Returned by Instrument Parser (3 of 4)**

Introduction

**Error Messages**

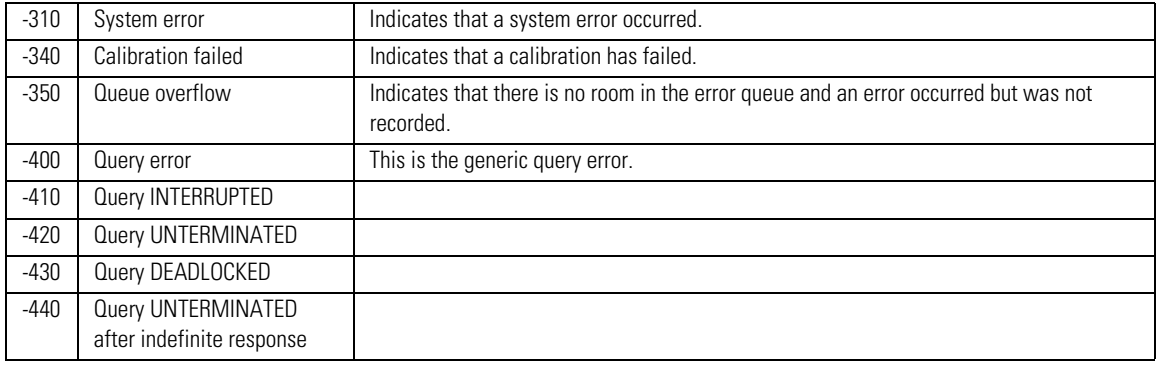

#### **Table 1-10. Error Messages Returned by Instrument Parser (4 of 4)**

# 2

[Sample C Programs 2-3](#page-56-0) [init.c - Initialization 2-3](#page-56-1) [init.c - Global Definitions and Main Program 2-4](#page-57-0) [init.c - Initializing the Analyzer 2-4](#page-57-1) [init.c - Acquiring Data 2-5](#page-58-0) [init.c - Making Automatic Measurements 2-6](#page-59-0) [init.c - Error Checking 2-7](#page-60-0) [init.c - Transferring Data to the PC 2-9](#page-62-0) [init.c - Converting Waveform Data 2-10](#page-63-0) [init.c - Storing Waveform Time and Voltage Information 2-11](#page-64-0) [gen\\_srq.c - Generating a Service Request 2-11](#page-64-1) [Initializing the Analyzer 2-12](#page-65-0) [Setting Up a Service Request 2-13](#page-66-0) [Generating a Service Request 2-14](#page-67-0) [Listings of the Sample Programs 2-15](#page-68-0) hpib decl.h Sample Program 2-15 [init.c Sample Program 2-17](#page-70-0) [gen\\_srq.c Sample Program 2-23](#page-76-0) [srq.c Sample Program 2-25](#page-78-0) [learnstr.c Sample Program 2-26](#page-79-0) [sicl\\_IO.c Sample Program 2-29](#page-82-0) natl IO.c Sample Program 2-32 [multidatabase.c Sample Program 2-35](#page-88-0) [init.bas Sample Program 2-38](#page-91-0) [srq.bas Sample Program 2-44](#page-97-0) [lrn\\_str.bas Sample Program 2-47](#page-100-0)

# Sample Programs

# Sample Programs

Each program in this chapter demonstrates specific sets of instructions. This chapter shows you some of those functions, and describes the commands being executed. The sample program listings are included at the end of this chapter. Both C and BASIC examples are included. The header file is:

hpibdecl.h

The C examples include:

- init.c
- gen\_srq.c
- srq.c
- learnstr.c
- sicl\_IO.c
- natl IO.c
- multidatabase.c

The BASIC examples include:

- init.bas
- srq.bas
- lrn\_str.bas

This chapter includes segments of both the C and BASIC sample programs. Each program includes the basic functions of initializing the interface and analyzer, capturing the data, and analyzing the data. In general, both the C and BASIC sample programs typically contain the following fundamental segments:

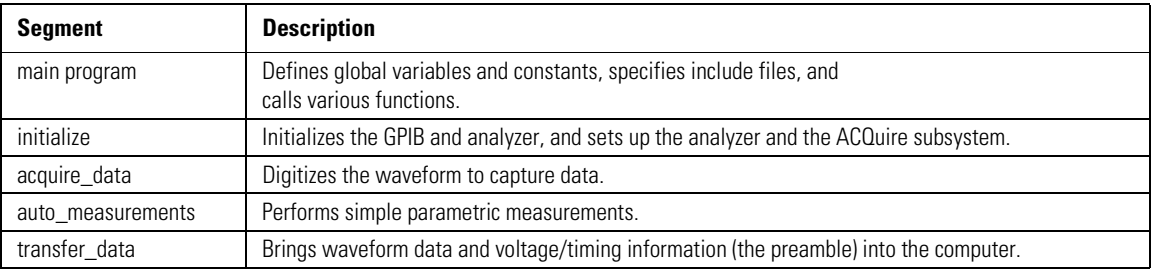

# <span id="page-56-0"></span>**Sample C Programs**

Segments of the sample programs "init.c" and "gen\_srq.c" are shown and described in this chapter.

### **init.c - Initialization**

<span id="page-56-1"></span> $/* \tinit. c */$ 

\*/

Command Order Example. This program demonstrates the order of commands suggested for operation of the analyzer via GPIB. This program initializes the scope, acquires data, performs automatic measurements, and transfers and stores the data on the PC as time/voltage pairs in a comma-separated file format useful for spreadsheet applications. It assumes a SICL INTERFACE exists as 'hpib7' and an Agilent 86100 analyzer at address 7. It also requires the cal signal attached to Channel 1.

See the README file on the demo disk for development and linking information.

```
# include <stdio.h> /* location of: printf ( ) */
# include <stdlib.h> /* location of: atof(), atoi ( ) */
                                                             /* prototypes, global declarations, constants */void initialize ( ); \frac{1}{2} /* initialize the scope */<br>void acquire data ( ); \frac{1}{2} /* digitize signal */
void acquire_data ( );<br>void auto measurements ( ):
void auto_measurements ( ); \gamma^* perform built-in automatic measurements */<br>void transfer data ( ); \gamma^* transfers waveform data from scope to PC *,
void transfer_data ( ); \overline{'} \overline{'} transfers waveform data from scope to PC \overline{'} void convert data ( ); \overline{'} converts data to time/voltage values \overline{'}void convert_data ( ); \frac{1}{2} /* converts data to time/voltage values */<br>void store csv ( ); \frac{1}{2} /* stores time/voltage pairs to comma-sep
                                                             y^* stores time/voltage pairs to comma-separated
                                                             /* variable file format */
```
The include statements start the program. The file "hpibdecl.h" includes prototypes and declarations that are necessary for the analyzer sample programs.

This segment of the sample program defines the functions, in order, that are used to initialize the scope, digitize the data, perform measurements, transfer data from the scope to the PC, convert the digitized data to time and voltage pairs, and store the converted data in commaseparated variable file format.

See the following descriptions of the program segments.

### **init.c - Global Definitions and Main Program**

<span id="page-57-0"></span>/\* GLOBALS \*/ int count;  $\mu^*$  values necessary for conversion of data  $\mu^*$ double yorg,yref,yinc; int Acquired\_length; char data[MAX\_LENGTH];  $\frac{1}{2}$  /\* data buffer \*/<br>double time value[MAX\_LENGTH];  $\frac{1}{2}$  /\* time value of data \*/ double time\_value[MAX\_LENGTH];<br>double volts[MAX\_LENGTH]; /\* voltage value of data  $*/$ void main( void ) { /\* initialize interface and device sessions \*/  $\frac{1}{2}$  note: routine found in sicl\_IO.c or natl\_IO.c  $\frac{1}{2}$ init\_IO ( $)$ ; initialize ( );  $\frac{1}{2}$  initialize the scope and interface and set up SRQ  $*$ / $*$  capture the data  $*$ / $*$  capture the data  $*$ / $*$ acquire\_data ( );  $\frac{1}{2}$  /\* capture the data \*/<br>auto measurements ( ):  $\frac{1}{2}$  /\* perform automated auto\_measurements ( ); <br>transfer data ( ); <br>/\* transfer waveform data to the PC from scope \*/<br>transfer data ( ): <br>x transfer waveform data to the PC from scope \*/ transfer\_data ( );  $\overline{a}$  /\* transfer waveform data to the PC from scope \*/<br>
convert data ( );  $\overline{a}$  /\* convert data to time/voltage pairs \*/ convert\_data ( ); <br>store\_csv ( ); <br>/\* store the time/voltage pairs as csv fil store\_csv ( );  $\overline{ }$  /\* store the time/voltage pairs as csv file \*/<br>close  $\overline{ }$  IO ( );  $\overline{ }$  /\* close interface and device sessions \*/  $\gamma^*$  close interface and device sessions  $^*$ /\* note: routine found in sicl\_IO.c or natl\_IO.c \*/  $\}$ /\* end main () \*/

> The init\_IO routine initializes the analyzer and interface so that the scope can capture data and perform measurements on the data. At the start of the program, global symbols are defined which will be used to store and convert the digitized data to time and voltage values.

### **init.c - Initializing the Analyzer**

<span id="page-57-1"></span>/\*

- \* Function name: initialize
- Parameters: none
- Return value: none
- Description: This routine initializes the analyzer for proper
- $*$  acquisition of data. The instrument is reset to a known state and the  $*$  interface is closed. System booders are turned of the ellow feater.
- \* interface is cleared. System headers are turned off to allow faster
- throughput and immediate access to the data values requested by queries.
- \* The analyzer time base, channel, and trigger subsystems are then
- configured. Finally, the acquisition subsystem is initialized.

\*/

void initialize ( ) {

write\_IO ("\*RST");  $\frac{1}{2}$  /\* reset scope - initialize to known state \*/

write  $10$  ("\*CLS");  $\frac{1}{2}$  /\* clear status registers and output queue \*/ write\_IO (":SYSTem:HEADer OFF");  $\frac{1}{2}$  /\* turn off system headers \*/ /\* initialize time base parameters to center reference, \*/  $\frac{1}{2}$  ms full-scale (200 us/div), and 20 us delay  $\frac{1}{2}$  write\_IO (":TIMebase:REFerence CENTer;RANGe 2e-3;POSition 20e-6"); /\* initialize Channel1 1.6V full-scale (200 mv/div); offset -400mv \*/ write\_IO (":CHANnel1:RANGe 1.6;OFFSet -400e-3"); /\* initialize trigger info: channel1 signal on positive slope at 300mv \*/ write\_IO (":TRIGger:SOURce FPANel;SLOPe POSitive"); write\_IO (":TRIGger:LEVel-0.40"); /\* initialize acquisition subsystem \*/  $\frac{1}{2}$  Real time acquisition - no averaging; record length 4096  $\frac{*}{2}$ 

write\_IO (":ACQuire:AVERage OFF;POINts 4096");

 $\}$  /\* end initialize ( ) \*/

## **init.c - Acquiring Data**

<span id="page-58-0"></span>/\* Function name: acquire data \* Parameters: none \* Return value: none

- \* Description: This routine acquires data according to the current
- \* instrument settings.
- \*/

void acquire\_data ( )

{ /\*

The root level :DIGitize command is recommended for acquisition of new

data when averaging is used. It will initialize data buffers, acquire new data, and ensure that

acquisition criteria are met before acquisition of data is stopped. The

\* captured data is then available for measurements, storage, or transfer

\* to a PC. Note that the display is automatically turned off by the

\* :DIGitize command and must be turned on to view the captured data.

\*/

write\_IO (":DIGitize CHANnel1");

write<sup>10</sup> (":CHANnel1:DISPlay  $\overline{ON}$ ");  $\overline{O}$  /\* turn on channel 1 display which is  $\overline{O}$ /\* turned off by the :DIGitize command \*/

 $\}$ /\* end acquire\_data ( ) \*/

**Sample C Programs**

## **init.c - Making Automatic Measurements**

<span id="page-59-0"></span>/\*

- Function name: auto\_measurements
- \* Parameters: none
- \* Return value: none
- Description: This routine performs automatic measurements of volts
- peak-to-peak and period on the acquired data. It also demonstrates
- two methods of error detection when using automatic measurements.

\*/

```
void auto_measurements ( )
```
{ float period, vpp; unsigned char vpp\_str[16]; unsigned char period\_str[16]; int bytes read:

/\*  $*$  Error checking on automatic measurements can be done using one of two methods.<br> $*$  The first method requires that you turn on results in the Measurements

- The first method requires that you turn on results in the Measurements
- \* subsystem using the command :MEASure:SEND ON. When this is on, the analyzer
- \* will return the measurement and a result indicator. The result flag is zero
- if the measurement was successfully completed, otherwise a non-zero value is
- \* returned which indicates why the measurement failed. See the Programmer's Manual<br>\* for descriptions of result indicators
- for descriptions of result indicators.

\* The second method simply requires that you check the return value of the

measurement. Any measurement not made successfully will return with the value

\* +9.999E37. This could indicate that either the measurement was unable to be

performed, or that insufficient waveform data was available to make the

measurement.

\*/

/\* \* METHOD ONE - turn on results to indicate whether the measurement completed

successfully. Note that this requires transmission of extra data from the scope. \*/

write\_IO (":MEASure:SEND ON");<br>write\_IO (":MEASure:VPP? CHANnel1");  $\frac{1}{2}$  /\* query -- volts peak  $\gamma^*$  query -- volts peak-to-peak channel 1\*/ bytes\_read = read  $\lfloor O(\text{vpp\_str},16L)$ ;  $\rfloor$  /\* read in value and result flag \*/ if (vpp\_str[bytes\_read-2]  $!=$  '0') printf ("Automated vpp measurement error with result %c\n", vpp\_str [bytes\_read-2]); else printf ("VPP is %f\n", (float) atof (vpp\_str)); write\_IO (":MEASure:PERiod? CHANnel1");  $\qquad \qquad$  /\* period channel 1 \*/ bytes\_read = read\_IO (period\_str,16L);  $\gamma^*$  read in value and result flag \*/ if period stribytes read-2 $] = '0'$ 

printf ("Automated period measurement error with result %c\n",

```
 period_str [bytes_read-2]);
else
  printf ("Period is %f\n",(float)atof (period_str));
/*
* METHOD TWO - perform automated measurements and error checking with 
* :MEAS:RESULTS OFF 
*/
period = (float) 0;
vpp = (float) 0:
/* turn off results */ 
write_IO (":MEASure:SEND OFF");
write_IO (":MEASure:PERiod? CHANnel1"); \gamma^* /*period 1 */<br>bytes_read = read |O (period str.16L); \gamma^* read in value and result flag */
bytes real = read \ 10 (period str, 16L);
period = (float) atof (period_str);
if (period > 9.99e37 )
 printf ("\nPeriod could not be measured.\n");
else
   printf ("\nThe period of channel 1 is %f seconds.\n", period );
write_IO (":MEASure:VPP? CHANnel1");
bytes_read = read_IO (vpp\_str,16L );
vpp = (float) atof (vpp_str);
if ( vpp > 9.99e37 )
   printf ("Peak-to-peak voltage could not be measured.\n");
else
   printf ("The voltage peak-to-peak is %f volts.\n", vpp );
} /* end auto_measurements () */
```
## **init.c - Error Checking**

- <span id="page-60-0"></span>/\* Error checking on automatic measurements can be done using one of two methods.
- $*$  The first method requires that you turn on results in the Measurements<br> $*$  subsystem using the command : MEASure: SEND ON When this is on the
- subsystem using the command :MEASure:SEND ON. When this is on, the analyzer
- \* will return the measurement and a result indicator. The result flag is zero
- \* if the measurement was successfully completed, otherwise a non-zero value is
- \* returned which indicates why the measurement failed. See the Programmer's Manual
- \* for descriptions of result indicators.
- \* The second method simply requires that you check the return value of the
- \* measurement. Any measurement not made successfully will return with the value
- \* +9.999E37. This could indicate that either the measurement was unable to be
- \* performed, or that insufficient waveform data was available to make the
- \* measurement.

#### **Sample C Programs**

```
* METHOD ONE - turn on results to indicate whether the measurement completed
  successfully. Note that this requires transmission of extra data from the scope.
*/
        write_IO (":MEASure:SEND ON"); \frac{1}{2} /* turn results on \frac{1}{2} /* query -- volts peak-to-peak channel 1*/
         write_IO (":MEASure:VPP? CHANnel1");
        bytes_read = read_IO(vpp_str,16L); \gamma^* read in value and result flag */
        if (vpp_str[bytes_read-2] != '0')
           printf ("Automated vpp measurement error with result %c\n",
           vpp_str[bytes_read-2]);
         else
          printf ("VPP is %f\n",(float)atof(vpp_str));
        write_IO (":MEASure:PERiod? CHANnel1"); \gamma^* period channel 1 */<br>bytes_read = read_IO(period_str,16L); \gamma^* fead in value and result flag */
        bytes_read = read_IO(period\_str,16L); if period_str[bytes_read-2] != '0')
           printf ("Automated period measurement error with result %c\n",
           period_str[bytes_read-2]);
         else
           printf ("Period is %f\n",(float)atof (period_str));
/* 
* METHOD TWO - perform automated measurements and error checking with <br>* · MEAS·BESLILTS OFF
  :MEAS:RESULTS OFF.
*/
period = (float) 0;
vpp = (float) 0; /* turn off results */
        write_IO (":MEASure:SEND OFF");
        write_IO (":MEASure:PERiod? CHANnel1"); \begin{array}{ccc} \n\sqrt{r} & \text{period channel } 1 \ x/6 & \text{bytes\_read} = \text{read\_IO (period\_str,16L)} \\
\end{array}bytes_read = read 10 (period_str,16L);
         period = (float) atof (period_str);
         if ( period > 9.99e37 )
         printf ("\nPeriod could not be measured.\n");
         else
           printf ("\nThe period of channel 1 is %f seconds.\n", period );
        write_IO (":MEASure:VPP? CHANnel1");
        bytes_read = read 10 ( vpp_str,16L );
        vpp = (float) atof (vpp\_str);
         if ( vpp > 9.99e37 )
          printf ("Peak-to-peak voltage could not be measured.\n");
         else
           printf ("The voltage peak-to-peak is %f volts.\n", vpp );
\} /* end auto_measurements() */
```
### **init.c - Transferring Data to the PC**

```
/*
  Function name: transfer_data
* Parameters: none
* Return value: none
* Description: This routine transfers the waveform conversion factors and
* waveform data to the PC. 
*/ 
void transfer_data ( )
{
        int header_length;
        char header_str[8];
        char term;
        char xinc_str[32],xorg_str[32],xref_str[32]; 
        char yinc_str[32],yref_str[32],yorg_str[32];
        int bytes_read; 
        /* waveform data source channel 1 */
       write_IO (":WAVeform:SOURce CHANnel1");
        /* setup transfer format */
        write_IO (":WAVeform:FORMat BYTE");
        /* request values to allow interpretation of raw data */
        write_IO (":WAVeform:XINCrement?");
       bytes_read = read 10 (xinc_str,32L);
       xinc = atof (xinc str): write_IO (":WAVeform:XORigin?");
       bytes_read = read 10 (xorg_str,32L);
       xorg = atof (xorg str);write_IO (":WAVeform:XREFerence?");
       bytes_read = read 10 (xref_str,32L);
        xref = atof (xref_str);
        write_IO (":WAVeform:YINCrement?");
        bytes_read = read_IO (yinc_str,32L);
        yinc = atof (yinc_str);
        write_IO (":WAVeform:YORigin?");
       bytes_read = read 10 (yorg_str,32L);
        yorg = atof (yorg_str);
       write_IO (":WAVeform:YREFerence?");
       bytes_read = read 10 (yref_str,32L);
        yref = atof (yref_str);
       write_IO (":WAVeform:DATA?"); \mu /* request waveform data \mu while (data[0] != '#')
         bytes_read = read_IO (data, 1L); <br>bytes_read = read_IO (header_str, 1L); /* input byte counter */
         bytes_read = read_IO (header_str,1L);
```
Sample Programs **Sample C Programs**

header\_length = atoi (header\_str);

 /\* read number of points - value in bytes \*/ bytes\_read = read\_IO (header\_str,(long)header\_length);

Acquired length = atoi (header\_str);  $\frac{1}{2}$  /\* number of bytes  $\frac{1}{2}$ /

```
bytes_read = read_IO (data,Acquired_length); /* input waveform data */<br>bytes_read = read_IO (&term,1L); /* input termination chara
                                                                               \gamma^* input termination character ^*/
```
 $\}$  /\* end transfer\_data () \*/

An example header resembles the following when the information is stripped off: #510225

The left-most "5" defines the number of digits that follow (10225). The number "10225" is the number of points in the waveform. The information is stripped off of the header to get the number of data bytes that need to be read from the analyzer.

### **init.c - Converting Waveform Data**

<span id="page-63-0"></span>/\*

```
* Function name: convert_data
```
\* Parameters: none

```
Return value: none
```
\* Description: This routine converts the waveform data to time/voltage

- information using the values that describe the waveform. These values are
- stored in global arrays for use by other routines.

\*/

{

```
void convert_data ( )
```
int i;

```
for (i = 0; i < Acquired_length; i++) {
       time_value[i] = ((i - xref) * xinc) + xorg;/* calculate time info */
       volts[i] = ((data[i] - yref) * yinc) + yorg;/* calculate volt info */ 
       }
} /* end convert_data ( ) */
```
The data values are returned as digitized samples (sometimes called quantization levels or qlevels). These data values must be converted into voltage and time values.

```
/*
  Function name: store_csv
  Parameters: none
* Return value: none
* Description: This routine stores the time and voltage information about
* the waveform as time/voltage pairs in a comma-separated variable file
* format. 
*/ 
void store_csv ( )
{
        FILE *fp;
        int i;
       fp = fopen('pairs.csv'', 'wb''); \qquad \qquad /* open file in binary mode - clear file *//* if already exists */
       if (fp != NULL) {
         for (i = 0; i < Acquired length; i++)
        {
            /* write time,volt pairs to file */
             fprintf ( fp,"%e,%lf\n",time_value[i],volts[i]);
        }
          fclose ( fp ); /* close file */
       }
        else
         printf ("Unable to open file 'pairs.csv'\n");
\} /* end store_csv ( ) */
```
### **init.c - Storing Waveform Time and Voltage Information**

The time and voltage information of the waveform is stored in integer format, with the time stored first, followed by a comma, and the voltage stored second.

### <span id="page-64-1"></span>**gen\_srq.c - Generating a Service Request**

Segments of the sample C program "gen\_srq.c" show how to initialize the interface and analyzer, and generate a service request.

Two include statements start the "gen\_srq.c" program. The file "stdio.h" defines the standard location of the printf routine, and is needed whenever input or output functions are used. The file "hpibdecl.h" includes necessary prototypes and declarations for the analyzers sample programs. The path of these files must specify the disk drive and directory where the "include" files reside.

 $/*$  gen\_srq.c  $*/$ 

```
/*
```
Sample Programs

#### **Sample C Programs**

This example program initializes the Agilent 86100 scope, runs an autoscale,

then generates and responds to a Service Request from the scope. The program

\* assumes an Agilent 86100 at address 7, an interface card at interface select code 7,

```
* and a signal source attached to channel 1.
*/
```

```
#include <stdio.h> /* location of: printf ( ) */
#include "hpibdecl.h"
void initialize ( );
void setup_SRQ ( );
void create_SRQ ( ); 
void main ( void )
{
          init_IO ( ); \frac{1}{2} /* initialize interface and device sessions */<br>initialize ( ): \frac{1}{2} /* initialize the scope and interface */
          initialize ( ); \frac{1}{2} initialize the scope and interface */<br>setup_SRQ ( ); \frac{1}{2} enable SRQs on scope and set up SI
          setup_SRQ ( ); \frac{1}{2} enable SRQs on scope and set up SRQ handler */ create SRQ ( ); \frac{1}{2} generate SRQ */
          create_SRQ ( ); \begin{array}{ccc} \n\sqrt{4} & \text{generate SRD} & \times \\
\text{close} & \text{IO} & \text{ } \\
\end{array} /* close interface at
                                                               \gamma^* close interface and device sessions \gamma
```
 $\frac{1}{2}$  /\* end main ( ) \*/

The routine "init\_IO" contains three subroutines that initialize the analyzer and interface, and sets up and generate a service request. The following segment describes the initialize subroutine.

## **Initializing the Analyzer**

The following function is demonstrated in the "gen\_srq.c" sample program.

<span id="page-65-0"></span>/\*

- \* Function name: initialize
- \* Parameters: none

\* Return value: none

```
* Description: This routine initializes the analyzer for proper acquisition
```
\* of data. The instrument is reset to a known state and the interface is

\* cleared. System headers are turned off to allow faster throughput and

\* immediate access to the data values requested by queries. The analyzer

\* performs an autoscale to acquire waveform data.

\*/

{

```
void initialize ( )
```

```
write_IO ("*RST"); \gamma reset scope - initialize to known state */<br>
write_IO ("*CLS"); \gamma clear status registers and output queue *
                                             /* clear status registers and output queue */ write_IO (":SYSTem:HEADer OFF");/* turn off system headers */
write_IO (":AUToscale");
```

```
} /* end initialize ( ) */
```
The \*RST command is a common command that resets the analyzer to a known default configuration. Using this command ensures that the analyzer is in a known state before you configure it. \*RST ensures very consistent and repeatable results. Without \*RST, a program may run one time, but it may give different results in following runs if the analyzer is configured differently. For example, if the trigger mode is normally set to edge, the program may function properly. But, if someone puts the analyzer in the advanced TV trigger mode from the front panel, the program may read measurement results that are totally incorrect. So, \*RST defaults the scope to a set configuration so that the program can proceed from the same state each time. The \*CLS command clears the status registers and the output queue. AUToscale finds and displays all signals that are attached to the analyzer. You should program the analyzer's time base, channel, and trigger for the specific measurement to be made, as you would do from the front panel, and use whatever other commands are needed to configure the analyzer for the desired measurement.

## **Setting Up a Service Request**

The following code segment shows how to generate a service request. The following function is demonstrated in the "gen\_srq.c" sample program.

```
/*
  Function name: setup_SRQ
  Parameters: none
  Return value: none
* Description: This routine initializes the device to generate Service Requests. It
* sets the Service Request Enable Register Event Status Bit and the Standard
* Event Status Enable Register to allow SRQs on Command, Execution, Device
* Dependent, or Query errors.
*/ 
void setup_SRQ ( )
{
        /* Enable Service Request Enable Register - Event Status Bit */
       write_IO ("*SRE 32"); <br> /* Enable Standard Event Status Enable Register */
                                    \frac{1}{2} enable Command Error - bit 5 - value 32 \frac{1}{2}/* Query Error - bit 2 - value 4 */
        write_IO ("*ESE 36");
```
 $\}$ /\* end setup\_SRQ( $\)$ \*/

## **Generating a Service Request**

The following function is demonstrated in the "gen\_srq.c" sample program.

<span id="page-67-0"></span>/\*

- \* Function name: create\_SRQ<br>\* Parameters: none
- \* Parameters: none<br>\* Beturn value: none

Return value: none

- \* Description: This routine sends two illegal commands to the scope which will
- generate an SRQ and will place two error strings in the error queue. The scope
- \* ID is requested to allow time for the SRQ to be generated. The ID string
- \* will contain a leading character which is the response placed in the output
- queue by the interrupted query.

```
*/
```

```
void create_SRQ ( )
{
```

```
char buf [256] = \{ 0 \}; //read buffer for id string
int bytes_read = 0;
 int srq_asserted;
```

```
 /* Generate query error (interrupted query)*/
 /* send legal query followed by another command other than a read query response */
write_IO (":CHANnel2:DISPlay?");
 write_IO (":CHANnel2:DISPlay OFF");
```

```
 /* Generate command error - send illegal header */
 write_IO (":CHANnel:DISPlay OFF");
```

```
 /* get instrument ID - allow time for SRQ to set */
 write_IO ("*IDN?");
 bytes_read = read_IO (buf,256L);
```

```
 /* add NULL to end of string */
buf [bytes_read] = \sqrt{0};
```
printf ( "%s\n", buf);

```
 srq_asserted = check_SRQ ( );
```
 if ( srq\_asserted ) srq\_handler ( );

} /\* end create\_SRQ ( ) \*/

# <span id="page-68-0"></span>**Listings of the Sample Programs**

Listings of the C sample programs in this section include:

- hpibdecl.h
- init.c
- gen\_srq.c
- srq.c
- learnstr.c
- sicl\_IO.c
- natl\_IO.c

Listings of the BASIC sample programs in this section include:

- init.bas
- srq.bas
- lrn\_str.bas

## **hpib\_decl.h Sample Program**

```
/* hpibdecl.h */
/* 
  This file includes necessary prototypes and declarations for
* the example programs for the Agilent 86100*/
*/
/* 
* User must indicate which GPIB card (Agilent or National) is being used.
* Also, if using a National card, indicate which version of windows 
* (WIN31 or WIN95) is being used. 
*/
#define AGILENT /* Uncomment if using AGILENT interface card */
/* #define NATL */
\frac{4}{3} /* #define WIN31 */ \frac{4}{3} /* For National card ONLY - select windows version */
#define WIN95
```
#### Sample Programs

#### **Listings of the Sample Programs**

#ifdef AGILENT #include <sicl.h> #else #ifdef WIN95<br>#include <windows.h> /\* include file for Windows 95  $*/$  #include <decl-32.h> #else<br>#include <windecl.h> /\* include file for Windows 3.1  $*/$  #endif #endif #define CME 32 #define EXE 16 #define DDE 8 #define QYE 4 #define SRQ\_BIT 64 #define MAX\_LRNSTR 14000 #define MAX\_LENGTH 4096 #define MAX\_INT 4192 #ifdef AGILENT #define DEVICE\_ADDR "hpib7,7" #define INTERFACE "hpib7" #else #define INTERFACE "hpib0" #define board\_index 0 #define prim\_addr 7 #define second\_addr 0 #define timeout 13 #define eoi\_mode 1 #define eos\_mode 0 #endif #define TRUE 1 #define FALSE 0 /\* GLOBALS \*/ #ifdef AGILENT INST bus; INST scope; #else int bus; int scope; #endif /\* GPIB prototypes \*/ void init  $10()$ ; void write\_IO ( void\* ); void write\_lrnstr ( void\*, long ); int read\_IO ( void\*, unsigned long ); int check\_SRQ ( );

unsigned char read\_status ( ); void close\_IO ( ); void hpiberr ( );

void srq\_handler ( );

### **init.c Sample Program**

<span id="page-70-0"></span> $/*$  init. c  $*/$ 

/\*

Command Order Example. This program demonstrates the order of commands

suggested for operation of the Agilent 86100 analyzer via GPIB.

\* This program initializes the scope, acquires data, performs

\* automatic measurements, and transfers and stores the data on the

\* PC as time/voltage pairs in a comma-separated file format useful

\* for spreadsheet applications. It assumes a SICL INTERFACE exists

as 'gpib7' and an Agilent 86100 analyzer at address 7.

\* It also requires the cal signal attached to Channel 1.

\*

\* See the README file on the demo disk for development and linking information. \*/

```
#include <stdio.h> /* location of: printf ( ) */
#include <stdlib.h> /* location of: atof(), atoi ( ) */
                                             \frac{1}{4} prototypes, global declarations, constants */
void initialize ( ); \frac{1}{2} initialize the scope \frac{*}{2}<br>void acquire data ( ); \frac{1}{2} \frac{*}{2} digitize signal \frac{*}{2}void acquire_data ( );<br>void auto_measurements ( );
void auto_measurements ( ); /* perform built-in automatic measurements */<br>void transfer_data ( ); /* transfers waveform data from scope to PC */
void transfer_data ( ); \gamma^* transfers waveform data from scope to PC ^*/<br>void convert_data ( ); \gamma^* converts data to time/voltage values ^*/void convert_data ( );<br>void store_csv ( );<br>\frac{1}{2} /* stores time/voltage pairs to comma-sep
                                             /* stores time/voltage pairs to comma-separated variable file format *//* GLOBALS */
int count;<br>double xorg,xref,xinc;
                                             \prime^* values necessary for conversion of data \primedouble yorg,yref,yinc;
int Acquired length:
char data [MAX_LENGTH]; /* data buffer */
double time_value [MAX_LENGTH];/* time value of data */<br>double volts [MAX_LENGTH]; /* voltage value of data */
double volts [MAX_LENGTH];
void main( void )
{
           /* initialize interface and device sessions */
           /* note: routine found in sicl_IO.c or natl_IO.c */
         init_IO ();
          initialize (\ell): \ell initialize the scope and interface and set up SRQ \ell
```
Sample Programs

#### **Listings of the Sample Programs**

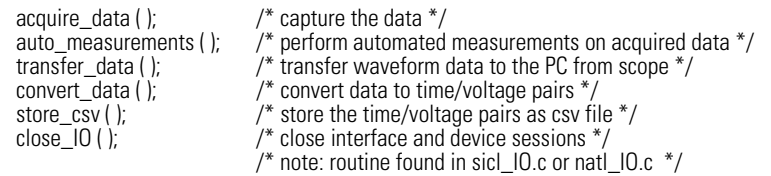

 $\}$ /\* end main () \*/

- /\* \* Function name: initialize
- \* Parameters: none
- \* Return value: none<br>\* Description: This ro
- \* Description: This routine initializes the analyzer for proper
- \* acquisition of data. The instrument is reset to a known state and the  $*$  interface is cleared. System headers are turned off to allow faster
- \* interface is cleared. System headers are turned off to allow faster
- throughput and immediate access to the data values requested by queries.
- \* The analyzer time base, channel, and trigger subsystems are then  $*$  configurad. Finally, the acquisition subsystem is initialized.
- configured. Finally, the acquisition subsystem is initialized.

\*/

void initialize ( )

{

write\_IO ("\*RST");  $\gamma$  reset scope - initialize to known state \*/<br>write\_IO ("\*CLS");  $\gamma$  clear status registers and output queue \* /\* clear status registers and output queue  $*/$ 

write\_IO (":SYSTem:HEADer OFF"); /\* turn off system headers \*/

 /\* initialize time base parameters to center reference, 2 ms full-scale (200 us/div), and 20 us delay \*/ write\_IO (":TIMebase:REFerence CENTer;RANGe 2e-3;POSition 20e-6");

 /\* initialize Channel1 1.6V full-scale (200 mv/div); offset -400mv \*/ write\_IO (":CHANnel1:RANGe 1.6;OFFSet -400e-3");

 $\mu$ <sup>\*</sup> initialize trigger info: channel1 signal on positive slope at 300mv  $\mu$ <sup>\*</sup>/ write\_IO (":TRIGger:SOURce FPANel;SLOPe POSitive"); write\_IO (":TRIGger:LEVel-0.40");

 /\* initialize acquisition subsystem \*/ /\* Real time acquisition - no averaging; record length 4096 \*/ write\_IO (":ACQuire:AVERage OFF;POINts 4096");

 $}^*$  end initialize ( ) \*/

- /\* \* Function name: acquire\_data
- \* Parameters: none
- Return value: none
```
* Description: This routine acquires data according to the current instrument settings.
*/
void acquire_data ( )
{
/*
* The root level :DIGitize command is recommended for acquisition of new
  data. It will initialize data buffers, acquire new data, and ensure that
  acquisition criteria are met before acquisition of data is stopped.
* The captured data is then available for measurements, storage, or transfer
* to a PC. Note that the display is automatically turned off by the
* :DIGitize command and must be turned on to view the captured data.
*/ 
       write_IO (":DIGitize CHANnel1");<br>write_IO (":CHANnel1:DISPlay ON");
                                                 /* turn on channel 1 display which is turned off by the :DIGitize command */\} /* end acquire_data() */
/*
  Function name: auto measurements
* Parameters: none
* Return value: none
* Description: This routine performs automatic measurements of volts 
  peak-to-peak and period on the acquired data. It also demonstrates
* two methods of error detection when using automatic measurements.
*/ 
void auto_measurements ( )
{
       float period, vpp;
       unsigned char vpp_str[16];
        unsigned char period_str[16];
       int bytes_read:
/* 
  Error checking on automatic measurements can be done using one of two methods.
  The first method requires that you turn on results in the Measurements
  subsystem using the command :MEASure:SEND ON. When this is on, the analyzer
  will return the measurement and a result indicator. The result flag is zero
* if the measurement was successfully completed, otherwise a non-zero value is 
* returned which indicates why the measurement failed. See the Programmer's Manual 
* for descriptions of result indicators.
* The second method simply requires that you check the return value of the
* measurement. Any measurement not made successfully will return with the value
* +9.999E37. This could indicate that either the measurement was unable to be
 performed, or that insufficient waveform data was available to make the
* measurement. 
* METHOD ONE - turn on results to indicate whether the measurement completed
* successfully. Note that this requires transmission of extra data from the scope. 
*/
       write_IO (":MEASure:SEND ON"); \frac{1}{2} /* turn results on \frac{*}{2}
```

```
 /* query -- volts peak-to-peak channel 1*/
```
 write\_IO (":MEASure:VPP? CHANnel1"); bytes\_read = read\_IO (vpp\_str,16L);  $\frac{1}{2}$  /\* read in value and result flag  $\frac{1}{2}$ if (vpp\_str[bytes\_read-2]  $!=$  '0') printf ("Automated vpp measurement error with result %c\n", vpp\_str[bytes\_read-2]); else printf ("VPP is %f\n", (float)atof (vpp\_str)); write\_IO (":MEASure:PERiod? CHANnel1"); <br>bytes read = read\_IO (period\_str,16L); /\* read in value and result flag \*/  $bytes\_read = read\_IO$  (period\_str, 16L); if (period\_str[bytes\_read-2] != '0') printf ("Automated period measurement error with result %c\n", period\_str [bytes\_read-2]); else printf ("Period is %f\n", (float) atof (period\_str)); /\* METHOD TWO - perform automated measurements and error checking with :MEAS:SEND OFF \*/ period = (float) 0;  $vpp = (float) 0$ ; /\* turn off results \*/ write\_IO (":MEASure:SEND OFF"); write\_IO (":MEASure:PERiod? CHANnel1"); <br>bytes\_read = read\_IO (period\_str.16L): /\* read in value and result flag \*/ bytes\_read = read  $10$  (period\_str,16L); period = (float) atof (period\_str); if ( period > 9.99e37 ) printf ("\nPeriod could not be measured.\n"); else printf ("\nThe period of channel 1 is %f seconds.\n", period ); write\_IO (":MEASure:VPP? CHANnel1"); bytes\_read = read  $10$  ( vpp\_str,16L );  $vpp = (float)$  atof ( $vpp\_str$ ); if ( vpp > 9.99e37 ) printf ("Peak-to-peak voltage could not be measured.\n"); else printf ("The voltage peak-to-peak is %f volts.\n", vpp );  $\}$  /\* end auto\_measurements ( ) \*/ \* Function name: transfer\_data \* Parameters: none \* Return value: none Description: This routine transfers the waveform conversion factors and waveform data to the PC.

```
void transfer_data ( )
```
/\*

\*/

{ int header\_length; char header\_str[8]; char term; char xinc\_str[32],xorg\_str[32],xref\_str[32]; char yinc\_str[32],yref\_str[32],yorg\_str[32]; int bytes\_read; /\* waveform data source channel 1 \*/ write\_IO (":WAVeform:SOURce CHANnel1"); /\* setup transfer format \*/ write\_IO (":WAVeform:FORMat BYTE"); /\* request values to allow interpretation of raw data \*/ write\_IO (":WAVeform:XINCrement?"); bytes\_read = read  $10$  (xinc\_str,32L);  $xinc = \text{atof } (xinc\_str);$  write\_IO (":WAVeform:XORigin?"); bytes\_read = read  $10$  (xorg\_str,32L);  $xorg = atof (xorg str);$  write\_IO (":WAVeform:XREFerence?"); bytes\_read = read  $10$  (xref\_str,32L); xref = atof (xref\_str); write\_IO (":WAVeform:YINCrement?"); bytes\_read = read  $10$  (yinc\_str,32L);  $yinc = atof (yinc_str);$  write\_IO (":WAVeform:YORigin?"); bytes\_read = read  $10$  (yorg\_str,32L); yorg = atof (yorg\_str); write\_IO (":WAVeform:YREFerence?"); bytes\_read = read  $10$  (yref\_str,32L); yref = atof (yref\_str); write\_IO (":WAVeform:DATA?");  $\frac{1}{2}$  /\* request waveform data \*/<br>bytes\_read = read \_IO (data,1L);  $\frac{1}{2}$  /\* ignore leading # \*/ bytes\_read = read\_IO (data,1L);  $\frac{1}{2}$  /\* ignore leading  $\frac{1}{2}$  /\* bytes\_read = read 10 (header\_str,1L);  $\frac{1}{2}$  /\* input byte counter \*/ bytes\_read = read  $10$  (header\_str, 1L);  $header$  length = atoi (header\_str); /\* read number of points - value in bytes \*/ bytes\_read = read\_IO (header\_str,(long)header\_length); Acquired length = atoi (header\_str);  $\frac{1}{2}$  /\* number of bytes  $\frac{1}{2}$ / bytes\_read = read\_IO (data,Acquired\_length); /\* input waveform data \*/<br>bytes\_read = read\_IO (&term,1L); /\* input termination character \*/ bytes\_read = read  $10$  (&term,  $1L$ );  $\}$  /\* end transfer\_data ( ) \*/ /\* \* Function name: convert\_data

#### **Listings of the Sample Programs**

```
* Parameters: none
* Return value: none<br>* Description: This re
* Description: This routine converts the waveform data to time/voltage
* information using the values that describe the waveform. These values are * stored in alobal arrays for use by other reutings
  stored in global arrays for use by other routines.
*/ 
void convert_data ( )
{
         int i;
        for (i = 0; i < Acquired_length; i++) {
        time_value[i] = ((i - xref) * xinc) + xorg; /* calculate time info */
        volts[i] = ((data[i] - yref) * yinc) + yorg; /* calculate volt info */ 
        }
}^* end convert_data ( ) */
/*
* Function name: store_csv<br>* Parameters: none
* Parameters: none
* Return value: none<br>* Description: This ro
* Description: This routine stores the time and voltage information about
* the waveform as time/voltage pairs in a comma-separated variable file
  format.
*/ 
void store_csv ( )
{
         FILE *fp;
         int i;
         fp = fopen ("pairs.csv","wb"); /* open file in binary mode - clear file if already exists */if (fp != NULL) {
          for (i = 0; i < Acquired_length; i++)
           {
              /* write time,volt pairs to file */
             fprintf ( fp,"%e,%lf\n",time_value[i],volts[i]);
        }
          fclose ( fp ); / tose file */ }
         else
          printf ("Unable to open file 'pairs.csv'\n");
} /* end store_csv ( ) */
```

```
gen_srq.c Sample Program
/* gen_srq.c *//* 
* This example programs initializes the Agilent 86100 scope, runs an 
   autoscale, then generates and responds to a Service Request from the
  scope. The program assumes an Agilent 86100 at address 7, an interface card
  at interface select code 7, and a signal source attached to channel 1.
*/
#include <stdio.h> /* location of: printf ( ) */
#include "hpibdecl.h"
void initialize ( );
void setup SRQ ( );
void create_SRQ ( ); 
void main ( void )
{
        init_IO ( ); \gamma^* initialize interface and device sessions */<br>initialize ( ); \gamma^* initialize the scope and interface */
        initialize ( ); \frac{1}{2} initialize the scope and interface \frac{*}{2}<br>setup SRQ ( ): \frac{1}{2} enable SRQs on scope and set up S
        setup_SRQ ( ); \frac{1}{4} enable SRQs on scope and set up SRQ handler \frac{*}{4} create SRQ ( ); \frac{1}{4} generate SRQ \frac{*}{4}create_SRQ ( ); <br>close_IO ( ); <br>/* close interface are
                                      \frac{1}{2} close interface and device sessions \frac{1}{2}\} /* end main ( ) */
/*
   Function name: initialize
* Parameters: none
* Return value: none
* Description: This routine initializes the analyzer for proper acquisition of data. 
* The instrument is reset to a known state and the interface is cleared. 
* System headers are turned off to allow faster throughput and immediate access 
* to the data values requested by queries. The analyzer performs an autoscale to acquire waveform data.
*/
void initialize ( )
{
      write_IO ("*RST"); \frac{1}{2} /* reset scope - initialize to known state */
      write_IO ("*CLS"); \gamma clear status registers and output queue */
       write_IO (":SYSTem:HEADer OFF"); /* turn off system headers */
        write<sup>[10]</sup> (":AUToscale"); \frac{1}{2} /* perform autoscale */
\} /* end initialize ( ) */
/*
* Function name: setup_SRQ
* Parameters: none
* Return value: none
* Description: This routine initializes the device to generate Service
* Requests. It sets the Service Request Enable Register Event Status Bit 
* and the Standard Event Status Enable Register to allow SRQs on Command
* or Query errors.
```
#### **Listings of the Sample Programs**

```
*/
```
void setup\_SRQ ( ) {

```
 /* Enable Service Request Enable Register - Event Status Bit */
 write_IO ("*SRE 32");
```
 /\* Enable Standard Event Status Enable Register enable Command Error - bit 4 - value 32 Query Error - bit 1 - value 4 \*/ write\_IO ("\*ESE 36");

 $\}$  /\* end setup\_SRQ ( ) \*/

```
/*
* Function name: create_SRQ
```
\* Parameters: none<br>\* Beturn value: none

Return value: none

\* Description: This routine sends two illegal commands to the scope which will generate an

\* SRQ and will place two error strings in the error queue. The scope ID is requested to allow

\* time for the SRQ to be generated. The ID string will contain a leading character which

```
* is the response placed in the output queue by the interrupted query.
```
\*/

void create\_SRQ ( )

{

```
char buf [256] = \{ 0 \}; //read buffer for id string
int bytes_read = 0;
 int srq_asserted;
```

```
 /* Generate query error (interrupted query)*/
 /* send legal query followed by another command other than a read query response */
 write_IO (":CHANnel2:DISPlay?");
```

```
 write_IO (":CHANnel2:DISPlay OFF");
```

```
 /* Generate command error - send illegal header */
 write_IO (":CHANnel:DISPlay OFF");
```

```
 /* get instrument ID - allow time for SRQ to set */
 write_IO ("*IDN?");
bytes\overline{\phantom{a}} read = read \overline{\phantom{a}} IO (buf,256L);
```

```
 /* add NULL to end of string */
buf [bytes_read] = \sqrt{0};
```
 printf ( "%s\n", buf); srq\_asserted = check\_SRQ ( ); if ( srq asserted ) srq\_handler ( );  $\}$  /\* end create\_SRQ ( ) \*/

# **srq.c Sample Program**

```
/* file: srq.c */
```
/\* This file contains the code to handle Service Requests from an GPIB device \*/

```
\#include <stdio.h> /* location of printf ( ), fopen ( ), and fclose ( ) */#include "hpibdecl.h"
/*
  Function name: srg_handler
* Parameters: none
* Return value: none
* Description: This routine services the scope when an SRQ is generated. 
* An error file is opened to receive error data from the scope.
*/ 
void srq_handler ( )
      { 
         FILE *fp;
        unsigned char statusbyte = 0;
        int i = 0:
        int more \text{errors} = 0;
        char error_str[64] =\{0\};
         int bytes_read;
         int srq_asserted = TRUE;
        \text{srq}_\text{asserted} = \text{check\_SRQ}();
         while (srq_asserted)
       {
         statusbyte = read_status ( );
         if ( statusbyte & SRQ_BIT )
         { 
          fp = fopen ("error_list","wb"); \frac{f}{f} open error file \frac{*}{f}if (fp == NULL)printf ("Error file could not be opened.\n");
      /* read error queue until no more errors */
          more_errors = TRUE;
           while ( more_errors )
      \{ write_IO (":SYSTEM:ERROR? STRING");
            bytes\overline{\phantom{a}} read = read \overline{\phantom{a}} IO (error_str, 64L);
            error_str[bytes_read] = '\0';
           /* write error msg to std 10 */
            printf ("Error string:%s\n", error_str );
          if (fp != NULL) /* write error msg to file*/
             fprintf (fp,"Error string:%s\n", error_str );
```
#### **Listings of the Sample Programs**

```
if ( error\_str[0] == '0' )
              {
                /* Clear event registers and queues,except output */
              write_IO("*CLS");
                more_errors = FALSE;
                 if ( fp != NULL)
                   fclose ( fp );
       } 
             for (i=0; i<64; i++) /* clear string */
               error_str[i] = \sqrt{0};
         \} /* end while (more_errors) */
        }
        else
        {
         printf (" SRQ not generated by scope.\n "); \frac{1}{2} scope did not cause SRQ \frac{*}{2}\}<br>srq_asserted = check_SRQ();
                                                          /* check for SRQ line status */ }/* end while ( srq_asserted ) */
}/* end srq_handler */
```
## **learnstr.c Sample Program**

```
/* learnstr.c */
/*
* This example program initializes the Agilent 86100 scope, runs autoscale to * acquire a signal queries for the learnstring and stores the learnstring
* acquire a signal, queries for the learnstring, and stores the learnstring<br>* to diske it then allows the user to change the setup, then restores the
  to disk. It then allows the user to change the setup, then restores the
  original learnstring. It assumes that a signal is attached to the scope.
*/
#include <stdio.h> /* location of: printf ( ), fopen ( ), fclose ( ), fwrite ( ),getchar */
#include "hpibdecl.h"
void initialize ( );
void store_learnstring ( ); 
void change_setup ( );
void get_learnstring ( );
void main ( void )
{
        \int^* initialize device and interface */* Note: routine found in sicl_IO.c or natl_IO.c */
        initialize ( ); \frac{1}{2} initialize the scope and interface, and set up SRQ ^*/store_learnstring ( ); \frac{1}{2} /* request learnstring and store \frac{1}{2}
```

```
change_setup ( ); \frac{1}{2} /* request user to change setup */<br>get_learnstring ( ); \frac{1}{2} /* restore learnstring */
        get_learnstring (); \frac{1}{2} /* restore learnstring */<br>close 10 (); /* close device and inter
                                               \gamma^* close device and interface sessions \gamma\frac{1}{2} Note: routine found in sicl_IO.c or natl_IO.c */
}/* end main *//*
   Function name: initialize
* Parameters: none
* Return value: none
* Description: This routine initializes the analyzer for proper acquisition of data. 
* The instrument is reset to a known state and the interface is cleared. 
* System headers are turned off to allow faster throughput and immediate access to the data values requested by queries.
* Autoscale is performed to acquire a waveform. The signal is then
* digitized, and the channel display is turned on following the acquisition.
*/ 
void initialize ( )
{
        write_IO ("*RST"); \gamma reset scope - initialize to known state */<br>write IO ("*CLS"); \gamma clear status registers and output queue *
                                               \mu^* clear status registers and output queue \mu^* write_IO (":SYSTem:HEADer ON");/* turn on system headers */
         /* initialize Timebase parameters to center reference, 2 ms full-scale (200 us/div), and 20 us delay */
         write_IO (":TIMebase:REFerence CENTer;RANGe 5e-3;POSition 20e-6");
         /* initialize Channel1 1.6v full-scale (200 mv/div); offset -400mv */
         write_IO (":CHANnel1:RANGe 1.6;OFFSet -400e-3");
         /* initialize trigger info: channel1 signal on positive slope at 300mv */
         write_IO (":TRIGger:SOURce FPANel;SLOPe POSitive");
         write_IO (":TRIGger:LEVel-0.40");
         /* initialize acquisition subsystem */
         /* Real time acquisition - no averaging; record length 4096 */
        write_IO (":ACQuire:AVERage OFF;POINts 4096");
\} /* end initialize ( ) */
/*
  Function name: store_learnstring
* Parameters: none
* Return value: none
* Description: This routine requests the system setup known as a learnstring. 
* The learnstring is read from the scope and stored in a file called Learn2.
*/ 
void store_learnstring ( )
         FILE *fp;
         unsigned char setup[MAX_LRNSTR] ={0};
        int actualcnt = 0;
```
{

#### **Listings of the Sample Programs**

```
write_IO (":SYSTem:SETup?"); \frac{1}{2} /* request learnstring */
        actualcnt = read IO (setup, MAX_LRNSTR);
        fp = fopen ( "learn2", "wb");
        if (fp != NULL) { 
           fwrite ( setup,sizeof (unsigned char), (int) actualcnt,fp); 
          printf ("Learn string stored in file Learn2\n");
           fclose ( fp );
         }
         else
           printf ("Error in file open\n");
}/* end store_learnstring */
* Function name: change_setup<br>* Parameters: none
* Parameters: none
* Return value: none<br>* Description: This re
  Description: This routine places the scope into local mode to allow the customer to change the system setup.
void change_setup ( )
        printf ("Please adjust setup and press ENTER to continue.\n");
         getchar();
} /* end change_setup */ 
* Function name: get_learnstring
* Parameters: none
* Return value: none<br>* Description: This re
* Description: This routine retrieves the system setup known as a
  learnstring from a disk file called Learn2. It then restores the system setup to the scope.
void get_learnstring ( )
         FILE *fp;
         unsigned char setup[MAX_LRNSTR];
        unsigned long count = 0;
        fp = fopen ( "learn2", "rb");
        if (fp != NULL) { 
           count = fread ( setup,sizeof(unsigned char),MAX_LRNSTR,fp);
           fclose ( fp );
       }
        write_lrnstr (setup,count); \frac{1}{2} /* send learnstring */
       write_IO (":RUN");
```
/\*

\*/

{

/\*

\*/

{

}/\* end get\_learnstring \*/

```
sicl_IO.c Sample Program
/* sicl_IO.c */
#include <stdio.h> /* location of: printf ( ) */ 
                                                      \frac{1}{2} location of: strlen (1 */
#include "hpibdecl.h"
/* This file contains IO and initialization routines for the SICL libraries. */
/*
  Function name: init_IO
* Parameters: none
* Return value: none
* Description: This routine initializes the SICL environment. It sets up
* error handling, opens both an interface and device session, sets timeout
* values, clears the interface by pulsing IFC, and clears the instrument
* by performing a Selected Device Clear.
*/
void init_IO ( )
{
        ionerror (I_ERROR_EXIT); \frac{1}{2} /* set-up interface error handling */
         /* open interface session for verifying SRQ line */
         bus = iopen ( INTERFACE );
        if ( bus == 0 )
          printf ("Bus session invalid\n");
        itimeout ( bus, 20000 ); \frac{1}{2} are bus timeout to 20 sec \frac{*}{2}<br>iclear ( bus ); \frac{1}{2} iclear the interface - pulse IF
                                                      i^* clear the interface - pulse IFC *scope = iopen ( DEVICE ADDR ); \qquad /* open the scope device session */if ( scope = 0)printf ("Scope session invalid\n");
        itimeout ( scope, 20000 ); \frac{1}{2} set device timeout to 20 sec \frac{*}{2} iclear ( scope ); \frac{1}{2} set of \frac{1}{2} sec form Selected Device Clear
                                                     /* perform Selected Device Clear on scope */
\} /* end init_IO *//*
* Function name: write_IO
* Parameters: char *buffer which is a pointer to the character string to be
* output; unsigned long length which is the length of the string to be output
* Return value: none
* Description: This routine outputs strings to the scope device session
* using the unformatted I/O SICL commands. 
*/
```
## Sample Programs **Listings of the Sample Programs**

```
void write_IO ( void *buffer )
      { 
        unsigned long actualcnt:
         unsigned long length;
        int send_end = 1;
         length = strlen ( buffer );
         iwrite ( scope, buffer, length, send_end, &actualcnt );
\frac{1}{2} /* end write 10 */
/*
* Function name: write_lrnstr
* Parameters: char *buffer which is a pointer to the character string to be
* output; long length which is the length of the string to be output
* Return value: none<br>* Description: This ro
* Description: This routine outputs a learnstring to the scope device
  session using the unformatted I/O SICL commands.
*/
void write_lrnstr ( void *buffer, long length )
{ 
         unsigned long actualcnt;
        int send_end = 1;
         iwrite ( scope, buffer, (unsigned long) length, 
           send_end, &actualcnt );
\} /* end write_lrnstr ( ) */
/*
* Function name: read_IO<br>* Parameters: char *buffe
* Parameters: char *buffer which is a pointer to the character string to be
* input; unsigned long length which indicates the max length of the string to be input
  Return value: integer which indicates the actual number of bytes read
* Description: This routine inputs strings from the scope device session using SICL commands. 
*/
int read_IO (void *buffer,unsigned long length)
{ 
         int reason;
         unsigned long actualcnt;
         iread (scope,buffer,length,&reason,&actualcnt);
         return( (int) actualcnt ); 
/*
* Function name: check_SRQ<br>* Parameters: none
* Parameters: none
* Return value: integer indicating if bus SRQ line was asserted
  Description: This routine checks for the status of SRQ on the bus and returns a value to indicate the status.
*/
```
}

```
int check_SRQ( )
{
        int srq_asserted:
          /* check for SRQ line status */ 
          ihpibbusstatus(bus, I_GPIB_BUS_SRQ, &srq_asserted);
        return ( srq_asserted );
\}/* end check_SRQ ( ) */
/*
* Function name: read_status
* Parameters: none
* Return value: unsigned char indicating the value of status byte
* Description: This routine reads the scope status byte and returns the status.
*/
unsigned char read_status ( )
{
        unsigned char statusbyte;
        /* Always read the status byte from instrument */ /* NOTE: ireadstb uses serial poll to read status byte - this should clear bit 6 to allow another SRQ. */
          ireadstb ( scope, &statusbyte );
        return ( statusbyte );
\} /* end read_status ( ) */
/*
  Function name: close_IO
* Parameters: none
* Return value: none
* Description: This routine closes device and interface sessions for the
* SICL environment and calls the routine _siclcleanup which de-allocates 
* resources used by the SICL environment.
*/ 
void close_IO ( )
{ 
        iclose ( scope ); /* close device session */
        iclose ( bus ); \frac{1}{2} \frac{1}{2} close interface session \frac{1}{2} _siclcleanup ( ); /* required for 16-bit applications */
\} /* end close_SICL ( ) */
```
# **natl\_IO.c Sample Program**

/\* natl\_IO.c \*/

```
#include <stdio.h> /* location of: printf ( ) */
#include <string.h> /* location of: strlen ( ) */
#include "hpibdecl.h"
   /* This file contains IO and initialization routines for the NI488.2 commands. */
/*
* Function name: hpiberr<br>* Parameters: char*, stri
* Parameters: char* - string describing error
* Return value: none<br>* Description: This ro
  Description: This routine outputs error descriptions to an error file.
*/ 
void hpiberr( char *buffer )
{
       printf ("Error string: %s\n",buffer );
}/* end hpiberr ( ) *//*
* Function name: init_IO
  Parameters: none
* Return value: none<br>* Description: This ro
* Description: This routine initializes the NI environment. It sets up error
  handling, opens both an interface and device session, sets timeout values
  clears the interface by pulsing IFC, and clears the instrument by performing
  a Selected Device Clear.
*/ 
void init_IO ( )
{ 
       bus = ibfind (INTERFACE); \frac{1}{2} open and initialize GPIB board \frac{x}{2} if ( ibsta & ERR )
         hpiberr ("ibfind error");
        ibconfig ( bus, IbcAUTOPOLL, 0); /* turn off autopolling */
         ibsic ( bus ); /* clear interface - pulse IFC */
        if ( ibsta & ERR )
         {
         hpiberr ("ibsic error");
        }
        /* open device session */
        scope = ibdev ( board_index, prim_addr, second_addr, timeout, 
                  eoi_mode, eos_mode ); 
        if ( ibsta & ERR )
         {
         hpiberr ( "ibdev error" );
        }
```

```
 ibclr ( scope ); /* clear the device( scope ) */
         if ( ibsta & ERR)
         {
          hpiberr ("ibclr error");
         }
\} /* end init_IO *//*
* Function name: write_IO<br>* Parameters: woid *buffer
  Parameters: void *buffer which is a pointer to the character string to be output
* Return value: none
* Description: This routine outputs strings to the scope device session. 
*/
void write_IO ( void *buffer )
{ 
         long length;
         length = strlen ( buffer );
         ibwrt ( scope, buffer, (long) length ); 
         if ( ibsta & ERR )
         {
          hpiberr ("ibwrt error");
         }
\} /* end write_IO() */
/*
* Function name: write_lrnstr
* Parameters: void *buffer which is a pointer to the character string to
* be output; length which is the length of the string to be output
* Return value: none
* Description: This routine outputs a learnstring to the scope device session. 
*/
void write_lrnstr ( void *buffer, long length )
{ 
         ibwrt ( scope, buffer, (long) length ); 
         if ( ibsta & ERR )
         {
           hpiberr ( "ibwrt error" );
         }
\} /* end write_lrnstr ( ) */
/*
  Function name: read_IO
* Parameters: char *buffer which is a pointer to the character string to be input; 
* unsigned long length which indicates the max length of the string to be input 
* Return value: integer which indicates the actual number of bytes read
* Description: This routine inputs strings from the scope device session. 
*/
```
{

/\*

\*/

{

/\*

{

/\*

```
2-34
int read_IO (void *buffer,unsigned long length)
  ibrd (scope, buffer, ( long ) length );
  return ( ibcntl ); 
}^* end read 10() */
* Function name: check_SRQ<br>* Parameters: nape
* Parameters: none
* Return value: integer indicating if bus SRQ line was asserted
* Description: This routine checks for the status of SRQ on the bus and
* returns a value to indicate the status.
int check_SRQ ( )
        int srq_asserted;
       short control_lines = 0;
        iblines ( bus, &control_lines);
        if ( control_lines & BusSRQ )
          srq_asserted = TRUE;
        else
          srq_asserted = FALSE;
         return ( srq_asserted );
} /* end check_SRQ ( ) */
* Function name: read_status<br>* Parameters: none
* Parameters: none
* Return value: unsigned char indicating the value of status byte
  Description: This routine reads the scope status byte and returns the status.
*/
unsigned char read_status ( )
        unsigned char statusbyte;
       \frac{1}{2} Always read the status byte from instrument */
        ibrsp ( scope, &statusbyte ); 
        return ( statusbyte );
}^* end read_status ( ) */
* Function name: close_IO
* Parameters: none
  Return value: none
                                 Download from Www.Somanuals.com. All Manuals Search And Download.
```

```
* Description: This routine closes device session.
*/
```

```
void close 10()
```

```
{
```
ibonl ( scope,0 ); /\* close device session \*/

```
\} /* end close \]0 ( ) */
```
# **multidatabase.c Sample Program**

/\*multidatabase.c\*/

/\*

\* This example program demonstrates the use of the Multidatabase functionality of the

\* Agilent 86100 DCA. The program sets up an acquitision of 200 waveforms on two

\* channels, first serially, then in parallel. A mask test and simple

\* measurements are made on each channel. NOTE: the timeout value must

\* be set to a higher value (~30s) so that there is enough time to acquire the

\* data.

\*/

#include <stdio.h>//standard c++ io funcitons #include <time.h>//time funcitons

```
//GPIB prototypes (from IO file)
void init 10();
void write 10 ( char<sup>*</sup> ):
int read I\overline{O} ( char*, unsigned long );
void close_IO ( );
```
//prototypes void initialize(); int acquire\_serial(); int acquire\_parallel();

```
void main()
```
{

```
int serialTime, parallelTime; //declarations
\frac{10}{10} //initial the interface and open GPIB communications<br>initialize():<br>//set up the instrument
                                                         //<sub>set</sub> up the instrumentserialTime = acquire_serial();//acquire the data in serial
parallelTime = \text{acquire\_parallel}|;//acquire the data in parallel close |0\rangle;//close GP
                                                                  //close GPIB communications
```
printf("\nSerial Acquisition Time: %d ms\nParallel Acquisition Time: %d ms\n", serialTime, parallelTime);//display acquisition times printf("Time Savings: %d ms\n", serialTime-parallelTime); //display the time savings

}//main()

#### **Listings of the Sample Programs**

/\*

\* Function Name: initialize

- \* Paramters: none
- \* Returned value: none
- \* Description: This method sets up the channels and acquisition limits of the
- \* DCA
- \*/

void initialize()

{

write\_IO("\*RST");//reset the DCA write\_IO("\*CLS");//clear the status registers write\_IO("SYSTem:MODE EYE");//switch to Eye/mask mode

write\_IO("STOP");//stop acquistion write\_IO("CDISplay");//clear the display

write\_IO("ACQuire:RUNTil WAVeforms.200"); //set the acquistion limit to 200 waveforms

write\_IO("CHANnel1:FSELect 1");//choose filter #1 on channel 1 write\_IO("CHANnel1:FILTer ON");//turn on the filter

write\_IO("CHANnel3:FSELect 1");//choose filter #1 on channel 3 write\_IO("CHANnel3:FILTer ON");//turn on the filter

}//initialize()

/\*

- \* Funciton Name: acquireSerial
- \* Parameters: none
- \* Returned value: int the time to acquire the data
- \* Description: This routine turns on channel 1, performs an autoscale, acquires
- \* 200 waveforms, performs a mask test, and then performs the measurements. The
- \* process is then repeated for channel 2.

\*/

{

int acquire\_serial()

printf("Serial Acquisition in progress\n");//status report

//decalrations

int start=clock(),stop; char Msk\_hits1[16],Crss\_pct1[16],Ext\_rat1[16],buff[32]; char Msk\_hits2[16],Crss\_pct2[16],Ext\_rat2[16];

write\_IO("CHANnel1:DISPlay ON");//turn on channel one<br>write\_IO("RUN");<br>//start acquistion write\_IO("RUN");<br>write\_IO("AUToscale"): //Autoscale write\_IO("AUToscale");<br>write\_IO("\*OPC?"); write<sup>1</sup>0("\*OPC?");<br>
read<sup>1</sup>0(buff,5);<br>
//read completion resp<br>
7/read completion resp //read completion response

write\_IO("MTESt:LOAD \"STM016\_OC48.msk\"");//load OC-48 mask write\_IO("MTESt:START"); //start mask test write\_IO("MTESt:COUNt:FSAMples?");//query the number of failed samples Msk\_hits1[read\_IO(Msk\_hits1, 15)]=0;//get the number of mask hits

write\_IO("MTESt:TEST OFF"); //trun off the maks test

write\_IO("MEASure:CGRade:CROSsing?");//query the crossing percentage Crss\_pct1[read\_IO(Crss\_pct1,15)]=0;//get the crossing percentage

write IO("MEASure:CGRade:ERATio? DECibel")://query the extinction ratio Ext\_rat1[read\_IO(Ext\_rat1,15)]=0;//get the extinction ratio

write\_IO("CHANnel3:DISPlay ON");//turn on channel three<br>write IO("RUN"): //start acquistion //start acquistion<br>//Autoscale write\_IO("AUToscale"); //Autoscale<br>write\_IO("\*OPC?"): //auery for completion write\_IO("\*OPC?");<br>read\_IO(buff,5); //read completion response

write\_IO("MTESt:TEST ON"); //start mask test write<sup>10</sup>("MTESt:COUNt:FSAMples?")://query the number of failed samples Msk\_hits2[read\_IO(Msk\_hits2, 15)]=0;//get the number of mask hits

write\_IO("MEASure:CGRade:CROSsing?");//query the crossing percentage Crss\_pct2[read\_IO(Crss\_pct2,15)]=0;//get the crossing percentage

write IO("MEASure:CGRade:ERATio? DECibel")://query the extinction ratio Ext\_rat2[read\_IO(Ext\_rat2,15)]=0;//get the extinction ratio

 $stop = clock()$ :

//display the results printf("Channel 1:\n Mask hits:%s Crossing %%:%s Extinction Ratio:%s\n",

printf("Channel 3:\n Mask hits:%s Crossing %%:%s Extinction Ratio:%s\n",

Msk\_hits1,Crss\_pct1,Ext\_rat1);

Msk\_hits2.Crss\_pct2.Ext\_rat2);

return (stop-start); }//acquireSerial()

/\*

- \* Funciton Name: acquireParallel
- \* Parameters: none
- \* Returned value: int the time to acquire the data
- \* Description: This routine is identical to acquireSerial, except that the data
- \* is aquired at the same time.

```
*/
```
int acquire\_parallel() {

printf("Parallel Acquisition In progress\n");//status report

//decalrations

int start=clock(),stop; char Msk\_hits1[16],Crss\_pct1[16],Ext\_rat1[16],buff[32]; char Msk\_hits2[16],Crss\_pct2[16],Ext\_rat2[16];

write\_IO("CHANnel1:DISPlay ON");//turn on channel one write\_IO("CHANnel3:DISPlay ON, APPEnd");//turn on channel three write\_IO("RUN");<br>write\_IO("AUToscale"); //Autoscale///Autoscale write\_IO("AUToscale");

#### **Listings of the Sample Programs**

write\_IO("CALibrate:SKEW:AUTO");//auto deskew the two channels<br>write IO("\*OPC?"); //query for comp write\_IO("\*OPC?");<br>
read\_IO(buff,5);<br>
//read completion resp<br/>
//read completion resp<br/>
write\_IO(buff,5); //read completion response write\_IO("MTESt:LOAD \"STM016\_OC48.msk\"");//load OC-48 mask write\_IO("MTESt:SOURce CHANnel1");//set mask test channel1 write\_IO("MTESt:START"); //start mask test write\_IO("MTESt:COUNt:FSAMples?");//query the number of failed samples Msk\_hits1[read\_IO(Msk\_hits1, 15)]=0;//get the number of mask hits write\_IO("MTESt:SOURce CHANnel3");//mask test channel3 write\_IO("MTESt:TEST ON"); //start mask test write\_IO("MTESt:COUNt:FSAMples?");//query the number of failed samples Msk\_hits2[read\_IO(Msk\_hits2, 15)]=0;//get the number of mask hits write\_IO("MEASure:CGRade:SOURce CHANnel1"); //measure Channel 1 write\_IO("MEASure:CGRade:CROSsing?");//query the crossing percentage Crss\_pct1[read\_IO(Crss\_pct1,15)]=0;//get the crossing percentage write\_IO("MEASure:CGRade:ERATio? DECibel");//query the extinction ratio Ext\_rat1[read\_IO(Ext\_rat1,15)]=0;//get the extinction ratio write\_IO("MEASure:CGRade:SOURce CHANnel3"); //measure Channel 1 write\_IO("MEASure:CGRade:CROSsing?");//query the crossing percentage Crss\_pct2[read\_IO(Crss\_pct2,15)]=0;//get the crossing percentage

write IO("MEASure:CGRade:ERATio? DECibel")://query the extinction ratio Ext\_rat2[read\_IO(Ext\_rat2,15)]=0;//get the extinction ratio

 $stop = clock()$ 

//display the results printf("Channel 1:\n Mask hits:%s Crossing %%:%s Extinction Ratio:%s\n",

printf("Channel 3:\n Mask hits:%s Crossing %%:%s Extinction Ratio:%s\n",

Msk\_hits1, Crss\_pct1, Ext\_rat1); Msk\_hits2,Crss\_pct2,Ext\_rat2);

return (stop-start); //return the total run time

return 1; }//acquireParallel()

## **init.bas Sample Program**

10 !file: init

20 !

30<br>40

40 ! This program demonstrates the order of commands suggested for operation of 50 ! the Agilent 86100 analyzer via GPIB. This program initializes the scope, acquire

1 the Agilent 86100 analyzer via GPIB. This program initializes the scope, acquires

60 ! data, performs automatic measurements, and transfers and stores the data on the

70 ! PC as time/voltage pairs in a comma-separated file format useful for spreadsheet 80 ! applications. It assumes an interface card at interface select code 7, an 90 ! Agilent 86100 scope at address 7, and the Agilent 86100 cal signal connected to Channel 1. 100 ! 110 120 130 COM /Io/@Scope,@Path,Interface 140 COM /Raw\_data/ INTEGER Data(4095) 150 COM /Converted\_data/ REAL Time(4095),Volts(4095) 160 COM /Variables/ REAL Xinc,Xref,Xorg,Yinc,Yref,Yorg 170 COM /Variables/ INTEGER Record\_length 180 ! 190 ! 200 CALL Initialize 210 CALL Acquire\_data 220 CALL Auto\_msmts 230 CALL Transfer data 240 CALL Convert\_data 250 CALL Store\_csv 260 CALL Close 270 END 280 ! 290 !!!!!!!!!!!!!!!!!!!!!!!!!!!!!!!!!!!!!!!!!!!!!!!!!!!!!!!!!!!!!!!!!!!!!!!!!!!!!!!!!!!!!!!!!! 300 ! 310 ! BEGIN SUBPROGRAMS 330 ! 340 !!!!!!!!!!!!!!!!!!!!!!!!!!!!!!!!!!!!!!!!!!!!!!!!!!!!!!!!!!!!!!!!!!!!!!!!!!!!!!!!!!!!!!!!!!! 350 ! 360 ! 370 ! Subprogram name: Initialize<br>380 ! Parameters: none 380 ! Parameters: none 390 ! Return value: none<br>400 ! Description: This re 400 ! Description: This routine initializes the interface and the scope. The instrument  $410<sup>-1</sup>$  is reset to a known state and the interface is cleared. System headers 410 ! is reset to a known state and the interface is cleared. System headers 420 ! are turned off to allow faster throughout and immediate access to the are turned off to allow faster throughput and immediate access to the 430  $\pm$  data values requested by the queries. The analyzer time base, 440  $\pm$  channel and trigger subsystems are then configured. Finally, the 440 ! channel, and trigger subsystems are then configured. Finally, the 450 ! acquisition subsystem is initialized. 460 ! 470 ! 480 SUB Initialize 490 COM /Io/@Scope,@Path,Interface 500 COM /Variables/ REAL Xinc,Xref,Xorg,Yinc,Yref,Yorg 510 COM /Variables/ INTEGER Record\_length<br>520 Interface=7 520 Interface=7<br>530 ASSIGN@ 530 ASSIGN @Scope TO 707<br>540 RESET Interface 540 RESET Interface<br>550 CLEAR @Scope 550 CLEAR @Scope<br>560 OUTPUT @Scop 560 OUTPUT @Scope;"\*RST" 570 OUTPUT @Scope;"\*CLS" 580 OUTPUT @Scope;":SYSTem:HEADer OFF" 590 !Initialize Timebase: center reference, 2 ms full-scale (200 us/div), 20 us delay 600 OUTPUT @Scope;":TIMebase:REFerence CENTer;RANGe 2e-3;POSition 20e-6" 610 | Initialize Channel1: 1.6V full-scale (200mv/div), -415mv offset<br>620 0UTPUT @Scope:":CHANnel1:RANGe 1.6:OFFSet -415e-3" 620 OUTPUT @Scope;":CHANnel1:RANGe 1.6;OFFSet -415e-3"

## **Listings of the Sample Programs**

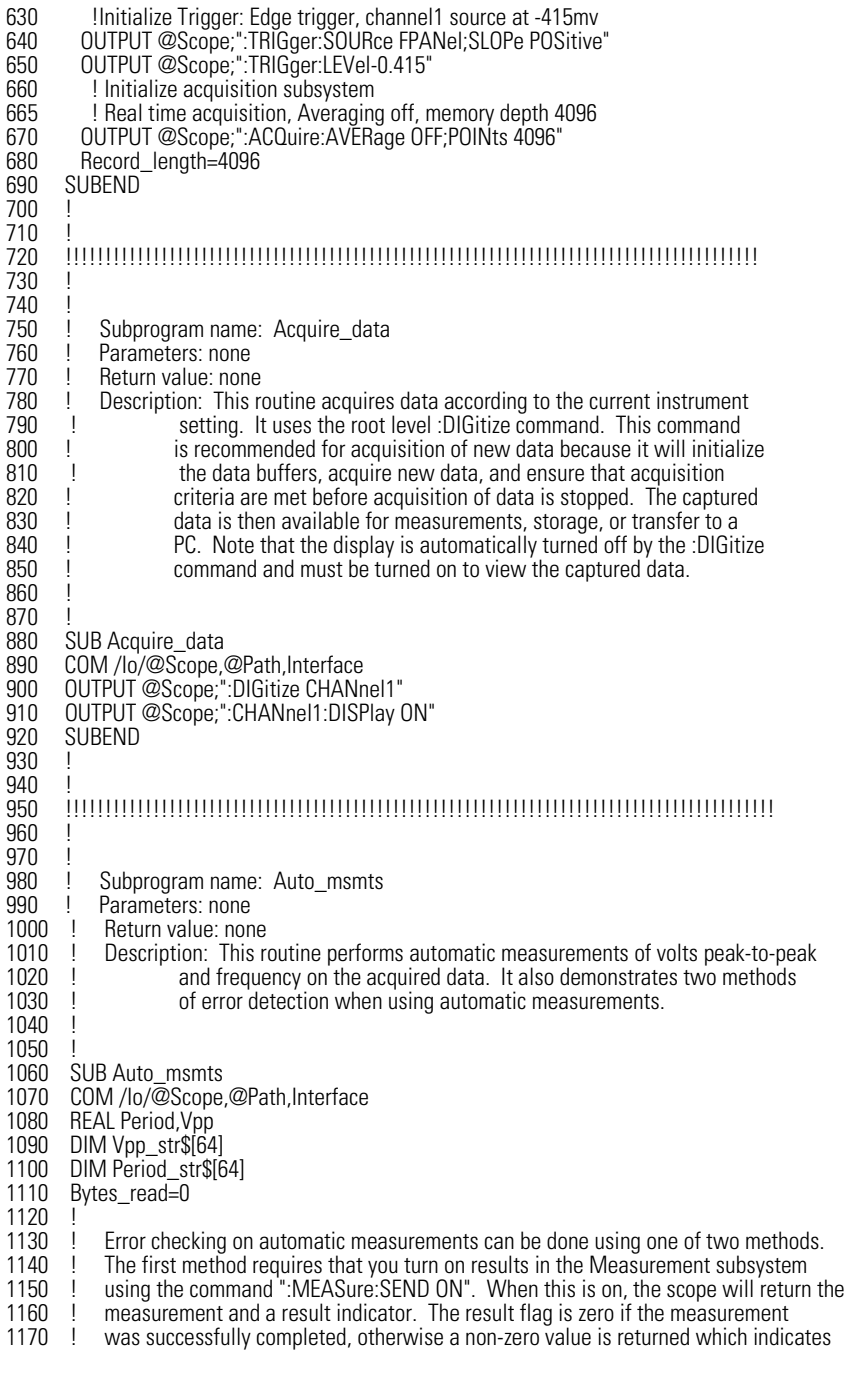

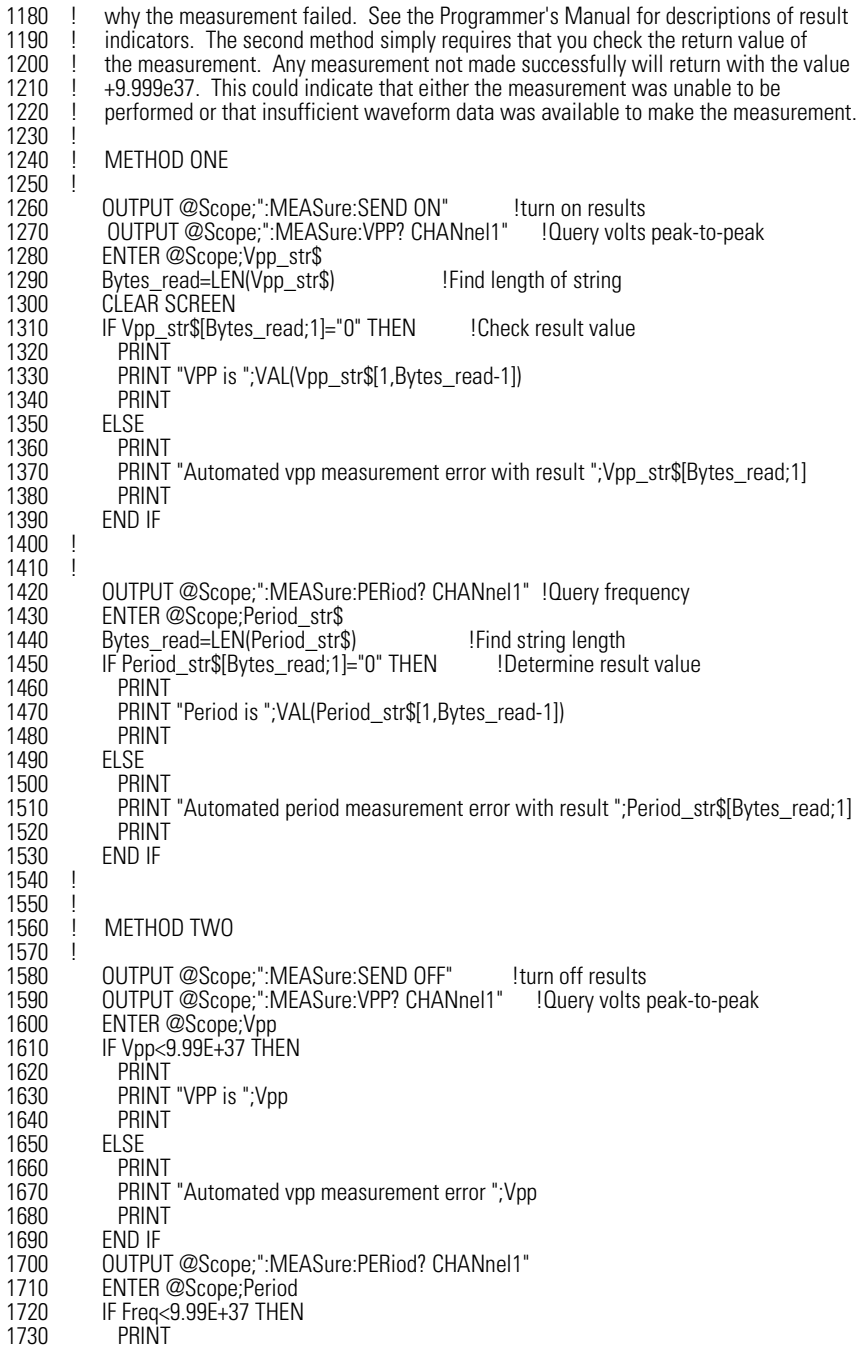

## **Listings of the Sample Programs**

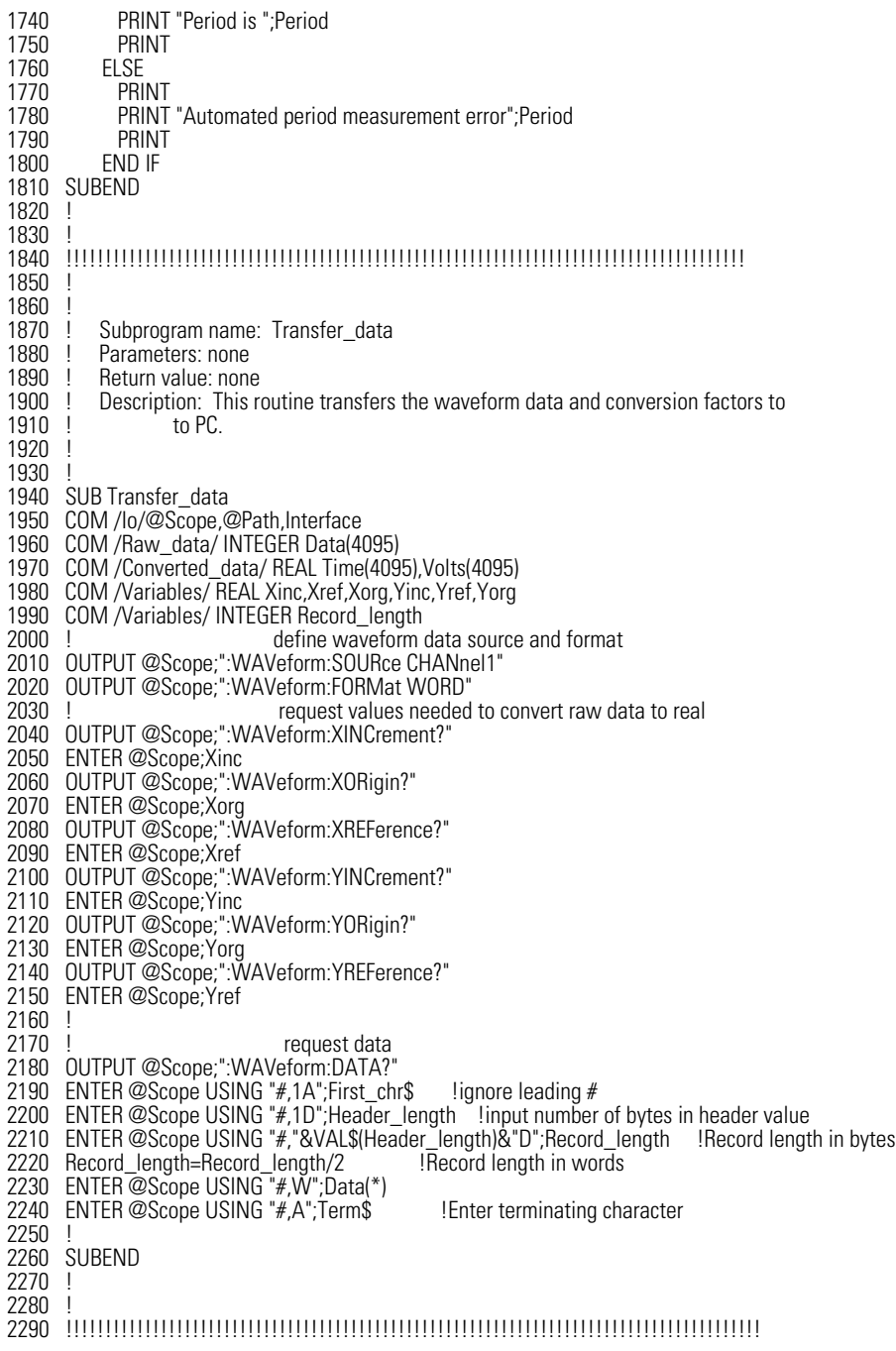

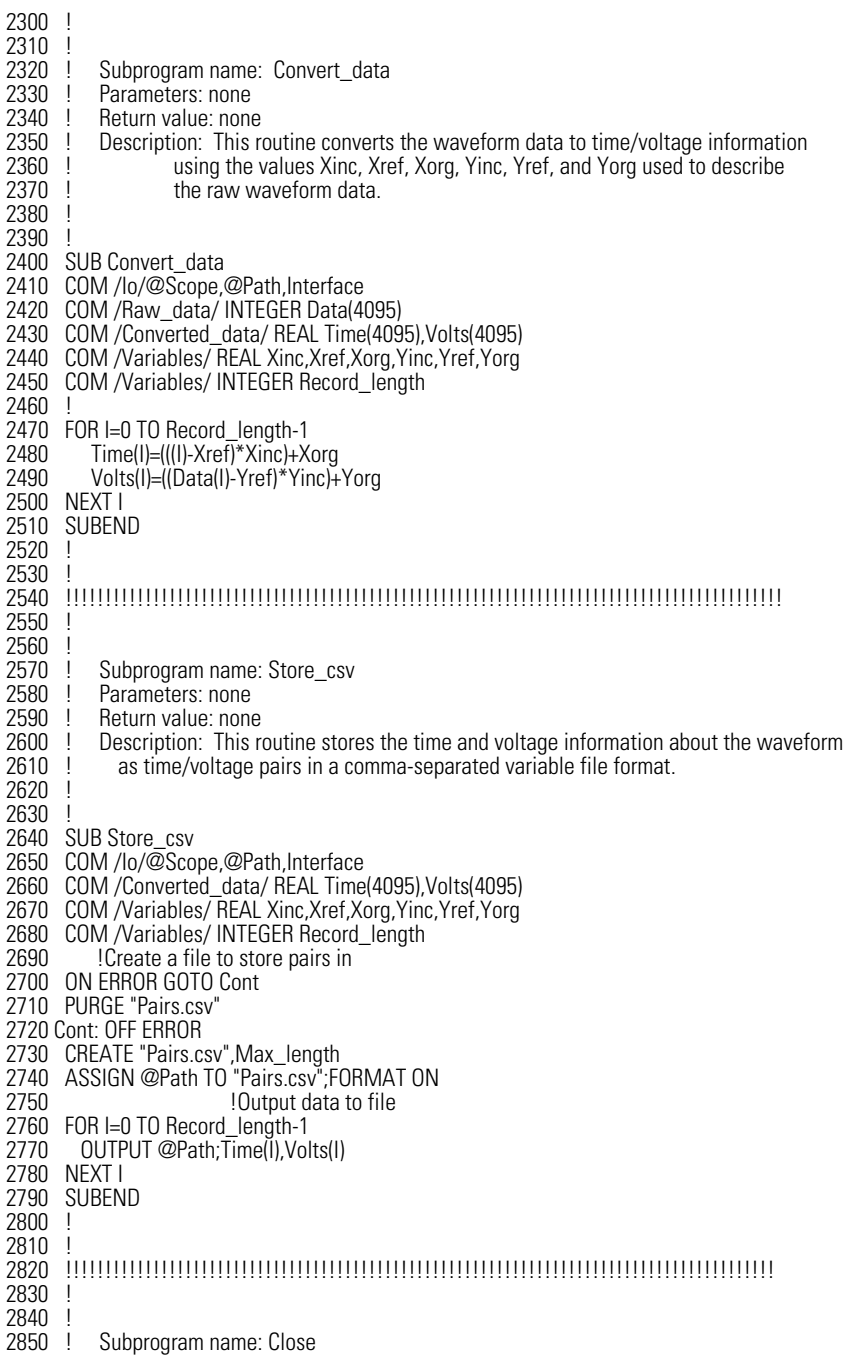

## **Listings of the Sample Programs**

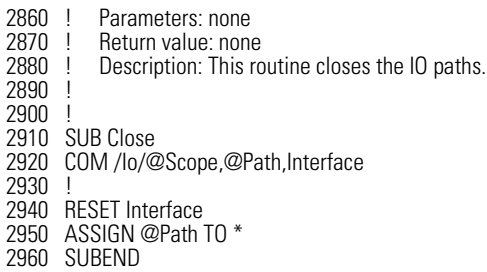

# **srq.bas Sample Program**

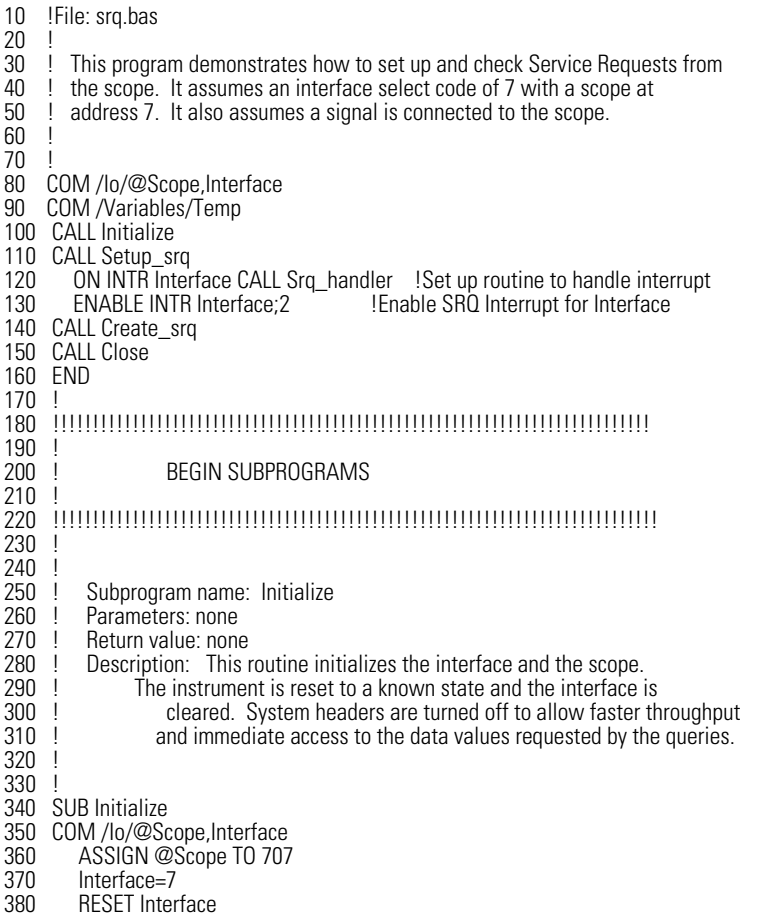

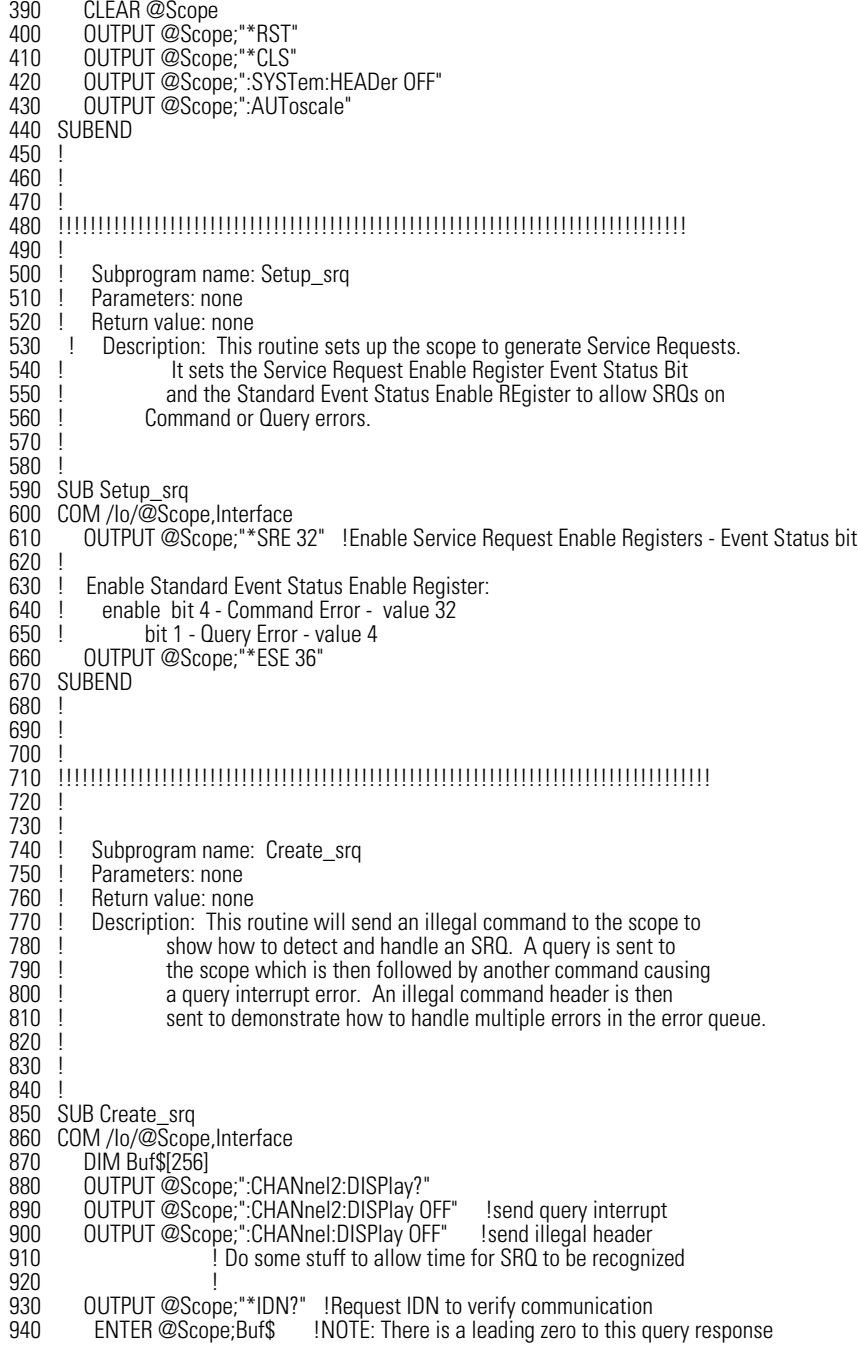

## **Listings of the Sample Programs**

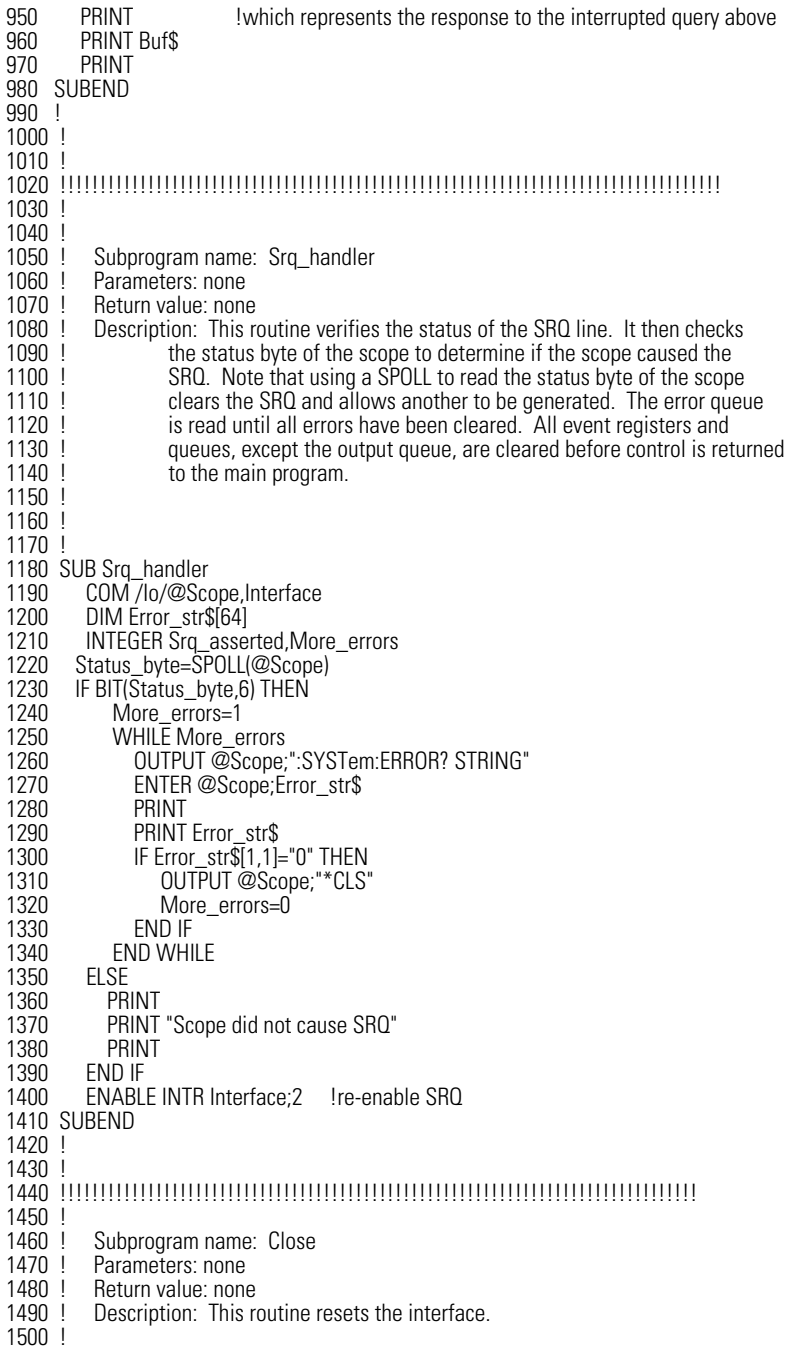

1510 ! 1520 ! 1530 SUB Close 1540 COM /Io/@Scope,Interface 1550 1560 RESET Interface 1570 SUBEND 1580 ! 1590 ! 1600 !!!!!!!!!!!!!!!!!!!!!!!!!!!!!!!!!!!!!!!!!!!!!!!!!!!!!!!!!!!!!!!!!!!!!!!!!!!!!!!!!!

# **lrn\_str.bas Sample Program**

10 !FILE: Irn\_str.bas 20 ! 30 !THIS PROGRAM WILL INITIALIZE THE SCOPE, AUTOSCALE, AND DIGITIZE THE WAVEFORM 40 !INFORMATION. IT WILL THEN QUERY THE INSTRUMENT FOR THE LEARNSTRING AND WILL 50 !SAVE THE INFORMATION TO A FILE. THE PROGRAM WILL THEN PROMPT YOU TO CHANGE 60 !THE SETUP THEN RESTORE THE ORIGINAL LEARNSTRING CONFIGURATION. IT ASSUMES 70 !AN Agilent 86100 at ADDRESS 7, GPIB INTERFACE at 7, AND THE CAL SIGNAL ATTACHED TO 80 !CHANNEL 1. 90 ! 100 ! 110 COM /Io/@Scope,@Path,Interface 120 COM /Variables/Max\_length 130 CALL Initialize 140 CALL Store\_lrnstr 150 CALL Change\_setup 160 CALL Get\_lrnstr 170 CALL Close 180 END 190 ! 200 ! 210 !!!!!!!!!!!!!!!!!!!!!!!!!!!!!!!!!!!!!!!!!!!!!!!!!!!!!!!!!!!!!!!!!!!!!!!!!!!!!! 220 !<br>230 ! BEGIN SUBROUTINES 240 ! 250 !!!!!!!!!!!!!!!!!!!!!!!!!!!!!!!!!!!!!!!!!!!!!!!!!!!!!!!!!!!!!!!!!!!!!!!!!!!!!! 260 ! Subprogram name: Initialize<br>270 ! Parameters: none 270 ! Parameters: none<br>280 ! Return value: none 280 ! Return value: none<br>290 ! Description: This re 290 ! Description: This routine initializes the path descriptions and resets the 300 ! interface and the scope. It performs an autoscale on the signal.  $300$  ! interface and the scope. It performs an autoscale on the signal,  $310$  ! acquires the data on channel 1, and turns on the display. 310 ! acquires the data on channel 1, and turns on the display.<br>320 ! NOTE: This routine also turns on system headers. This a 320 ! NOTE: This routine also turns on system headers. This allows the same of the system of the same string " 330 ! string ":SYSTEM:SETUP " to be returned with the learnstring so the 340 ! return string is in the proper format. 350 ! 360 SUB Initialize<br>370 COM /lo/ COM /lo/@Scope,@Path,Interface

## **Listings of the Sample Programs**

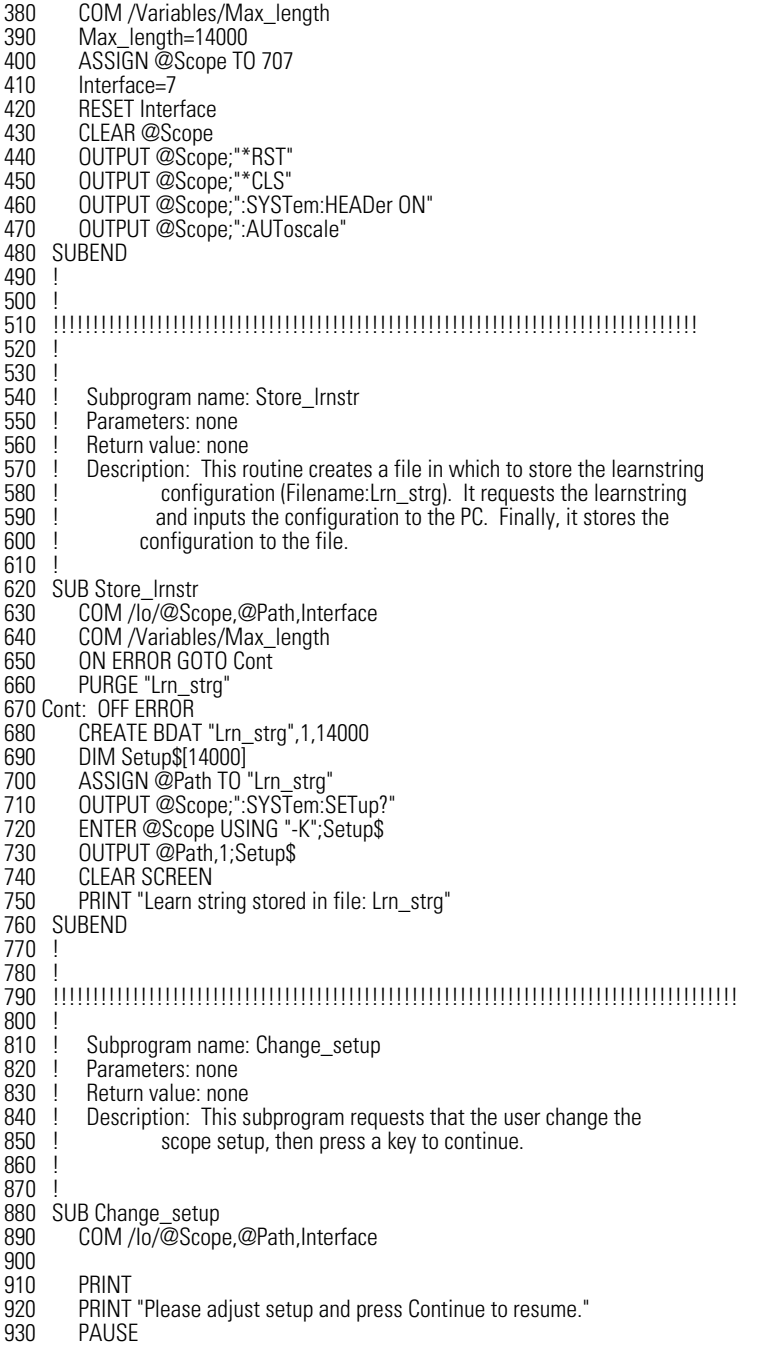

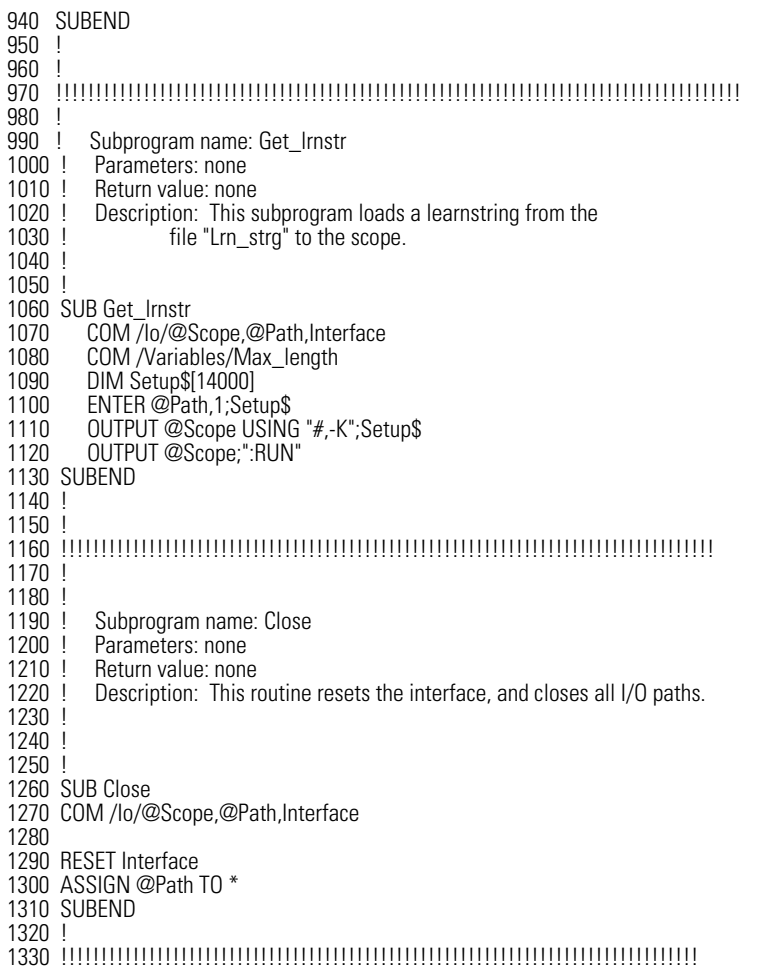

Sample Programs **Listings of the Sample Programs**

# 3

[\\*CLS \(Clear Status\) 3-2](#page-105-0) [\\*ESE \(Event Status Enable\) 3-2](#page-105-1) [\\*ESR? \(Event Status Register\) 3-3](#page-106-0) [\\*IDN? \(Identification Number\) 3-4](#page-107-0) [\\*LRN? \(Learn\) 3-5](#page-108-0) [\\*OPC \(Operation Complete\) 3-5](#page-108-1) [\\*OPT? \(Option\) 3-7](#page-110-0) [\\*RCL \(Recall\) 3-7](#page-110-1) [\\*RST \(Reset\) 3-7](#page-110-2) [\\*SAV \(Save\) 3-12](#page-115-0) [\\*SRE \(Service Request Enable\) 3-12](#page-115-1) [\\*STB? \(Status Byte\) 3-13](#page-116-0) [\\*TRG \(Trigger\) 3-13](#page-116-1) [\\*TST? \(Test\) 3-14](#page-117-0) [\\*WAI \(Wait-to-Continue\) 3-14](#page-117-1)

# Common Commands

# Common Commands

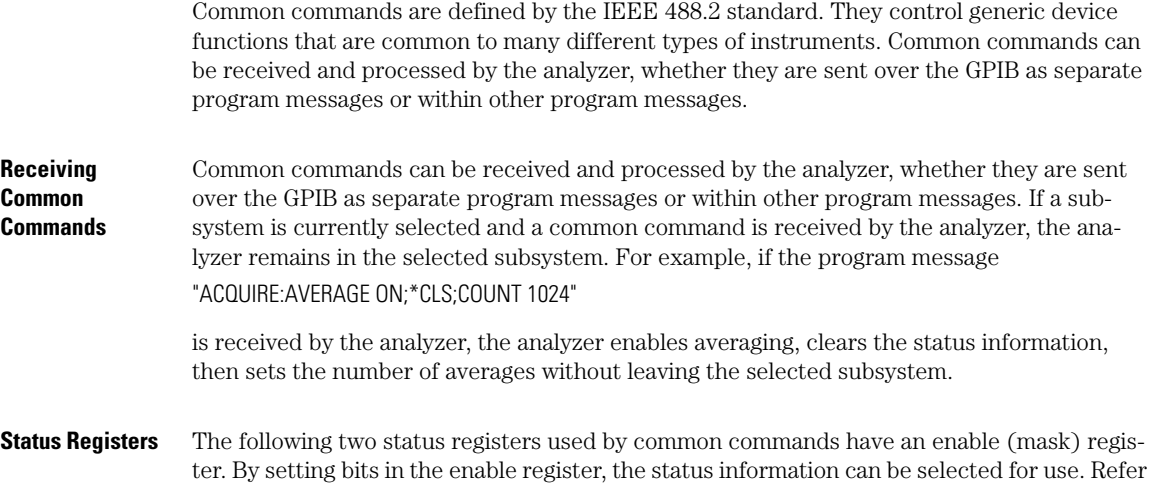

to ["Status Reporting" on page 1-11](#page-14-0) for a complete discussion of status.

## **Table 3-1. Status Registers**

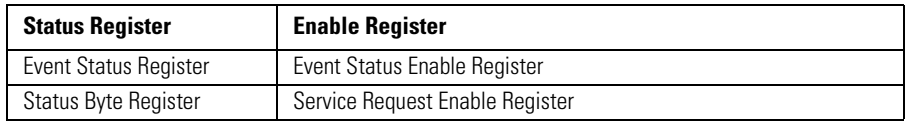

<span id="page-105-1"></span><span id="page-105-0"></span>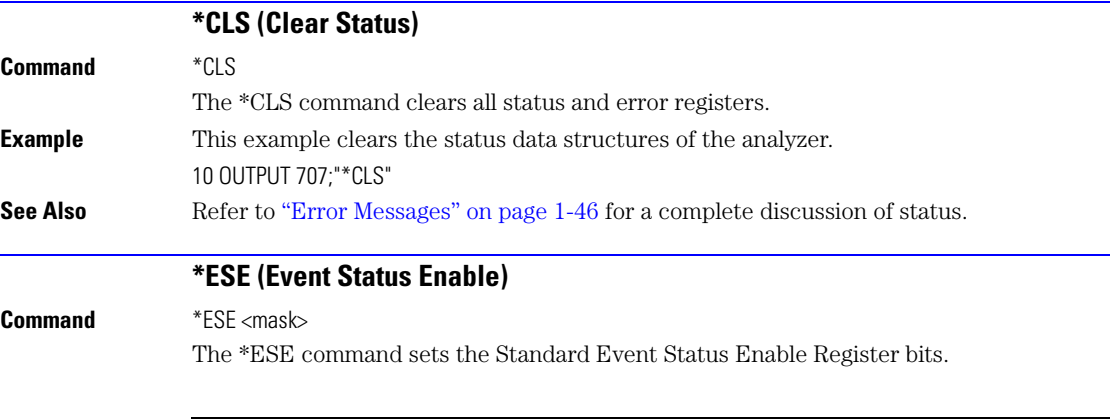

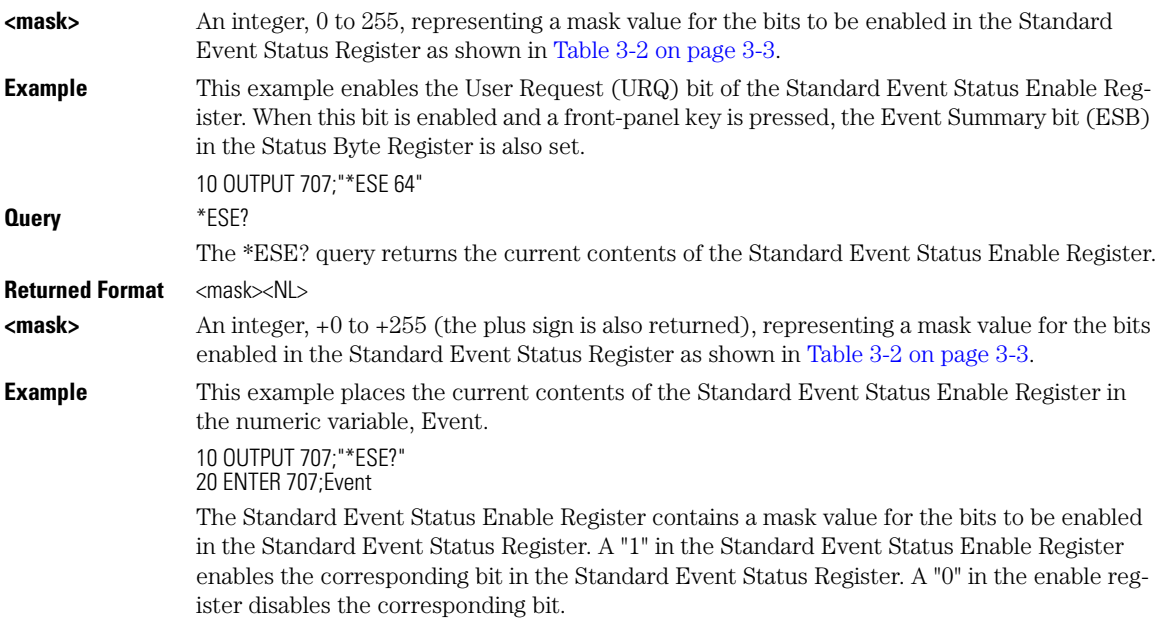

## <span id="page-106-1"></span>**Table 3-2. Standard Event Status Enable Register Bits**

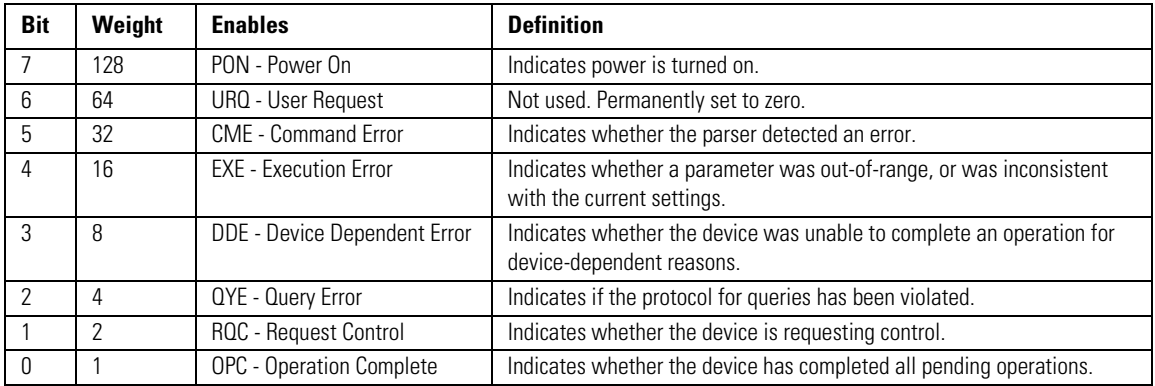

**See Also** Refer to ["Status Reporting" on page 1-11](#page-14-0) for a complete discussion of status.

<span id="page-106-0"></span>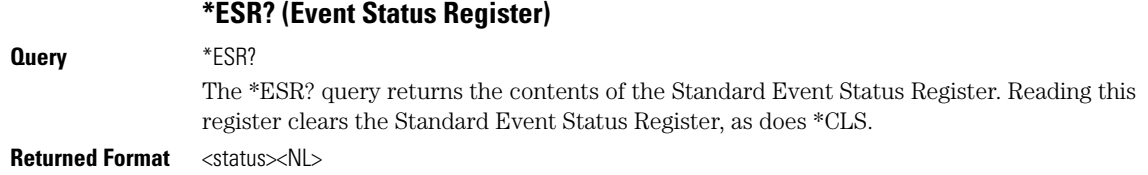

Common Commands

#### **\*IDN? (Identification Number)**

**<status>** An integer, 0 to 255, representing the total bit weights of all bits that are high at the time you read the register.

**Example** This example places the current contents of the Standard Event Status Register in the numeric variable, Event.

> 10 OUTPUT 707;"\*ESR?" 20 ENTER 707;Event

[Table 3-3](#page-107-1) lists each bit in the Event Status Register and the corresponding bit weights.

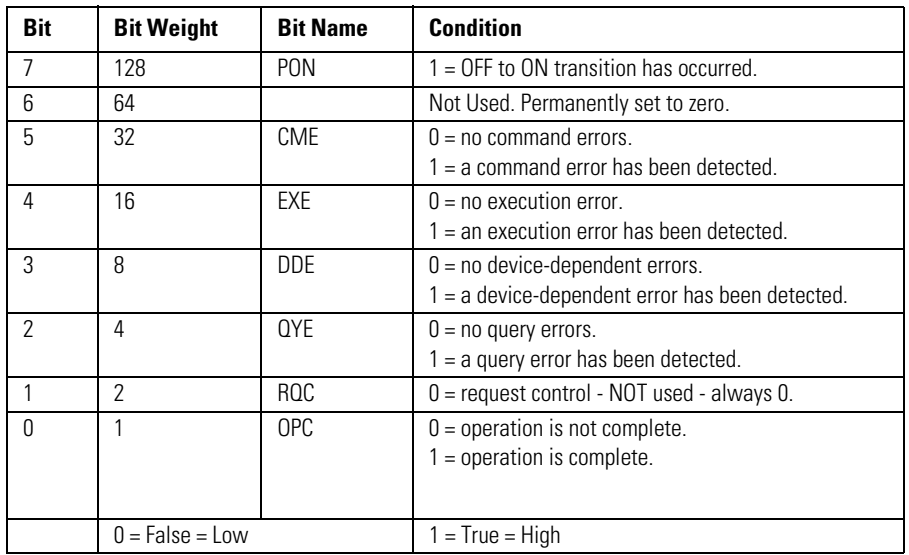

#### <span id="page-107-1"></span>**Table 3-3. Standard Event Status Register Bits**

<span id="page-107-0"></span>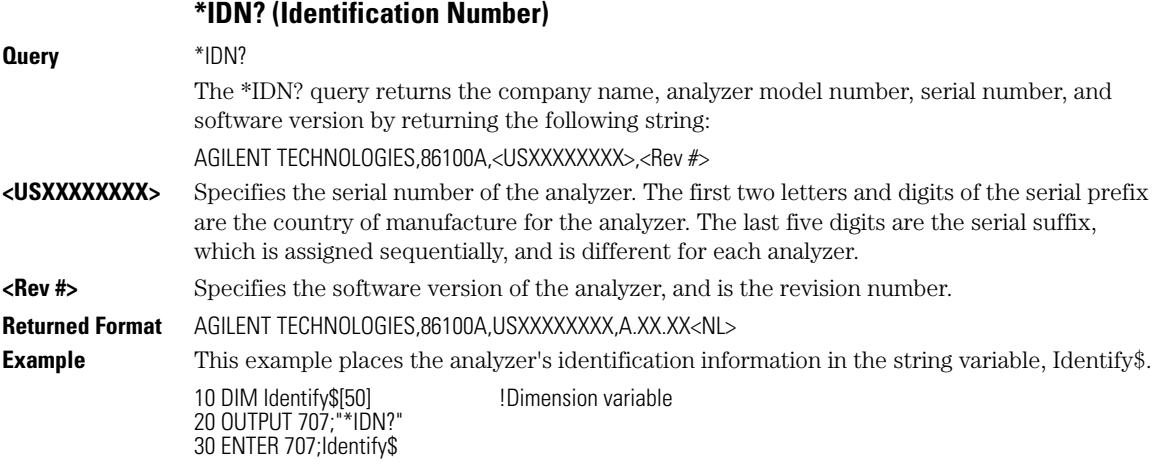
<span id="page-108-0"></span>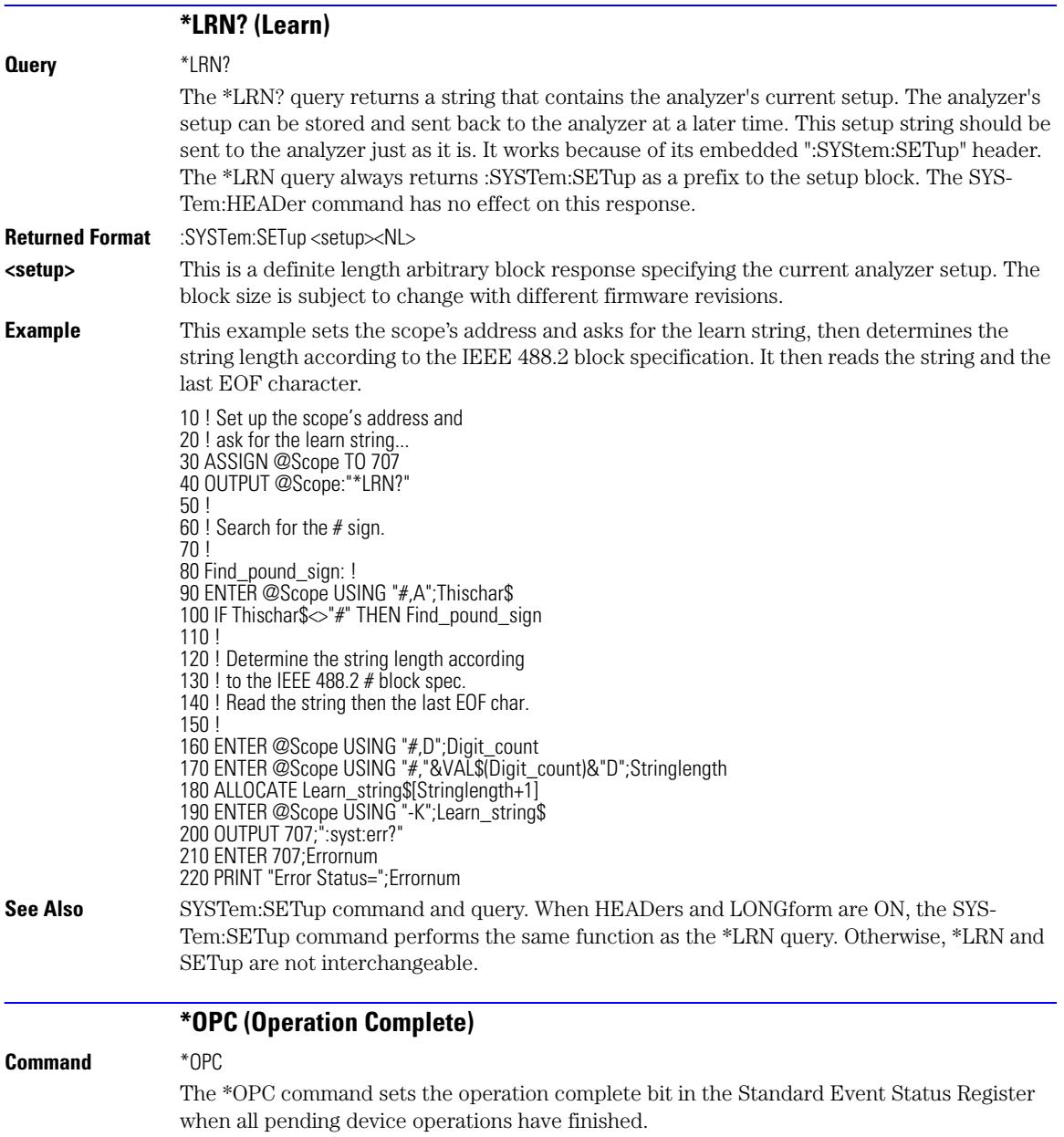

## **\*OPC (Operation Complete)**

### **Note**

Three commands are available for the synchronization between remote command scripts and the instrument:

- The \*OPC command: This command sets a bit in the Standard Event Status Register when all pending device operations have finished. It is useful to verify the completion of commands that could take a variable amount of time or commands executed in parallel with other commands, such as PRINt, and the limit test commands (ACQuire:RUNtil, MTEST:RUNtil, and LTEST). It does not stop the execution of the remote script.
- The \*OPC query: This query allows synchronization between the computer and the instrument by using the message available (MAV) bit in the Status Byte, or by reading the output queue. Unlike the \*OPC command, the \*OPC query does not affect the OPC event bit in the Standard Event Status Register. The execution of the remote script is halted and therefore the \*OPC query should be used judiciously. For example, the command ":MTEST:RUNtil FSAMPLES,100'; \*OPC?" will lock the remote interface until 100 failed samples are detected, which could take a very long time. Under these circumstances, the user must send a device clear or power down to re-start the instrument.
- The \*WAI command: This command is similar to the \*OPC? query as it will also block the execution of the remote script until all pending operations are finished. It is particularly useful if the host computer is connected to two or more instruments. This command will not block the GPIB bus, allowing the computer to continue issuing commands to the instrument not executing the \*WAI command.

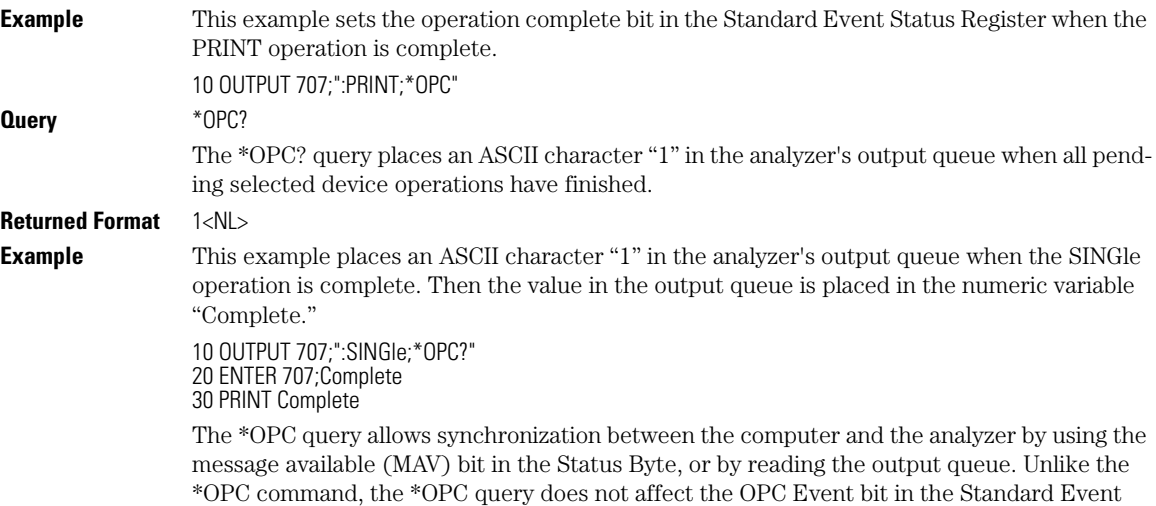

Status Register.

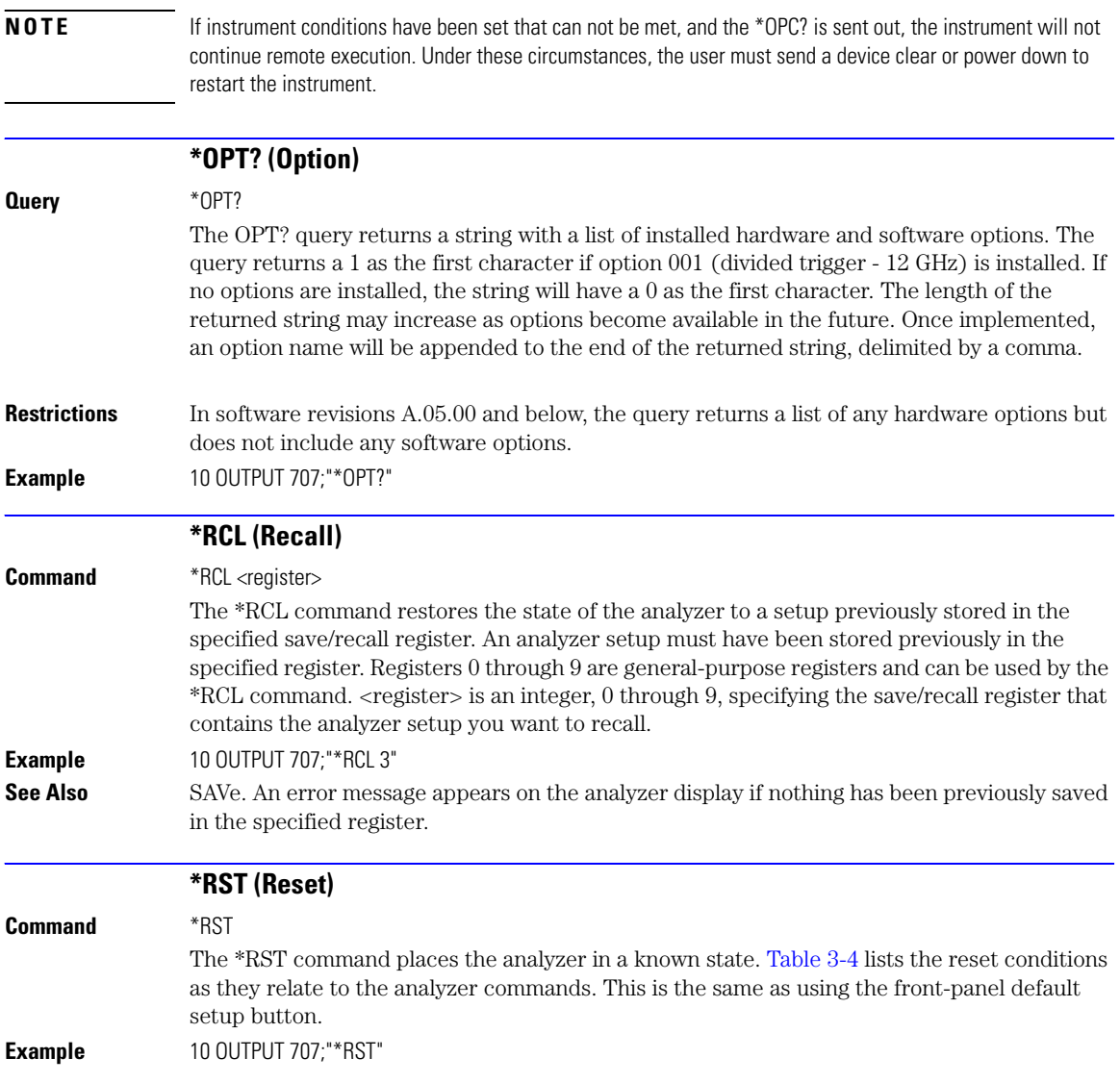

## **Table 3-4. Default Setup (1 of 4)**

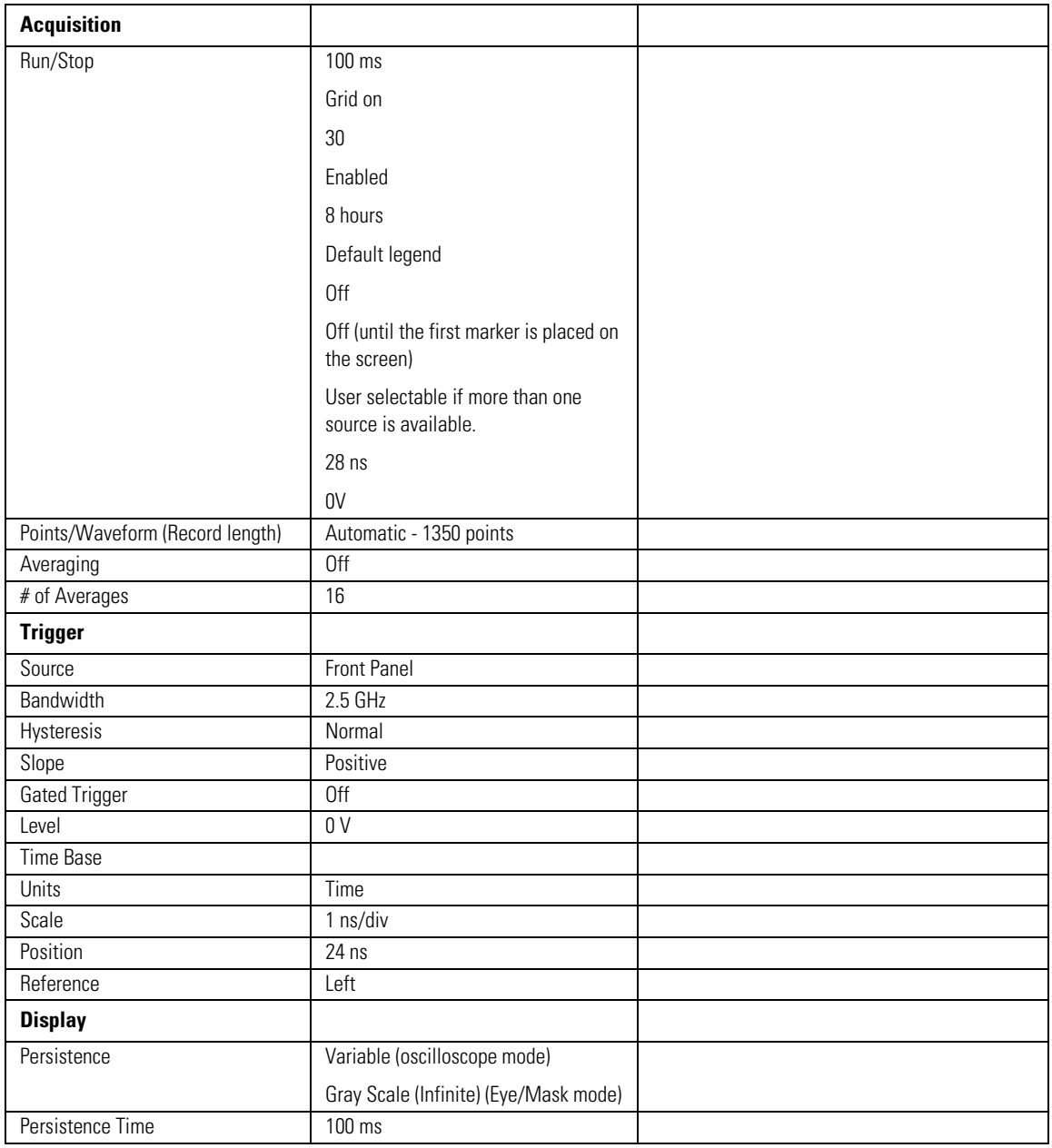

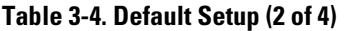

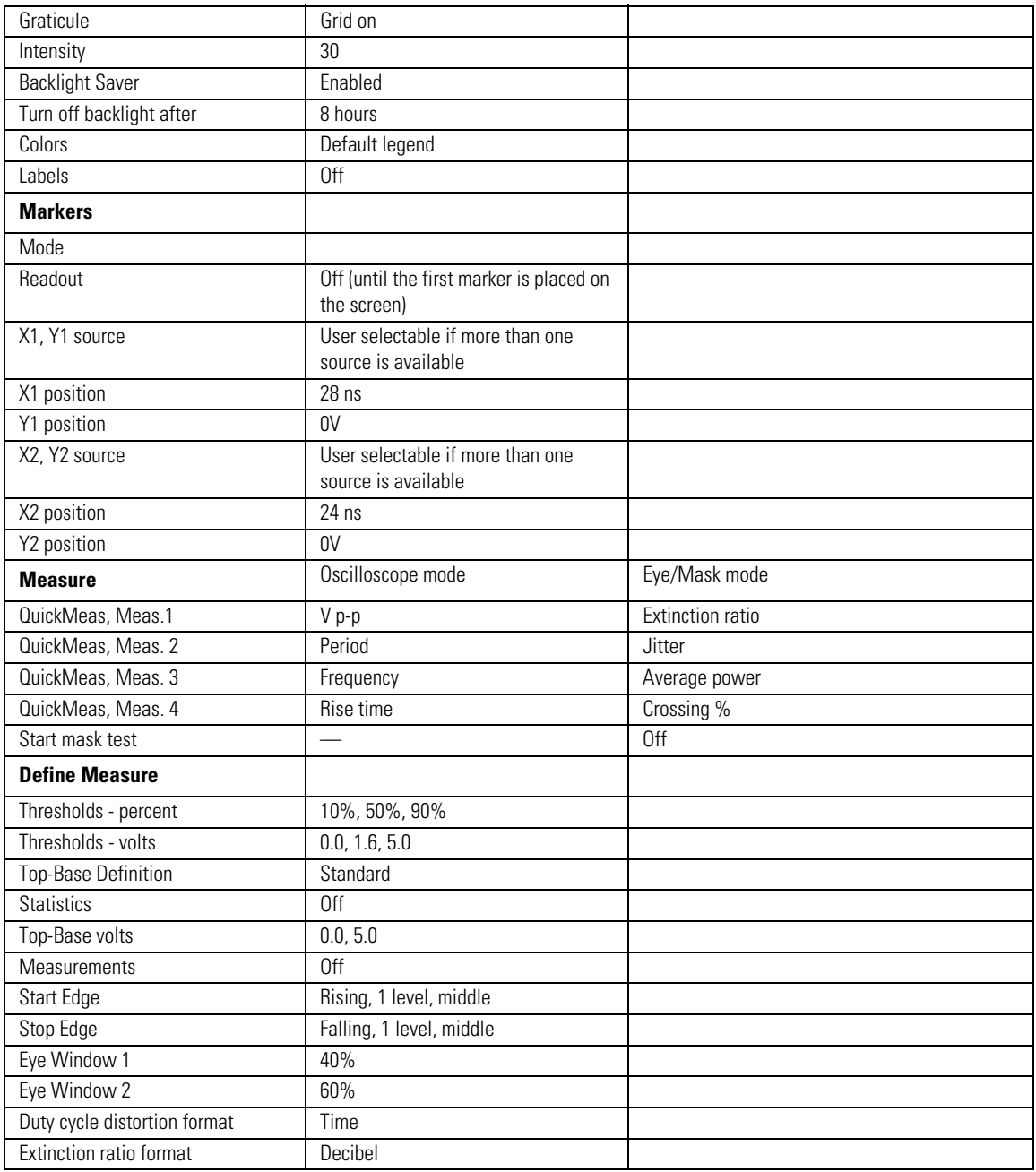

## **Table 3-4. Default Setup (3 of 4)**

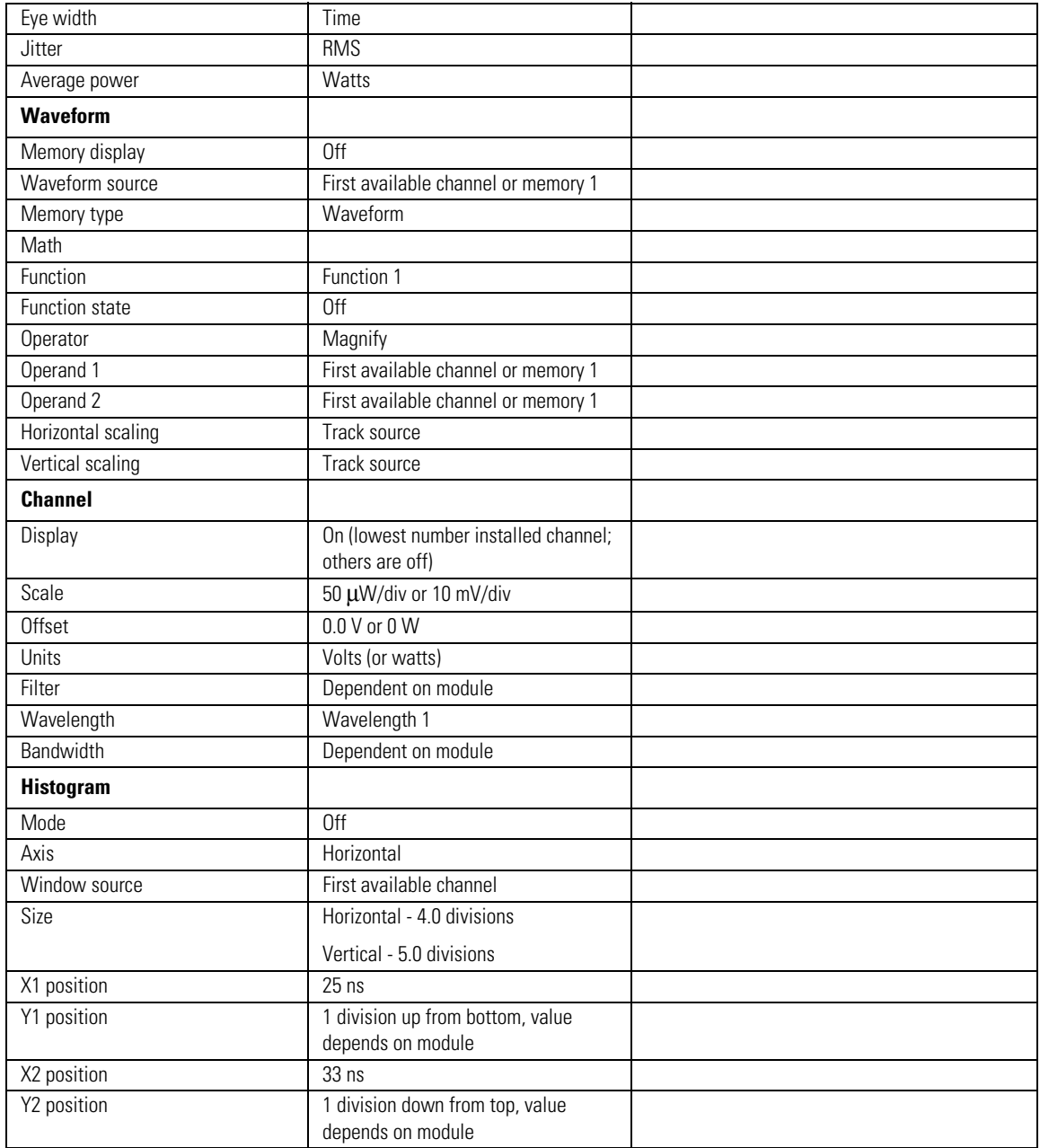

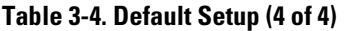

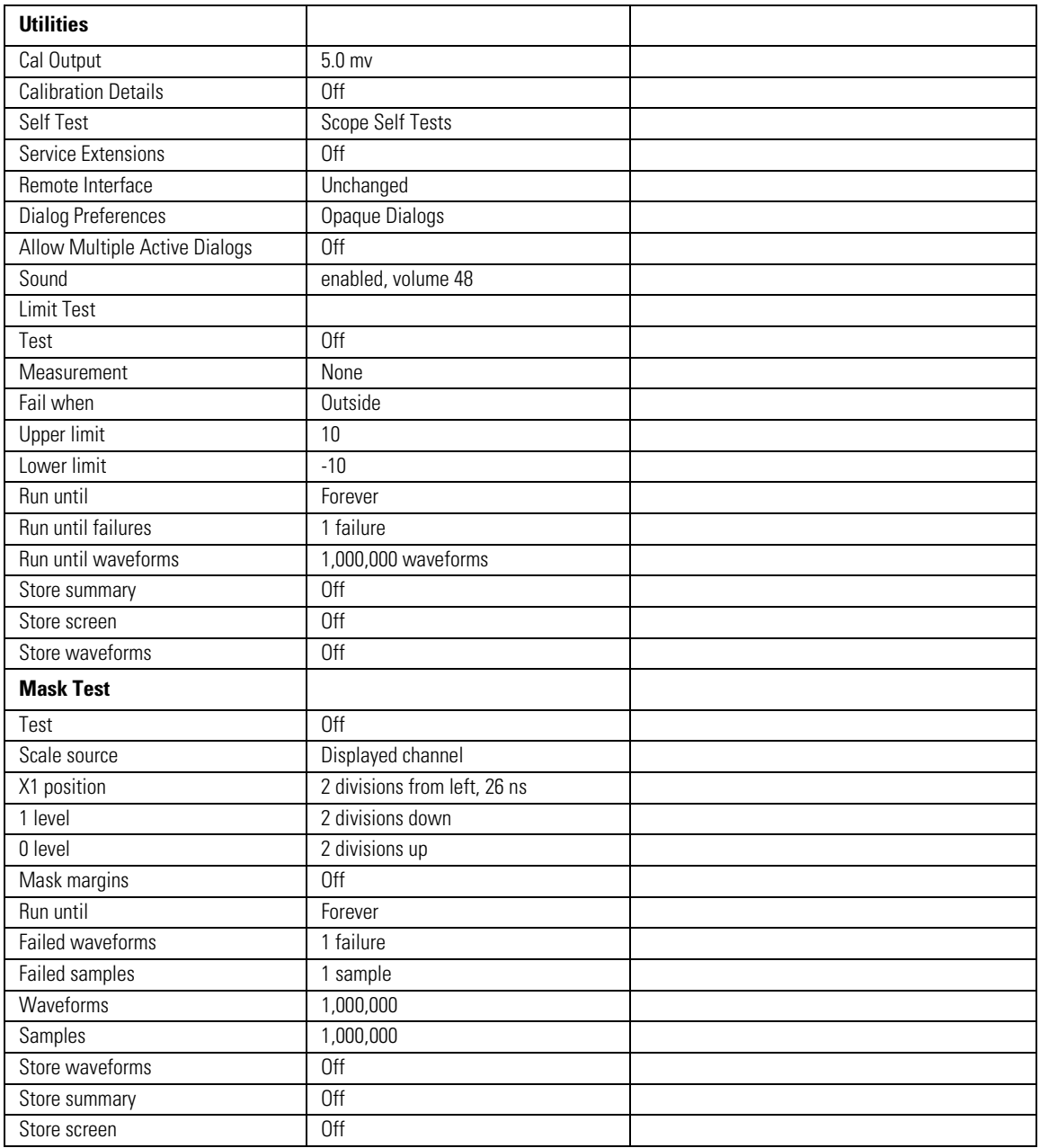

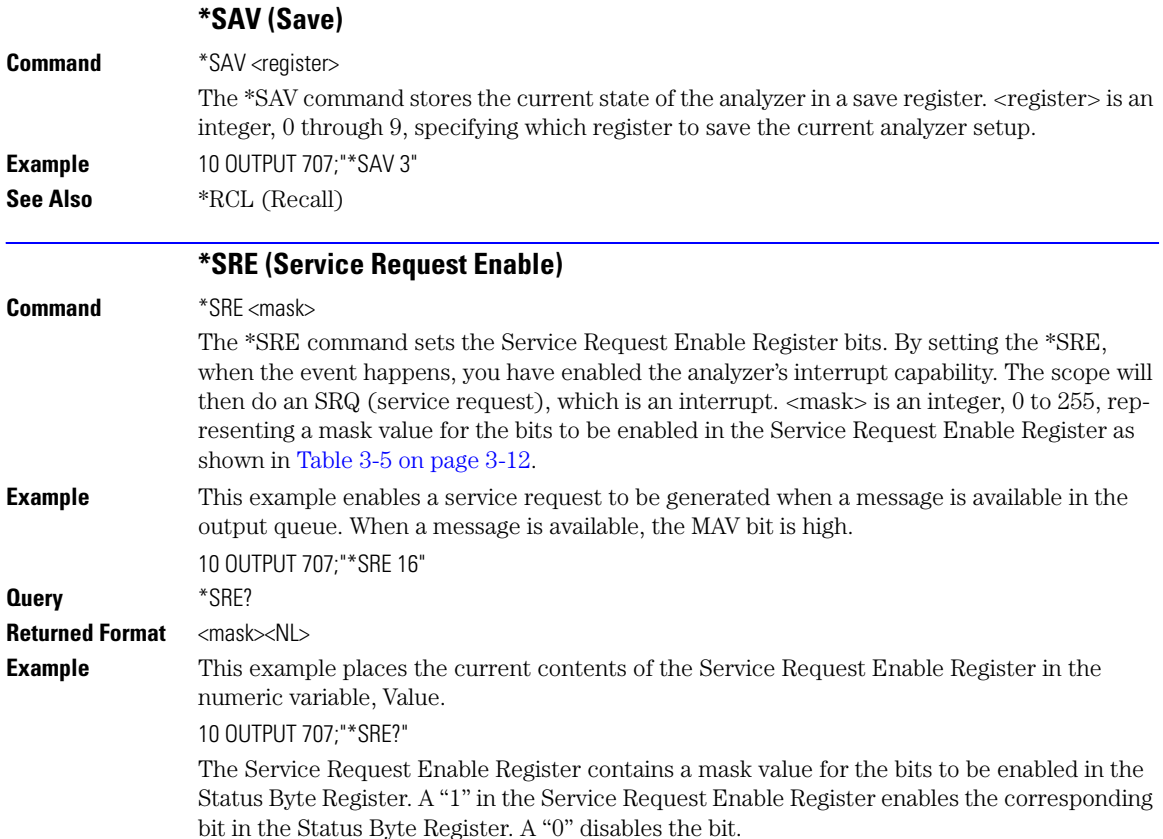

<span id="page-115-0"></span>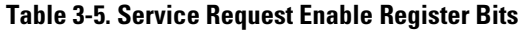

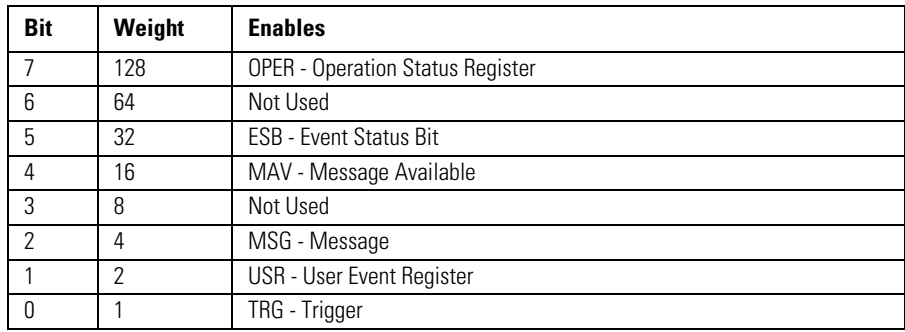

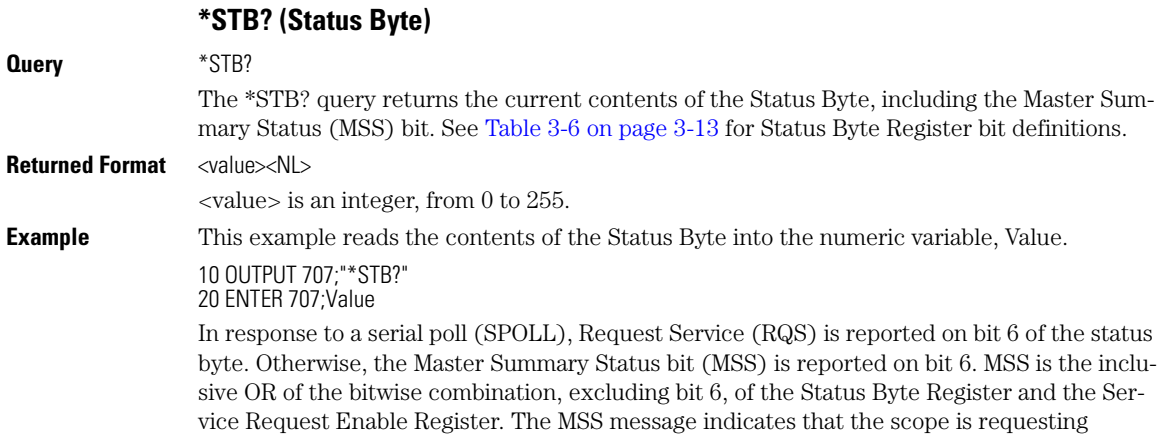

## <span id="page-116-0"></span>**Table 3-6. Status Byte Register Bits**

service (SRQ).

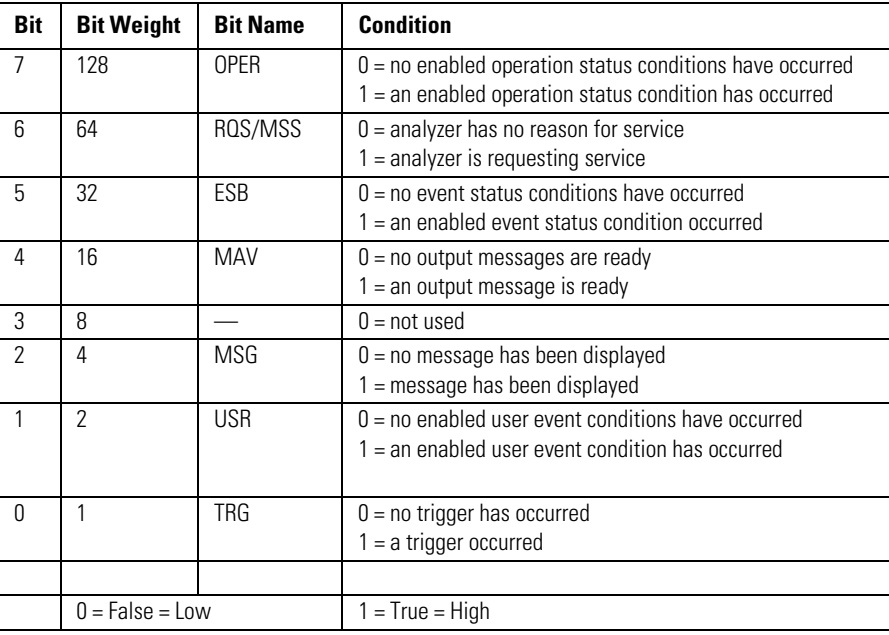

# **\*TRG (Trigger)**

**Command** \*TRG

The \*TRG command has the same effect as the Group Execute Trigger message (GET) or RUN command. It acquires data for the active waveform display, if the trigger conditions are met, according to the current settings. **Example** 10 OUTPUT 707;"\*TRG" **\*TST? (Test) Query** \*TST? The \*TST? query causes the analyzer to perform a self-test, and places a response in the output queue indicating whether or not the self-test completed without any detected errors. Use the :SYSTem:ERRor command to check for errors. A zero indicates that the test passed and a non-zero indicates the self-test failed. You must disconnect all front-panel inputs before sending the \*TST? query. **Returned Format** <result><NL> <result> is 0 for pass; non-zero for fail. **Example** This example performs a self-test on the analyzer and places the results in the numeric variable, Results. If a test fails, refer to the troubleshooting section of the service guide. The Self-Test takes approximately 3 minutes to complete. When using timeouts in your program, 200 seconds duration is recommended. 10 OUTPUT 707;"\*TST?"

### **\*WAI (Wait-to-Continue)**

### **Command** \*WAI

The \*WAI command prevents the analyzer from executing any further commands or queries until all currently executing commands are completed. See \*OPC for alternate methods for synchronization. Three commands are available for the synchronization between remote command scripts and the instrument:

- The \*OPC command: This command sets a bit in the Standard Event Status Register when all pending device operations have finished. It is useful to verify the completion of commands that could take a variable amount of time or commands executed in parallel with other commands, such as PRINt, and the limit test commands (ACQuire:RUNtil, MTEST:RUNtil, and LTEST). It does not stop the execution of the remote script.
- The \*OPC query: This query allows synchronization between the computer and the instrument by using the message available (MAV) bit in the Status Byte, or by reading the output queue. Unlike the \*OPC command, the \*OPC query does not affect the OPC event bit in the Standard Event Status Register. The execution of the remote script is halted and therefore the \*OPC query should be used judiciously. For example, the command ":MTEST:RUNtil FSAM-PLES,100'; \*OPC?" will lock the remote interface until 100 failed samples are detected, which could take a very long time. Under these circumstances, the user must send a device clear or power down to re-start the instrument.

The \*WAI command: This command is similar to the \*OPC? query as it will also block the execution of the remote script until all pending operations are finished. It is particularly useful if the host computer is connected to two or more instruments. This command will not block the GPIB bus, allowing the computer to continue issuing commands to the instrument not executing the \*WAI command.

**Example** This example executes a single acquisition, and causes the instrument to wait until acquisition is complete before executing any additional commands. 10 OUTPUT 707;"SINGle;\*WAI"

Common Commands

**\*WAI (Wait-to-Continue)**

# 4

AEEN 4-2 [UEE 4-14](#page-133-0) [ALER? 4-3](#page-122-0) [UER? 4-14](#page-133-1) [AUToscale 4-3](#page-122-1) [VIEW 4-15](#page-134-0) [BLANk 4-5](#page-124-0) [CDISplay 4-5](#page-124-1) [COMMents 4-5](#page-124-2) [CREE 4-5](#page-124-3) [CRER? 4-6](#page-125-0) [DIGitize 4-6](#page-125-1) [JEE 4-7](#page-126-0) [JER? 4-8](#page-127-0) LER? 4-8 [LTEE 4-9](#page-128-0) [LTER? 4-9](#page-128-1) [MODel? 4-9](#page-128-2) [MTEE 4-10](#page-129-0) [MTER? 4-10](#page-129-1) [OPEE 4-11](#page-130-0) [OPER? 4-11](#page-130-1) PTEE 4-11 [PTER? 4-12](#page-131-0) [PRINt 4-12](#page-131-1) [RECall:SETup 4-12](#page-131-2) [RUN 4-12](#page-131-3) [SERial 4-13](#page-132-0) [SINGle 4-13](#page-132-1) [STOP 4-13](#page-132-2) [STORe:SETup 4-13](#page-132-3) [STORe:WAVeform 4-14](#page-133-2) [TER? 4-14](#page-133-3)

# Root Level Commands

# Root Level Commands

Root level commands control many of the basic operations of the analyzer that can be selected by pressing the labeled keys on the front panel. These commands are always recognized by the parser if they are prefixed with a colon, regardless of the current tree position. After executing a root level command, the parser is positioned at the root of the command tree. For any of the Standard Event Status Register bits to generate a summary bit, the bits must be enabled. These bits are enabled by using the \*ESE common command to set the corresponding bit in the Standard Event Status Enable Register. URQ in the Event Status Register always returns 0. To generate a service request (SRQ) interrupt to an external computer, at least one bit in the Status Byte Register must be enabled. These bits are enabled by using the \*SRE common command to set the corresponding bit in the Service Request Enable Register. These enabled bits can then set RQS and MSS (bit 6) in the Status Byte Register. In the SRE query, bit 6 always returns 0. Various root level commands documented in this chapter query and set various registers within the register set.

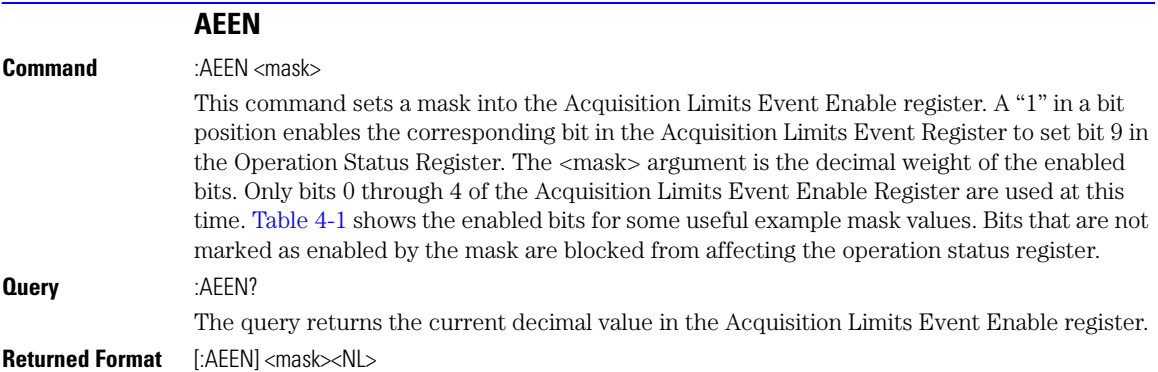

| <b>Mask</b><br>Value | Bit 4<br>CH4 | Bit 3<br>CH <sub>3</sub> | Bit 2<br>CH <sub>2</sub> | Bit 1<br>CH <sub>1</sub> | Bit 0<br><b>COMP</b> |
|----------------------|--------------|--------------------------|--------------------------|--------------------------|----------------------|
| 0                    |              |                          |                          |                          |                      |
|                      |              |                          |                          |                          |                      |
| 2                    |              |                          |                          |                          |                      |
| 3                    |              |                          |                          |                          |                      |
| 4                    |              |                          |                          |                          |                      |
| 5                    |              |                          |                          |                          |                      |
| 6                    |              |                          |                          |                          |                      |
| 7                    |              |                          |                          |                          |                      |
| 8                    |              |                          |                          |                          |                      |
| 16                   |              |                          |                          |                          |                      |

<span id="page-122-2"></span>**Table 4-1. Enabled Bits for Some Useful Example Mask Values**

<span id="page-122-1"></span><span id="page-122-0"></span>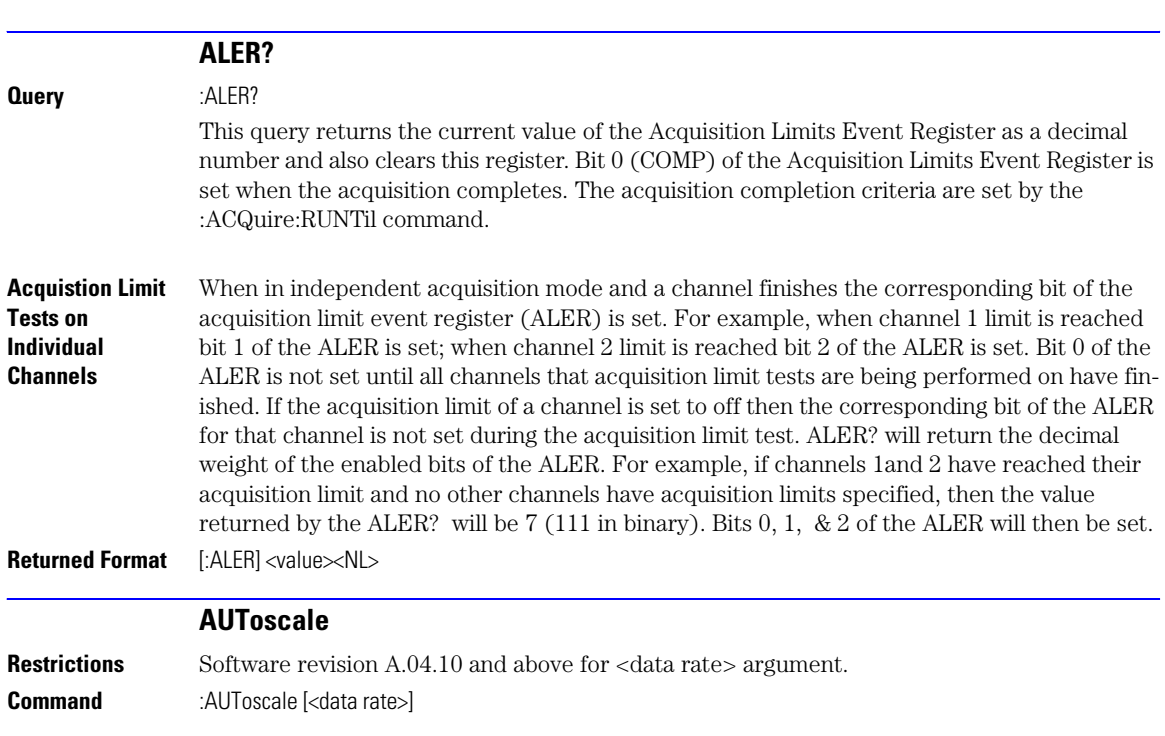

This command causes the analyzer to evaluate the current input signal and find the optimum conditions for displaying the signal. It adjusts the vertical gain and offset for the channel, and sets the time base on the lowest numbered input channel that has a signal. If signals cannot be found on any vertical input, the analyzer is returned to its former state.

Autoscale sets the following:

- Channel Display, Scale, and Offset
- Trigger and Level
- Time Base Scale and Position

Autoscale turns off the following:

- Measurements on sources that are turned off
- Functions
- Windows
- Memories

No other controls are affected by Autoscale.

For faster and more reliable execution of the autoscale function, enter the signal's data rate using the optional <data rate> argument. The instrument uses this argument as an aid in setting the horizontal scaling for a signal. The value is only valid for NRZ eye diagrams or clock signals. The  $\alpha$ data rate argument sets the data rate in the same manner as the TRIGger:BRATe and TIMebase:BRATe commands. The limits for all three commands are identical. Normally, the valid range is 1 Mb/s to 160 Gb/s, however, in pattern lock, the range is 50 Mb/s to 160 Gb/s. When using the 86107A precision timebase, the data rate must be a multiple of the reference clock frequency. [Refer to "PRECision:RFRequency" on page 23-3.](#page-326-0)

**Example** This example sets the data rate to 155.520 Mb/s and automatically scales the analyzer for the input signal.

10 OUTPUT 707;":AUTOSCALE 155.520E6"

**Query** :AUToscale?

Returns a string explaining the results of the last autoscale. The string is empty if the last autoscale completed successfully. The returned string stays the same until the next autoscale is executed.

The following are examples of strings returned by the AUToscale? query.

No channels turned on

Left module requires calibration for autoscale

Right module requires calibration for autoscale

Channel n signal is too small

Channel n signal is too high

Channel n signal exceeds the measurable range at the top

Channel n offset exceeds the measurable range at the bottom

No trigger or trigger too slow

Trigger is in Free Run

<span id="page-124-3"></span><span id="page-124-2"></span><span id="page-124-1"></span><span id="page-124-0"></span>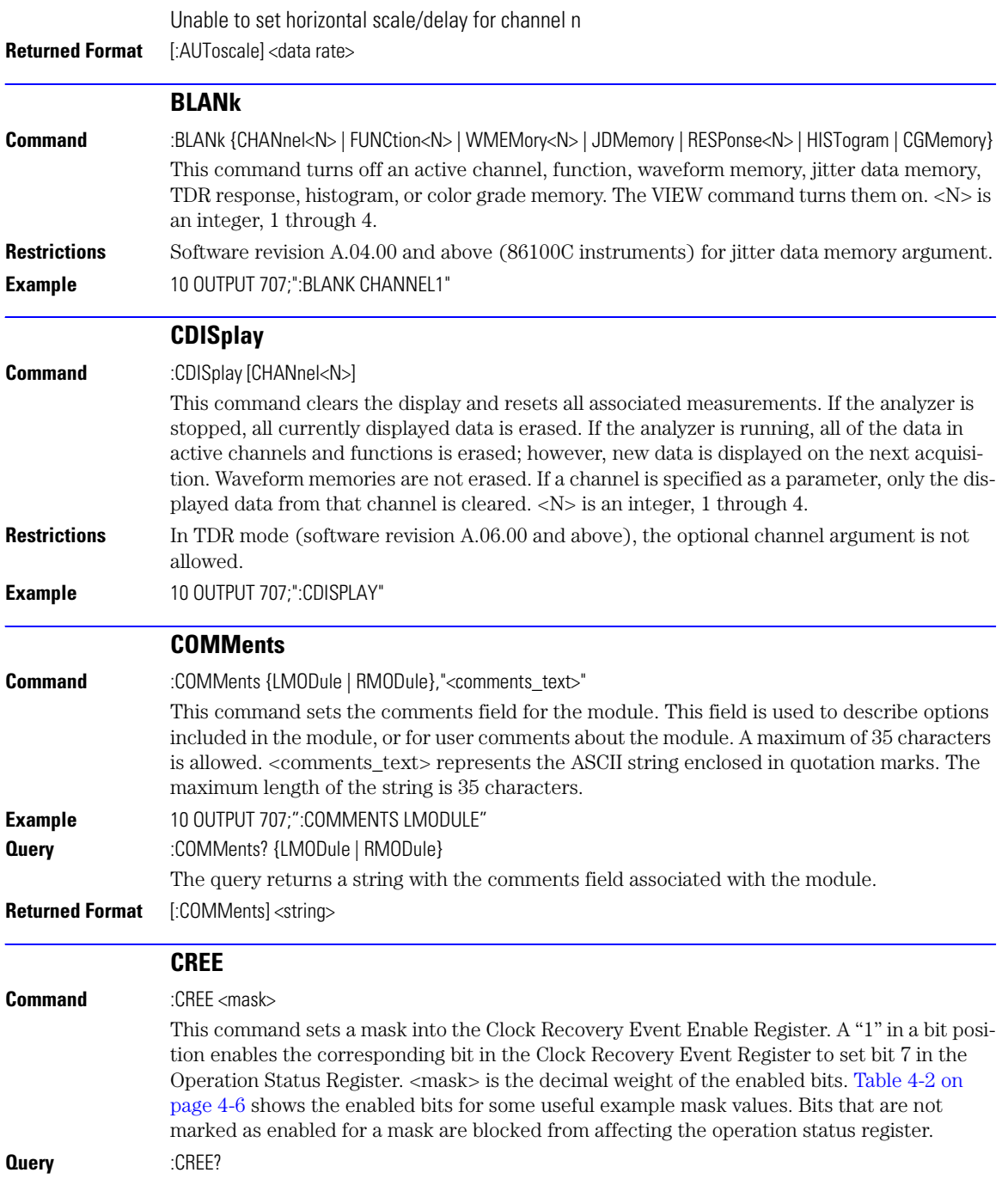

Root Level Commands **CRER?**

**Returned Format** [:CREE] <mask><NL>

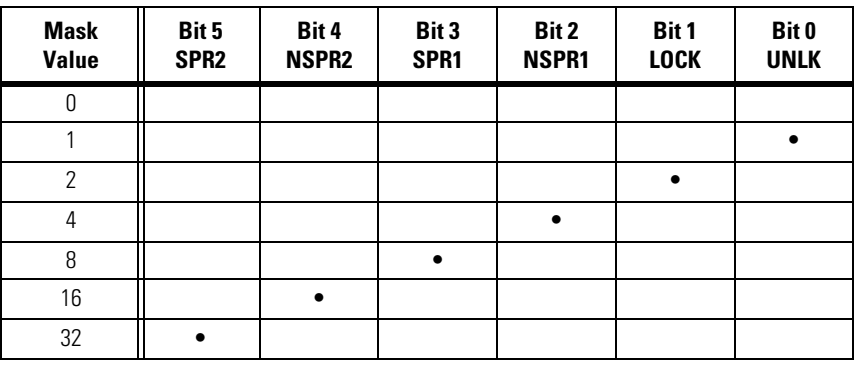

<span id="page-125-2"></span>**Table 4-2. Enabled Bits for Some Useful Example Mask Values**

<span id="page-125-1"></span><span id="page-125-0"></span>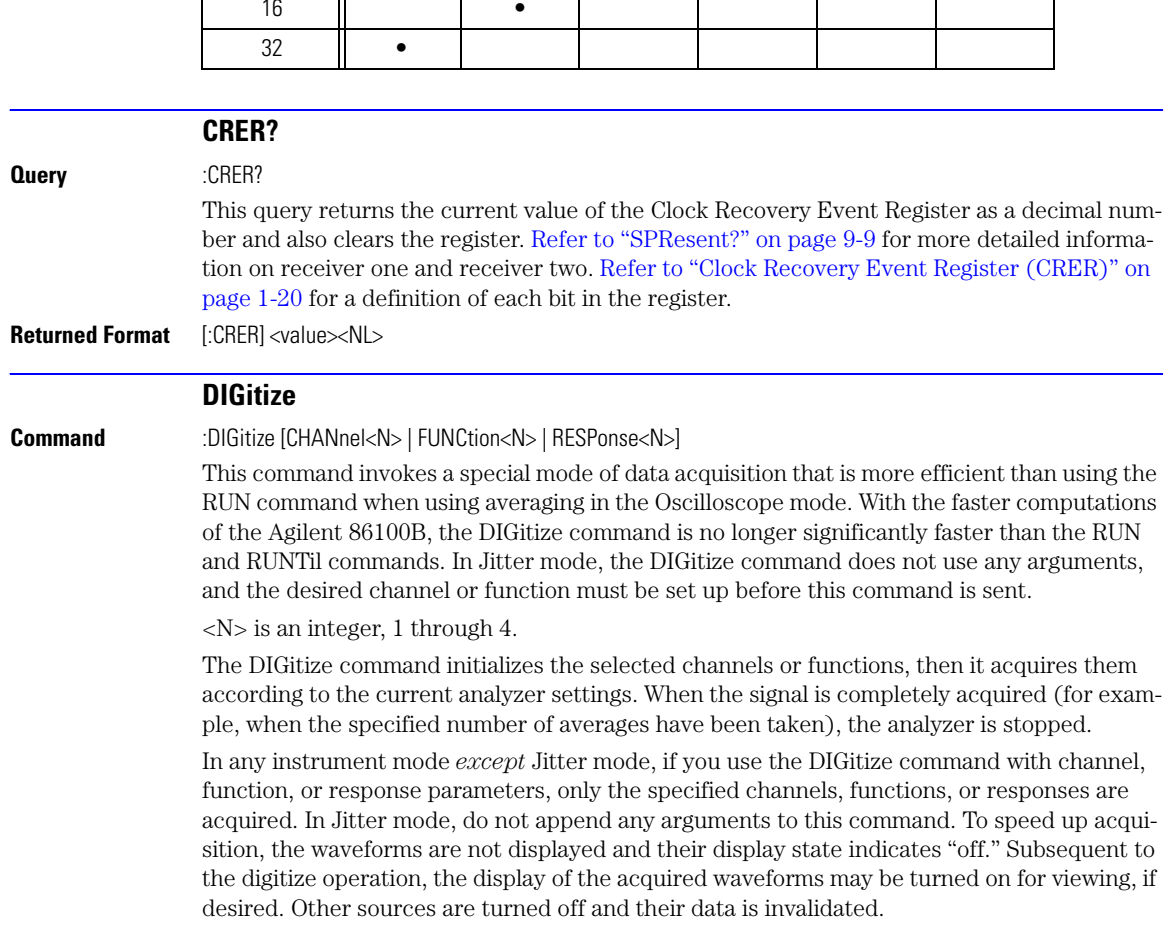

<span id="page-126-0"></span>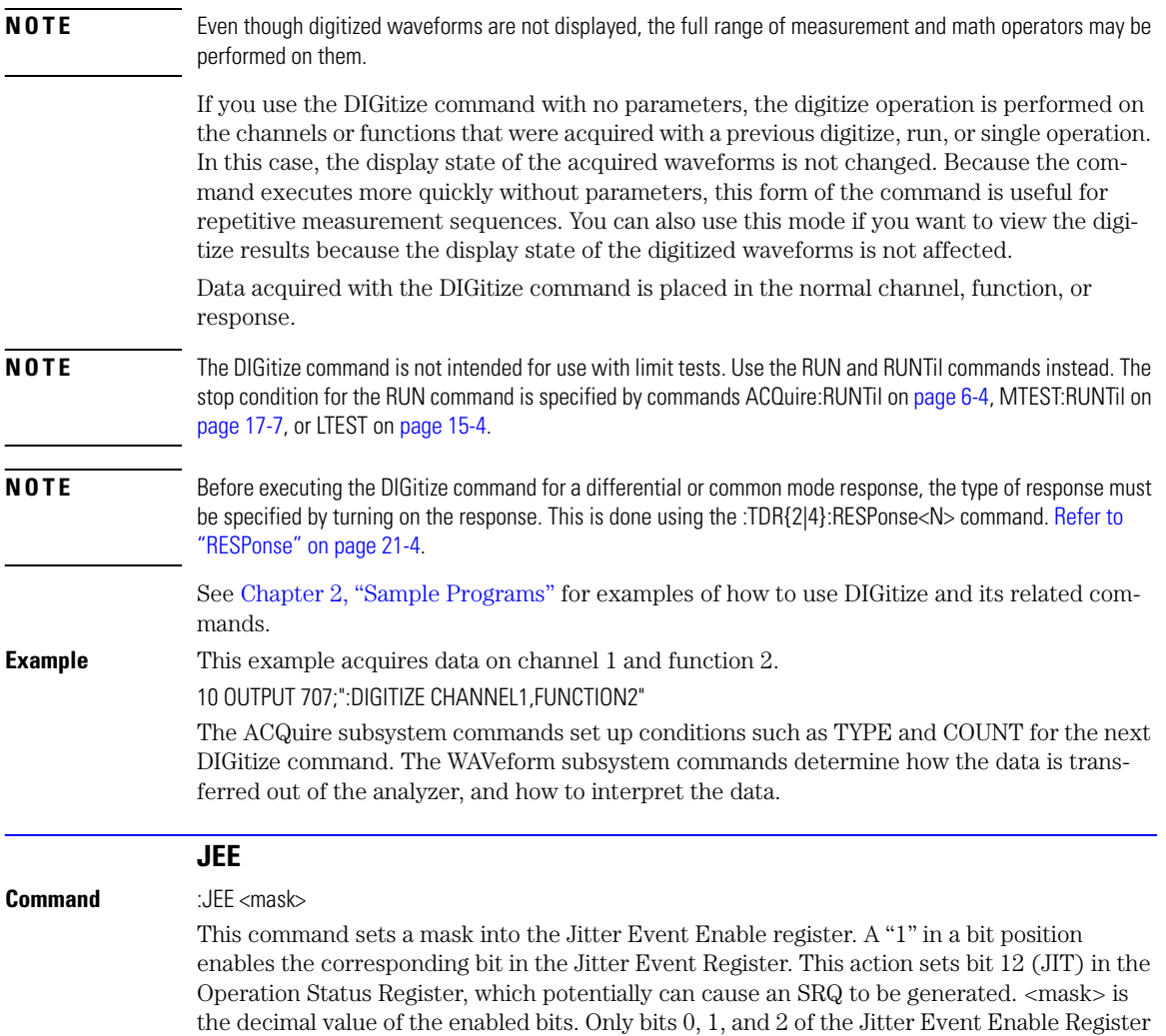

are used at this time. The following table shows the enabled bits for each useful mask value. Bits that are not marked as enabled for a mask are blocked from affecting the operation status register.

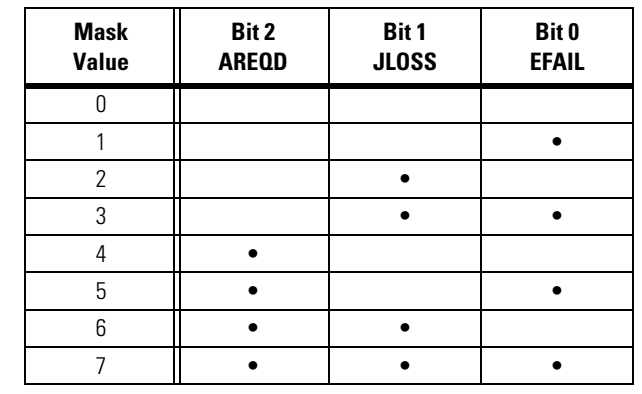

## **Table 4-3. Enabled Bits for Mask Values**

<span id="page-127-0"></span>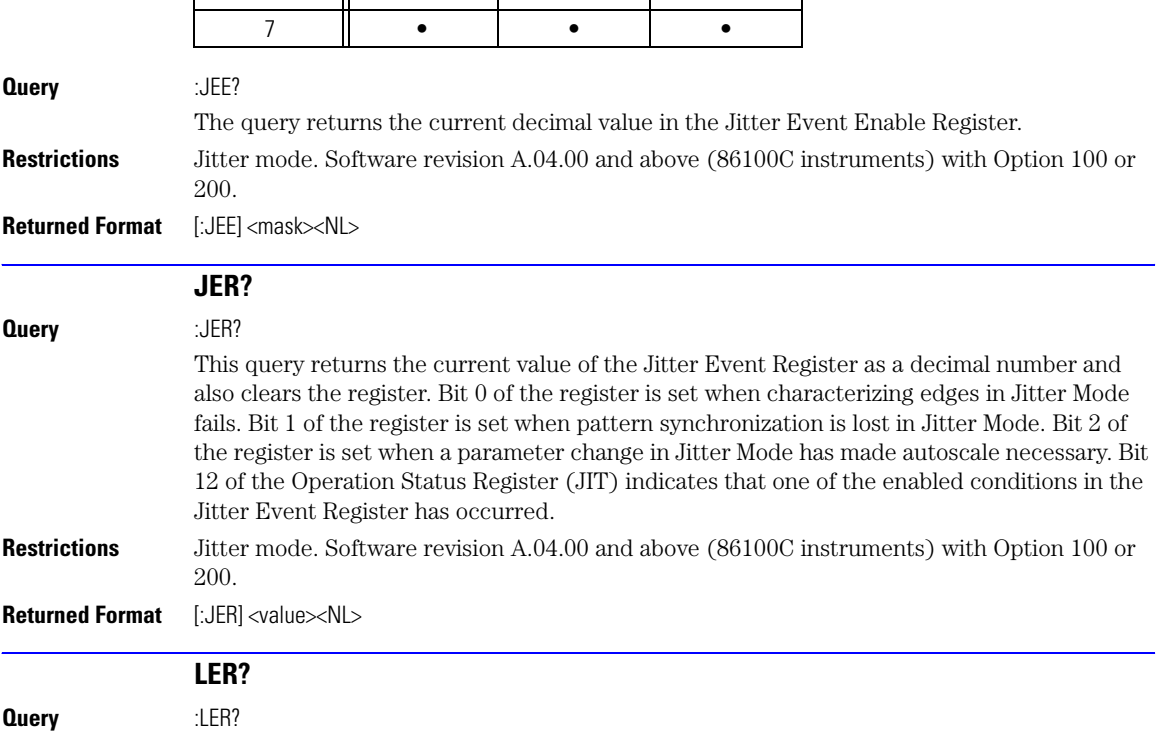

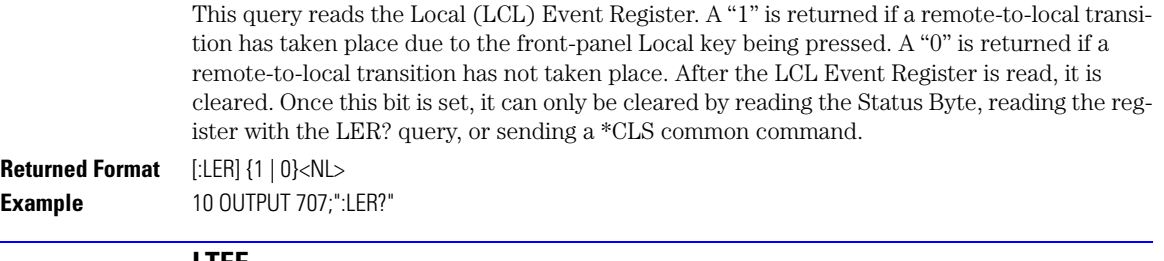

## **LTEE**

<span id="page-128-0"></span> $\overline{\phantom{a}}$ 

**Command** :LTEE <mask>

This command sets a mask into the Limit Test Event Enable register. A "1" in a bit position enables the corresponding bit in the Limit Event Register to set bit 8 in the Operation Status Register. <mask> is the decimal weight of the enabled bits. Only bits 0 and 1 of the Limit Test Event Register, are used at this time. The following table shows the enabled bits for each useful mask value. Bits that are not marked as enabled for a mask are blocked from affecting the operation status register.

## **Table 4-4. Enabled Bits for Mask Values**

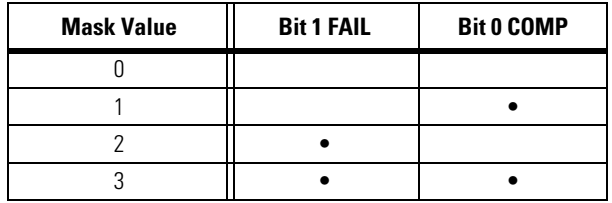

**Query** :LTEE? **Returned Format** [:LTEE]<mask><NL>

<span id="page-128-2"></span><span id="page-128-1"></span>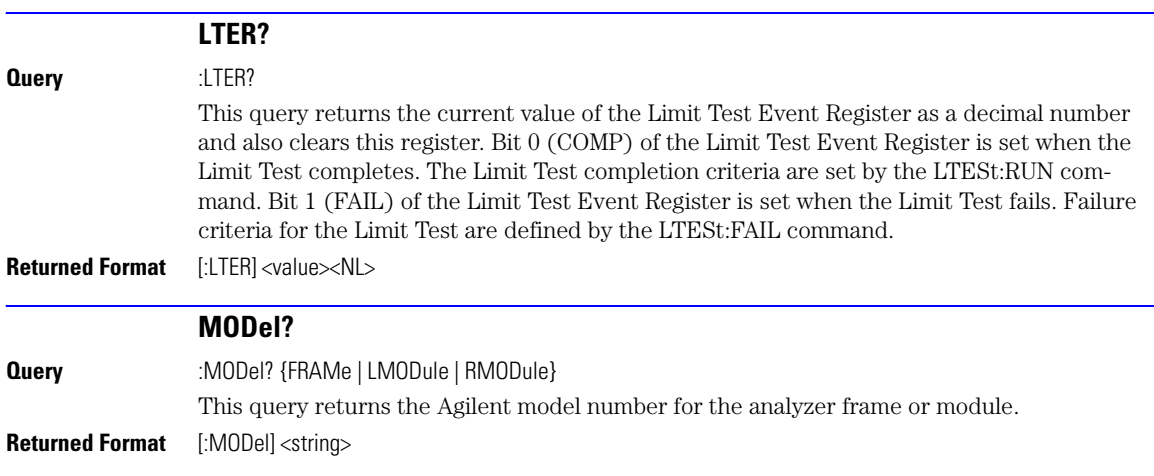

Root Level Commands **MTEE**

**<string>** A six-character alphanumeric model number in quotation marks. Output is determined by header and longform status as in [Table 4-5](#page-129-2).

<span id="page-129-2"></span>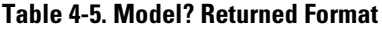

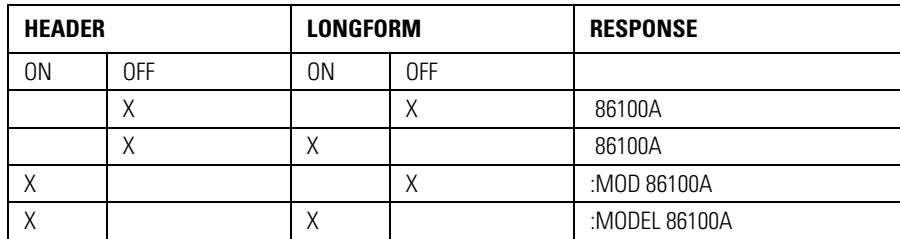

#### **Example** 10 OUTPUT 707;":Model? FRAME"

<span id="page-129-0"></span>**Command** :MTEE <mask>

**MTEE** 

This command sets a mask into the Mask Event Enable register. A "1" in a bit position enables the corresponding bit in the Mask Test Event Register to set bit 10 in the Operation Status Register. <mask> is the decimal weight of the enabled bits. Only bits 0 and 1 of the Mask Test Event Register are used at this time. The following table shows the enabled bits for each useful mask value. Bits that are not marked as enabled for a mask are blocked from affecting the operation status register.

## **Table 4-6. Enabled Bits for Mask Values**

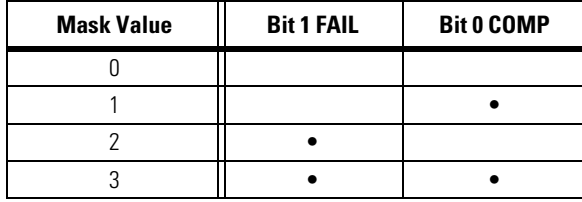

**Query** :MTEE? **Returned Format** [:MTEE] <mask><NL>

# **MTER?**

### <span id="page-129-1"></span>**Query** :MTER?

This query returns the current value of the Mask Test Event Register as a decimal number and also clears this register. Bit 0 (COMP) of the Mask Test Event Register is set when the Mask Test completes. Bit 1 (FAIL) of the Mask Test Event Register is set when the Mask Test fails. This will occur whenever any sample is recorded within any region defined in the mask.

## **Returned Format** [:MTER] <value><NL>

<span id="page-130-1"></span><span id="page-130-0"></span>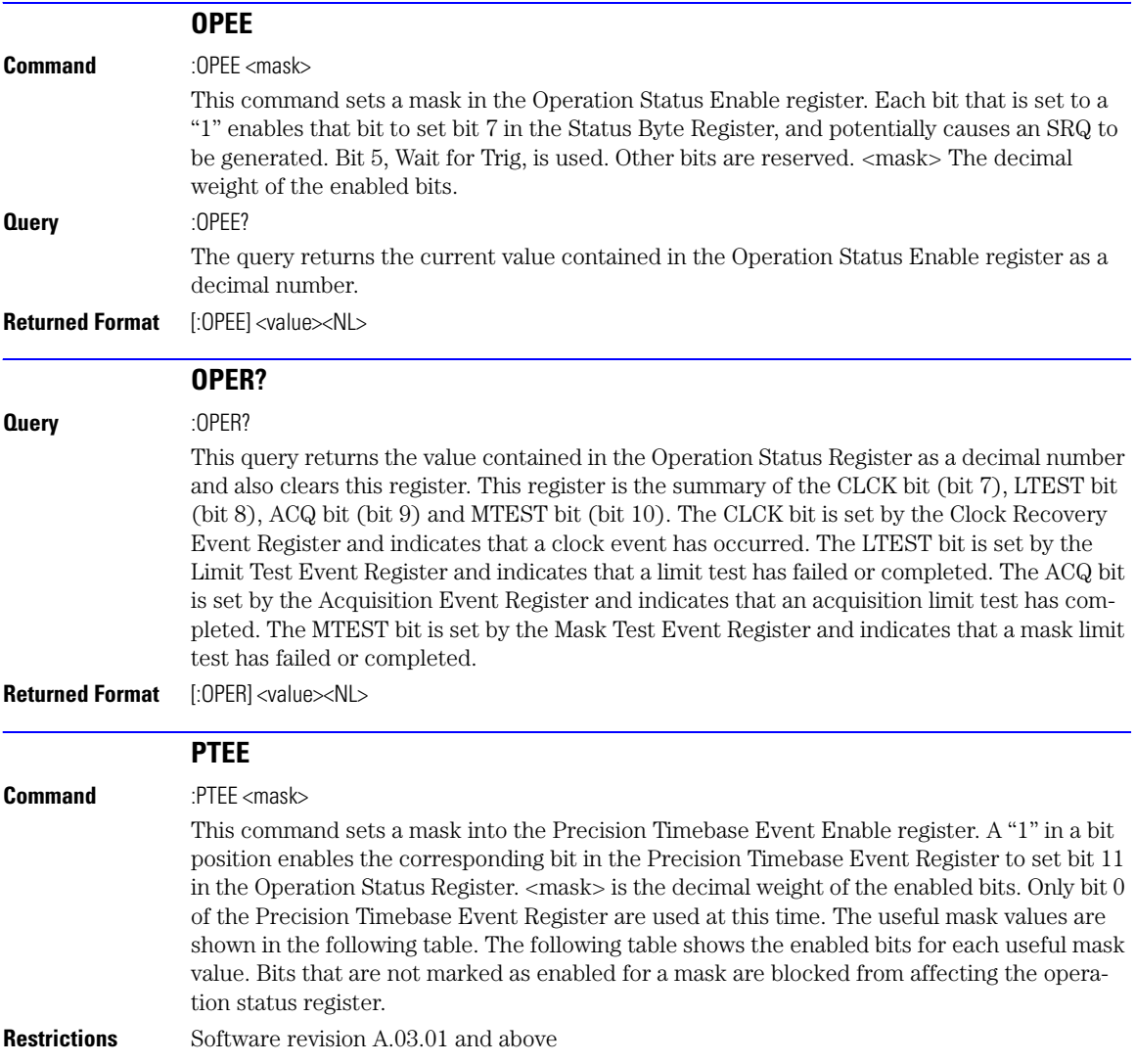

## **Table 4-7. Enabled Bits for Mask Values**

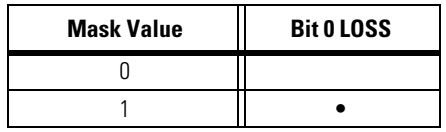

<span id="page-131-3"></span><span id="page-131-2"></span><span id="page-131-1"></span><span id="page-131-0"></span>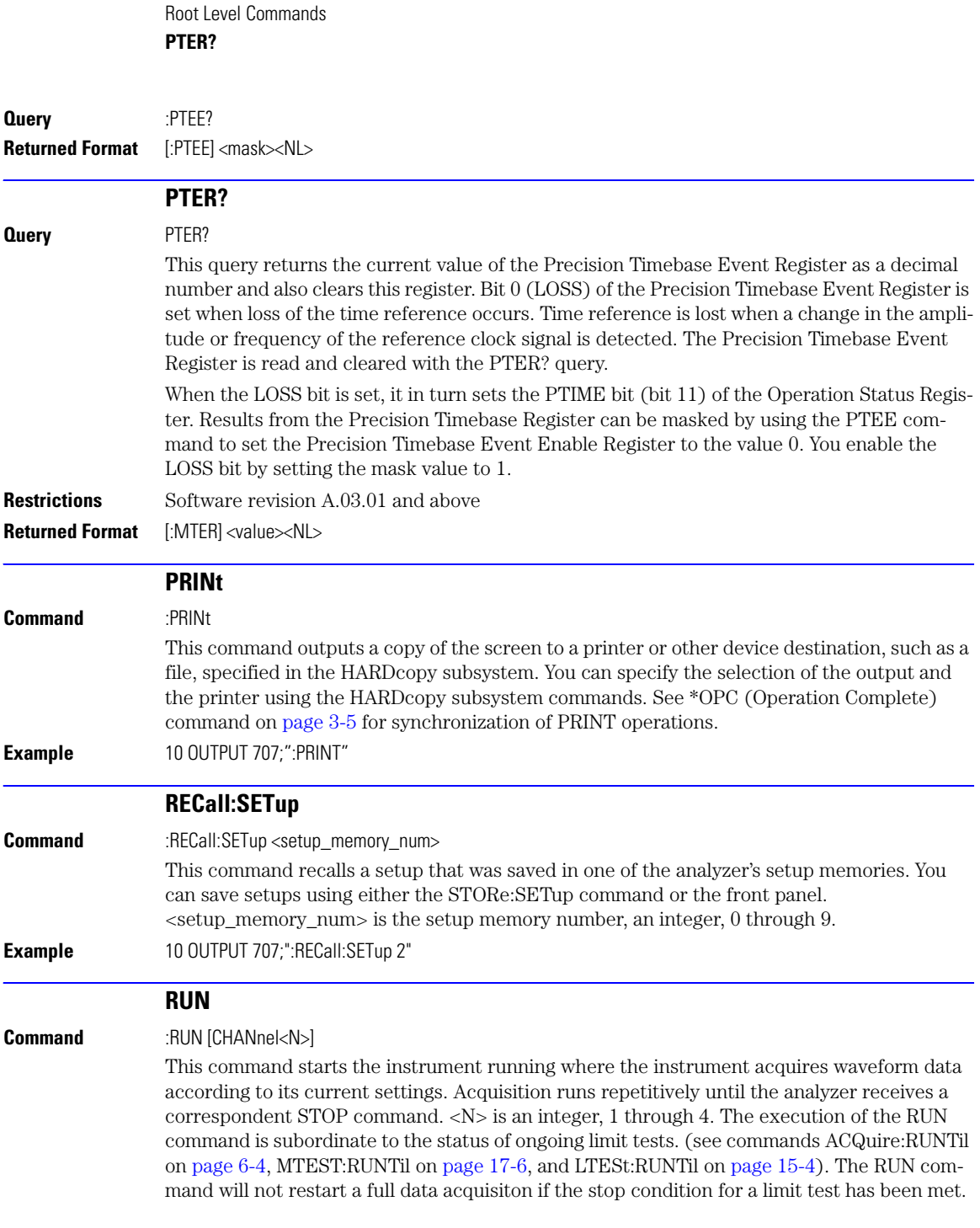

<span id="page-132-3"></span><span id="page-132-2"></span><span id="page-132-1"></span><span id="page-132-0"></span>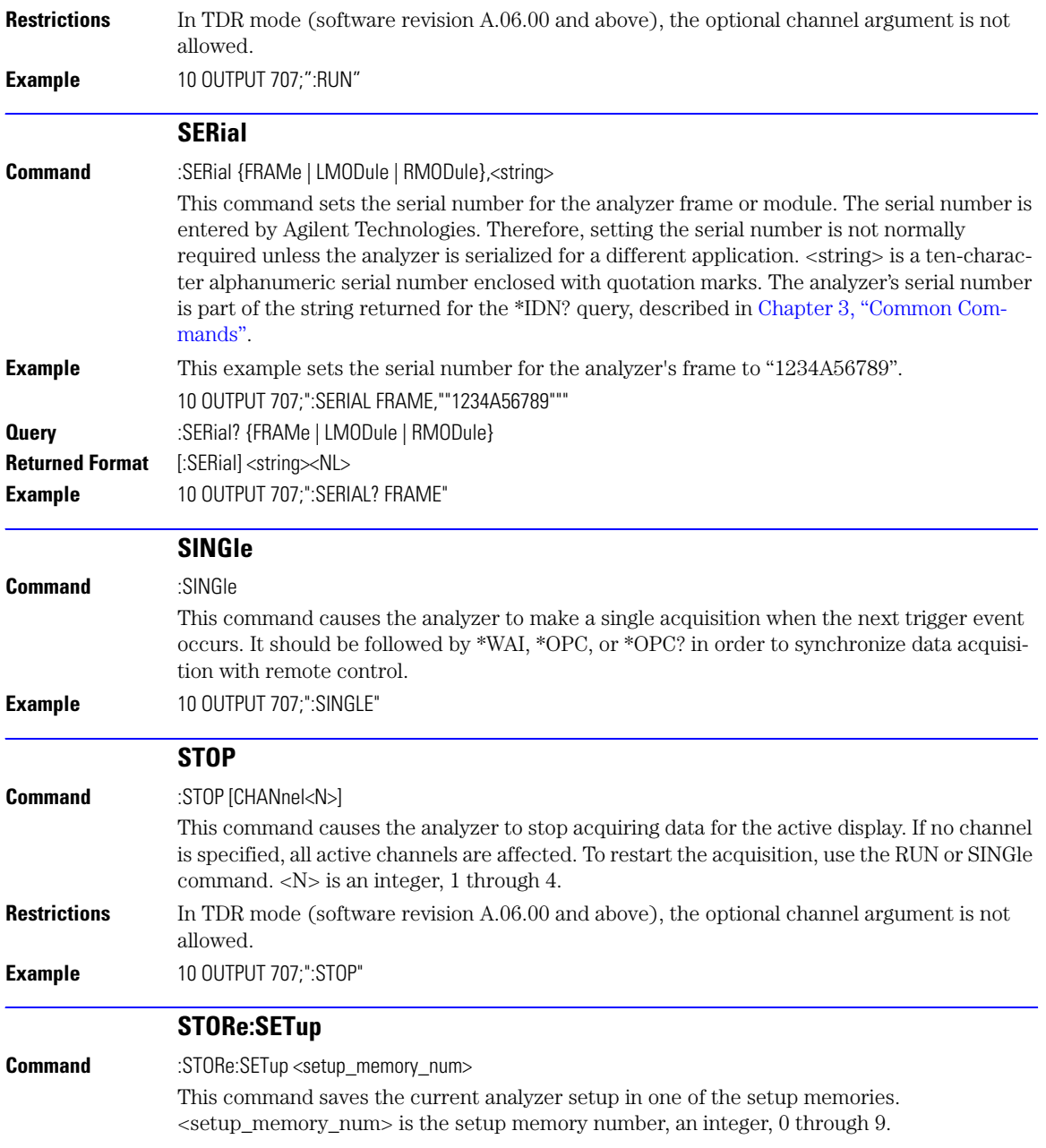

<span id="page-133-3"></span><span id="page-133-2"></span><span id="page-133-1"></span><span id="page-133-0"></span>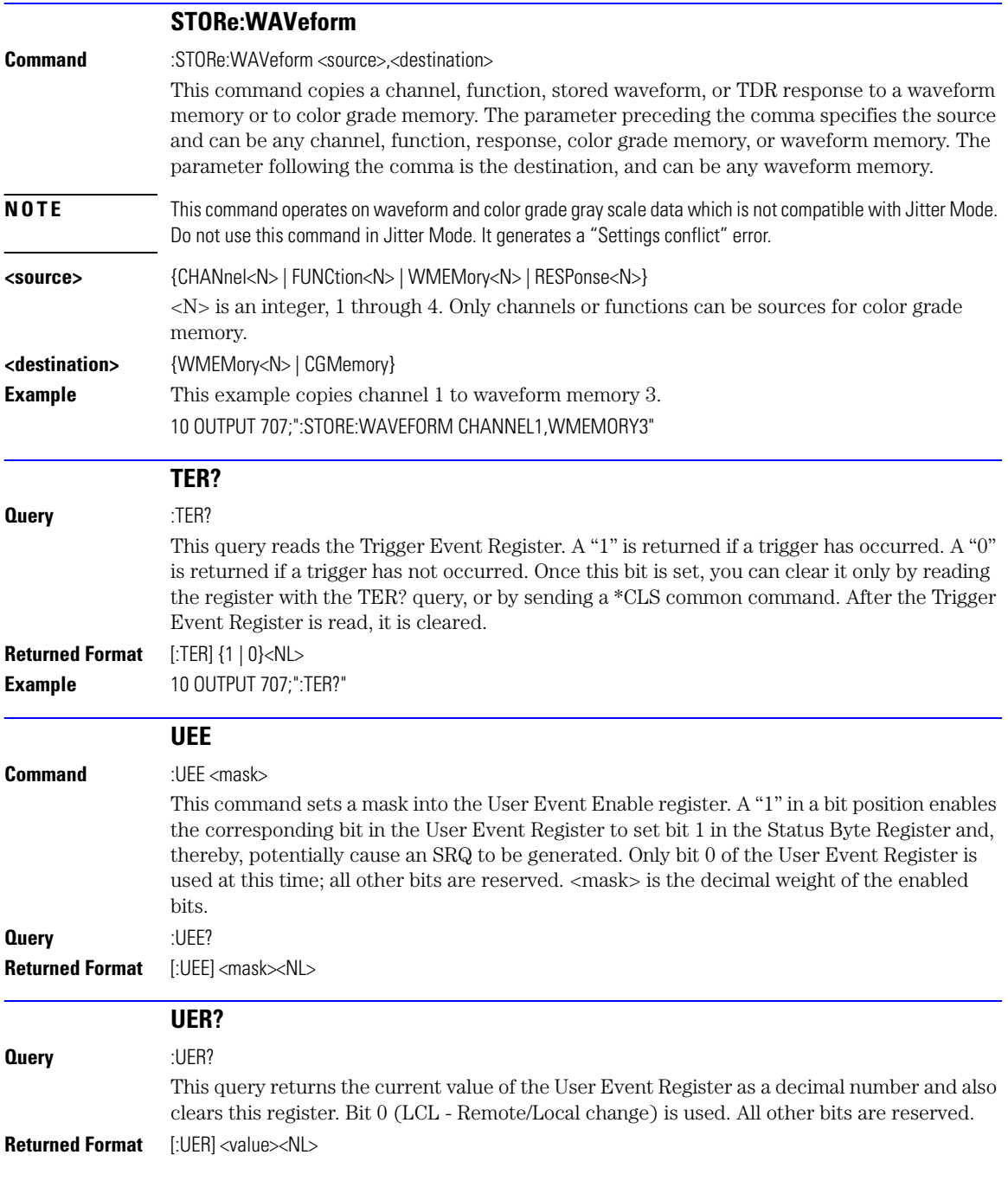

<span id="page-134-0"></span>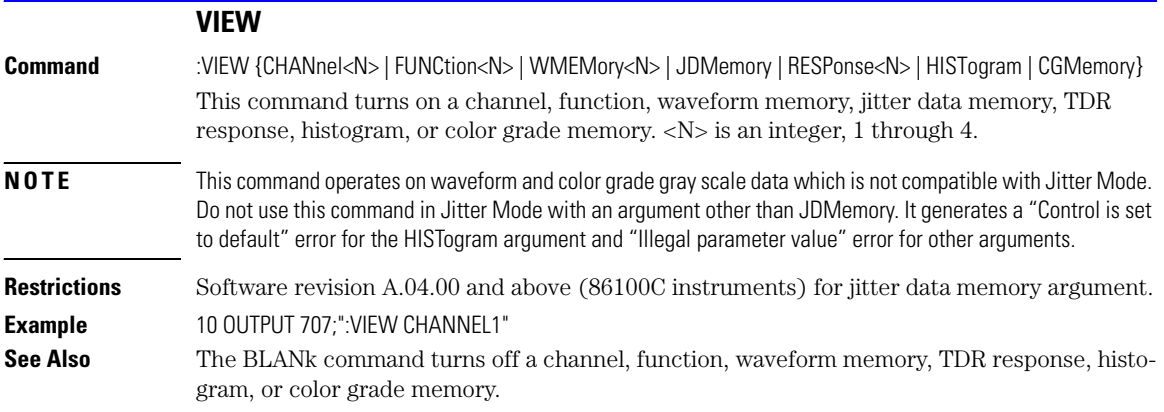

Root Level Commands **VIEW**

# 5

[DATE 5-2](#page-137-0) [DSP 5-2](#page-137-1) [ERRor? 5-3](#page-138-0) [HEADer 5-4](#page-139-0) [LONGform 5-5](#page-140-0) [MODE 5-6](#page-141-0) SETup 5-7 [TIME 5-7](#page-142-0)

# System Commands

# System Commands

SYSTem subsystem commands control the way in which query responses are formatted, send and receive setup strings, and enable reading and writing to the advisory line of the analyzer. You can also set and read the date and time in the analyzer using the SYSTem subsystem commands.

<span id="page-137-1"></span><span id="page-137-0"></span>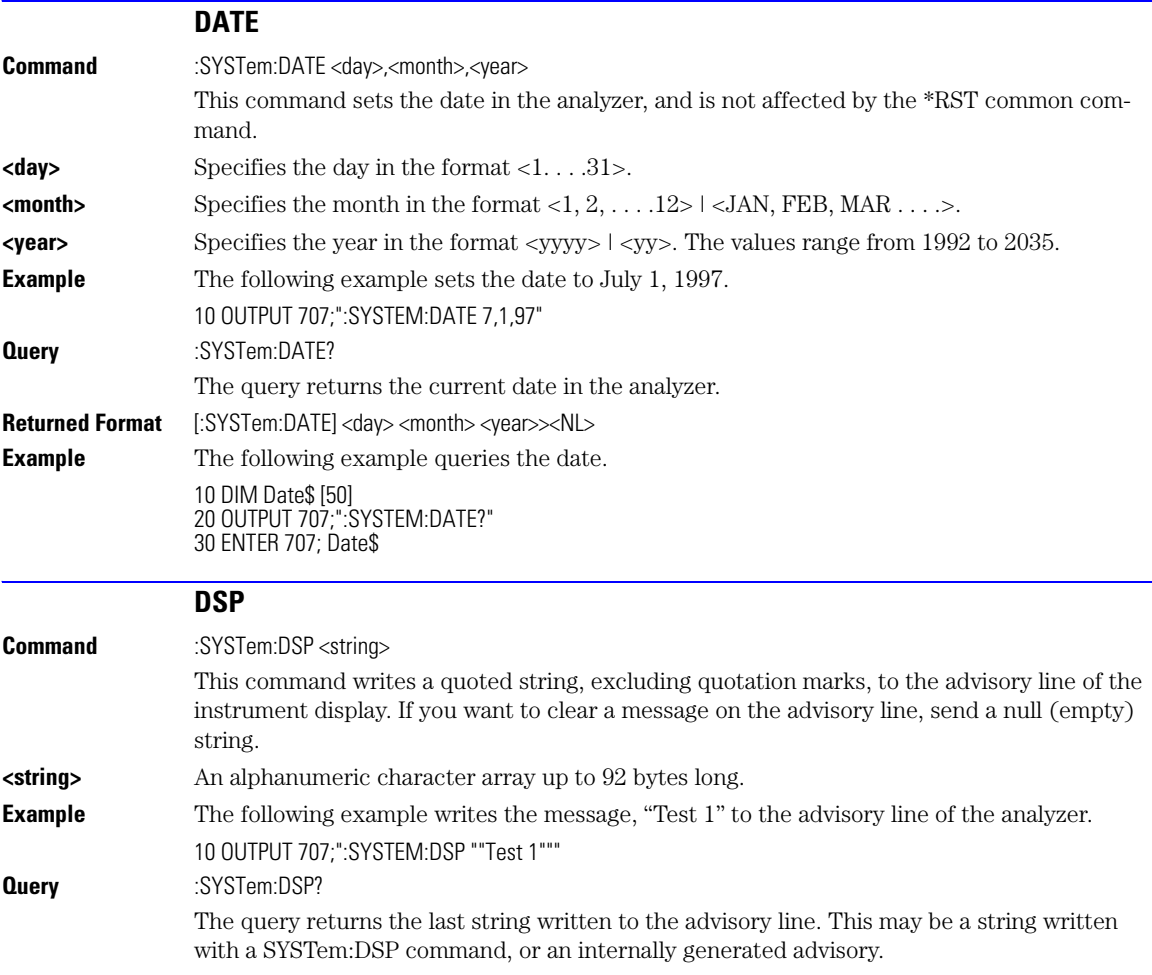

<span id="page-138-0"></span>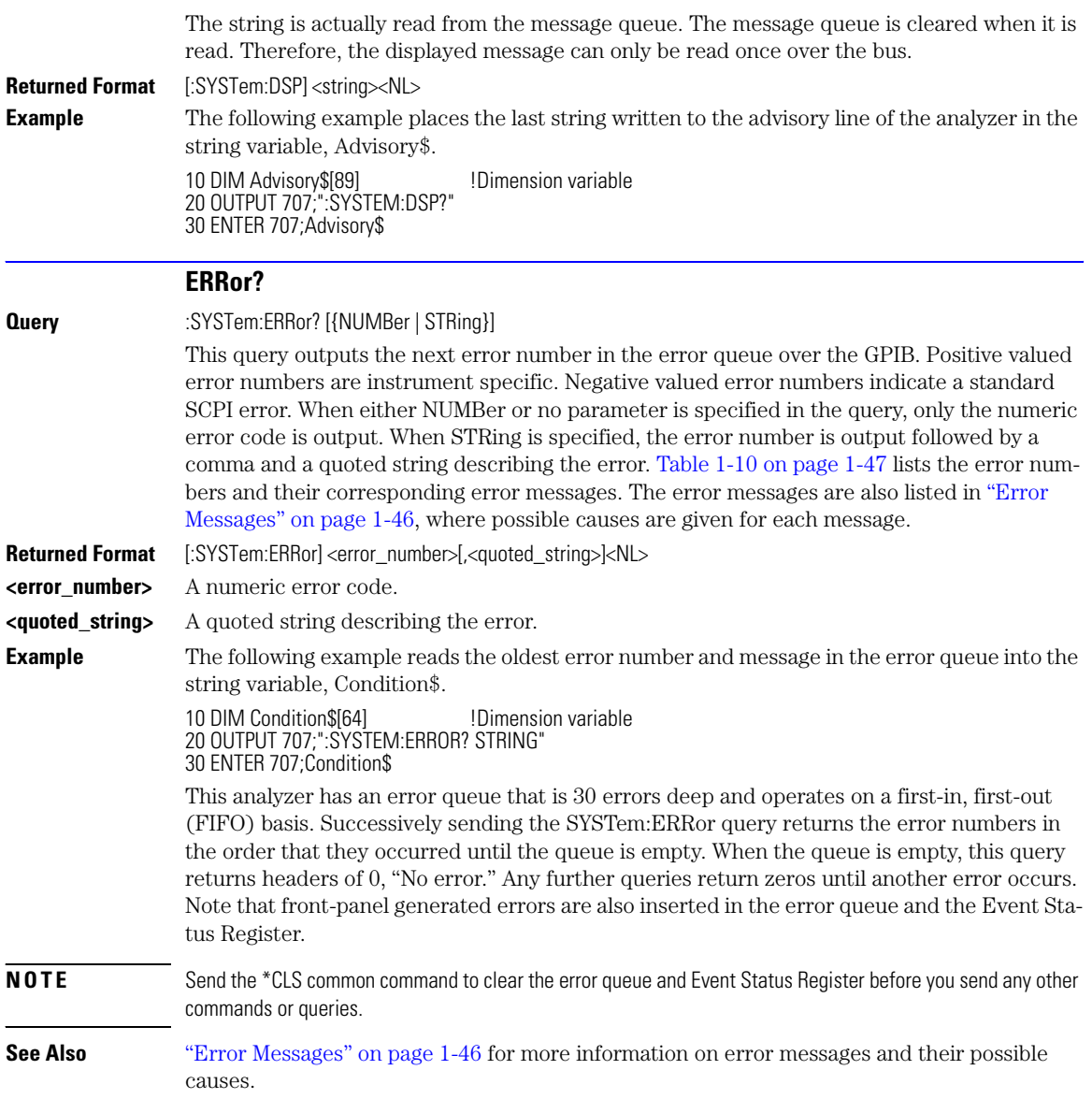

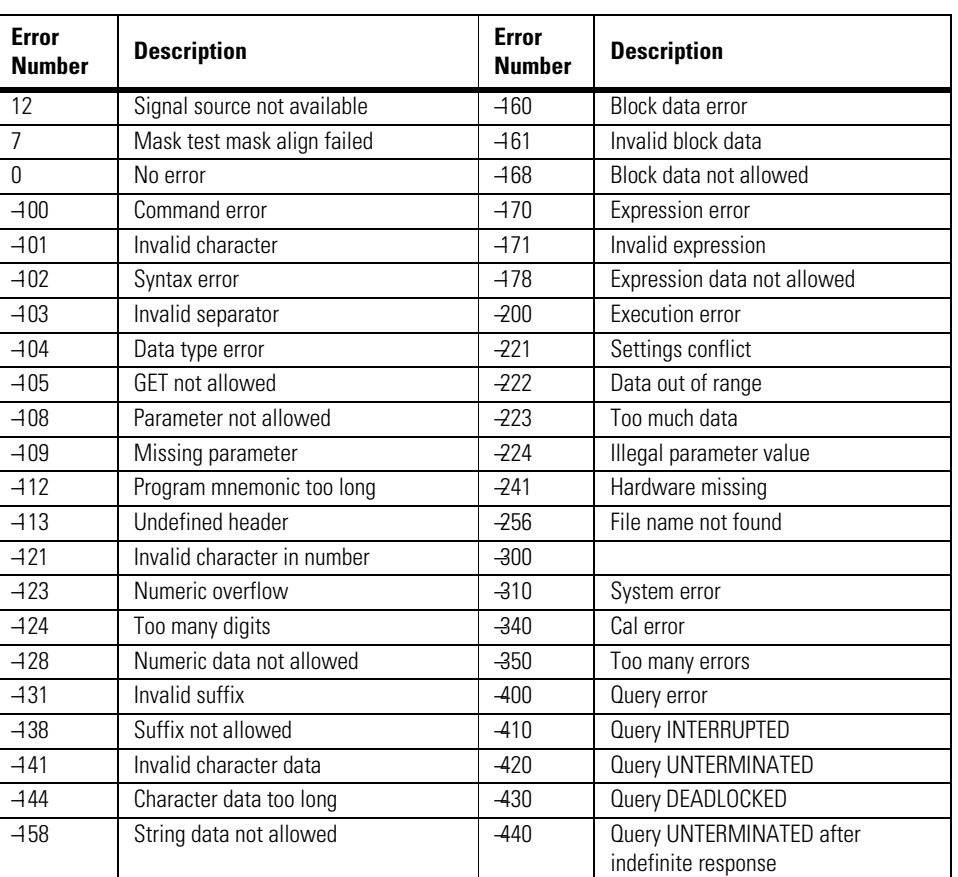

## **Table 5-1. Error Messages**

<span id="page-139-0"></span>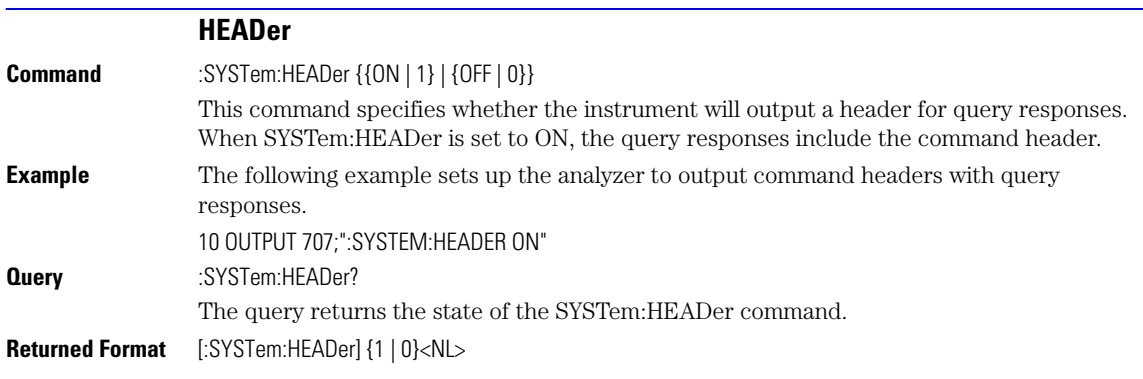

**Example** This example examines the header to determine the size of the learn string. Memory is then allocated to hold the learn string before reading it. To output the learn string, the header is sent, then the learn string and the EOF.

> 10 DIM Header\$[64] 20 OUTPUT 707;"syst:head on" 30 OUTPUT 707;":syst:set?" 40 More\_chars: ! 50 ENTER 707 USING "#,A";This\_char\$ 60 Header\$=Header\$&This\_char\$ 70 IF This\_char\$<>"#" THEN More\_chars 80 ! 90 ENTER 707 USING "#,D";Num\_of\_digits 100 ENTER 707 USING "#,"&VAL\$(Num\_of\_digits)&"D";Set\_size 110 Header\$=Header\$&"#"&VAL\$(Num\_of\_digits)&VAL\$(Set\_size) 120! 130 ALLOCATE INTEGER Setup(1:Set\_size) 140 ENTER 707 USING "#,B";Setup(\*) 150 ENTER 707 USING "#,A";Eof\$ 160 ! 170 OUTPUT 707 USING "#,-K";Header\$ 180 OUTPUT 707 USING "#,B";Setup(\*) 190 OUTPUT 707 USING "#,A";Eof\$ 200

### **Turn Headers Off when Returning Values to Numeric Variables**

Turn headers off when returning values to numeric variables. Headers are always off for all common command queries because headers are not defined in the IEEE 488.2 standard.

<span id="page-140-0"></span>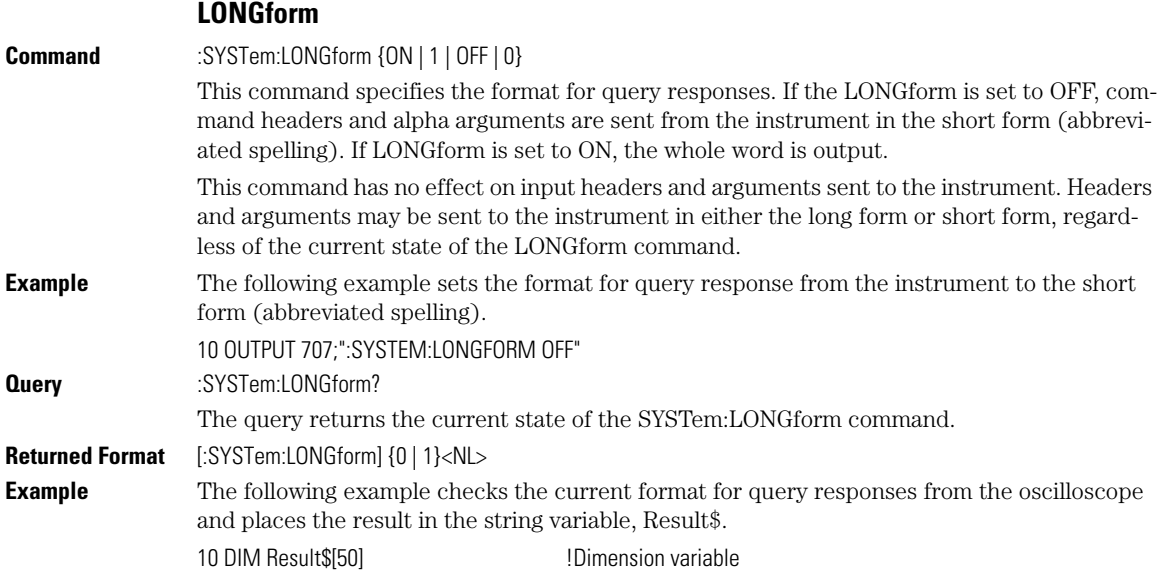

#### 20 OUTPUT 707;":SYSTEM:LONGFORM?" 30 ENTER 707;Result\$

<span id="page-141-0"></span>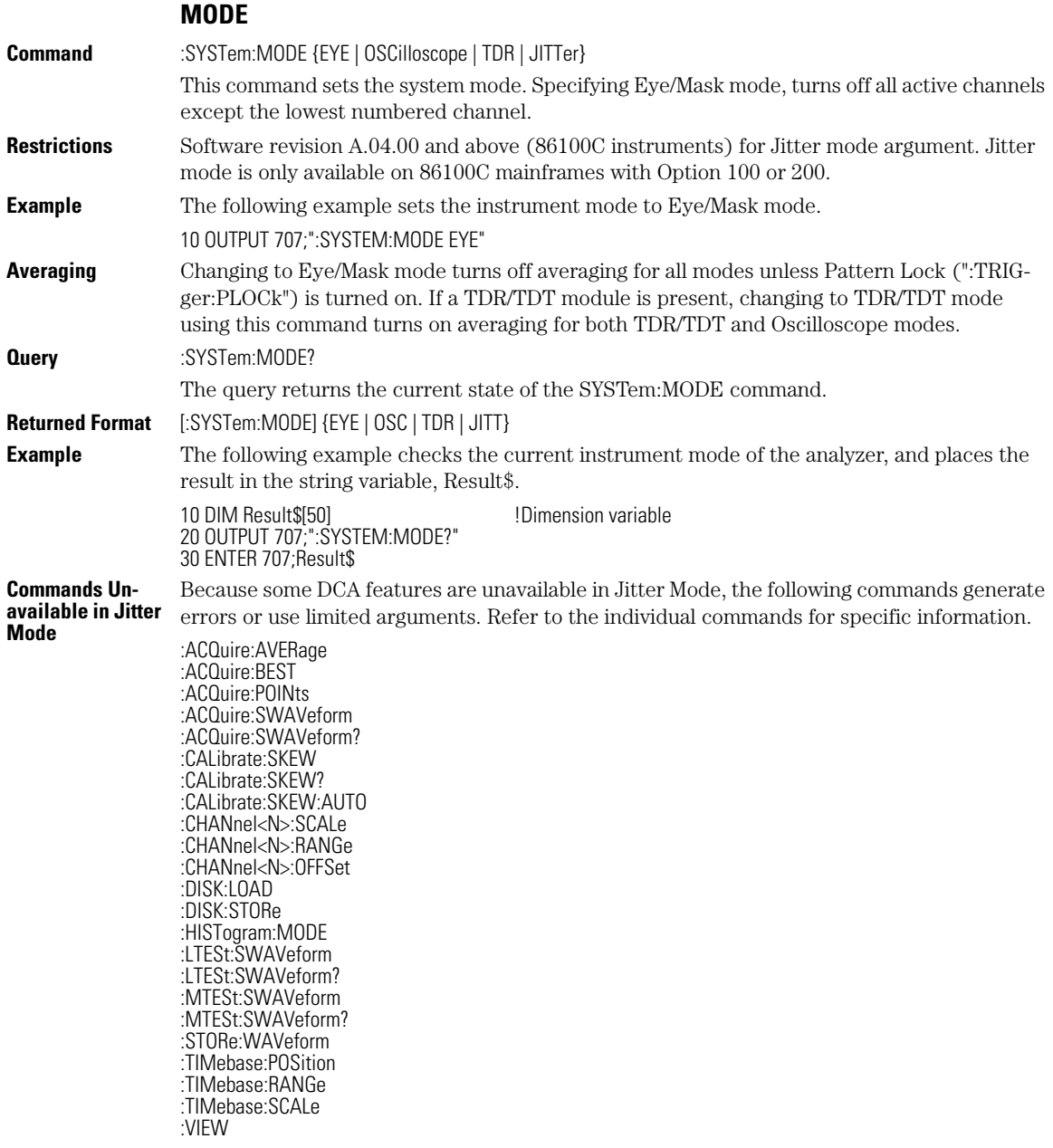

:VIEW HISTogram :WAVeform:DATA :WAVeform:DATA? :WMEMory<N>:LOAD :WMEMory<N>:SAVE :WMEMory<N>:DISPlay

<span id="page-142-0"></span>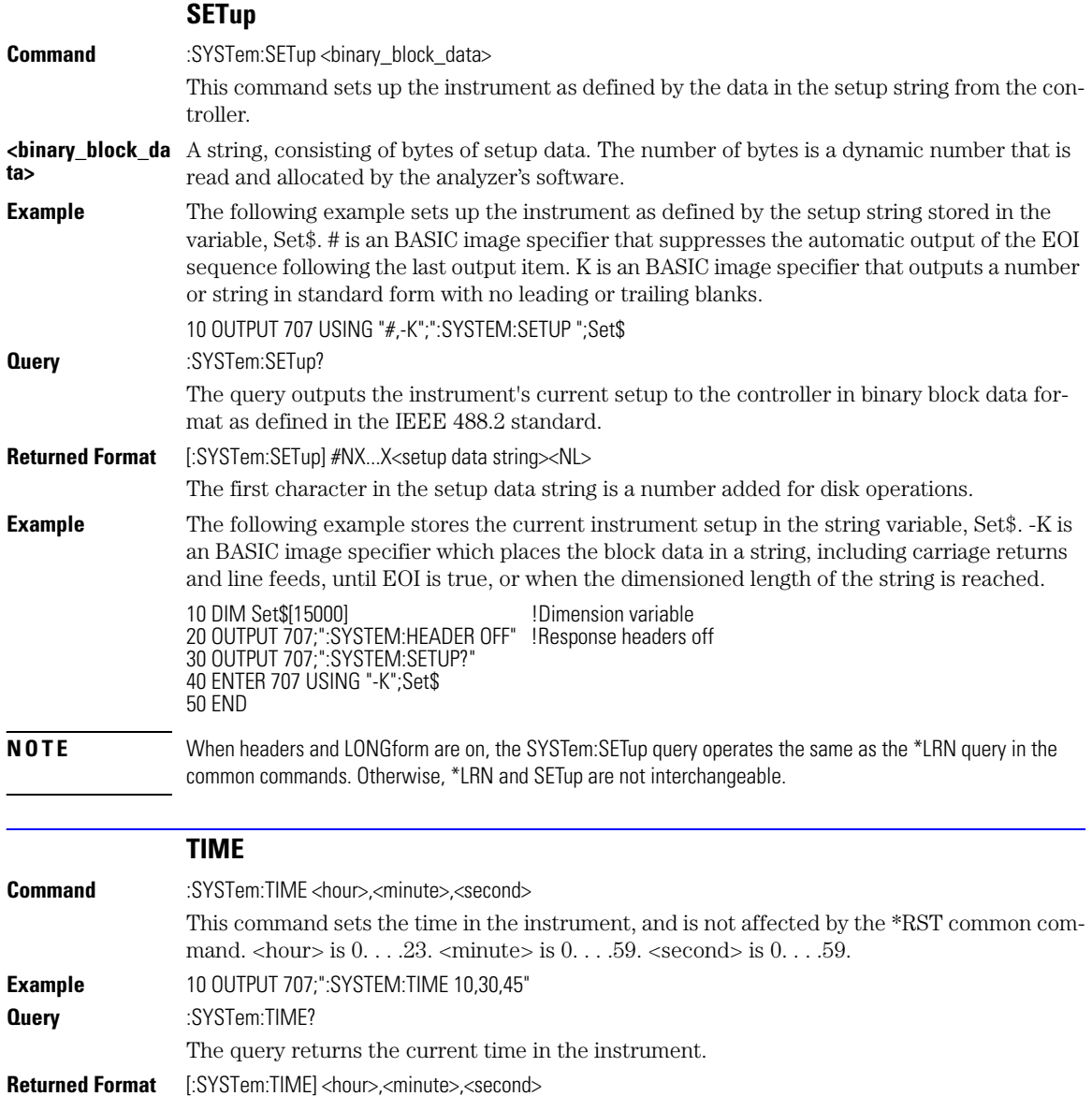

System Commands **TIME**
[AVERage 6-2](#page-145-0) [BEST 6-2](#page-145-1) [COUNt 6-2](#page-145-2) [EYELine 6-3](#page-146-0) [LTESt 6-3](#page-146-1) [POINts 6-3](#page-146-2) [RUNTil 6-4](#page-147-0) [SSCReen 6-4](#page-147-1) [SSCReen:AREA 6-5](#page-148-0) [SSCReen:IMAGe 6-6](#page-149-0) [SWAVeform 6-6](#page-149-1) [SWAVeform:RESet 6-7](#page-150-0)

# Acquire Commands

## Acquire Commands

The ACQuire subsystem commands set up conditions for acquiring waveform data, including the DIGitize root level command. The commands in this subsystem select the number of averages and the number of data points. This subsystem also includes commands to set limits on how much data is acquired, and specify actions to execute when acquisition limits are met.

<span id="page-145-2"></span><span id="page-145-1"></span><span id="page-145-0"></span>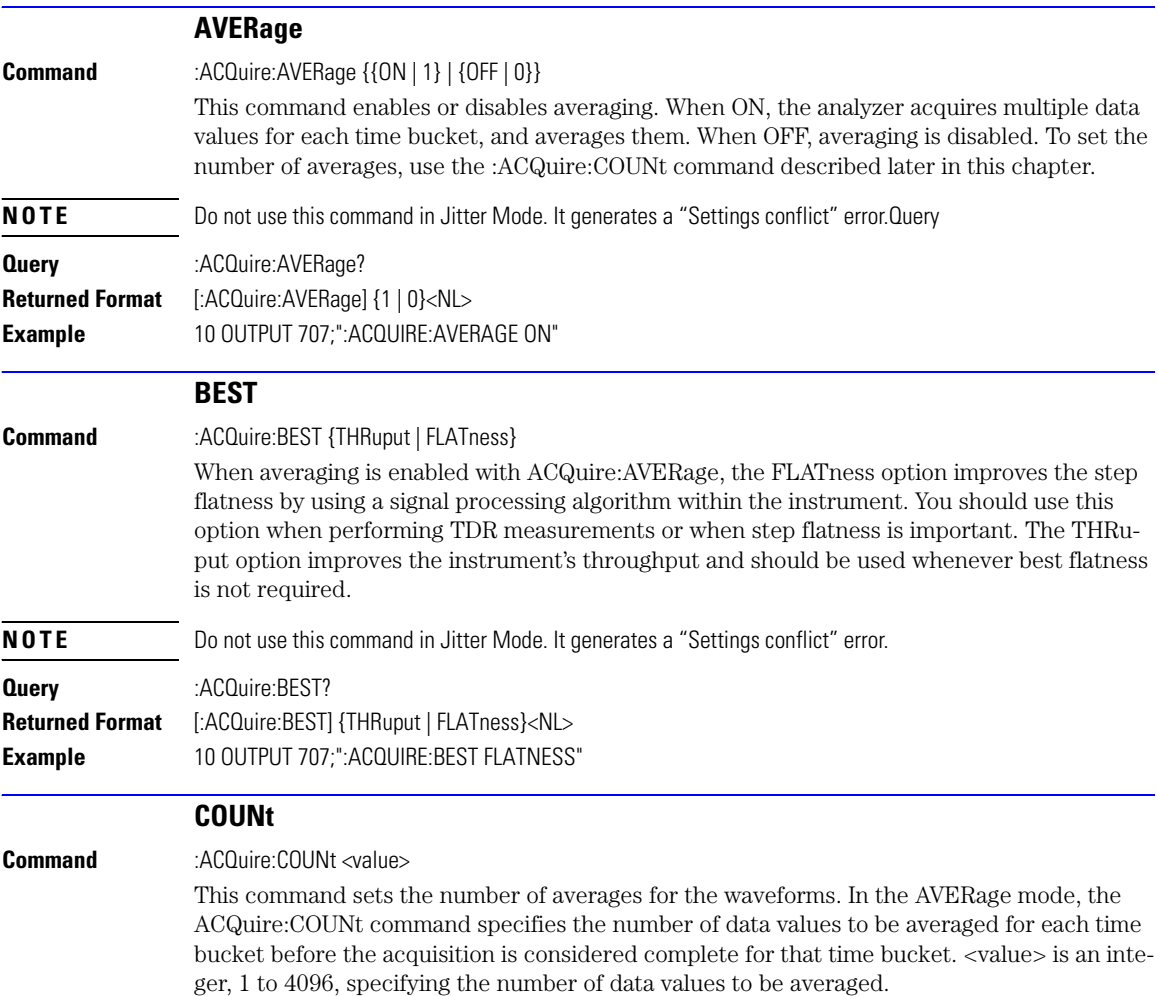

<span id="page-146-2"></span><span id="page-146-1"></span><span id="page-146-0"></span>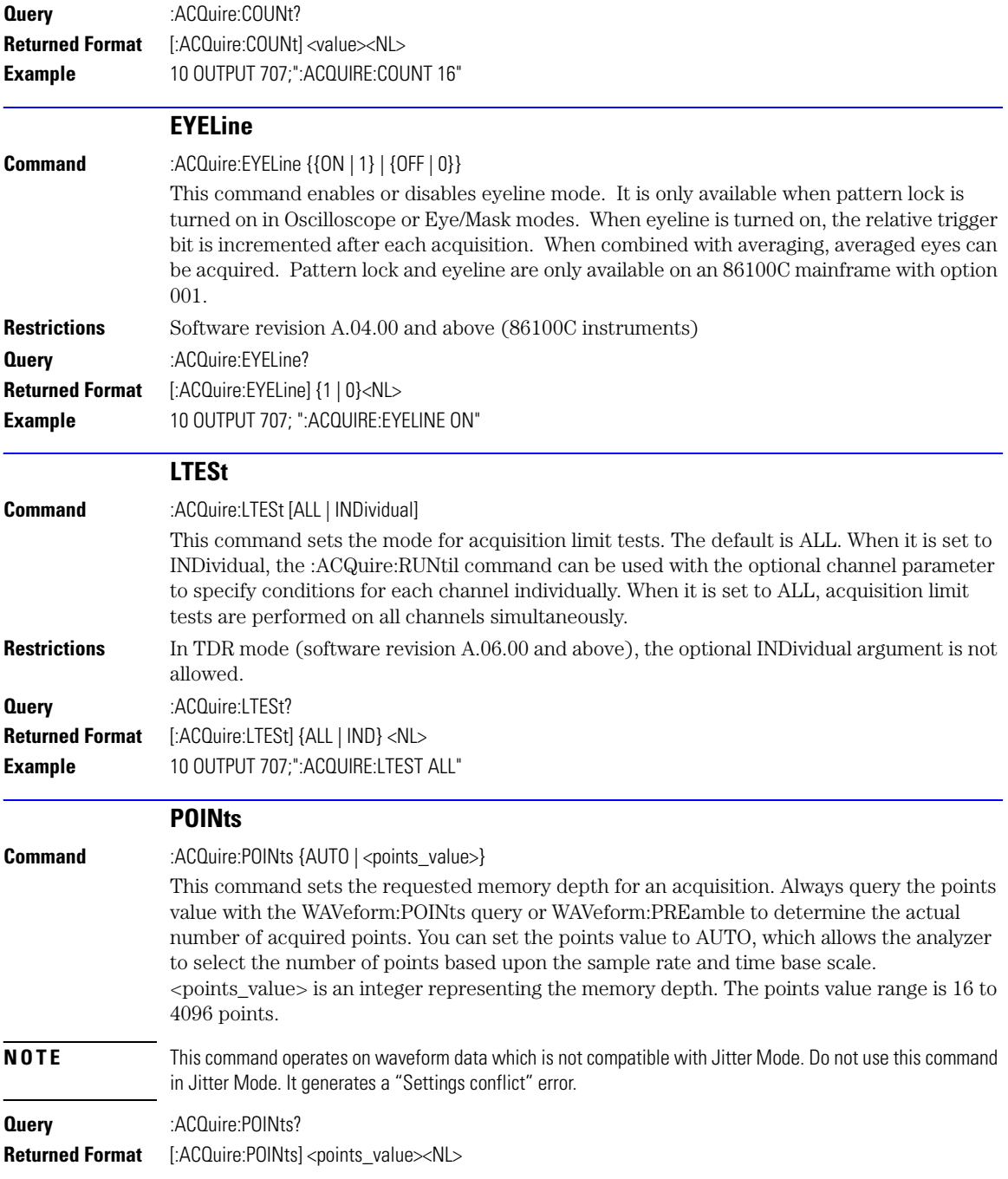

<span id="page-147-1"></span><span id="page-147-0"></span>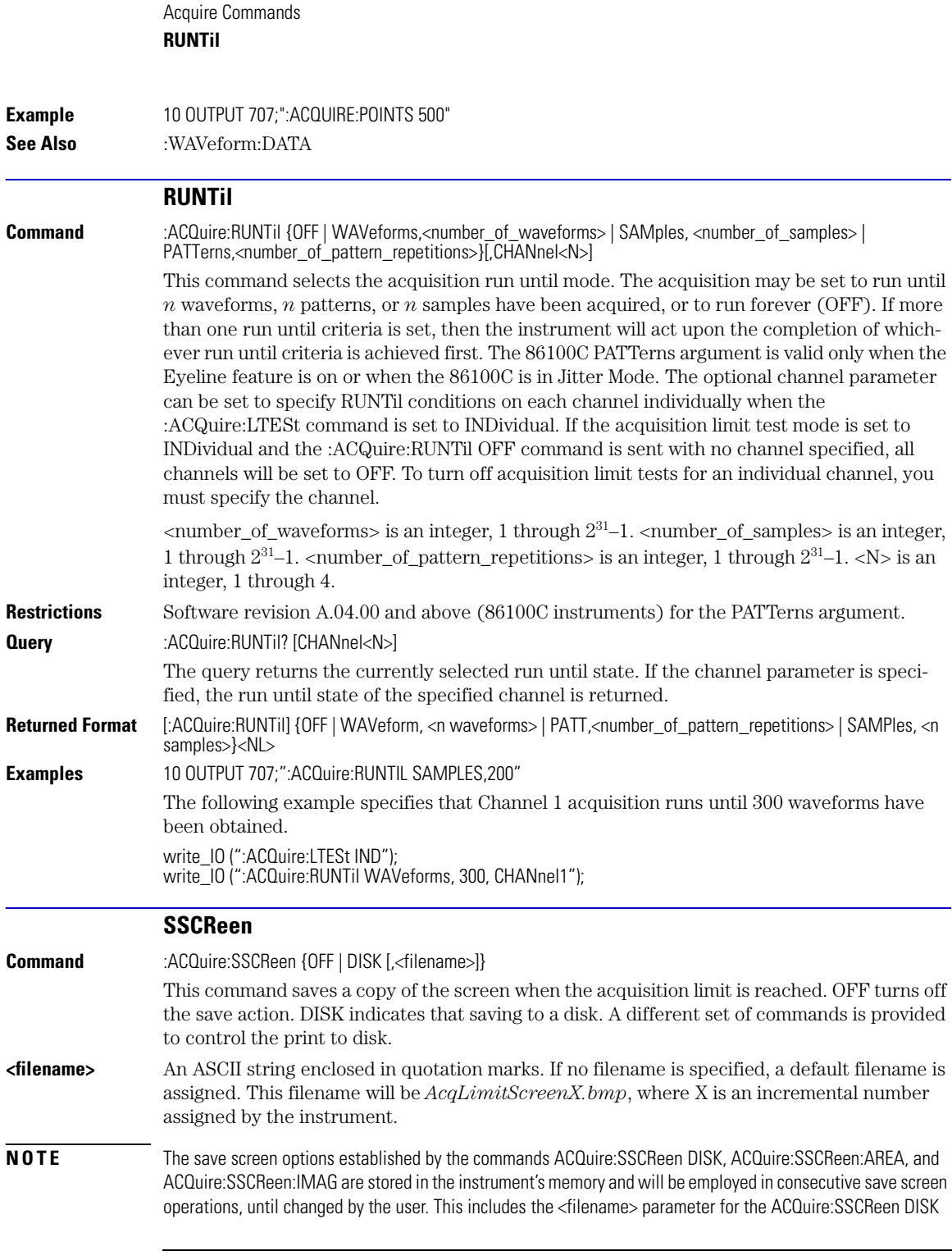

command. If the results of consecutive limit tests must be stored in different files, omit the <filename> parameter and use the default filename instead. Each screen image will be saved in a different file named *AcqLimitScreenX.bmp*, where X is an incremental number assigned by the instrument.

The *filename* field encodes the network path and the directory in which the file will be saved, as well as the file format that will be used. The following is a list of valid filenames.

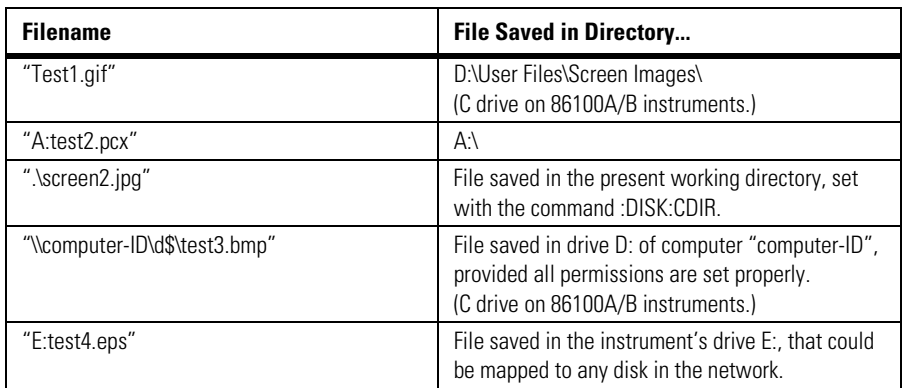

### **Valid Filenames**

If a filename is specified without a path, the default path will be

D:\User Files\screen images. (C drive on 86100A/B instruments.) The default file type is a bitmap (.bmp). The following graphics formats are available by specifying a file extension: PCX files (.pcx), EPS files (.eps), Postscript files (.ps), JPEG files (.jpg), TIFF files (.tif), and GIF files (.gif).

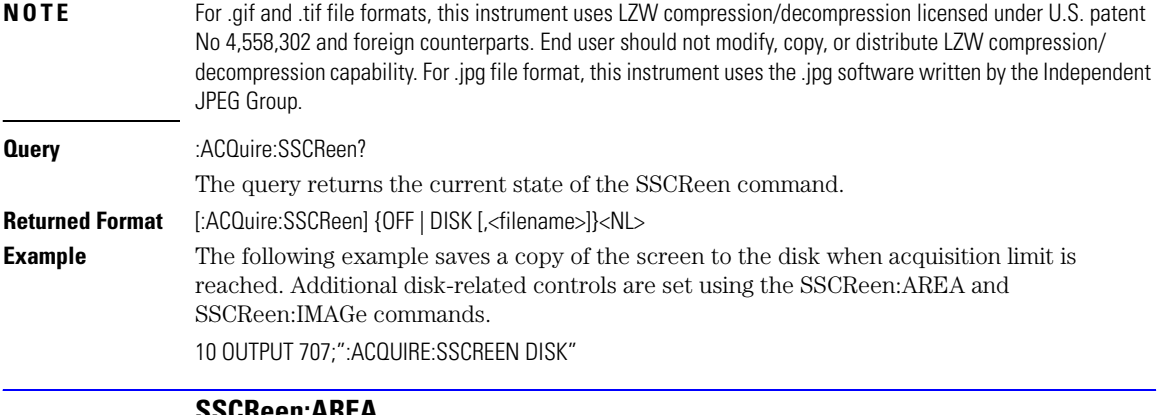

### **SSCReen:AREA**

<span id="page-148-0"></span>**Command** :ACQuire:SSCReen:AREA {GRATicule | SCReen}

### Acquire Commands

### **SSCReen:IMAGe**

<span id="page-149-1"></span><span id="page-149-0"></span>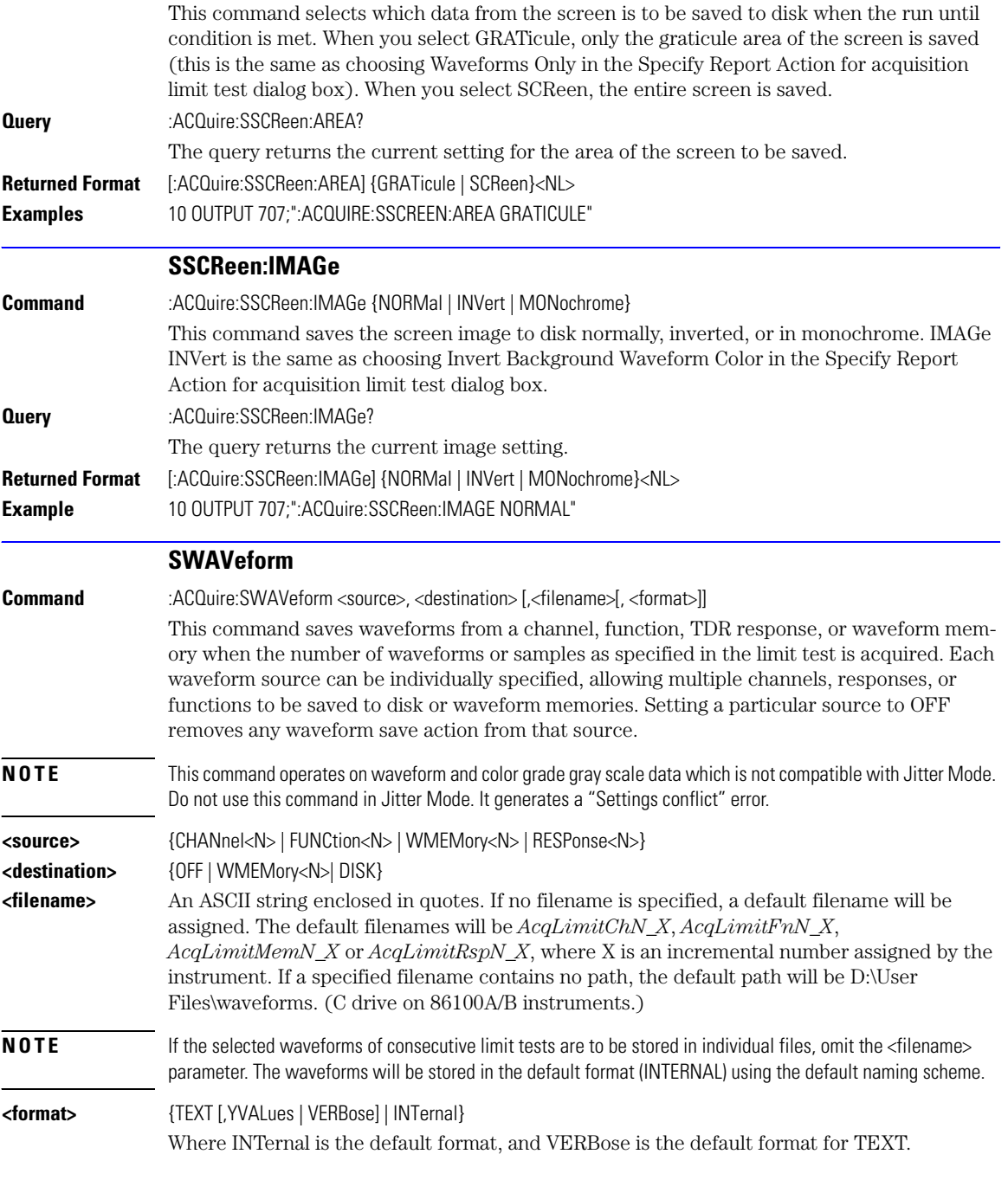

<span id="page-150-0"></span>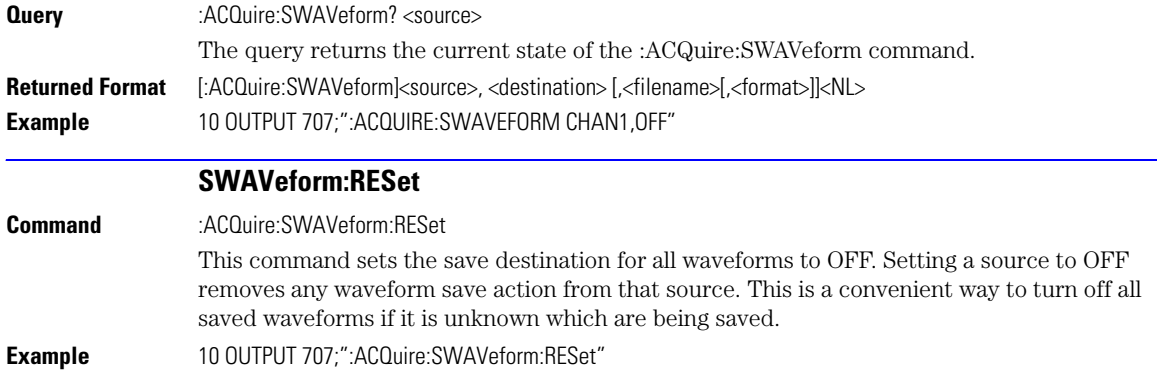

Acquire Commands

**SWAVeform:RESet**

[CANCel 7-4](#page-155-0) [CONTinue 7-4](#page-155-1) [ERATio:DLEVel? 7-4](#page-155-2) [ERATio:STARt 7-4](#page-155-3) [ERATio:STATus? 7-4](#page-155-4) [FRAMe:LABel 7-5](#page-156-0) [FRAMe:STARt 7-5](#page-156-1) [FRAMe:TIME? 7-5](#page-156-2) [MODule:LRESistance 7-5](#page-156-3) [MODule:OCONversion? 7-6](#page-157-0) [MODule:OPOWer 7-6](#page-157-1) MODule: OPTical 7-6 [MODule:OWAVelength 7-6](#page-157-3) [MODule:STATus? 7-7](#page-158-0) [MODule:TIME? 7-7](#page-158-1) [MODule:VERTical 7-7](#page-158-2) [OUTPut 7-7](#page-158-3) [PROBe 7-8](#page-159-0) [RECommend? 7-8](#page-159-1) [SAMPlers 7-8](#page-159-2) [SDONe? 7-9](#page-160-0) [SKEW 7-9](#page-160-1) [SKEW:AUTO 7-10](#page-161-0) [STATus? 7-10](#page-161-1)

## Calibration Commands

# Calibration Commands

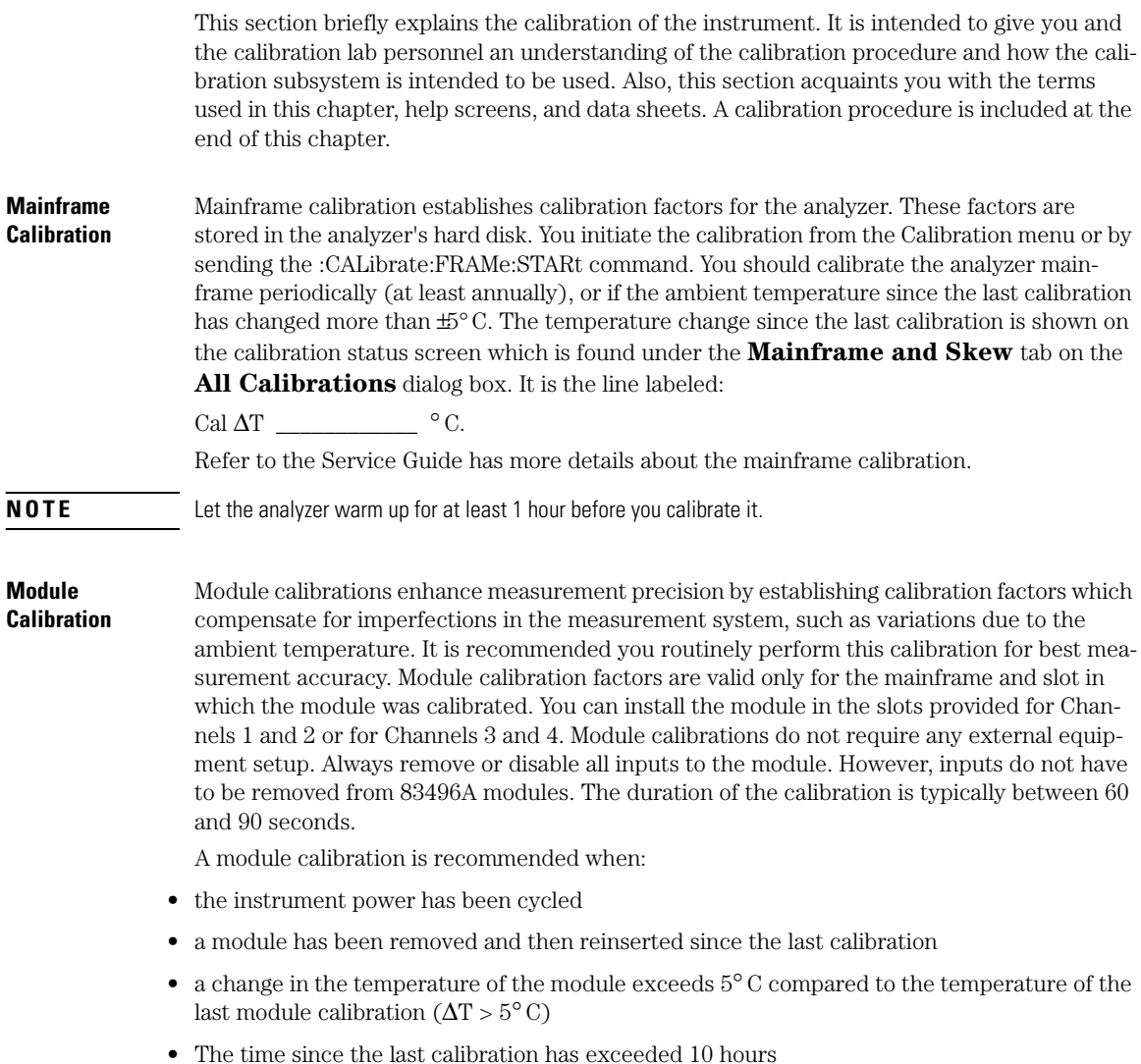

<span id="page-154-1"></span><span id="page-154-0"></span>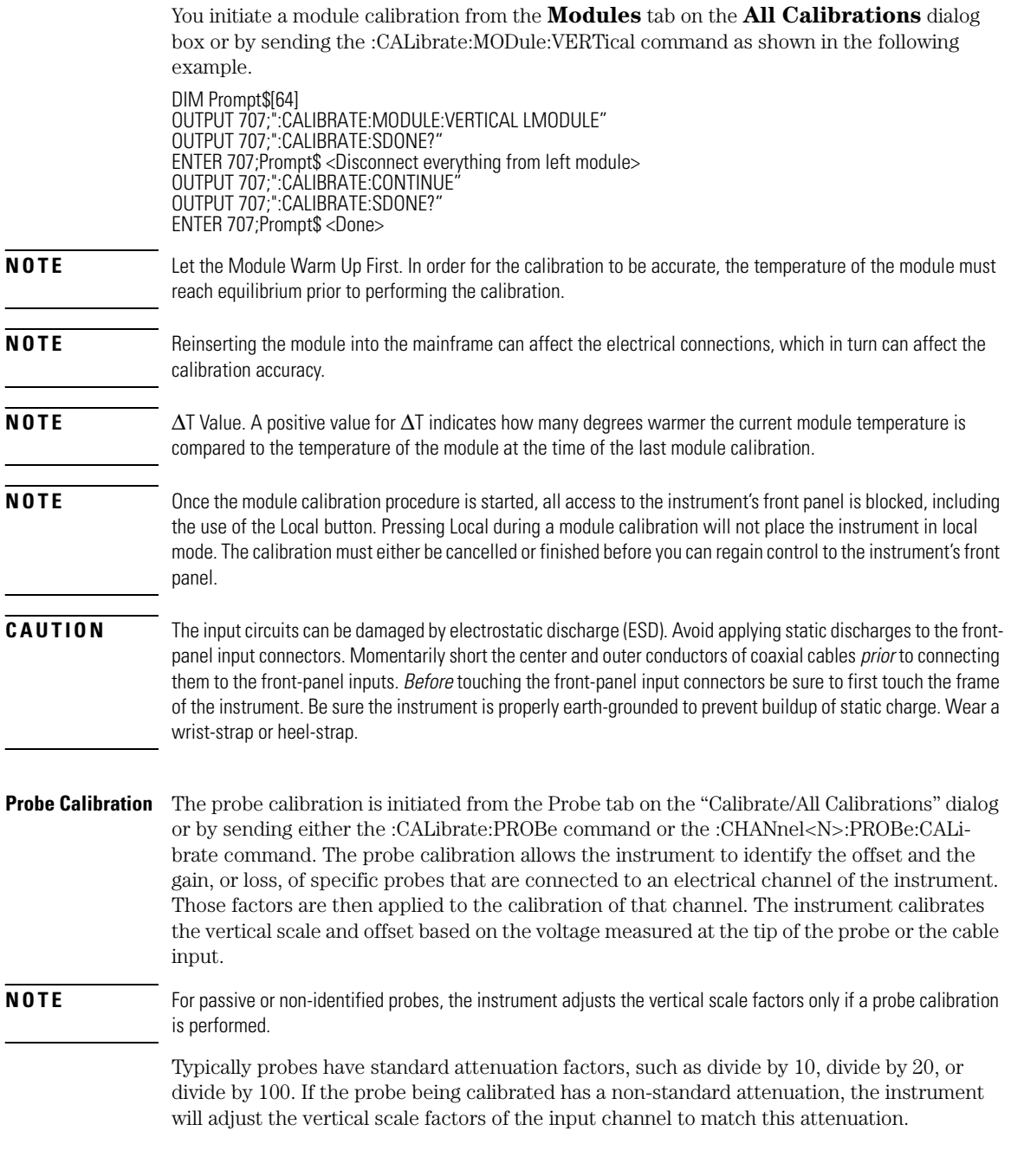

<span id="page-155-4"></span><span id="page-155-3"></span><span id="page-155-2"></span><span id="page-155-1"></span><span id="page-155-0"></span>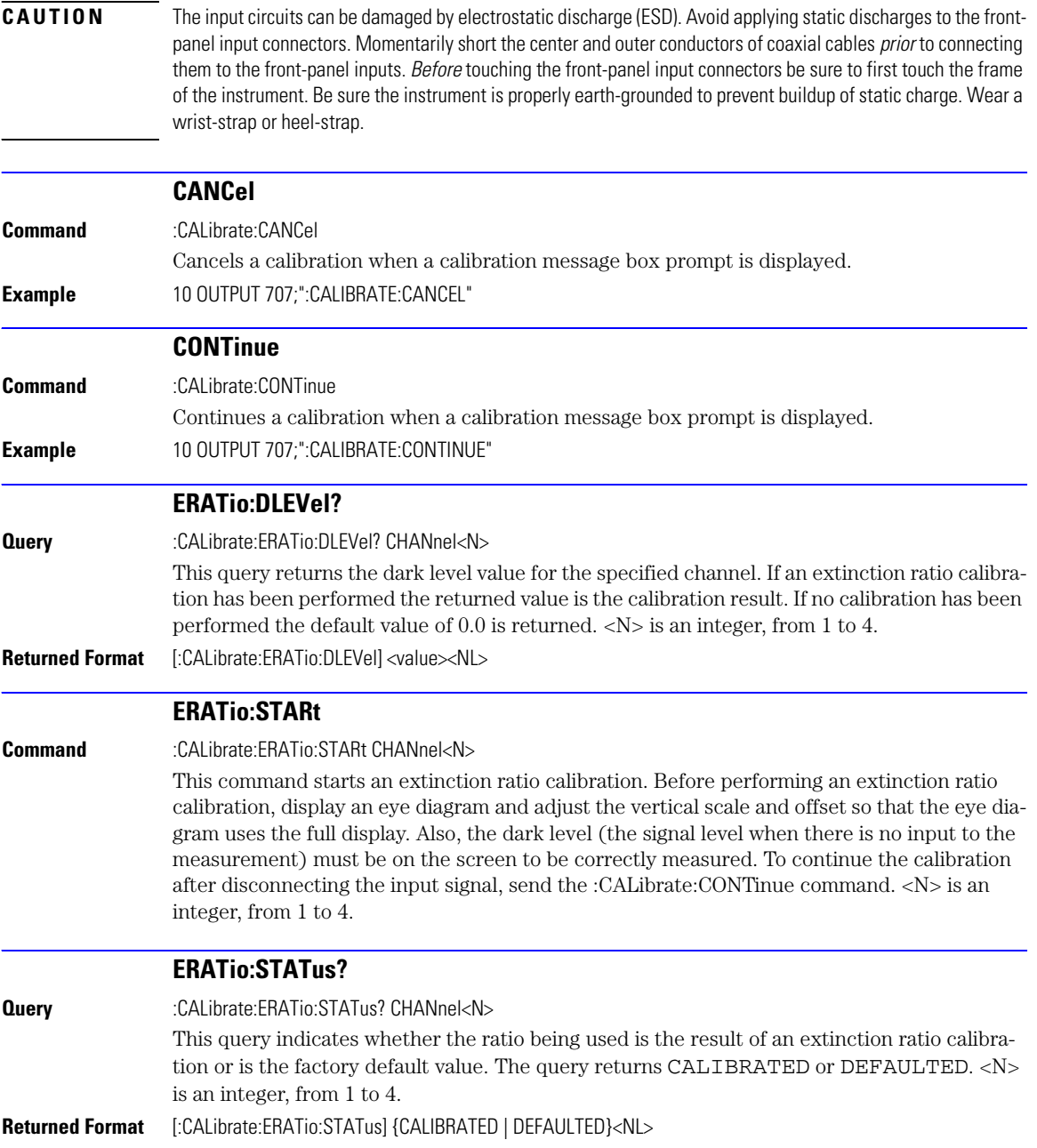

<span id="page-156-3"></span><span id="page-156-2"></span><span id="page-156-1"></span><span id="page-156-0"></span>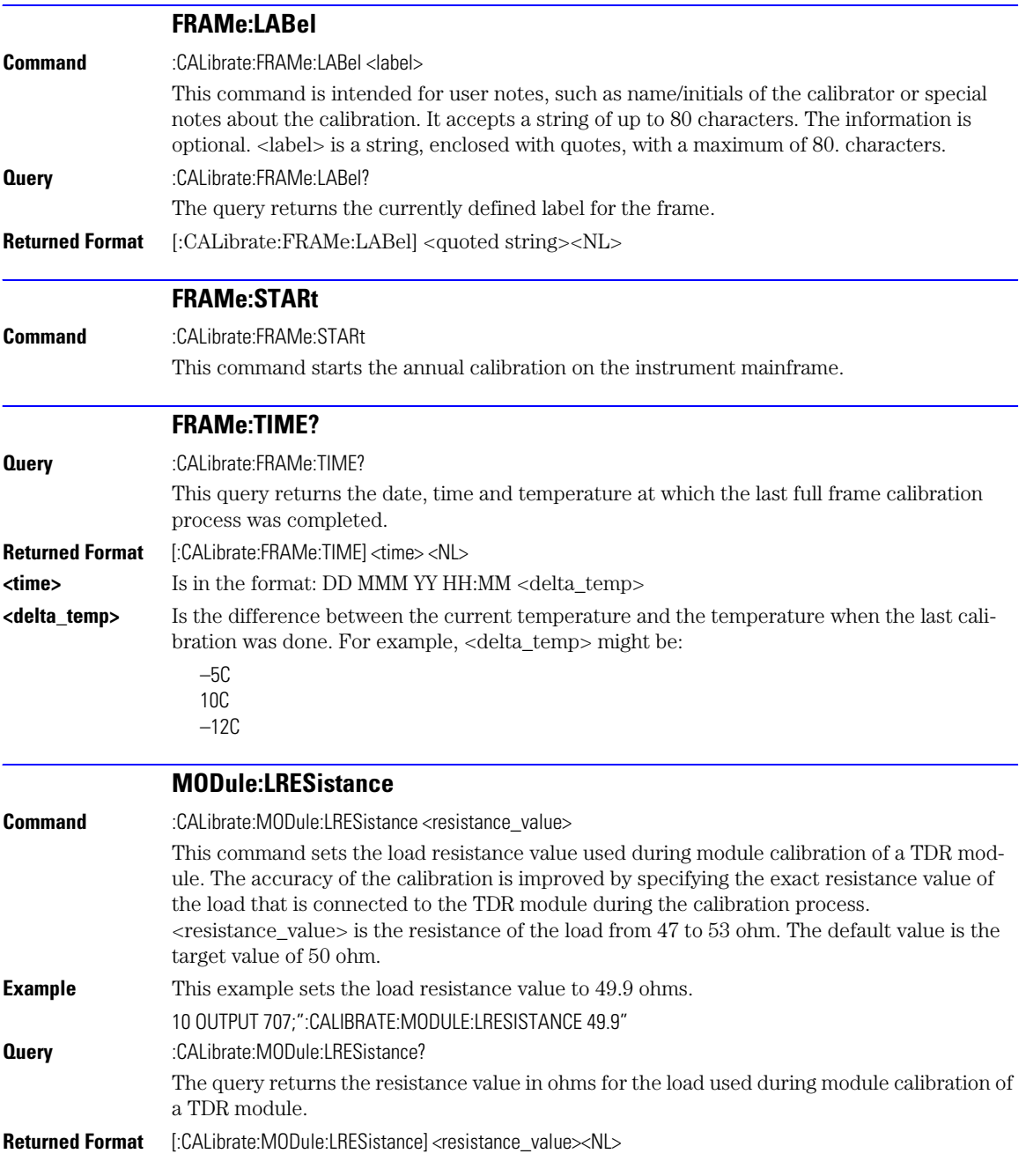

<span id="page-157-3"></span><span id="page-157-2"></span><span id="page-157-1"></span><span id="page-157-0"></span>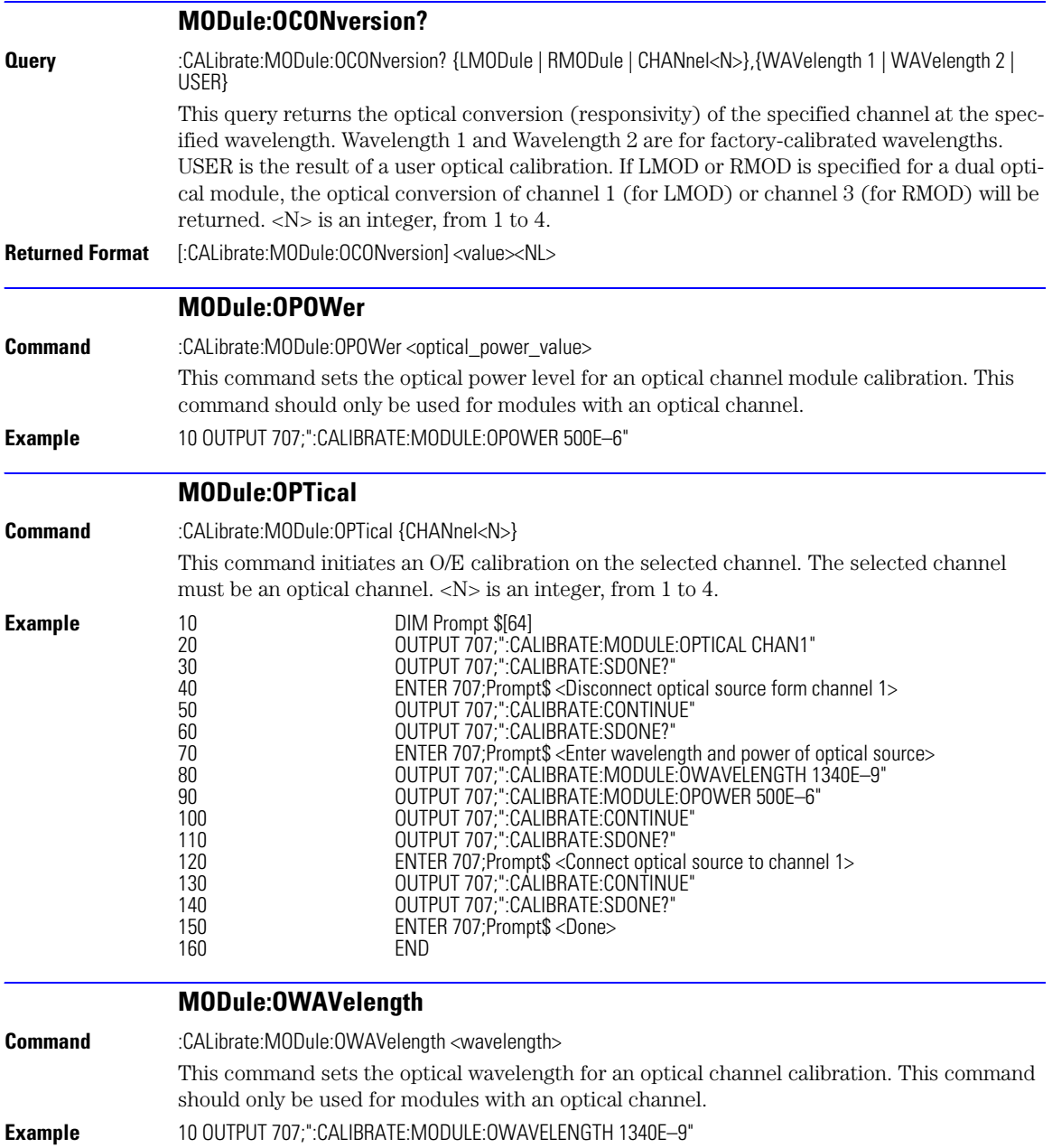

<span id="page-158-3"></span><span id="page-158-2"></span><span id="page-158-1"></span><span id="page-158-0"></span>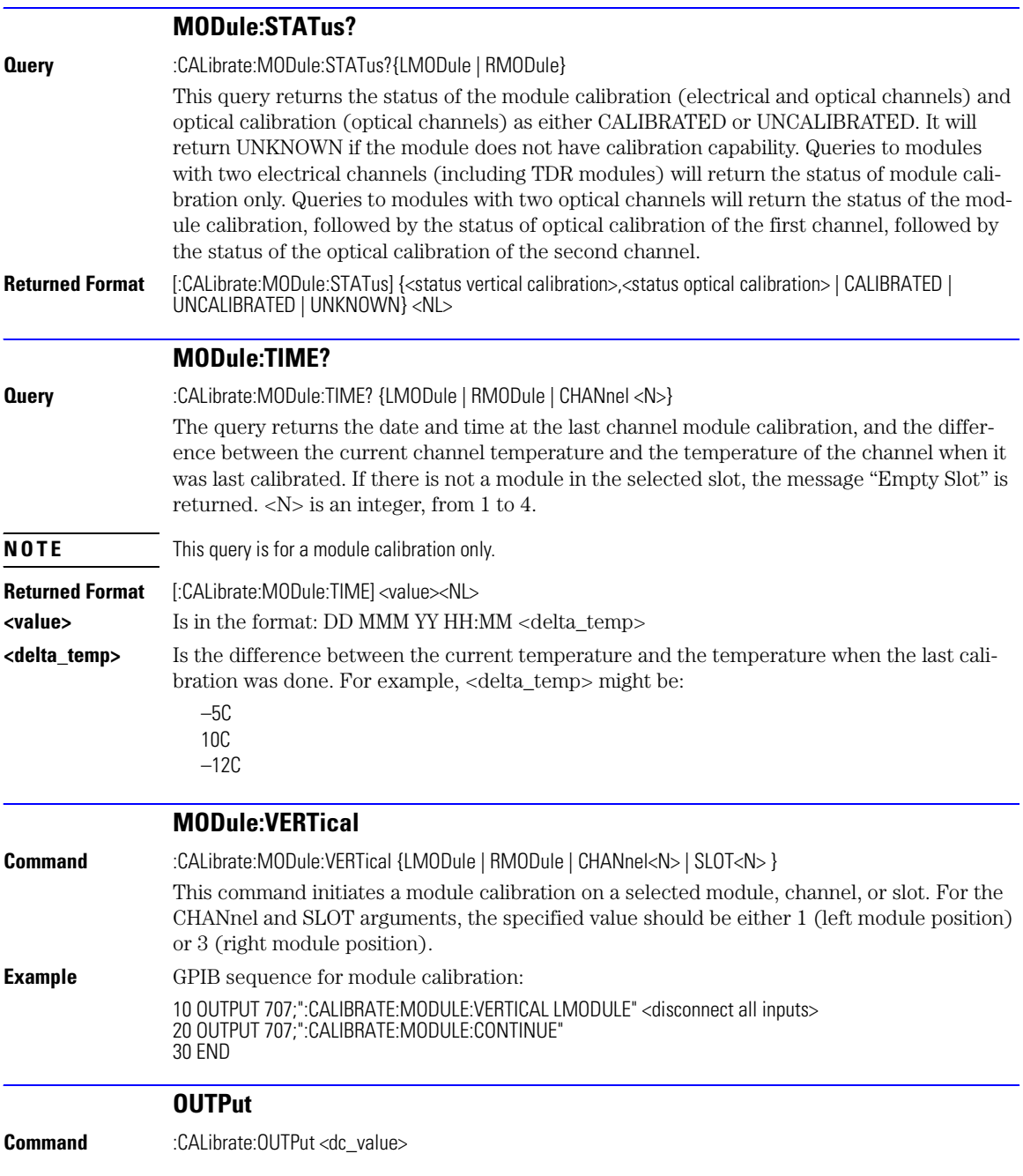

### Calibration Commands **PROBe**

<span id="page-159-2"></span><span id="page-159-1"></span><span id="page-159-0"></span>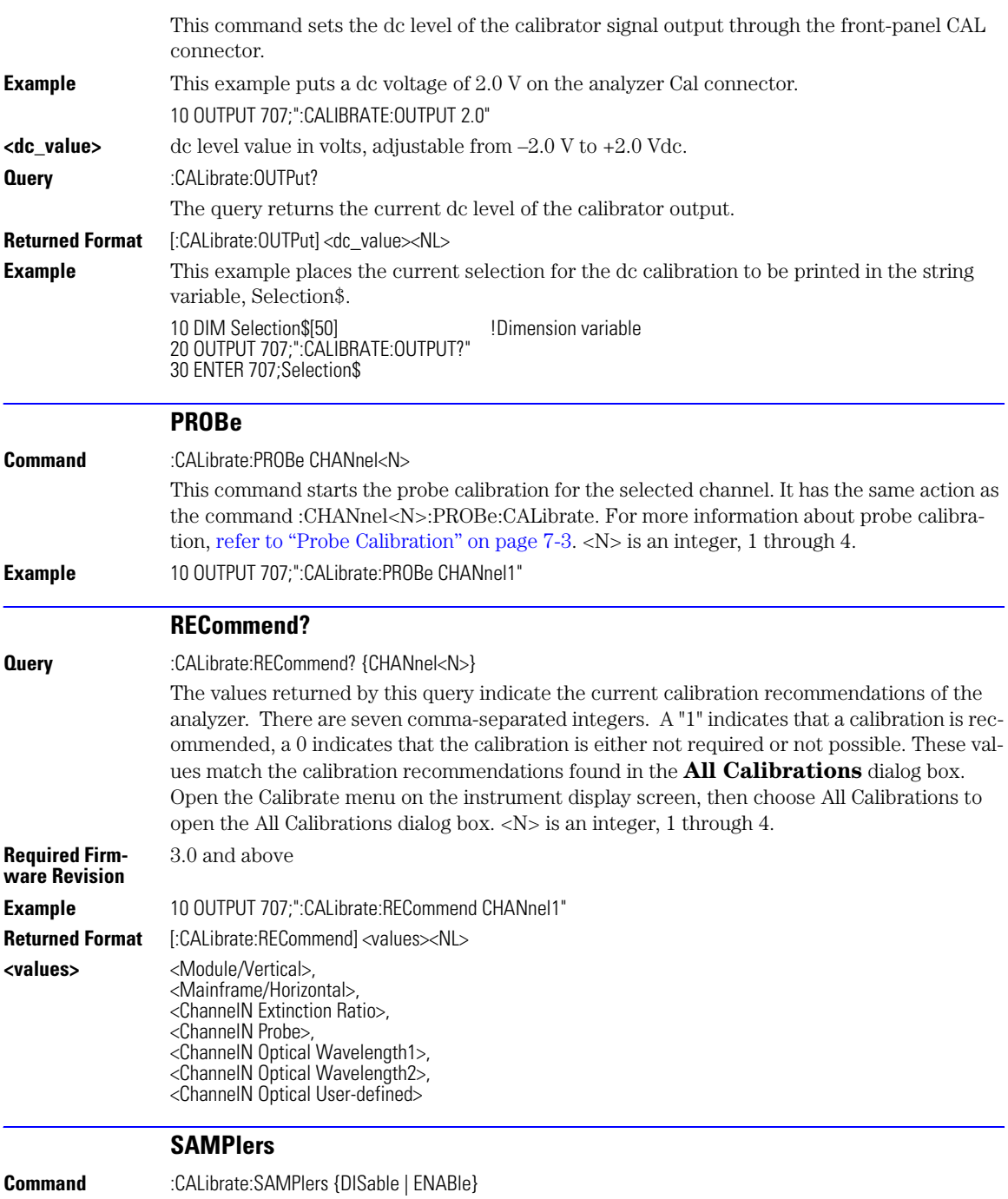

<span id="page-160-1"></span><span id="page-160-0"></span>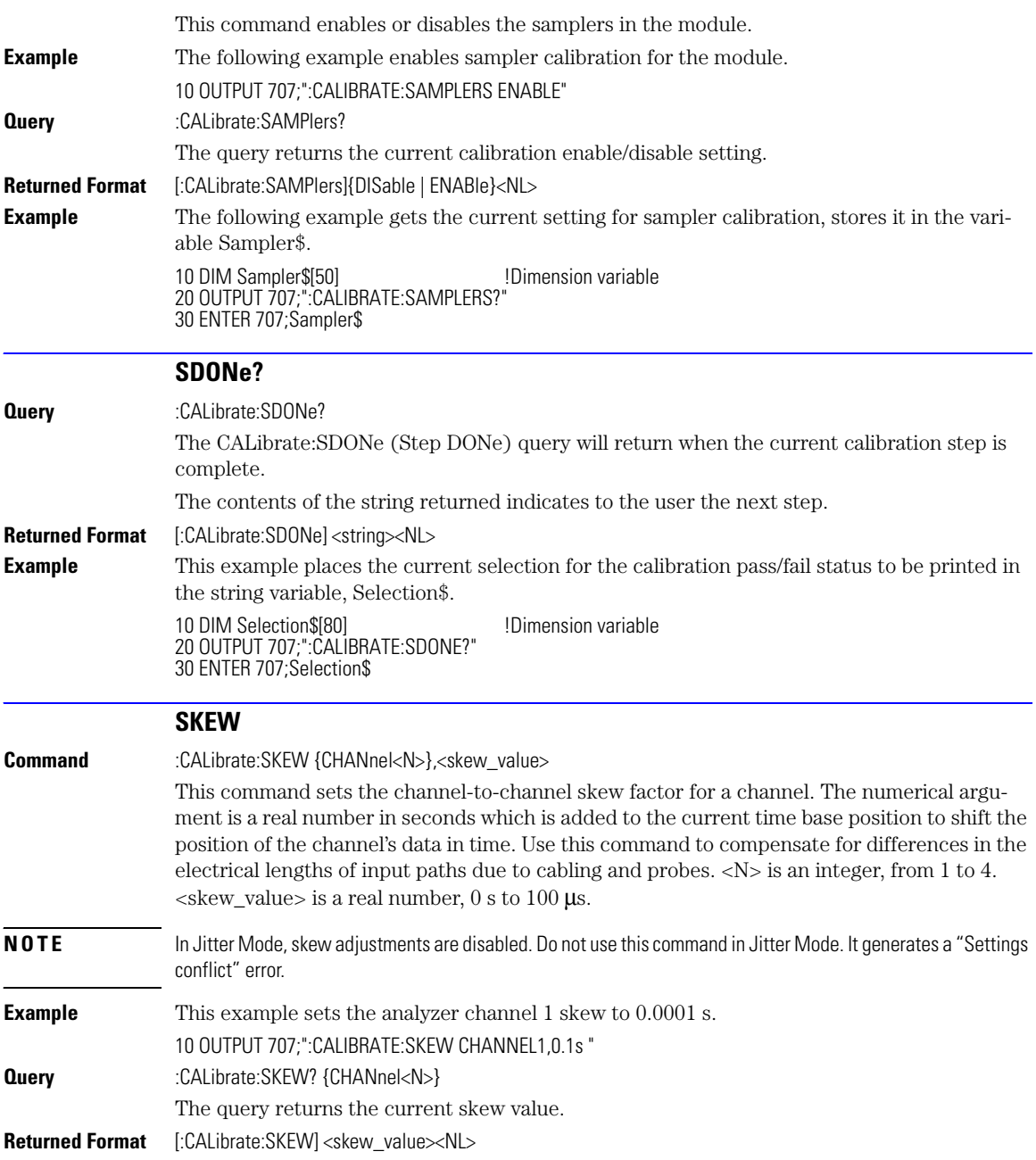

<span id="page-161-1"></span><span id="page-161-0"></span>**SKEW:AUTO Command** CALibrate:SKEW:AUTO This command sets the horizontal skew of multiple, active channels with the same bit rate, so that the waveform crossings align with each other. In addition, auto skew optimizes the instrument trigger level. Prior to auto skew, at least one channel must display a complete eye diagram in order to make the initial bit rate measurement. **Mode** NRZ Eye mode only. **NOTE** In Jitter Mode, skew adjustments are disabled. Do not use this command in Jitter Mode. It generates a "Settings conflict" error. **NOTE** Auto skew uses the current color grade measurement completion criterion (refer to "CGRade:COMPlete" on page [18-5](#page-254-0)). If auto skew fails to make the bit rate measurement or determine the time of the crossing points needed to compute the skew, it may be necessary to increase the color grade completion criterion. Increasing the value will increase the time for auto skew to complete. **Example** This example initiates auto skew. 10 OUTPUT 707;":CALIBRATE:SKEW:AUTO " **STATus? Query** :CALibrate:STATus? This query returns the calibration status of the analyzer. These are nine comma-separated integers, with 1 or 0. A "1" indicates calibrated; a "0" indicates uncalibrated. **NOTE** Use CALibrate:RECommend? to query for recommended calibrations. **Returned Format** [:CALibrate:STATus]<status><NL> **<status>** <Mainframe Calibration Status>, <Channel1 Module Calibration>, 0, <Channel2 Module Calibration>, 0, <Channel3 Module Calibration>, 0, <Channel4 Module Calibration>, 0 The values that always return "0" are used to make the returned format compatible with the Agilent 83480A and 54750A.

[BANDwidth 8-2](#page-163-0) [DISPlay 8-2](#page-163-1) [FDEScription? 8-3](#page-164-0) [FILTer 8-3](#page-164-1) [FSELect 8-3](#page-164-2) [OFFSet 8-4](#page-165-0) [PROBe 8-4](#page-165-1) [PROBe:CALibrate 8-4](#page-165-2) [PROBe:SELect 8-5](#page-166-0) [RANGe 8-5](#page-166-1) [SCALe 8-6](#page-167-0) [TDRSkew 8-6](#page-167-1) [UNITs 8-7](#page-168-0) [UNITs:ATTenuation 8-7](#page-168-1) UNITs: OFFSet 8-7 [WAVelength 8-8](#page-169-0)

# Channel Commands

# Channel Commands

The CHANnel subsystem commands control all vertical (Y axis) functions of the analyzer. You may toggle the channel displays on and off with the root level commands VIEW and BLANk, or with DISPlay.

<span id="page-163-1"></span><span id="page-163-0"></span>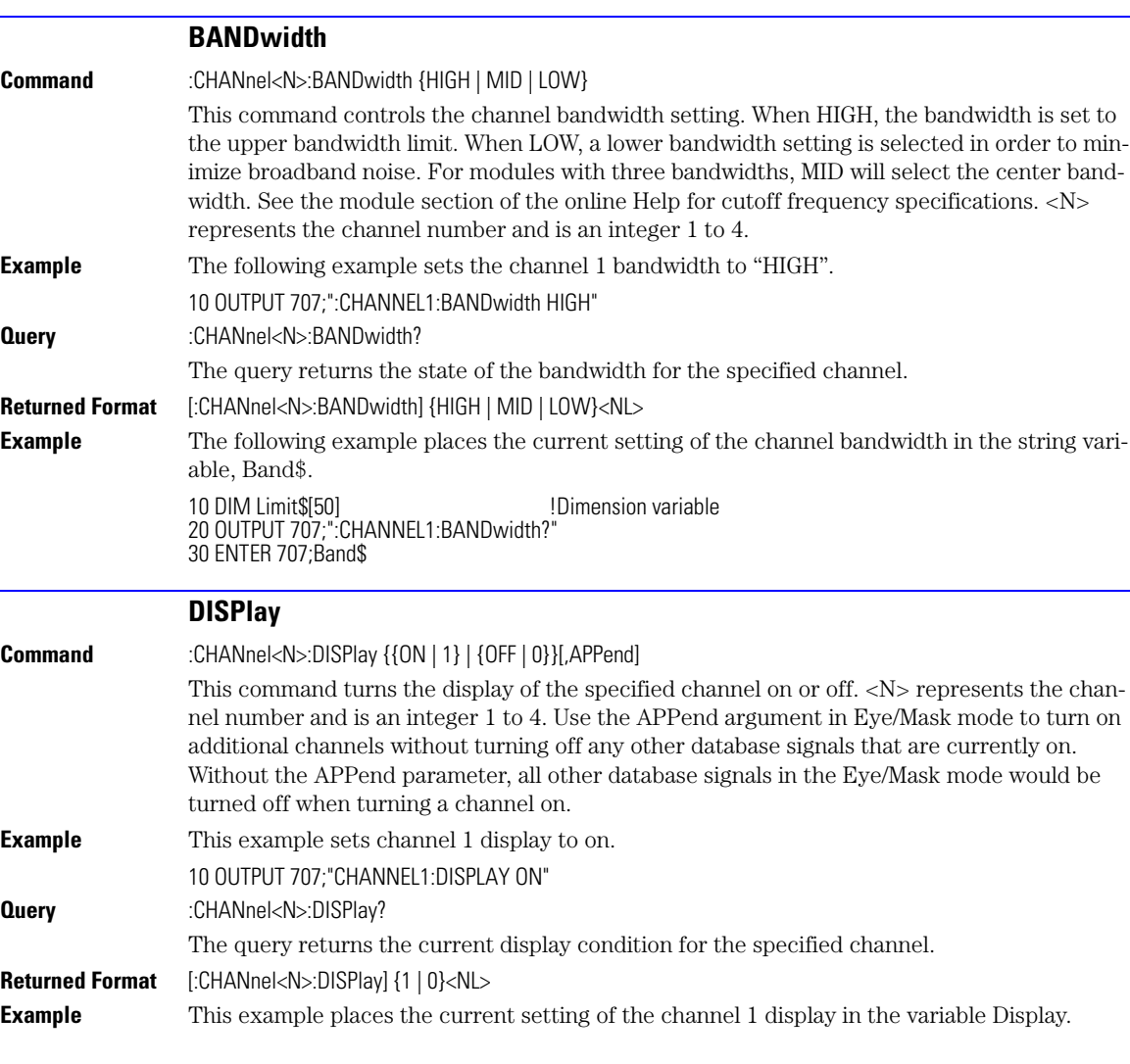

<span id="page-164-2"></span><span id="page-164-1"></span><span id="page-164-0"></span>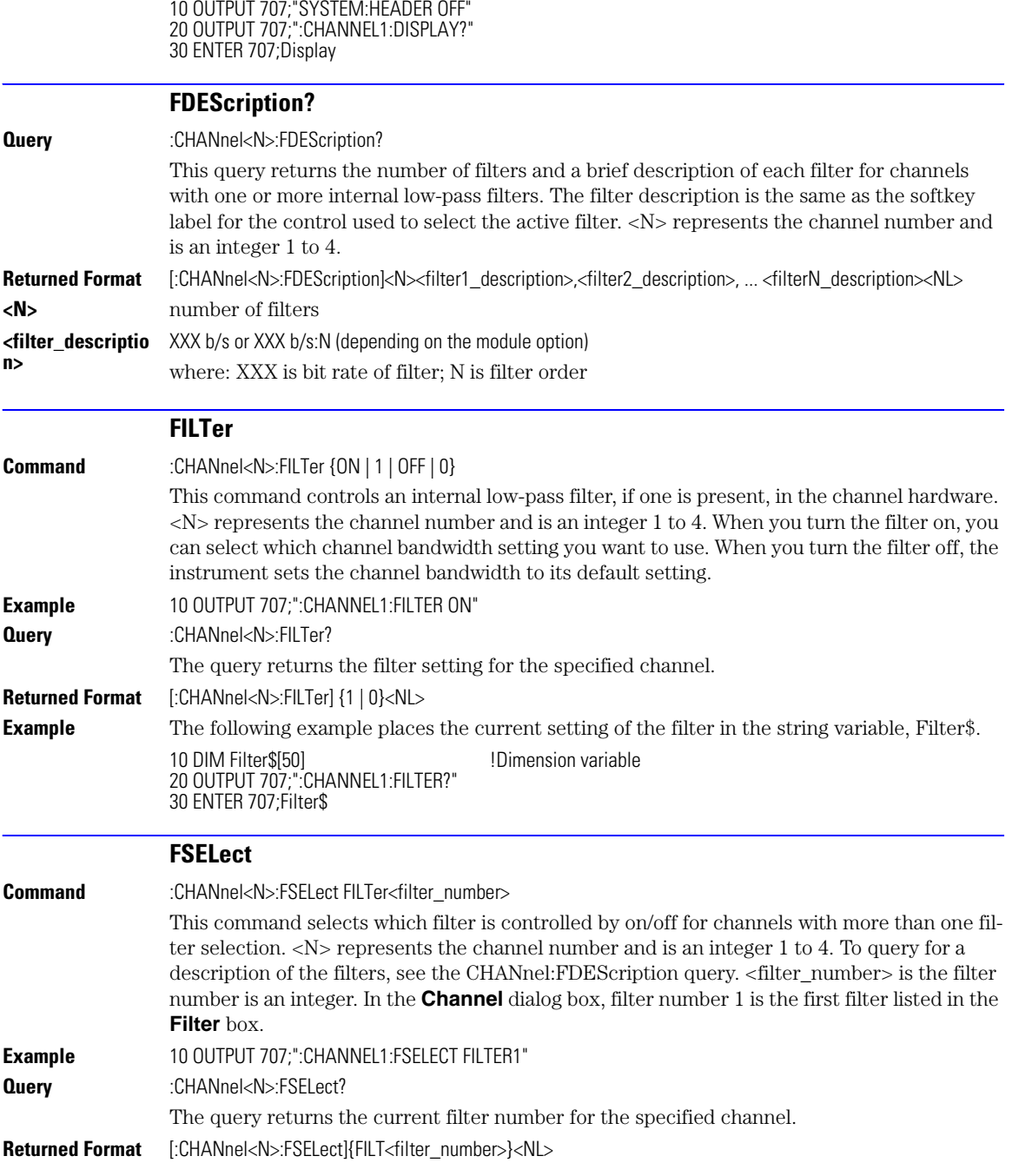

<span id="page-165-2"></span><span id="page-165-1"></span><span id="page-165-0"></span>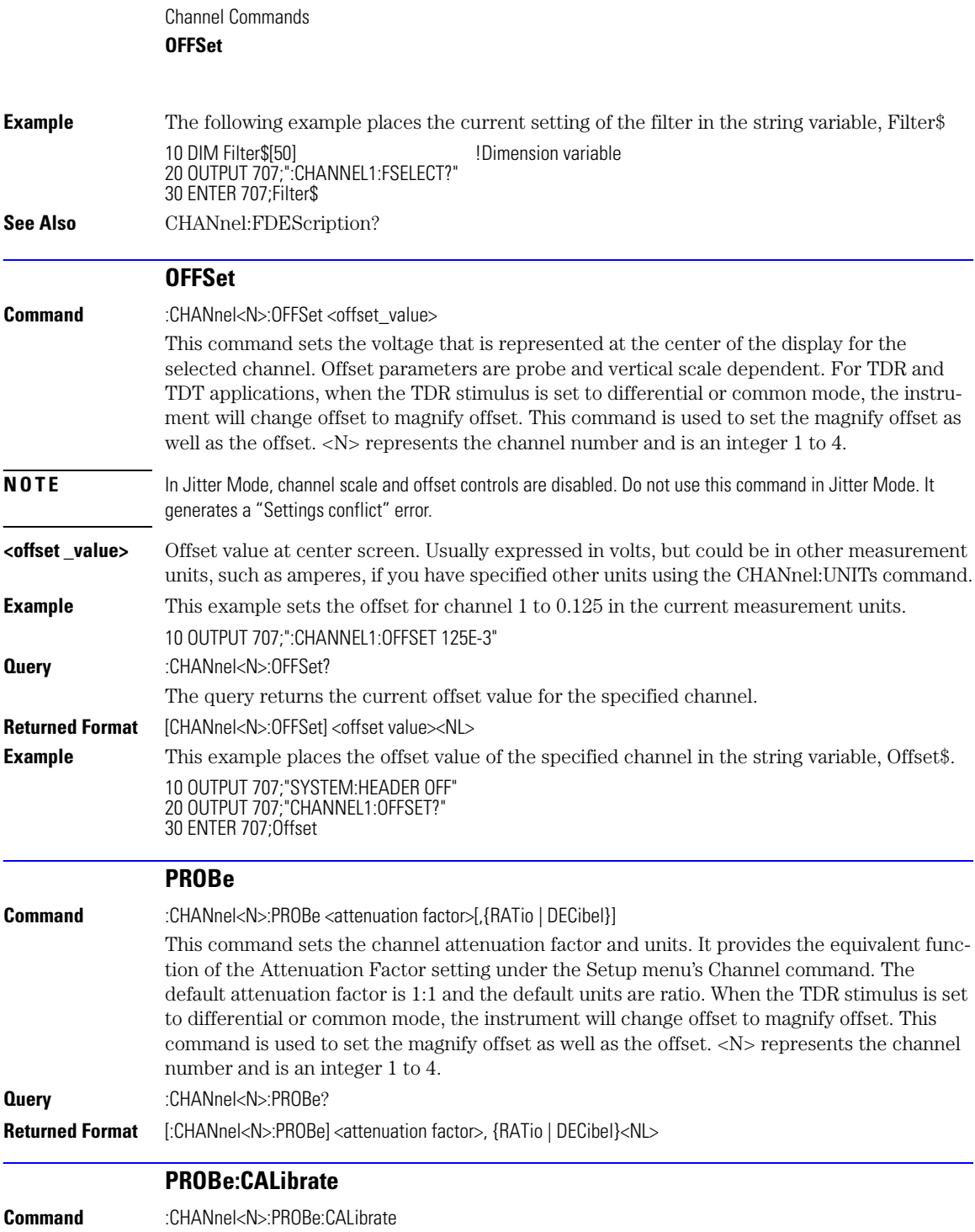

<span id="page-166-1"></span><span id="page-166-0"></span>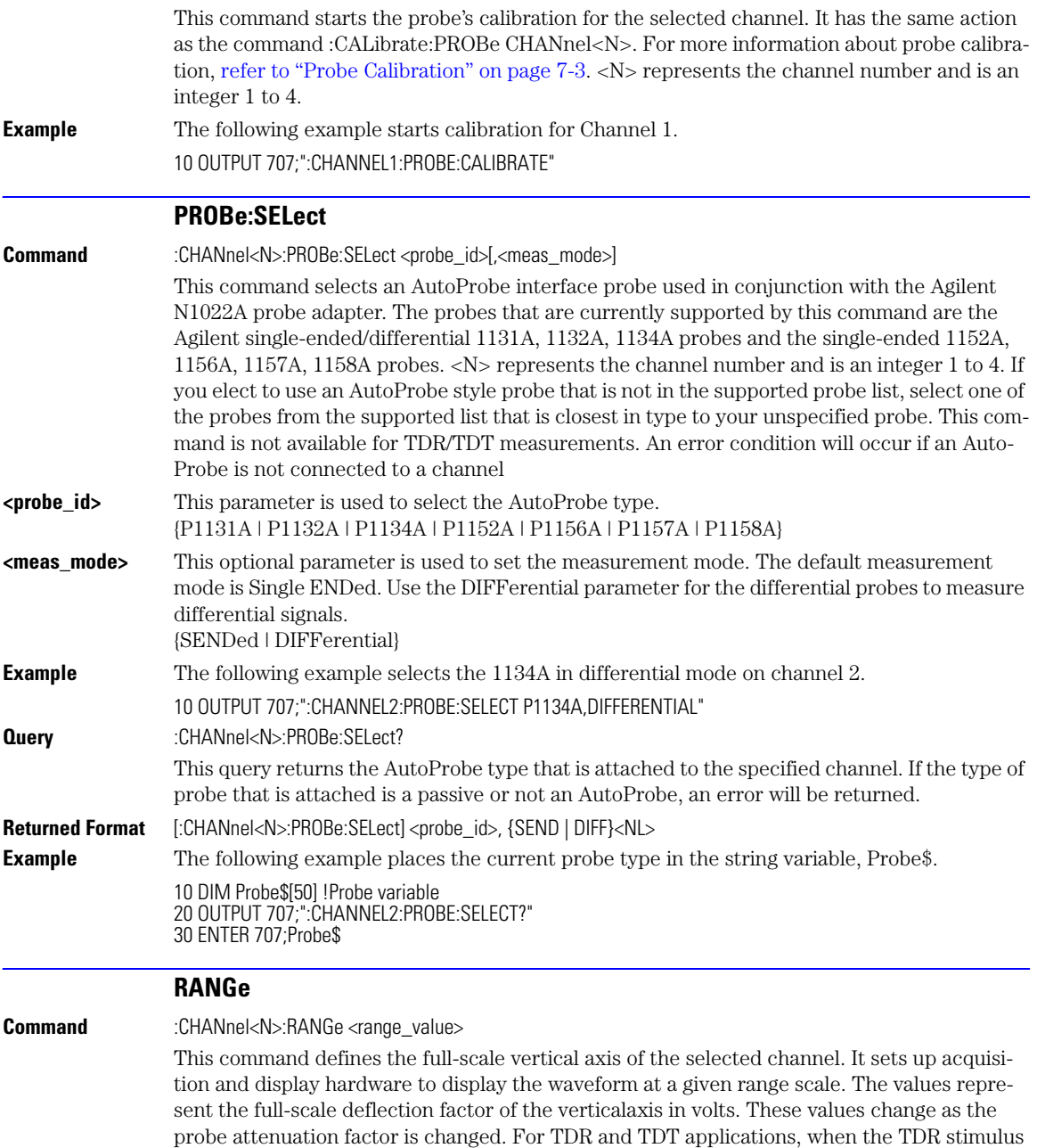

### Channel Commands

### **SCALe**

<span id="page-167-0"></span>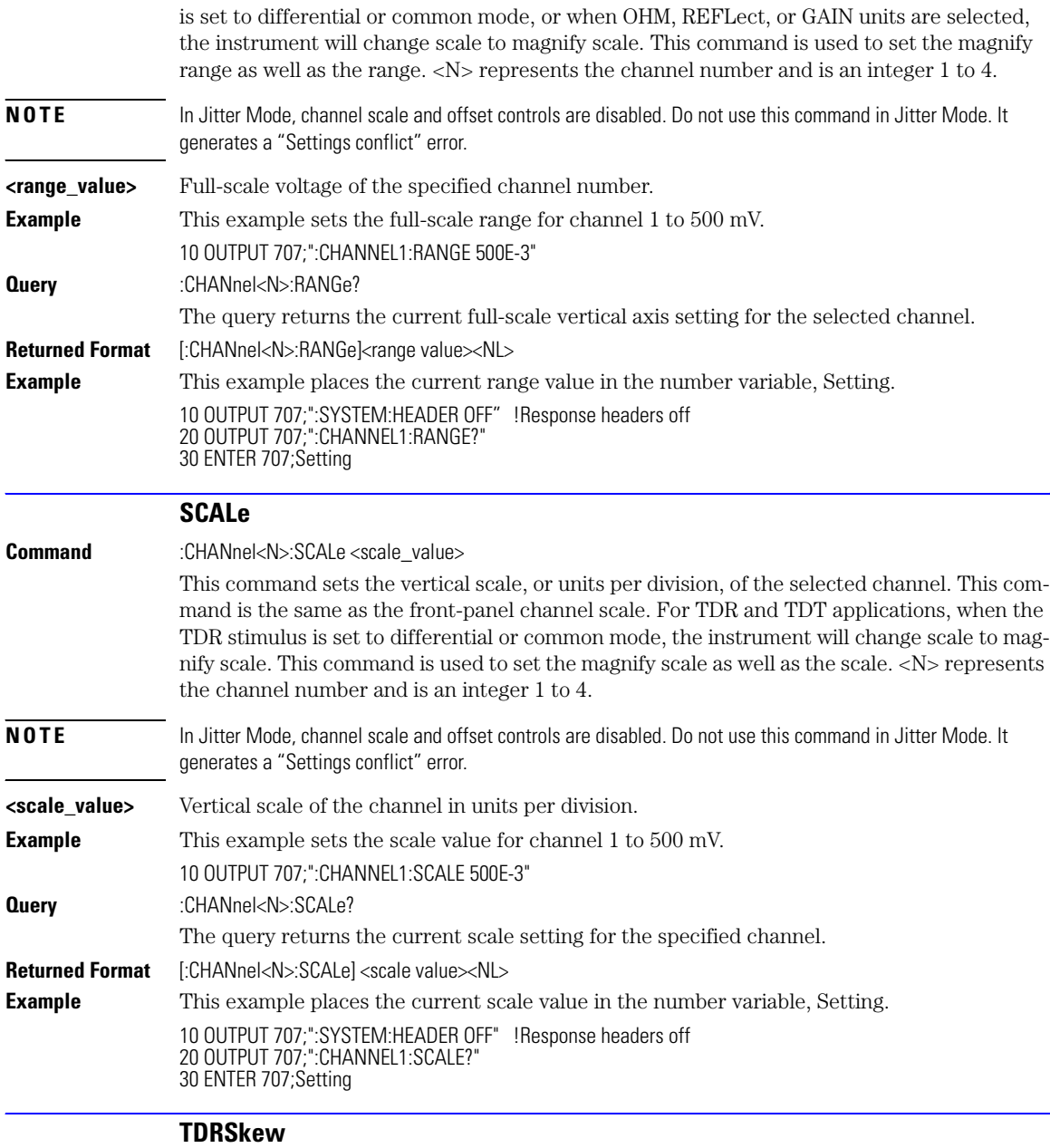

<span id="page-167-1"></span>**Command** :CHANnel<N>:TDRSkew <percent> [%]

<span id="page-168-2"></span><span id="page-168-1"></span><span id="page-168-0"></span>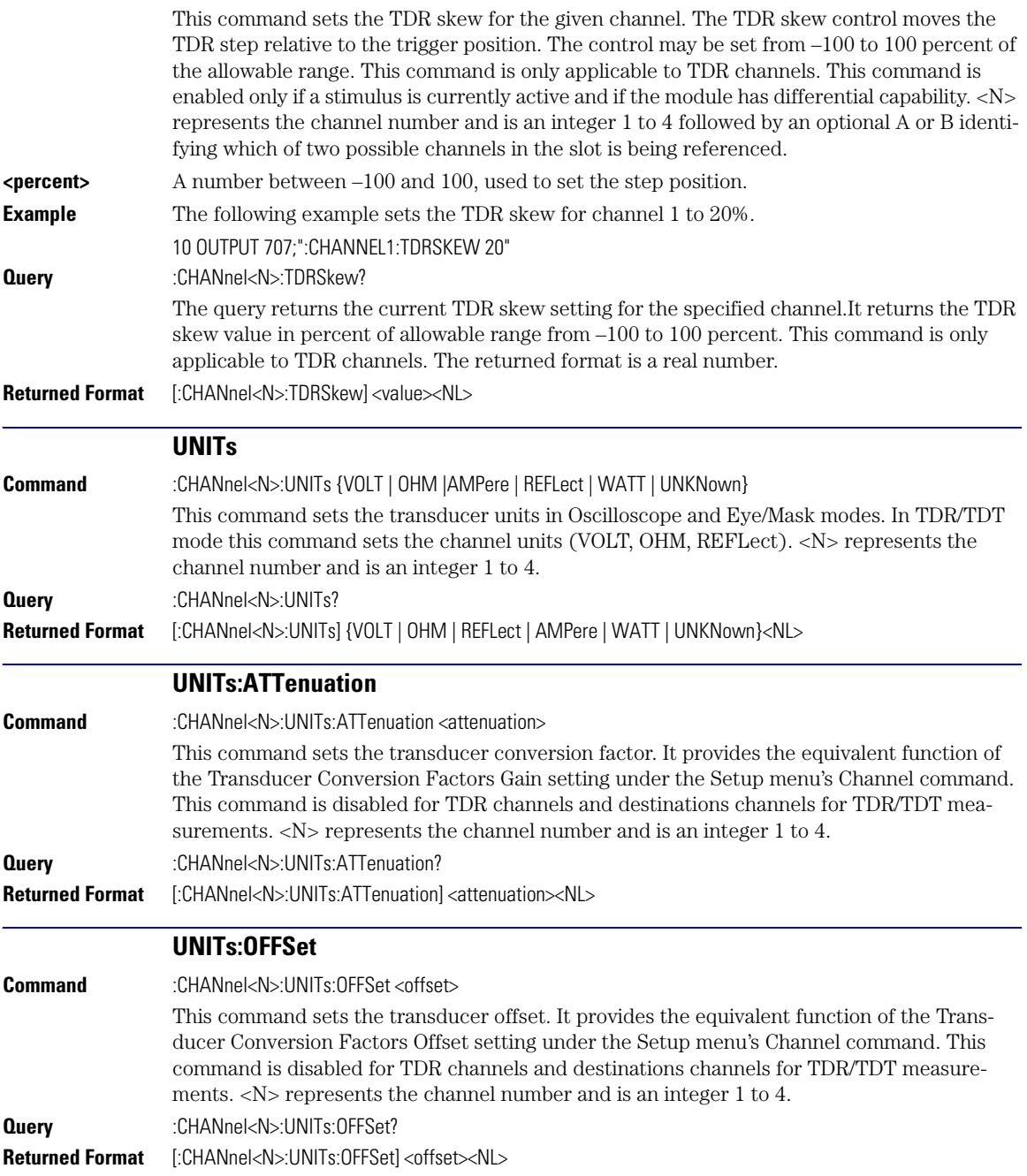

<span id="page-169-0"></span>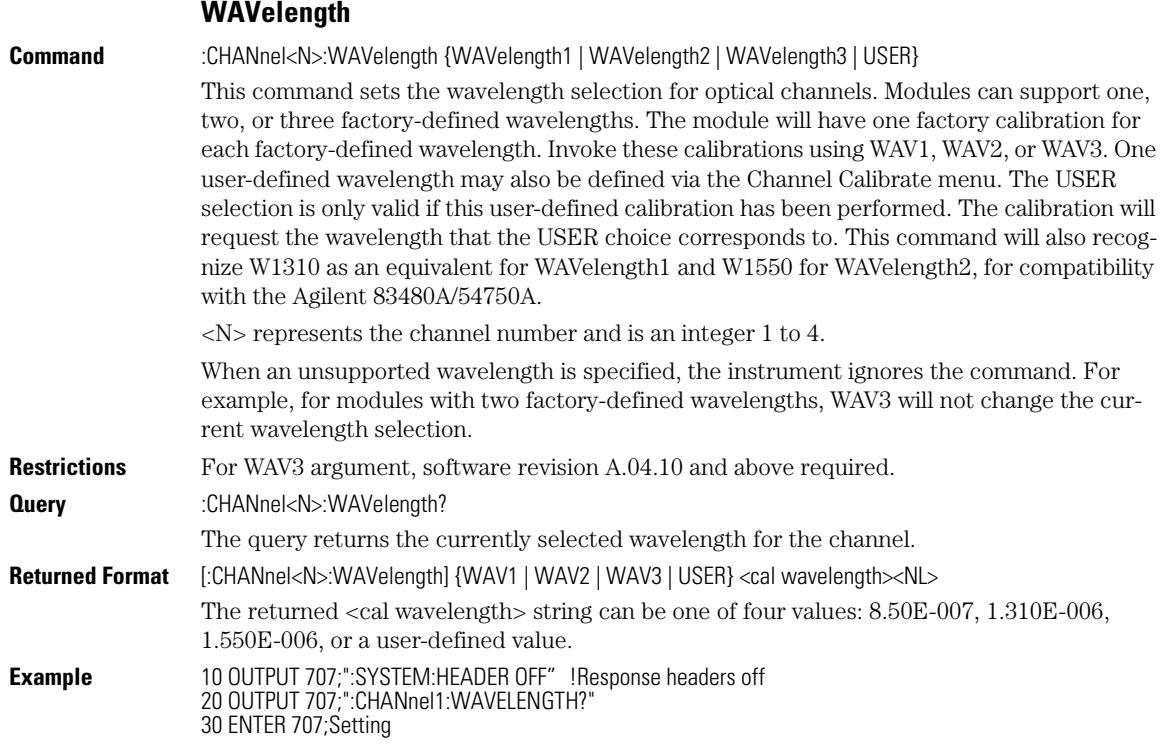

CLBandwidth 9-4 CRATe 9-5 INPut 9-5 [LBANdwidth 9-5](#page-174-0) [LBWMode 9-6](#page-175-1) [LOCKed? 9-6](#page-175-0) [ODRatio 9-7](#page-176-1) [ODRatio:AUTO 9-7](#page-176-2) [RATE 9-7](#page-176-0) [RDIVider 9-9](#page-178-1) RELock 9-9 [SPResent? 9-9](#page-178-0) TDENsity? 9-10

# Clock Recovery Commands

## Clock Recovery Commands

The Clock RECovery (CREC) subsystem commands control the clock recovery modules. This includes setting data rates, as well as querying locked status and signal present conditions. Refer to Table 9-1 for a listing of which subsystem commands work with each module. Refer to Table 9-2 on page 9-4 for a listing of available data rates for each module.

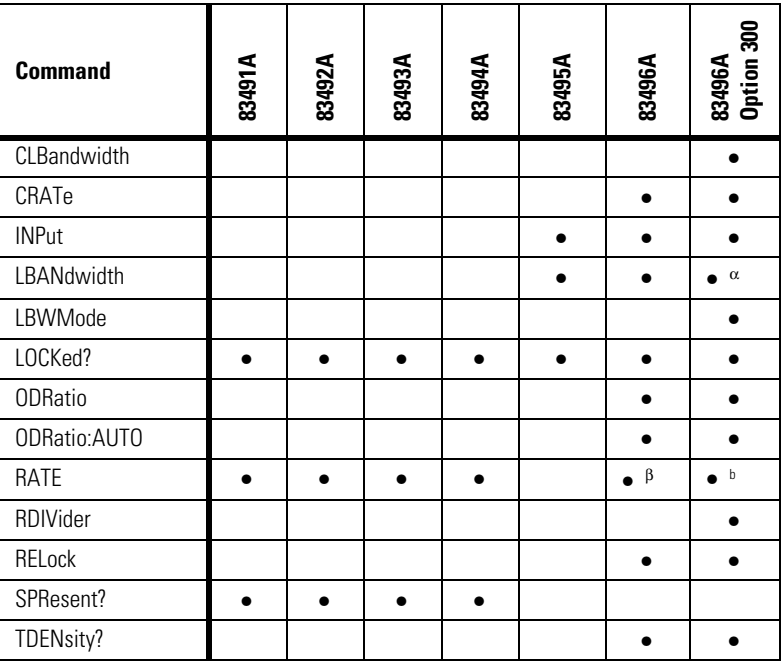

#### **Table 9-1. Command Compatibility with Module**

a. CONTinuous query only.

b. For backwards compatibility. In new programs, use CRATe instead.

#### **83491/2/3/4 Modules**

Agilent 83491A modules have electrical inputs, 83492A have multimode optical inputs, and 83493A and 83494A modules have single-mode optical inputs. Each of these modules recovers clock signals at specific rates as listed in Table 9-2. Use the RATE command to select the module's data rate so that it matches the input signal. All of these modules automatically lock on input signals, provided that they are set to the correct data rate. Use the LOCKed? query to determine if the module is locked on the signal. The loop bandwidth for each module is

fixed. For the external output, the loop bandwidth is 4 to 5 MHz. On 83491/2/3A modules, the internal triggering loop bandwith is 50 to 70 kHz; on 83494A modules, it is 90 kHz. For 83492/ 3/4A modules, use the SPResent to check if an optical signal is detected by the module.

**83495A Module** Agilent 83495A modules provide both optical and electrical clock recovery for all rates from 9.953 Gb/s to 11.32 Gb/s. Use the INPut command to select the optical or electrical input. Use the RATE command to select the module's data rate. On Option 200 modules, you can select a continuous rate range between 9.953 Gb/s to 11.32 Gb/s. The module will lock on any valid signal within this range. As with 83492/3/4A modules, this module automatically locks on the input signal, provided that the module is set to the correct data rate. Use the LOCKed? query to determine if the module is locked on the signal. Unlike 83492/3/4A modules, the SPResent command can not be used to check if an optical signal is detected. Use the LBANdwidth command to select from two loop bandwidth settings: 300 kHz and 4 MHz.

**83496A Module** Agilent 83496A modules provide both optical and electrical clock recovery selected by the INPut command. The 83496A module provides continuous, unbanded tuning from 50 Mb/s to 7.10 Gb/s (13.5 Gb/s, Option 200). Specify the data rate with the CRATe command rather than the RATE command as with other modules. Although the module accepts the RATE command for compatibilty with existing programs, it is recommended that you use the CRATe command. Unlike 83492/3/4A modules, the SPResent command can not be used to check if an optical signal is detected.

> Because this module does not provide automatic locking, you must issue the LOCK command to establish lock and to reestablish lock whenever a setup parameters change (for example input port or trigger on data), the data rate changes, or the signal parameters change (for example, edge density). Use the LOCKed? query to determine if the module is locked on the signal. If the module looses lock, the trigger becomes asynchronous with the data and the instrument will not display a correctly triggered waveform. Use the TDENsity query to return the edge density of the data signal.

> Standard 83496A modules have two loop bandwidth settings that are selected using the LBANdwidth command. The low bandwidth setting is 30 kHz (< 1 Gb/s data rate) or 270 kHz (≥1 Gb/s data rate). The high bandwidth setting is 1500 kHz. On Option 300 modules, you can specify any loop bandwidth between the range of 30 kHz to 10 MHz using the CLBandwidth command. Or, on Option 300 modules, use the LBWMode command to configure the module to automatically select the loop bandwidth based on data rate and data-rate divide ratio (RDI-Vider command).

Use the ODRatio and ODRatio:AUTO commands to specify the divide ratio that is applied to the module's front-panel Recovered Clock Output.

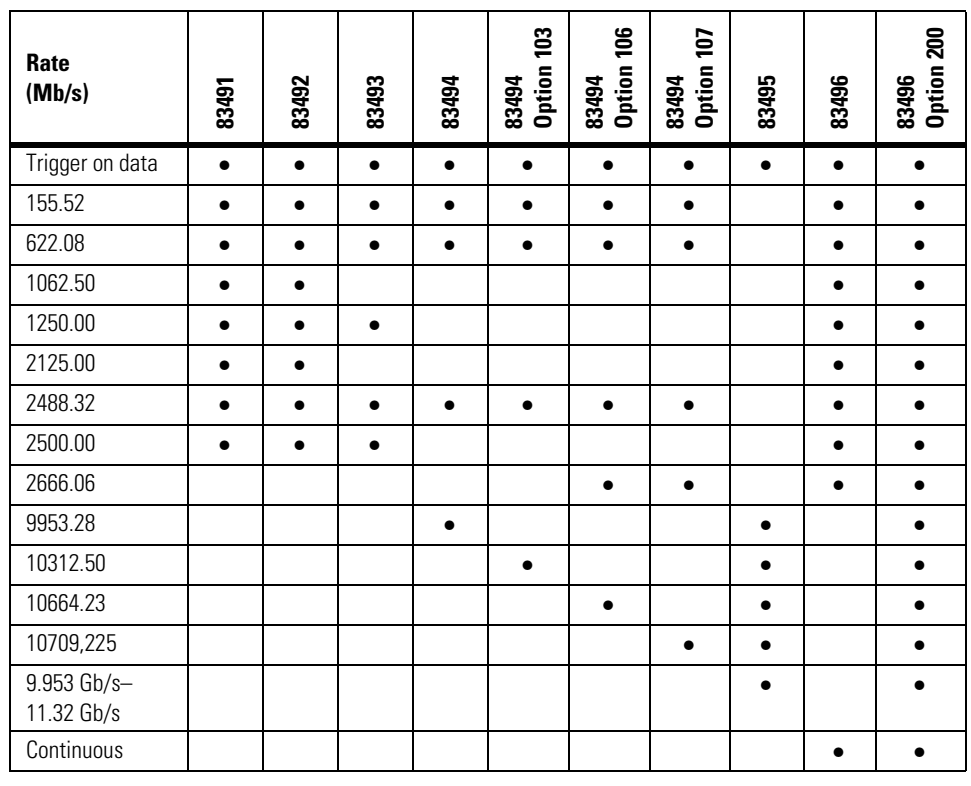

### **Table 9-2. Module Data Rates**

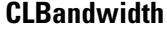

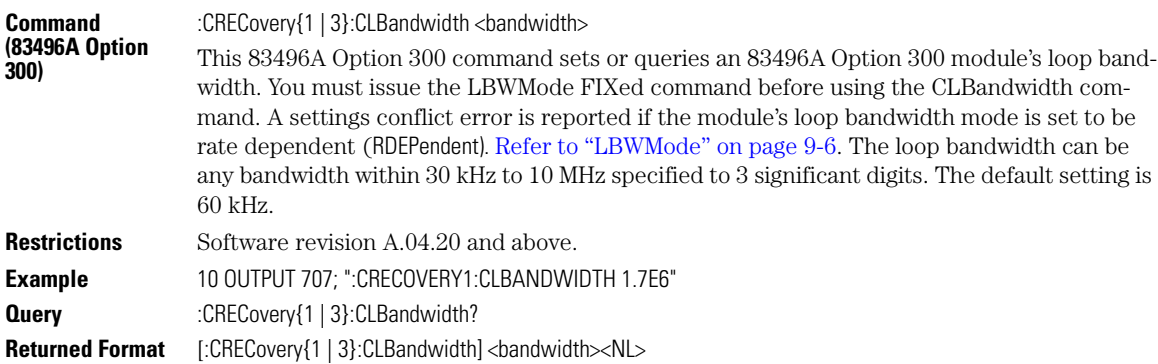

<span id="page-174-0"></span>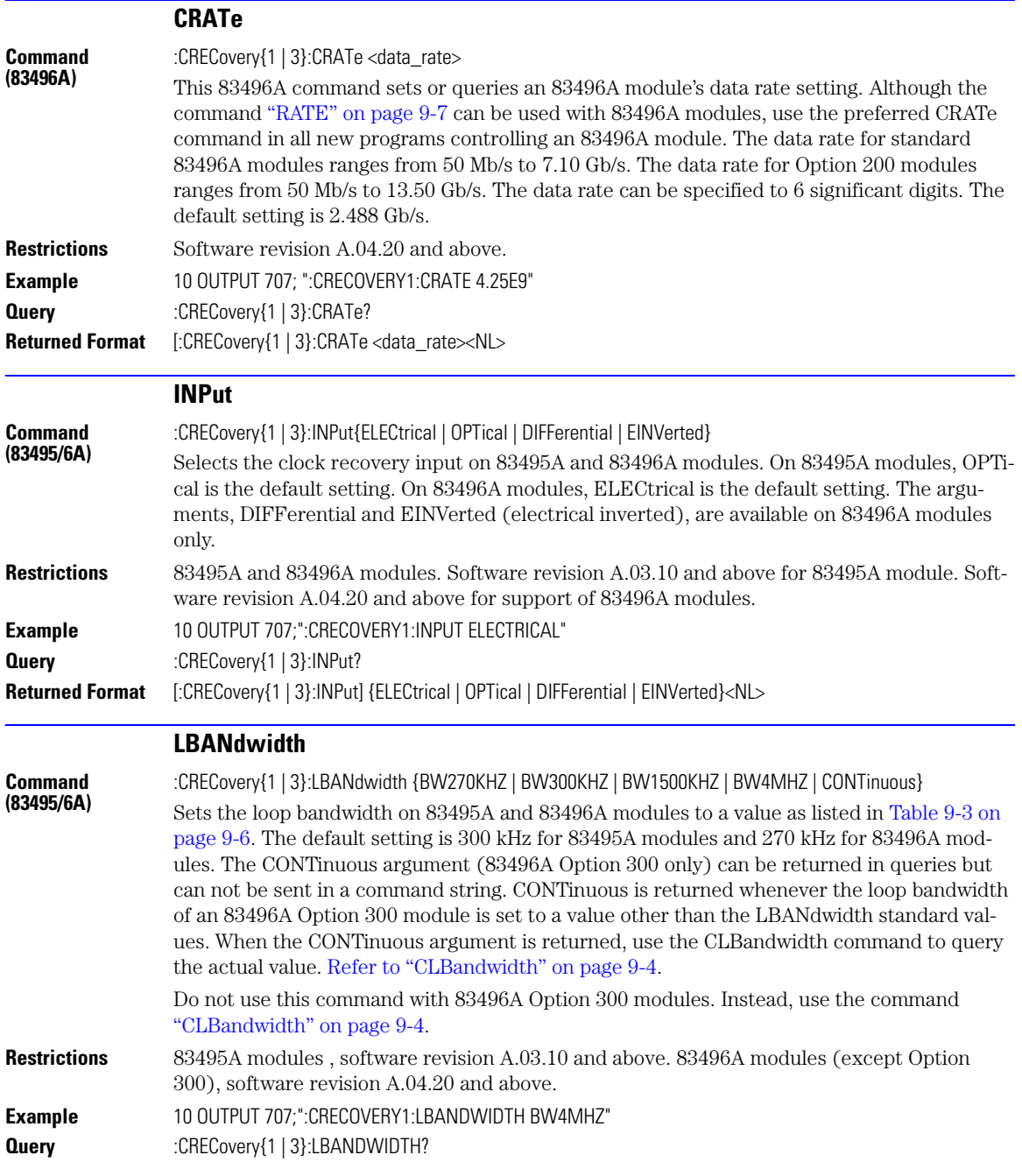

**Returned Format** [:CRECovery{1 | 3}:LBANdwidth] {BW270KHZ | BW300KHZ | BW1500KHZ | BW4MHZ | CONTinuous}<NL>

<span id="page-175-2"></span>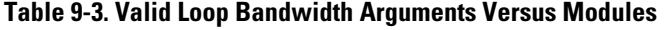

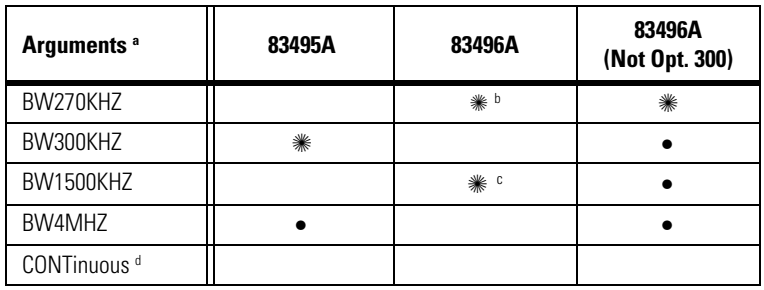

a. The ✺ symbol indicates the default data rate.

b. Default and only selection for data rates below 1 Gb/s.

c. Default ≥1 Gb/s. Unavailable for data rates below 1 Gb/s.

d. The CONTinuous argument is returned in queries and can not be used to set the bandwidth.

### **LBWMode**

<span id="page-175-1"></span>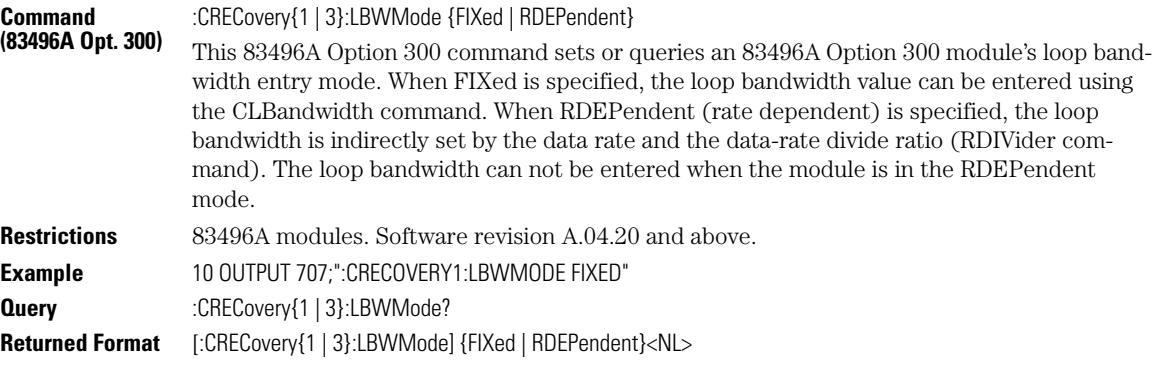

### **LOCKed?**

<span id="page-175-0"></span>**Query (83491/2/3/4/5/6A)** :CRECovery{1 | 3}:LOCKed? The query returns the locked status of the clock recovery module. Locked status returns 1, unlocked status returns 0. When a clock rate is selected on 83491/2/3/4/5A modules, unlocked status indicates that clock recovery cannot be established and trigger output to the mainframe is disabled. In bypass mode (trigger on data), status is always 0 and trigger output

to the mainframe is not disabled. For 83495A modules, status is still locked or unlocked depending on clock recovery state. For 83496A modules, the trigger output to the mainframe is *not* disabled when an unlocked condition exists.

**Returned Format** [:CRECovery{1 | 3}:LOCK] {1 | 0}<NL>

<span id="page-176-2"></span><span id="page-176-1"></span><span id="page-176-0"></span>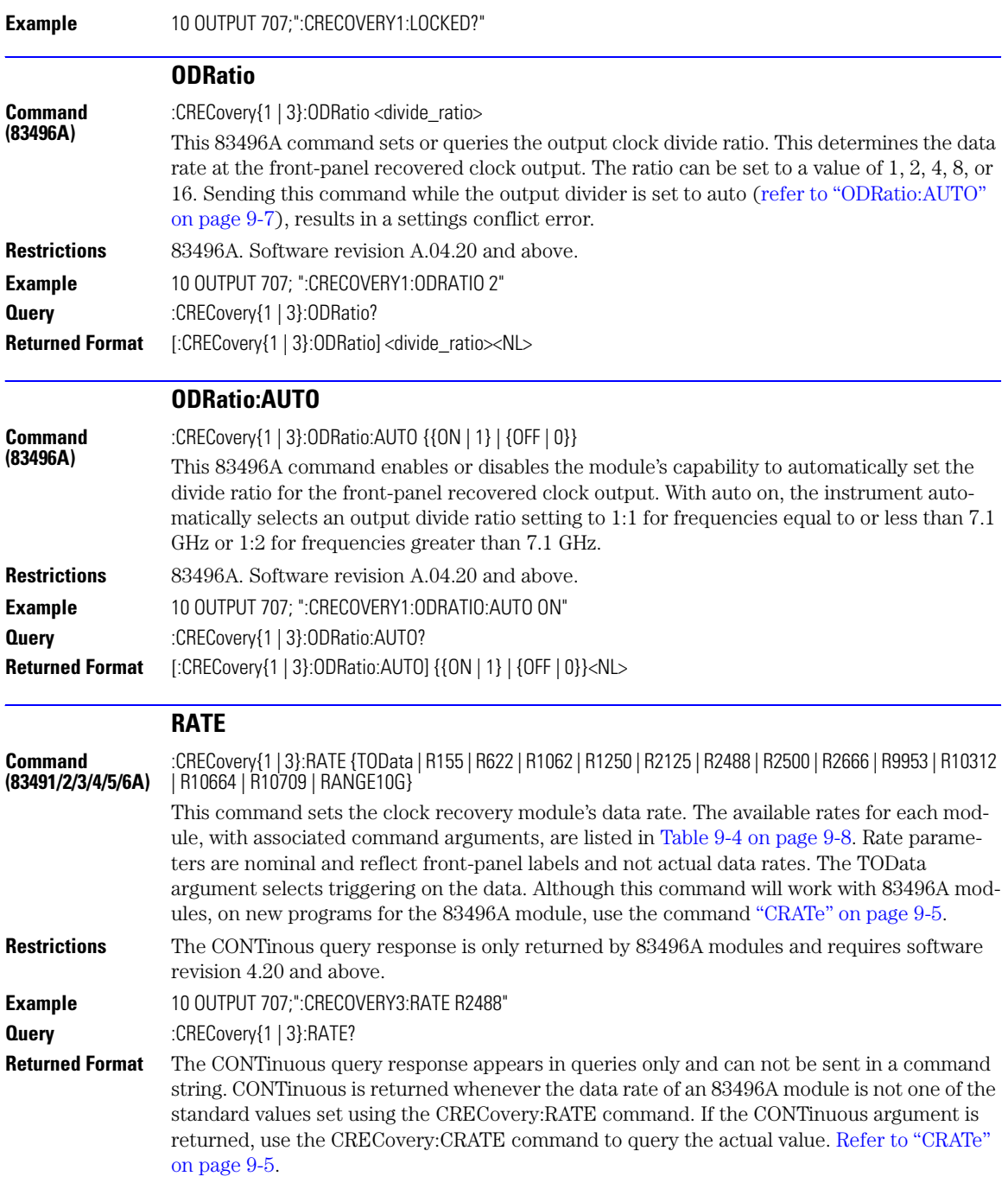

[:CRECovery{1 | 3}:RATE] {TOData | R155 | R622 | R1062 | R1250 | R2125 | R2488 | R2500 | R2666 | R9953 | R10312 | R10664 | R10709 | RANGE10G | CONTinuous}<NL> **Example** 20 OUTPUT 707;":CRECOVERY1:RATE?"

### **Table 9-4. Valid Data Rate Arguments Versus Modules**

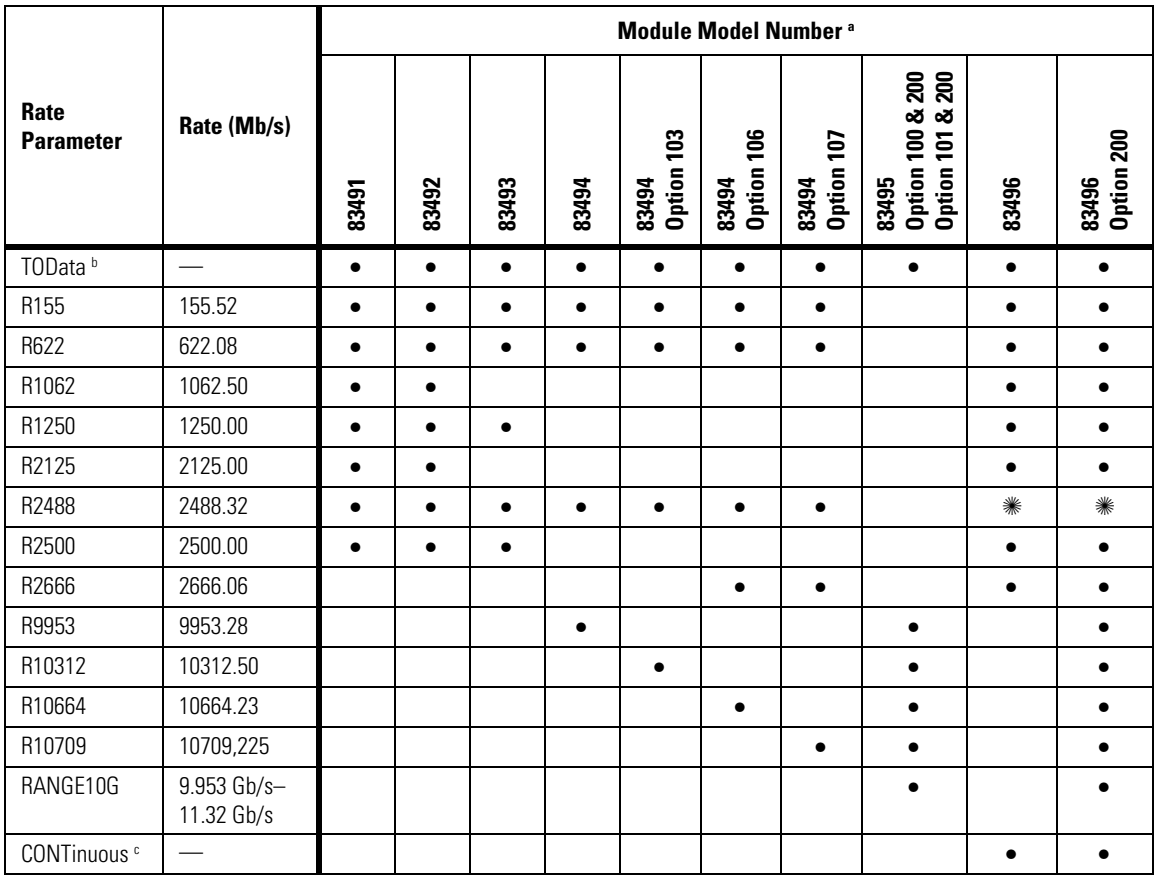

a. The ✺ symbol indicates the default data rate.

b. Trigger on data.

c. The CONTinuous argument is returned in queries and can not be used to set the bandwidth.

<span id="page-178-1"></span><span id="page-178-0"></span>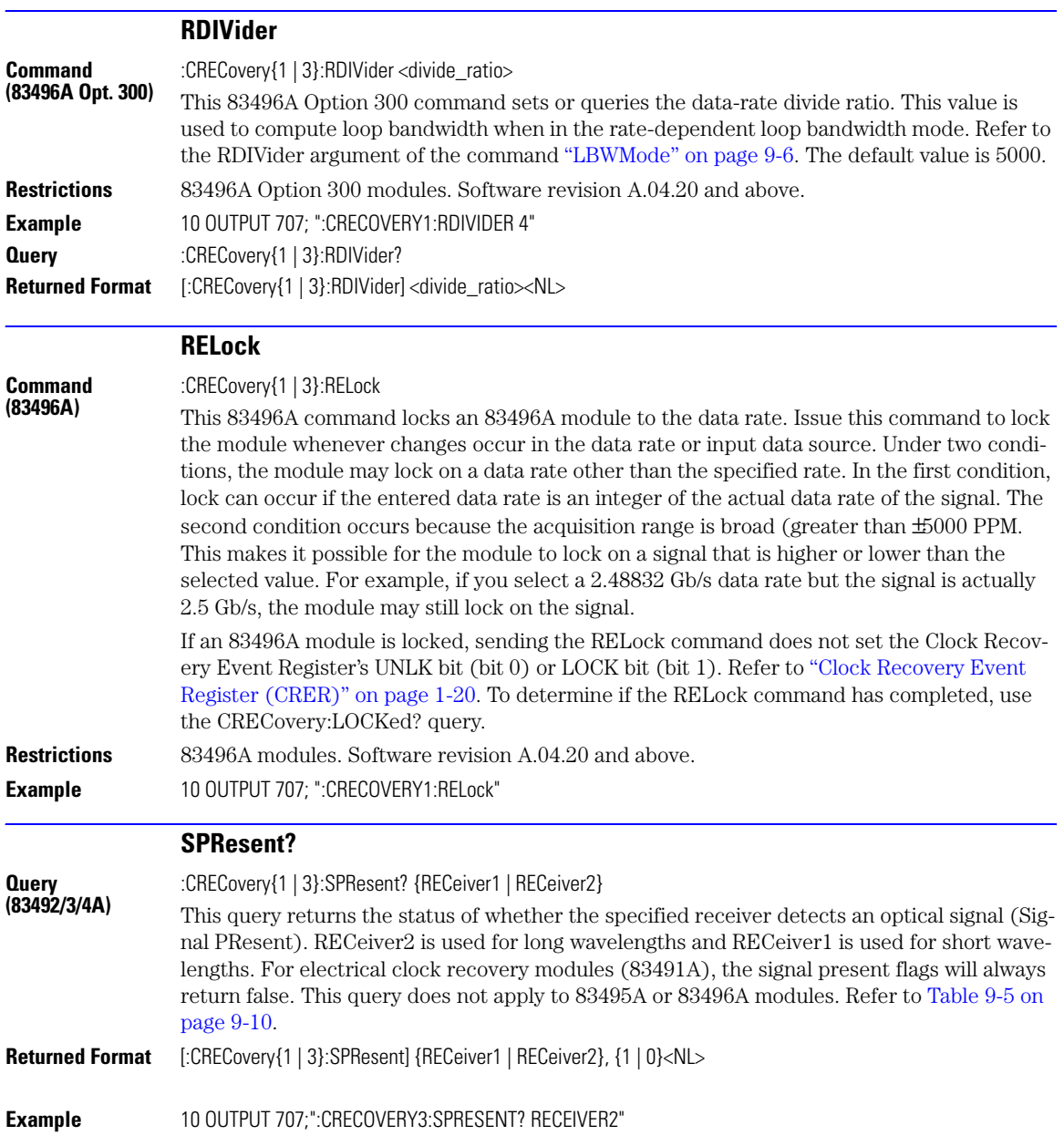

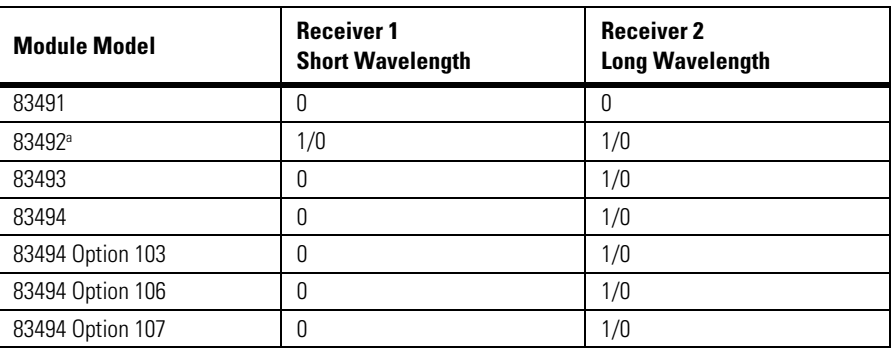

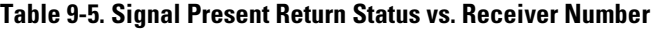

a. Only one receiver at a time can have a signal present.

### **TDENsity?**

**Query (83496A)** :CRECovery{1 | 3}:TDENsity?

Use this 83496A query with 83496A modules to return the calculated edge density of the data signal. The edge density value is the ratio of bit transistions to bits and is returned as a number between zero and one. Changes in edge density can cause the module to lose lock. If the edge density value is invalid, the string "9.99999E+37" is returned.

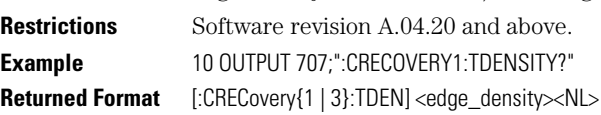
[CDIRectory 10-2](#page-181-0) [DELete 10-2](#page-181-1) [DIRectory? 10-3](#page-182-0) [LOAD 10-3](#page-182-1) MDIRectory 10-4 [PWAVeform:LOAD 10-4](#page-183-0) PWAVeform:PPBit 10-5 PWAVeform:RANGe 10-5 PWAVeform:RANGe:STARt 10-5 PWAVeform:RANGe:STOP 10-6 [PWAVeform:SAVE 10-6](#page-185-1) [PWD? 10-6](#page-185-0) [SIMage 10-7](#page-186-0) [SPARameter:SAVE 10-8](#page-187-0) STORe 10-9

# Disk Commands

### Disk Commands

The DISK subsystem commands allow storage and retrieval of waveforms and setups, remote screen captures, as well as formatting the disk. Some commands in this subsystem operate only on files and directories on "D:\User Files" (C: on 86100A/B) or on any external drive or mapped network drive. These instances are noted in the command section. When specifying a file name, you must enclose it in quotation marks.

For information on file naming, folder, and saving conventions, [refer to "Files" on page 1-8.](#page-11-0)

<span id="page-181-0"></span>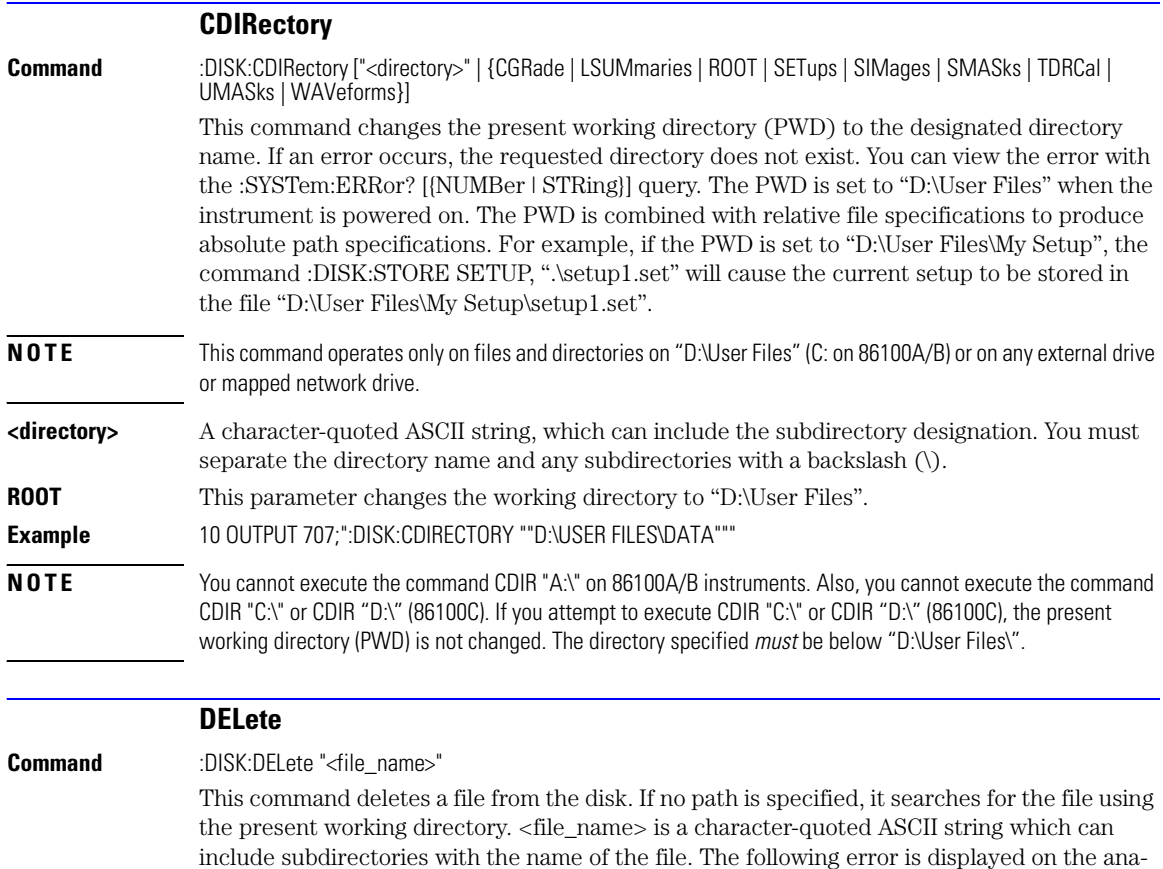

<span id="page-181-1"></span>lyzer screen if the requested file does not exist:

<span id="page-182-1"></span><span id="page-182-0"></span>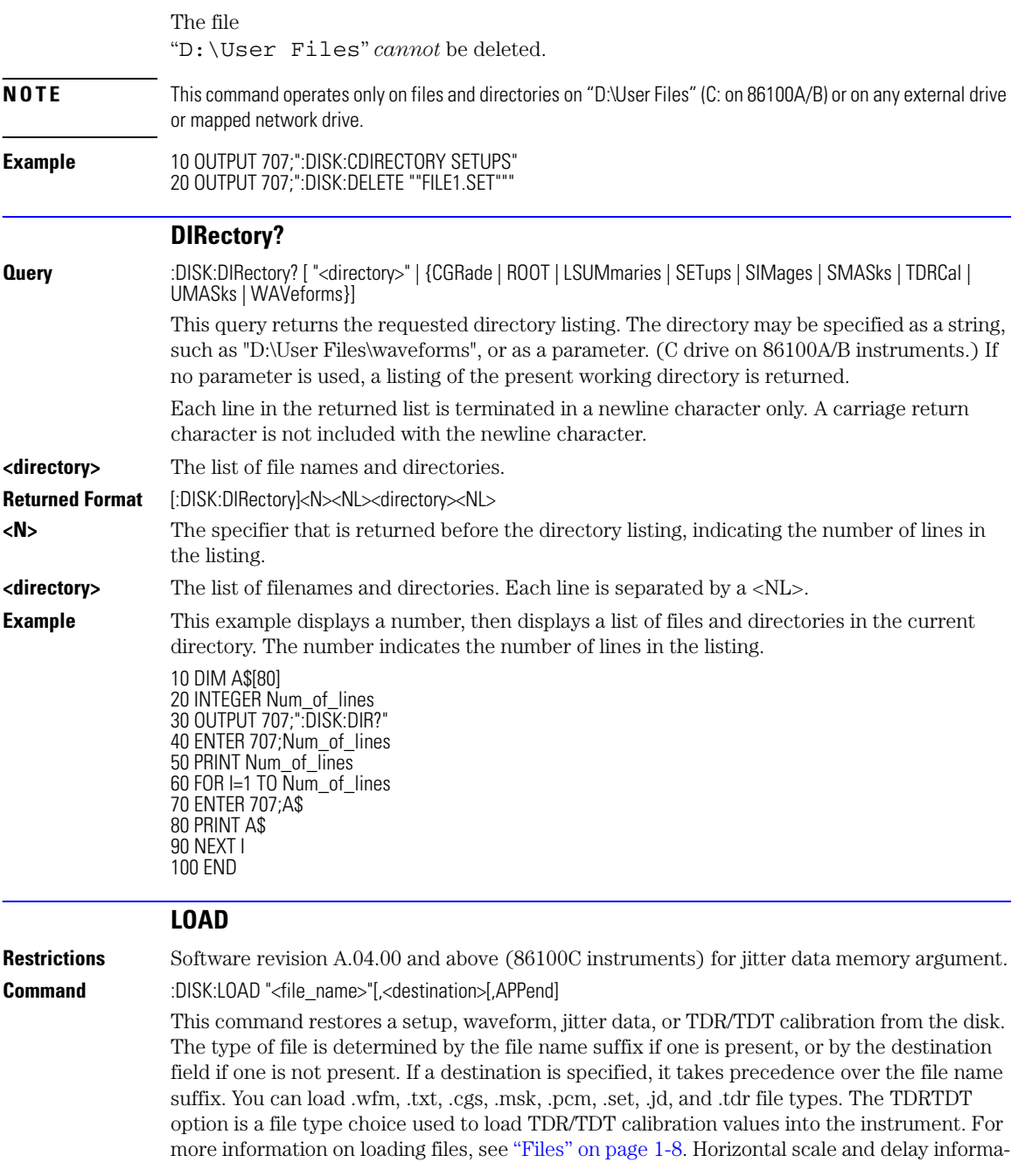

### Disk Commands

### **MDIRectory**

<span id="page-183-0"></span>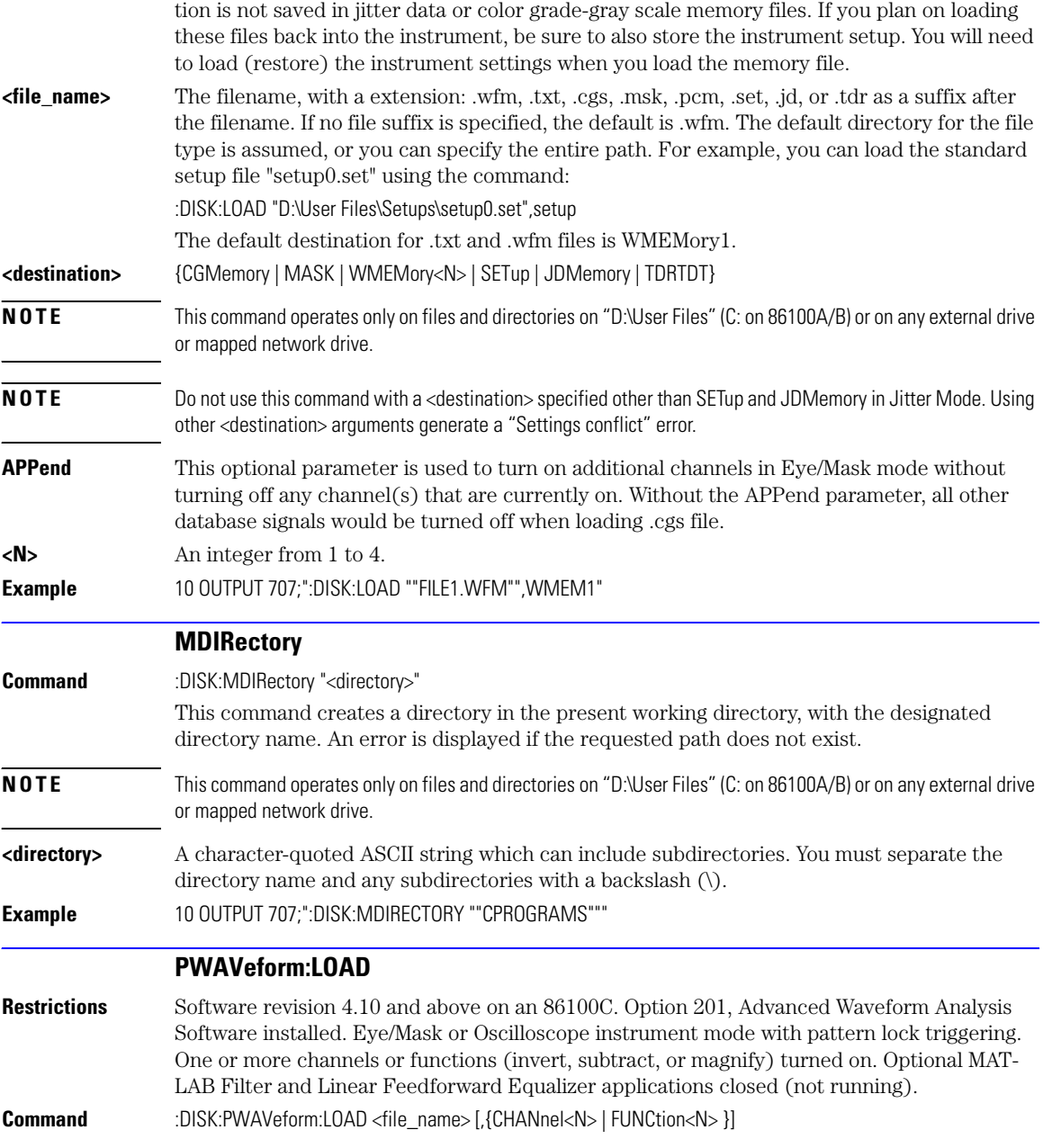

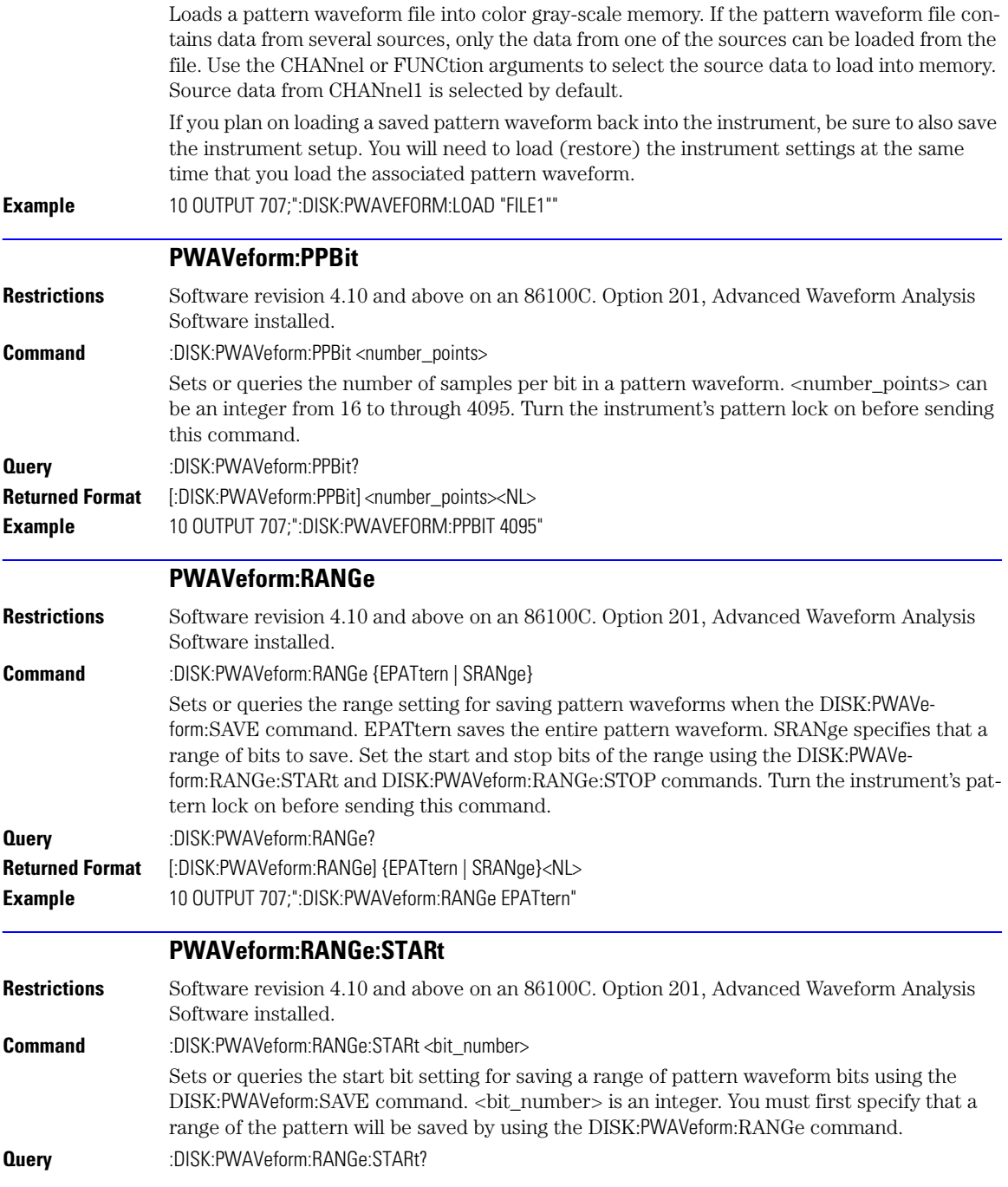

<span id="page-185-1"></span><span id="page-185-0"></span>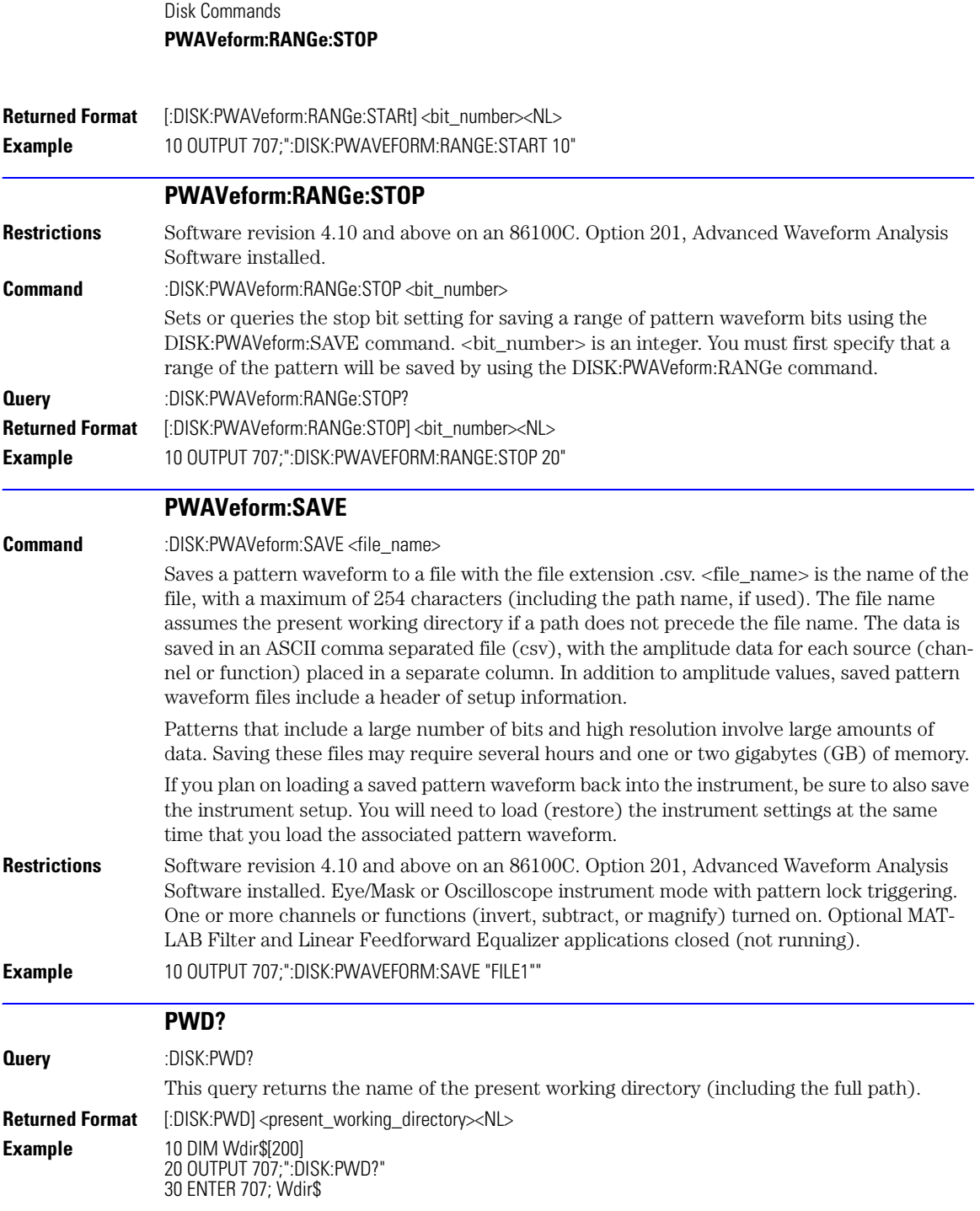

<span id="page-186-0"></span>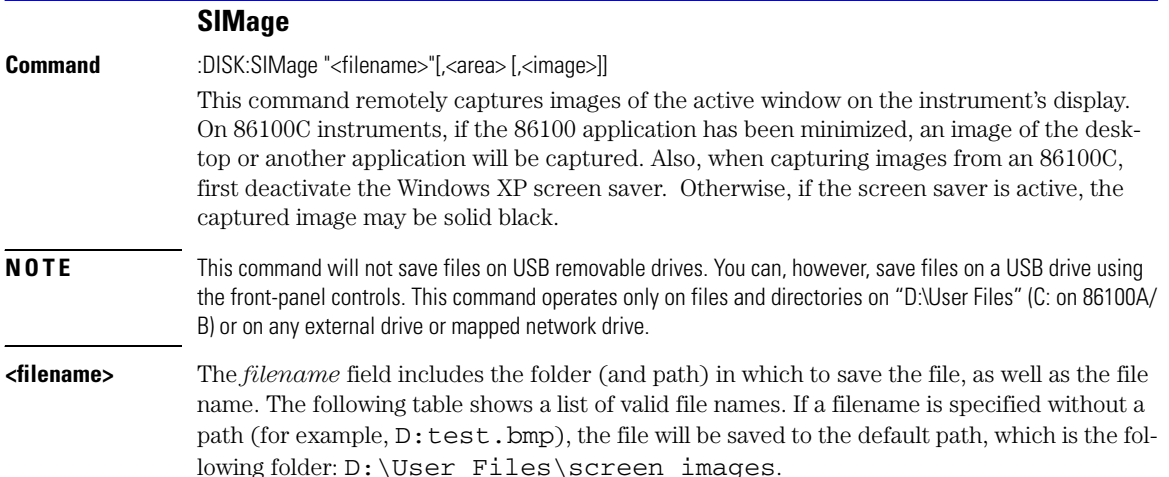

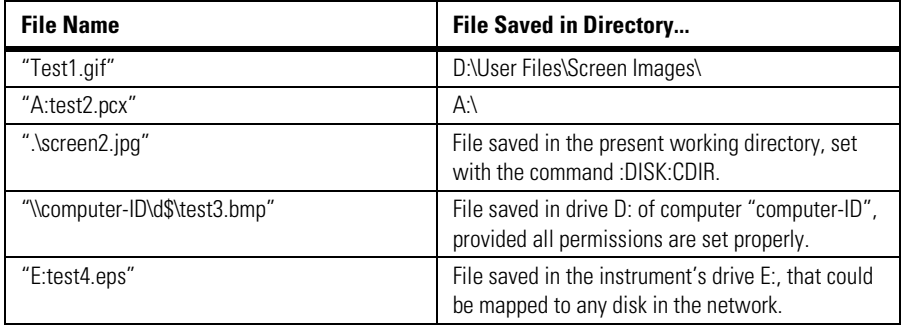

#### **Valid Filenames**

The following graphics formats are available by specifying a file extension: PCX files (.pcx), EPS files (.eps), Postscript files (.ps), JPEG files (.jpg), TIFF files (.tif), and GIF files (.gif). The default file type is a bitmap (.bmp).

**NOTE** For .gif and .tif file formats, this instrument uses LZW compression/decompression licensed under U.S. patent No 4,558,302 and foreign counterparts. End user should not modify, copy, or distribute LZW compression/ decompression capability. For .jpg file format, this instrument uses the .jpg software written by the Independent JPEG Group.

**<area>** {SCReen | GRATicule}

This parameter selects which data from the screen is to be saved to disk. When you select GRATicule, only the graticule area of the display screen is saved; the entire screen is saved if you select SCReen. The default setting is SCReen.

**<image>** {NORMal | INVert | MONochrome}

This parameter specifies which color scheme is to be used during the screen save operation. The default value is INVert; this scheme saves the waveforms over a white background.

#### **SPARameter:SAVE**

<span id="page-187-0"></span>**Command** :DISK:SPARameter:SAVE <source>,"<file\_name>"[,<format>[,<field>]]

Saves an S-parameter waveform to ASCII Touchstone files and text files. Before you can save S-parameter data to a file, you must first display the S-parameter graph using the command ["TDRSparam" on page 19-3](#page-292-0). For one-port single-ended devices, save your data (S11 or S22) to Touchstone (.s1p) files. For two-port single-ended devices, save your data (S11, S21, S22, S12) to Touchstone (.s2p) files. When saving multiple S-parameters to an s2p file, you must save each S-parameter as a separate save, appending each S-parameter data to the original file. The <field> argument selects the S-parameter for each appended save. Differential and common mode S-parameter measurements can not be saved to Touchstone files. Any single S-parameter (single-ended, differential mode, or common mode) can be saved to a text file that uses the identical format as the Touchstone s1p file. While Touchstone files can not be imported back into the 86100C, you can import them into circuit simulators for further analysis.

The <source> argument can be CHANnel<n>, FUNCtion<n>, RESPonse<n>, or WMEMory $\langle n \rangle$ . The  $\langle n \rangle$  names argument is the name of the file, with a maximum of 254 characters (including the path name, if used). The file name assumes the present working directory if a path does not precede the file name. The <format> argument can be TEXT (.txt), S1P (Touchstone .s1p), or S2P (Touchstone .s2p). The default file format is TEXT. Use the optional <field> argument when saving Touchstone S2P files to indicate the S-parameter (S11, S21, S22, S12) being saved. Each of these S-parameters is assigned a fixed field in the Touchstone file as listed in [Table 10-1 on page 10-8.](#page-187-1)

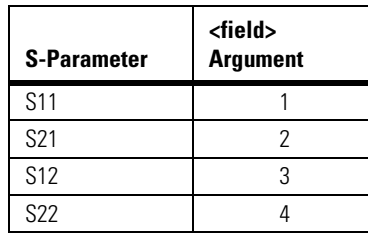

<span id="page-187-1"></span>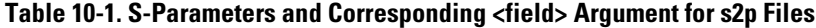

The Touchstone file consists of lines of comma separated ASCII strings. Lines 1 and 2 are commented description lines that begin with the comment delimiter character (!). Line 3 is the option line that specifies measurement parameters for the data content (frequency, magnitude, phase) using the following format:

 $\#$  <frequency unit> <parameter> <format> <R n>

Line 3 begins with the # character. The <frequency units> specifies Hz, KHz, MHz, or GHz. The <parameter> field specifies S. The <format> field specifies DB for magnitude (logarithmic) -angle. The  $\langle R \rangle$  n field specifies the reference resistance in ohms, where n is the positive number of ohms of the real impedance to which the parameters are calibrated.

Line 4 immediately precedes the data and labels the fields contained in the data lines.

The following lines are an example of the first few lines of a TEXT or S1P file:

```
!Agilent Infiniium DCA-J 86100
!1-port S-Parameter file, single frequency point
# Hz S DB R 50<br>!freq
                    \begin{array}{cc}\n\text{dbS11} & \text{angS11} \\
0.01 & 0.0\n\end{array}0.000e+000 0.01 0.0<br>1.000e+008 0.15 0.1
1.000e+008 0.15 0.1
2.000e+008 0.18 -0.6
3.000e+008 0.15 -1.3
```
The same file saved in the S2P format would have the following entries. Notice that fields that have not been appended to the file yet have all data values entered as 0.0.

!Agilent Infiniium DCA-J 86100 !2-port S-Parameter file !Instrument Configuration - Time/Div: 1.000 nS, Points/Waveform: 4096 points # Hz S DB R 50 dbS11 angS11 dbS21 angS21 dbS12 angS12 dbS22 angS22 ! 0.000e+000 0.03 0.0 0.00 0.0 0.00 0.0 0.00 0.0 1.000e+008 0.16 0.1 0.00 0.0 0.00 0.0 0.00 0.0 2.000e+008 0.19 -0.1 0.00 0.0 0.00 0.0 0.00 0.0  $-1.2$  0.00 0.0 **Restrictions** Software revision 6.00 and above on an 86100C. Option 202, Enhanced Impedance and S-Parameter Software installed. TDR/TDT mode. **Examples** 10 OUTPUT 707;":DISK:SPARAMETER:SAVE RESP1, "FILE1", TEXT" 10 OUTPUT 707;":DISK:SPARAMETER:SAVE RESP3, "FILE1", S2P, 3

### **STORe**

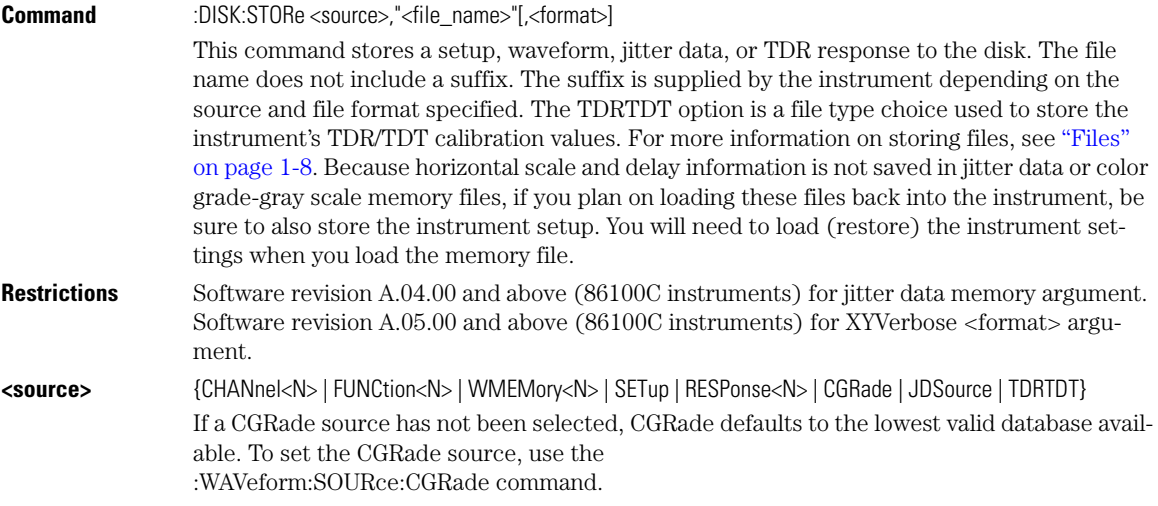

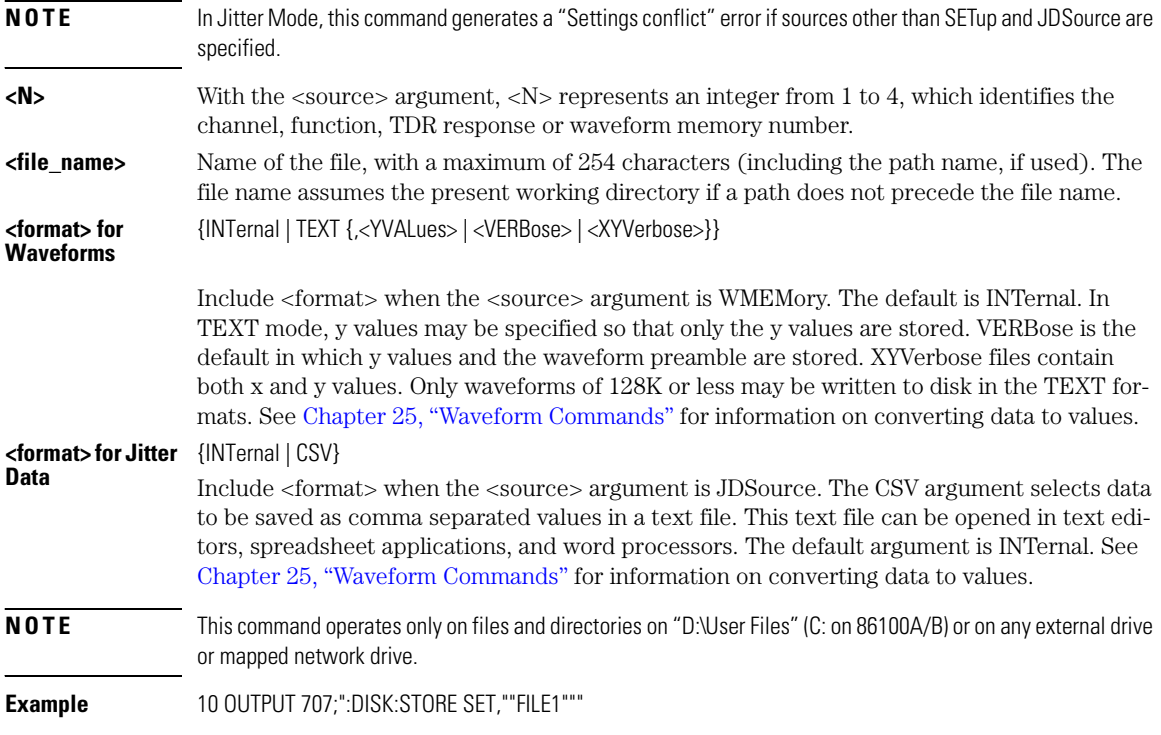

[CGRade:LEVels? 11-2](#page-191-0) [CONNect 11-2](#page-191-1) [DATA? 11-3](#page-192-0) [DCOLor \(Default COLor\) 11-3](#page-192-1) [GRATicule 11-3](#page-192-2) JITTer:BATHtub:YSCale 11-4 JITTer:GRAPh 11-4 [JITTer:HISTogram:YSCale 11-4](#page-193-0) [JITTer:LAYout 11-5](#page-194-0) JITTer:PJWFrequency 11-5 JITTer:PJWTracking 11-5 [JITTer:SHADe 11-5](#page-194-1) [LABel 11-6](#page-195-1) [LABel:DALL 11-6](#page-195-0) [PERSistence 11-6](#page-195-2) [RRATe 11-7](#page-196-1) [SCOLor 11-7](#page-196-0) SSAVer 11-9

## Display Commands

### Display Commands

The DISPlay subsystem controls the display of data, markers, text, graticules, and the use of color. You select the display mode using the ACQuire:TYPE command. Select the number of averages using ACQuire:COUNt.

### **CGRade:LEVels?**

<span id="page-191-0"></span>**Query** :DISPlay:CGRade:LEVels? [CHANnel<N> | FUNCtion<N> | CGMemory]

This query returns the range of hits represented by each color for the specified source. If no source is specified, the values for the first database signals turned on is returned. Fourteen values are returned, representing the minimum and maximum count for each of seven colors. The values are returned in the following order:

- Greatest intensity color minimum
- Greatest intensity color maximum
- Next greatest intensity color minimum
- Next greatest intensity color maximum
- $\bullet$  . . . . .
- Least intensity color minimum
- Least intensity color maximum

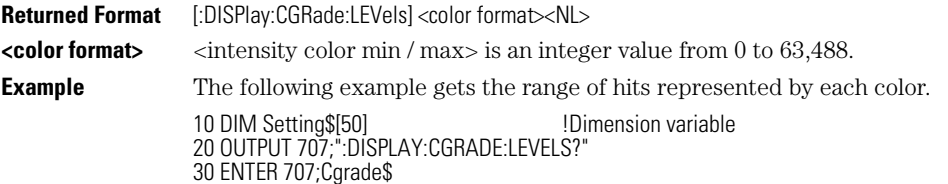

#### **CONNect**

<span id="page-191-1"></span>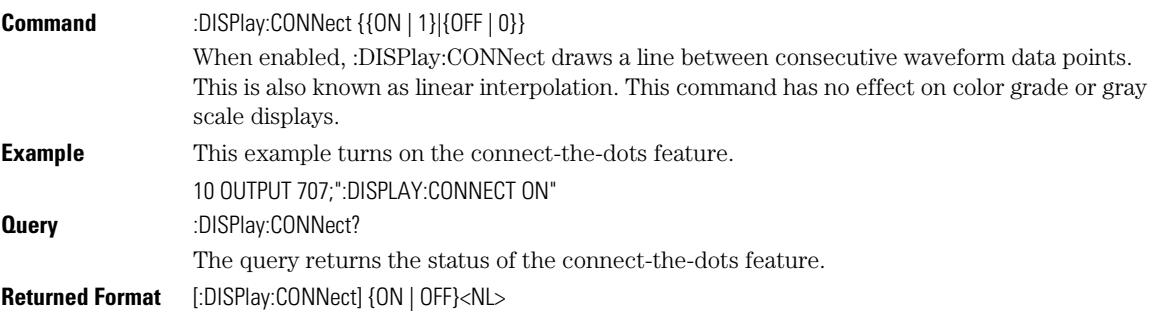

<span id="page-192-2"></span><span id="page-192-1"></span><span id="page-192-0"></span>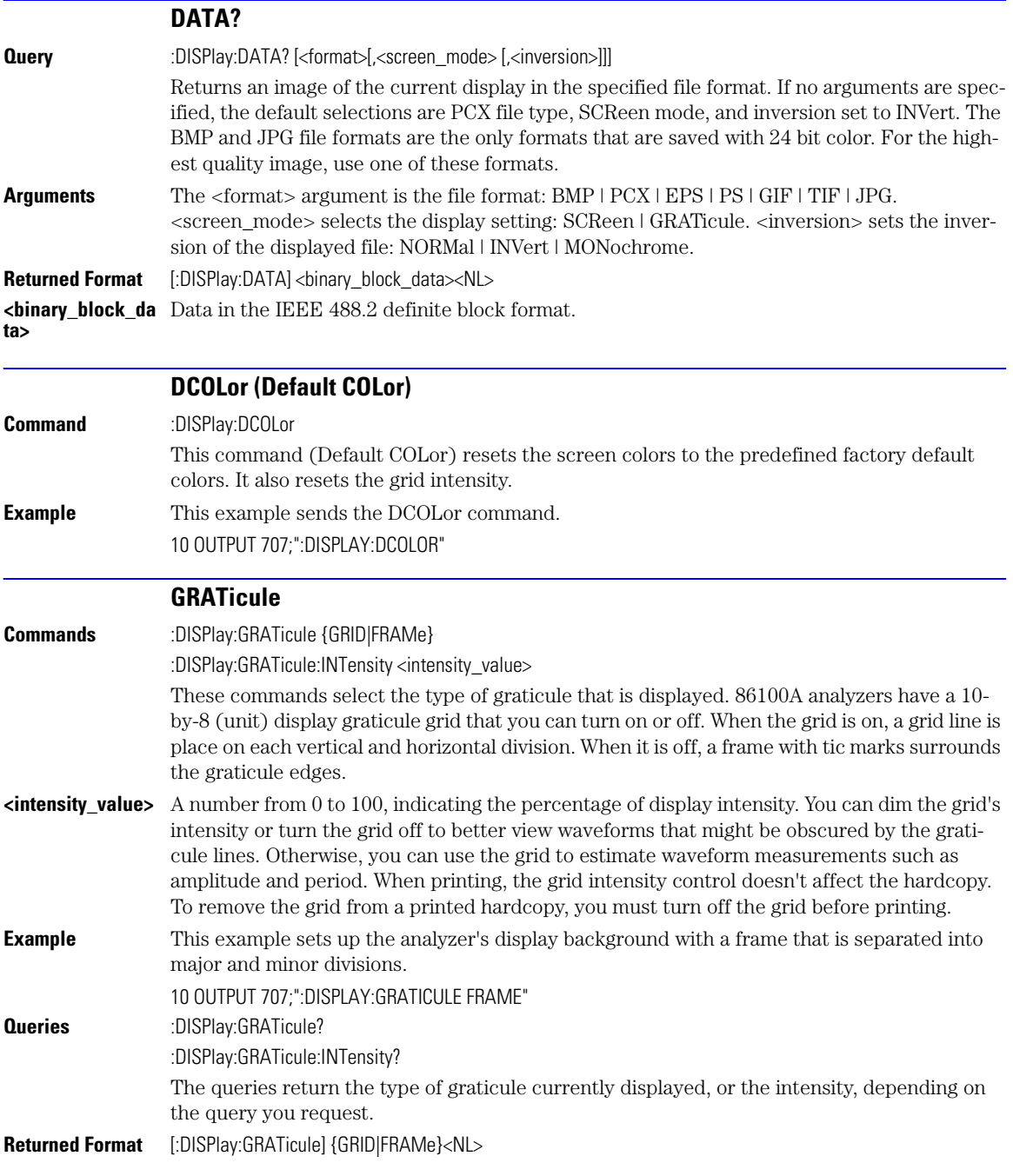

<span id="page-193-0"></span>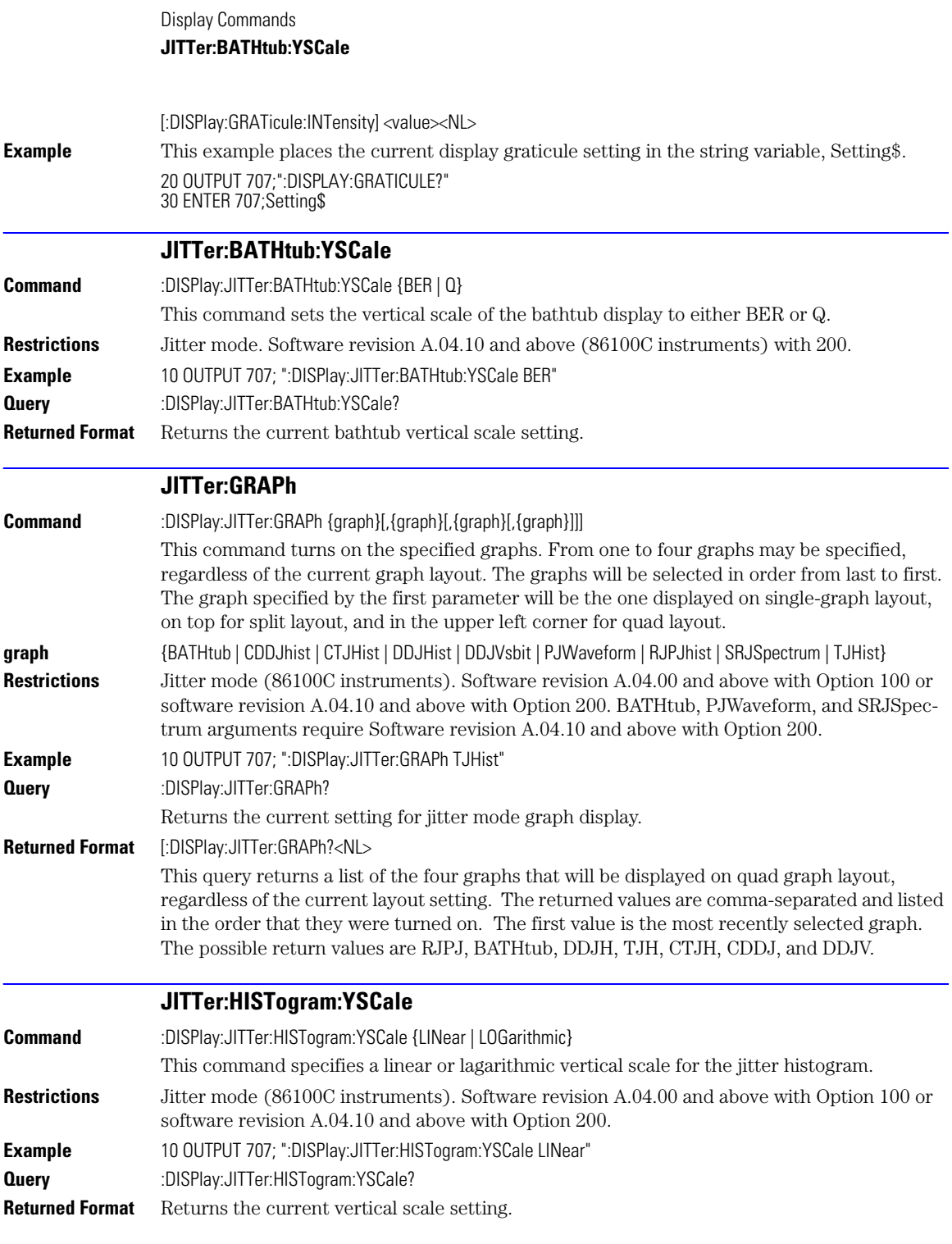

<span id="page-194-1"></span><span id="page-194-0"></span>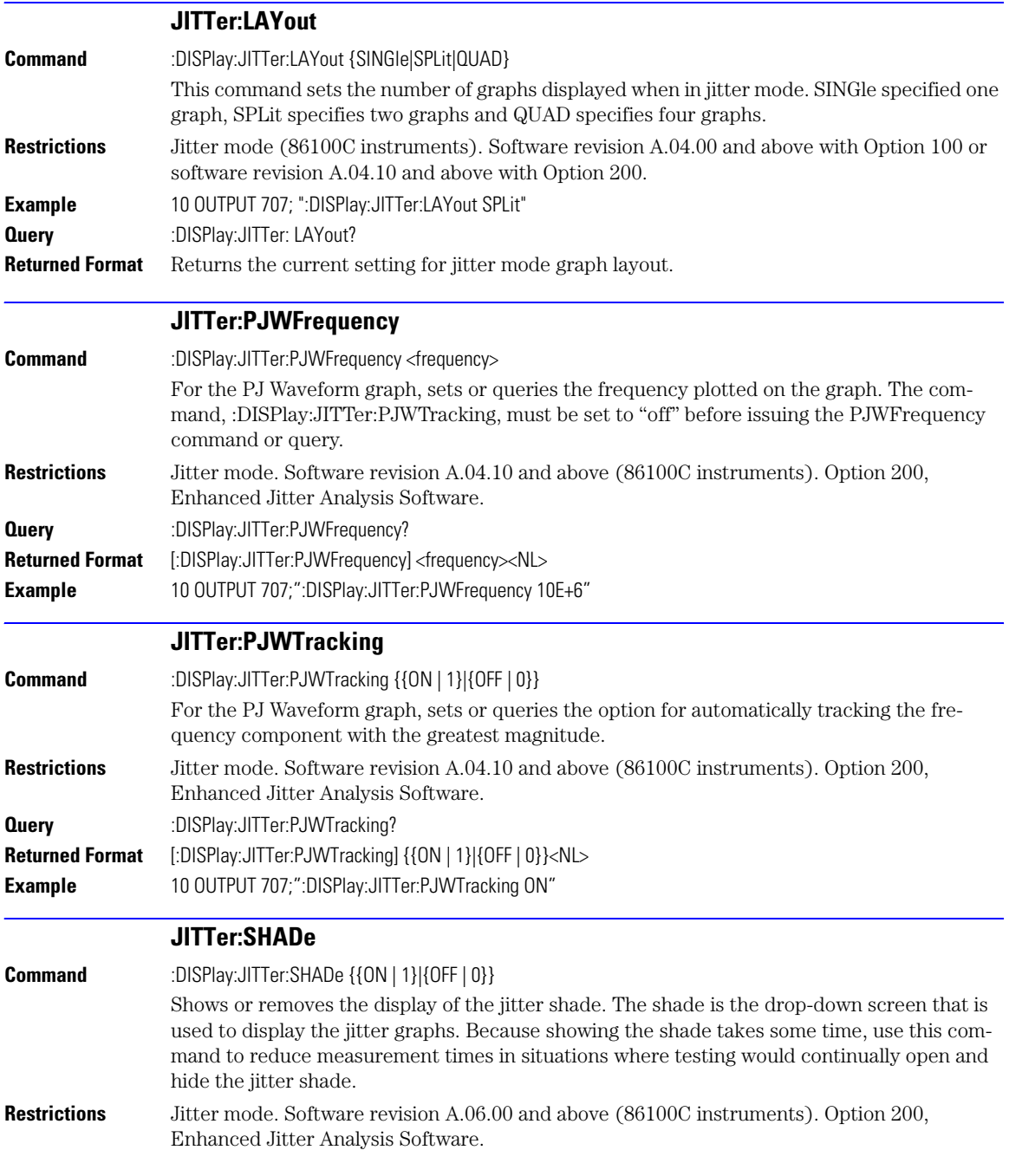

Display Commands **LABel**

<span id="page-195-1"></span><span id="page-195-0"></span>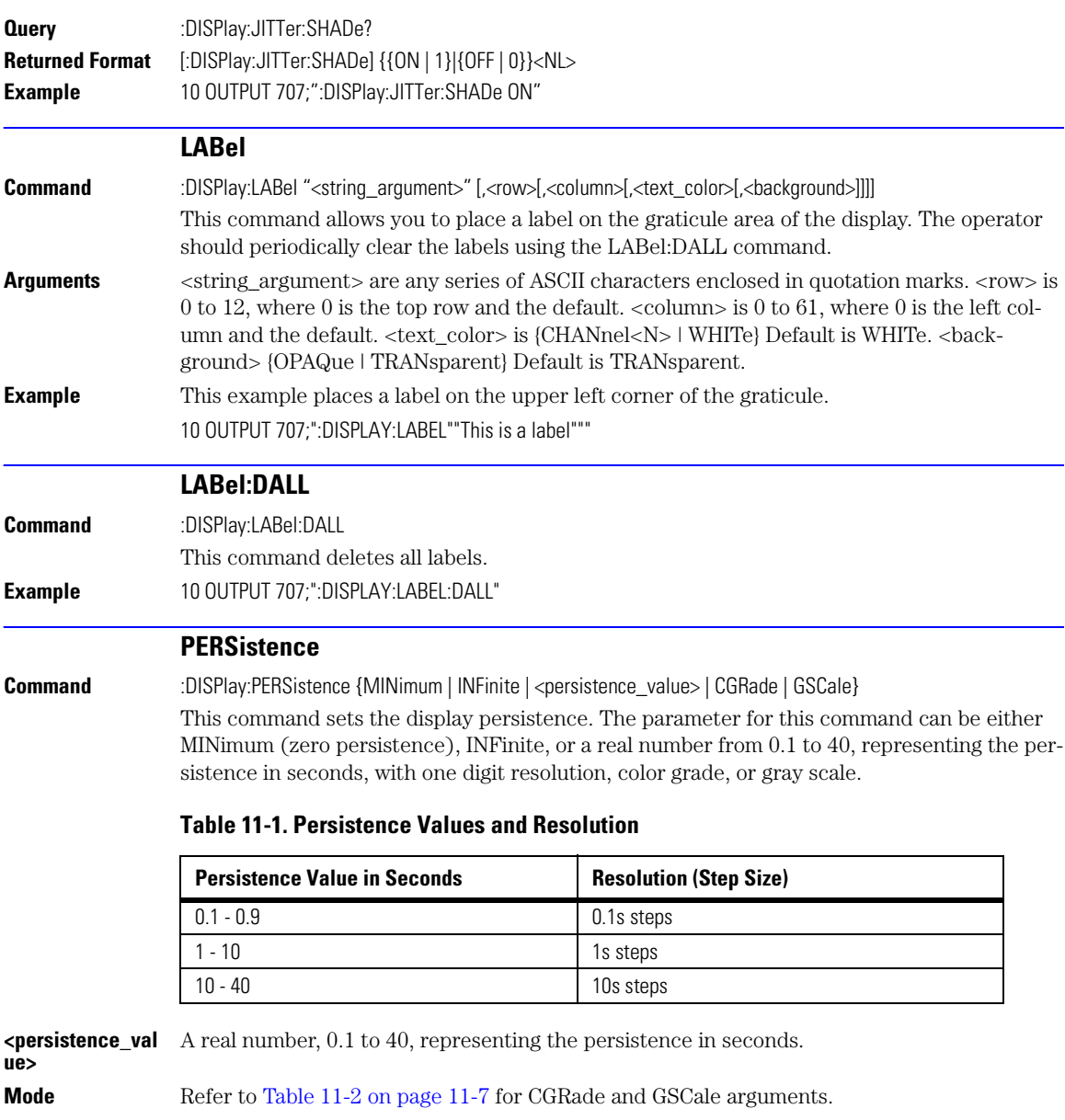

<span id="page-195-2"></span>**Example** This example sets the persistence to infinite.

10 OUTPUT 707;":DISPLAY:PERSISTENCE INFINITE"

<span id="page-196-1"></span><span id="page-196-0"></span>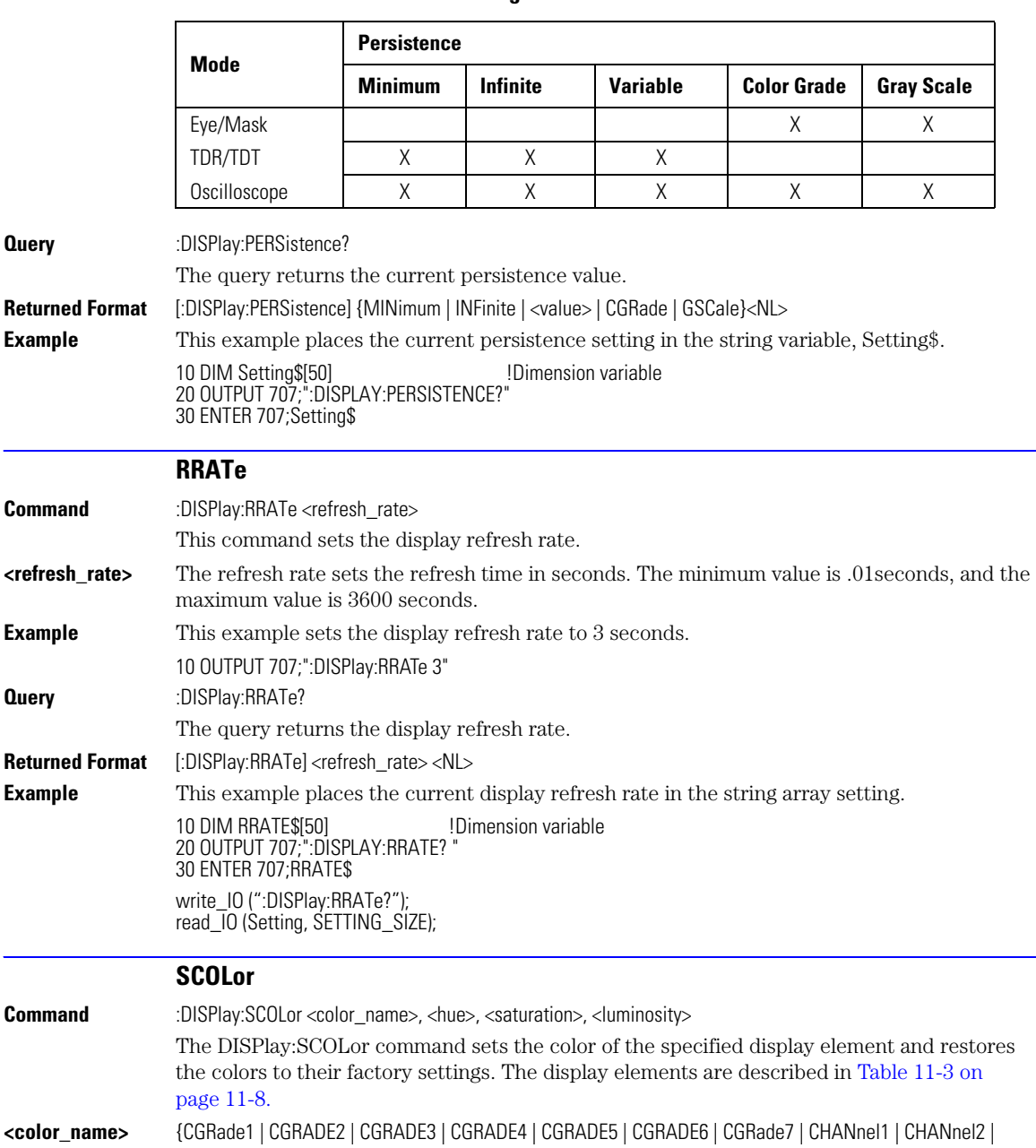

### <span id="page-196-2"></span>**Table 11-2. CGRade and GSCale Arguments**

CHANnel3 | CHANnel4 | GRID | IMEasurement | MARGin | MARKers | MASK | MEASurements | WBACkgrnd | WOVerlap | WMEMories | WINText}

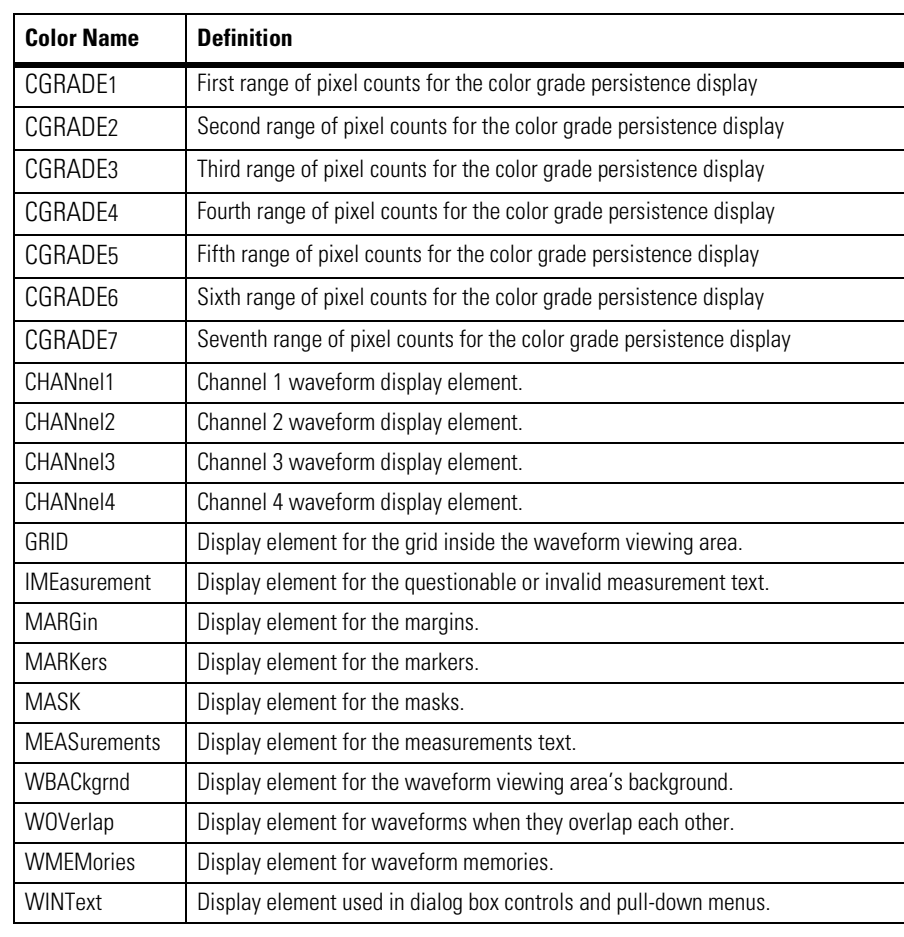

#### <span id="page-197-0"></span>**Table 11-3. Color Names**

**chue>** The hue control sets the color of the chosen display element. As hue is increased from 0%, the color changes from red, to yellow, to green, to blue, to purple, then back to red again at 100% hue. For color examples, see the sample color settings table in the 86100A on-line help file. Pure red is 100%, pure blue is 67%, and pure green is 33%.

#### **<saturation>** The saturation control sets the color purity of the chosen display element. The saturation of a color is the purity of a color or the absence of white. A 100% saturated color has no white component. A 0% saturated color is pure white.

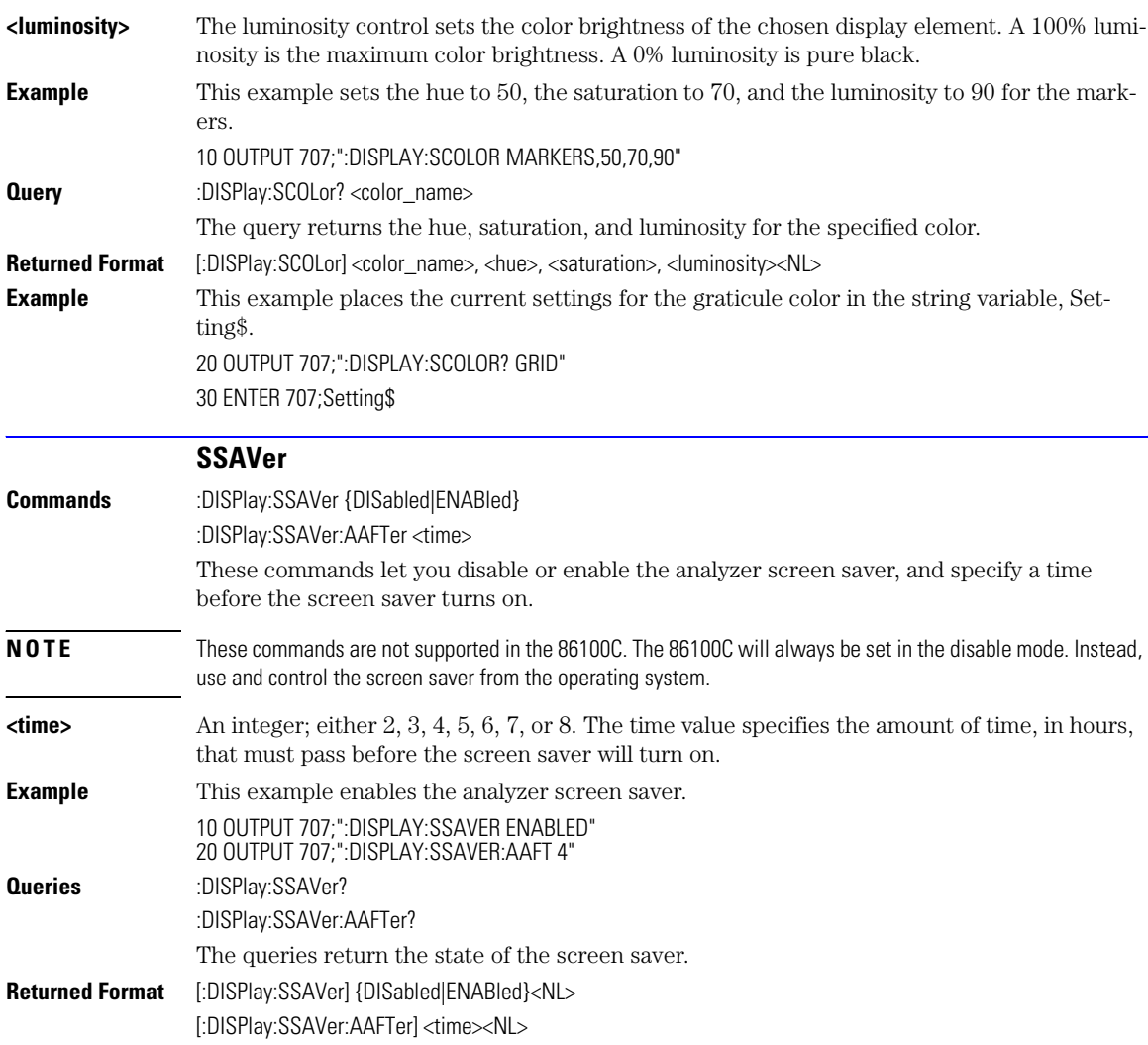

Display Commands **SSAVer**

[ADD 12-3](#page-202-0) [DIFF 12-3](#page-202-1) [DISPlay 12-3](#page-202-2) [FUNCtion<N>? 12-3](#page-202-3) [HORizontal 12-4](#page-203-0) [HORizontal:POSition 12-4](#page-203-1) [HORizontal:RANGe 12-5](#page-204-0) INVert 12-5 [MAGNify 12-5](#page-204-1) [MAXimum 12-5](#page-204-2) [MINimum 12-6](#page-205-0) [MULTiply 12-6](#page-205-1) [OFFSet 12-6](#page-205-2) PEELing 12-7 [RANGe 12-7](#page-206-0) [SUBTract 12-7](#page-206-1) [VERSus 12-8](#page-207-0) [VERTical 12-8](#page-207-1) VERTical:OFFSet 12-8 [VERTical:RANGe 12-9](#page-208-0)

## Function Commands

### Function Commands

The FUNCtion subsystem defines up to four functions: 1 through 4. The function is indicated in the FUNCtion<N> syntax, for example FUNCtion1. Use the following commands (math operators) to define a funtion: ADD, DIFF, INVert, MAGNify, MAXimum, MINimum, MULTiply, PEELing, SUBTract, and VERSus. The functions operands can be any of the installed channels, waveform memories (1 through 4), functions (1 through 4), or a constant and have the following characteristics:

- If a channel is not on but is used as an operand, then that channel will acquire waveform data.
- If the source waveforms have different record lengths, the function is performed over the shorter record length. The instrument finds the nearest point in the longer waveform record that corresponds to the current point in the shorter record. It then performs math functions on those points and skips non-corresponding points in the longer record.
- If the two sources have the same time base scale, the resulting function has the same time scale which results in the same time base scale for the function. If the sources cover two different time intervals, the function is performed on the portion of the sources that overlap. If the sources don't overlap, the function cannot be performed.
- If the operands have different time scales, the resulting function has no valid time scale. This is because operations are performed based on the displayed waveform data position, and the time relationship of the data records cannot be considered. When the time scale is not valid, delta time pulse parameter measurements have no meaning, and the unknown result indicator is displayed on the screen.
- Numeric constant sources have the same horizontal scale as the associated waveform source.
- You can use a function as a source for another function subject to the following constraints:
	- F4 can have F1, F2, or F3 as a source.
	- F3 can have F1 or F2 as a source.
	- F<sub>2</sub> can have F<sub>1</sub> as a source.
	- F1 cannot have any other function as a source.

Use the RANGe and OFFSet commands in this subsystem control the vertical scaling and offset. Use the HORizontal:RANge and HORizontal:POSition queries to obtain horizontal scaling and position values.

<span id="page-202-3"></span><span id="page-202-2"></span><span id="page-202-1"></span><span id="page-202-0"></span>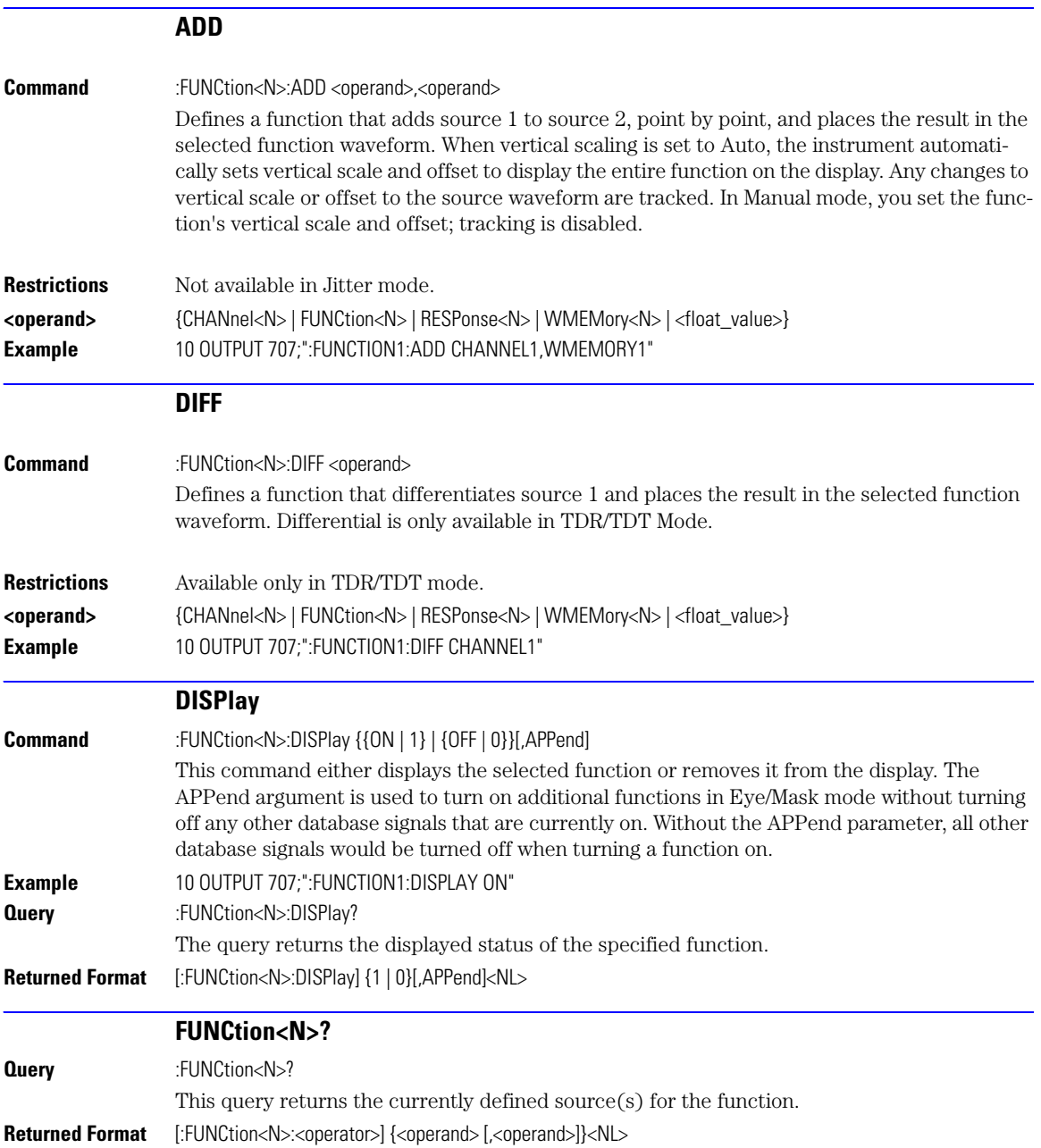

<span id="page-203-1"></span><span id="page-203-0"></span>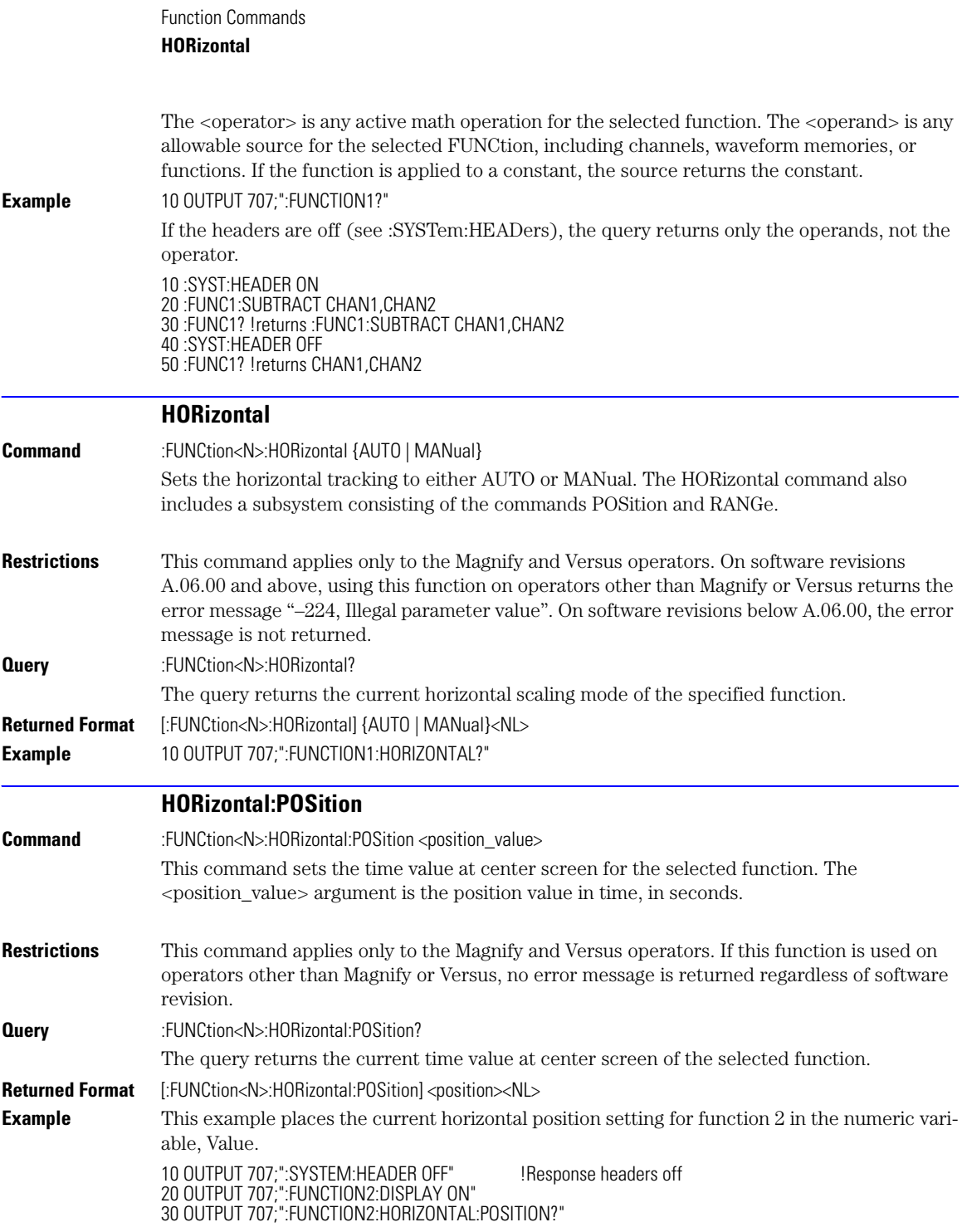

40 ENTER 707;Value

<span id="page-204-2"></span><span id="page-204-1"></span><span id="page-204-0"></span>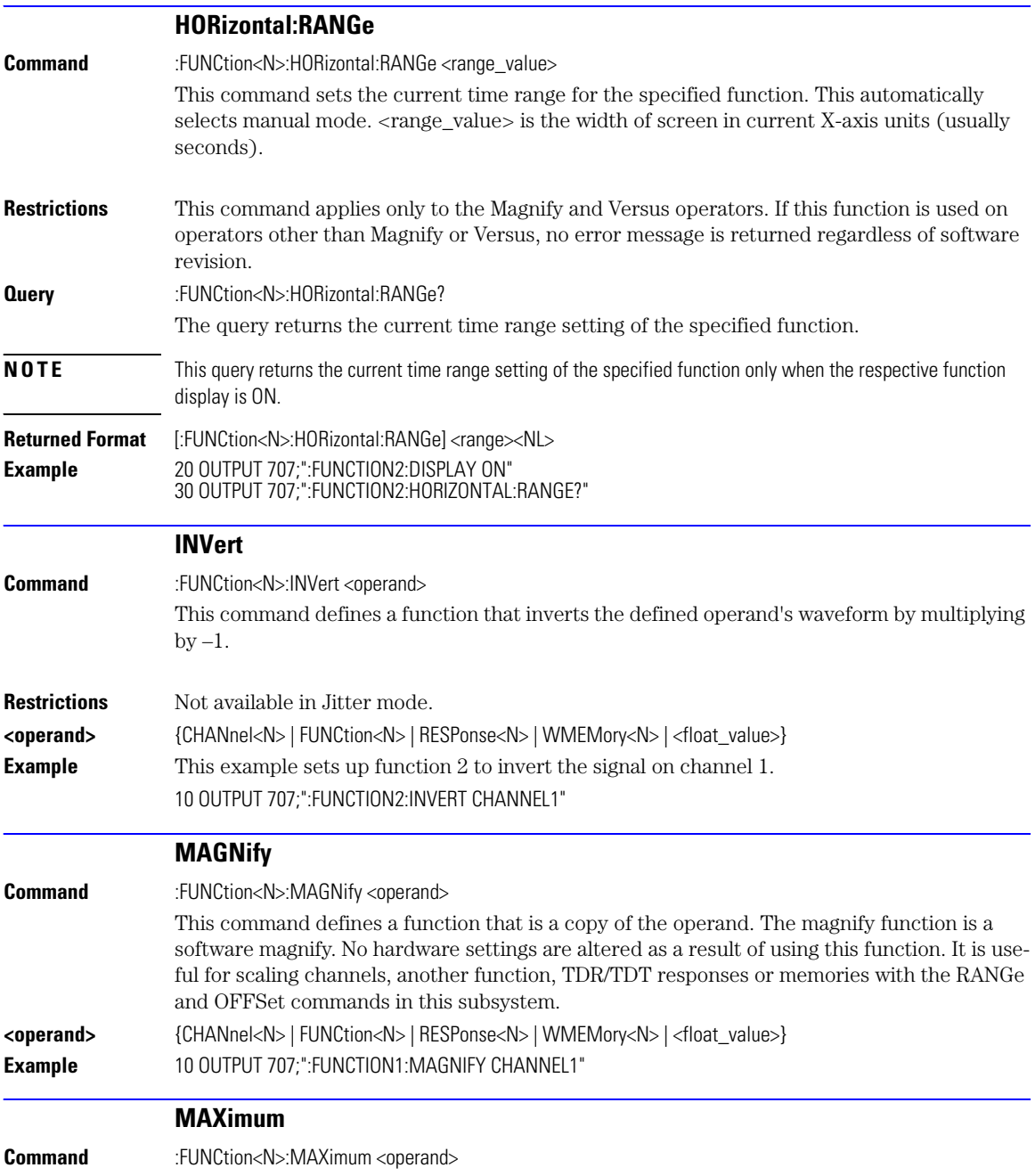

<span id="page-205-2"></span><span id="page-205-1"></span><span id="page-205-0"></span>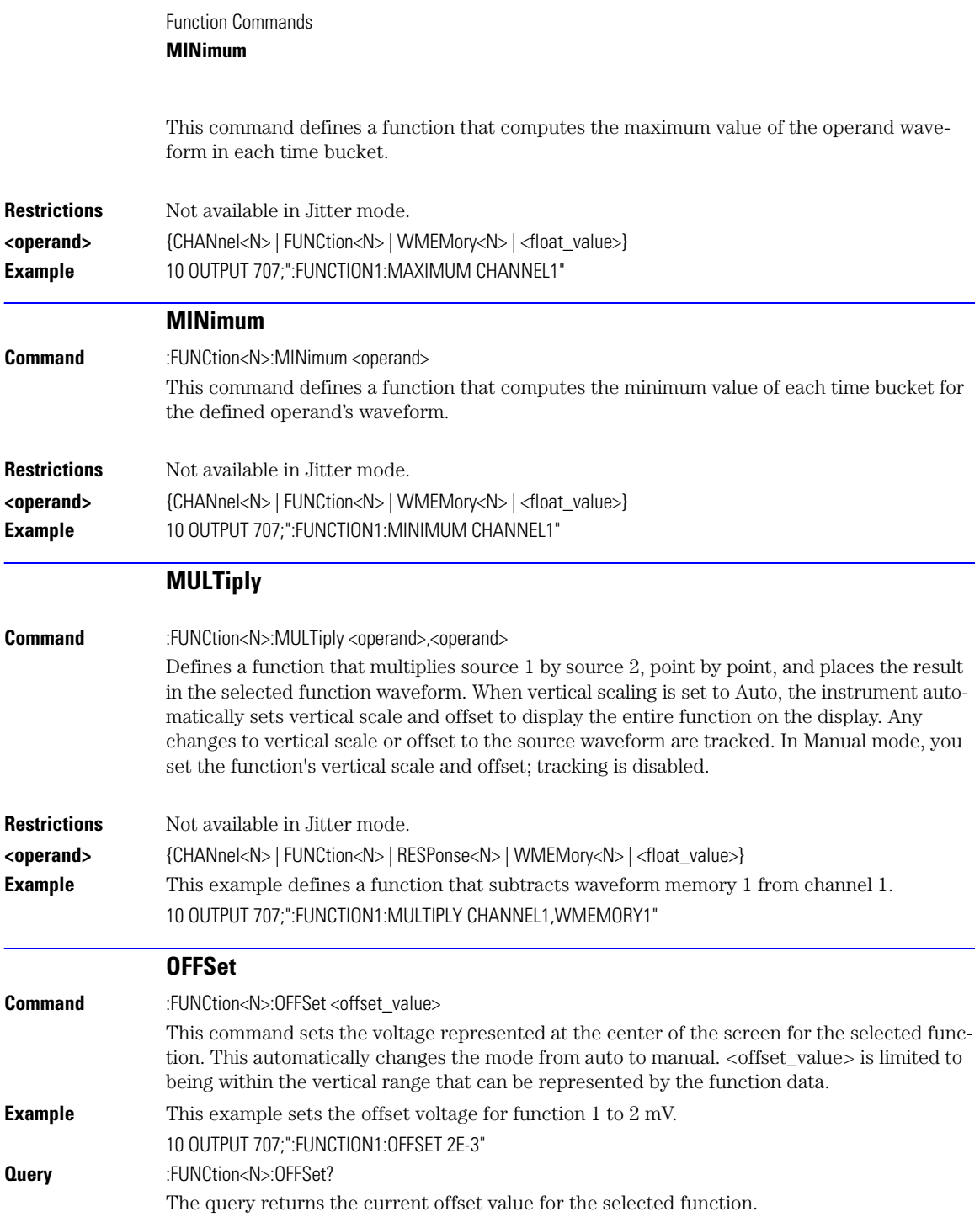

<span id="page-206-1"></span><span id="page-206-0"></span>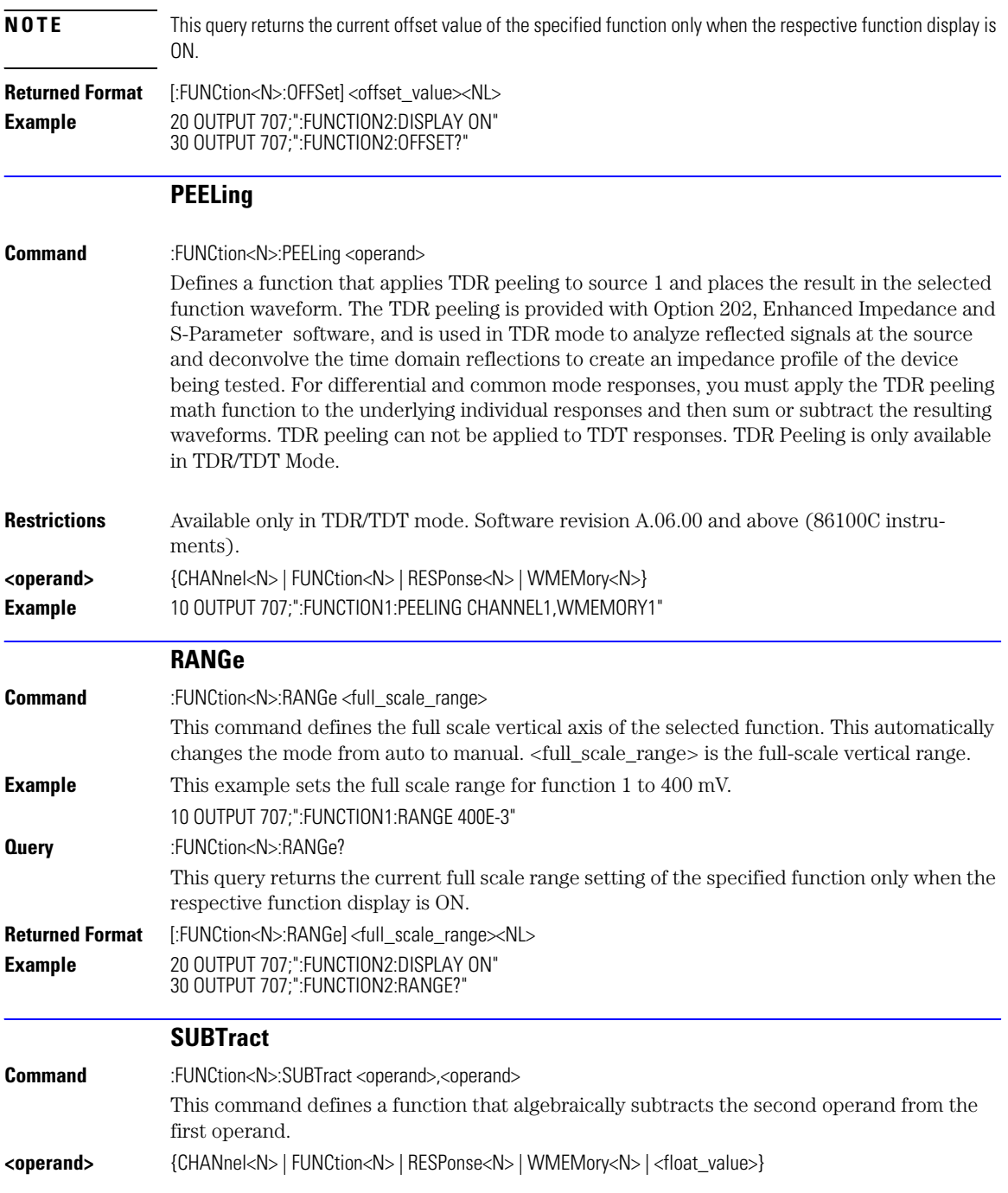

<span id="page-207-1"></span><span id="page-207-0"></span>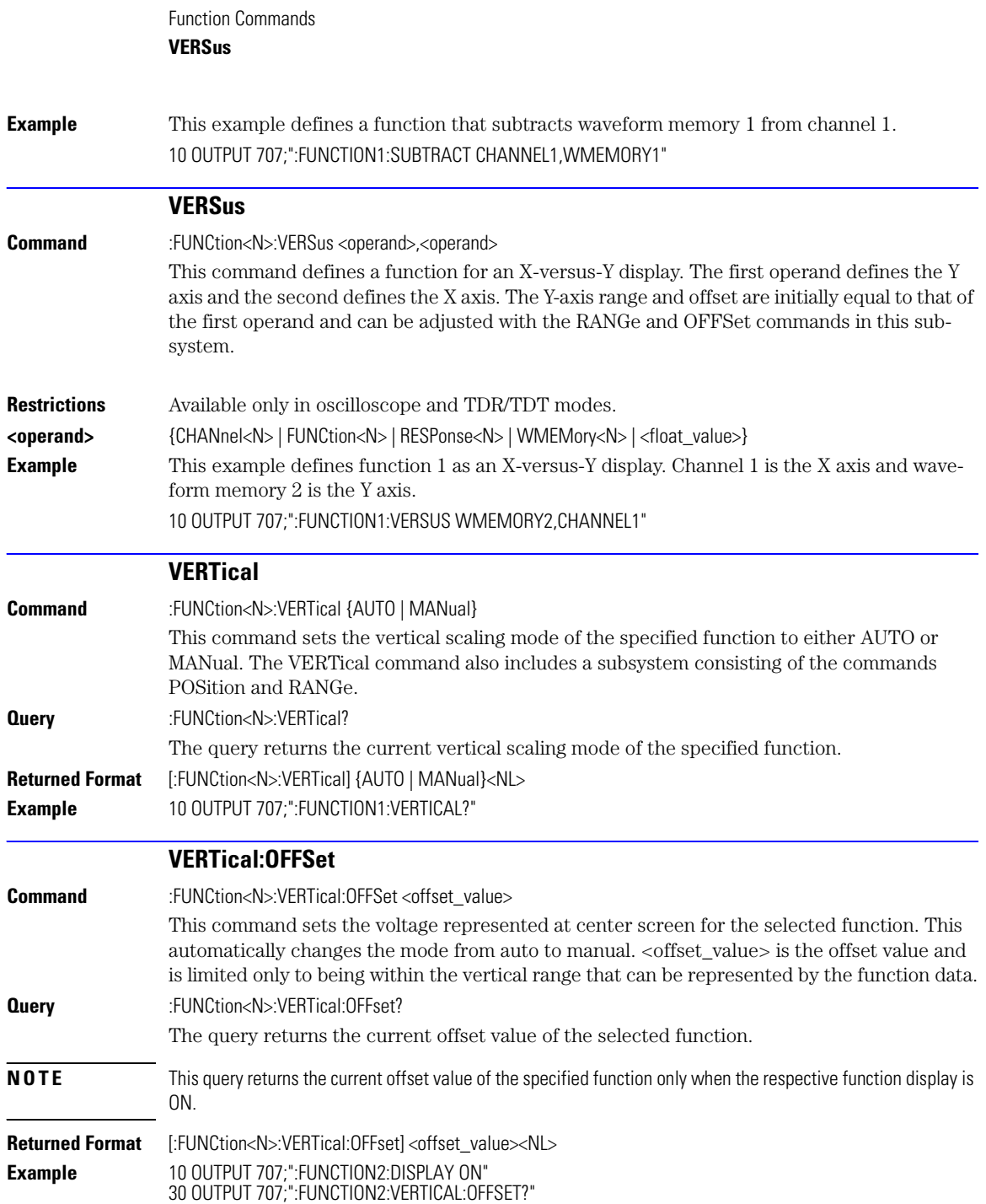

<span id="page-208-0"></span>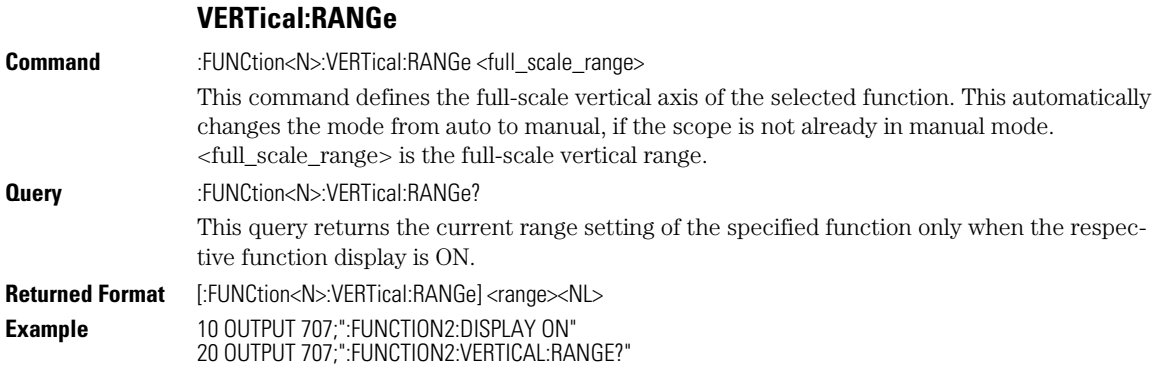

Function Commands **VERTical:RANGe**

[AREA 13-2](#page-211-0) [DPRinter 13-2](#page-211-1) [FACTors 13-3](#page-212-0) [IMAGe 13-3](#page-212-1) [PRINters? 13-4](#page-213-0)

# Hardcopy Commands

# Hardcopy Commands

The HARDcopy subsystem commands set various parameters for printing the screen. The print sequence is activated when the root level :PRINt command is sent.

<span id="page-211-1"></span><span id="page-211-0"></span>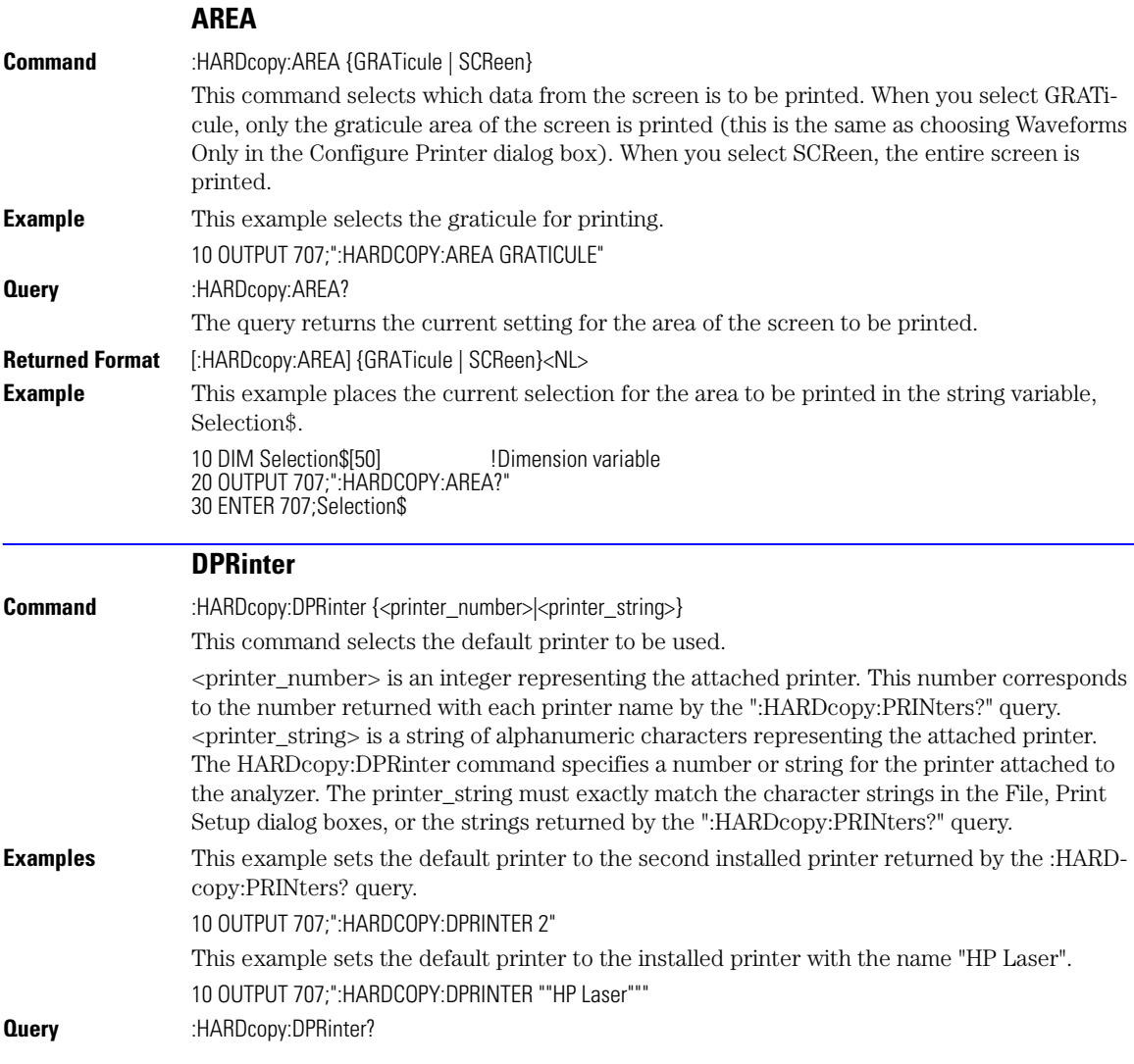

<span id="page-212-1"></span><span id="page-212-0"></span>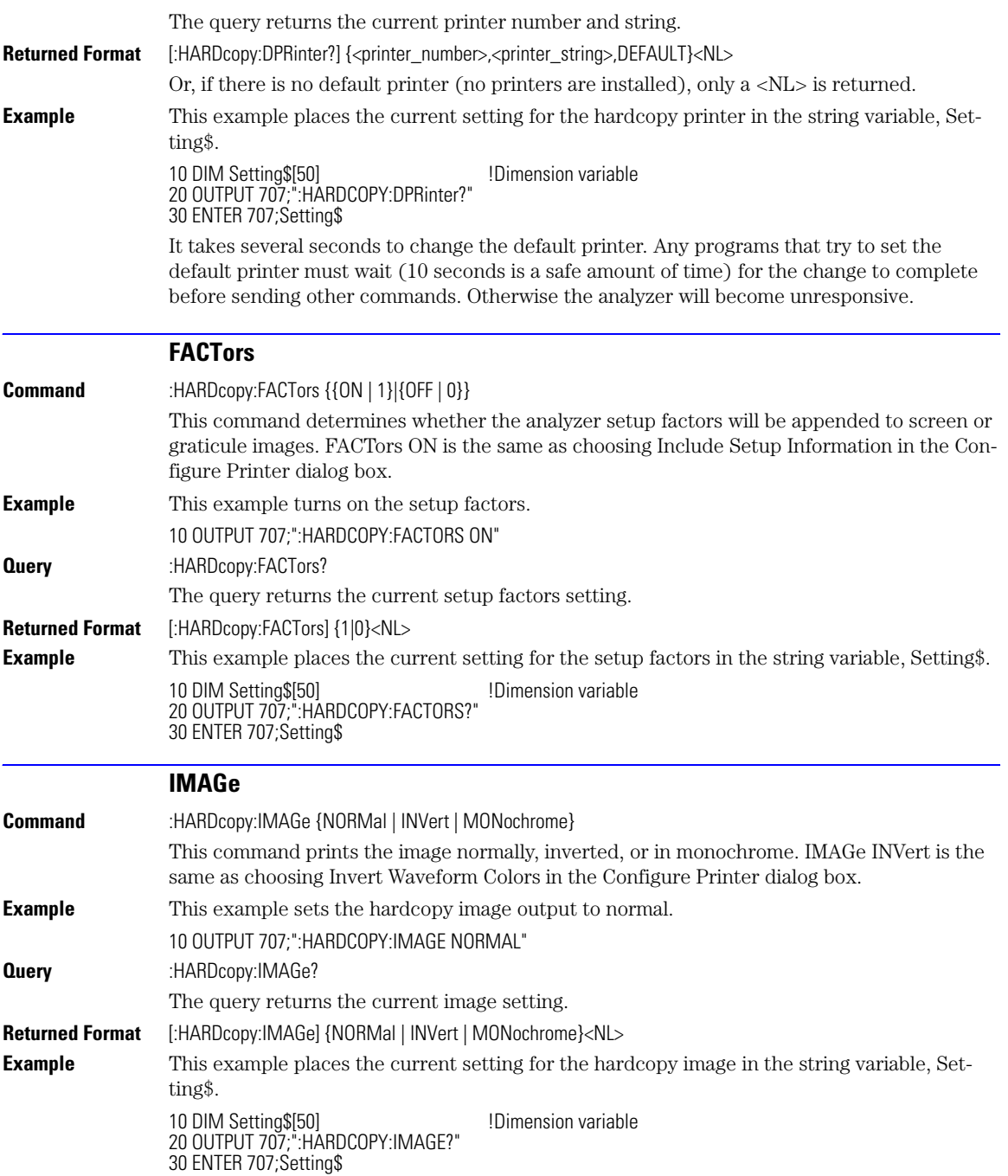

<span id="page-213-0"></span>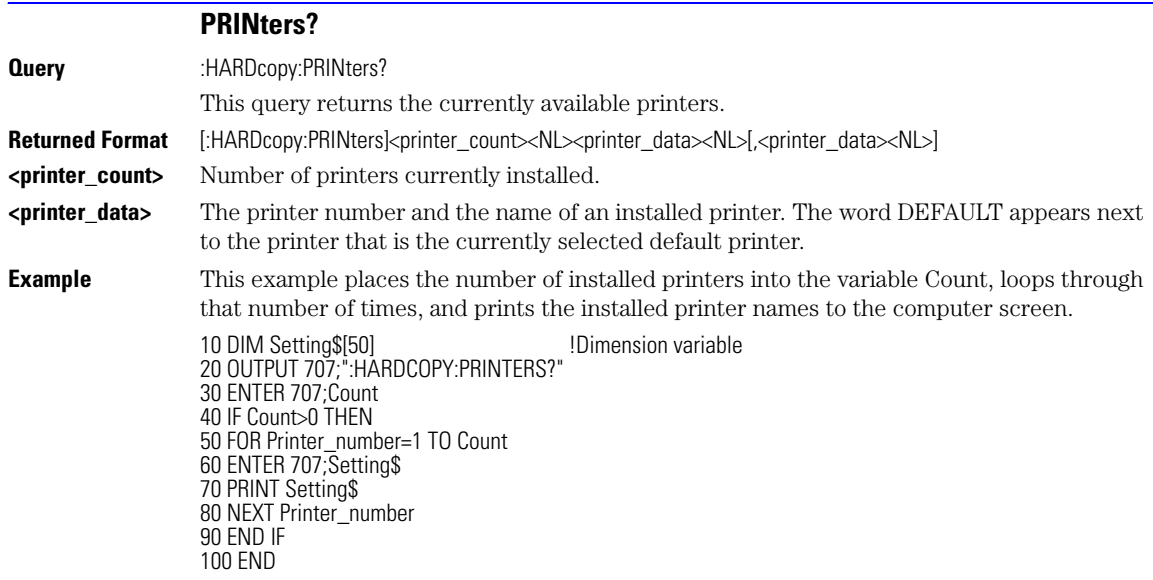

[AXIS 14-2](#page-215-0) [MODE 14-3](#page-216-0) [SCALe:SIZE 14-3](#page-216-1) [SOURce 14-4](#page-217-0) [WINDow:BORDer 14-4](#page-217-1) [WINDow:DEFault 14-4](#page-217-2) [WINDow:SOURce 14-4](#page-217-3) [WINDow:X1Position 14-5](#page-218-0) [WINDow:X2Position 14-5](#page-218-1) [WINDow:Y1Position 14-6](#page-219-0) [WINDow:Y2Position 14-6](#page-219-1)

# Histogram Commands

### Histogram Commands

The Histogram commands and queries control the histogram features. A histogram is a probability distribution that shows the distribution of acquired data within a user-definable histogram window. You can display the histogram either vertically, for voltage measurements, or horizontally, for timing measurements. The most common use for histograms is measuring and characterizing noise or jitter on displayed waveforms. Noise is measured by sizing the histogram window to a narrow portion of time and observing a vertical histogram that measures the noise on a waveform. Jitter is measured by sizing the histogram window to a narrow portion of voltage and observing a horizontal histogram that measures the jitter on an edge.

The histograms, mask testing, and color-graded (including gray scale) display use a specific database that uses a different memory area from the waveform record for each channel. When any of these features are turned on, the instrument starts building the database. The database is the size of the graticule area. Behind each pixel is a 16-bit counter that is incremented each time data from a channel or function hits a pixel. The maximum count (saturation) for each counter is 63,488. You can use the :MEASure:CGRade:PEAK? or DISPlay:CGRade:LEVels? queries to see if any of the counters are close to saturation.

The database continues to build until the instrument stops acquiring data or all three functions (color-graded display, mask testing, and histograms) are turned off. You can set the ACQuisition:RUNTil (Run Until) mode to stop acquiring data after a specified number of waveforms or samples are acquired. You can clear the database by turning off all three features that use the database.

The database does not differentiate waveforms from different channels or functions. If three channels are turned on and the waveform from each channel happens to light the same pixel at the same time, the counter is incremented by three. However, it is not possible to tell how many hits came from each waveform. To separate waveforms, you can set the display to two graphs or position the waveforms vertically with the channel offset. By separating the waveforms, you can avoid overlapping data in the database caused by multiple waveforms.

Suppose that the database is building because color-graded display is ON; when mask testing or histograms are turned on, they can use the information already established in the database as though they had been turned on the entire time. To avoid erroneous data, clear the display after you change instrument setup conditions or device under test (DUT) conditions and acquire new data before extracting measurement results.

<span id="page-215-0"></span>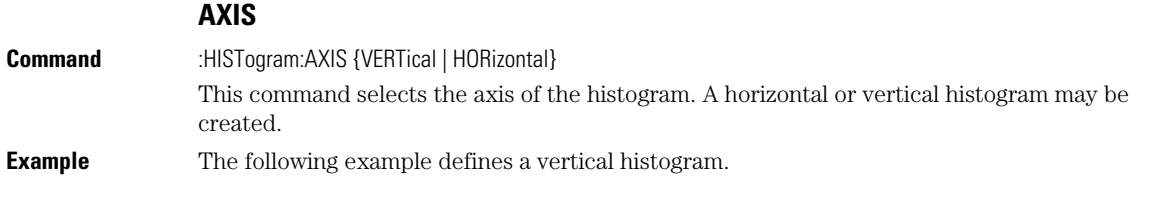

14-2
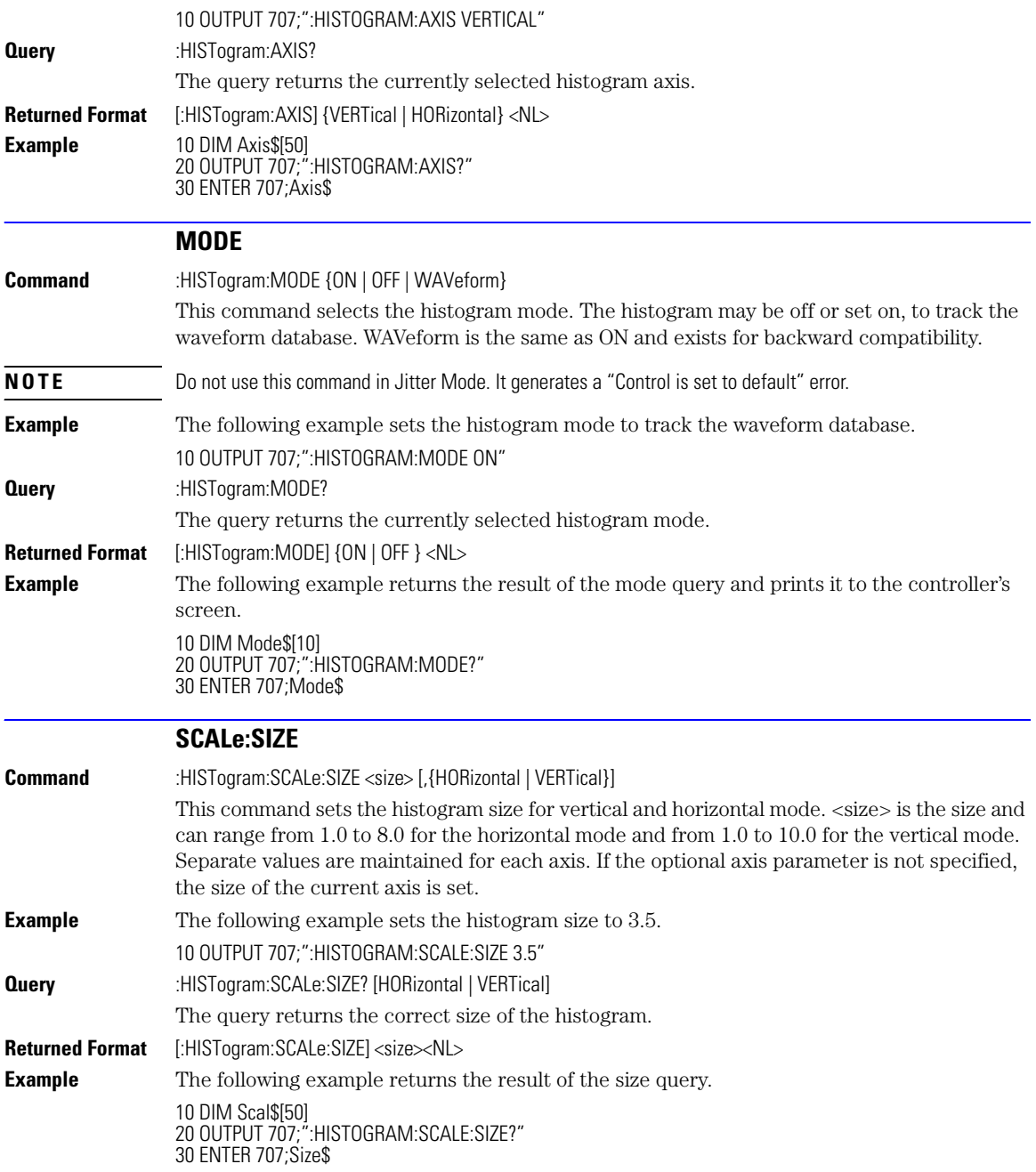

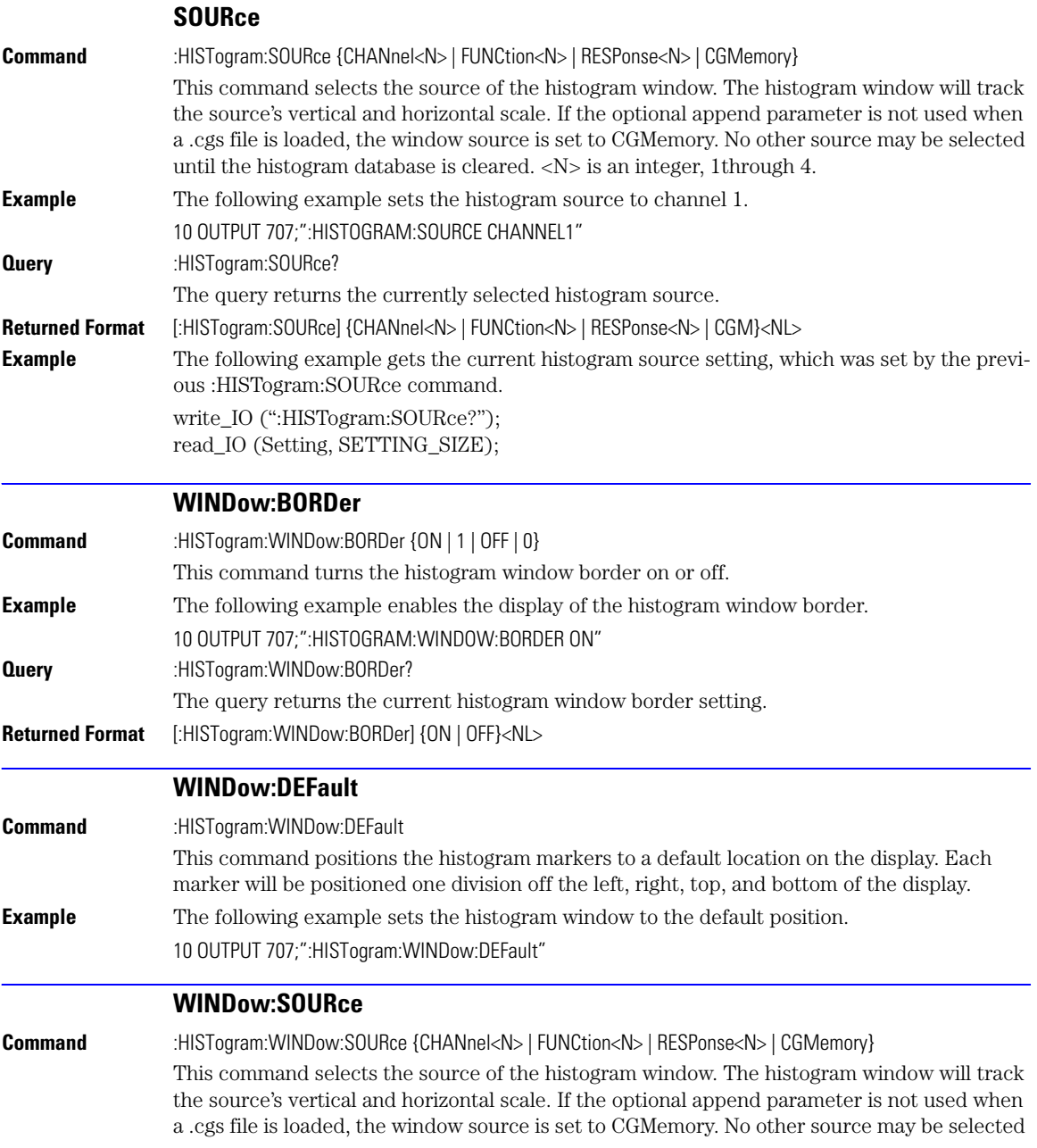

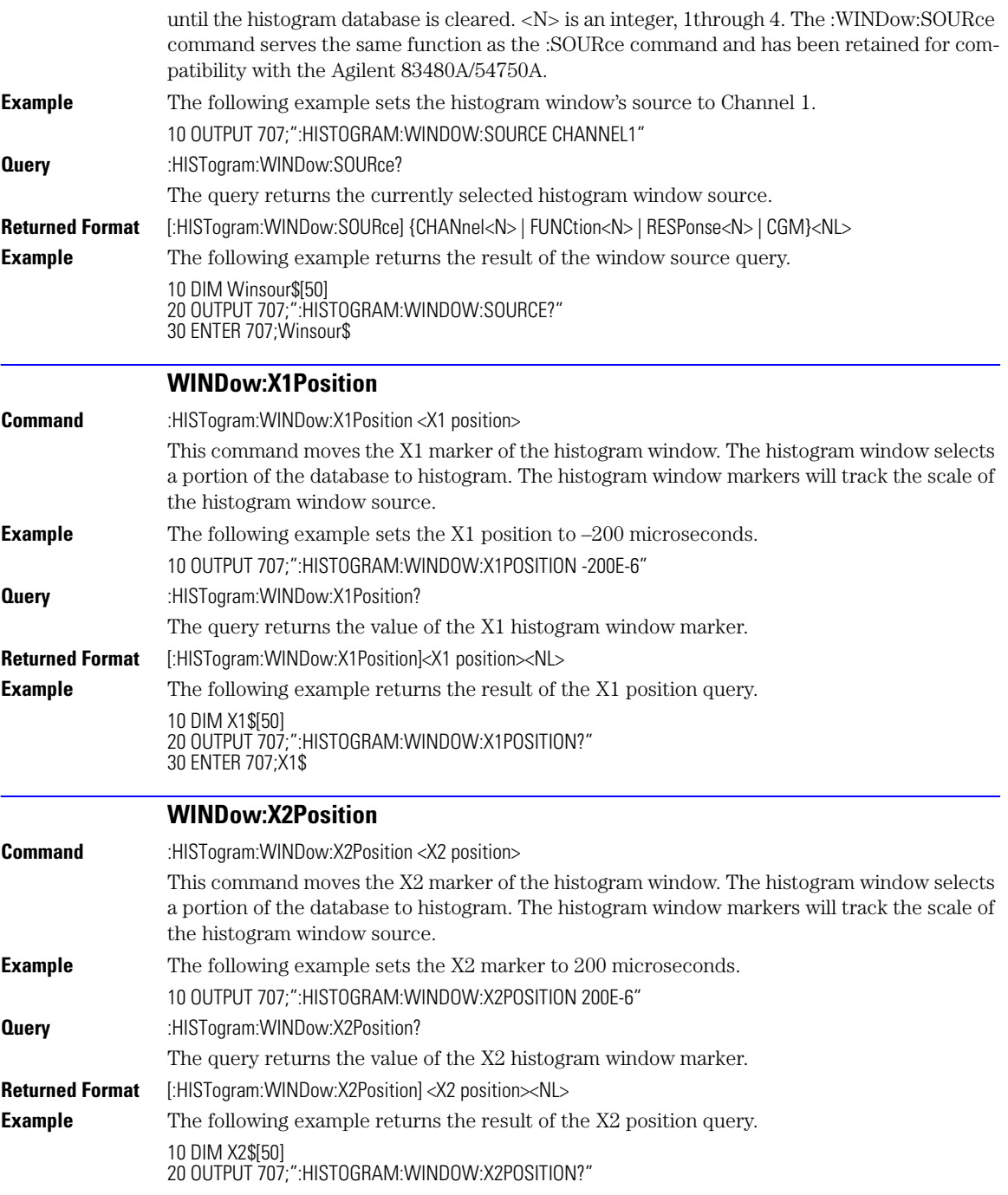

### **WINDow:Y1Position**

30 ENTER 707;X2\$

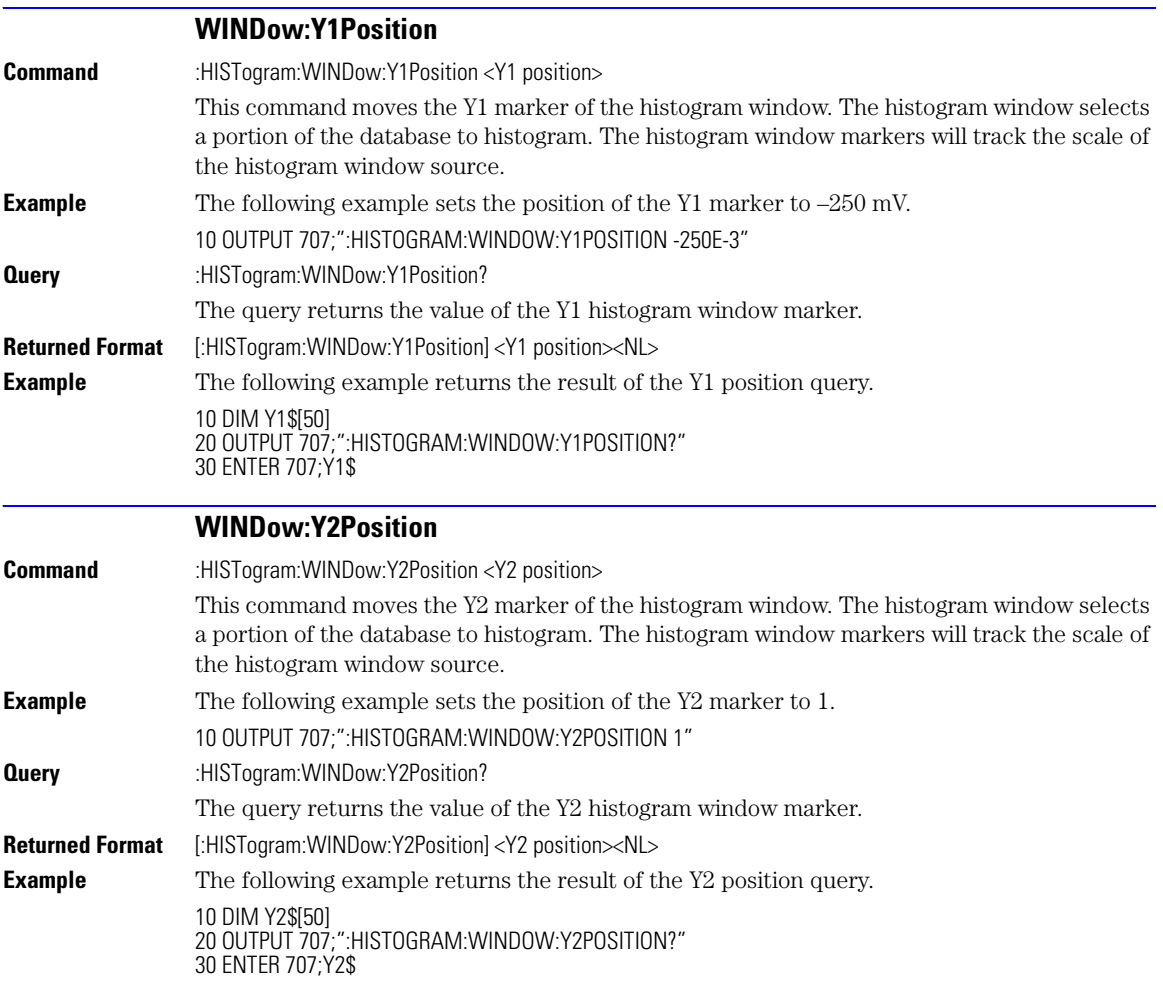

[FAIL 15-2](#page-221-0) JITTer 15-2 LLIMit 15-3 [MNFound 15-3](#page-222-0) [RUNTil 15-4](#page-223-0) [SOURce 15-4](#page-223-1) [SSCReen 15-5](#page-224-0) [SSCReen:AREA 15-6](#page-225-0) [SSCReen:IMAGe 15-7](#page-226-0) [SSUMmary 15-7](#page-226-1) [SWAVeform 15-8](#page-227-0) [SWAVeform:RESet 15-9](#page-228-0) [TEST 15-9](#page-228-1) [ULIMit 15-9](#page-228-2)

# Limit Test Commands

## Limit Test Commands

The Limit Test commands and queries control the limit test features of the analyzer. Limit testing automatically compares measurement results with pass or fail limits. The limit test tracks up to four measurements. The action taken when the test fails is also controlled with commands in this subsystem.

<span id="page-221-0"></span>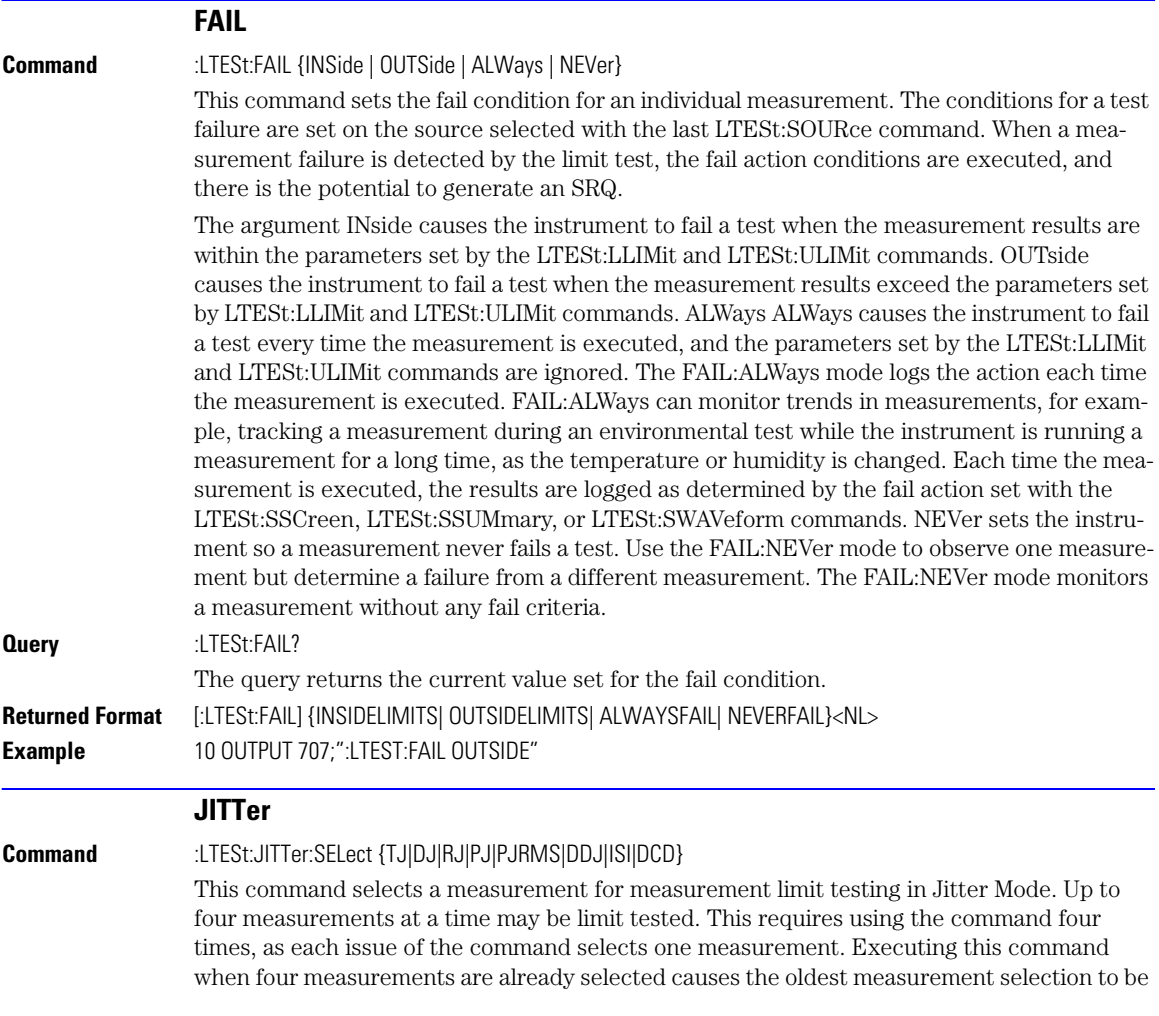

<span id="page-222-0"></span>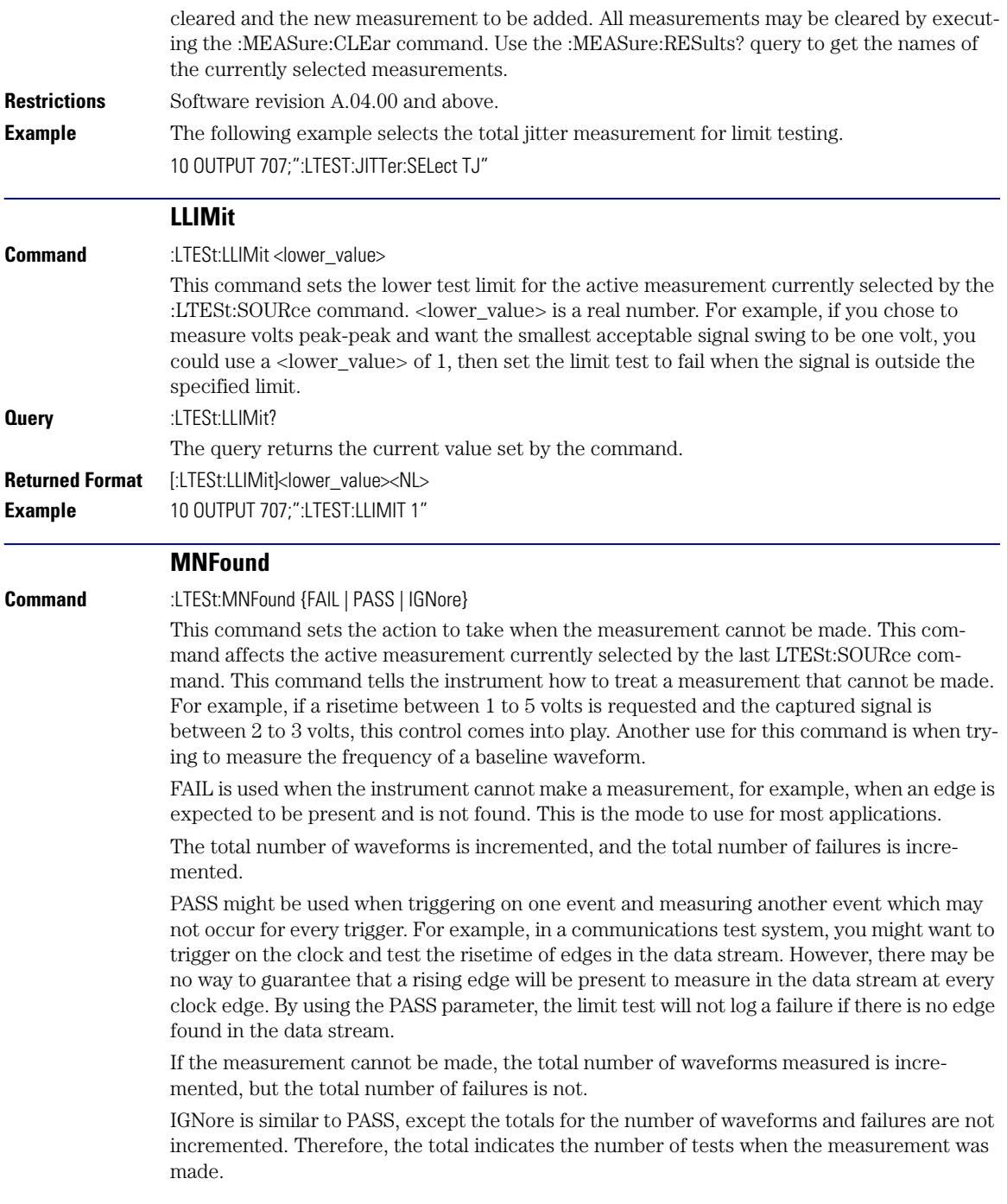

<span id="page-223-0"></span>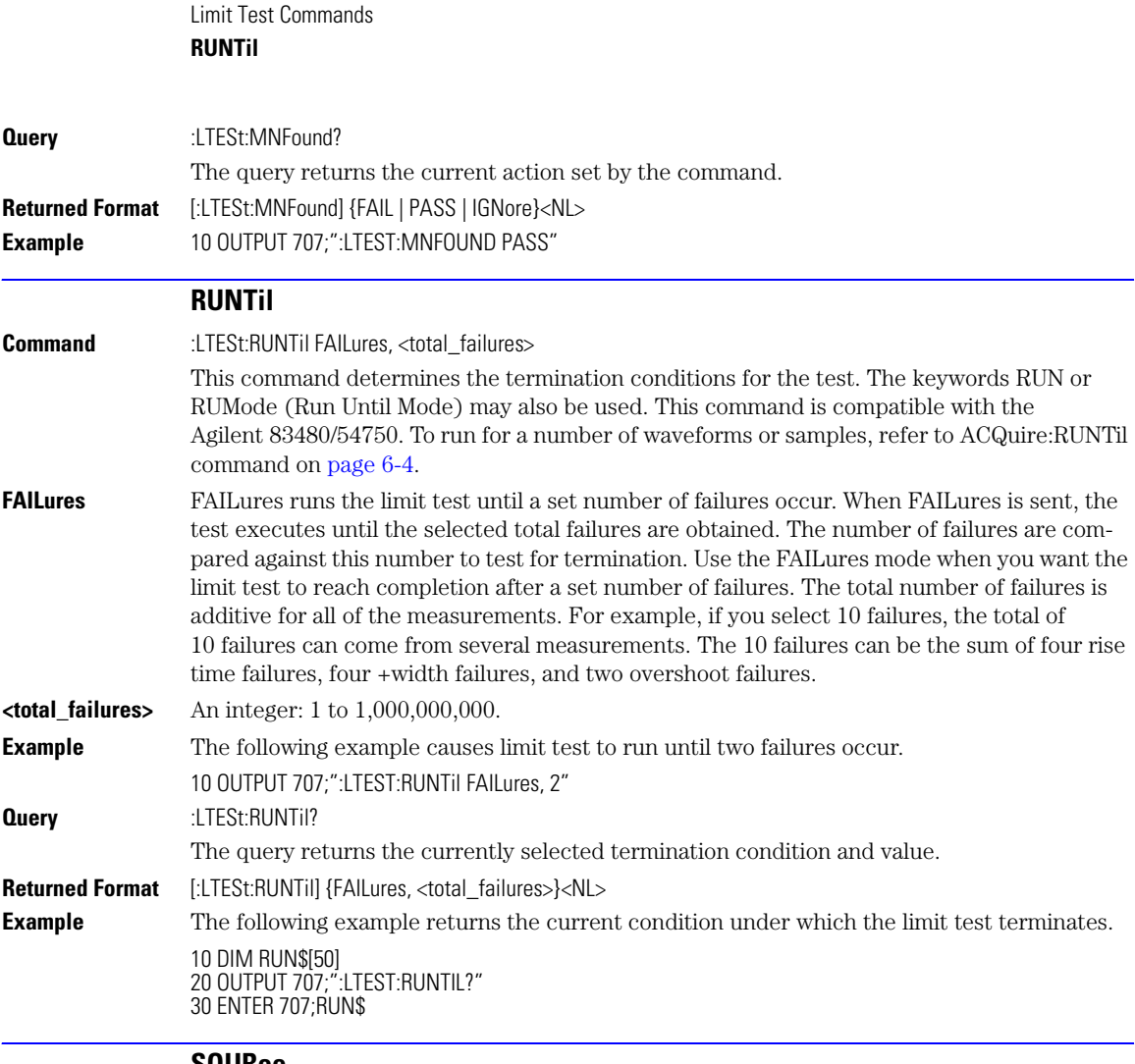

#### **SOURce**

<span id="page-223-1"></span>**Command** :LTESt:SOURce {1 | 2 | 3 | 4}

This command selects the current source for the ULIMit, LLIMit, MNFound, and FAIL commands. It selects one of the active measurements as referred to by their position in the measurement window on the bottom of the screen. Source 1 is the measurement on the top line, 2 is on the second line, and so on.

<span id="page-224-0"></span>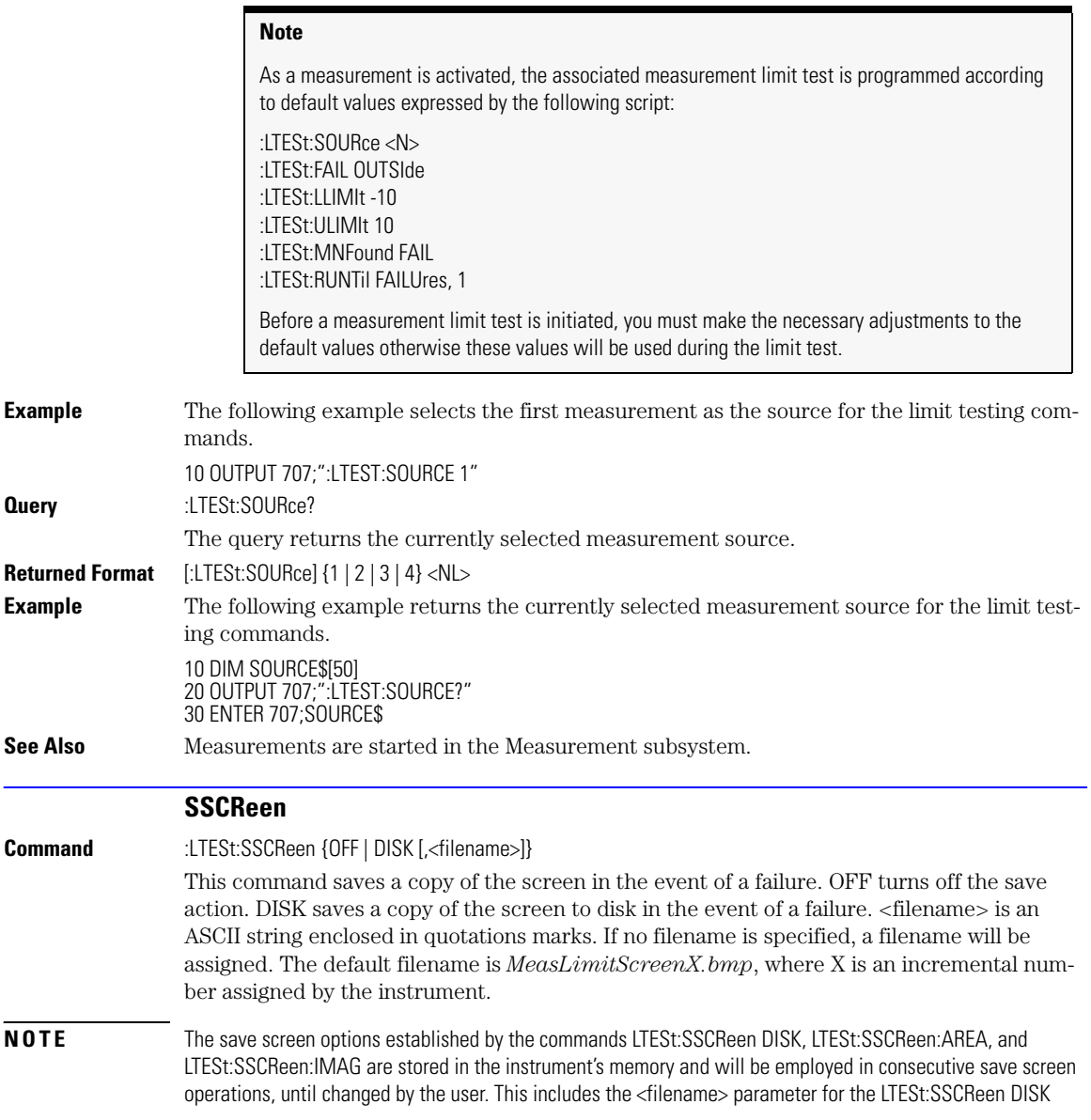

command. If the results of consecutive limit tests must be stored in different files, omit the <filename> parameter and use the default filename instead. Each screen image will be saved in a different file named *MeasLimitScreenX.bmp*, where X is an incremental number assigned by the instrument.

The *filename* field encodes the network path and the directory in which the file will be saved, as well as the file format that will be used. The following is a list of valid filenames.

#### **Valid Filenames**

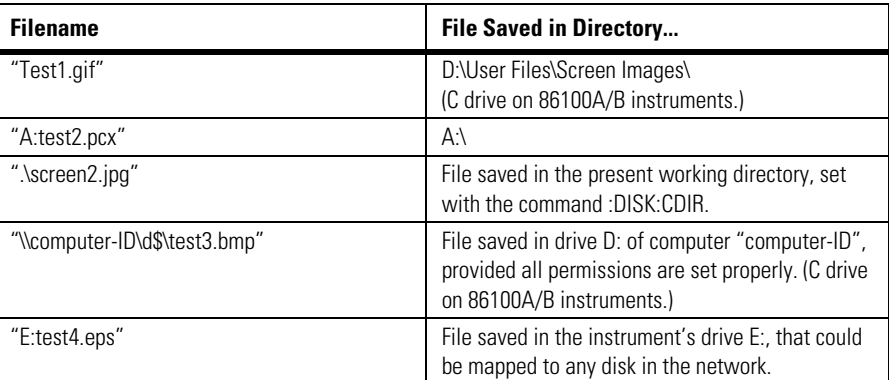

If a filename is specified without a path, the default path will be D:\User Files\screen images. The default file type is a bitmap (.bmp). The following graphics formats are available by specifying a file extension: PCX files (.pcx), EPS files (.eps), Postscript files (.ps), JPEG (.jpg), TIFF (.tif) and GIF files (.gif). **Example** The following example saves a copy of the screen to the disk in the event of a failure. Additional disk-related controls are set using the SSCReen:AREA and SSCReen:IMAGe commands. 10 OUTPUT 707;":LTEST:SSCREEN DISK" **Query** :LTESt:SSCReen? The query returns the current state of the SSCReen command. **Returned Format** [:LTESt:SSCReen] {OFF | DISK [,<filename>]}<NL> **Example** The following example returns the destination of the save screen when a failure occurs. 10 DIM SSCR\$[50] 20 OUTPUT 707;":LTESt:SSCREEN?" 30 ENTER 707;SSCR\$

#### **SSCReen:AREA**

<span id="page-225-0"></span>**Command** :LTESt:SSCReen:AREA {GRATicule | SCReen}

This command selects which data from the screen is to be saved to disk when the run until condition is met. When you select GRATicule, only the graticule area of the screen is saved (this is the same as choosing Waveforms Only in the Specify Report Action for measurement limit test dialog box). When you select SCReen, the entire screen is saved.

<span id="page-226-1"></span><span id="page-226-0"></span>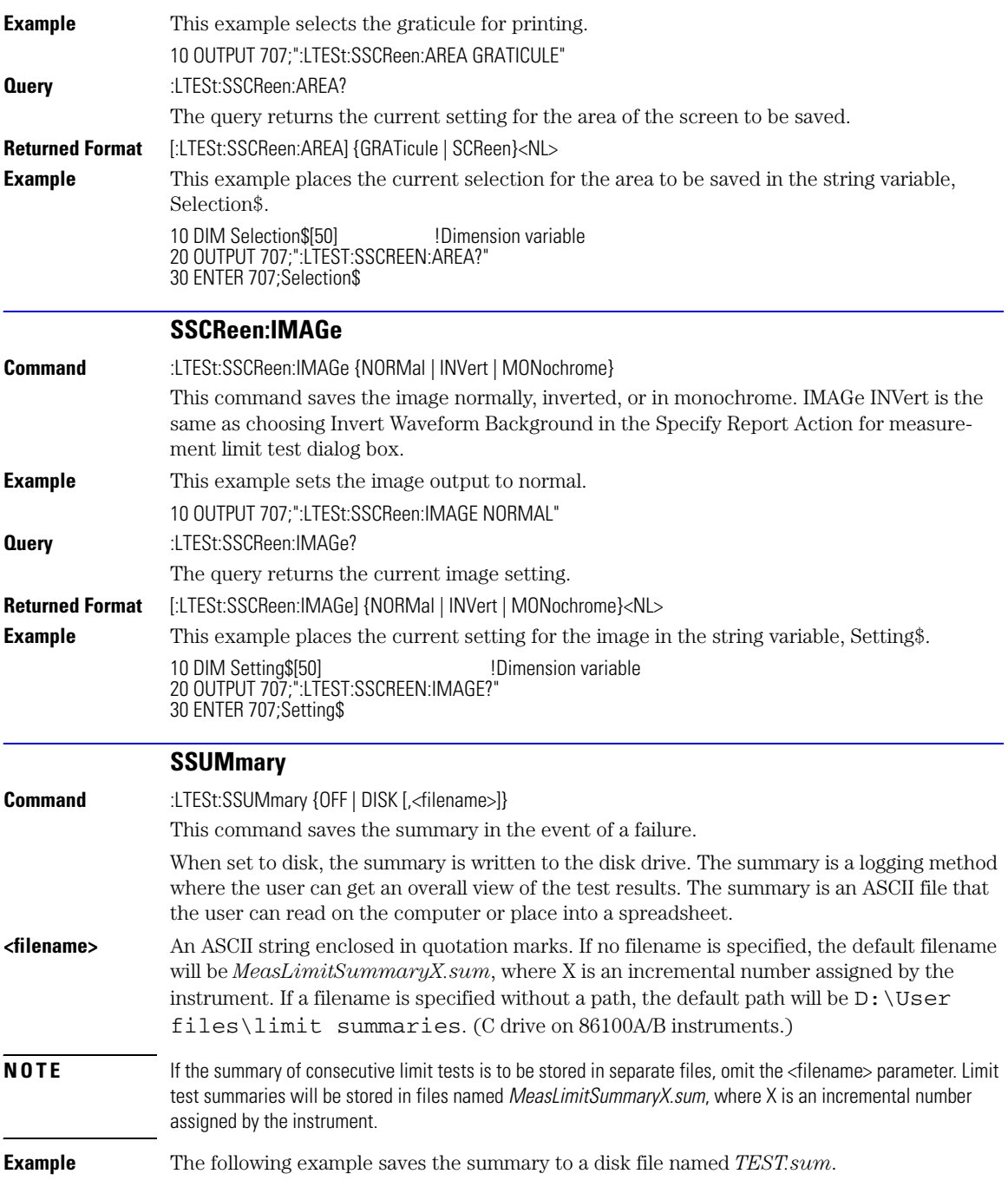

Limit Test Commands **SWAVeform**

<span id="page-227-0"></span>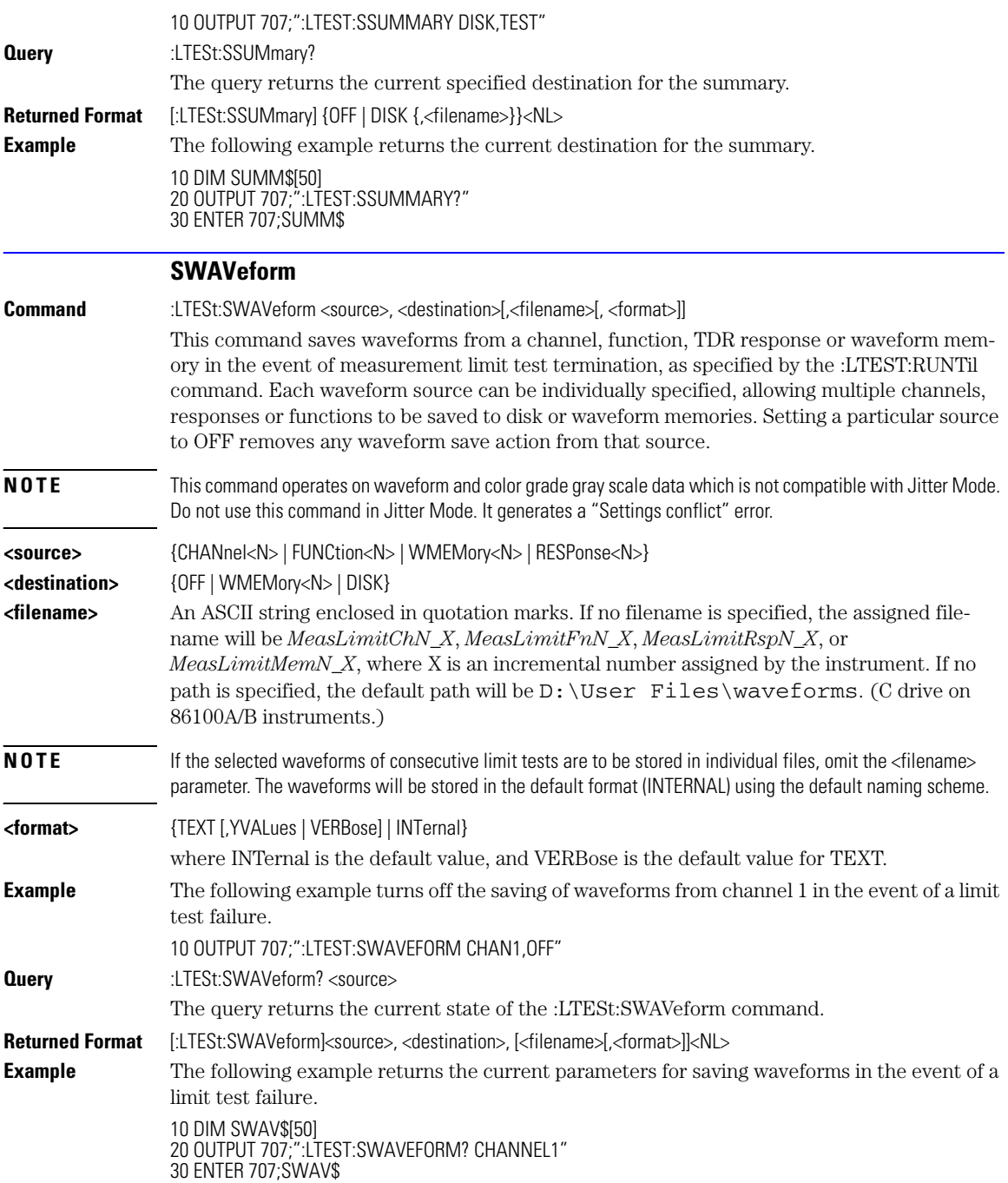

<span id="page-228-2"></span><span id="page-228-1"></span><span id="page-228-0"></span>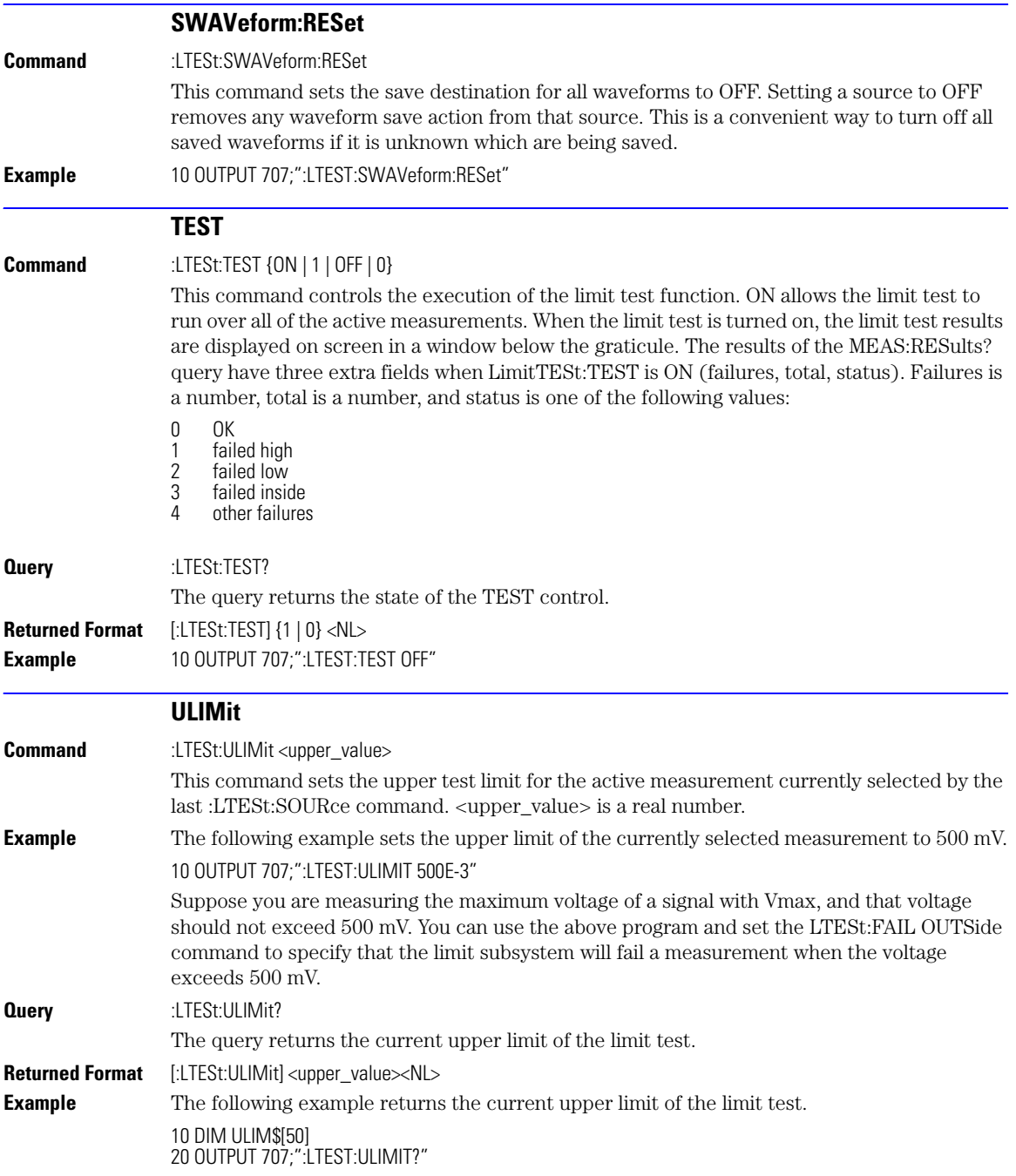

Limit Test Commands **ULIMit**

30 ENTER 707;ULIM\$

[PROPagation 16-2](#page-231-0) [REACtance? 16-2](#page-231-1) [REFerence 16-2](#page-231-2) [RPANnotation 16-3](#page-232-0) [STATe 16-3](#page-232-1) [X1Position 16-3](#page-232-2) [X1Y1source 16-4](#page-233-0) [X2Position 16-4](#page-233-1) [X2Y2source 16-5](#page-234-0) [XDELta? 16-5](#page-234-1) [XUNITs 16-5](#page-234-2) [Y1Position 16-5](#page-234-3) [Y2Position 16-6](#page-235-0) [YDELta? 16-6](#page-235-1) YUNIT<sub>s</sub> 16-6

# Marker Commands

## Marker Commands

The commands in the MARKer subsystem are used to specify and query the settings of the time markers (X axis) and current measurement unit markers (volts, amps, and watts for the Y axis). The Y-axis measurement units are typically set using the CHANnel:UNITs command.

<span id="page-231-2"></span><span id="page-231-1"></span><span id="page-231-0"></span>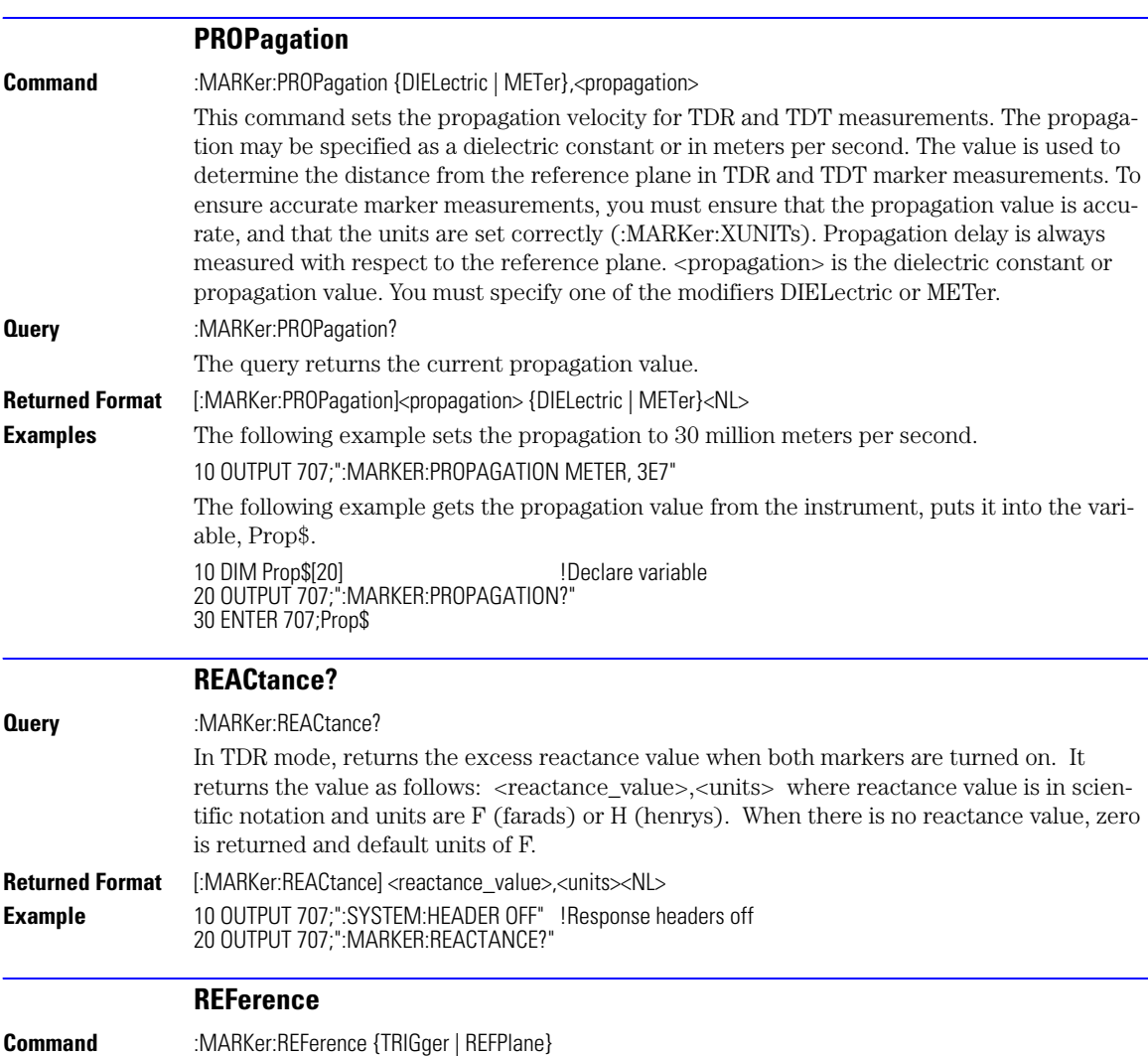

<span id="page-232-2"></span><span id="page-232-1"></span><span id="page-232-0"></span>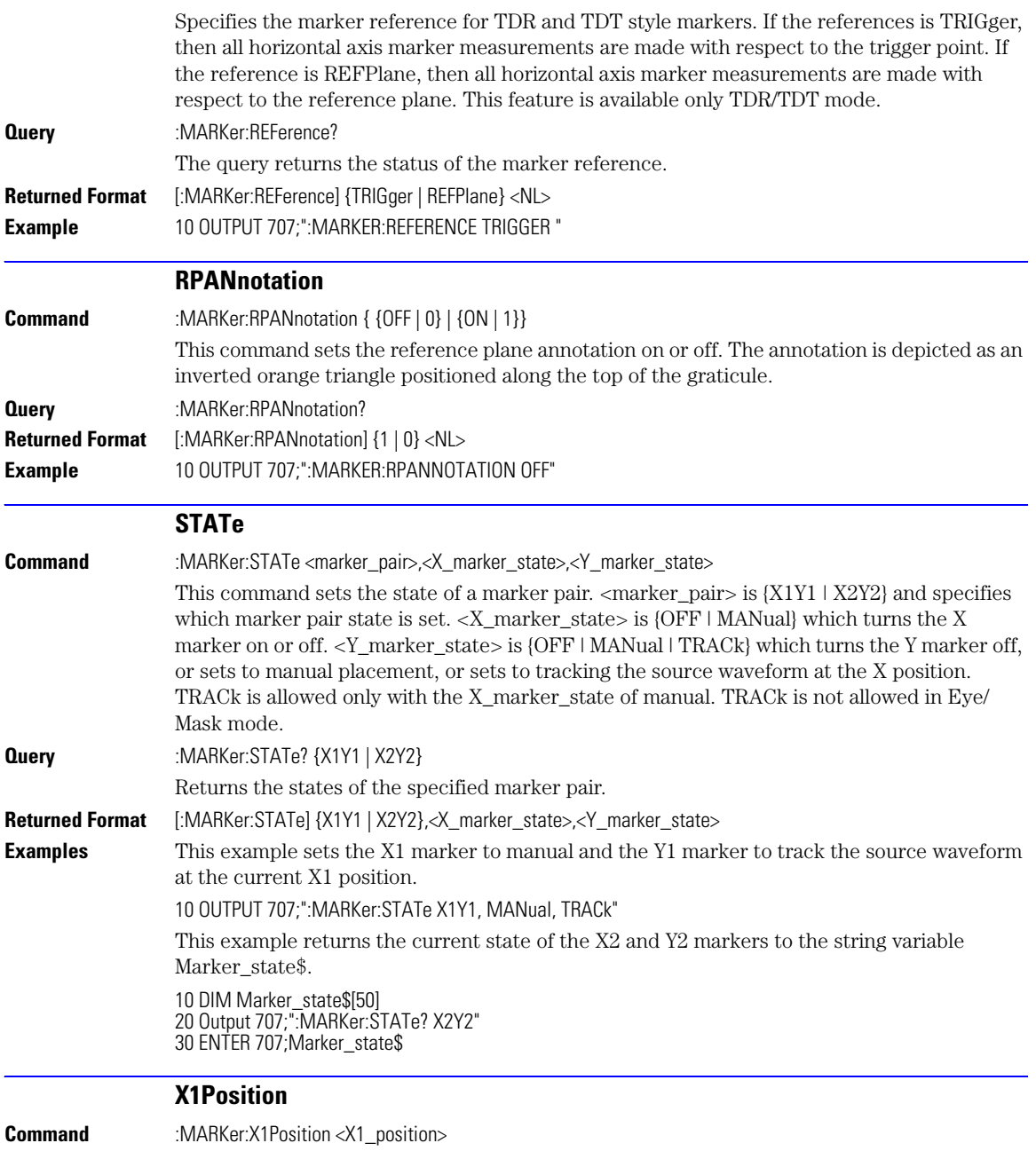

#### Marker Commands

#### **X1Y1source**

<span id="page-233-0"></span>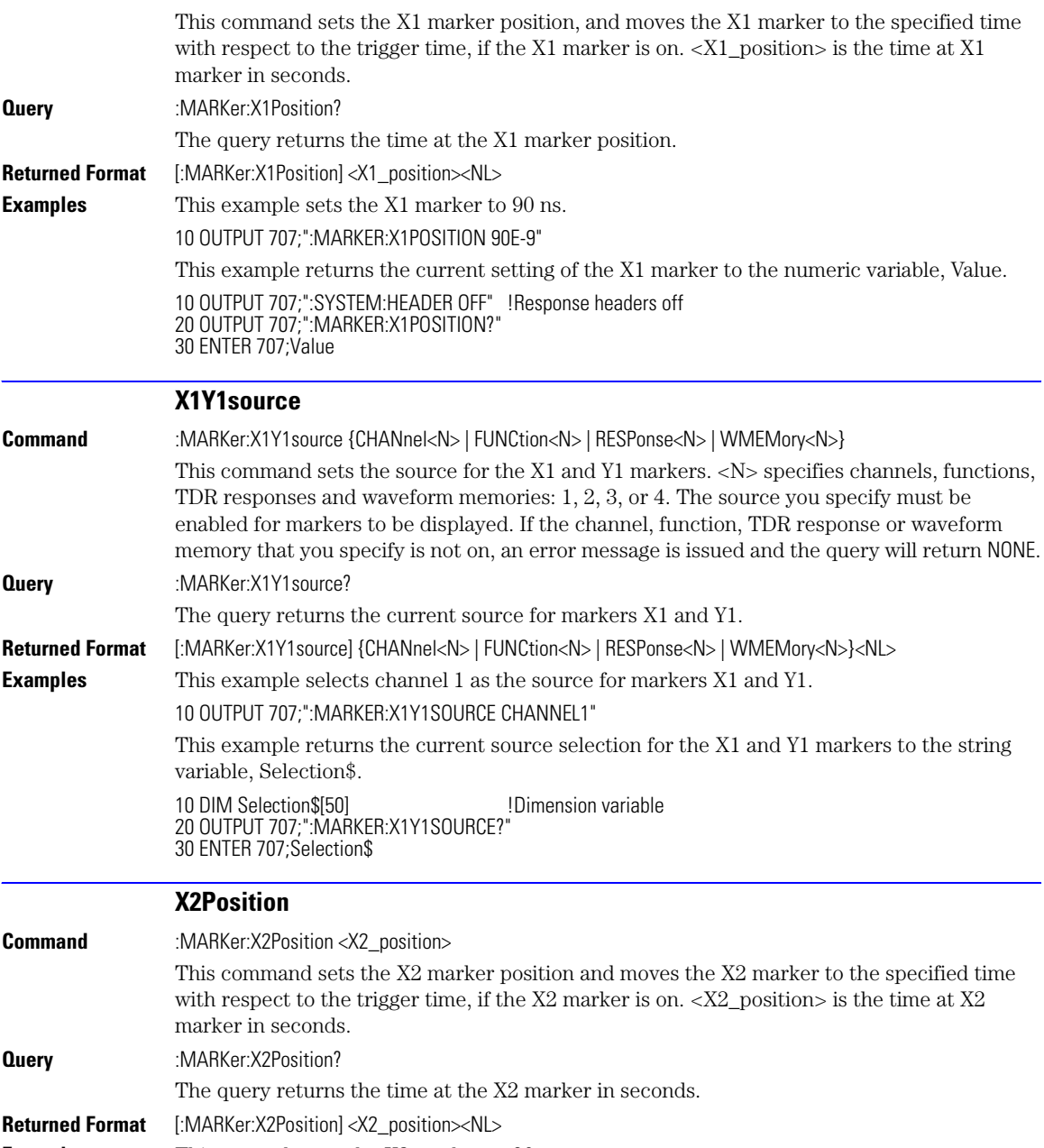

<span id="page-233-1"></span>**Example** This example sets the X2 marker to 90 ns. 10 OUTPUT 707;":MARKER:X2POSITION 90E-9"

<span id="page-234-3"></span><span id="page-234-2"></span><span id="page-234-1"></span><span id="page-234-0"></span>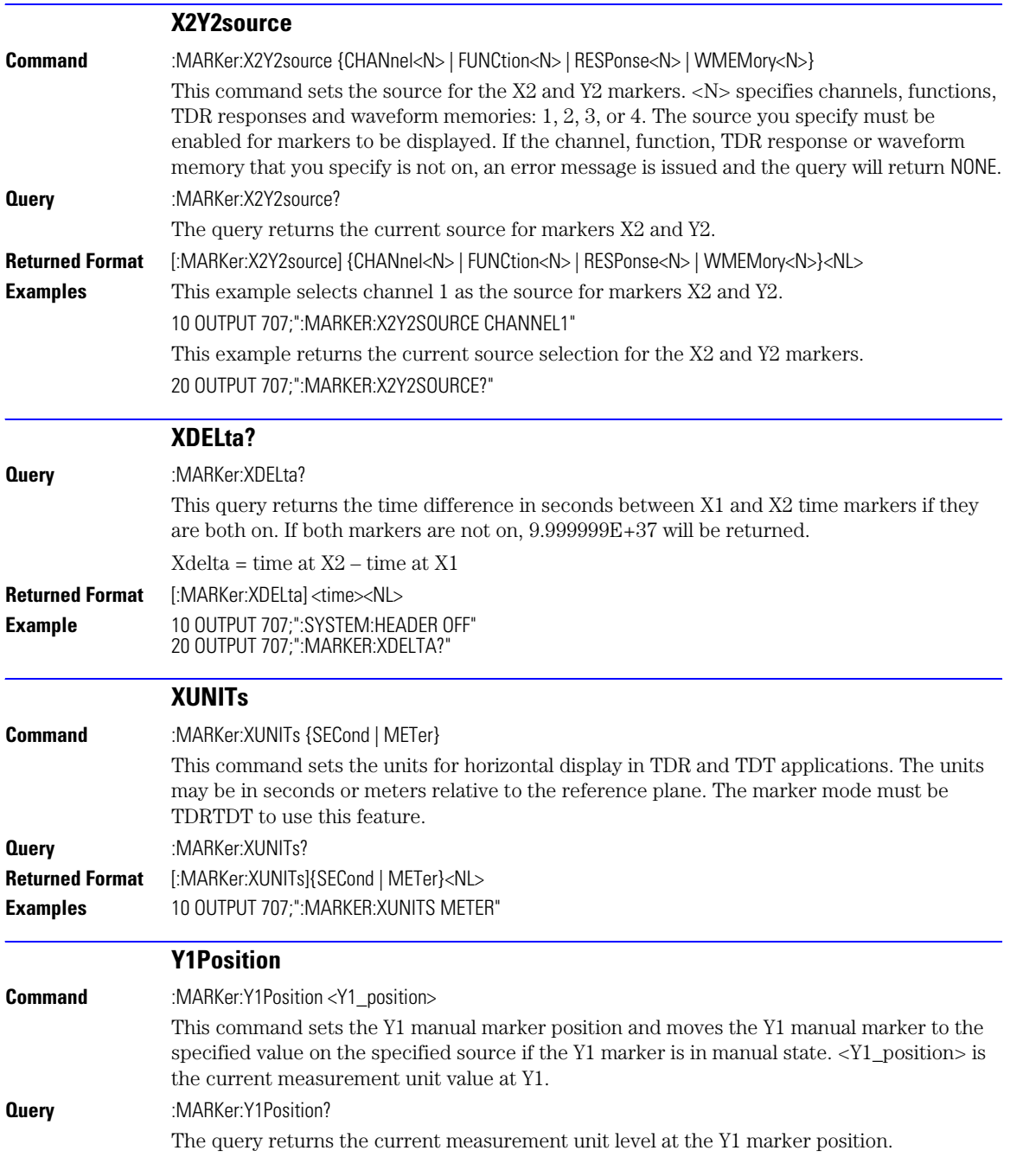

<span id="page-235-2"></span><span id="page-235-1"></span><span id="page-235-0"></span>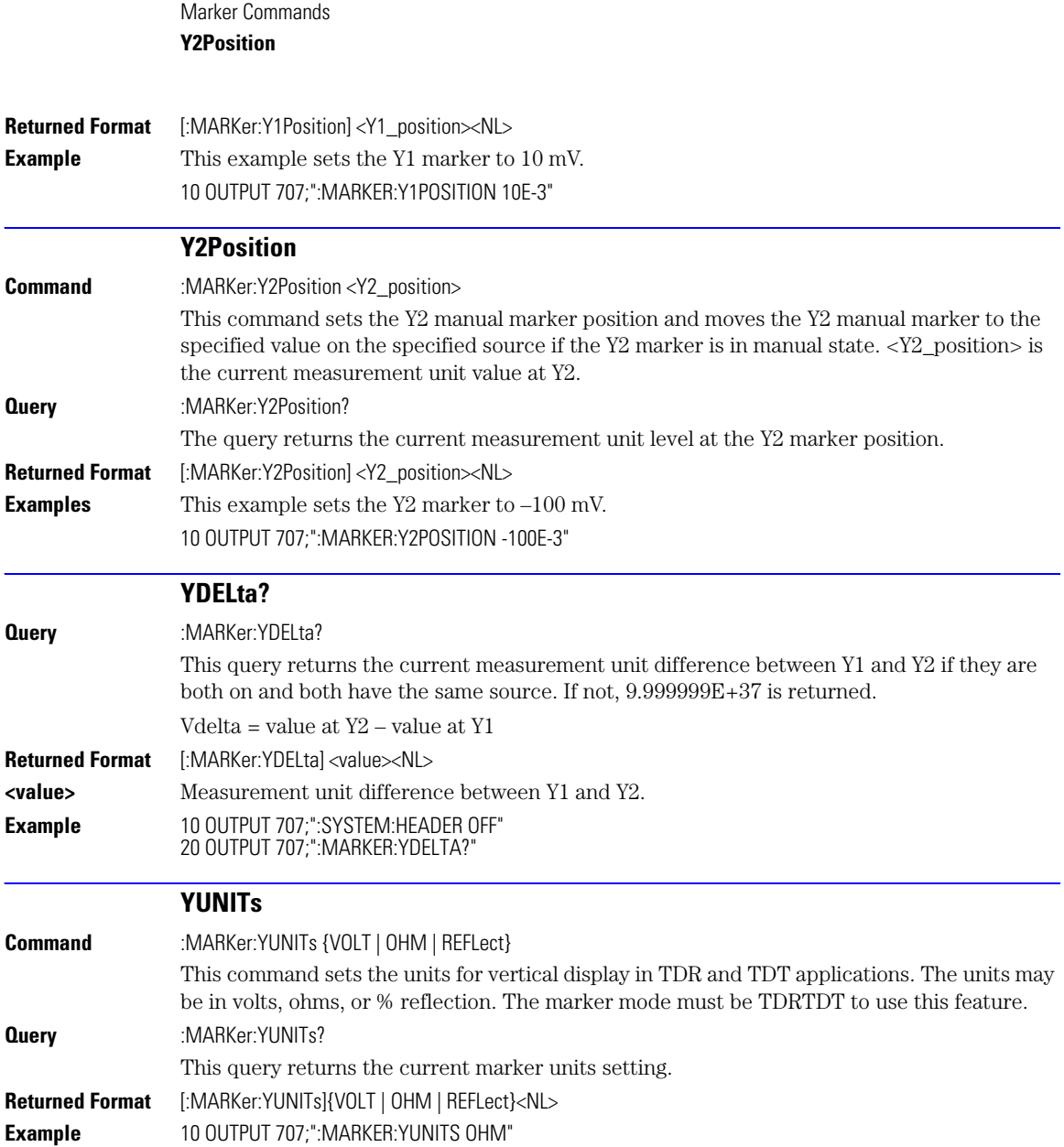

[ALIGn 17-3](#page-238-0) [SCALe:SOURce? 17-8](#page-243-0) [AMEThod 17-3](#page-238-1) [SCALe:X1 17-8](#page-243-1) [AOPTimize 17-3](#page-238-2) [SCALe:XDELta 17-9](#page-244-0) [COUNt:FAILures? 17-4](#page-239-0) [SCALe:Y1 17-9](#page-244-1) [COUNt:FSAMples? 17-4](#page-239-1) [SCALe:Y2 17-9](#page-244-2) [COUNt:HITS? 17-4](#page-239-2) [SOURce 17-10](#page-245-0) [COUNt:SAMPles? 17-5](#page-240-0) [SCALe:YTRack 17-10](#page-245-1) [COUNt:WAVeforms?](#page-240-1) 17-5 [SSCReen 17-10](#page-245-2) [DELete 17-5](#page-240-2) [SSCReen:AREA 17-11](#page-246-0) [EXIT 17-5](#page-240-3) [SSCReen:IMAGe 17-12](#page-247-0) [LOAD 17-5](#page-240-4) [SSUMmary 17-12](#page-247-1) [MASK:DELete 17-6](#page-241-0) [STARt 17-12](#page-247-2) MMARgin:PERCent 17-6 [SWAVeform 17-13](#page-248-0) [MMARgin:STATe 17-6](#page-241-1) [SWAVeform:RESet 17-13](#page-248-1) [RUNTil 17-6](#page-241-2) [TEST 17-14](#page-249-0) [SAVE 17-7](#page-242-0) [TITLe? 17-14](#page-249-1) [SCALe:DEFault 17-7](#page-242-1) [YALign 17-14](#page-249-2) [SCALe:MODE 17-8](#page-243-2)

## Mask Test Commands

## Mask Test Commands

The Mask Test commands and queries control the mask test features. Mask testing automatically compares measurement results with the boundaries of the mask you select. Any waveform or sample that falls within the boundaries of the mask is recorded as a failure.

**NOTE** Compatibility with the Agilent 83480A/54750A. In commands with a REGion parameter, POLYgon may be used in place of REGion for compatibility with the Agilent 83480A/54750A.

> The instrument has three features that use a specific database. This database uses a different memory area than the waveform record for each channel. The three features that use the database are histograms, mask testing, and color grade-gray scale display. When any one of these three features is turned on, the instrument starts building the database. The database is the size of the graticule area, which is 321 pixels high by 451 pixels wide. Behind each pixel is a 16-bit counter. Each counter is incremented each time a pixel is hit by data from a channel or function. The maximum count (saturation) for each counter is 63,488. You can check to see if any of the counters is close to saturation by using the :MEASure:CGRade:PEAK? query. The color-graded display uses colors to represent the number of hits on various areas of the display.

> The database continues to build until the instrument stops acquiring data or all three functions (color grade-gray scale display, mask testing, and histograms) are turned off. The instrument stops acquiring data when the power is cycled, the Stop/Single hardkey is pressed, after a specified number of waveforms or samples are acquired, or as another module is plugged in.

> You can clear the database by pressing the Clear Display hardkey, cycling the power, turning off all three features that use the database, or sending a CDISplay command.

> Before firmware revision 3.00, the database does not differentiate waveforms from different channels or functions. If three channels are turned on and the waveform for each channel happens to light the same pixel at the same time, the counter is incremented by three. However, you cannot tell how many hits came from each waveform. For this reason, mask test is available in Eye/Mask mode only, which allows only one channel to function at a time. For firmware revisions 3.00 and above multiple data bases are supported.

To avoid erroneous data, clear the display after you change instrument setup conditions or device under test (DUT) conditions and acquire new data before extracting measurement results.

The analyzer provides a series of standard masks defined according to telecom and datacom standards. For a complete list of masks and templates, refer to the online Help. You load a mask file using the DISK:LOAD or :MTESt:LOAD commands. Mask files have the *.msk* or *.pcm* extensions.

<span id="page-238-2"></span><span id="page-238-1"></span><span id="page-238-0"></span>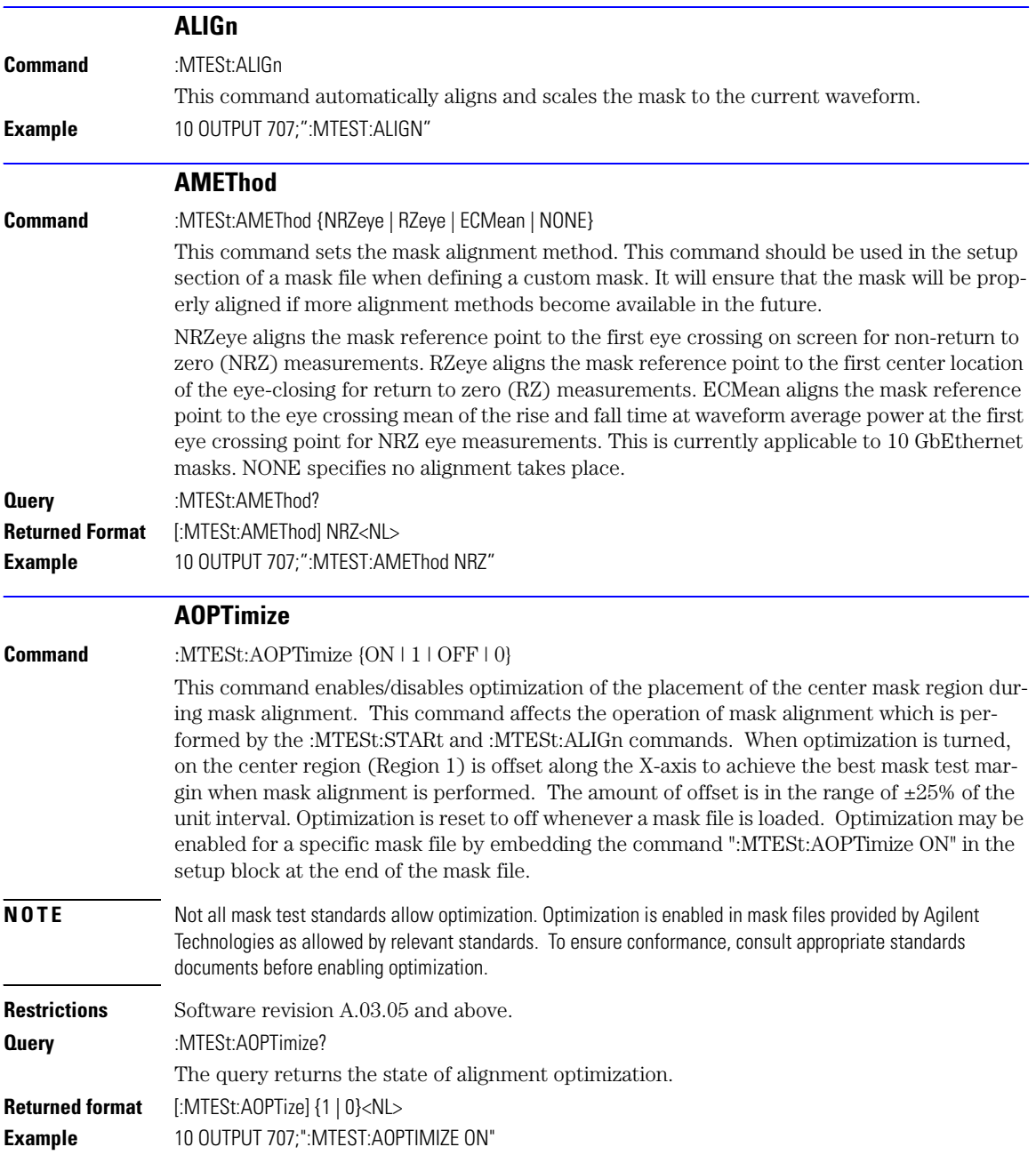

<span id="page-239-2"></span><span id="page-239-1"></span><span id="page-239-0"></span>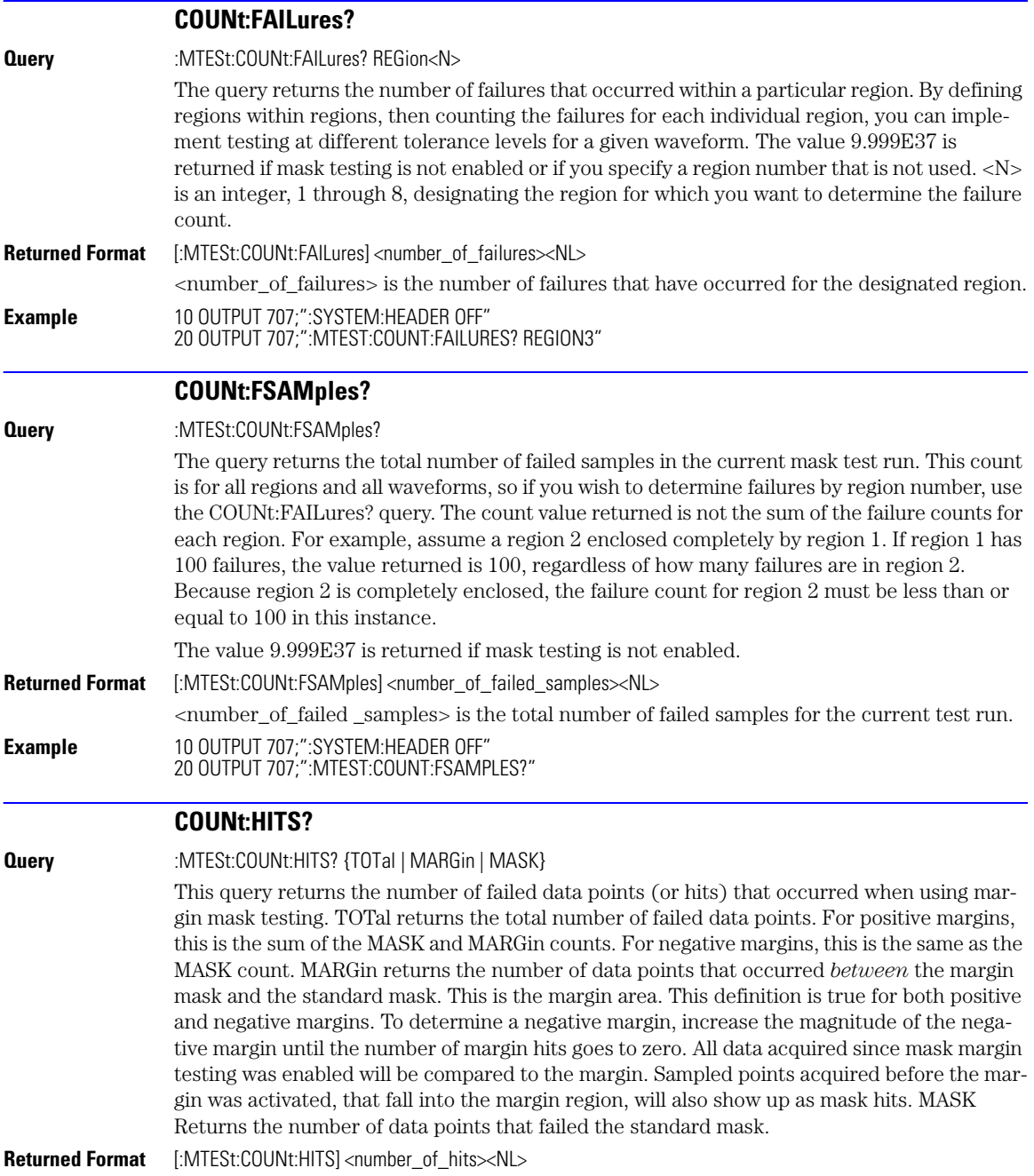

<span id="page-240-4"></span><span id="page-240-3"></span><span id="page-240-2"></span><span id="page-240-1"></span><span id="page-240-0"></span>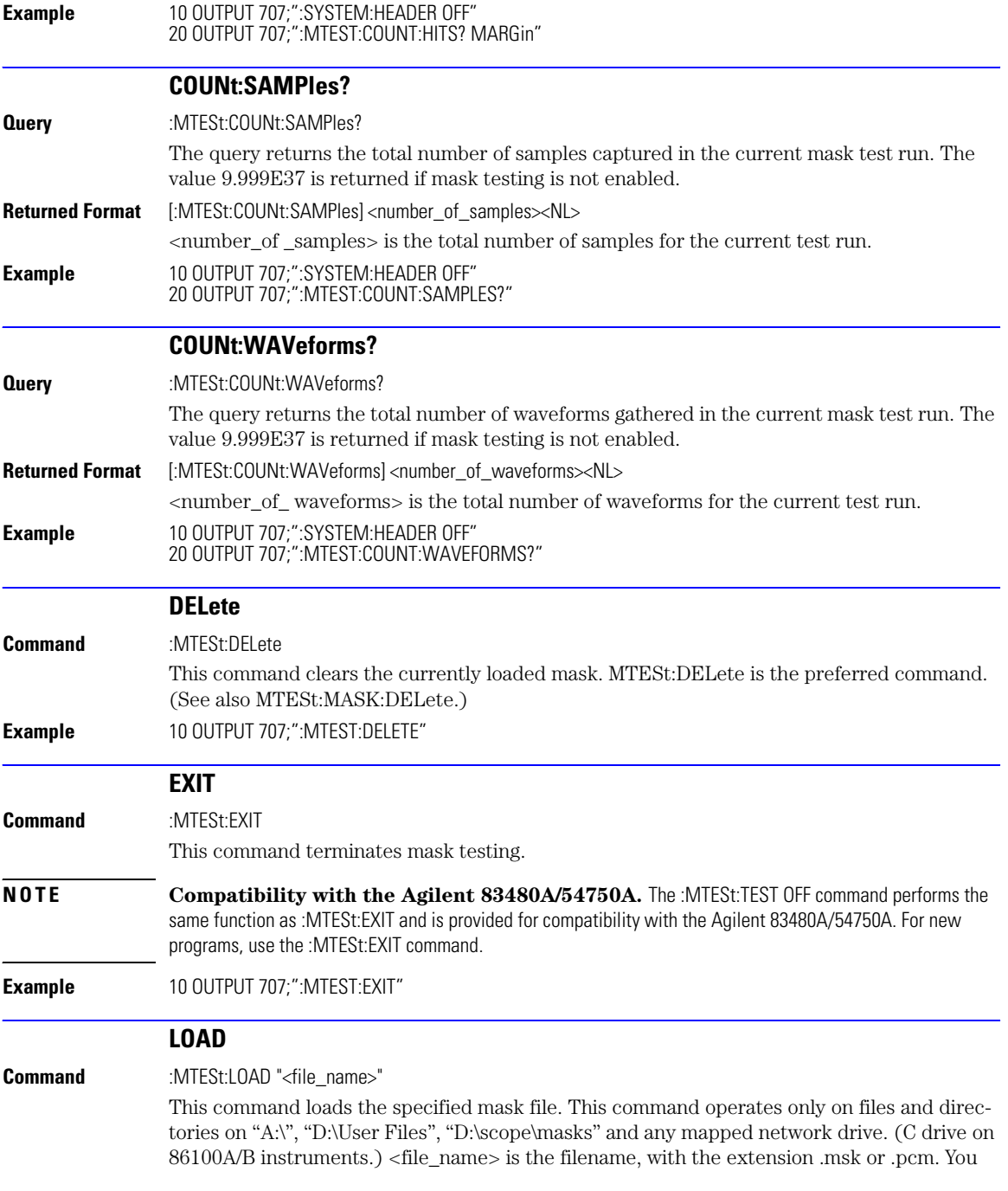

### Mask Test Commands **MASK:DELete**

<span id="page-241-2"></span><span id="page-241-1"></span><span id="page-241-0"></span>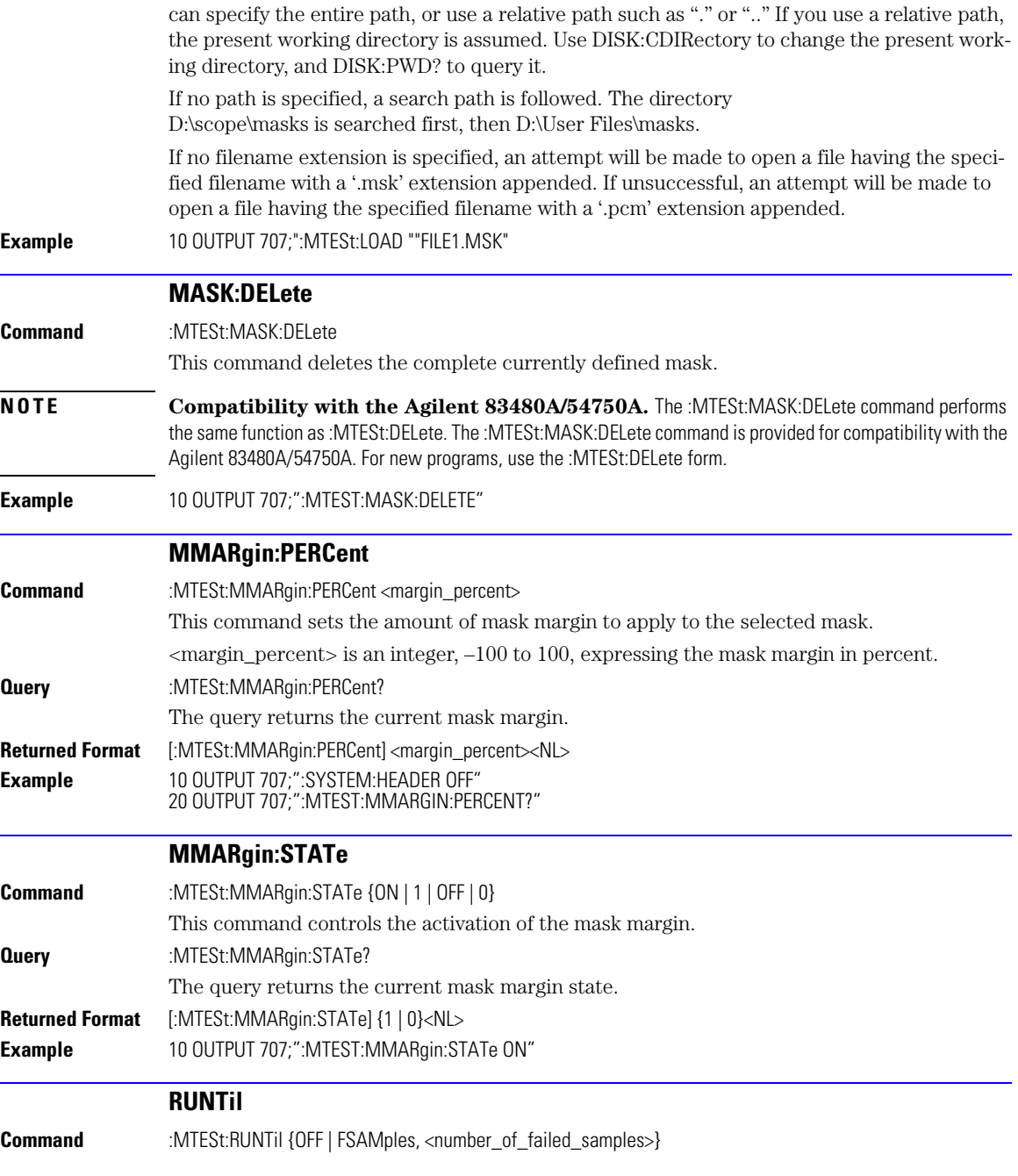

<span id="page-242-1"></span><span id="page-242-0"></span>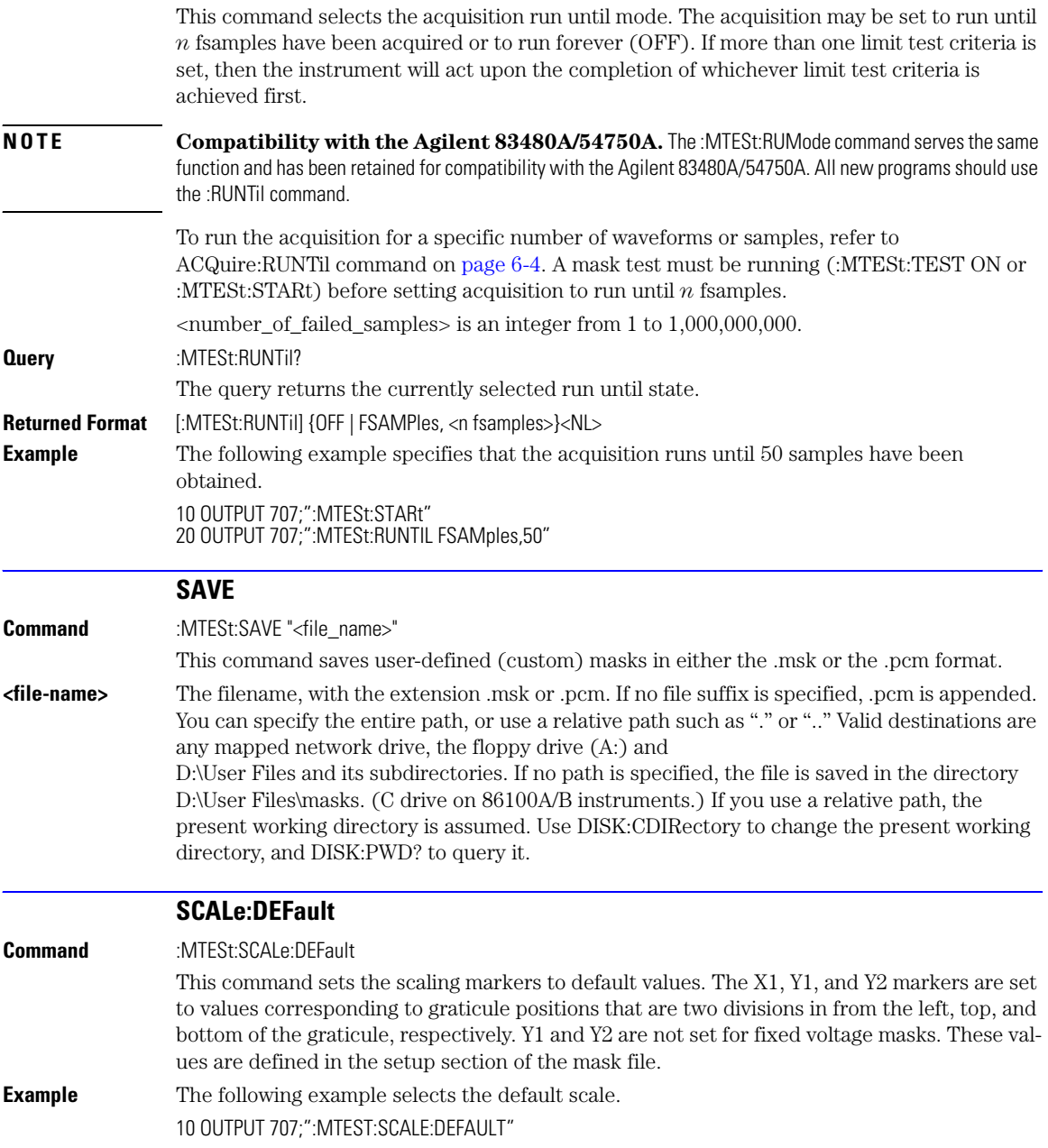

<span id="page-243-2"></span><span id="page-243-1"></span><span id="page-243-0"></span>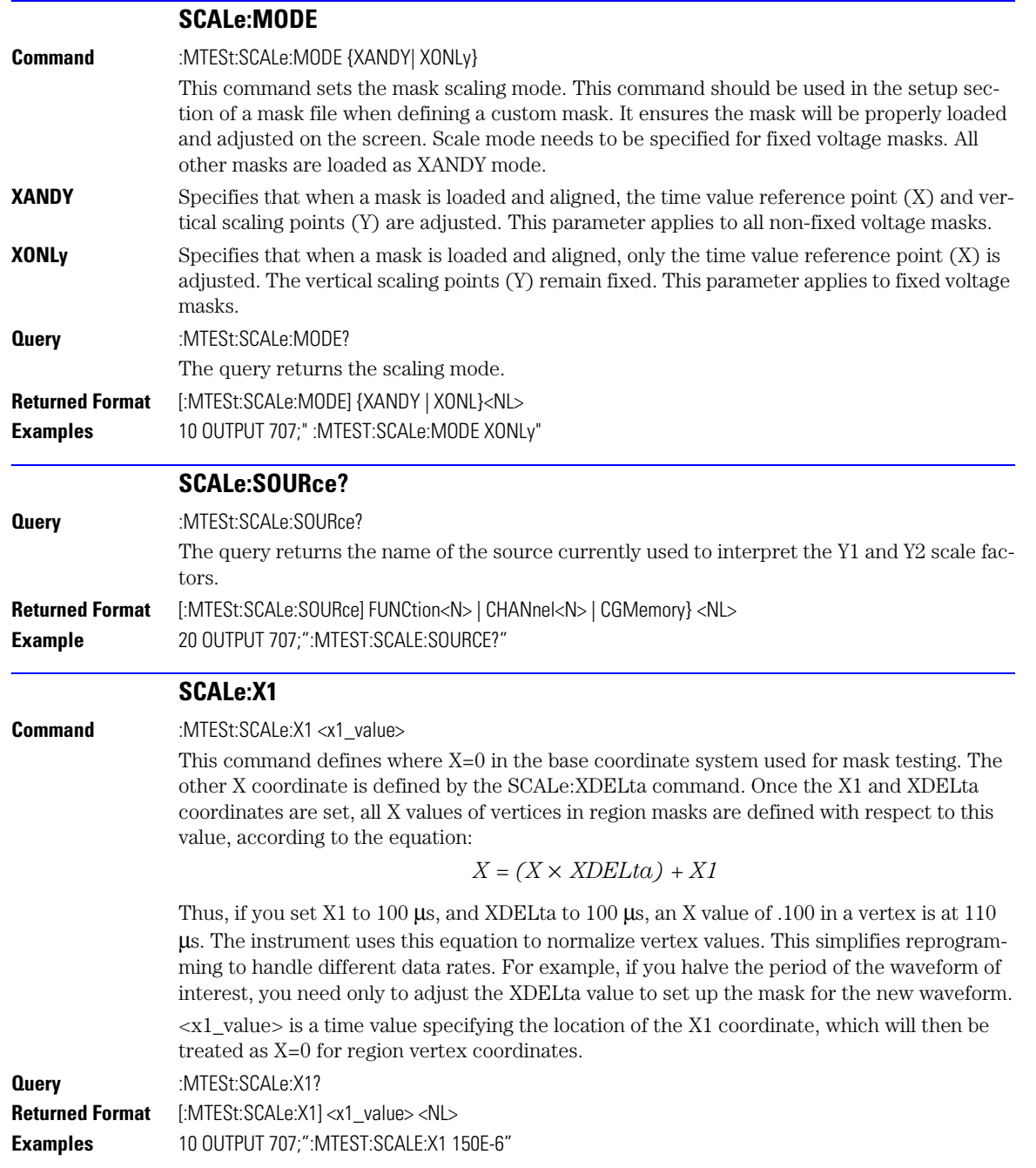

<span id="page-244-2"></span><span id="page-244-1"></span><span id="page-244-0"></span>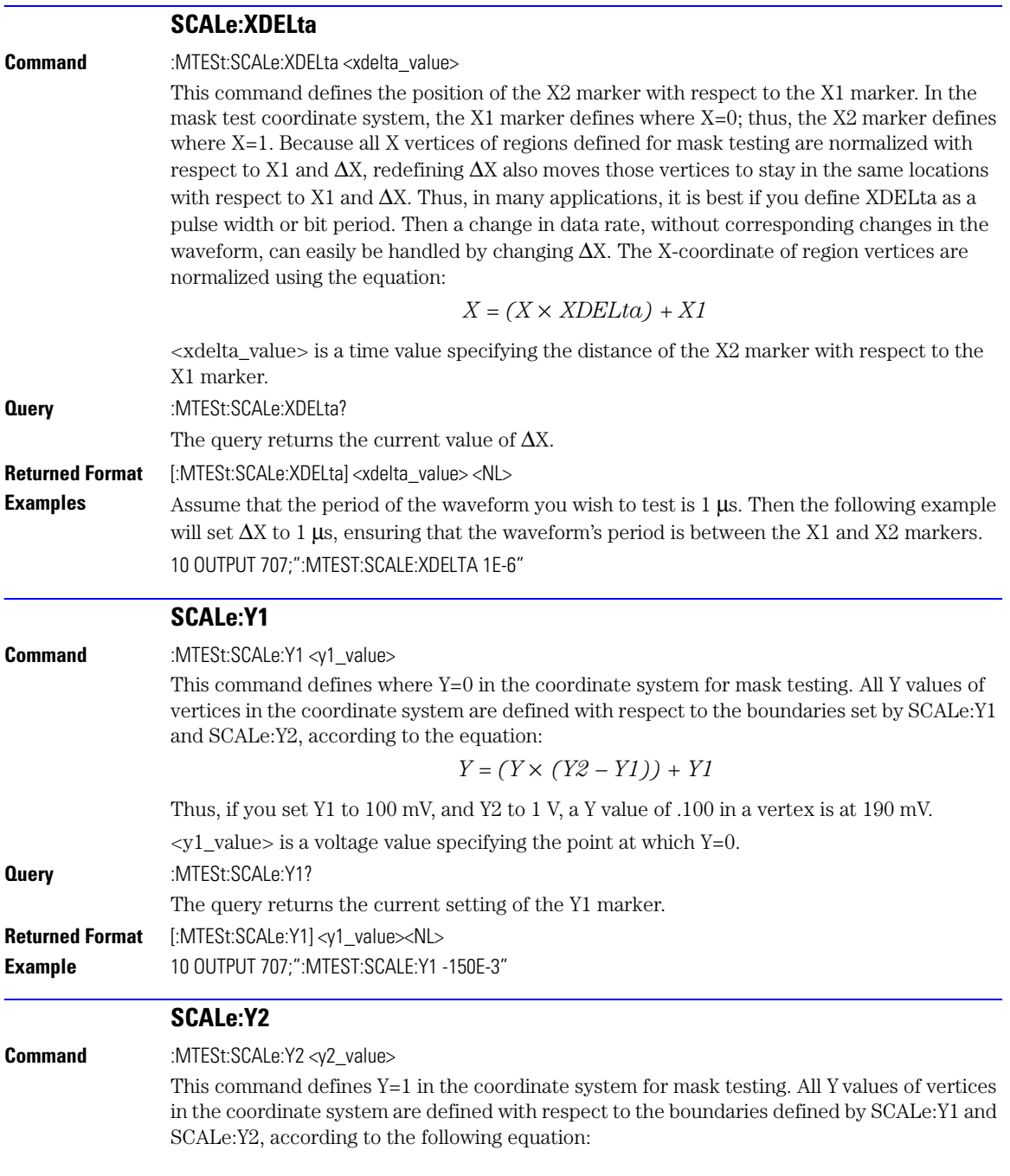

<span id="page-245-2"></span><span id="page-245-1"></span><span id="page-245-0"></span>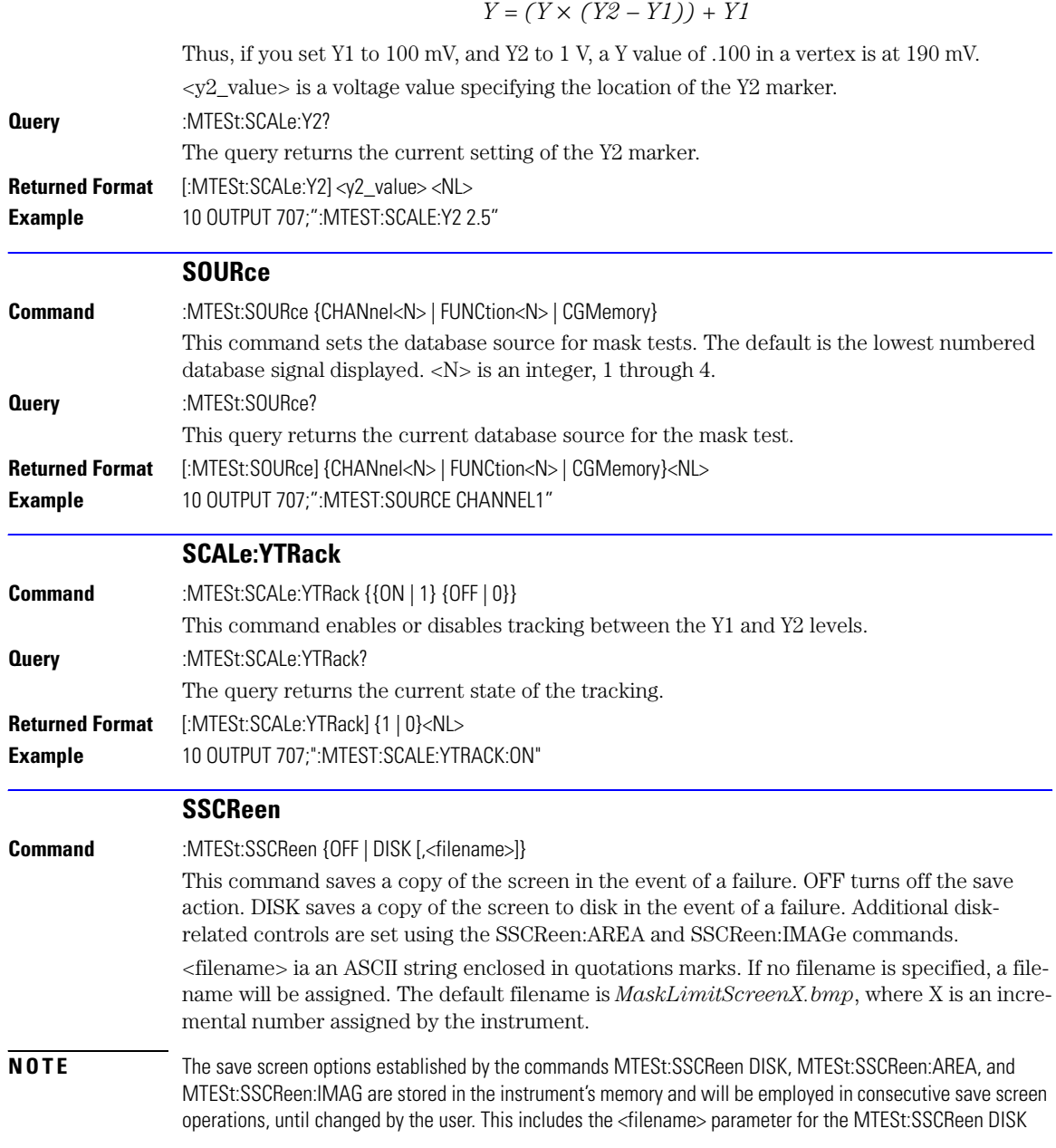

command. If the results of consecutive limit tests must be stored in different files, omit the <filename> parameter and use the default filename instead. Each screen image will be saved in a different file named *MaskLimitScreenX.bmp*, where X is an incremental number assigned by the instrument.

The *filename* field encodes the network path and the directory in which the file will be saved, as well as the file format that will be used. The following is a list of valid filenames.

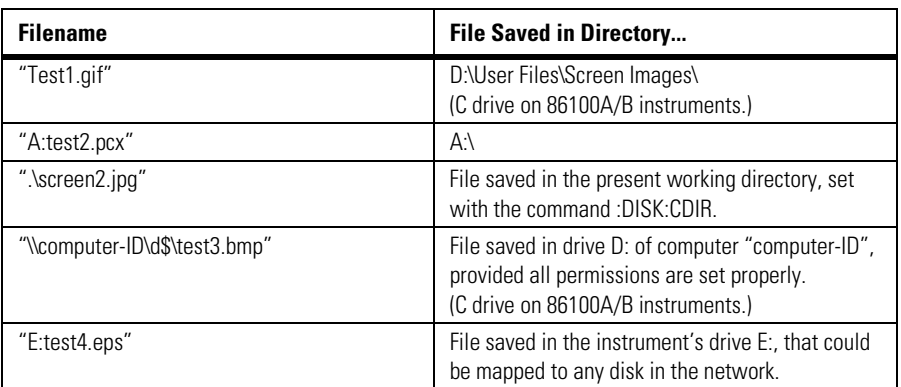

### **Valid Filenames**

If a filename is specified without a path, the default path will be D:\User Files\screen images

The default file type is a bitmap (.bmp). The following graphics formats are available by specifying a file extension: PCX files (.pcx), EPS files (.eps), Postscript files (.ps), JPEG (.jpg), TIFF (.tif), and GIF files (.gif).

**Query** :MTESt:SSCReen?

The query returns the current state of the SSCReen command.

**Returned Format** [:MTESt:SSCReen] {OFF | DISK [,<filename>]}<NL>

**Example** 10 OUTPUT 707;":MTESt:SSCREEN DISK"

### **SSCReen:AREA**

<span id="page-246-0"></span>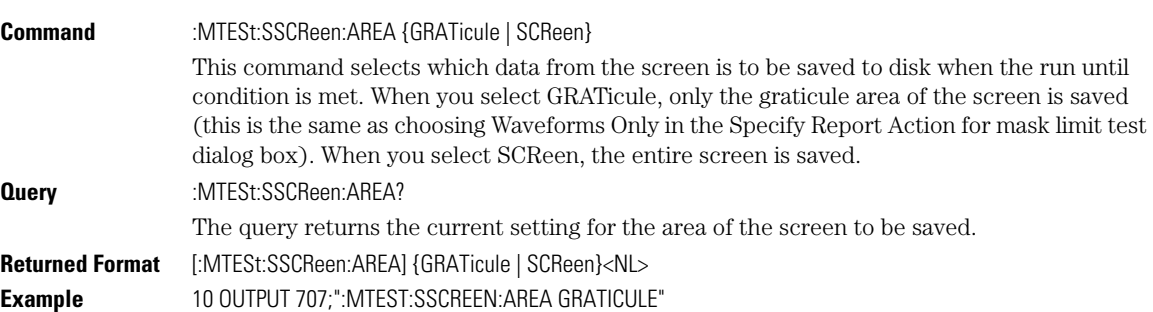

<span id="page-247-2"></span><span id="page-247-1"></span><span id="page-247-0"></span>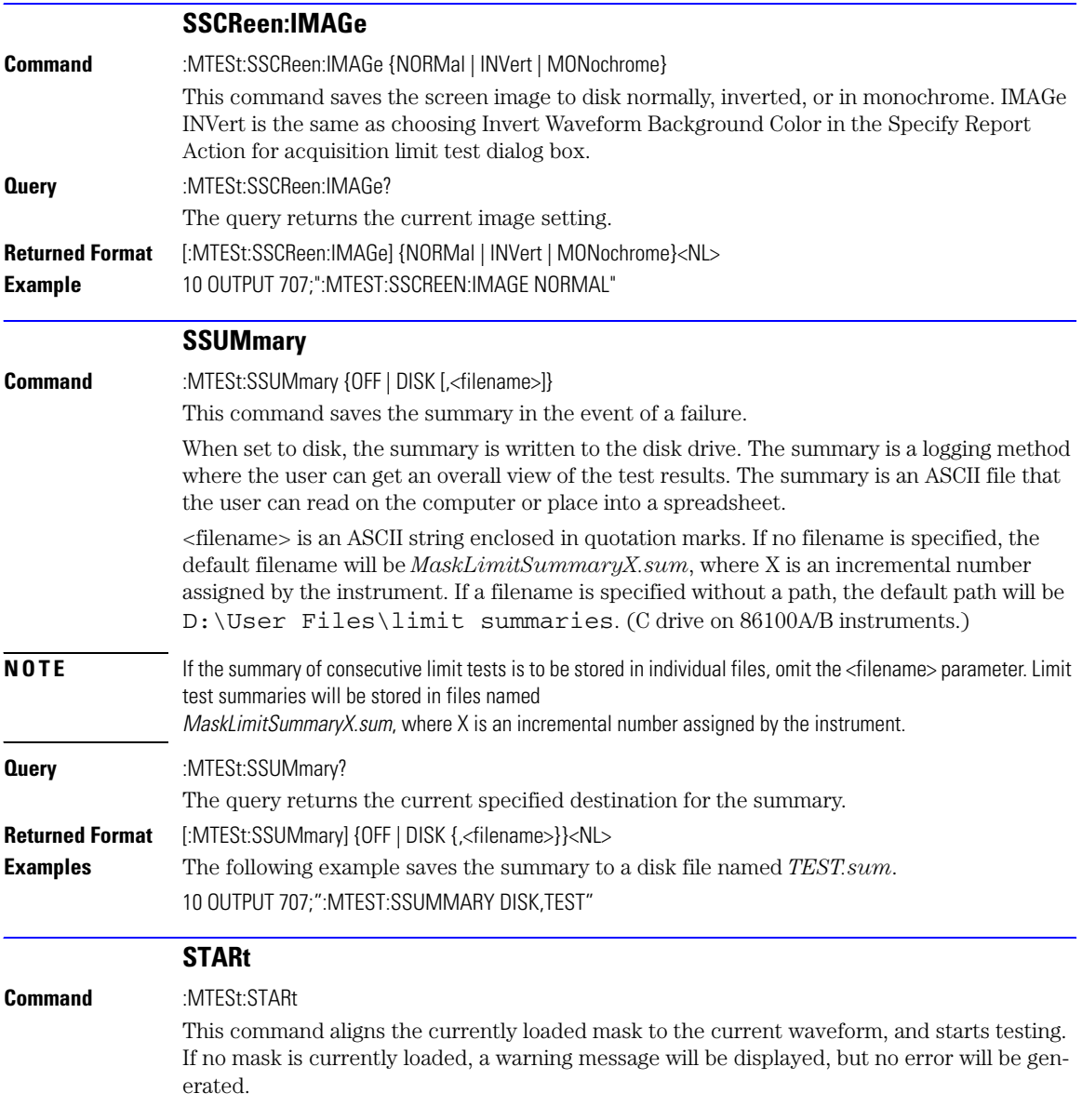

<span id="page-248-1"></span><span id="page-248-0"></span>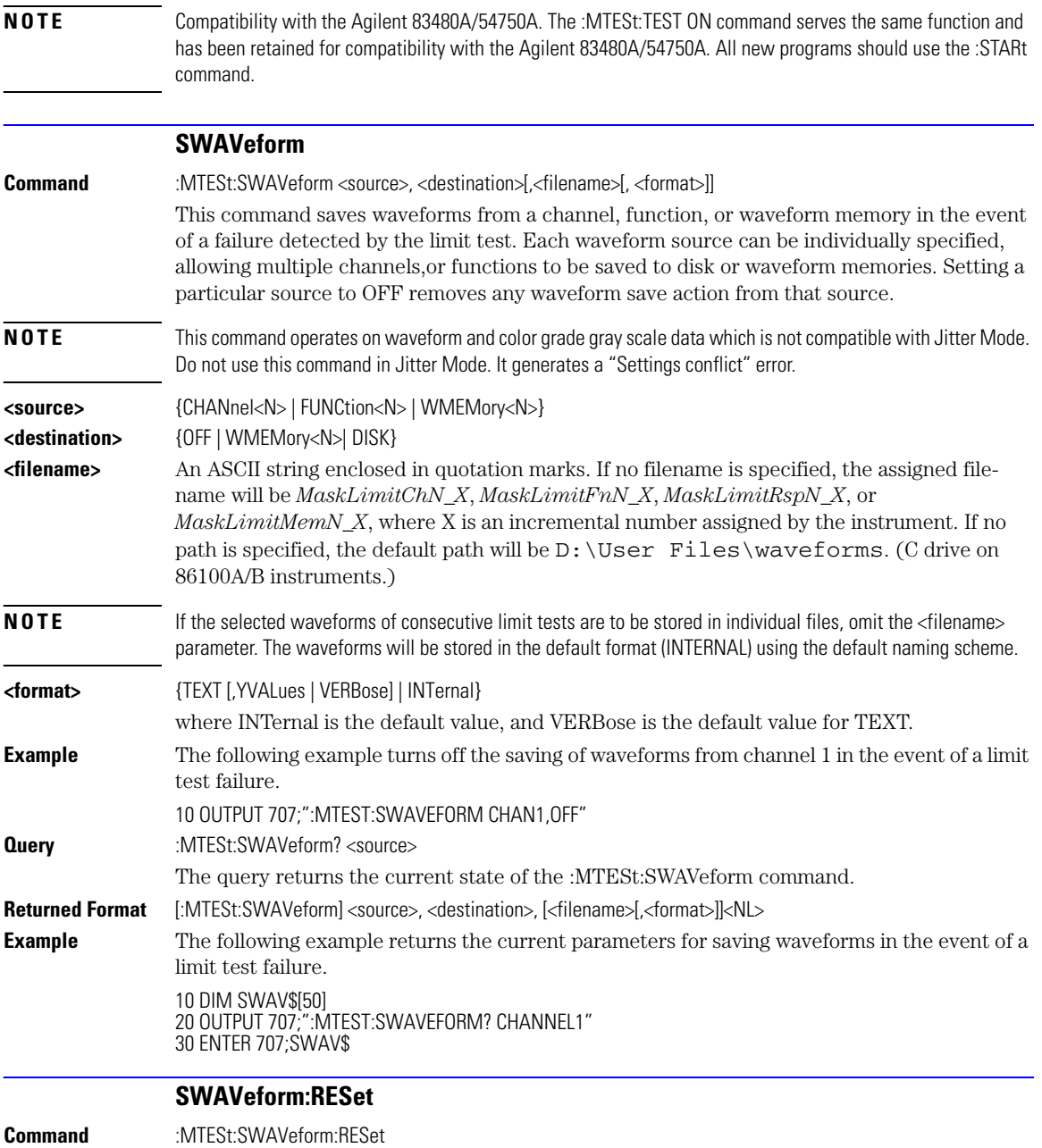

<span id="page-249-2"></span><span id="page-249-1"></span><span id="page-249-0"></span>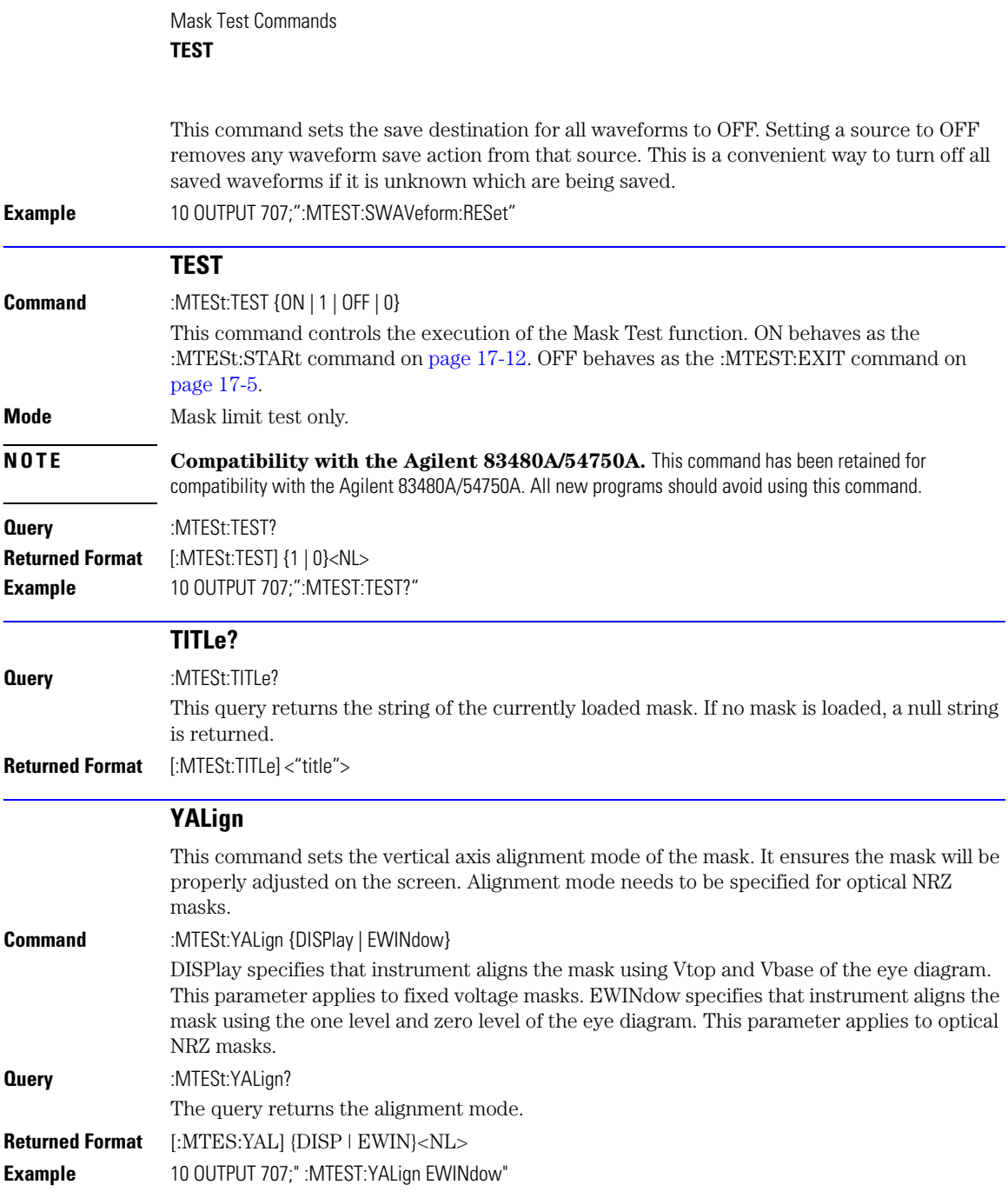

[HISTogram:HITS? 18-16](#page-265-0) [JITTer:RJSValue 18-24](#page-273-3) [HISTogram:M1S? 18-16](#page-265-1) [JITTer:SIGNal 18-25](#page-274-1) [HISTogram:M3S? 18-17](#page-266-3) [JITTer:TJ? 18-25](#page-274-3)

[ANNotation 18-3](#page-252-0) **HISTogram:MEAN?** 18-17 [JITTer:TJ:DEFine 18-25](#page-274-0) [APOWer 18-4](#page-253-0) [HISTogram:MEDian? 18-17](#page-266-1) [JITTer:UNITs 18-26](#page-275-0) [CGRade:AMPLitude 18-4](#page-253-1) [HISTogram:PEAK? 18-17](#page-266-2) [NWIDth 18-26](#page-275-1) [CGRade:BITRate 18-4](#page-253-2) [HISTogram:PP? 18-18](#page-267-0) [OVERshoot 18-26](#page-275-2) [CGRade:COMPlete 18-5](#page-254-0) [HISTogram:PPOSition? 18-18](#page-267-1) [PERiod 18-27](#page-276-0) CGRade:CRATio 18-5 HISTogram:SCALe? 18-18 [PWIDth 18-27](#page-276-1) [CGRade:CROSsing 18-6](#page-255-0) [HISTogram:STDDev? 18-19](#page-268-0) [RESults? 18-28](#page-277-0) [CGRade:DCDistortion 18-6](#page-255-1) [JITTer:DCD? 18-19](#page-268-1) MISetime 18-31 [CGRade:DCYCle 18-6](#page-255-2) [JITTer:DDJ? 18-19](#page-268-2) [SCRatch 18-31](#page-280-1) [CGRade:EHEight 18-7](#page-256-0) [JITTer:DDJVsbit? 18-19](#page-268-3) [SENDvalid 18-31](#page-280-2) [CGRade:ERATio 18-7](#page-256-1) [JITTer:DDJVsbit:EARLiest? 18-20](#page-269-0) [SOURce 18-32](#page-281-0) [CGRade:ERFactor 18-8](#page-257-0) [JITTer:DDJVsbit:LATest? 18-20](#page-269-1) [TEDGe? 18-32](#page-281-1) [CGRade:ESN 18-8](#page-257-1) JITTer:DJ? 18-20 TDR:AVERage 18-33 [CGRade:EWIDth 18-8](#page-257-2) [JITTer:EBITs? 18-20](#page-269-2) TDR:MAX 18-33 [CGRade:JITTer 18-9](#page-258-0) [JITTer:EDGE 18-21](#page-270-0) TDR:MIN 18-33 [CGRade:OFACtor 18-9](#page-258-1) [JITTer:FREQuency:ANALysis 18-21](#page-270-1) TMAX 18-34 [CGRade:OLEVel 18-9](#page-258-2) [JITTer:FREQuency:COMPonents? 18-21](#page-270-2) [TMIN 18-34](#page-283-0) [CGRade:PEAK? 18-10](#page-259-0) JITTer:FREQuency:MAXNumber 18-22 [TVOLt? 18-35](#page-284-0) [CGRade:PWIDth 18-10](#page-259-1) [JITTer:FREQuency:SCAN 18-22](#page-271-0) [VAMPlitude 18-35](#page-284-1) [CGRade:SOURce 18-10](#page-259-2) [JITTer:ISI? 18-22](#page-271-1) [VAVerage 18-36](#page-285-0) [CGRade:ZLEVel 18-11](#page-260-0) [JITTer:LEVel? 18-22](#page-271-2) [VBASe 18-36](#page-285-1) [CLEar 18-11](#page-260-1) [JITTer:LEVel:DEFine 18-23](#page-272-0) [VMAX 18-37](#page-286-0) [DEFine 18-11](#page-260-2) [JITTer:PATTern? 18-23](#page-272-1) [VMIN 18-37](#page-286-1) [DELTatime 18-13](#page-262-0) JITTer:PJ? 18-23 [VPP 18-37](#page-286-2) [DUTYcycle 18-14](#page-263-0) [JITTer:PJRMS? 18-24](#page-273-0) [VRMS 18-38](#page-287-0) [FALLtime 18-14](#page-263-1) [JITTer:RJ? 18-24](#page-273-1) VTIMe? 18-39 [FREQuency 18-15](#page-264-0) [JITTer:RJSTabilize 18-24](#page-273-2) VTOP 18-39 HISTogram:M2S? 18-16 [JITTer:SIGNal:AUTodetect 18-25](#page-274-2)

## Measure Commands

## Measure Commands

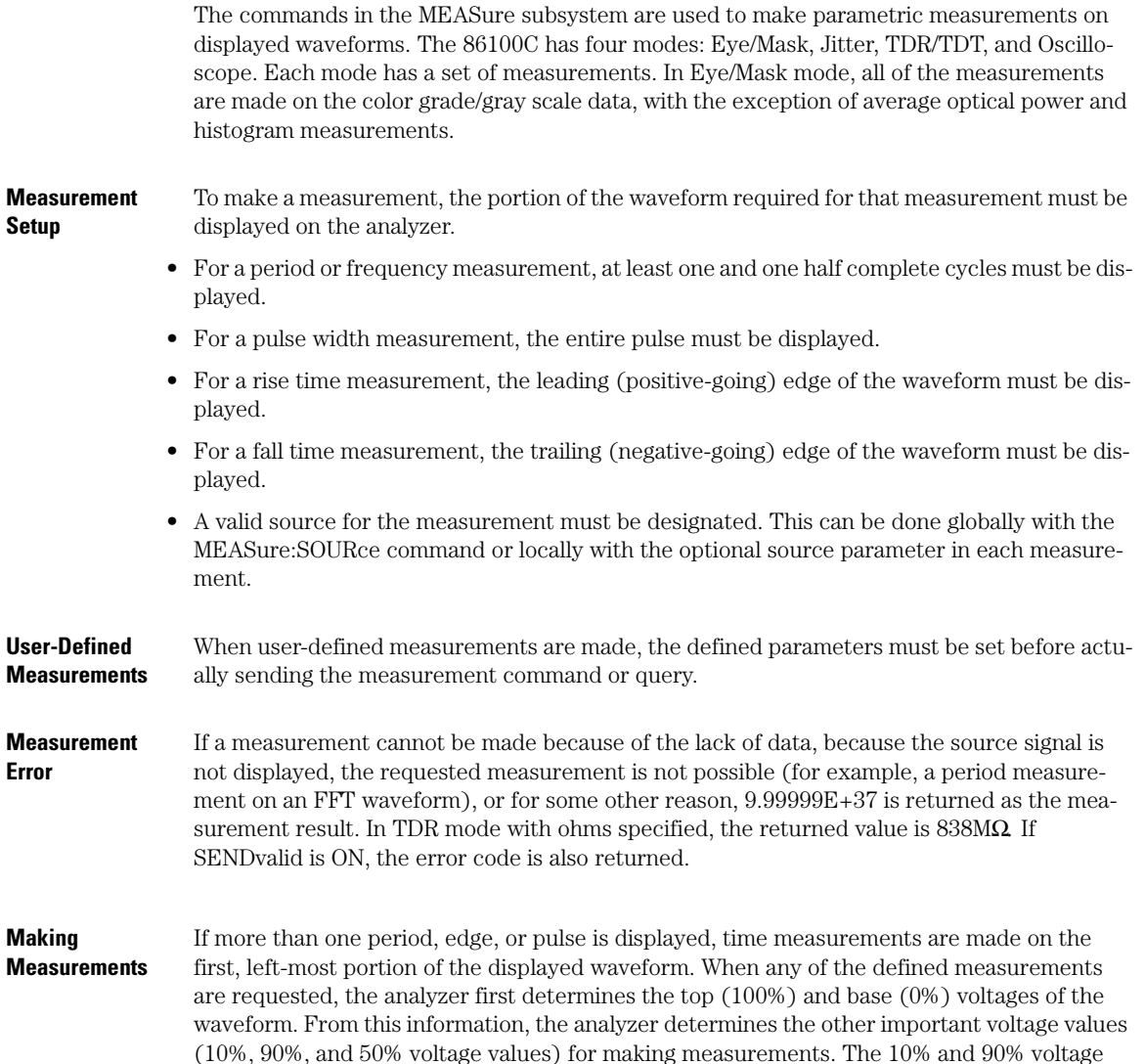
values are used in the rise-time and fall-time measurements when standard measurements are selected. The 50% voltage value is used for measuring frequency, period, pulse width, and duty cycle with standard measurements selected.

You can also make measurements using user-defined parameters, instead of the standard measurement values. When the command form of a measurement is used, the analyzer is placed in the continuous measurement mode. The measurement result will be displayed on the front panel. There may be a maximum of four measurements running continuously. Use the SCRatch command to turn off the measurements. When the query form of the measurement is used, the measurement is made one time, and the measurement result is returned.

- If the current acquisition is complete, the current acquisition is measured and the result is returned.
- If the current acquisition is incomplete and the analyzer is running, acquisitions will continue to occur until the acquisition is complete. The acquisition will then be measured and the result returned.
- If the current acquisition is incomplete and the analyzer is stopped, the measurement result will be 9.99999E+37 and the incomplete result state will be returned if SENDvalid is ON.

All measurements are made using the entire display, except for VRMS which allows measurements on a single cycle, and eye measurements in the defined eye window. Therefore, if you want to make measurements on a particular cycle, display only that cycle on the screen. Measurements are made on the displayed waveforms specified by the SOURce command. The SOURce command allows two sources to be specified. Most measurements are only made on a single source. Some measurements, such as the DELTatime measurement, require two sources. The measurement source for remote measurements can not be set from the front panel. The measurement source is not reset by power cycles or default setup. If the signal is clipped, the measurement result may be questionable. In this case, the value returned is the most accurate value that can be made using the current scaling. You might be able to obtain a more accurate measurement by adjusting the vertical scale to prevent the signal from being clipped. The measurement result 9.99999E+37 may be returned in some cases of clipped signals.

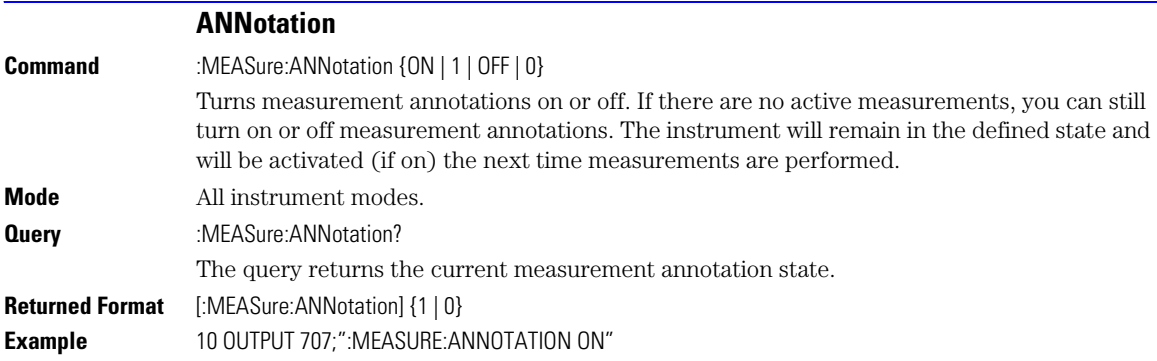

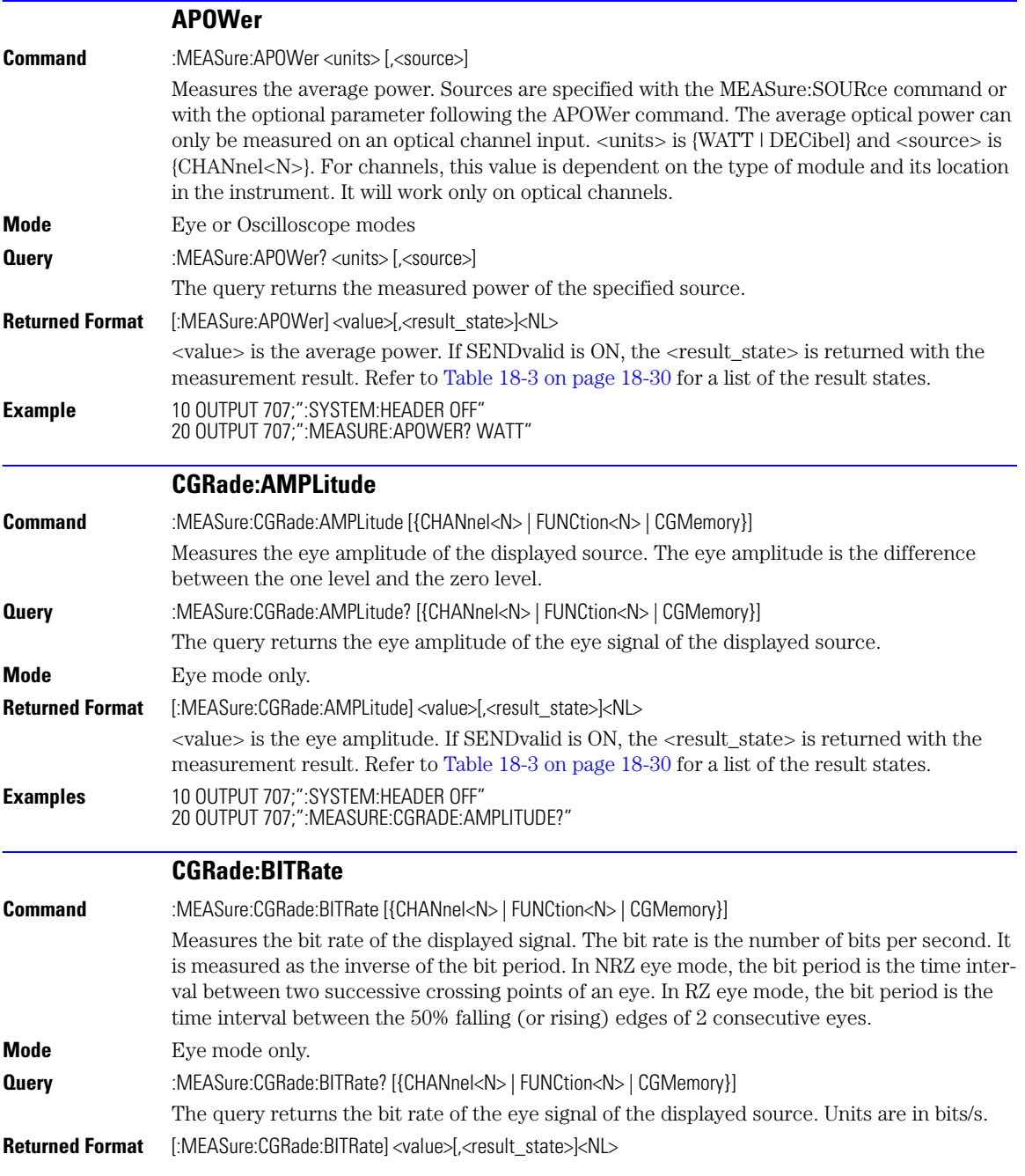

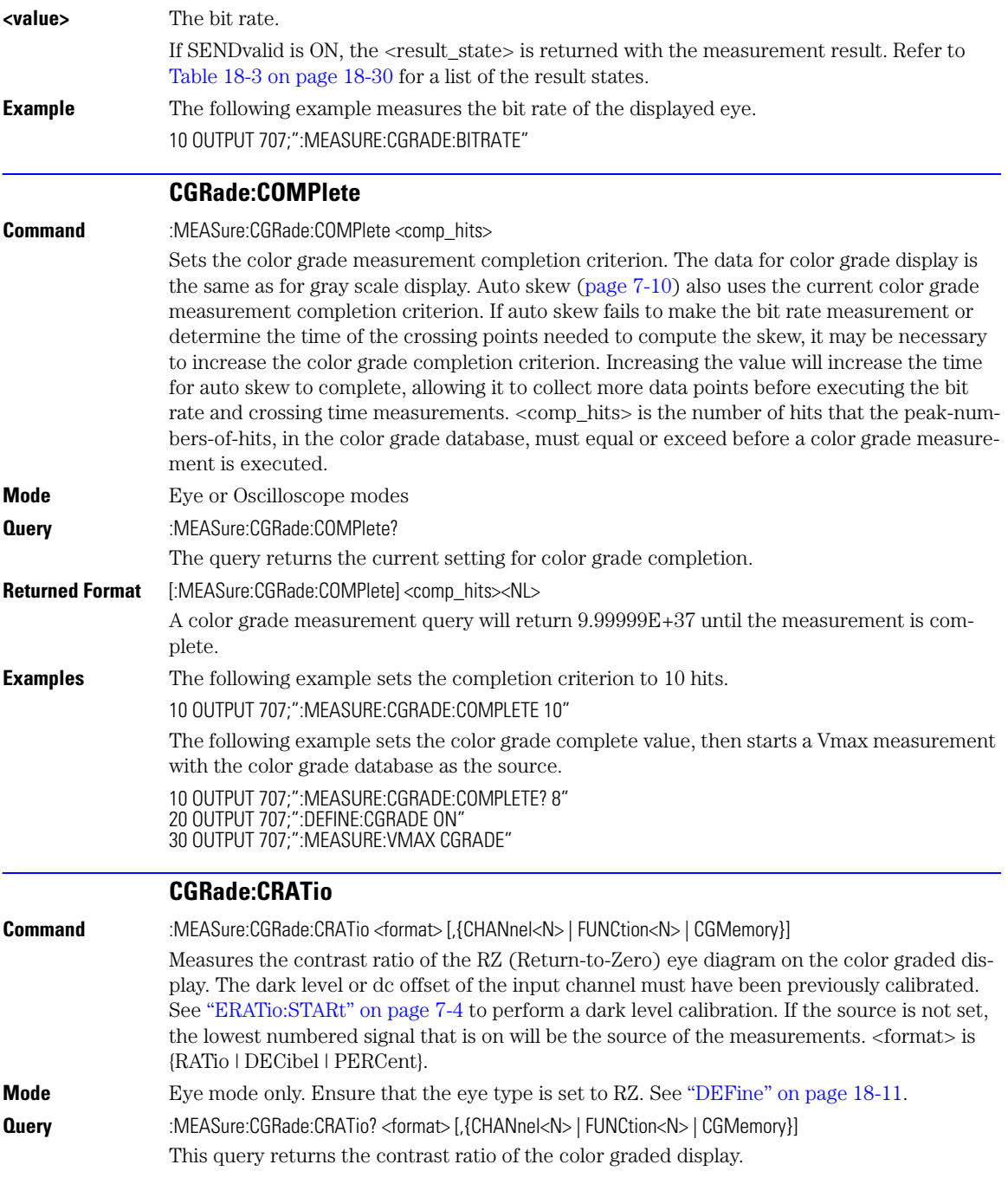

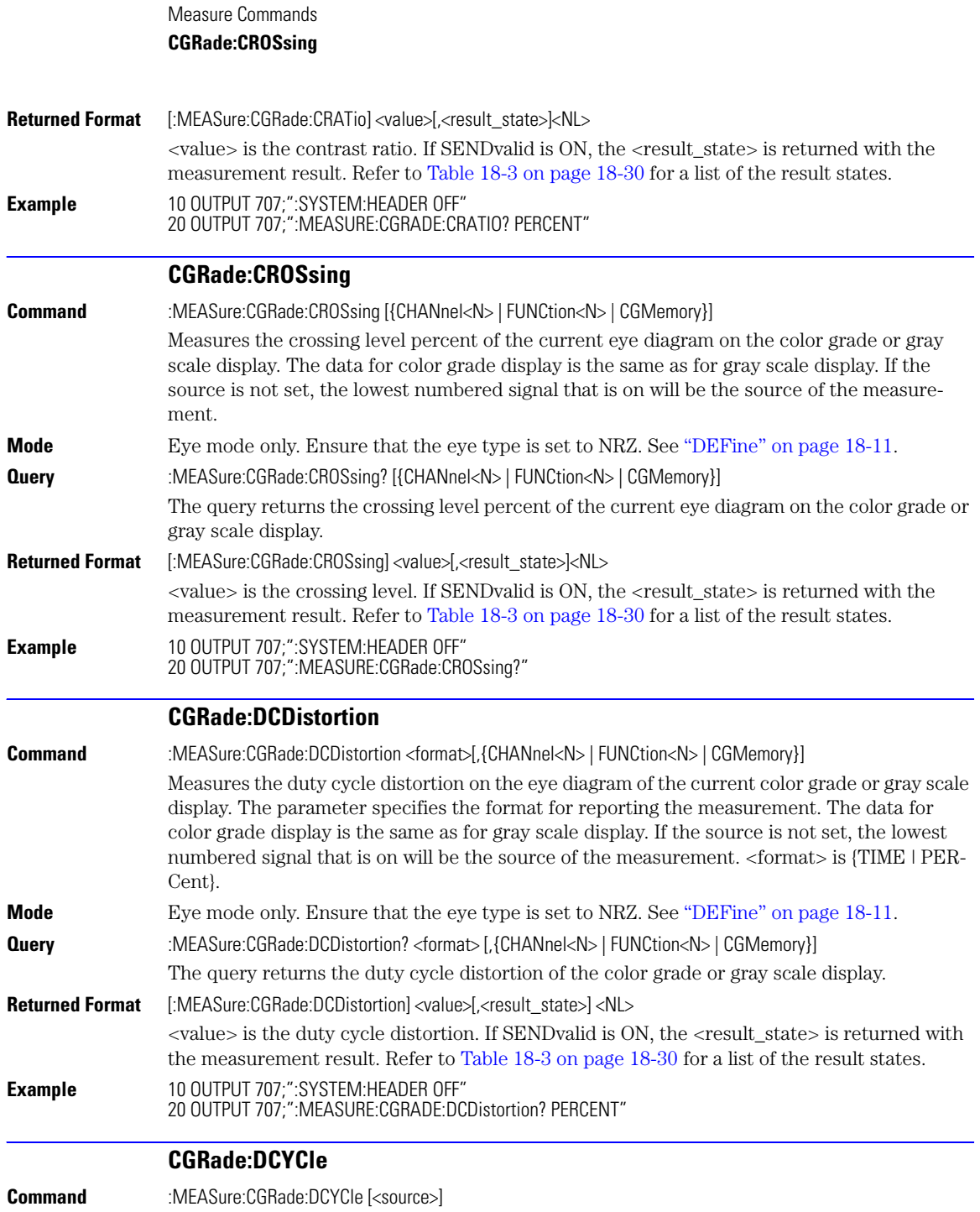

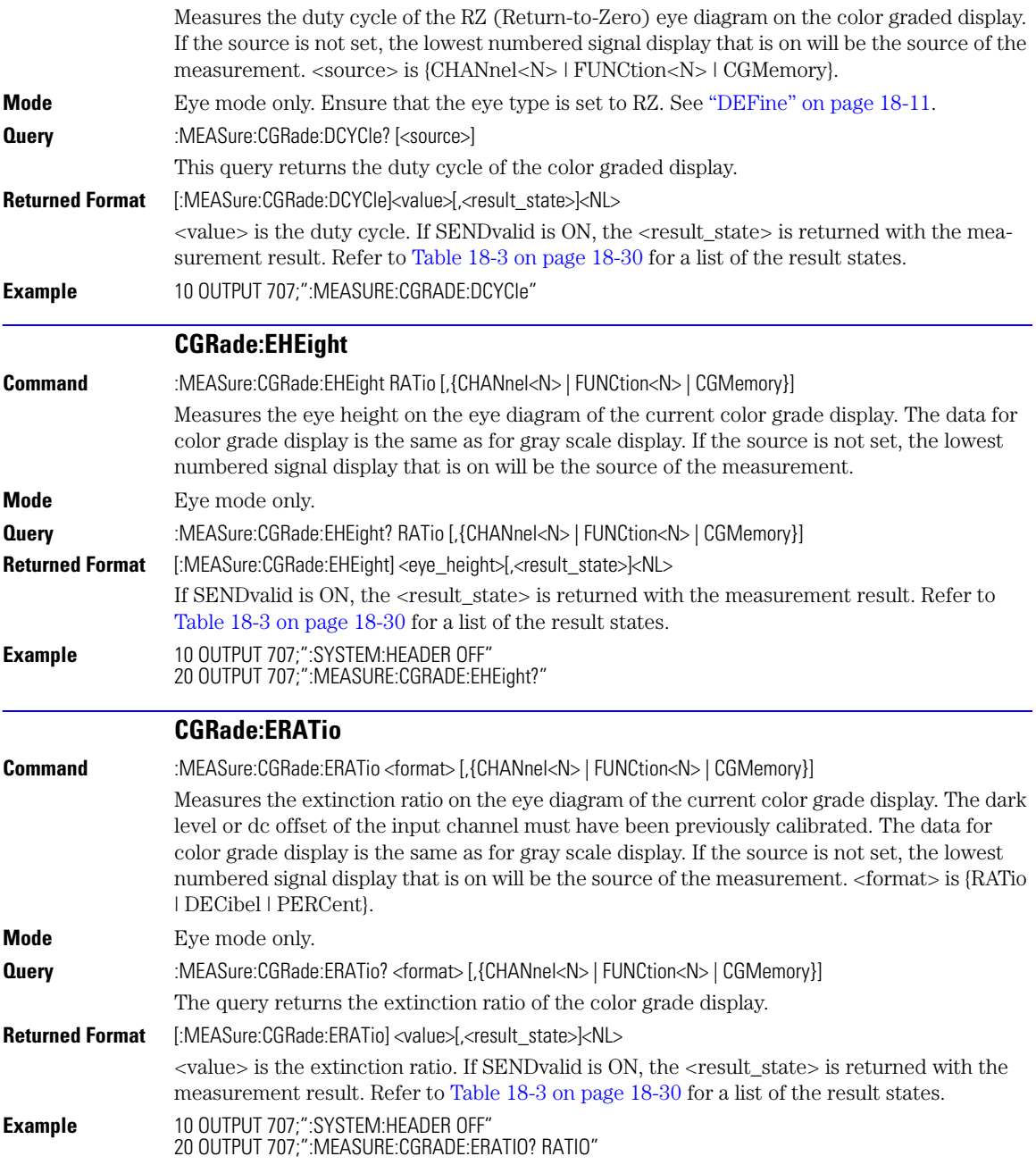

**CGRade:ERFactor Command** :MEASure:CGRade:ERFactor CHANnel<N>,{ON|OFF}[,<correction\_factor>] Turns on or off the extinction ratio correction and, optionally, to set the correction factor used when correction is turned on.  $\langle N \rangle$  specifies a channel, where  $\langle N \rangle$  is 1, 2, 3 or 4. Each channel has its own setting for on or off and for correction factor. <correction factor> is a percentage value that is used to offset the measured extinction ratio value. Correction factor is always specified as a percentage, regardless of the format or units specified for extinction ratio measurement results. **Mode** Eye mode only. **Restrictions** Software revision A.04.00 and above (86100C instruments) **Query** :MEASure:CGRade:ERFactor? CHANnel<N> This query returns the extinction ratio correction settings for the specified channel. A correction factor value is returned regardless of whether correction is on or off. **Returned Format** [:MEASure:CGRade:ERFactor] {ON|OFF}<NL> **Example** 10 OUTPUT 707; ":MEASure:CGRade:ERFactor CHANnel4,ON,80" **CGRade:ESN Command** :MEASure:CGRade:ESN [{CHANnel<N> | FUNCtion<N> | CGMemory}] Measures the eye signal-to-noise. The data for color grade display is the same as for gray scale display. If the source is not set, the lowest numbered signal display that is on will be the source of the measurement. This measurement was called Q-factor in the 83480A/54750A. **Mode** Eye mode only. **Query** :MEASure:CGRade:ESN? [{CHANnel<N> | FUNCtion<N> | CGMemory}] The query returns the eye signal-to-noise of the color grade display. **Returned Format** [:MEASure:CGRade:ESN]<value>[<result\_state>]<NL> <value> is the eye signal-to-noise value. If SENDvalid is ON, the <result\_state> is returned with the measurement result. Refer to [Table 18-3 on page 18-30](#page-279-0) for a list of the result states. **Example** 10 OUTPUT 707;":SYSTEM:HEADER OFF" 20 OUTPUT 707;":MEASURE:CGRADE:ESN?" **CGRade:EWIDth Command** :MEASure:CGRade:EWIDth <format> [,{CHANnel<N> | FUNCtion<N> | CGMemory}] Measures the eye width on the eye diagram of the current color grade display. The data for color grade display is the same as for gray scale display. If the source is not set, the lowest numbered signal display that is on will be the source of the measurement. <format> is {RATio | TIME}. The default format is TIME. **Mode** Eye mode only. **Query** :MEASure:CGRade:EWIDth? <format> [,{CHANnel<N> | FUNCtion<N> | CGMemory}] The query returns the eye width of the color grade display.

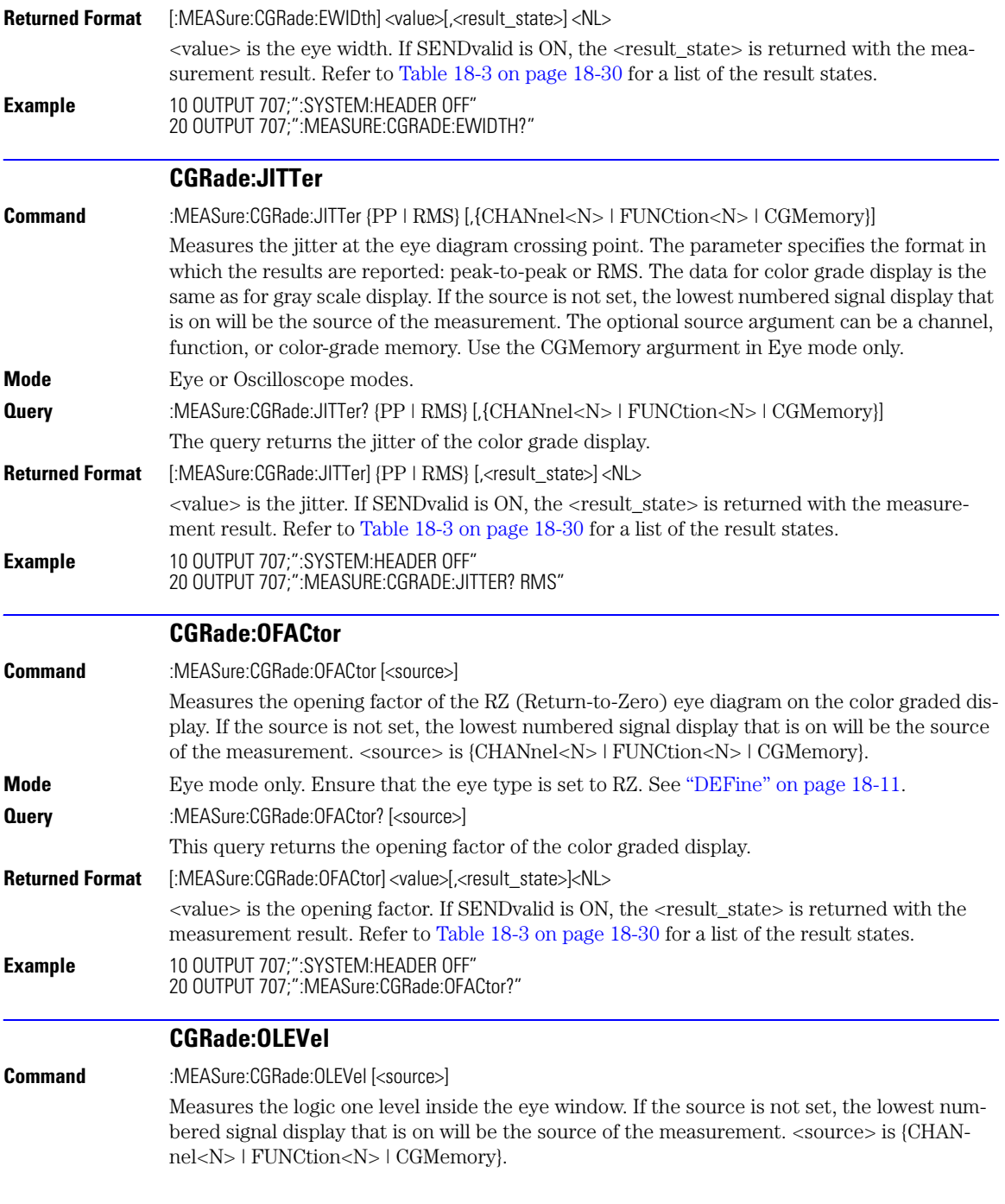

Measure Commands

## **CGRade:PEAK?**

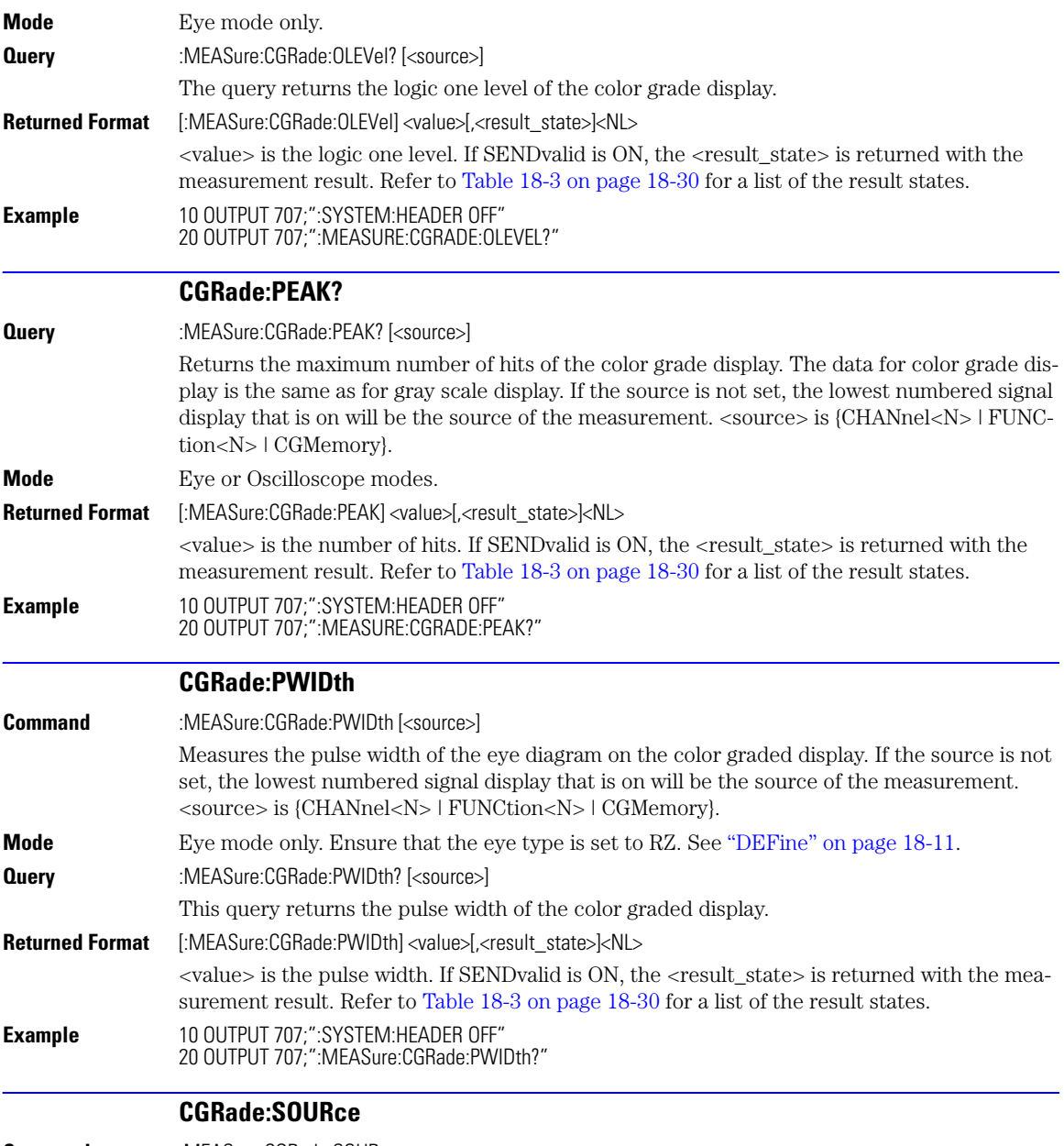

**Command** :MEASure:CGRade:SOURce <source>

<span id="page-260-0"></span>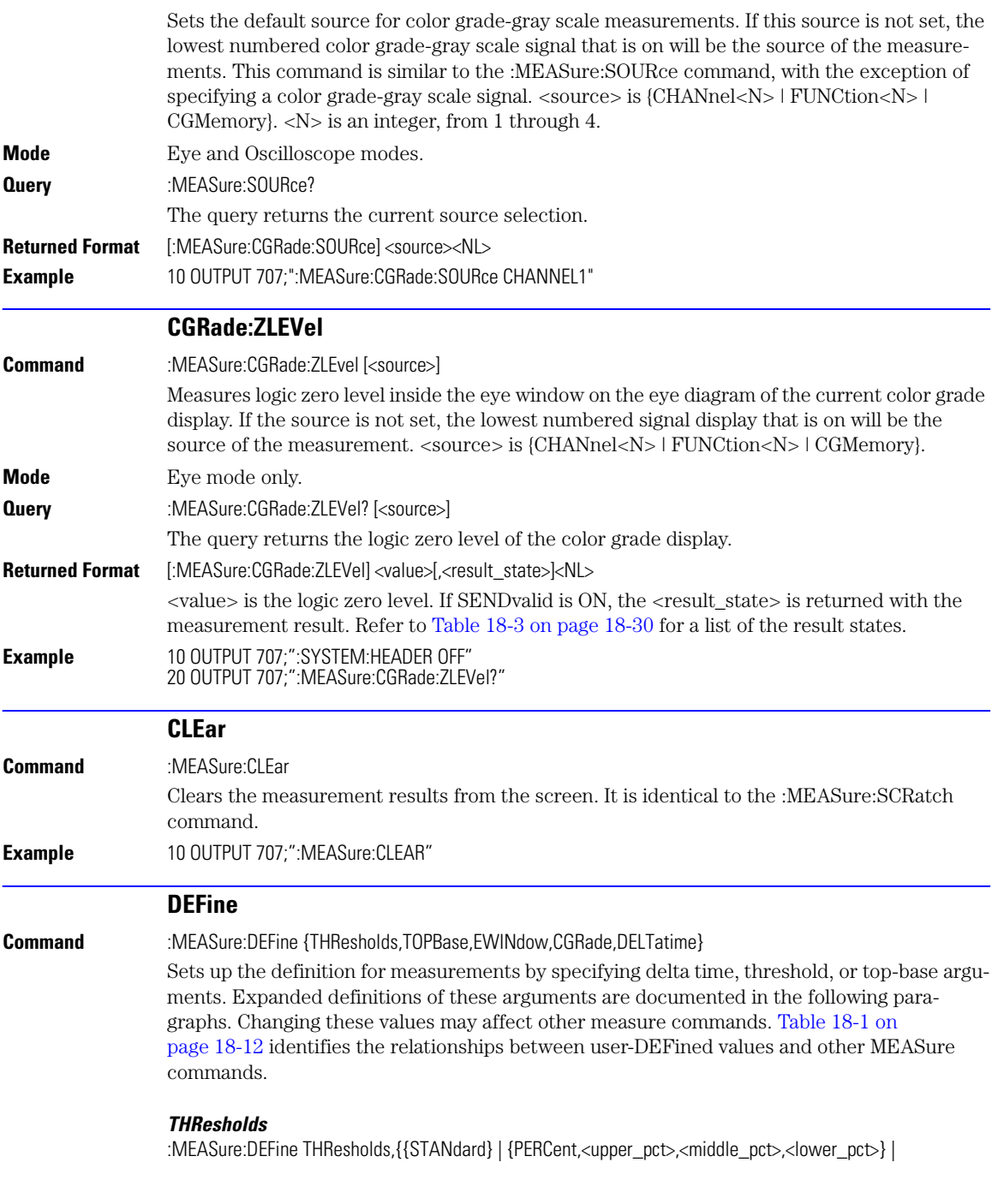

{UNITs,<upper\_volts>,<middle\_volts>,<lower\_volts>}}

Where  $\langle$ upper\_pct>,  $\langle$ middle\_pct>, and  $\langle$ lower\_pct> are integers ranging from –25 to 125. <upper\_units>, <middle\_units>, and <lower\_units> are real numbers specifying amplitude units.

## <span id="page-261-0"></span>**Table 18-1. :MEASure:DEFine Interactions**

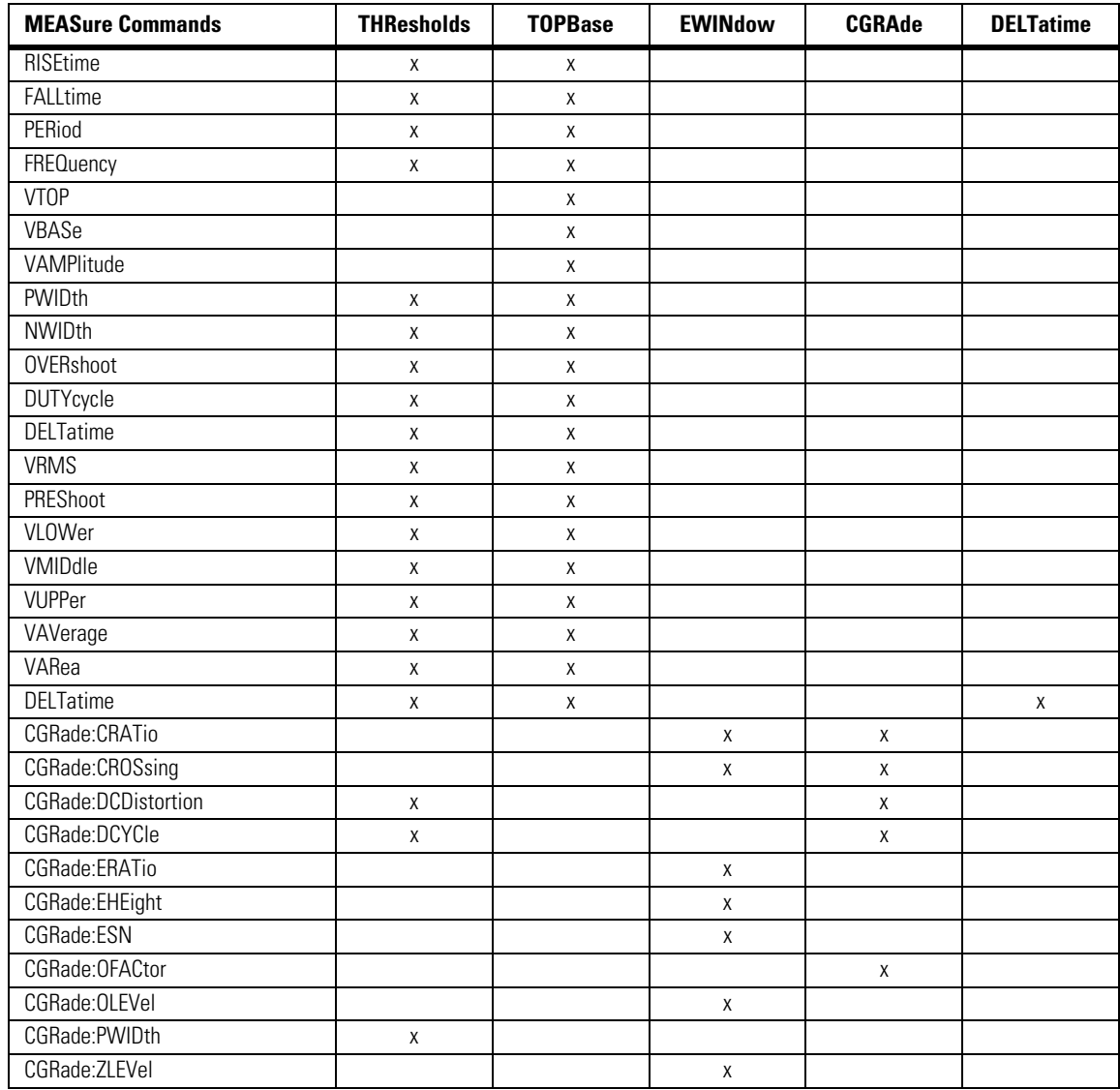

### *TOPBase*

:MEASure:DEFine TOPBase,{{STANdard} |{<top\_volts>,<base\_volts>}} <top\_volts> and <base\_volts> are real numbers specifying voltage.

#### *EWINdow*

:MEASure:DEFine EWINdow,<ewind1pct>,<ewind2pct>

<ewind1pct> and <ewind2pct> are an integer, 0 to 100, specifying an eye window as a percentage of the bit period unit interval. If one source is specified, both parameters apply to that signal. If two sources are specified, the measurement is from the first positive edge on source 1 to the second negative edge on source 2. Source is specified either using MEA-Sure:SOURce, or using the optional <source> parameter when the DELTatime measurement is started.

### *CGRade*

:MEASure:DEFine CGRade,{RZ | NRZ} This command defines the eye type.

*DELTatime*

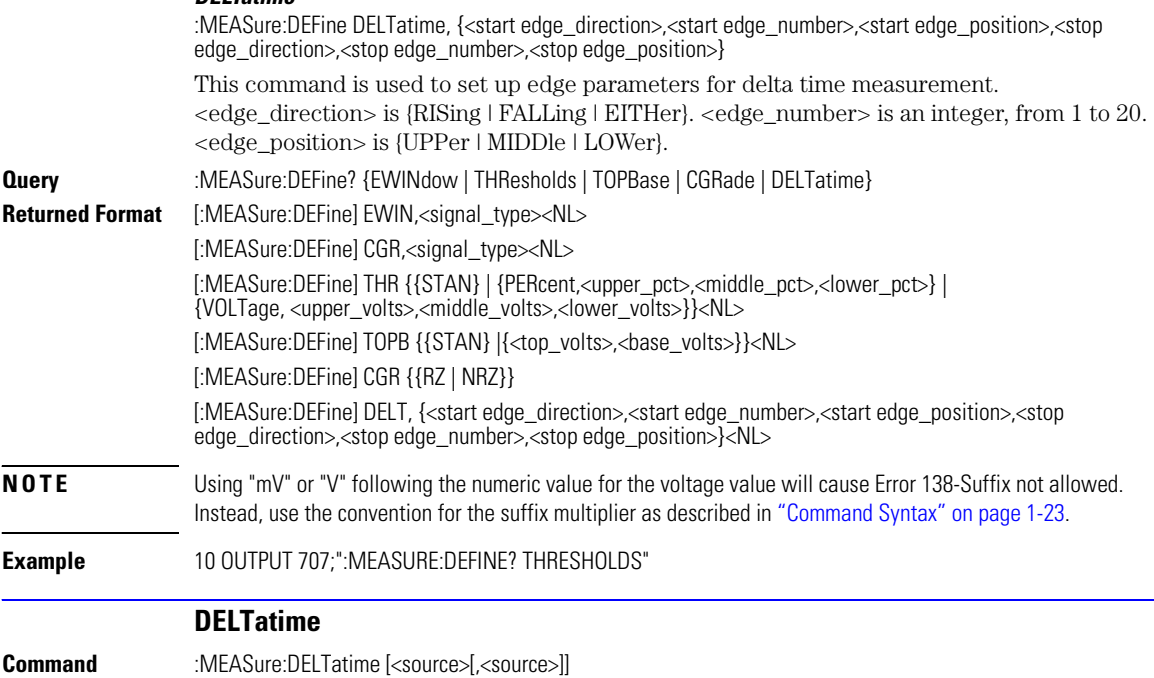

# Measure Commands **DUTYcycle**

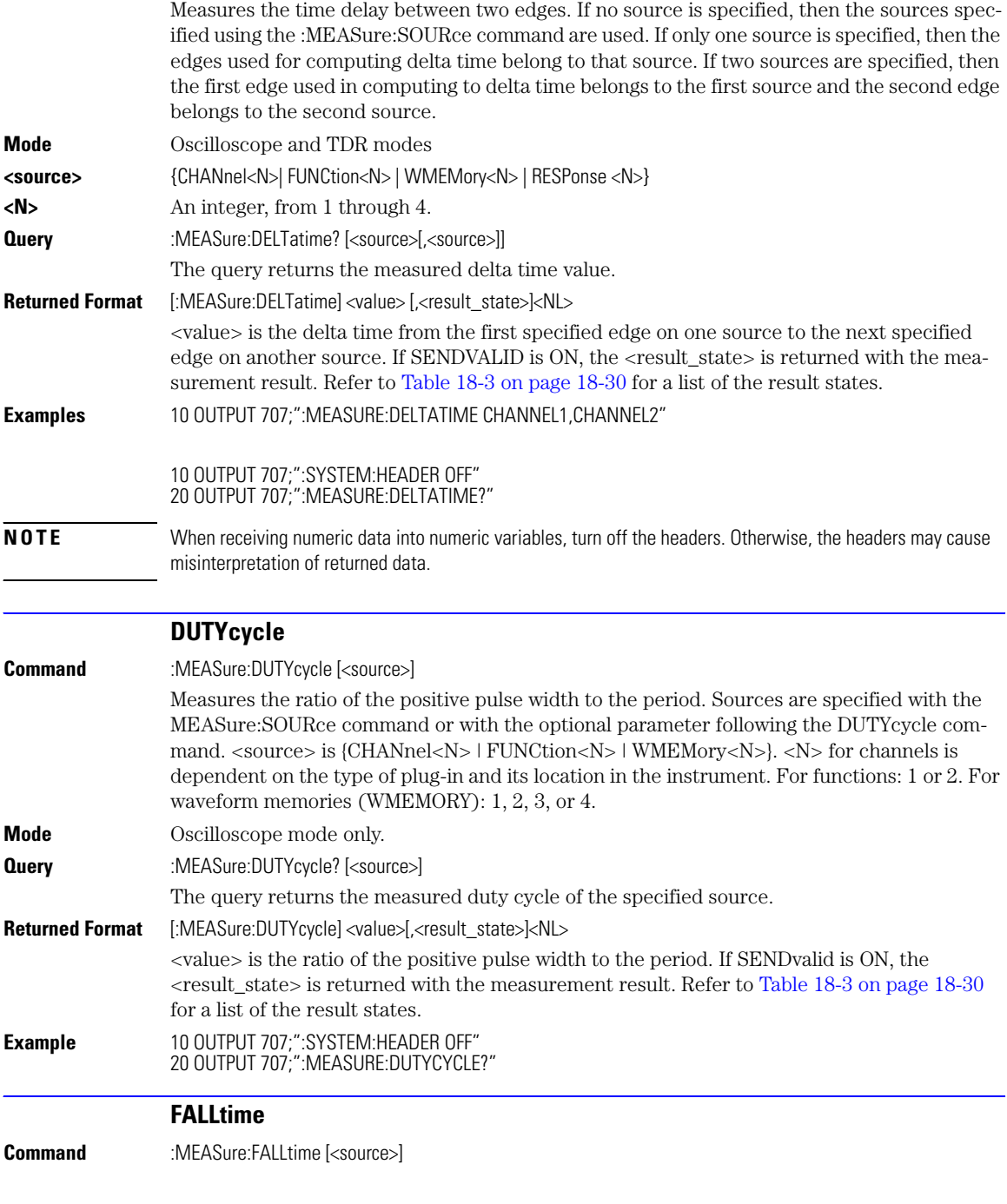

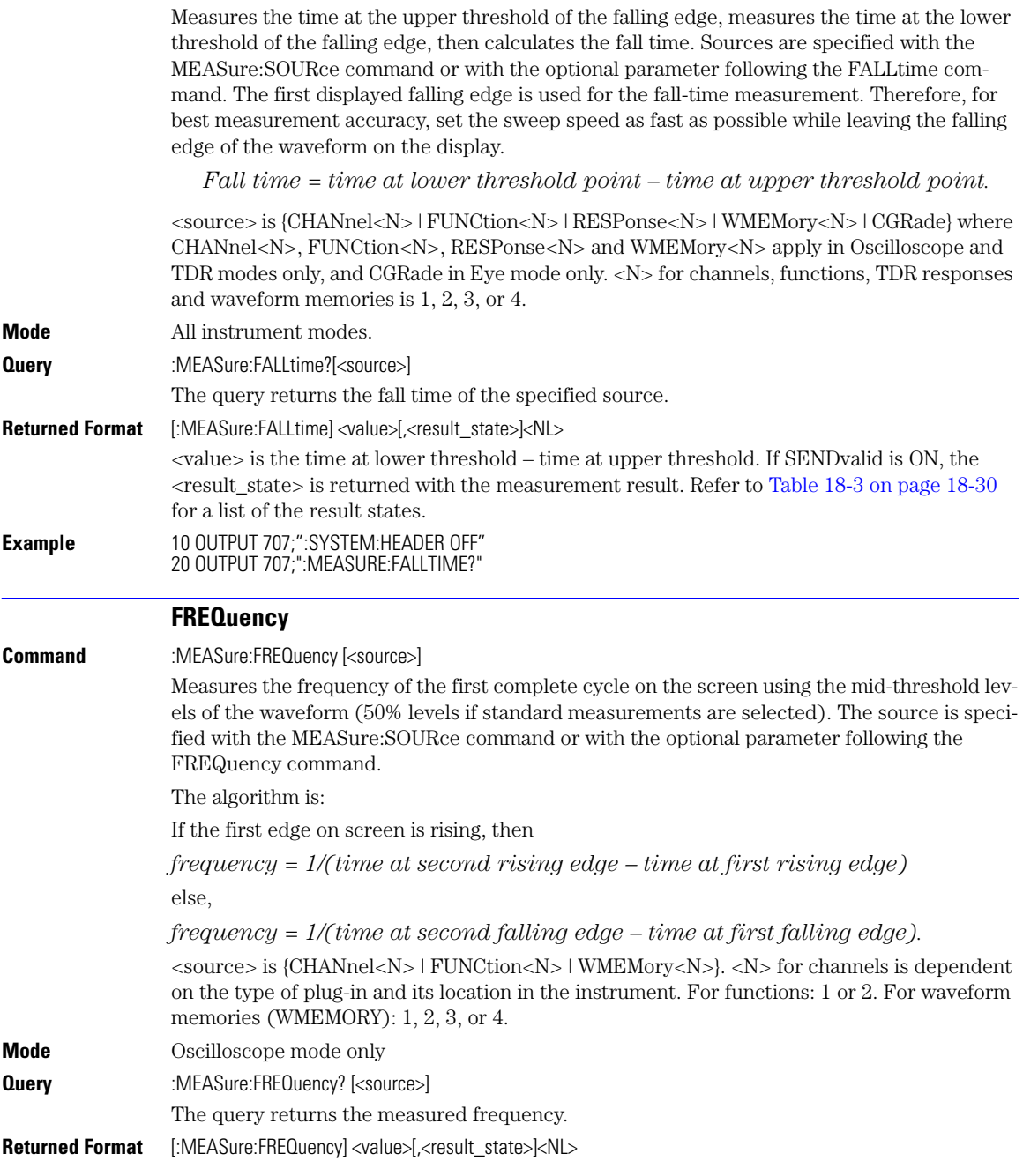

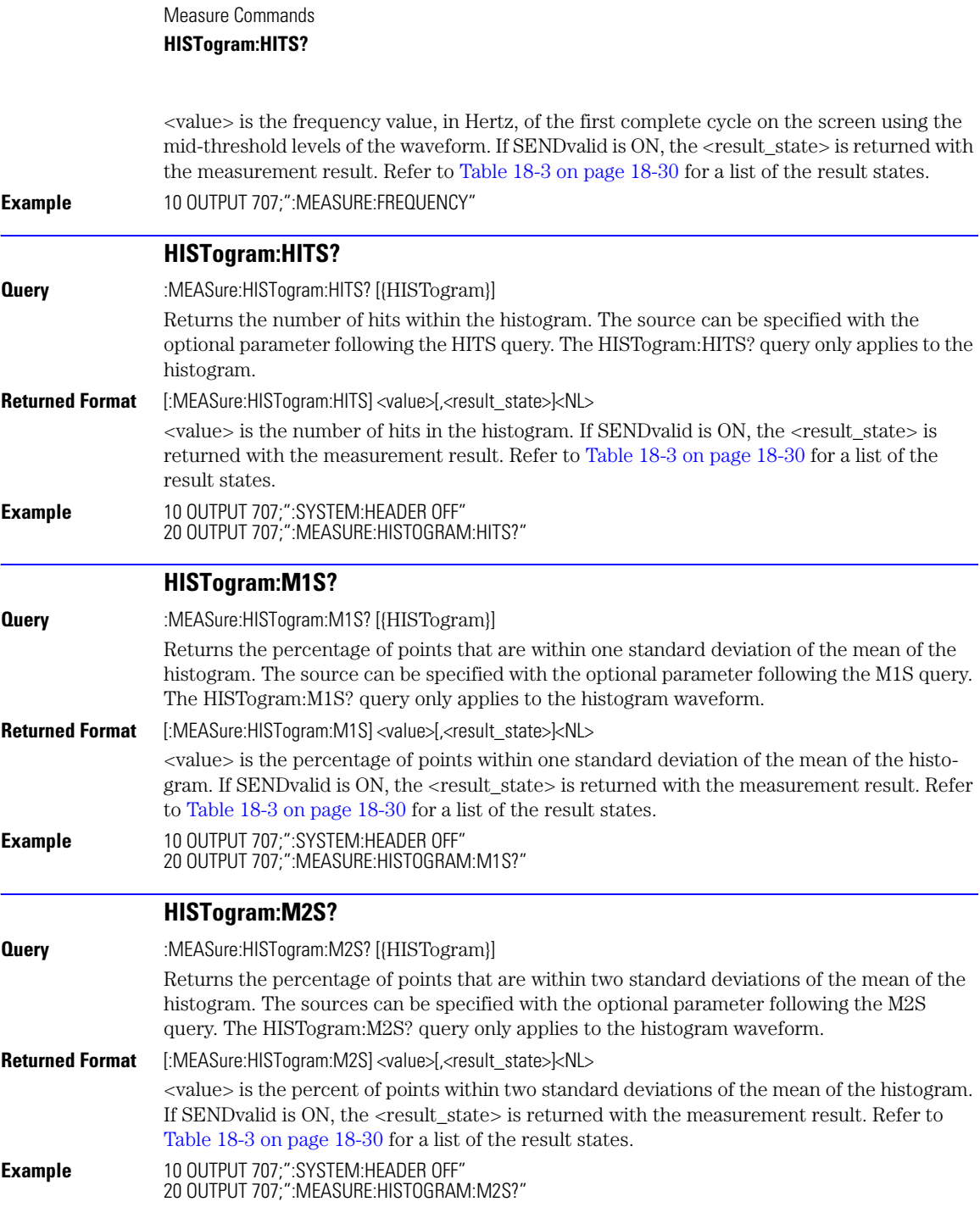

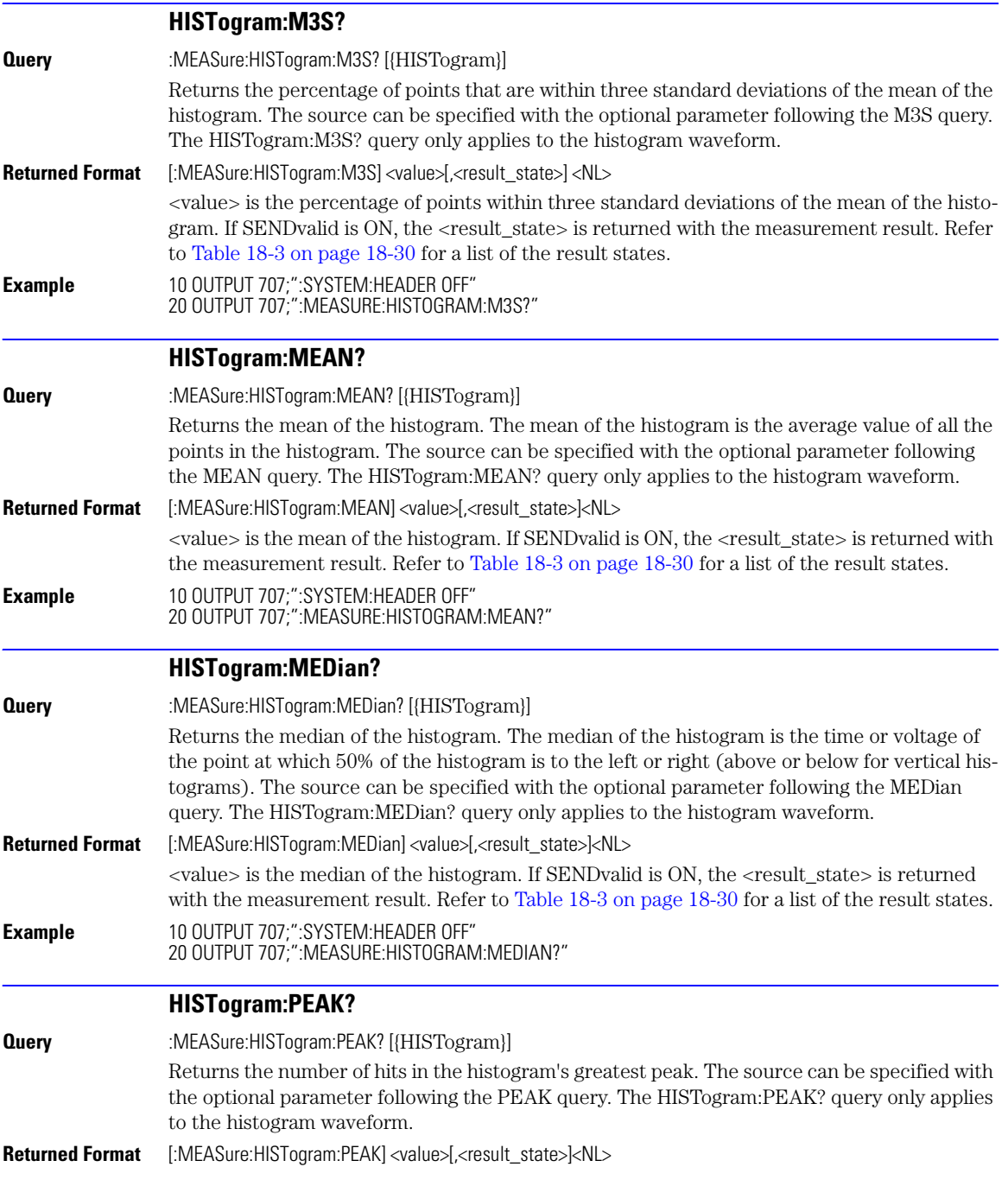

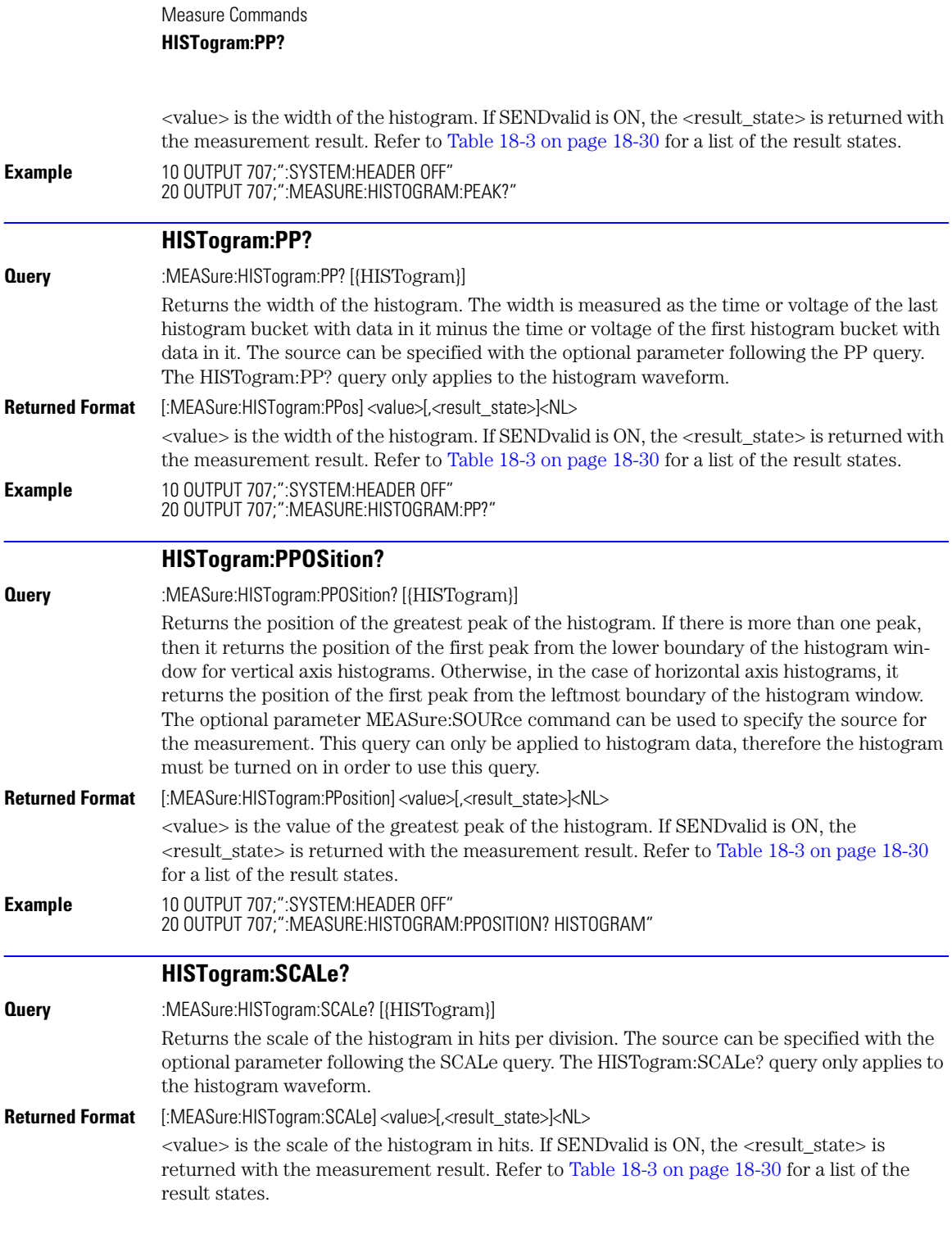

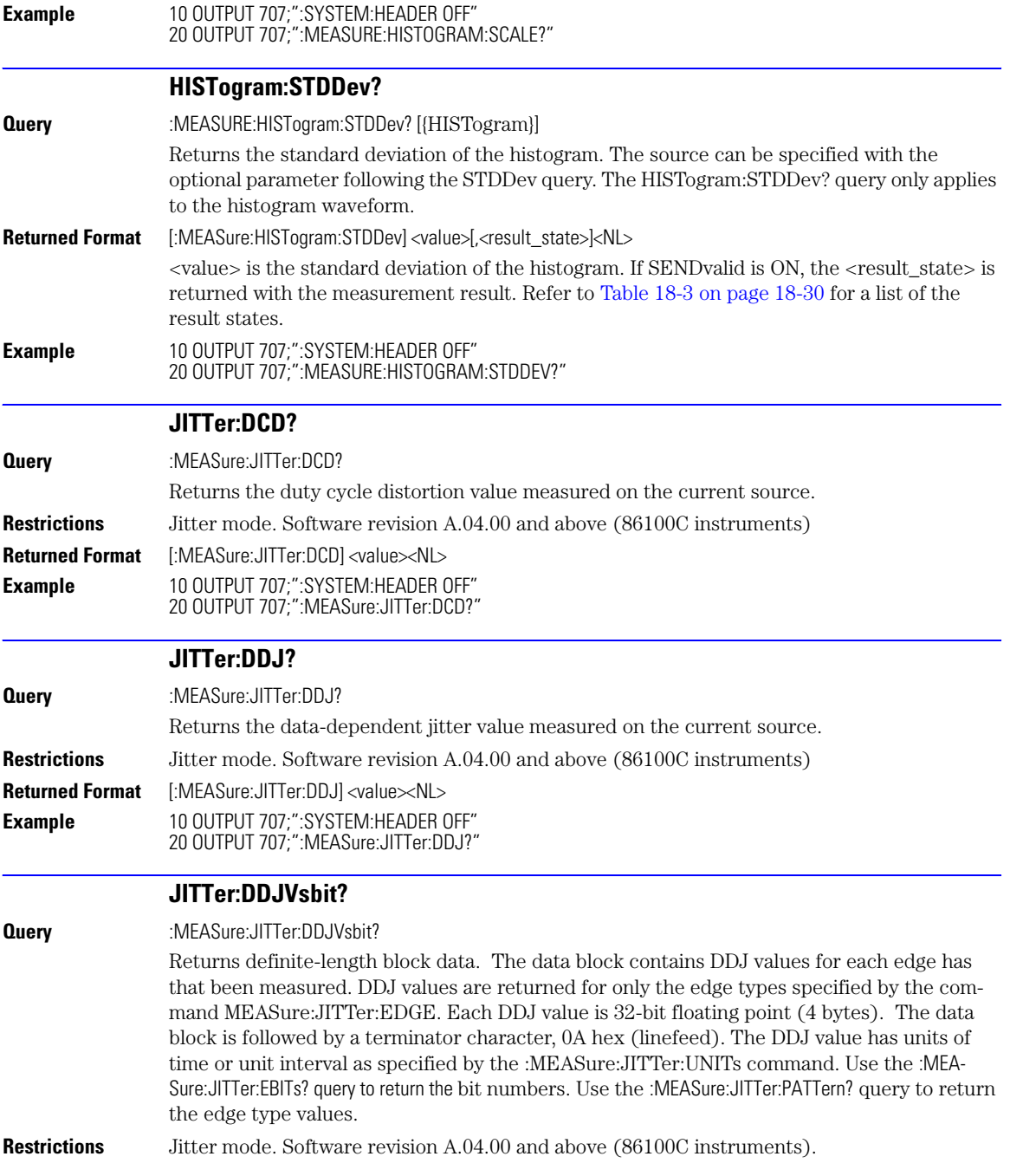

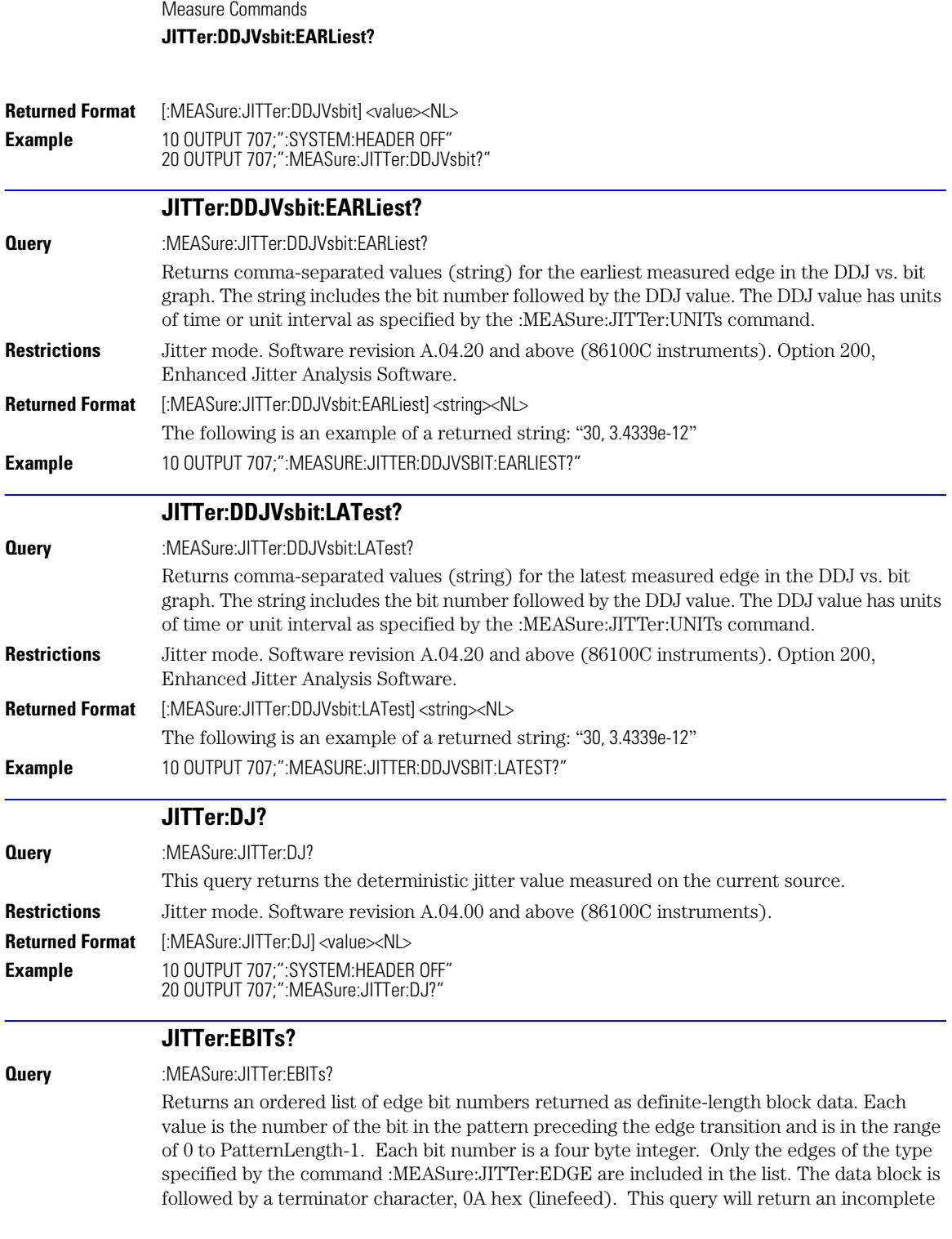

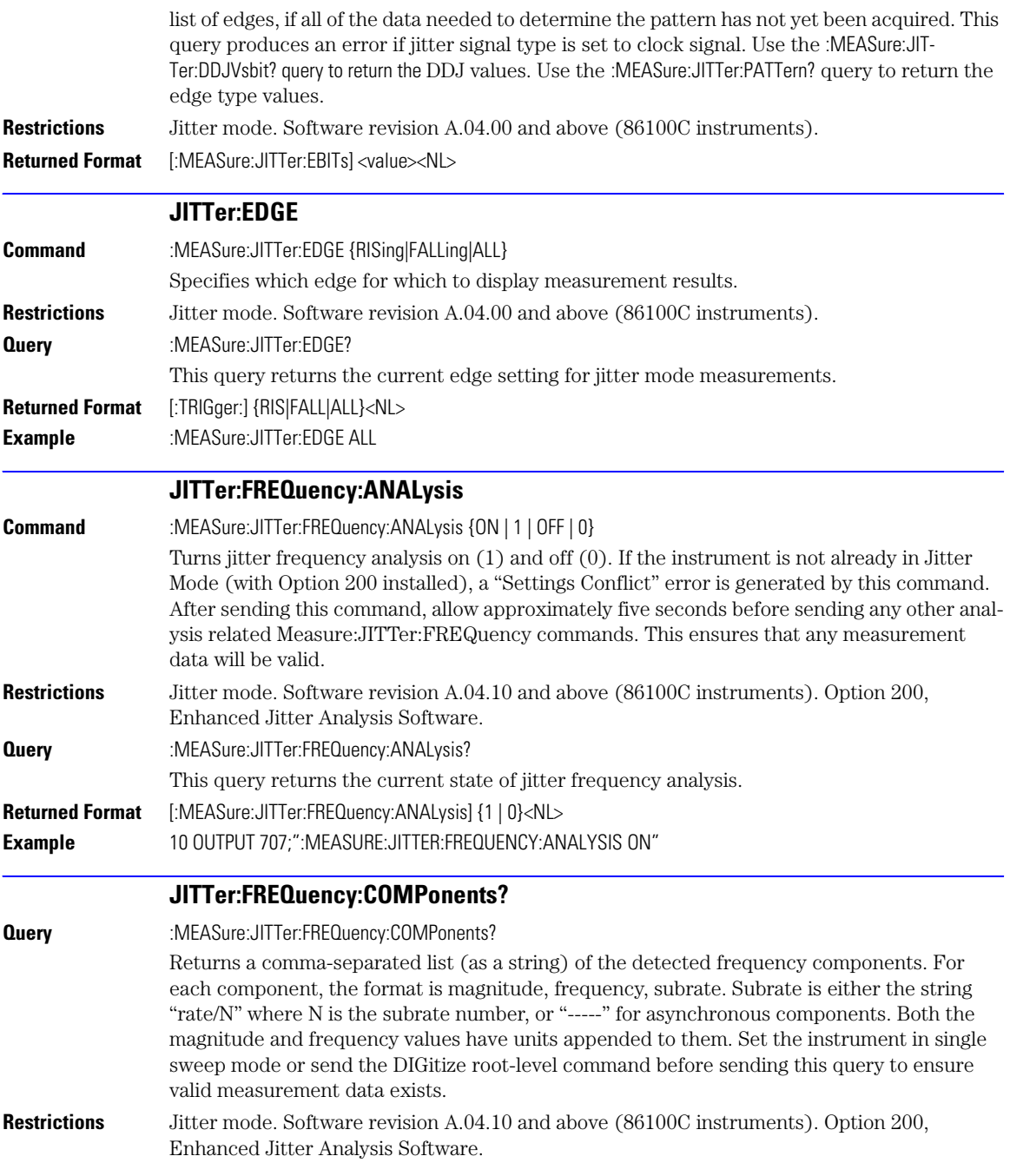

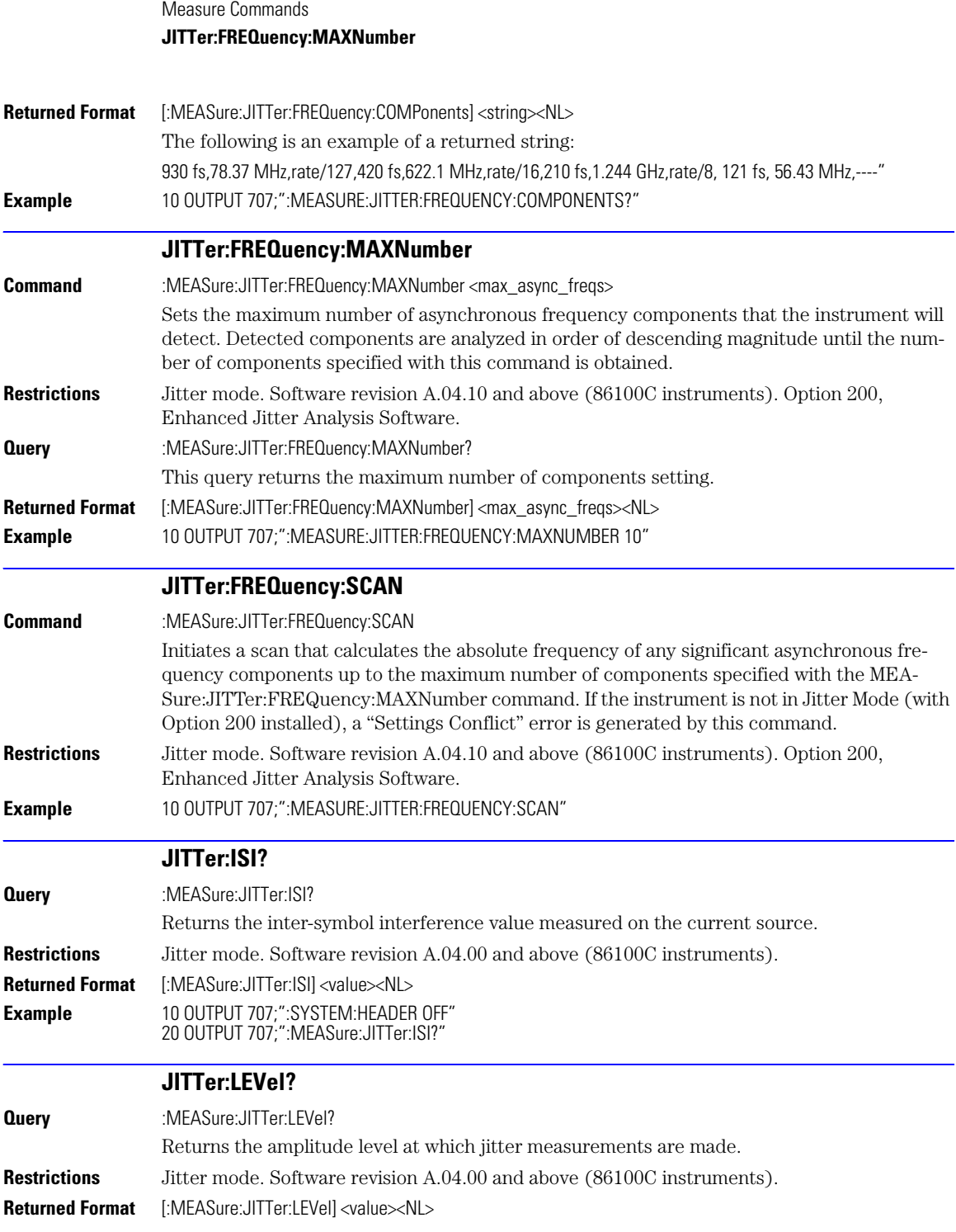

18-22

Download from Www.Somanuals.com. All Manuals Search And Download.

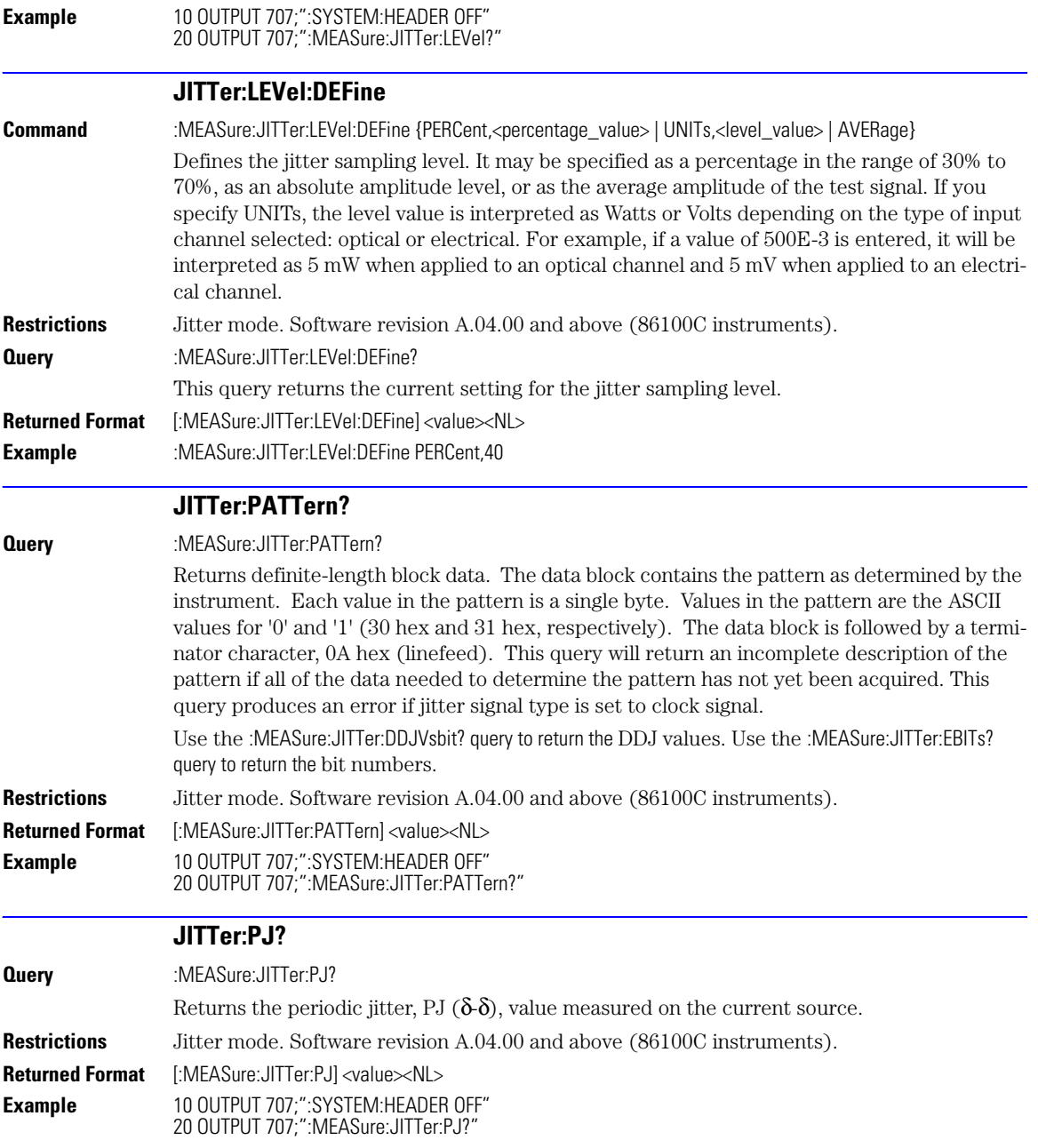

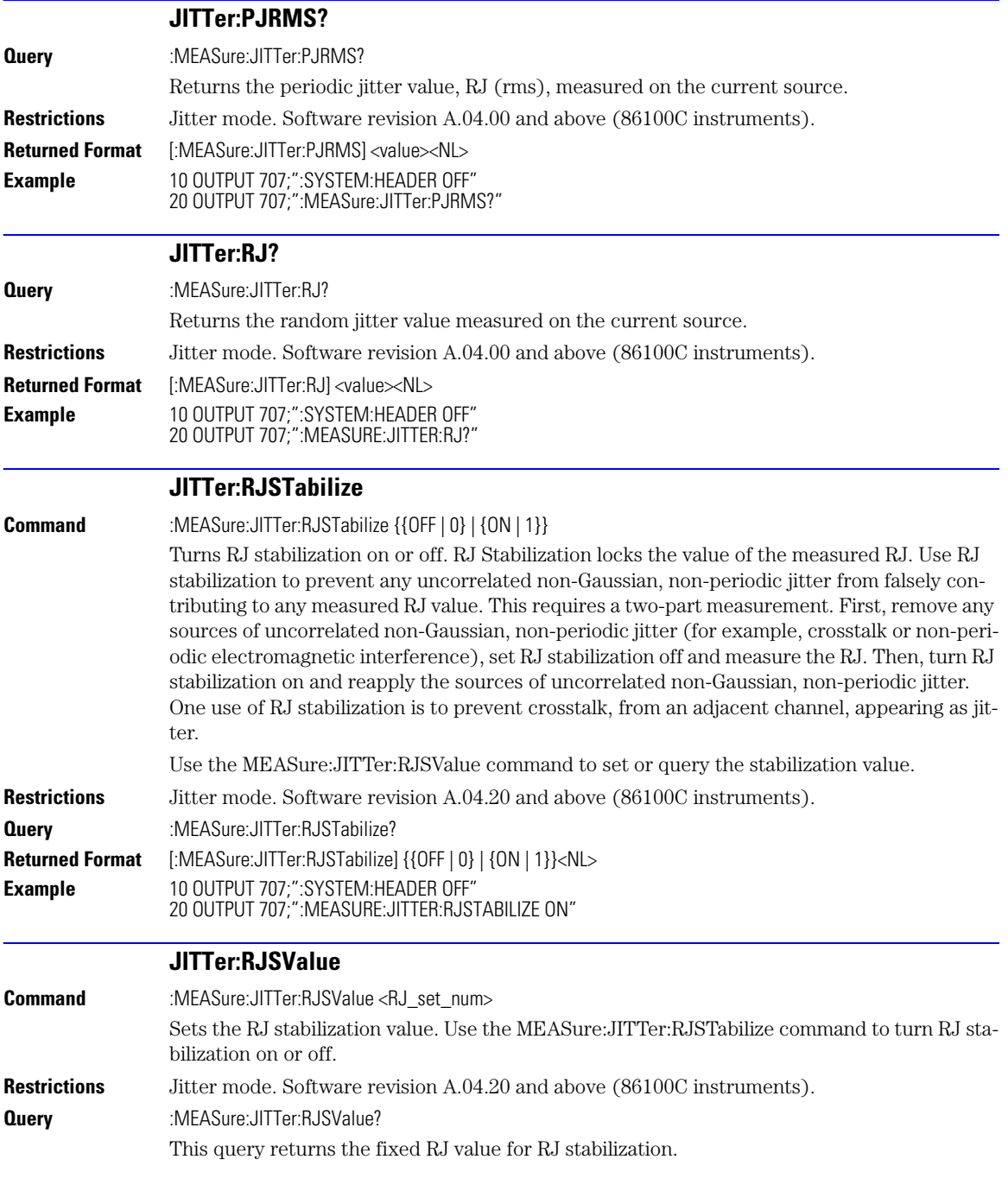

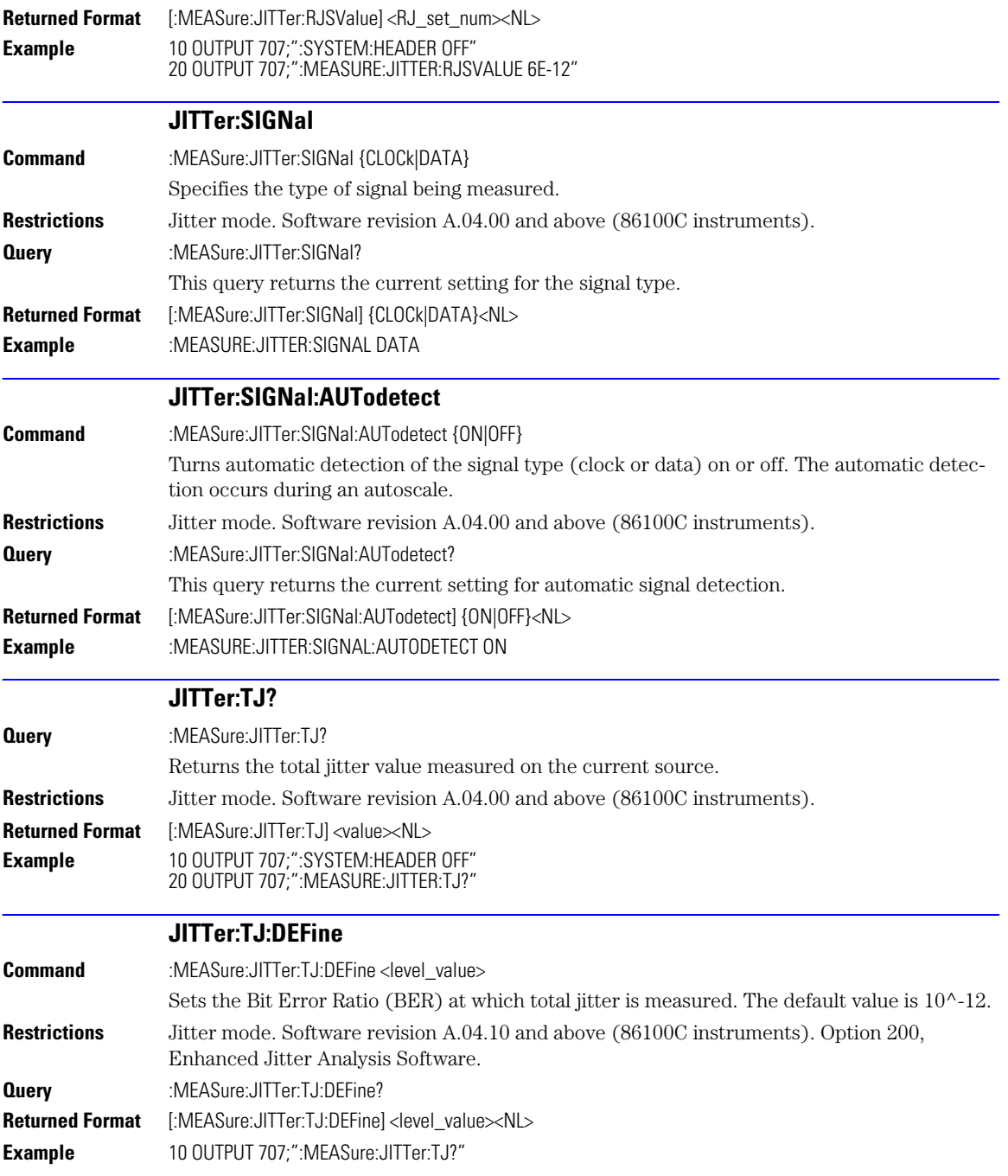

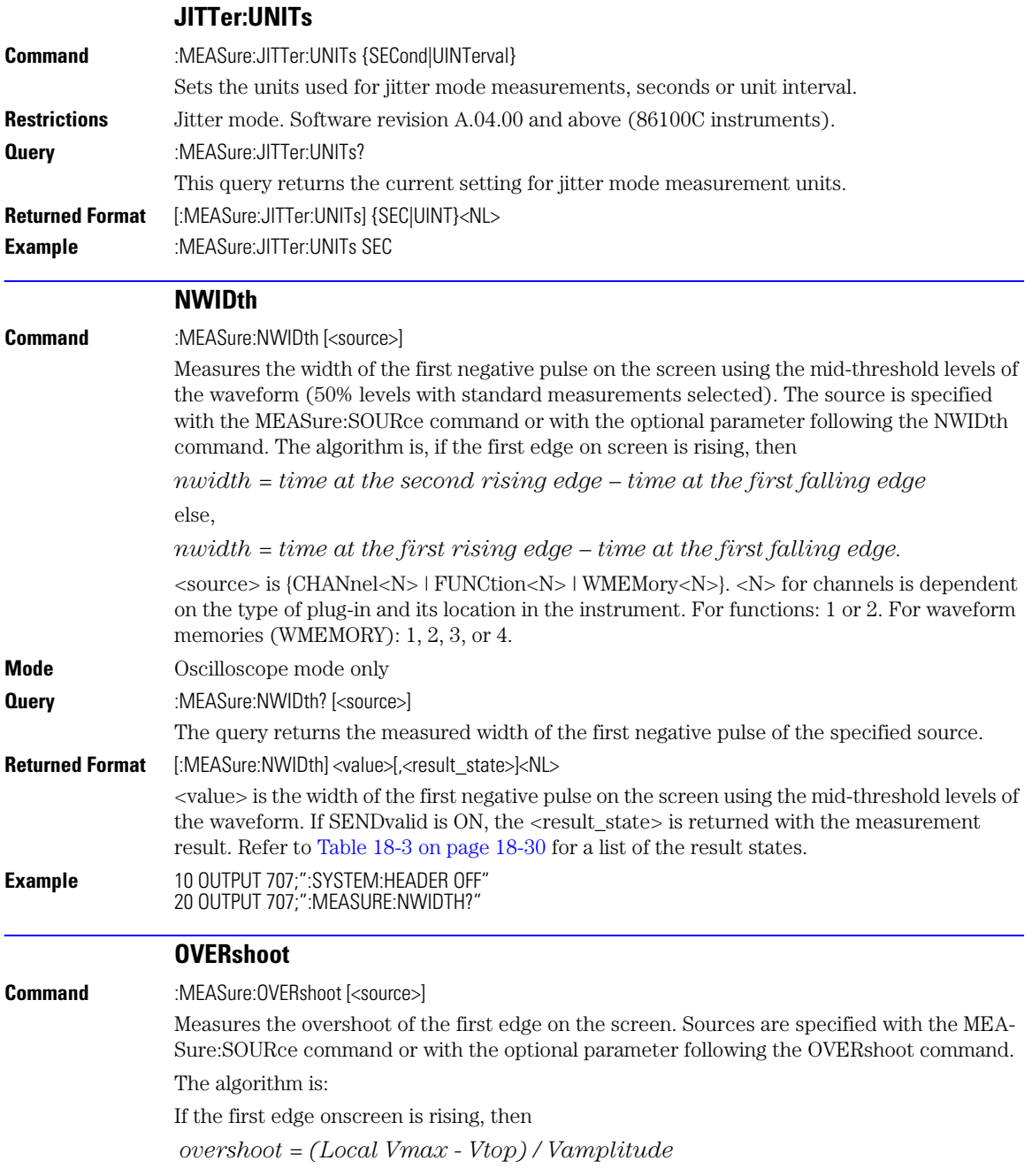

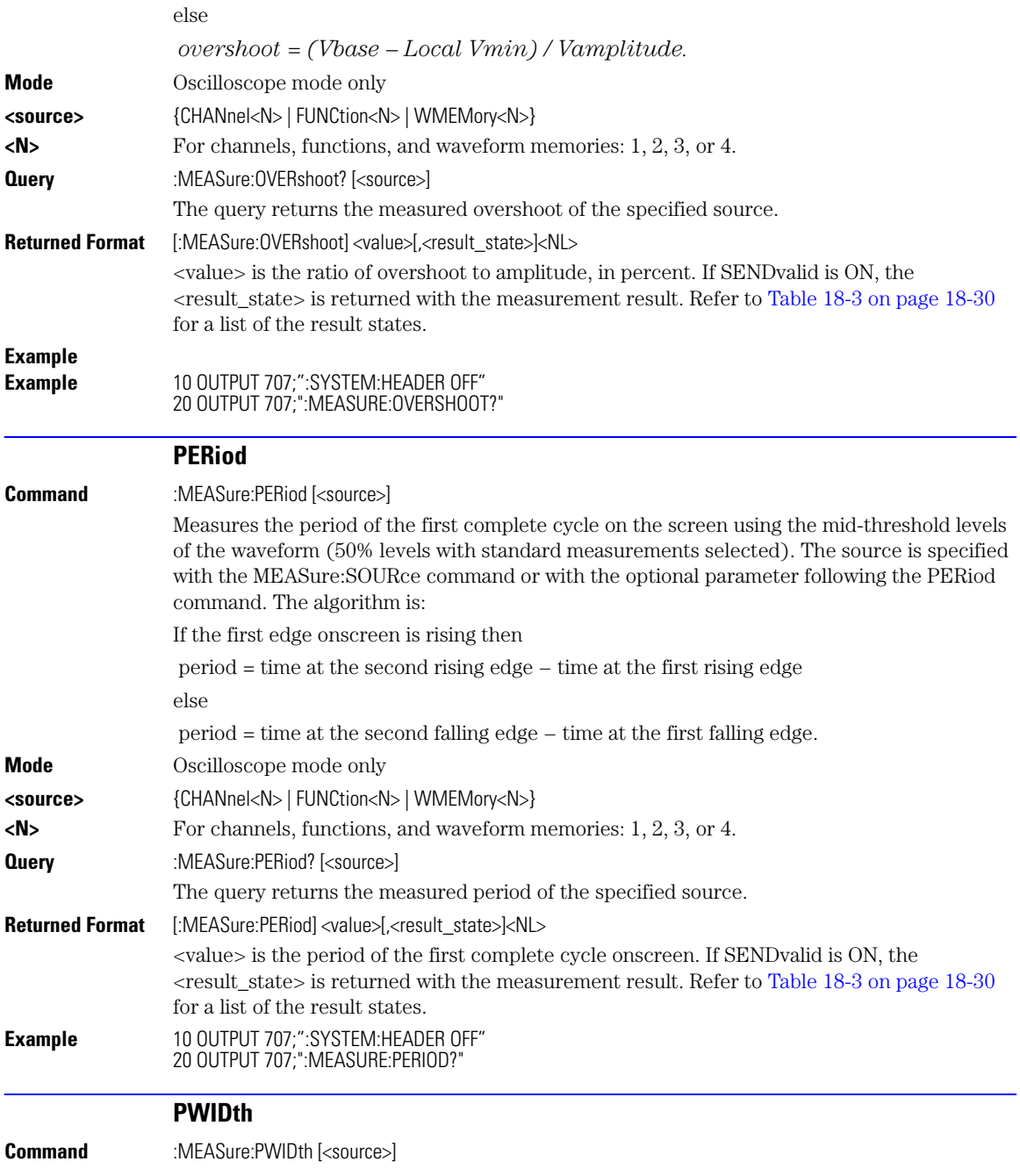

## Measure Commands **RESults?**

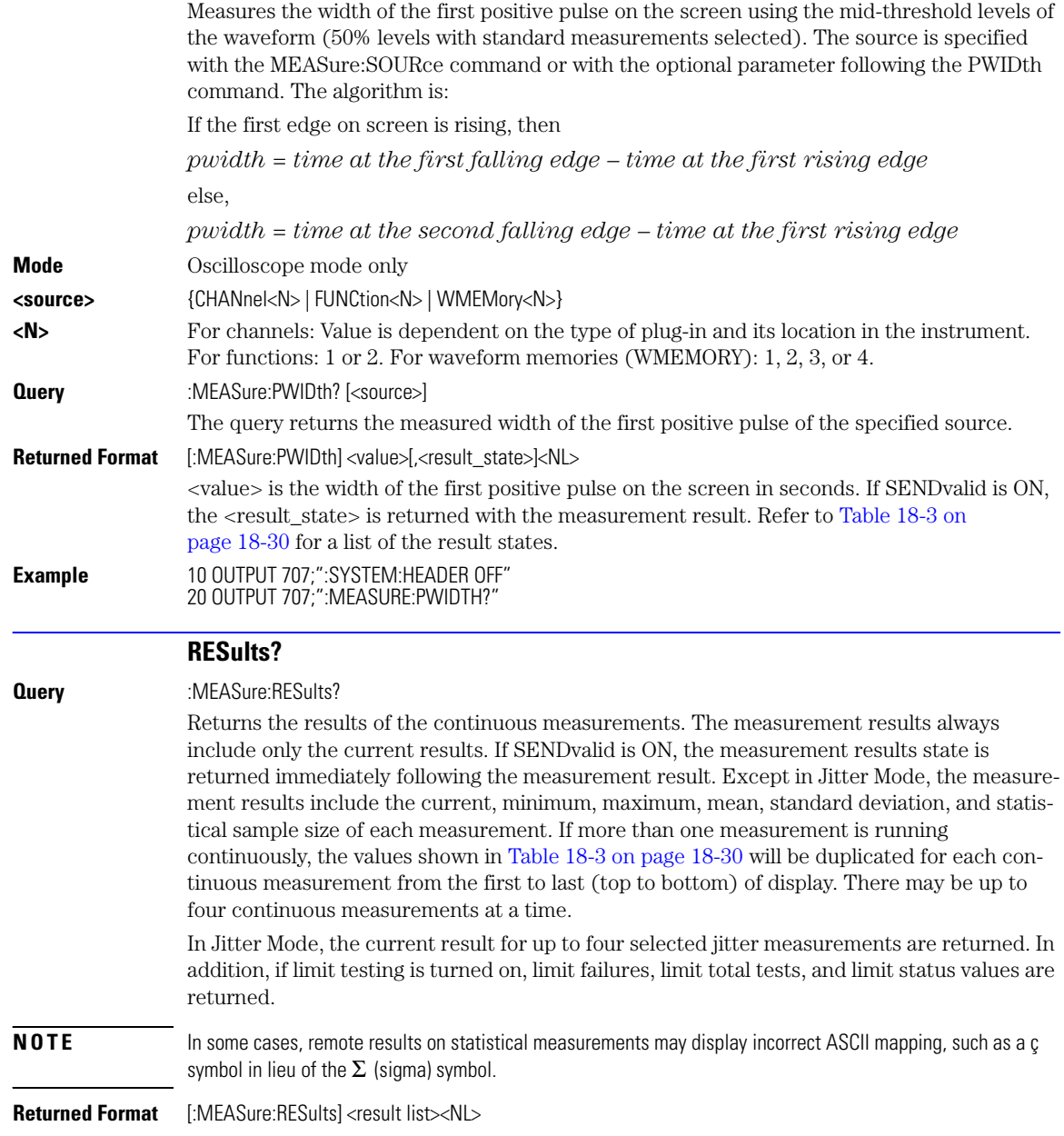

### **<result list>** A list of the measurement results, as in [Table 18-2,](#page-278-0) separated with commas.

### <span id="page-278-0"></span>**Table 18-2. Results Values**

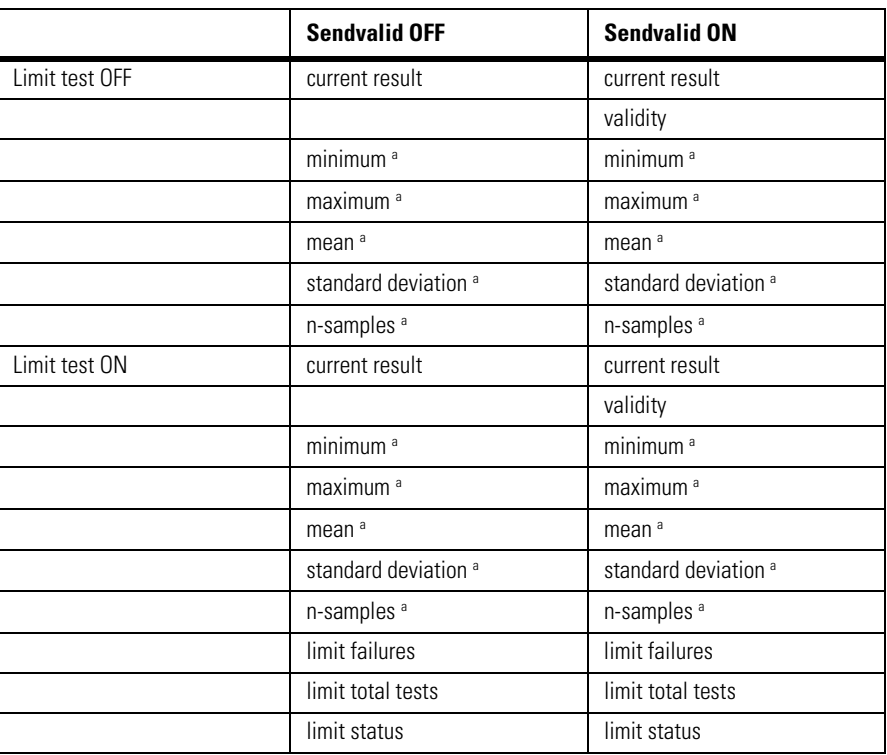

a. This value is not returned in Jitter Mode. Instead, the measurement result 9.99999E+37 is returned.

**Example** This example places the current results of the measurements in the string variable. 10 DIM Result\$[200] !Dimension variable 20 OUTPUT 707;":MEASURE:RESULTS?" 30 ENTER 707;Result\$

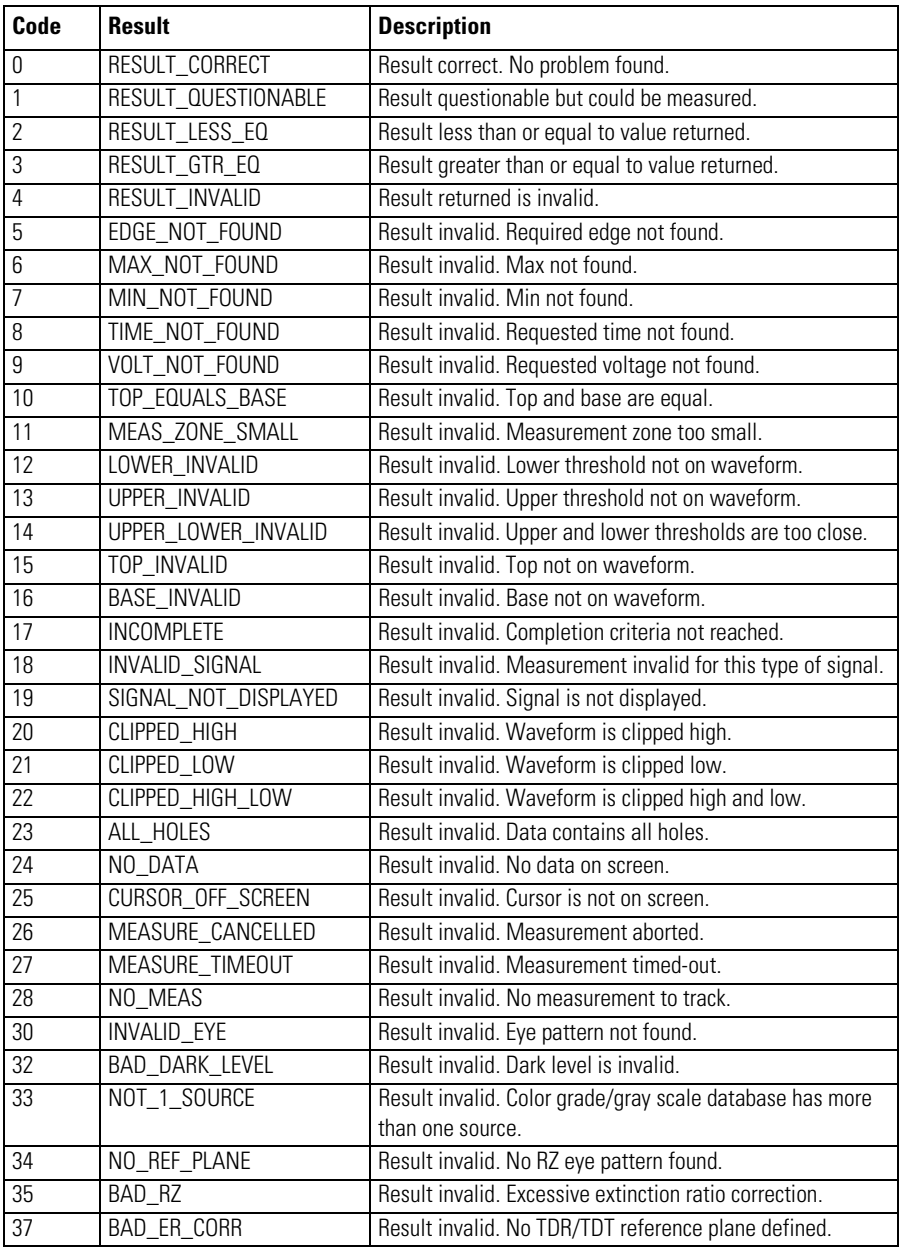

## <span id="page-279-0"></span>**Table 18-3. Result States**

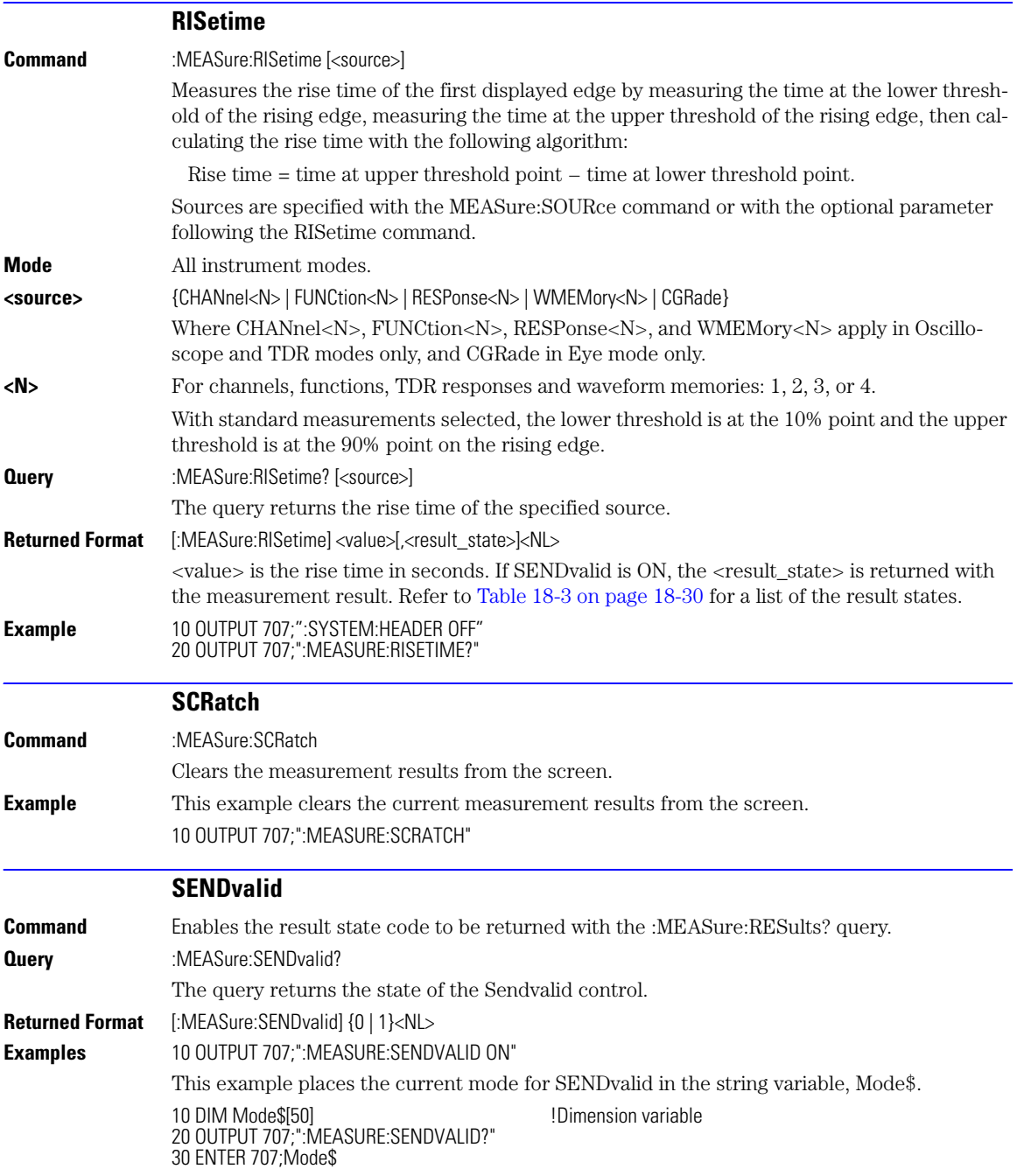

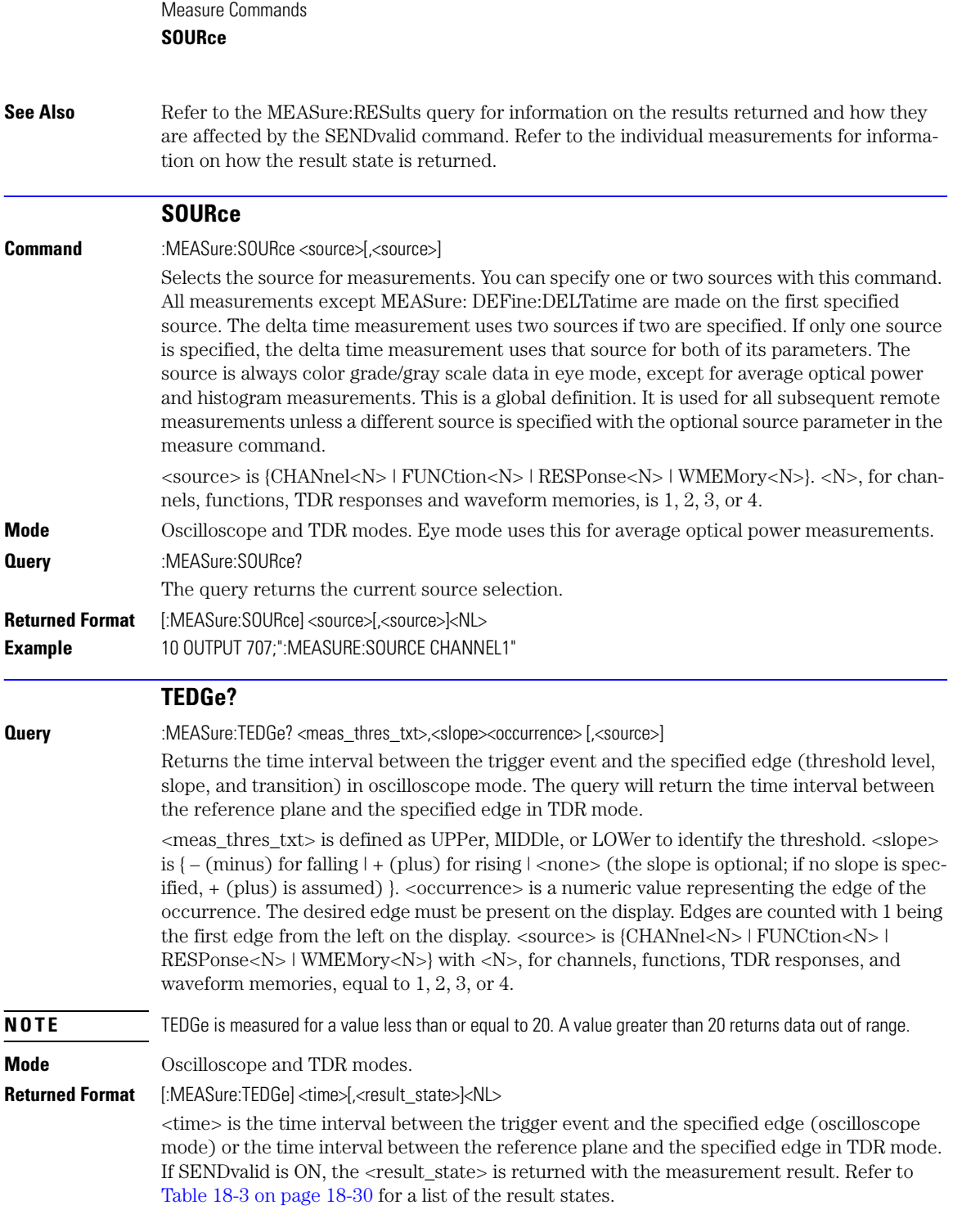

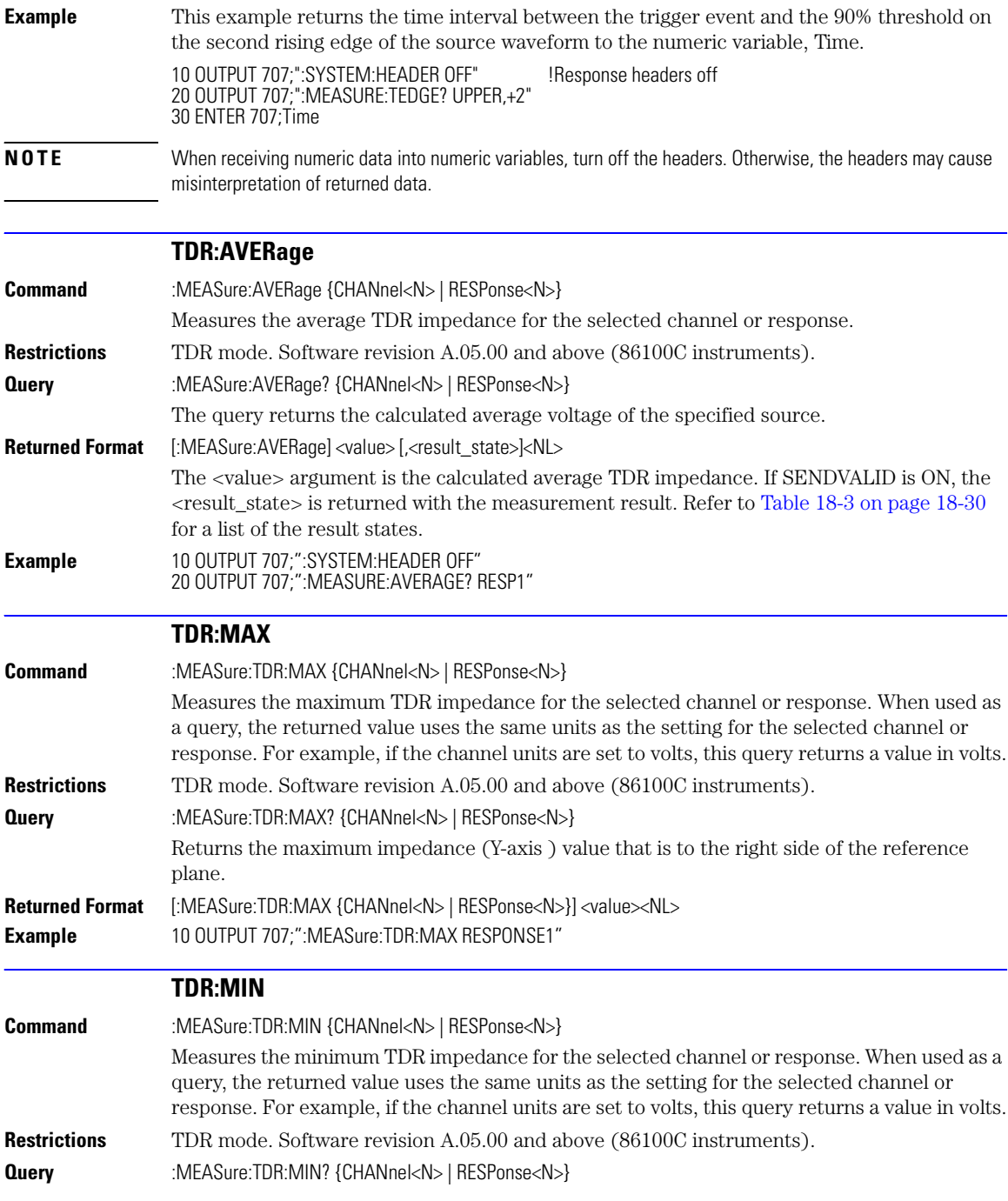

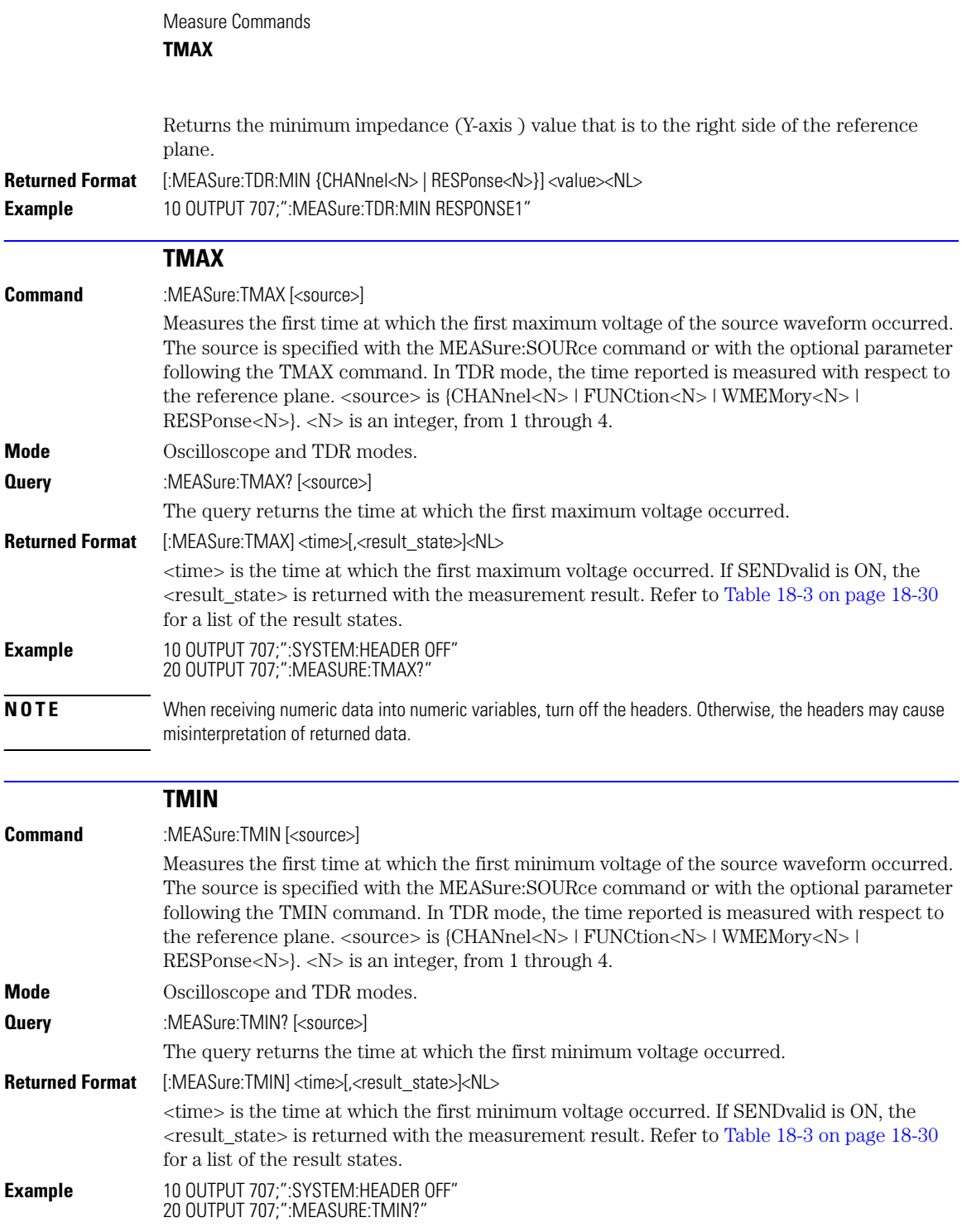

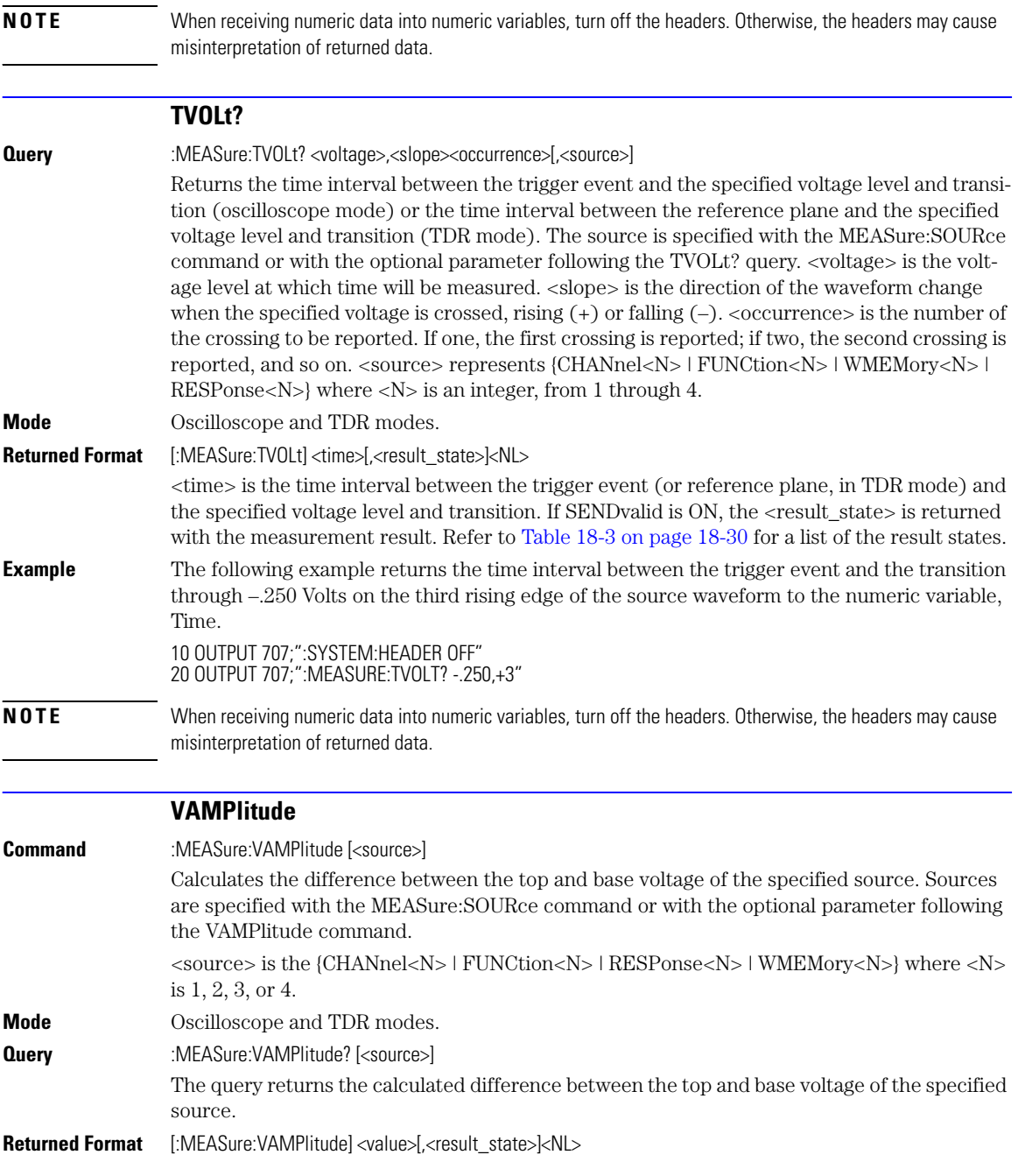

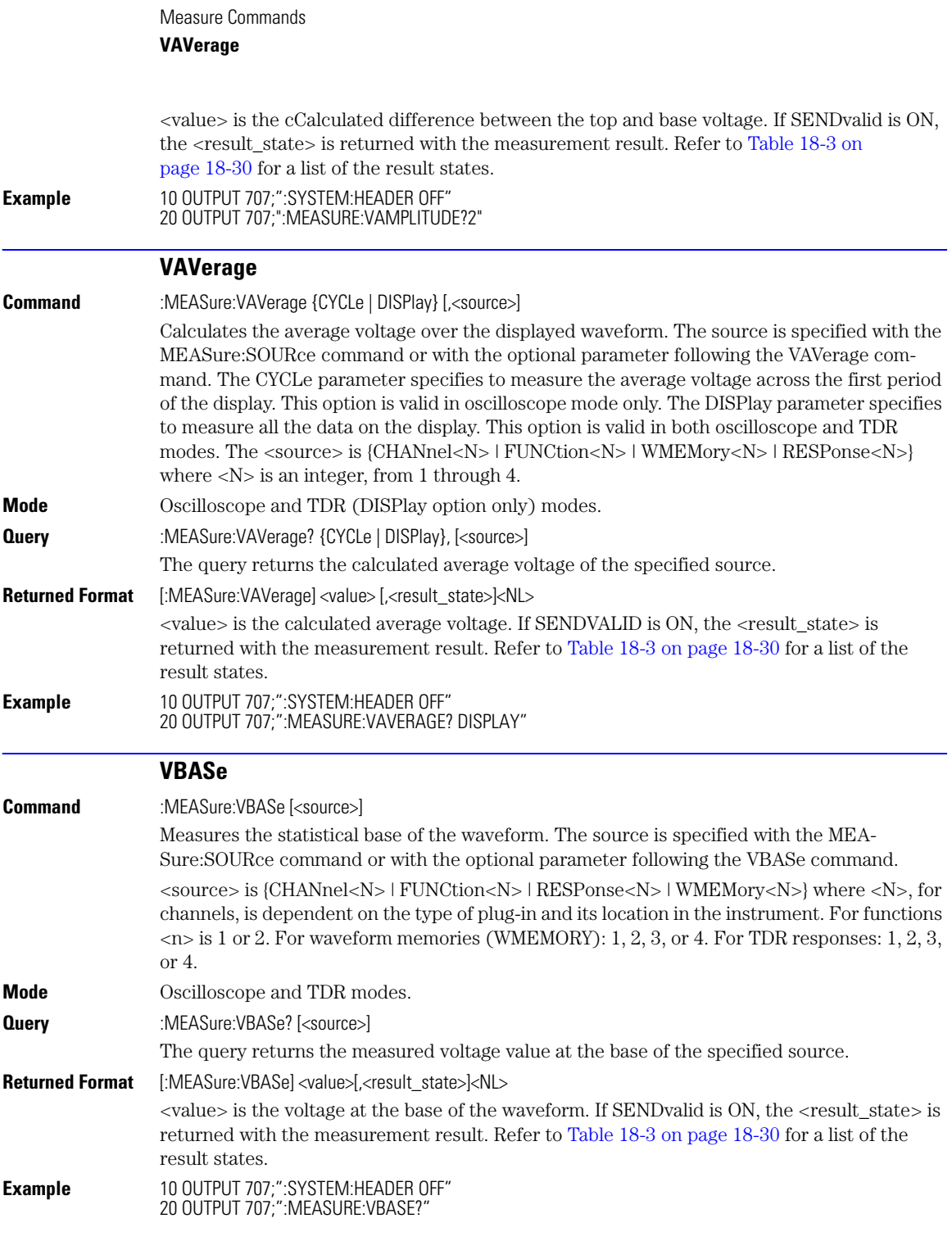

18-36

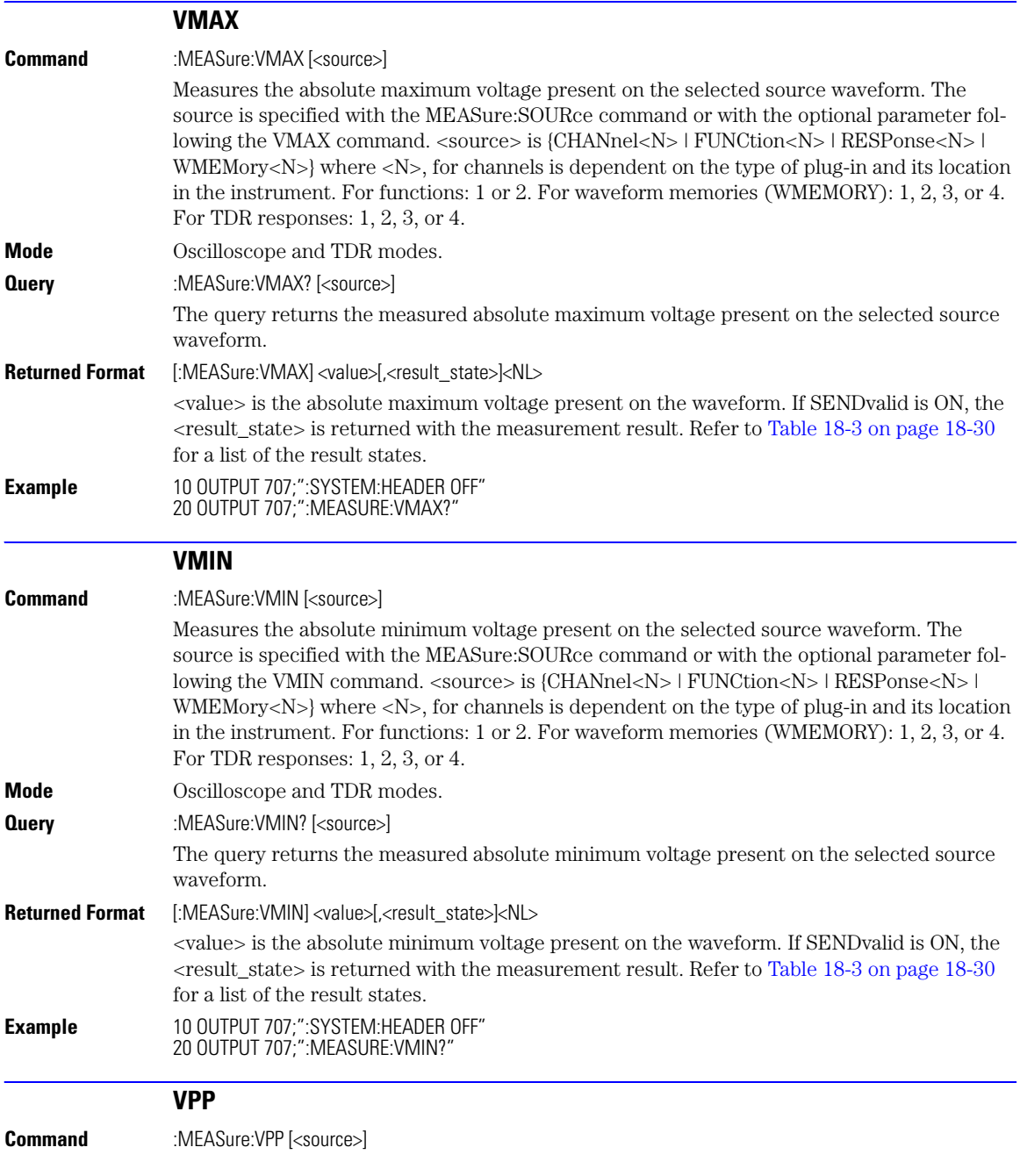

## Measure Commands **VRMS**

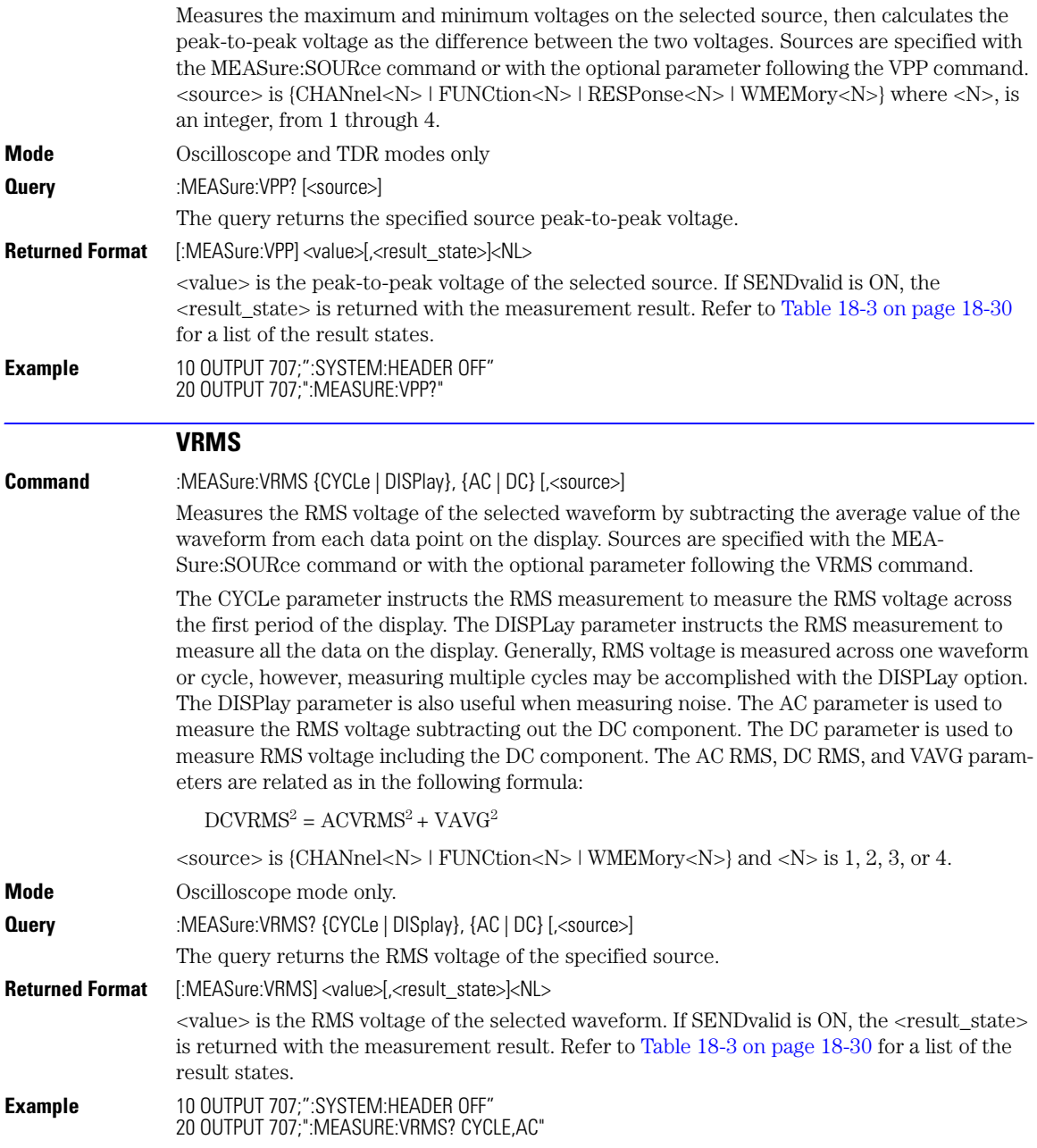
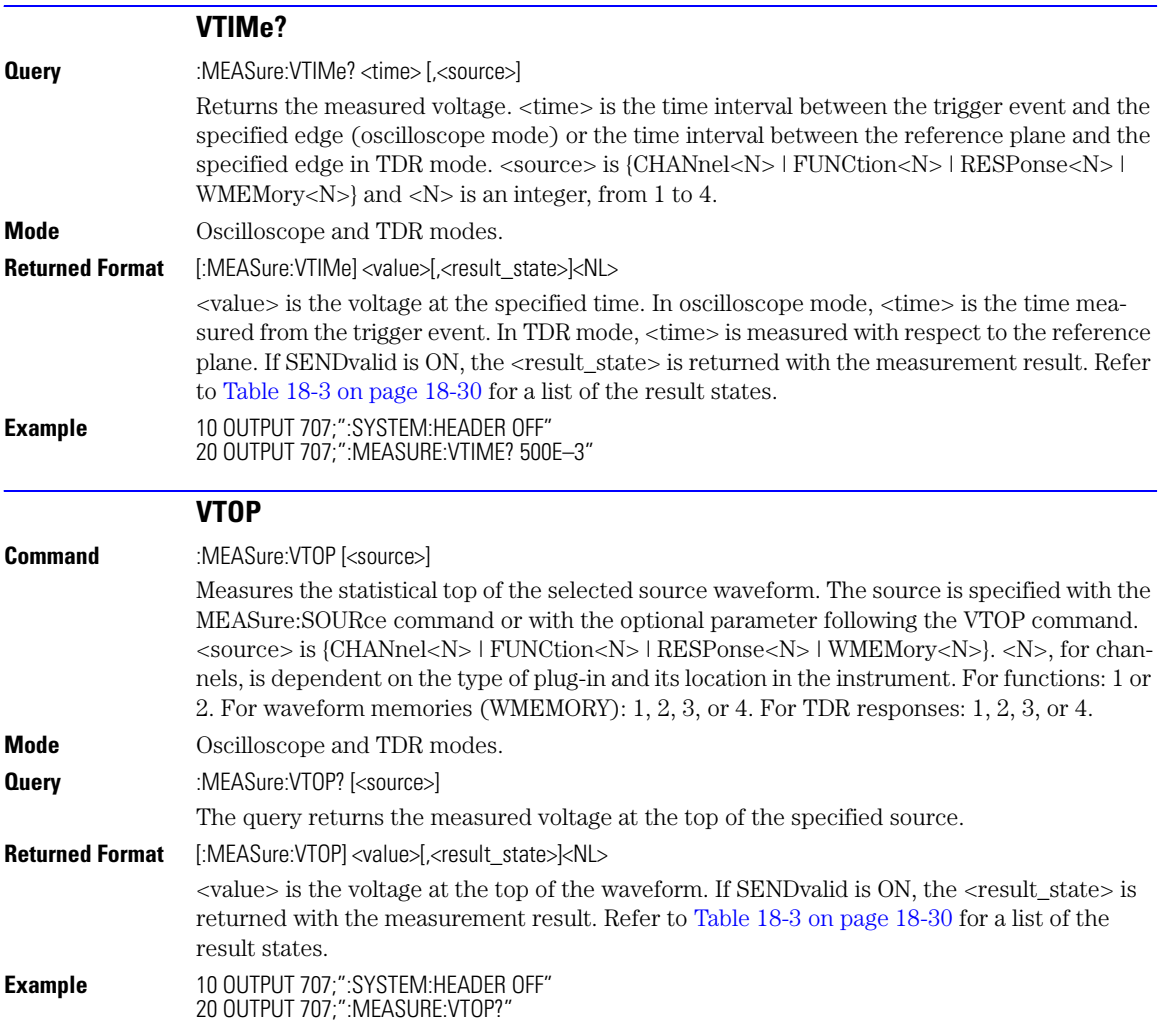

Measure Commands **VTOP**

[TDRSparam 19-3](#page-292-0) [MAGGraph:HORizontal:STARt 19-3](#page-292-1) [MAGGraph:HORizontal:SPAN 19-3](#page-292-2) [MAGGraph:VERTical:MAXimum 19-4](#page-293-0) [MAGGraph:VERTical:MINimum 19-4](#page-293-1) [MARKer:X1STate 19-4](#page-293-2) [MARKer:X2STate 19-4](#page-293-3) [MARKer:X1Source 19-4](#page-293-4) [MARKer:X2Source 19-5](#page-294-0) [MARKer:X1Position 19-5](#page-294-1) [MARKer:X2Position 19-5](#page-294-2) [MARKer:Y1Position? 19-5](#page-294-3) [MARKer:Y2Position? 19-6](#page-295-0) [MARKer:XDELta? 19-6](#page-295-1) [MARKer:YDELta? 19-6](#page-295-2) [VWINdow 19-6](#page-295-3)

## <span id="page-290-0"></span>S-Parameter Commands

# S-Parameter Commands

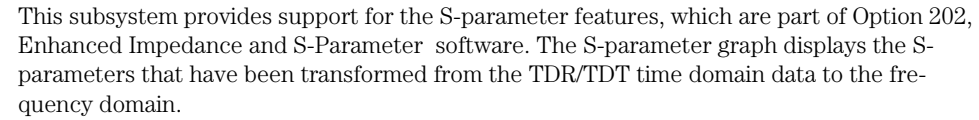

To turn S-parameter analysis on and off, use ["TDRSparam" on page 19-3.](#page-292-0) Use the :SPARameter:MAGGraph commands in this chapter to control the scaling of the S-parameters graph. Use the :SPARameter:MARKer commands to place markers on the graph. S-parameter data (including phase information) can be saved to files using ["SPARameter:SAVE" on page 10-8.](#page-187-0) The Fourier transform of the time-domain step response includes trace data starting from the reference plane.

### **Restrictions** The S-Parameter subsystem requires TDR mode with Option 202, Enhanced Impedance and S-Parameter software. Instrument software revision A.06.00 and above.

- **Windowing** By adjusting the time span and reference plane position, you can use windowing as a time filtering technique to measure the frequency response at a specific location of a test device. Only the information in the window is transformed allowing you to isolate the physical interconnects of a device and view them individually in frequency domain. Adjusting the time scale (time-per-division) will impact the maximum frequency range and frequency resolution.
- **Frequency Span** The maximum usable frequency span is always set for the current conditions when the graph is displayed. The frequency span is dependent upon the time span used and the points-perwaveform setting. The time span (acquisition interval) for the Fourier transform equals the time-per-division setting multiplied by the number of display graticules (divisions) that the trace occupies.

 $F_{maximum} = \frac{points-per-waveform}{2(time/division)(display divisions)}$ 

Consider the situation where the reference plane is at or beyond the display's left edge. In this case, data from the entire ten display divisions is used. If the time scale is 10 ns/div and the points-per-waveform setting is 1024, the maximum frequency will be 5.1 GHz.

If you move the reference plane to the second display division to the right of the display's left edge, only data from eight display divisions is used. With the same 10 ns/div time scale and 1024 points-per-waveform setting, the maximum frequency will now be 6.4 GHz. As you can see from the equation, as the time span decreases, the frequency span increases.

**Frequency Span Between Points** The number of points displayed on the screen is a result of the Fast Fourier Transform. If the graph is drawn with too few points, you may want to increase the frequency resolution. Frequency resolution is defined by the following equation:

 $F_{resolution} = \frac{1}{(time/division)(display~divisions)}$ 

Select a time span (acquisition interval) that is appropriate for your frequency data. Because time and frequency are inversely related, decreased time spans result in increased frequency resolution (fewer frequency data points). For example, with a 200 ps-per-division time-perdivision setting with data taken across the full 10 display divisions, the frequency resolution equals 500 MHz. For the most information about your test device, place the reference plane near the display's left edge and increase the time-per-division setting.

<span id="page-292-2"></span><span id="page-292-1"></span><span id="page-292-0"></span>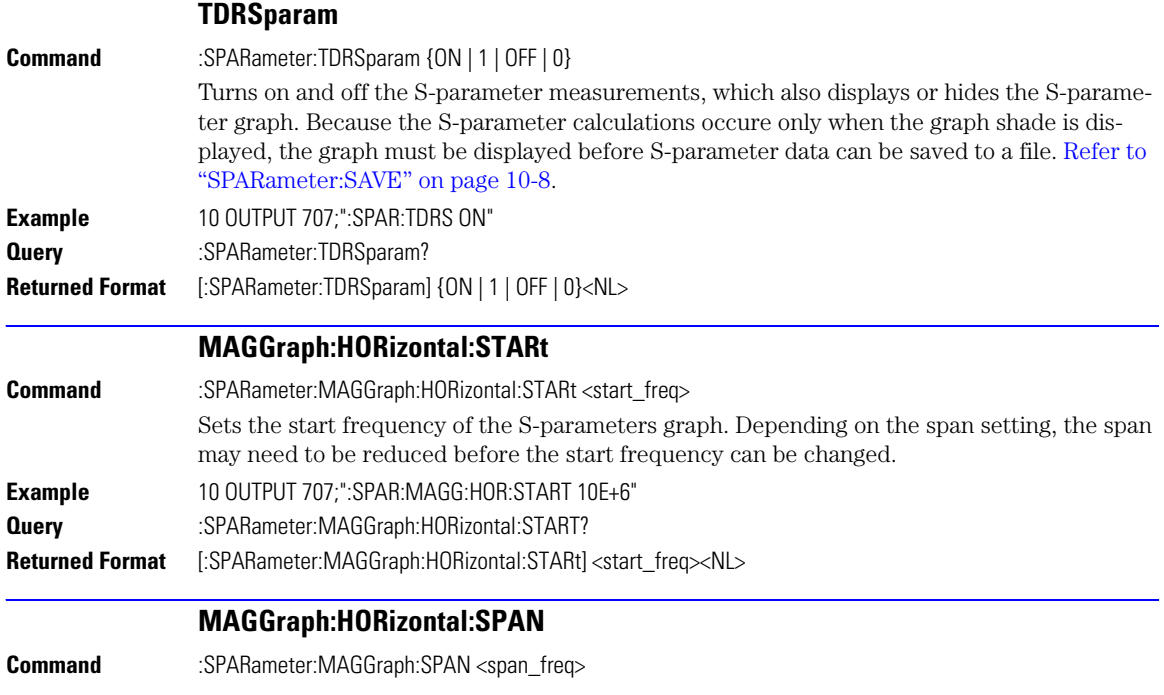

<span id="page-293-4"></span><span id="page-293-3"></span><span id="page-293-2"></span><span id="page-293-1"></span><span id="page-293-0"></span>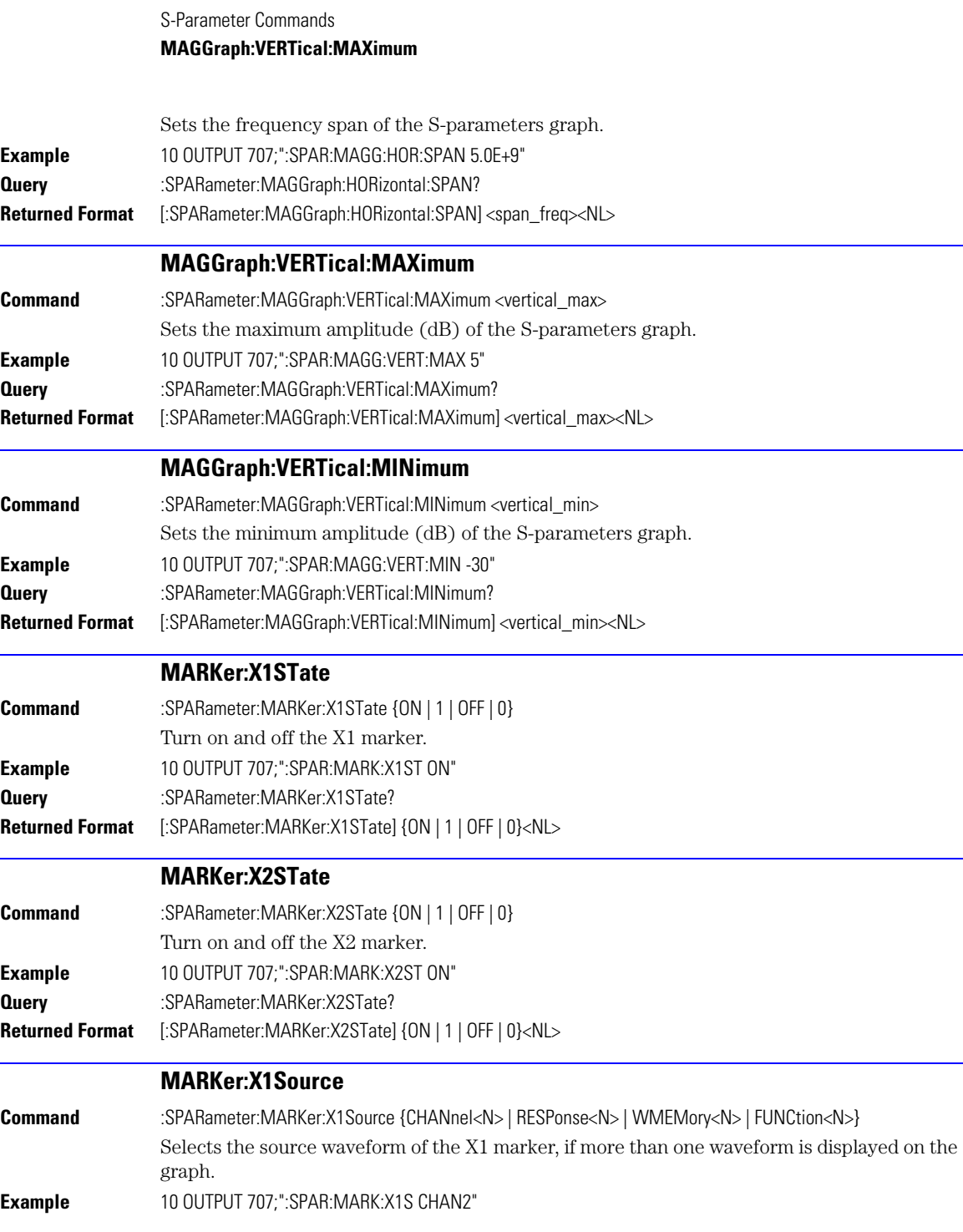

<span id="page-294-3"></span><span id="page-294-2"></span><span id="page-294-1"></span><span id="page-294-0"></span>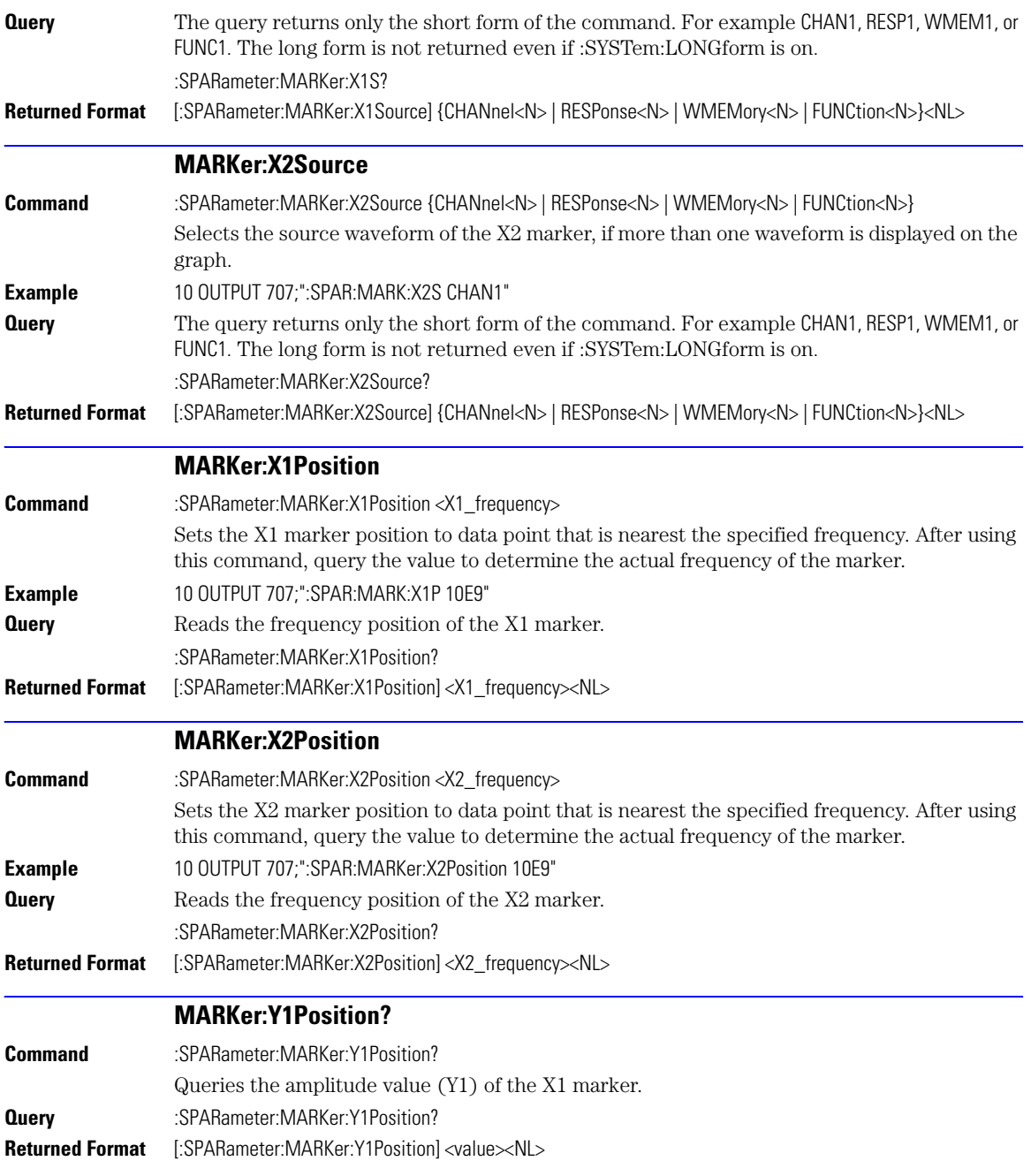

<span id="page-295-3"></span><span id="page-295-2"></span><span id="page-295-1"></span><span id="page-295-0"></span>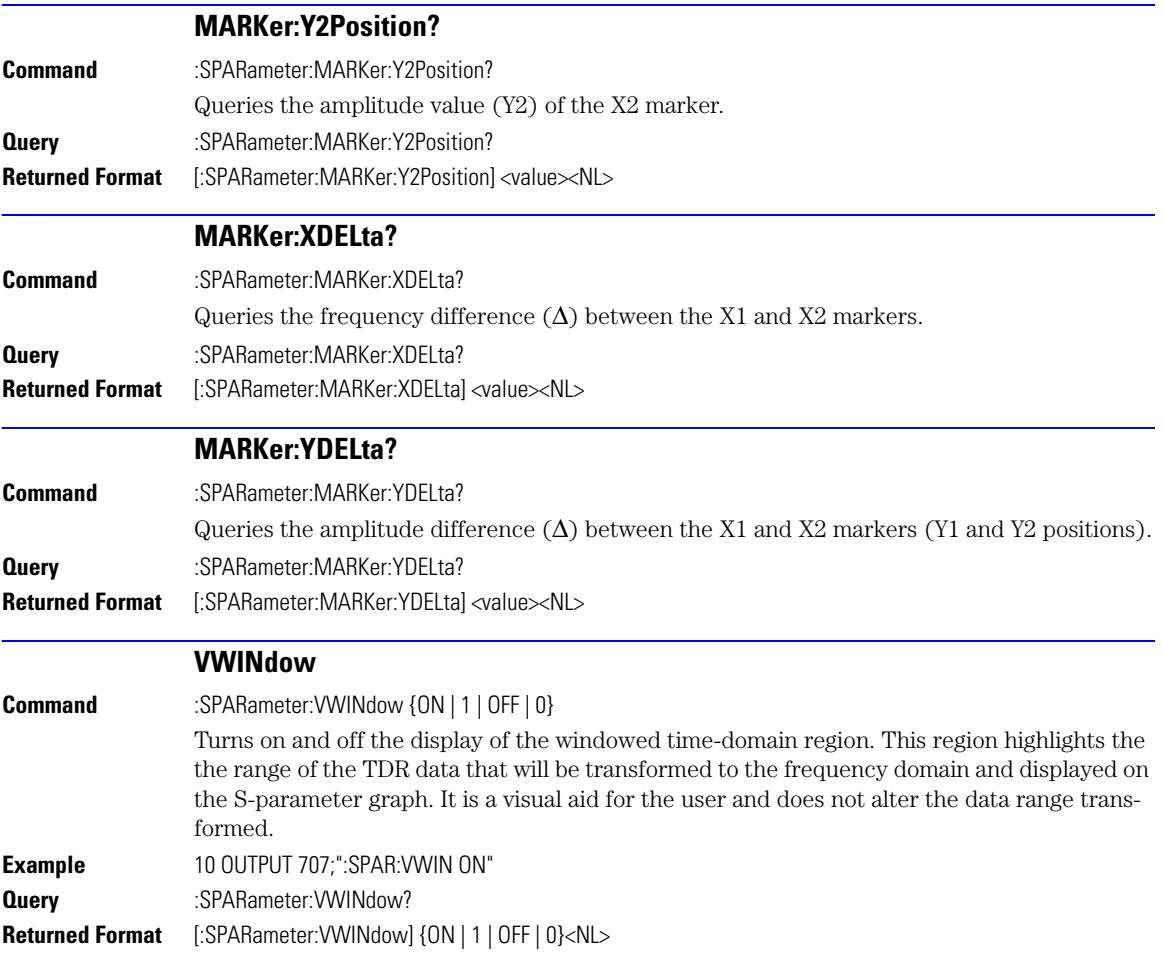

[LFEQualizer 20-2](#page-297-0) LFEQualizer:BANDwidth 20-3 [LFEQualizer:BWMode 20-3](#page-298-0) [LFEQualizer:FDELay 20-3](#page-298-1) [LFEQualizer:NTAPs 20-3](#page-298-2) [LFEQualizer:TAP 20-4](#page-299-0) [LFEQualizer:TAP:AUTomatic 20-4](#page-299-1) [LFEQualizer:TAP:NORMalize 20-4](#page-299-2) [LFEQualizer:TDELay 20-4](#page-299-3) [LFEQualizer:TDMode 20-4](#page-299-4) [MATLab 20-5](#page-300-0) [MATLab:ETENable 20-5](#page-300-1) [MATLab:ETEXt 20-5](#page-300-2) [MATLab:SCRipt 20-5](#page-300-3) [OUTPut 20-5](#page-300-4) [SOURce: 20-6](#page-301-0) [SOURce:DISPlay 20-6](#page-301-1)

## Signal Processing Commands

## Signal Processing Commands

The Signal Processing subsystem is used to control the signal processing applications. Refer to the instrument's online help for information on using these applications.

**NOTE** Instrument software revision A.04.10 and above (86100C instruments) with Option 201, Advanced Waveform Analysis Software, is required to run the Linear Feedforward Equalizer and MATLAB Filter applications.

### *General Application Commands*

The following general commands are used for the active signal processing application.

SPRocessing:SOURce SPRocessing:SOURce:DISPlay

SPRocessing:OUTPut

### *Linear Feedforward Equalizer Application Commands*

The Linear Feedforward Equalizer application is controlled using the SPRocessing:LFEQualizer commands. Because the Linear Feedforward Equalizer uses single-valued waveforms, it requires pattern lock triggering in either Eye/Mask or Oscilloscope instrument modes. If you are modeling equalization to open a severely closed eye diagram, you may need to manually set pattern lock on the instrument.

### *MATLAB Filter Application Commands*

The MATLAB Filter application is controlled using the SPRocessing:MATLab commands. MATLAB Filter works in Oscilloscope, Eye/Mask, or TDR/TDT modes. Use the SPRocessing:MATLab command to turn on and off this application. The MATLAB Filter application does not include MATLAB. So, you must purchase (www.mathworks.com) and install MAT-LAB separately on the 86100C. If MATLAB is not already running on the instrument, when the MATLAB Filter application is started, MATLAB is automatically started and is minimized.

Because the MATLAB Filter uses single-valued waveforms, it requires pattern lock triggering in either Eye/Mask or Oscilloscope instrument modes. If you are creating a filter to open a severely closed eye diagram, you may need to manually set pattern lock on the instrument.

<span id="page-297-0"></span>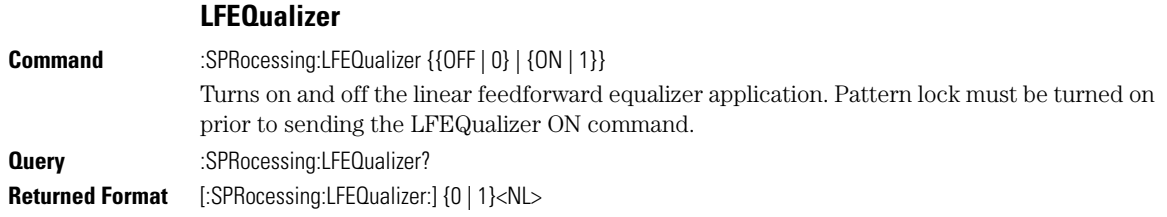

20-2

<span id="page-298-2"></span><span id="page-298-1"></span><span id="page-298-0"></span>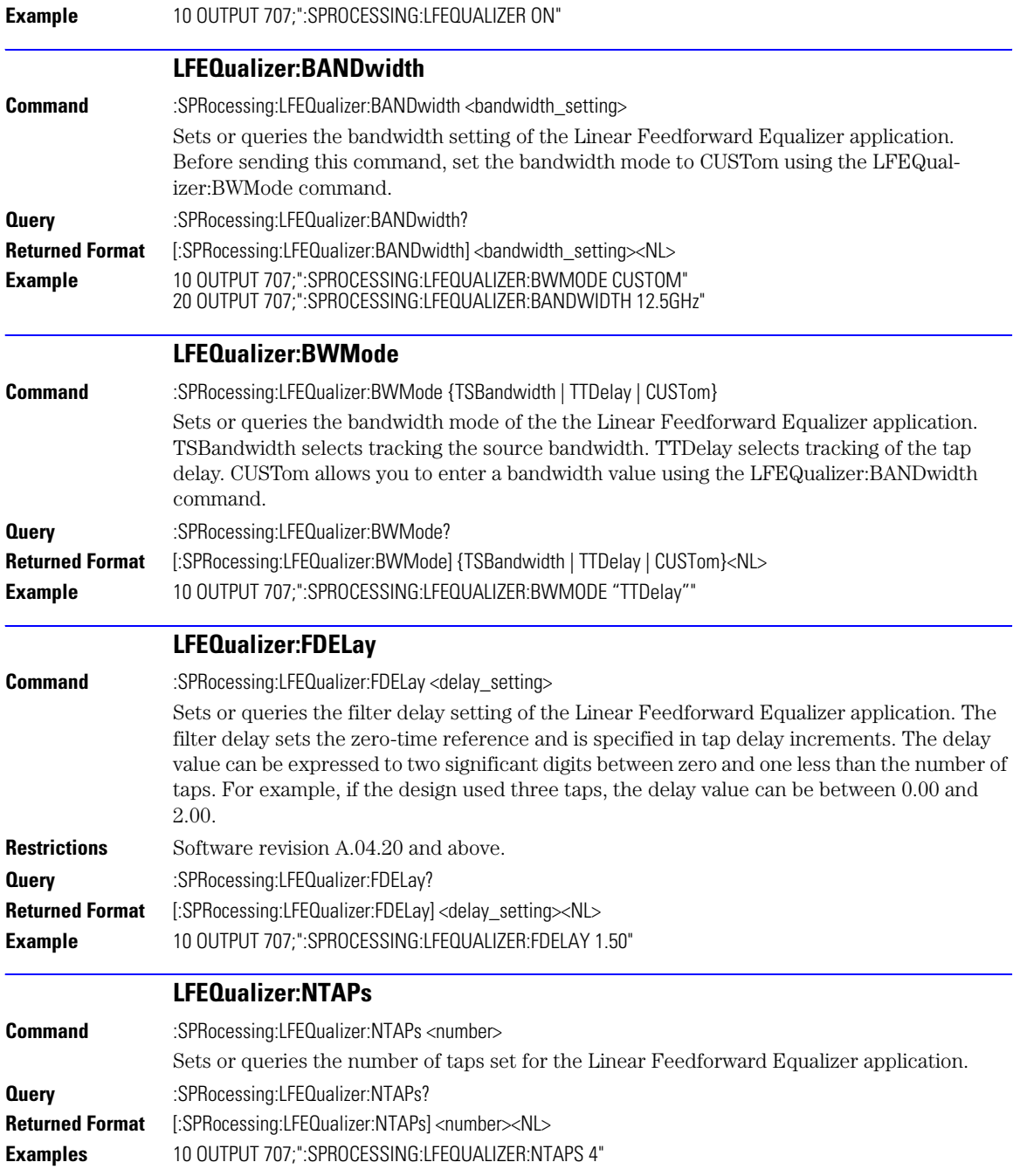

<span id="page-299-4"></span><span id="page-299-3"></span><span id="page-299-2"></span><span id="page-299-1"></span><span id="page-299-0"></span>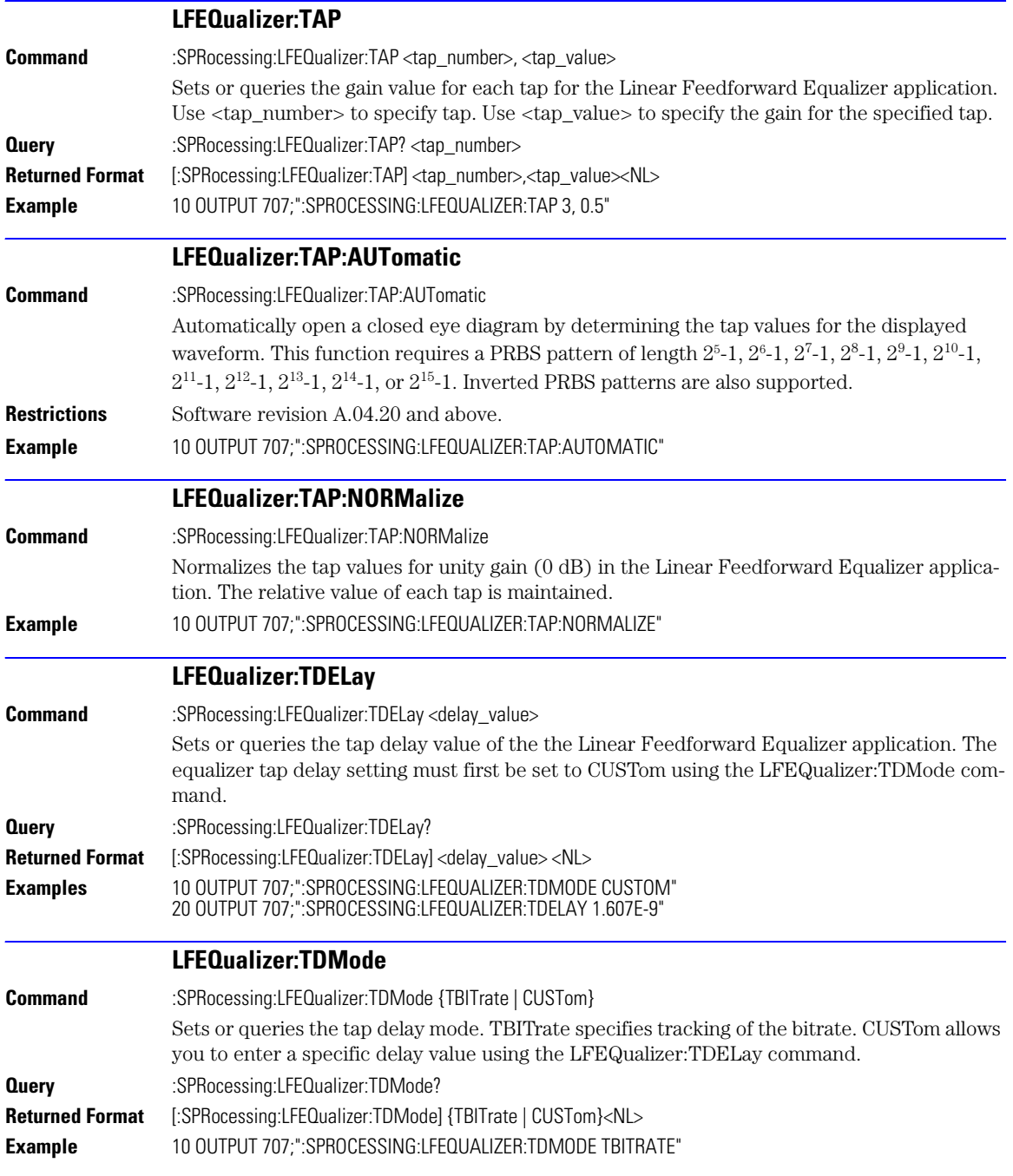

<span id="page-300-4"></span><span id="page-300-3"></span><span id="page-300-2"></span><span id="page-300-1"></span><span id="page-300-0"></span>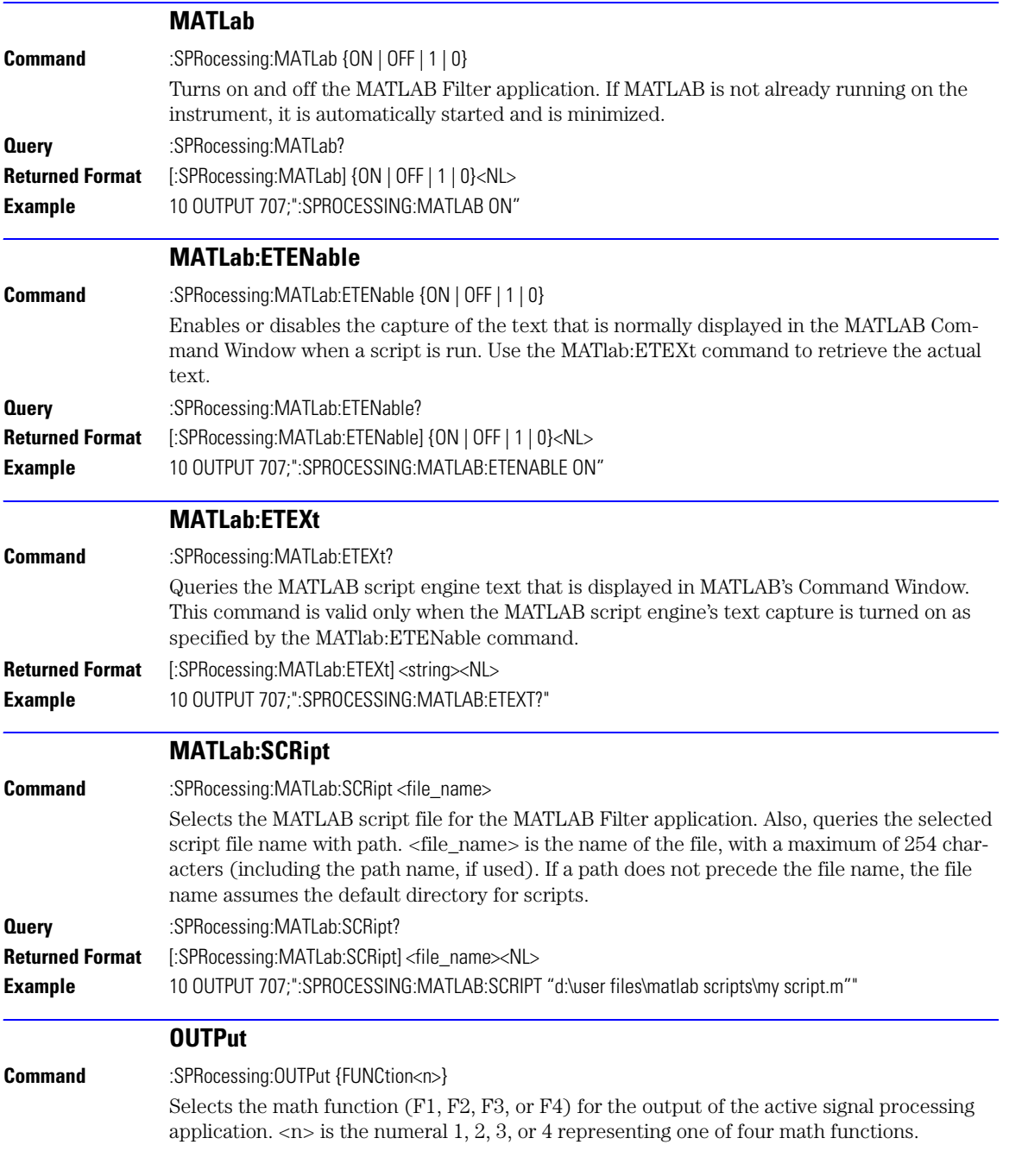

Signal Processing Commands **SOURce:**

<span id="page-301-1"></span><span id="page-301-0"></span>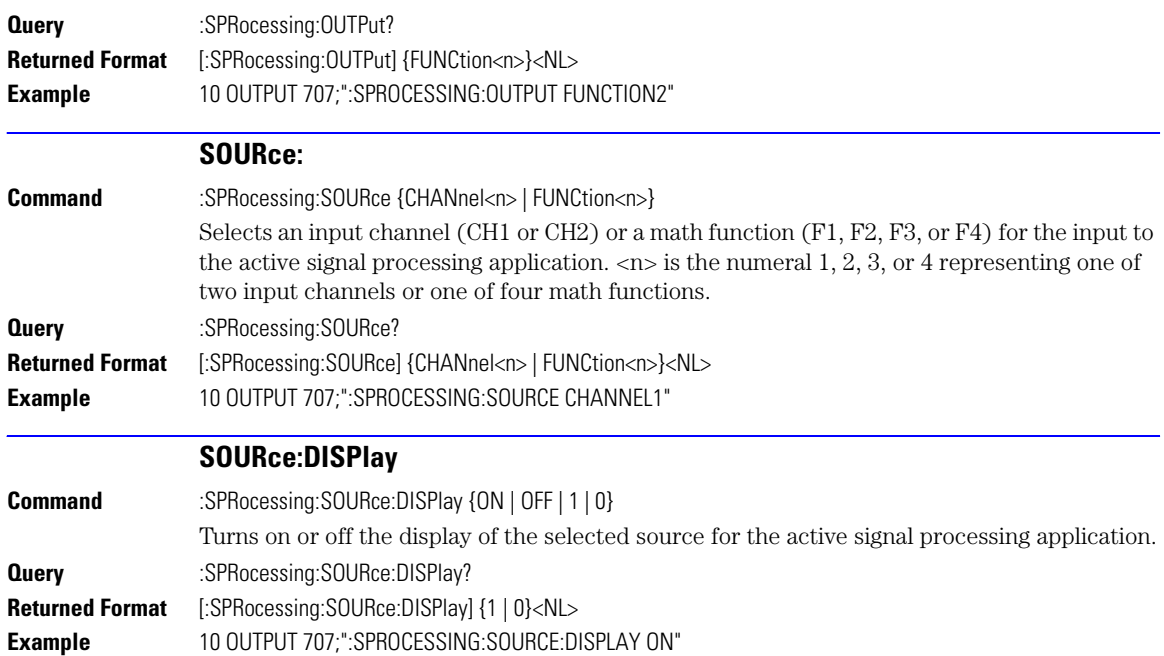

[DCALib 21-2](#page-303-0) [HPOLarity 21-2](#page-303-1) NVALid? 21-3 PRESet 21-3 [RATE 21-3](#page-304-0) [RESPonse 21-4](#page-305-0) [RESPonse:CALibrate 21-4](#page-305-1) [RESPonse:CALibrate:CANCel 21-5](#page-306-0) [RESPonse:CALibrate:CONTinue 21-5](#page-306-1) RESPonse:HORizontal 21-6 [RESPonse:HORizontal:POSition 21-6](#page-307-0) [RESPonse:HORizontal:RANGe 21-6](#page-307-1) [RESPonse:RISetime 21-7](#page-308-0) [RESPonse:TDRDest 21-7](#page-308-1) [RESPonse:TDRTDT 21-8](#page-309-0) [RESPonse:TDTDest 21-8](#page-309-1) [RESPonse:VERTical 21-9](#page-310-0) [RESPonse:VERTical:OFFSet 21-9](#page-310-1) [RESPonse:VERTical:RANGe 21-10](#page-311-0) [STIMulus 21-10](#page-311-1)

# TDR/TDT Commands (Rev. A.05.00 and Below)

## TDR/TDT Commands

The TDR/TDT command subsystem documents the commands used to set up TDR/TDT measurements in instruments with revision A.05.00 and below. If you are programming an instrument with software revision above A.05.00, refer to [Chapter 22, "TDR/TDT Commands \(Rev.](#page-314-0)  [A.06.00 and Above\)"](#page-314-0).

All of the TDR/TDT subsystem commands are of the form : $TDR{2 | 4}$ : <command>. The  ${2 | 4}$ option is used to identify the slot in which you have installed the TDR/TDT plug-in module. Select 2 if the module is in slots 1 and 2; 4 if the module is in slots 3 and 4. For example, if the module is in slots 3 and 4, and you want to issue the TDR subsystem PRESet command, you use the command string :TDR4:PRESET.

## **DCALib**

<span id="page-303-1"></span><span id="page-303-0"></span>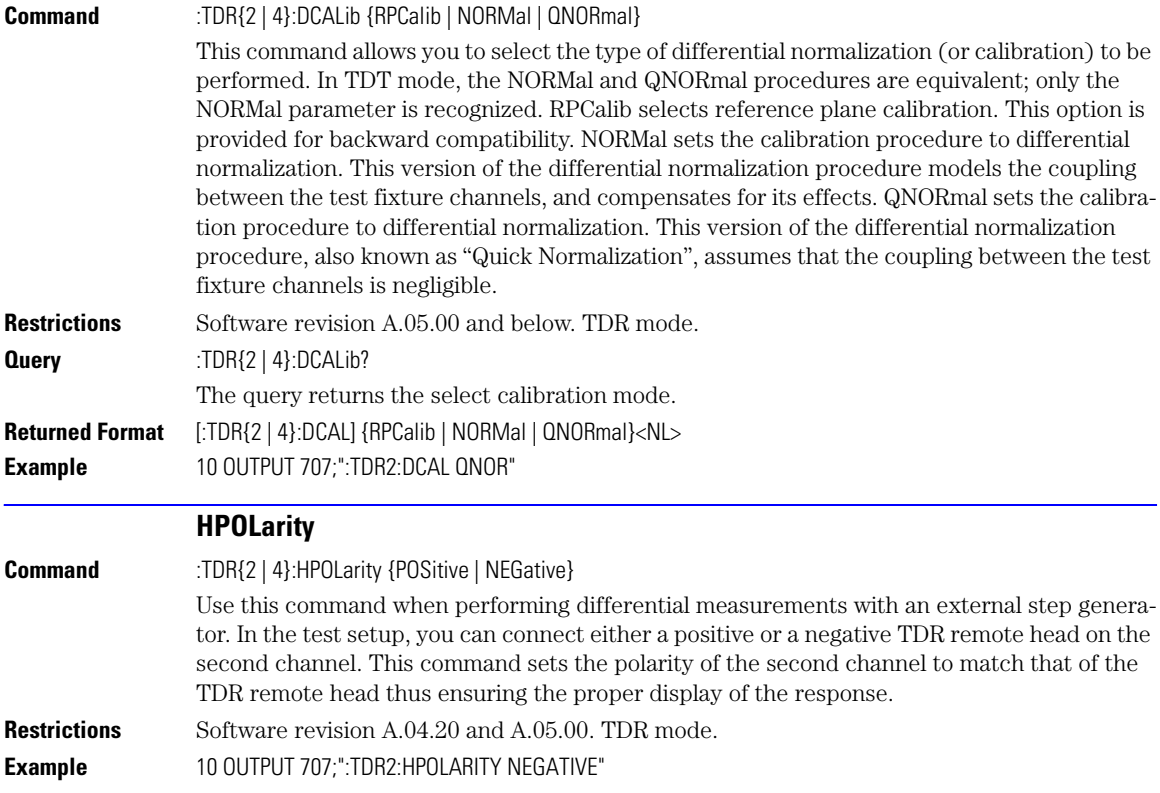

<span id="page-304-0"></span>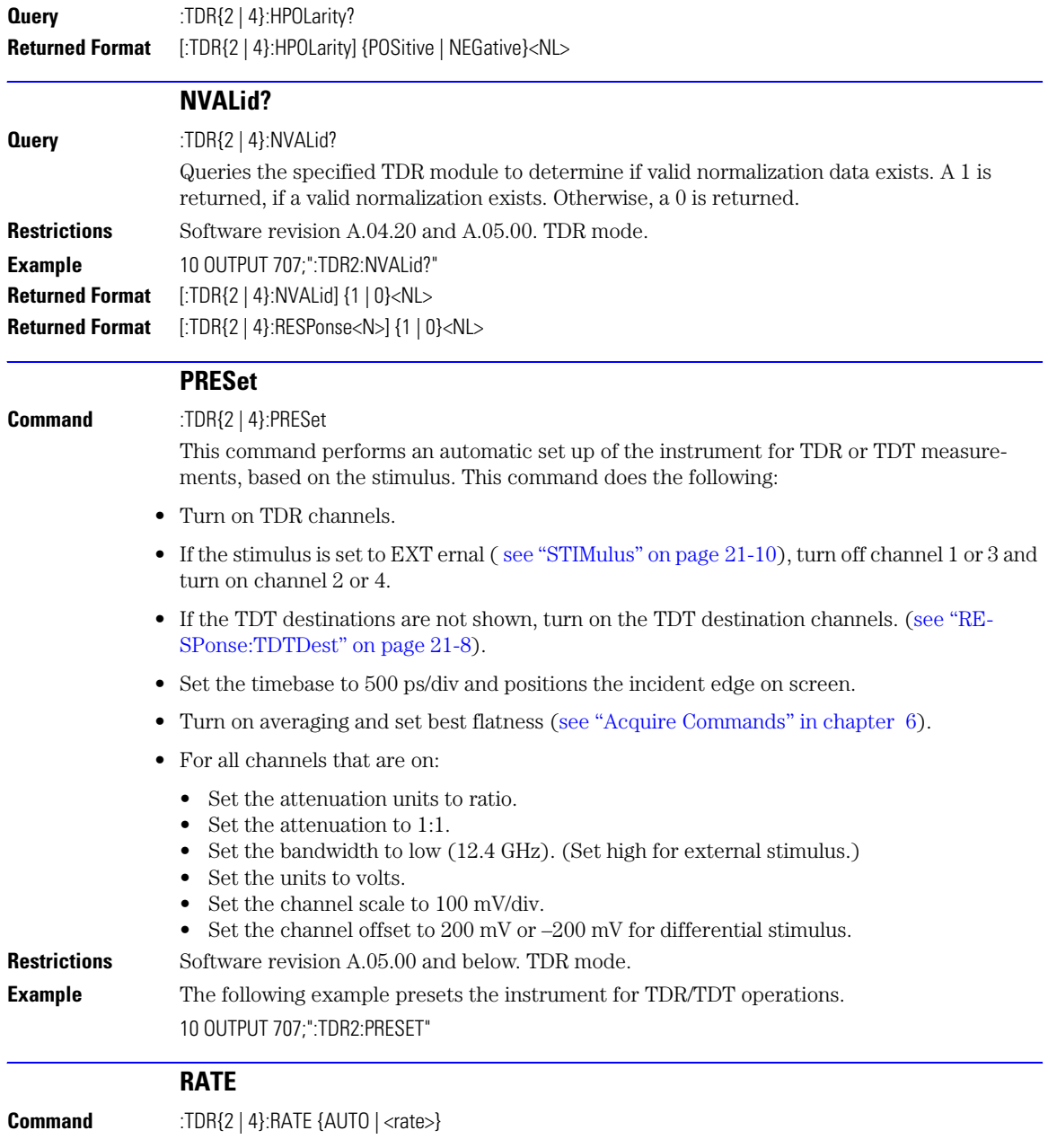

<span id="page-305-0"></span>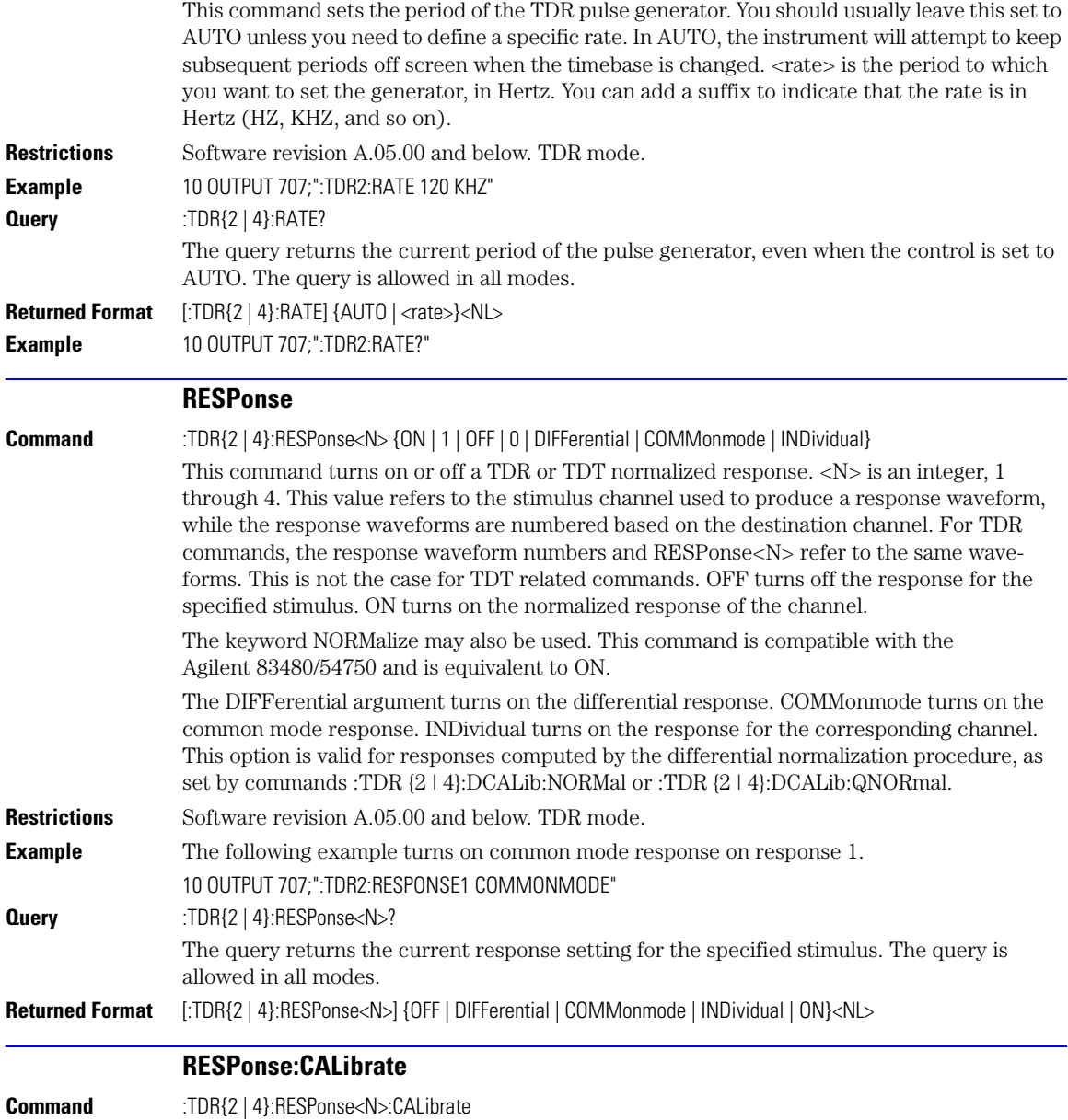

<span id="page-305-1"></span>This command begins a TDR or TDT normalization and reference plane calibration. Which calibration is done (TDR or TDT) depends on the setting of the TDRTDT control. <N> is an integer, 1 through 4. This value refers to the stimulus channel used to produce a response

<span id="page-306-1"></span><span id="page-306-0"></span>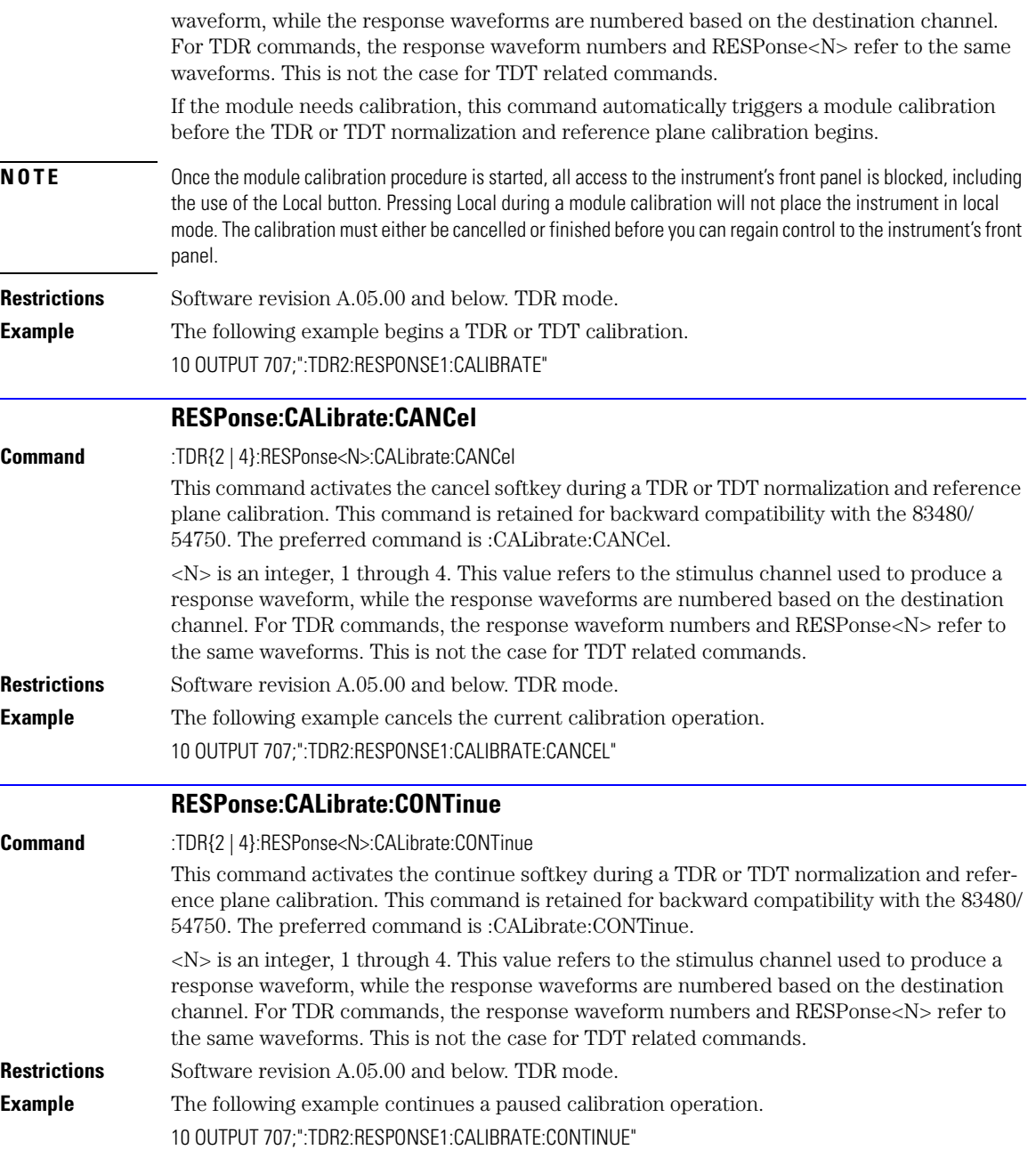

<span id="page-307-1"></span><span id="page-307-0"></span>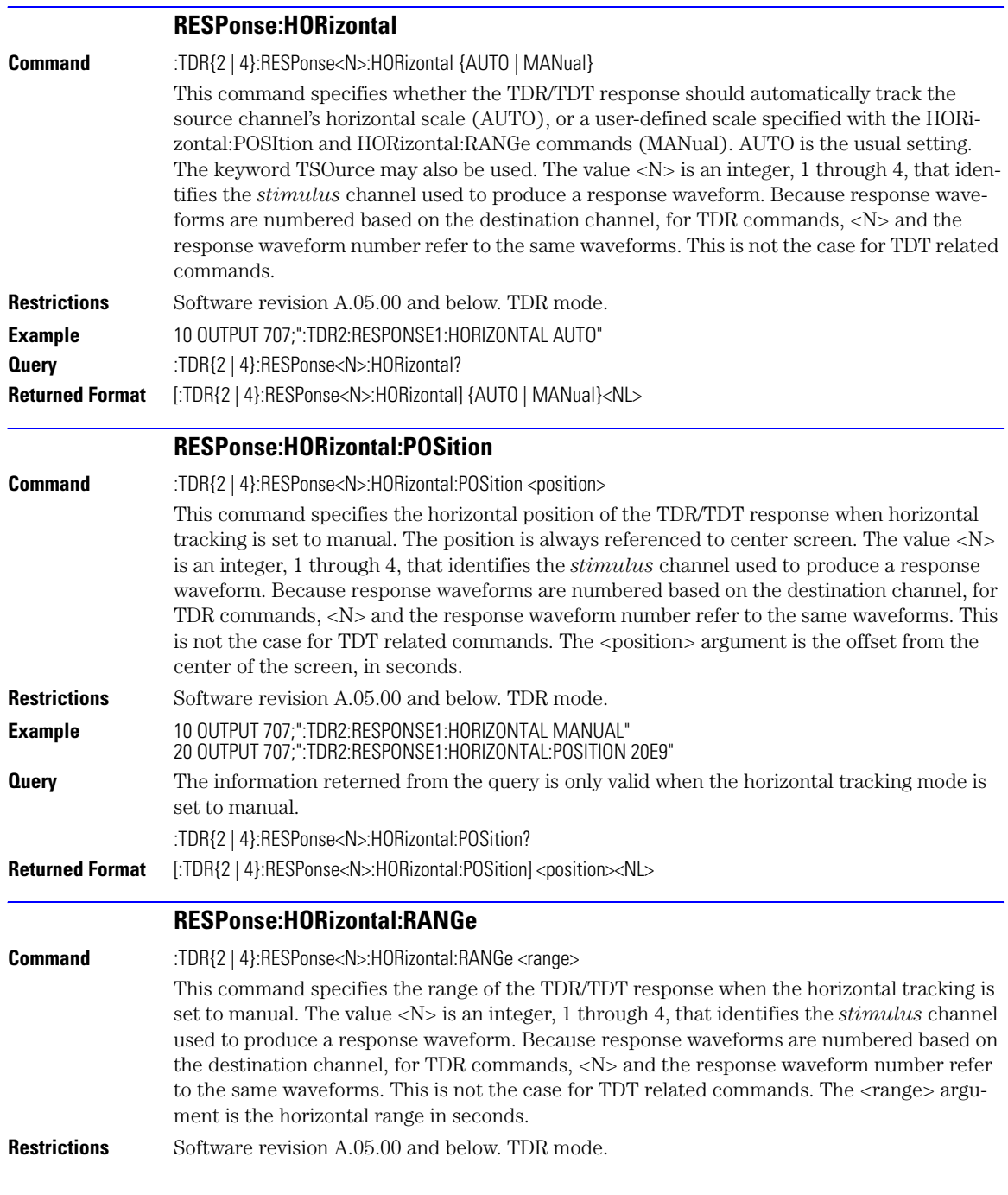

<span id="page-308-1"></span><span id="page-308-0"></span>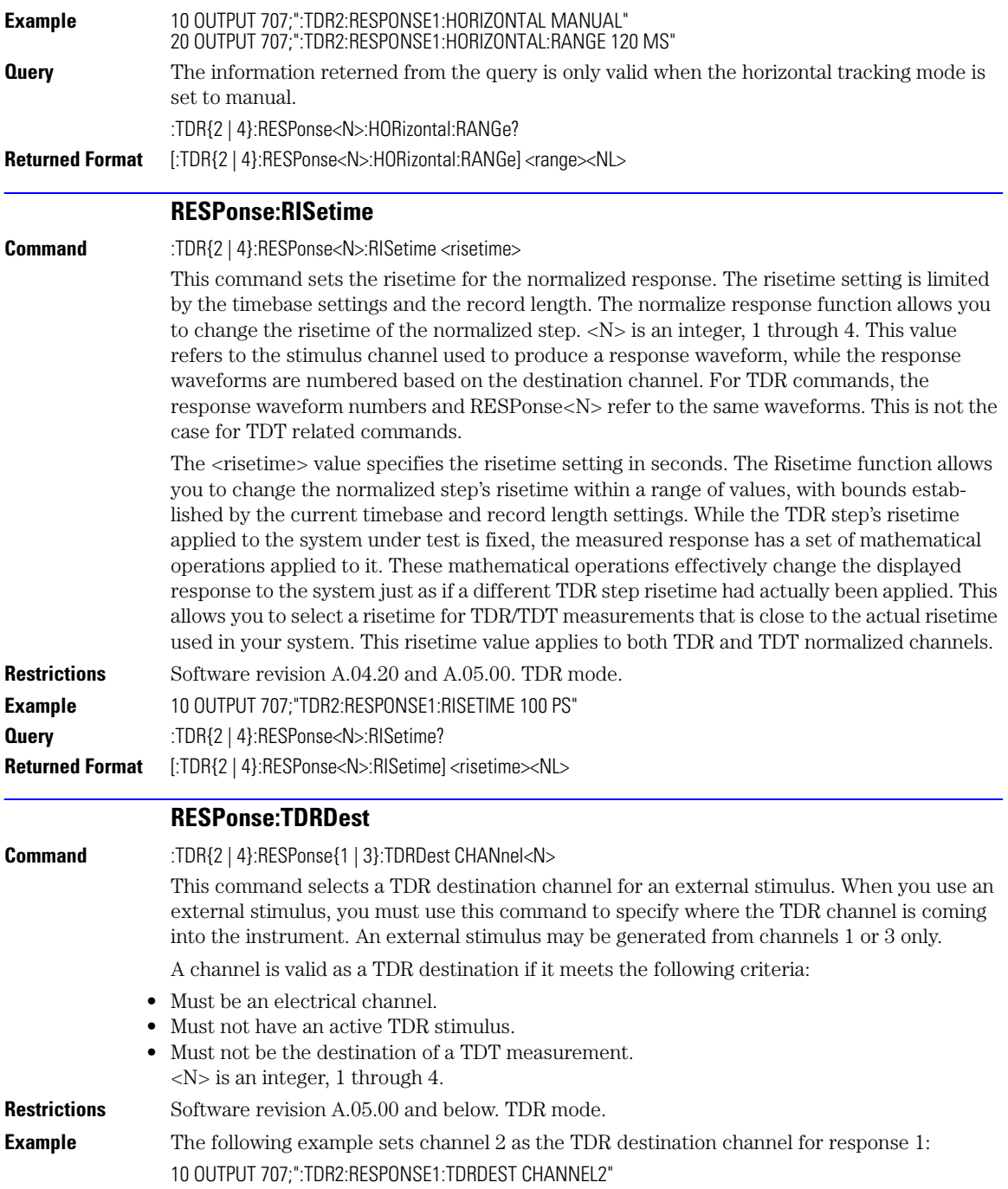

<span id="page-309-1"></span><span id="page-309-0"></span>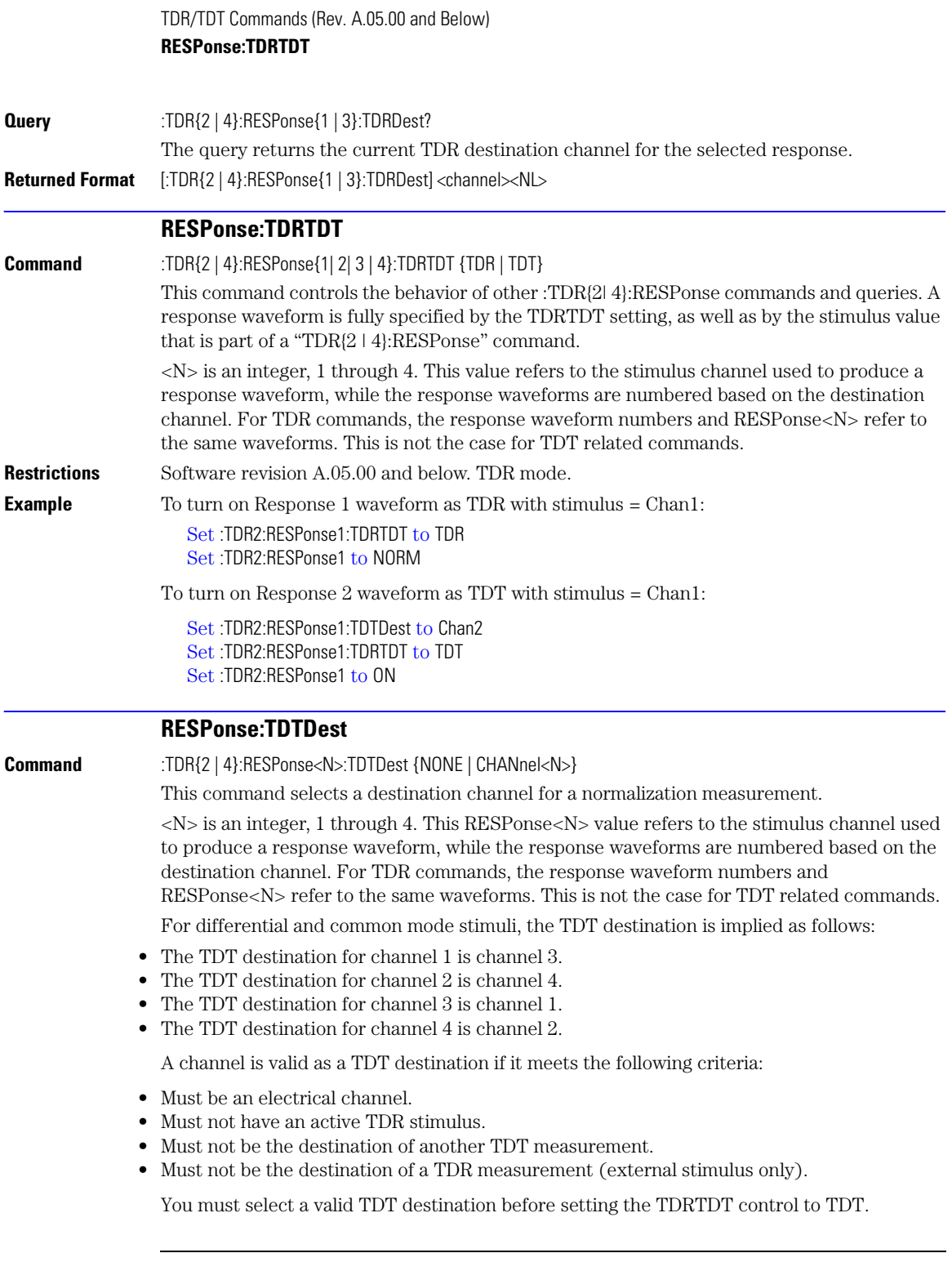

<span id="page-310-1"></span><span id="page-310-0"></span>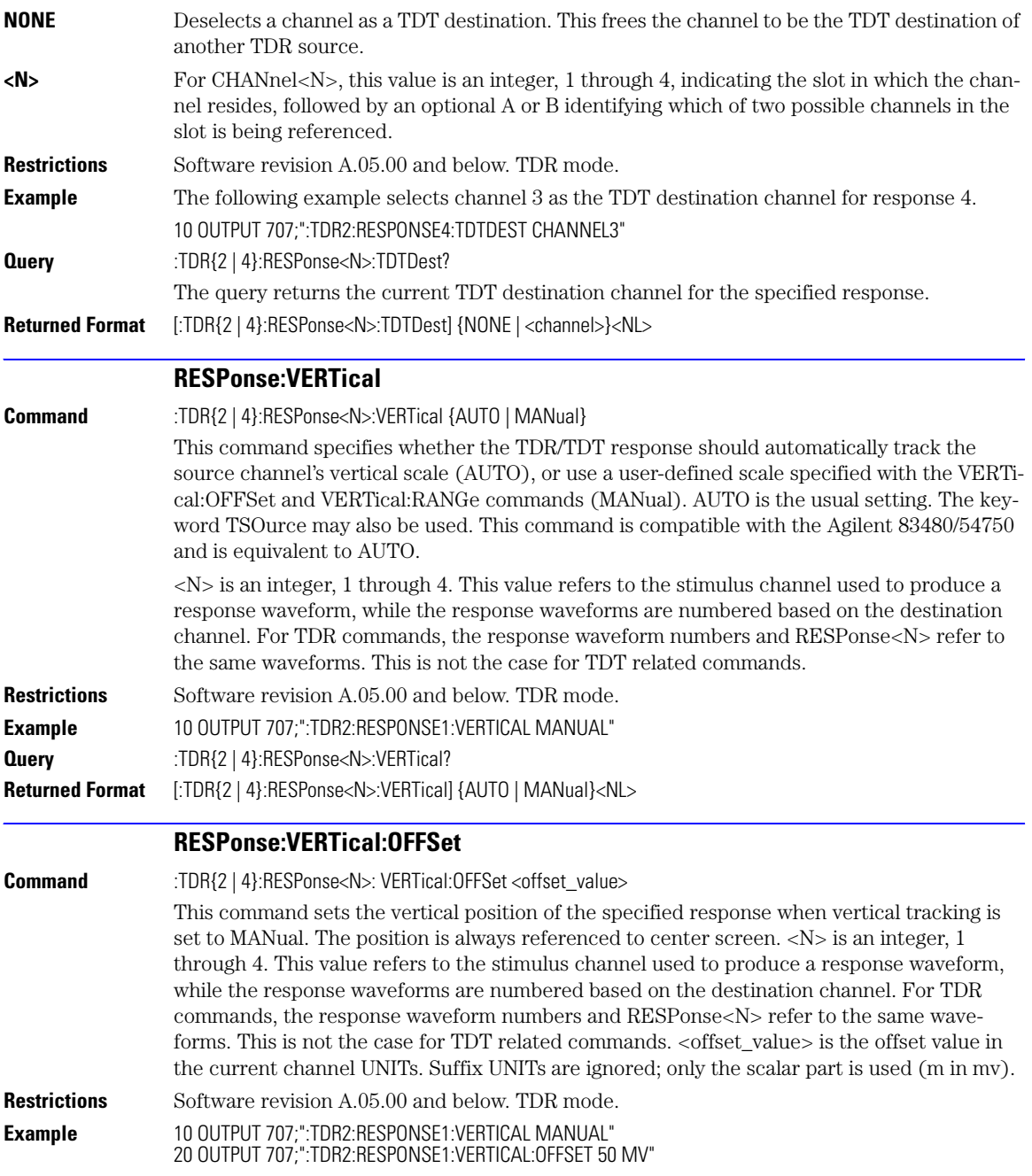

<span id="page-311-1"></span><span id="page-311-0"></span>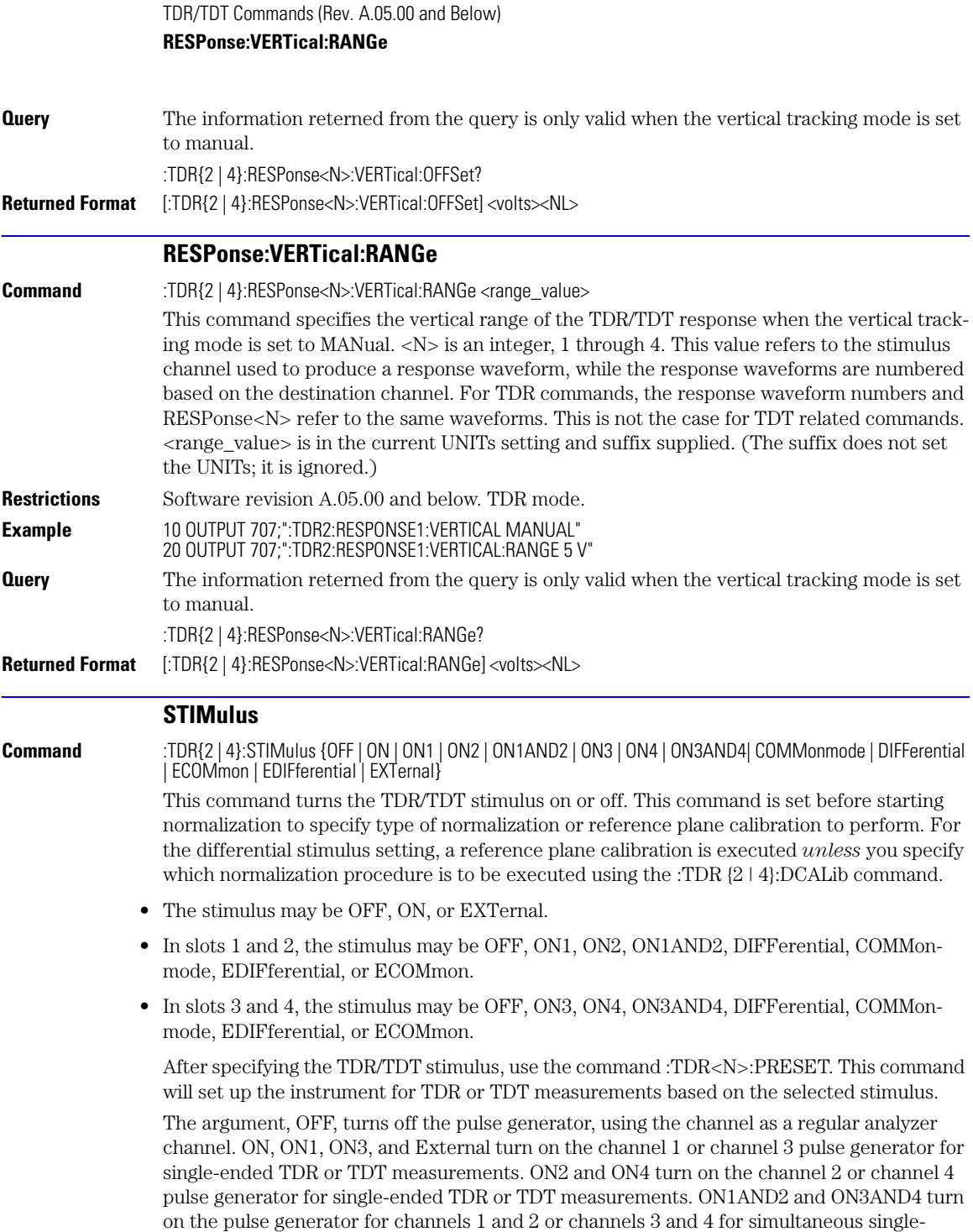

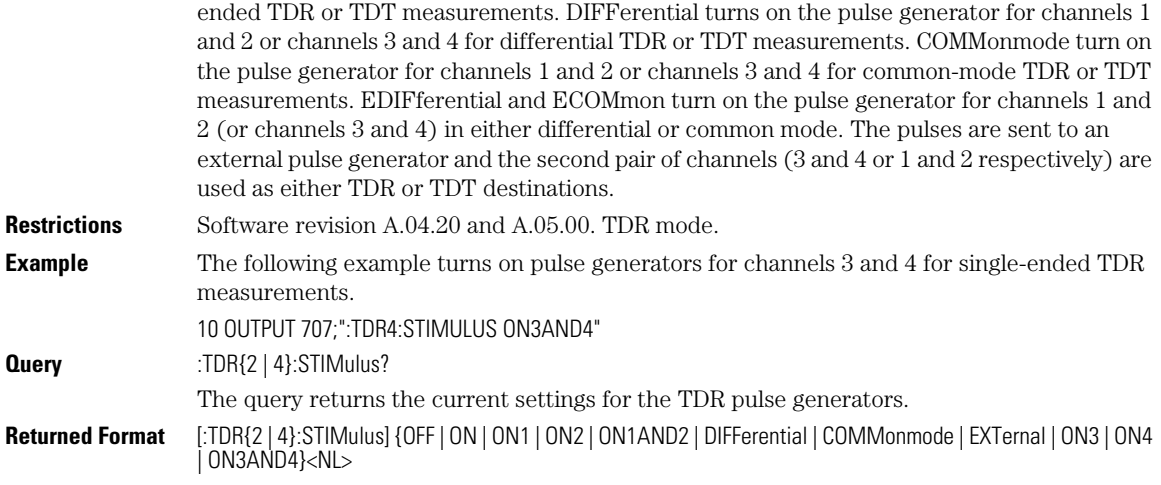

TDR/TDT Commands (Rev. A.05.00 and Below) **STIMulus**

CONNect 22-4 [DUT:DIRection 22-4](#page-317-0) [DUT:TYPE 22-4](#page-317-1) [RESPonse:CALibrate 22-5](#page-318-0) RESPonse:DISPlay 22-6 [RESPonse:RISetime 22-6](#page-319-0) [RESPonse:RPLane? 22-7](#page-320-0) [RESPonse:TYPE 22-7](#page-320-1) [RESPonse:VAMPlitude? 22-7](#page-320-2) [RESPonse:VERTical 22-8](#page-321-0) [RESPonse:VERTical:OFFSet 22-8](#page-321-1) RESPonse:VERTical:RANGe 22-8 [RESPonse:VLOad? 22-9](#page-322-0) [STIMulus:EXTernal 22-9](#page-322-1) [STIMulus:EXTernal:POLarity 22-9](#page-322-2) STIMulus:MODE 22-10 [STIMulus:RATE 22-10](#page-323-0) [STIMulus:STATe 22-10](#page-323-1)

# <span id="page-314-0"></span>TDR/TDT Commands (Rev. A.06.00 and Above)

## TDR/TDT Commands

With the introduction of software revision A.06.00, extensive changes were made to the TDR/ TDT capability of the instrument. Consequently, changes were required to this command subsystem. Refer to the previous chapter for documentation on the command for software revision A.05.00 and below. If Option 202, Enhanced Impedance and S-Parameter Software, is installed, you can display and save S-parameters. Refer to [Chapter 19, "S-Parameter Com](#page-290-0)[mands".](#page-290-0)

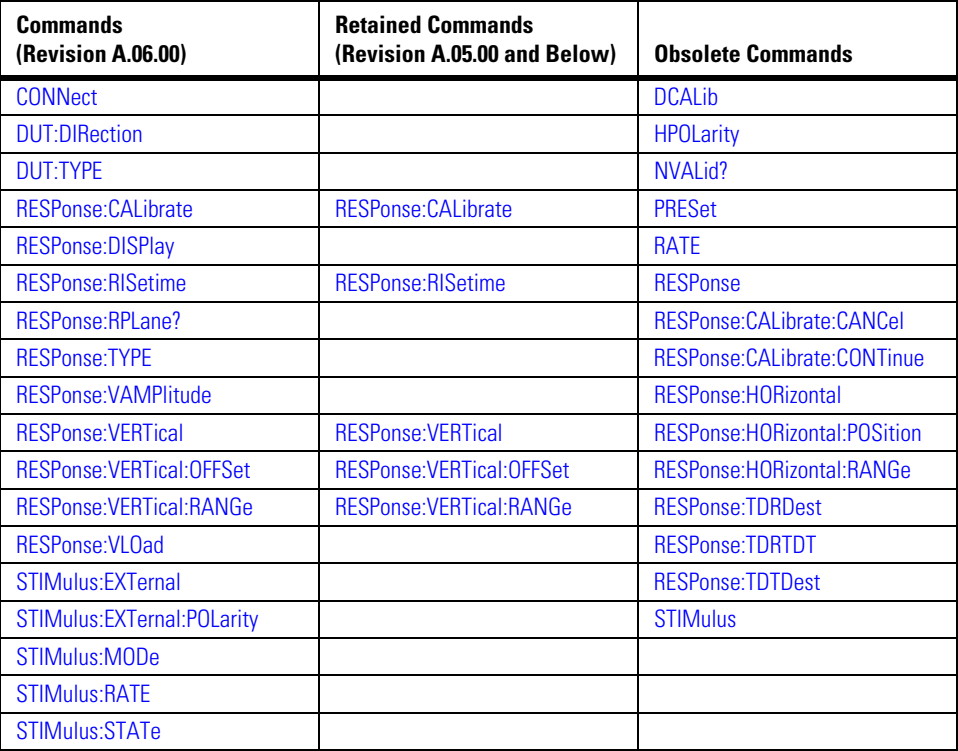

## **Table 22-1. TDR/TDT Commands**

Channel connections are established using the RESPonse:CONNect command. Refer to "CON-Nect" on page 22-4.

**Module Channel Identification** In previous software revisions, each TDR/TDT subsystem command identified the TDR module installation (left or right mainframe slot) with the form :TDR{2:4}:<command>. Starting with software revision A.06.00, the TDR/TDT subsystem no longer uses this identification scheme; the new syntax form is simply :TDR:<command>.

### <span id="page-316-0"></span>**TDR/TDT Calibration**

TDR/TDT calibration corrects for measurement system effects and locates the reference plane of the step response. The reference plane is the time (or distance) of the incident step and is the location that all subsequent impedance measurements are made relative to. Starting with software revision A.06.00 and above, TDR/TDT Calibration replaces the normalization and reference plane calibration. TDR/TDT Calibration allows marker time readouts relative to the reference plane but, in addition, adds the ability to change the time base setting, corrects for systematic errors, and enables a pulse rise time filter to simulate real step responses. For best results, before starting the TDR/TDT calibration place the step response at the reference plane within the first graticule division as shown the following picture.

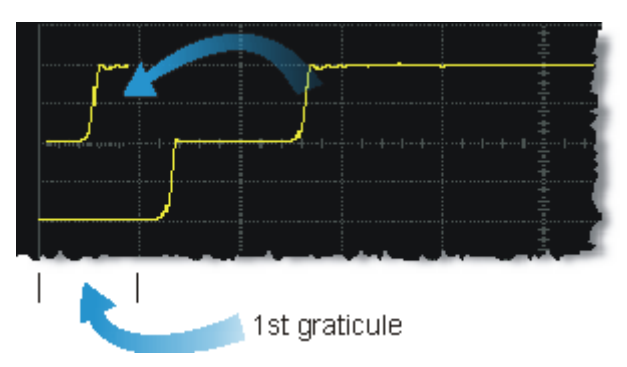

The calibration commands step through the TDR/TDT Calibration Wizard. Send ["RESPonse:CALibrate" on page 22-5](#page-318-0) followed by ["SDONe?" on page 7-9](#page-160-0) to begin the calibration. Use the returned string from the SDONe? query to determine when a calibration step has completed. If you set a time out value, make sure that the value is set long enough to allow the measurement to complete. SDONe? returns the prompt string for the next step. After making the test setup connections for a calibration step, send ["CONTinue" on page 7-4](#page-155-0) followed by SDONe?. At the end of the last step, SDONe? returns the string "Done".

**NOTE** Once the module calibration procedure is started, all access to the instrument's front panel is blocked, including the use of the Local button. Pressing Local during a module calibration will not place the instrument in local mode. The calibration must either be cancelled (using ["CANCel" on page 7-4\)](#page-155-1) or finished before you can regain control to the instrument's front panel. Failure of a calibration step results in that step being repeated.

**More Information** Option 202 TDR Peeling is implemented as a math function. [Refer to "PEELing" on](#page-206-0)  [page 12-7.](#page-206-0) To perform the measurements that are listed on the measurement toolbar, refer to [Chapter 18, "Measure Commands"](#page-250-0).

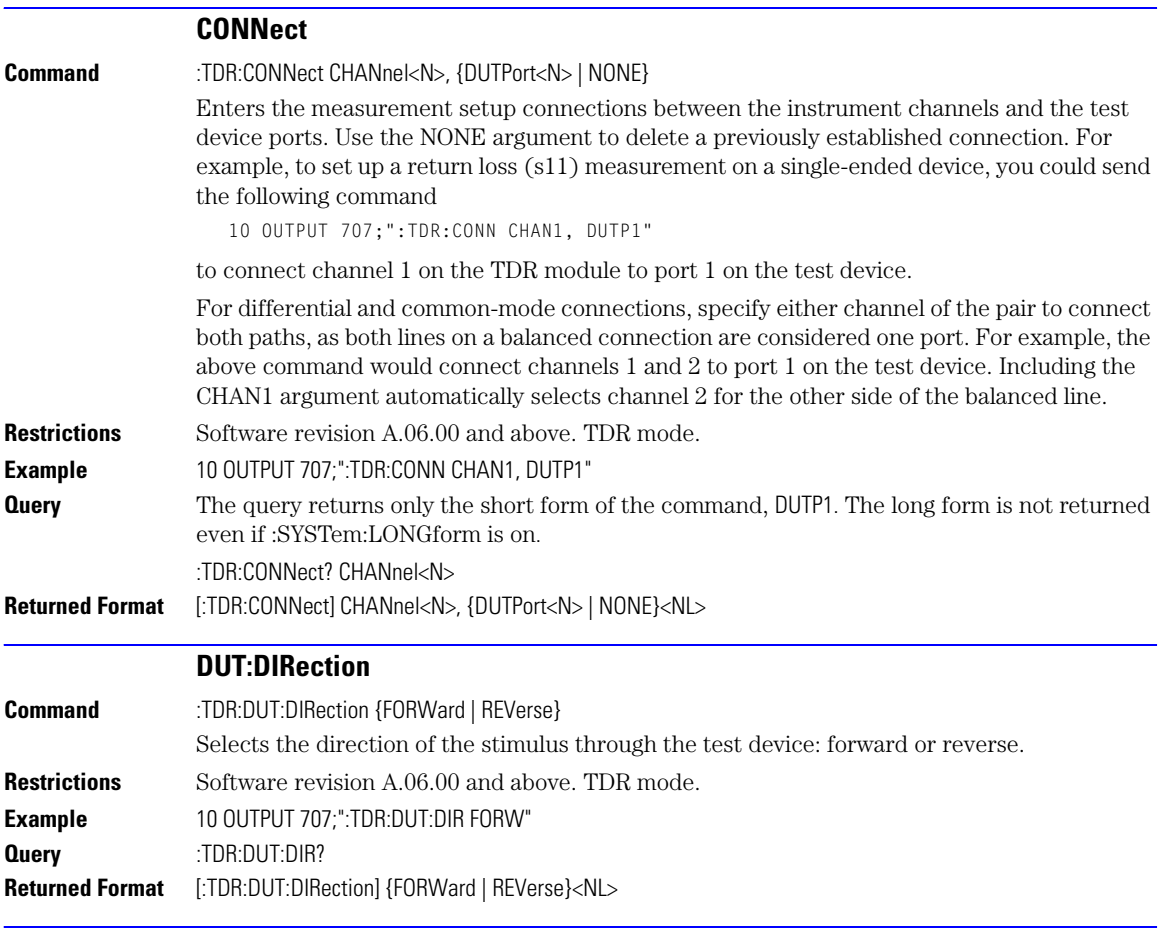

## **DUT:TYPE**

<span id="page-317-1"></span><span id="page-317-0"></span>**Command** :TDR:DUT:TYPE {D1Port | D2Port | D2PThru | D4Port} Selects the type of device that you are measuring.

## **Table 22-2. Device Type Arguments**

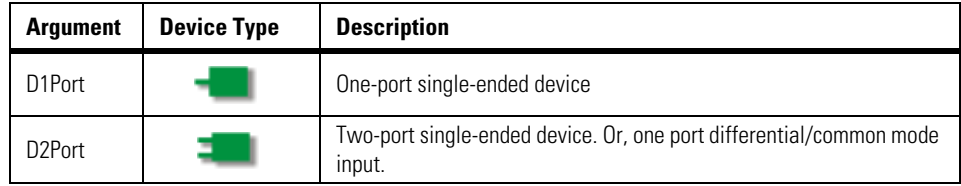

<span id="page-318-0"></span>

|                                       | <b>Argument</b>                                                                                                    | <b>Device Type</b> | <b>Description</b>                                                             |  |
|---------------------------------------|----------------------------------------------------------------------------------------------------|--------------------|--------------------------------------------------------------------------------|--|
|                                       | D2PThru                                                                                                    |                    | Two-port device. Single-ended input, single-ended output.                      |  |
|                                       | D4Port                                                                                                    |                    | Four-port single-ended device. Or, two port differential/common mode<br>input. |  |
| <b>Restrictions</b><br><b>Example</b> | Software revision A.06.00 and above. TDR mode.<br>10 OUTPUT 707; ":TDR:DUT:TYPE D1PORT"                                                                                                    |                    |                                                                                |  |
| <b>Querv</b>                          | The query returns only the short form of the command. For example D1P, D2P, D2PT, or D4P.<br>The long form is not returned even if :SYSTem:LONG form is on.<br>:TDR:DUT:TYPE?                                                                                                    |                    |                                                                                |  |
| <b>Returned Format</b>                | [:TDR:DUT:TYPE] {D1Port   D2Port   D2PThru   D4Port} <nl></nl>                                                                                                    |                    |                                                                                |  |
|                                       | <b>RESPonse:CALibrate</b>                                                                                                    |                    |                                                                                |  |
| <b>Command</b>                        | :TDR:RESPonse <n>:CALibrate<br/>Initiates a TDR/TDT channel calibration. Setup the horizontal scale and position to view the<br/>test device on the display before starting a calibration. The argument <n> is an integer, 1<br/>through 4, that identifies the <i>channel</i> to be calibrated. For TDR measurements, it is the<br/>channel that is the source of the TDR step pulse. For TDT measurements, it is the channel<br/>that receives the step pulse. For differential and common-mode measurements, you specify<br/>either channel of the pair to calibrate both paths. Refer to Table 22-3 on page 22-6 for several<br/>examples. Failure of a calibration step results in that step being repeated. Refer to "TDR/TDT<br/>Calibration" on page 22-3 for more information.</n></n> |                    |                                                                                |  |
|                                       | Send the query "SDONe?" on page 7-9 to determine when a calibration step has completed. If<br>you set a time out value, make sure that the value is set long enough to allow the measure-<br>ment to complete. SDONe? returns the prompt string for the next step. After making the test<br>setup connections for a calibration step, send "CONTinue" on page 7-4 followed by SDONe?.<br>At the end of the last step, SDONe? returns the string "Done".                                                                                                    |                    |                                                                                |  |
| <b>Restrictions</b><br><b>Example</b> | Software revision A.06.00 and above. TDR mode.<br>10 OUTPUT 707;":TDR:RESPONSE1:CALIBRATE"                                                                                                    |                    |                                                                                |  |

**Table 22-2. Device Type Arguments**

| <b>Calibration</b>                | Command                     |
|-----------------------------------|-----------------------------|
| Single-ended TDR, Channel 1       | TDR:RESPonse1:CALibrate     |
| Single-ended TDT, Channel 2       | TDR:RESPonse2:CALibrate     |
| Differential TDR. Channel 1 and 2 | TDR:RESPonse1:CAI ibrate or |
|                                   | TDR:RESPonse2:CALibrate     |
| Differential TDR. Channel 3 and 4 | TDR:RESPonse3:CALibrate or  |
|                                   | TDR:RESPonse4:CALibrate     |
| Differential TDT, Channel 3 and 4 | TDR:RESPonse3:CAI ibrate or |
|                                   | TDR:RESPonse4:CALibrate     |
| Common mode TDR, Channel 1 and 2  | TDR:RESPonse1:CALibrate or  |
|                                   | TDR:RESPonse2:CALibrate     |

<span id="page-319-1"></span>**Table 22-3. Examples of Command with Channel Identification**

<span id="page-319-0"></span>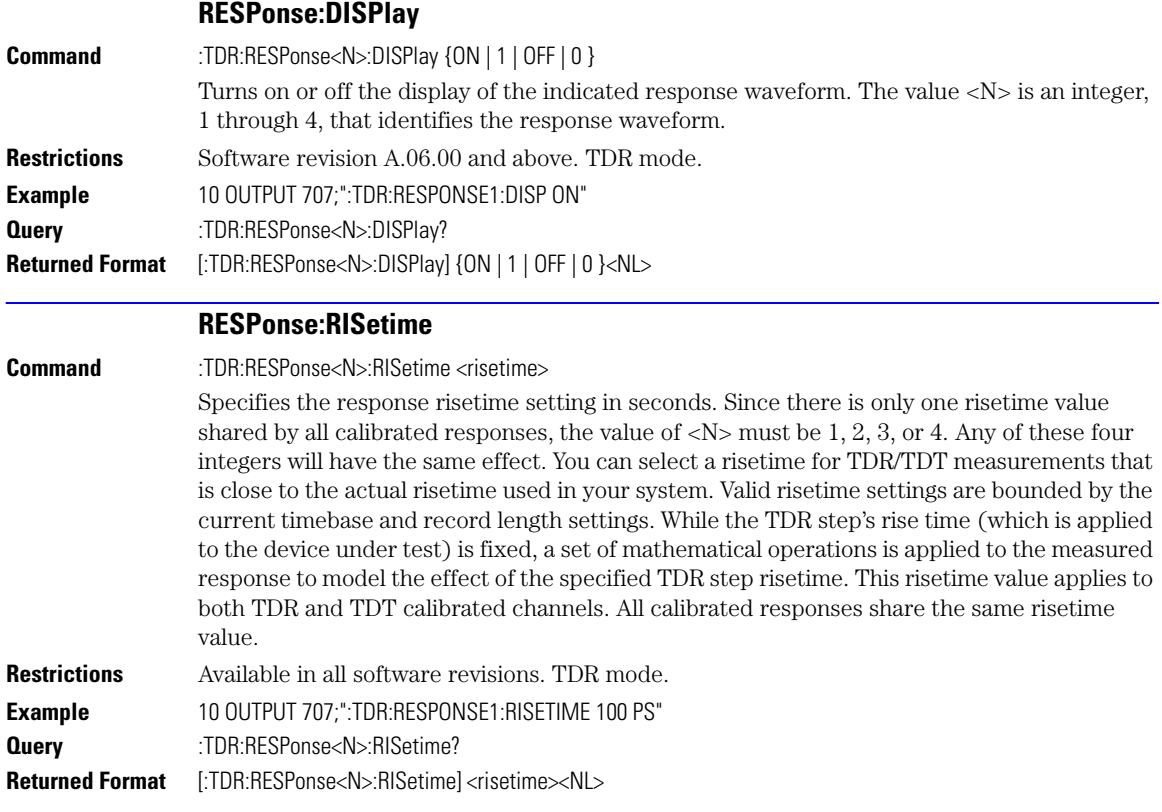

<span id="page-320-1"></span><span id="page-320-0"></span>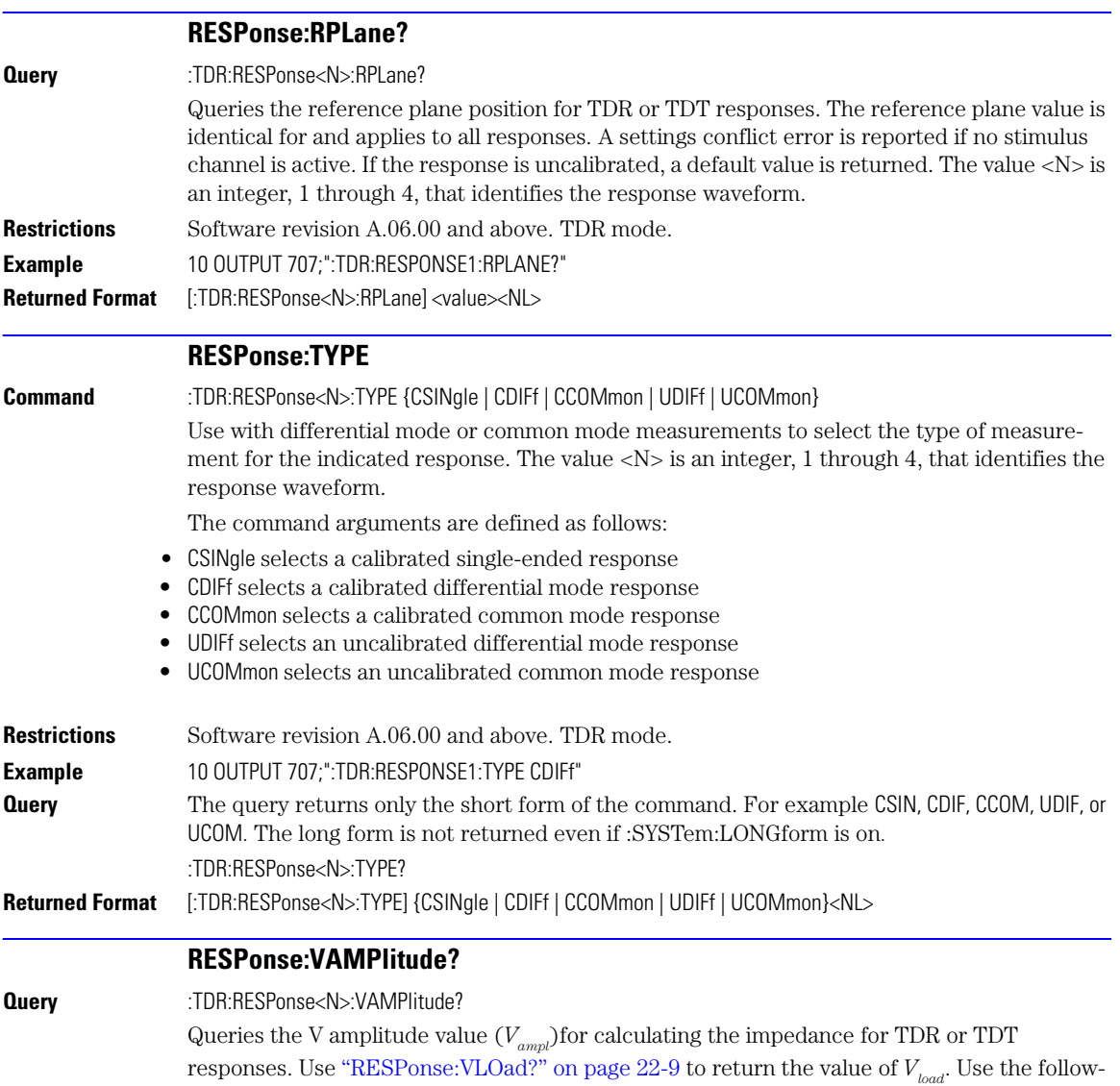

$$
Impedance (V) = \frac{Z_0 ((V_{ampl} - V_{load}) + V)}{((V_{ampl} + V_{load}) - V)}
$$

<span id="page-320-2"></span>ing equation for the calculation:

<span id="page-321-1"></span><span id="page-321-0"></span>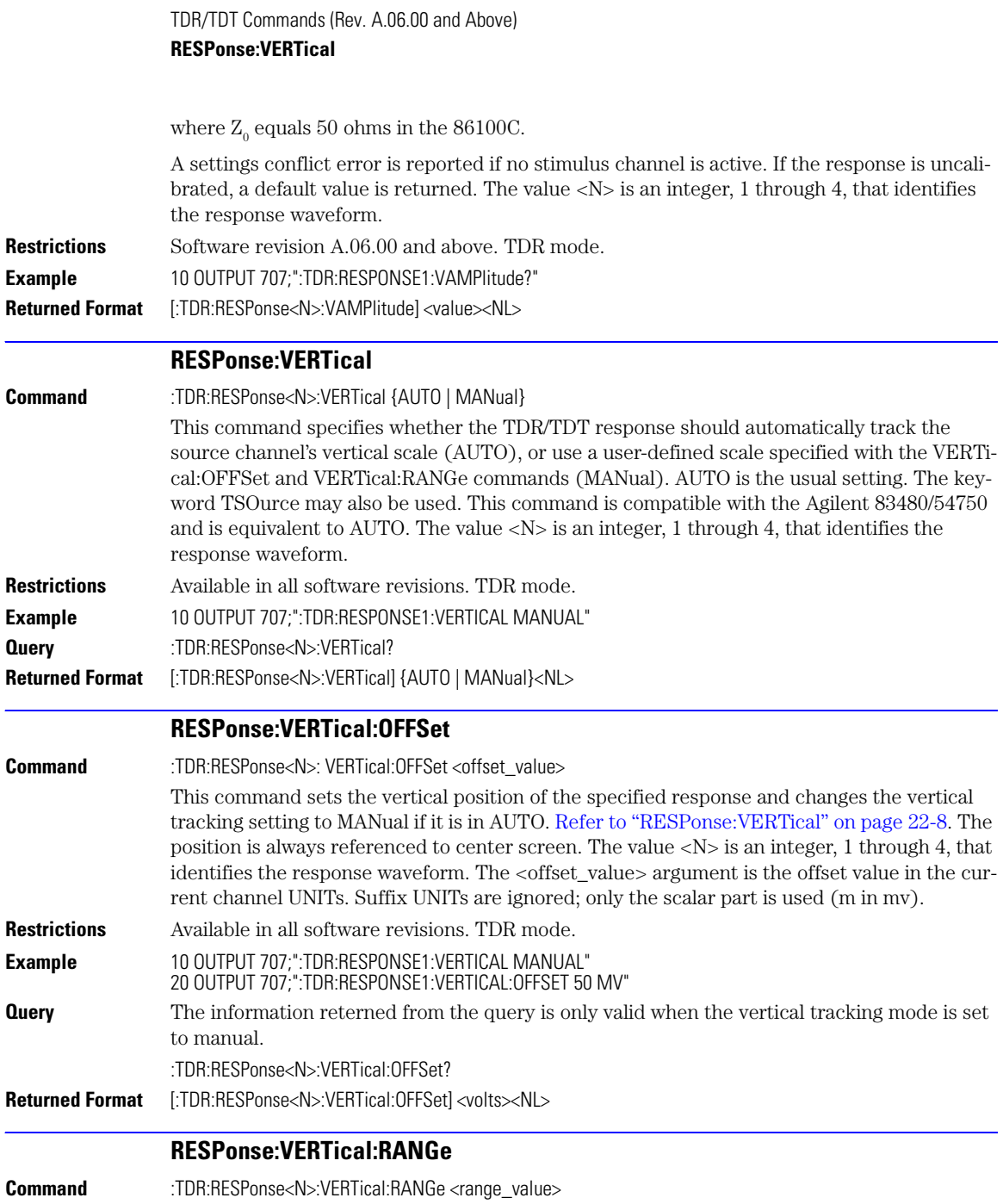

<span id="page-322-2"></span><span id="page-322-1"></span><span id="page-322-0"></span>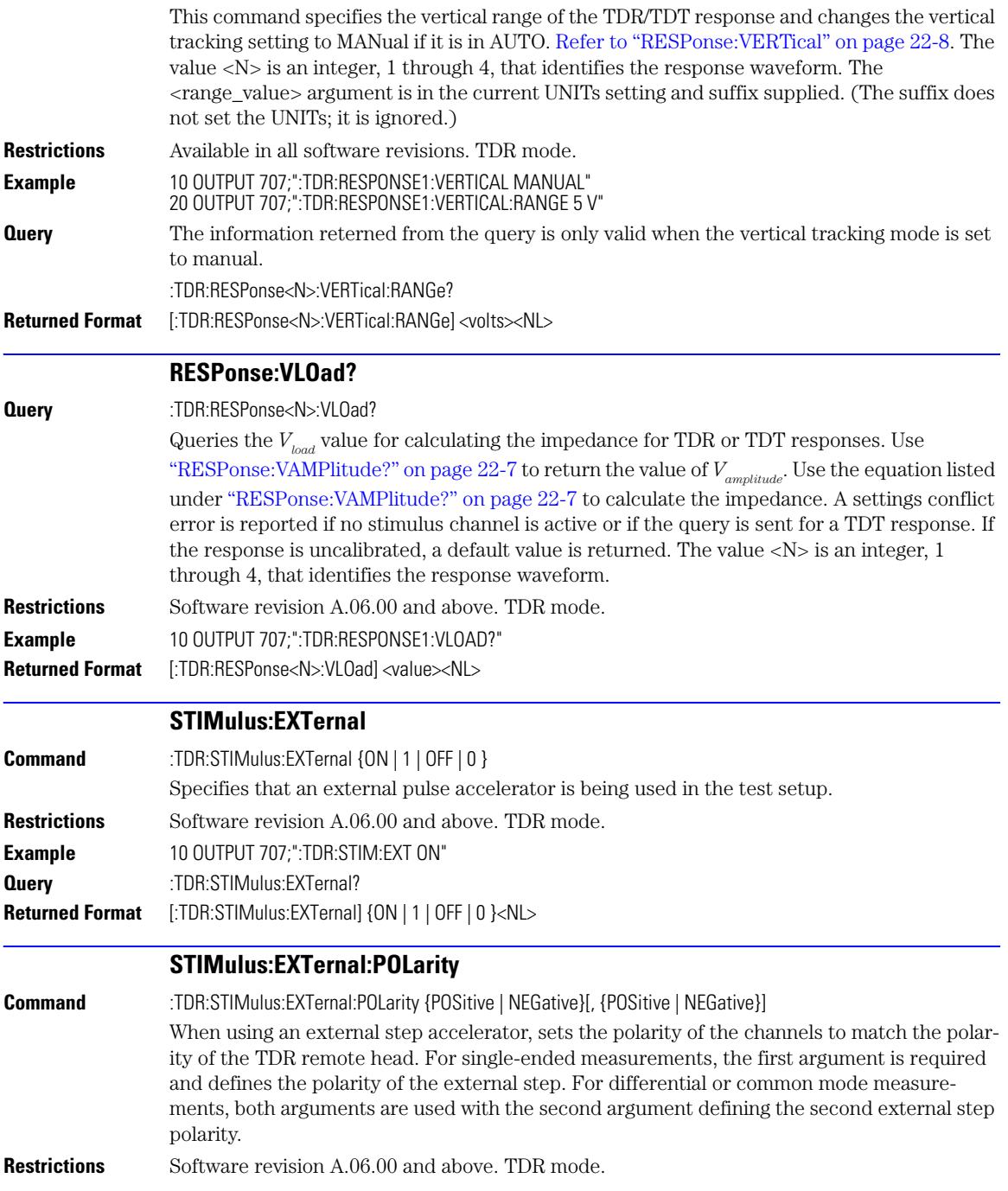

<span id="page-323-1"></span><span id="page-323-0"></span>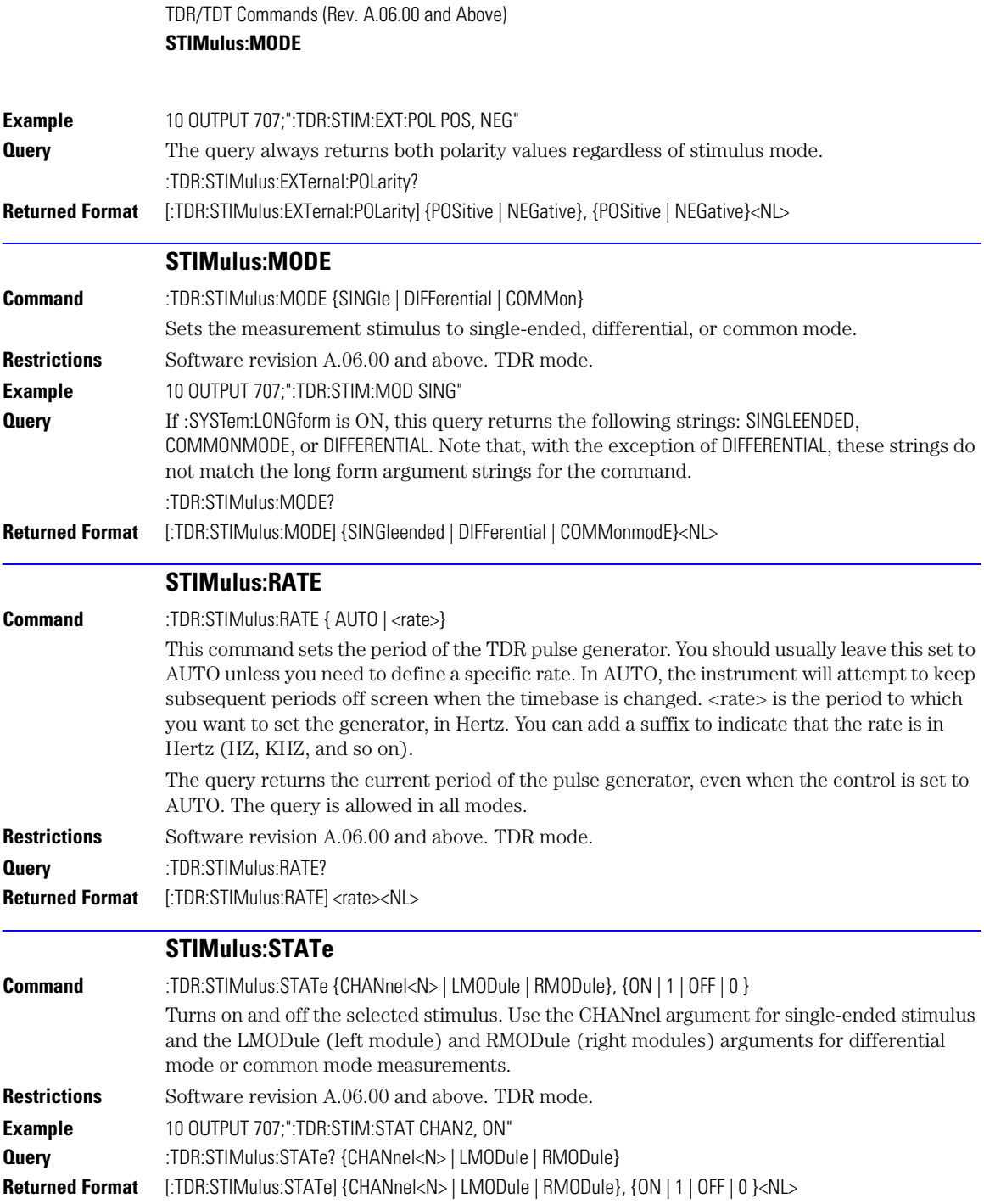
## 23

[BRATe 23-2](#page-325-0) [MPOSition 23-2](#page-325-1) [POSition 23-2](#page-325-2) [PRECision 23-3](#page-326-0) [PRECision:RFRequency 23-3](#page-326-1) [PRECision:TREFerence 23-4](#page-327-0) [RANGe 23-4](#page-327-1) [REFerence 23-4](#page-327-2) [SCALe 23-5](#page-328-0) [UNITs 23-5](#page-328-1)

## Timebase Commands

## Timebase Commands

<span id="page-325-4"></span><span id="page-325-3"></span>The TIMebase subsystem commands control the horizontal (X axis) analyzer functions.

<span id="page-325-2"></span><span id="page-325-1"></span><span id="page-325-0"></span>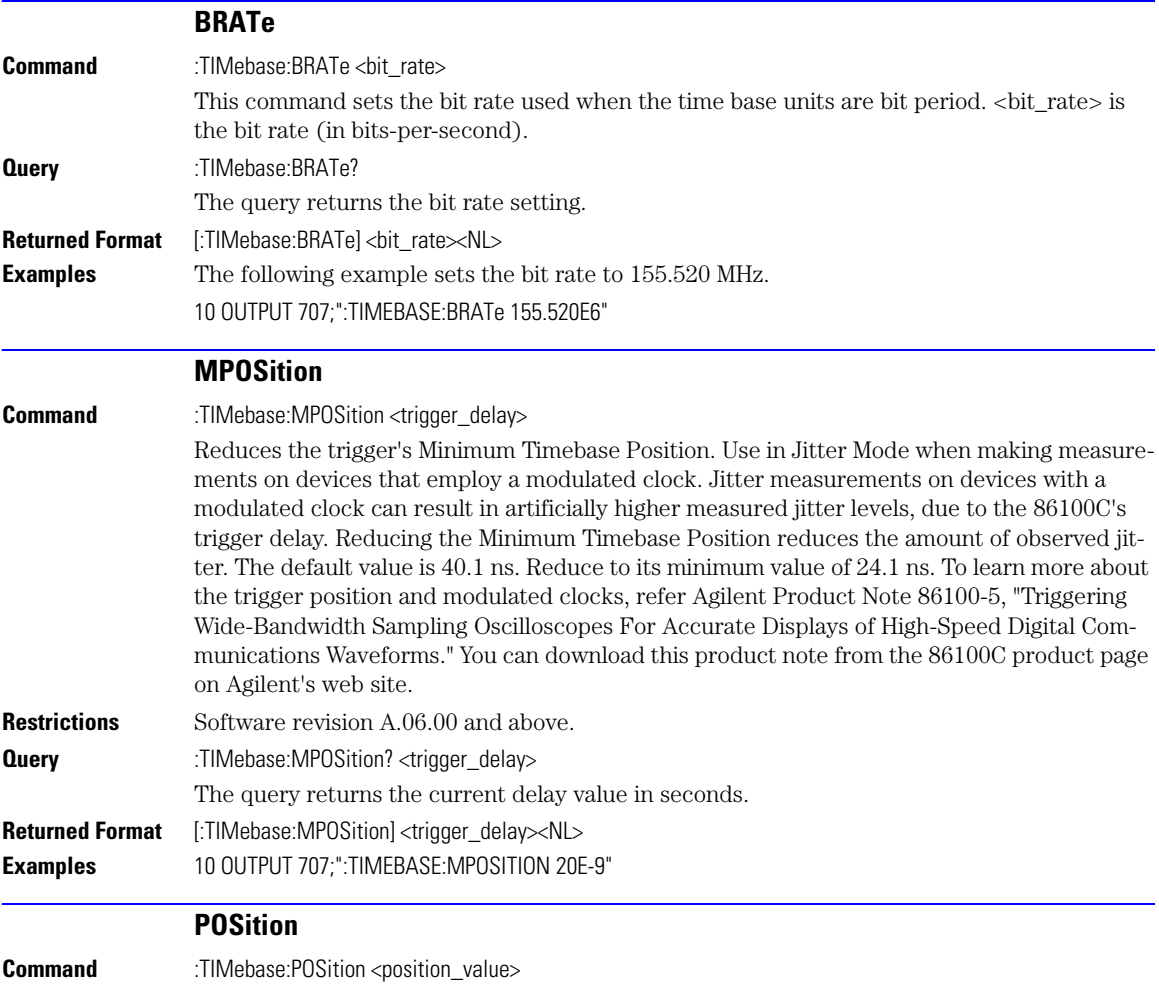

<span id="page-326-1"></span><span id="page-326-0"></span>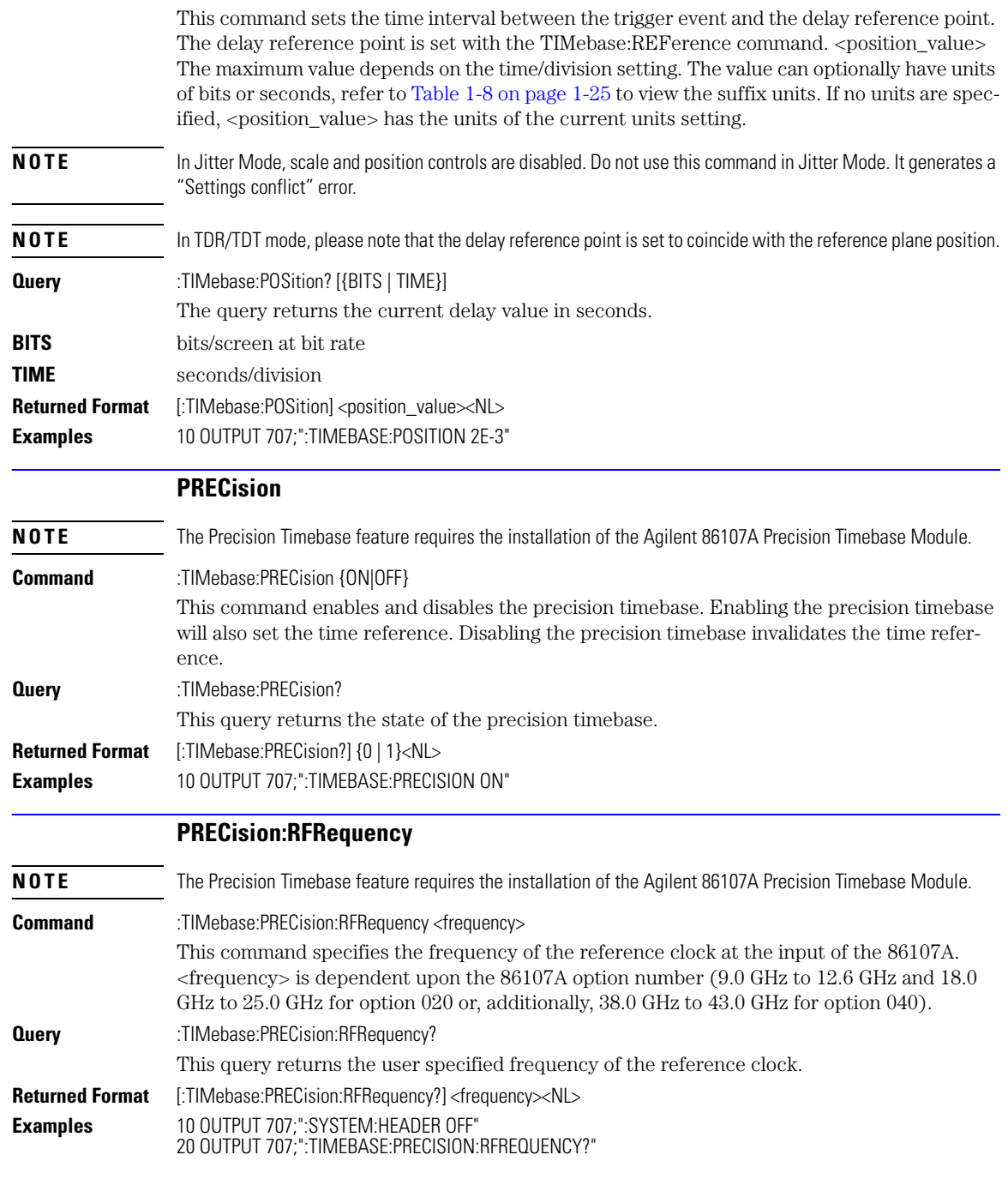

<span id="page-327-2"></span><span id="page-327-1"></span><span id="page-327-0"></span>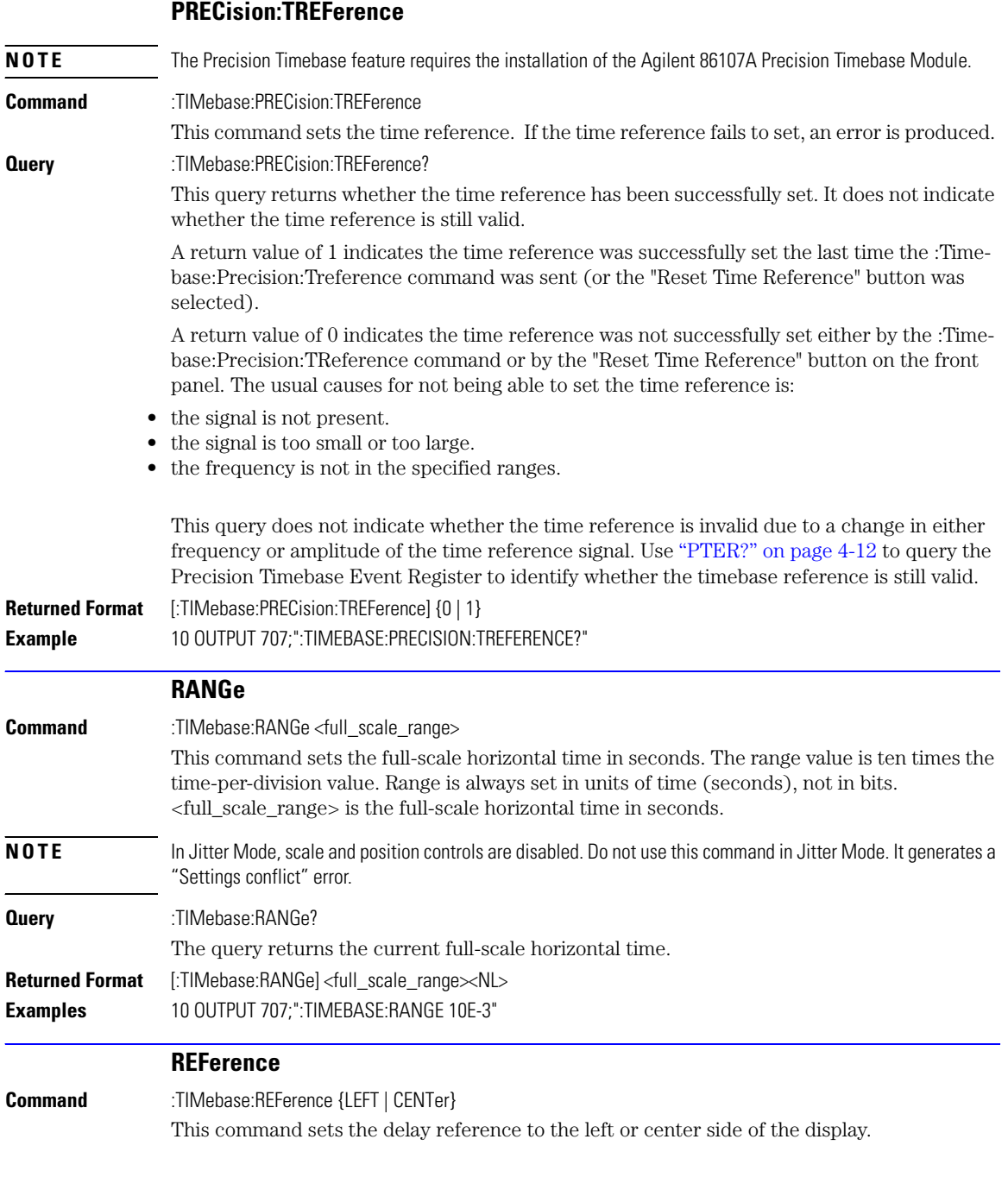

<span id="page-328-1"></span><span id="page-328-0"></span>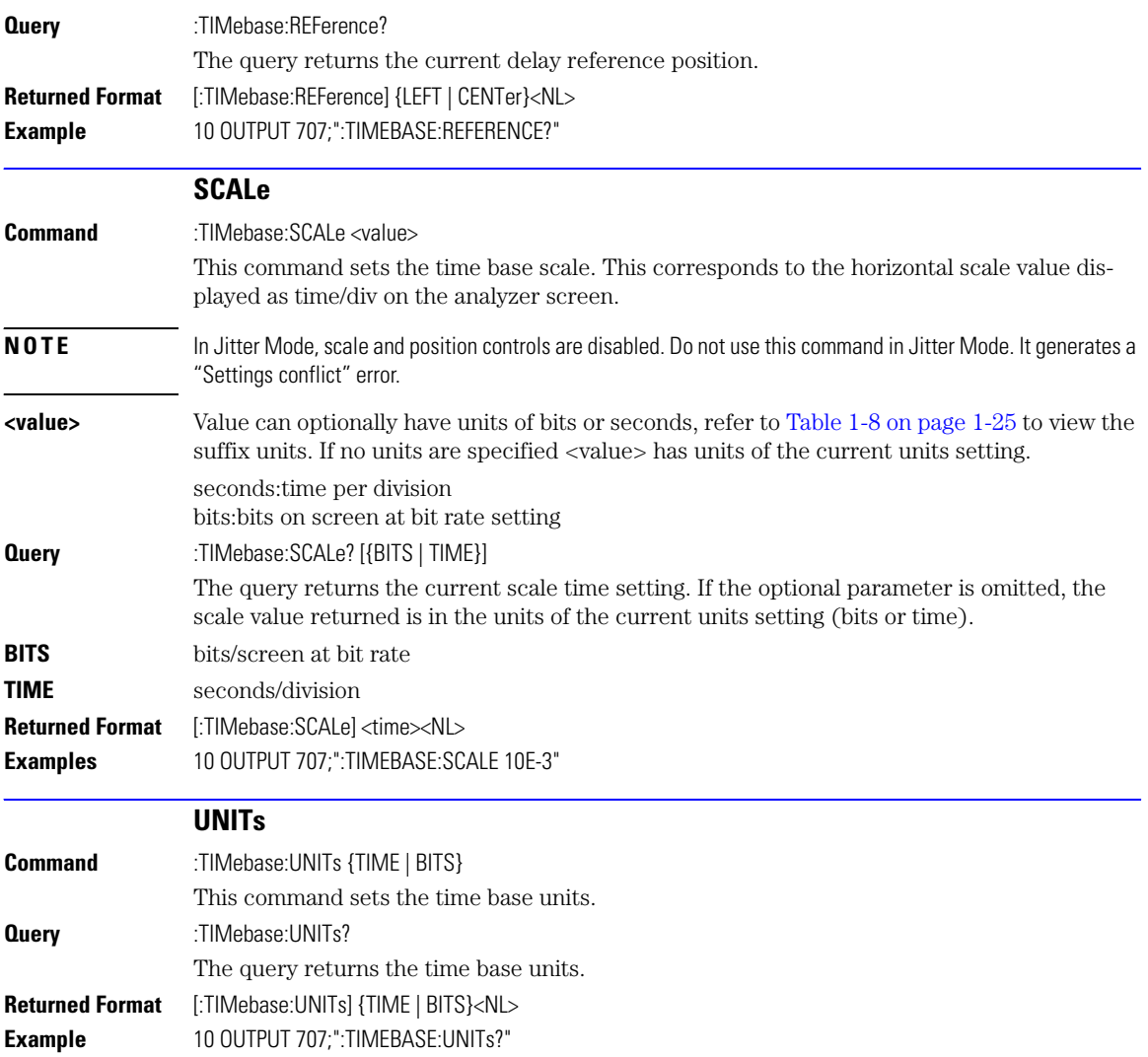

Download from Www.Somanuals.com. All Manuals Search And Download.

# 24

[ATTenuation 24-2](#page-331-0) [BRATe 24-2](#page-331-1) [BRATe:AUTodetect 24-2](#page-331-2) [BWLimit 24-3](#page-332-0) [DCDRatio 24-3](#page-332-1) [DCDRatio:AUTodetect 24-3](#page-332-2) [GATed 24-3](#page-332-3) [HYSTeresis 24-4](#page-333-0) [LEVel 24-4](#page-333-1) [PLENgth 24-4](#page-333-2) [PLENgth:AUTodetect 24-4](#page-333-3) [PLOCk 24-5](#page-334-0) [PLOCk:AUTodetect 24-5](#page-334-1) [RBIT 24-5](#page-334-2) [SLOPe 24-6](#page-335-0) SOURce 24-6

# Trigger Commands

# Trigger Commands

The scope trigger circuitry helps you locate the waveform you want to view. Edge triggering identifies a trigger condition by looking for the slope (rising or falling) and voltage level (trigger level) on the source you select. Any input channel, auxiliary input trigger (4-channel scopes only), line, or external trigger (2-channel scopes only) inputs can be used as the trigger source. The commands in the TRIGger subsystem define the conditions for triggering. The command set has been defined to closely represent the front-panel trigger dialogs.

<span id="page-331-2"></span><span id="page-331-1"></span><span id="page-331-0"></span>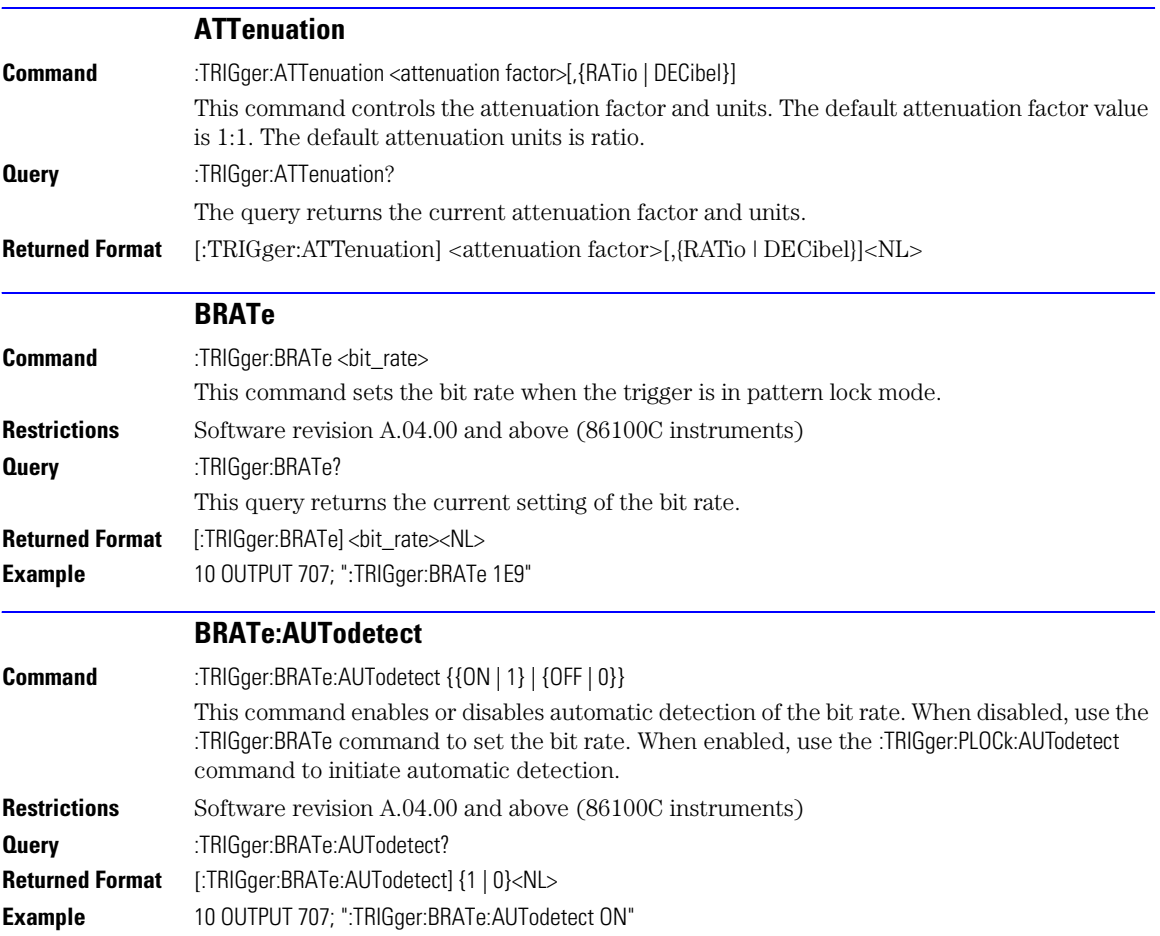

<span id="page-332-6"></span><span id="page-332-5"></span><span id="page-332-4"></span><span id="page-332-3"></span><span id="page-332-2"></span><span id="page-332-1"></span><span id="page-332-0"></span>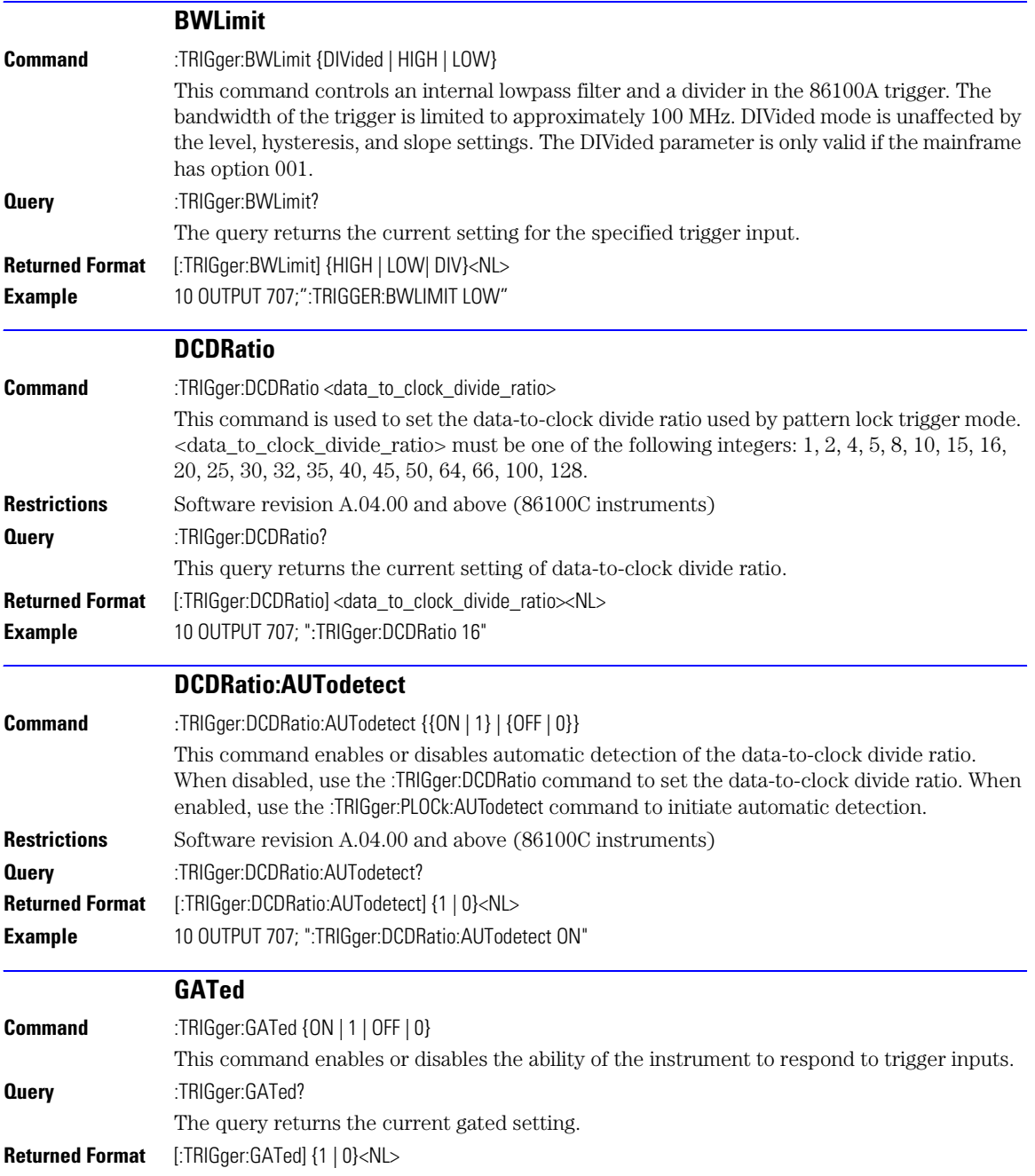

<span id="page-333-5"></span><span id="page-333-4"></span><span id="page-333-3"></span><span id="page-333-2"></span><span id="page-333-1"></span><span id="page-333-0"></span>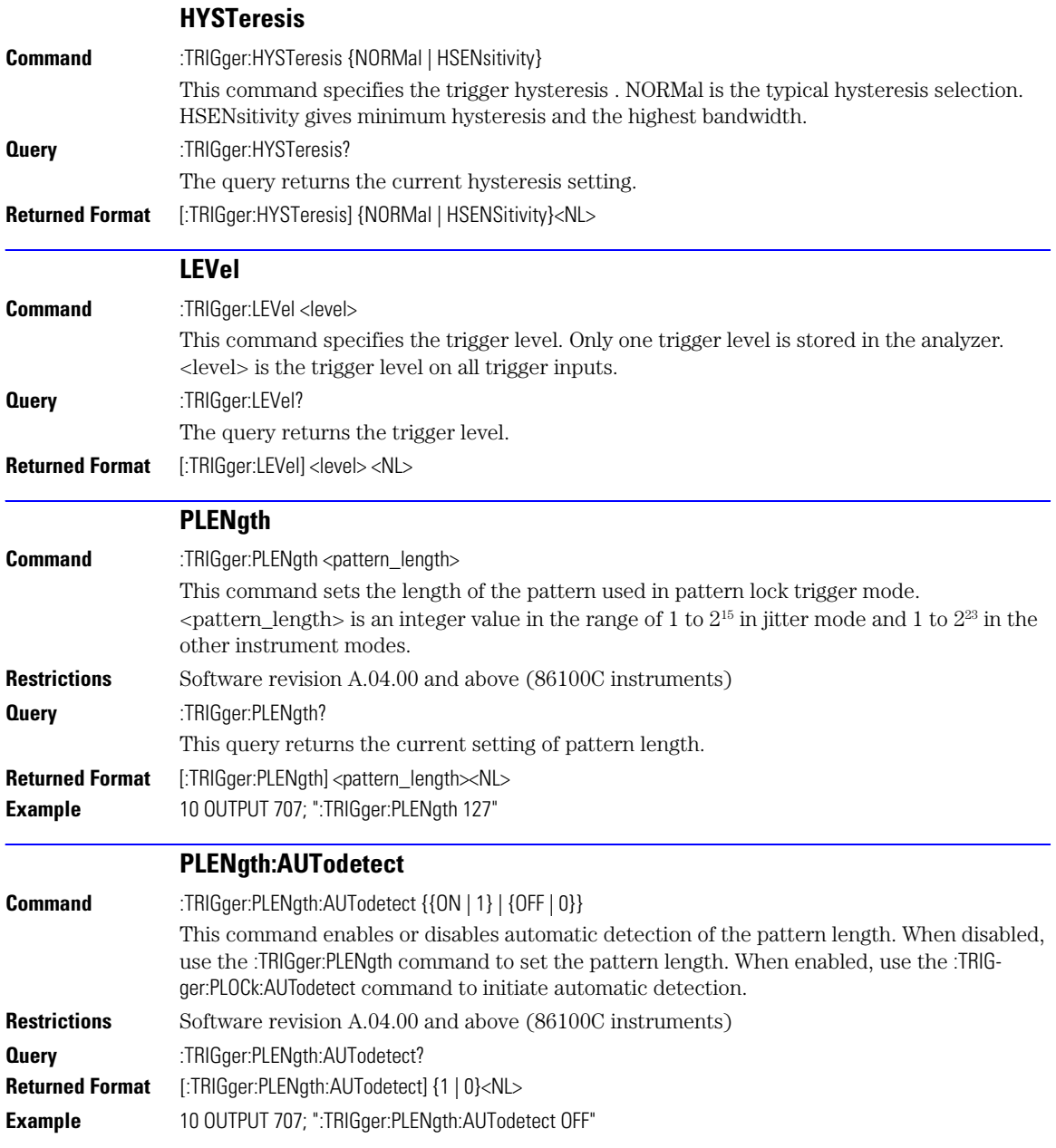

<span id="page-334-2"></span><span id="page-334-1"></span><span id="page-334-0"></span>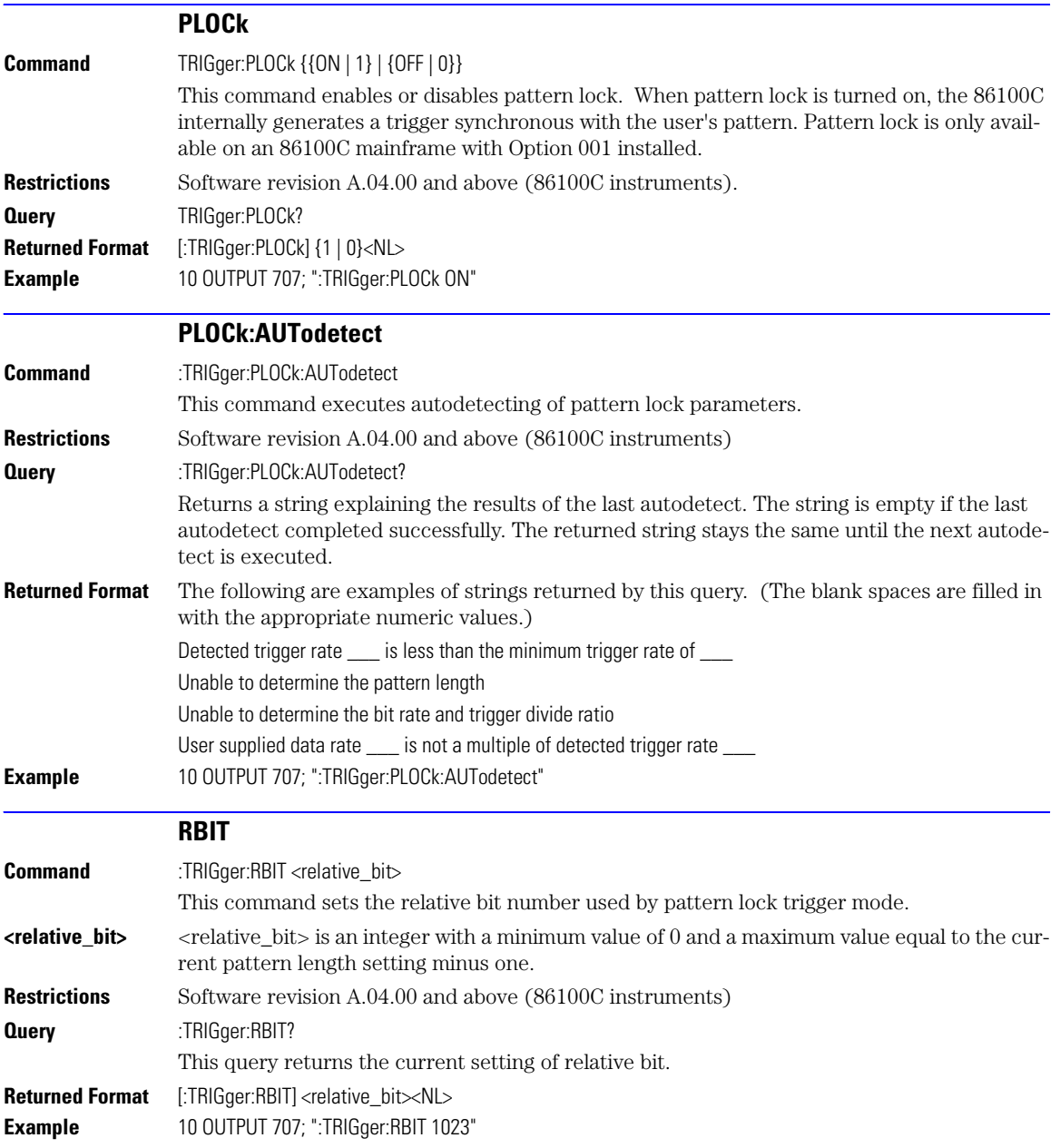

<span id="page-335-0"></span>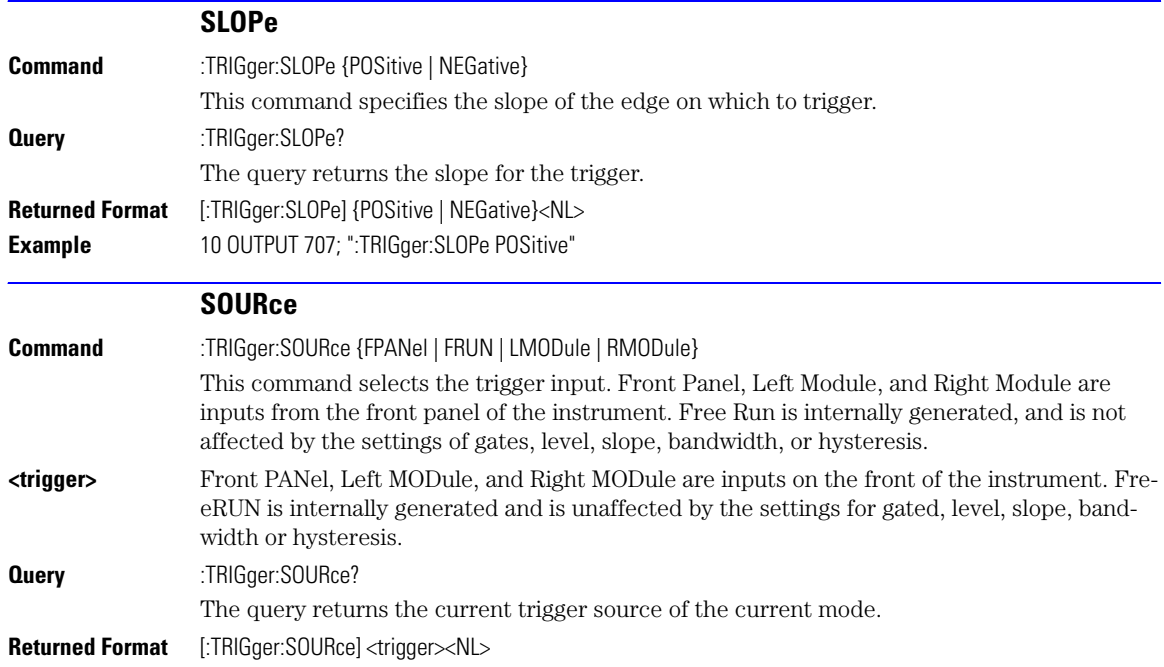

## 25

[BANDpass? 25-3](#page-338-0) [BYTeorder 25-3](#page-338-1) [COUNt? 25-4](#page-339-0) [DATA 25-4](#page-339-1) [FORMat 25-5](#page-340-0) POINts? 25-7 [PREamble 25-7](#page-342-0) [SOURce 25-9](#page-344-0) [SOURce:CGRade 25-10](#page-345-0) [TYPE? 25-10](#page-345-1) [XDISplay? 25-11](#page-346-0) [XINCrement? 25-11](#page-346-1) [XORigin? 25-11](#page-346-2) [XRANge? 25-12](#page-347-0) [XREFerence? 25-12](#page-347-1) [XUNits? 25-12](#page-347-2) [YDISplay? 25-12](#page-347-3) [YINCrement? 25-13](#page-348-0) [YORigin? 25-13](#page-348-1) [YRANge? 25-13](#page-348-2) [YREFerence? 25-13](#page-348-3) [YUNits? 25-14](#page-349-0)

## Waveform Commands

## Waveform Commands

The WAVeform subsystem is used to transfer waveform data between a computer and the analyzer. It contains commands to set up the waveform transfer and to send or receive waveform records to or from the analyzer.

<span id="page-337-0"></span>**Data Acquisition** When the data is acquired using the DIGitize command, the data is placed in the channel or function memory of the specified source. After the DIGitize command, the analyzer is stopped. If the analyzer is restarted over GPIB or the front panel, the data acquired with the DIGitize command is overwritten. You can query the preamble, elements of the preamble, or waveform data while the analyzer is running, but the data will reflect only the current acquisition, and subsequent queries will not reflect consistent data. For example, if the analyzer is running and you query the X origin, the data is queried in a separate GPIB command, and it is likely that the first point in the data will have a different time than that of the X origin. This is due to data acquisitions that may have occurred between the queries. For this reason, Agilent does not recommend this mode of operation. Instead, you should use the DIGitize command to stop the analyzer so that all subsequent queries will be consistent. Function data is volatile and must be read following a DIGitize command or the data will be lost when the analyzer is turned off.

**Waveform Data and Preamble** The waveform record consists of two parts: the preamble and the waveform data. The waveform data is the actual sampled data acquired for the specified source. The preamble contains the information for interpreting the waveform data, including the number of points acquired, the format of the acquired data, and the type of acquired data. The preamble also contains the X and Y increments, origins, and references for the acquired data. The values in the preamble are set when you execute the DIGitize command. The preamble values are based on the settings of controls in the ACQuire subsystem. Although you can change preamble values with a GPIB computer, you cannot change the way the data is acquired. Changing the preamble values cannot change the type of data that was actually acquired, the number of points actually acquired, etc.

**NOTE** The waveform data and preamble must be read or sent using two separate commands: WAVeform:DATA and WAVeform:PREamble. When changing any waveform preamble values, be sure to set the points in the preamble to the same value as the actual number of points in the waveform. Otherwise, inaccurate data will result.

<span id="page-337-1"></span>**Data Conversion** Data sent from the analyzer must be scaled for useful interpretation. The values used to interpret the data are the X and Y origins, X and Y increments, and X and Y references. These values can be read from the waveform preamble.

<span id="page-338-6"></span><span id="page-338-5"></span><span id="page-338-4"></span><span id="page-338-3"></span><span id="page-338-2"></span><span id="page-338-1"></span><span id="page-338-0"></span>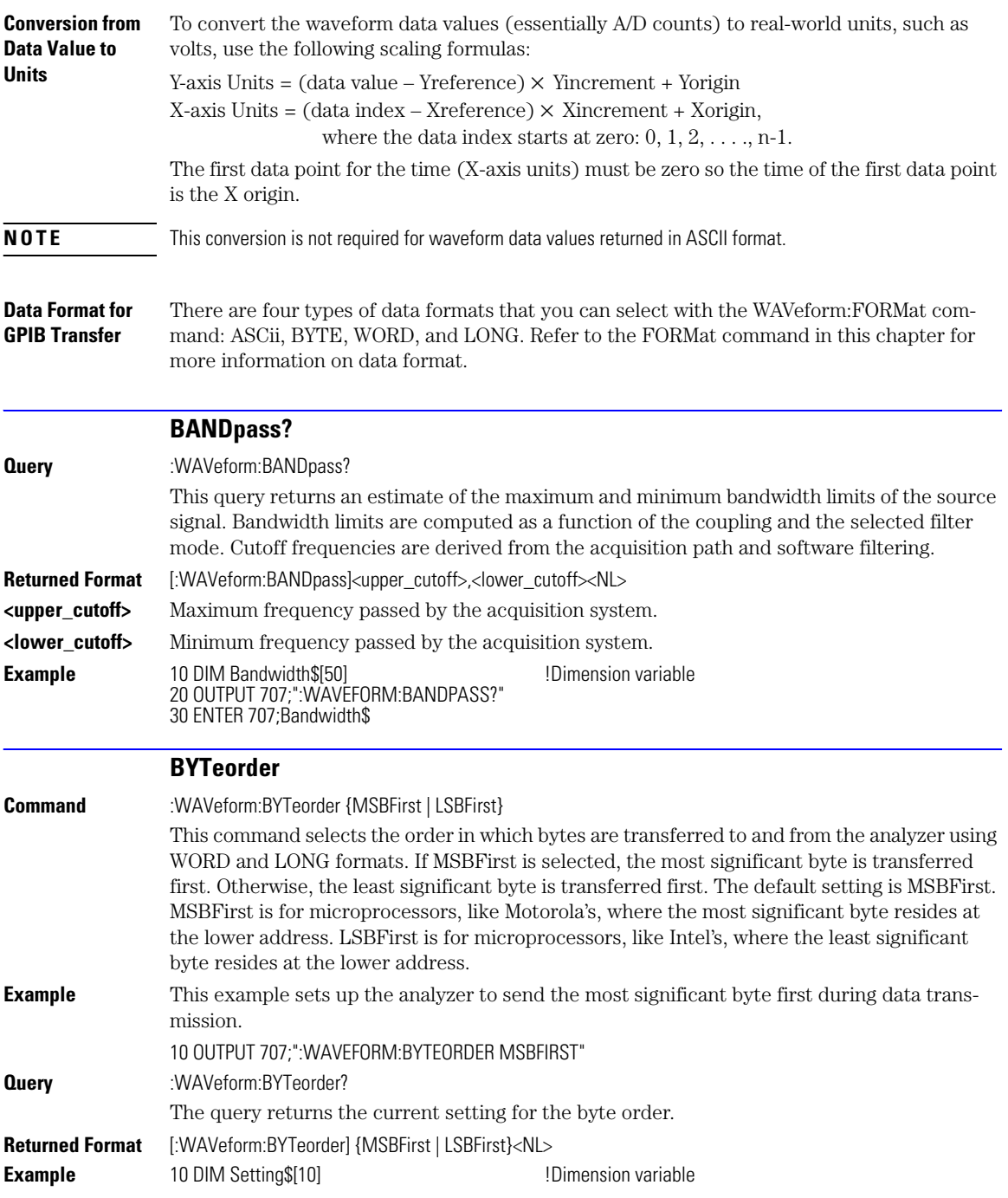

#### 20 OUTPUT 707;":WAVEFORM:BYTEORDER?" 30 ENTER 707;Setting\$

<span id="page-339-1"></span><span id="page-339-0"></span>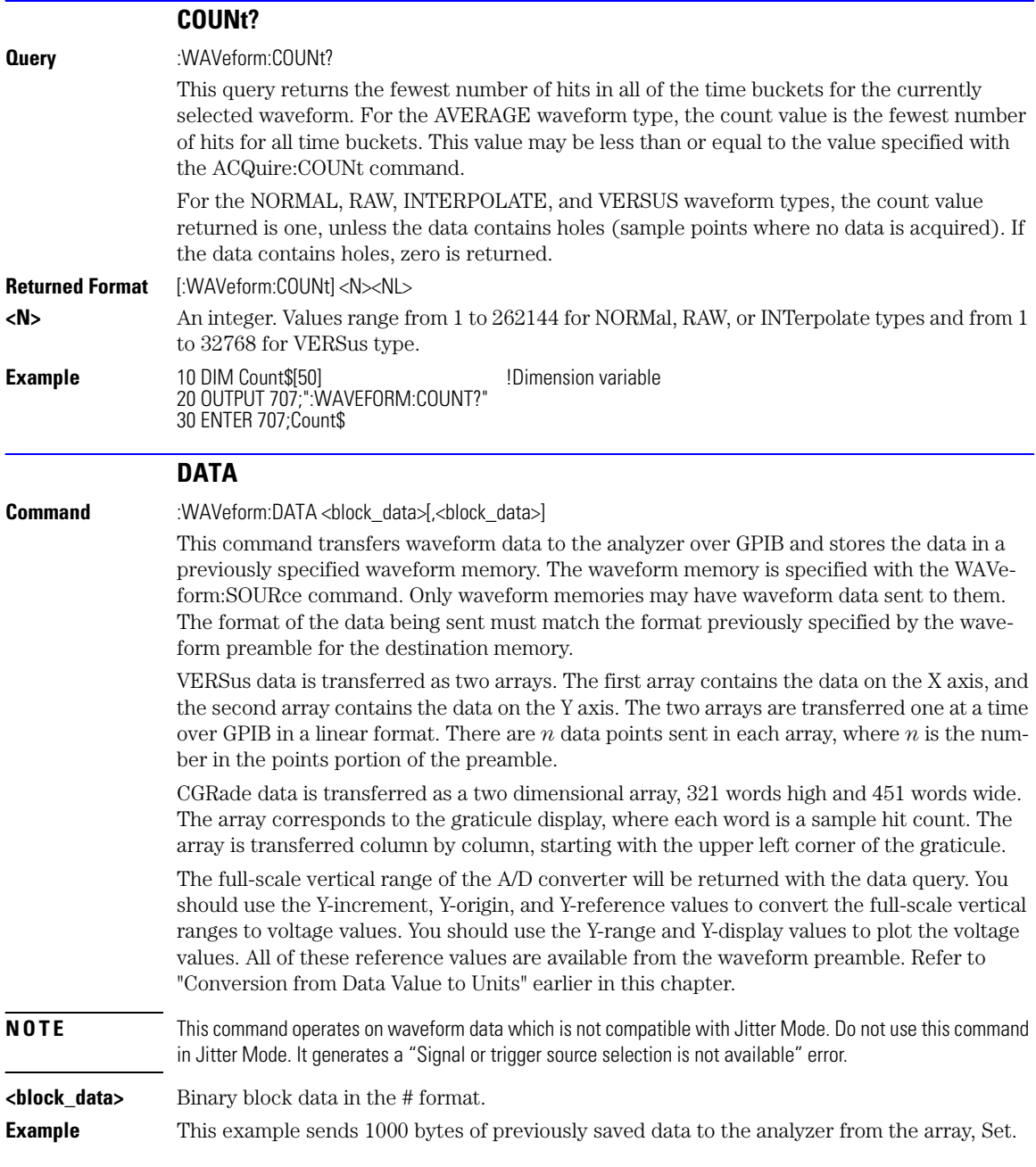

<span id="page-340-5"></span><span id="page-340-4"></span><span id="page-340-3"></span><span id="page-340-2"></span><span id="page-340-1"></span><span id="page-340-0"></span>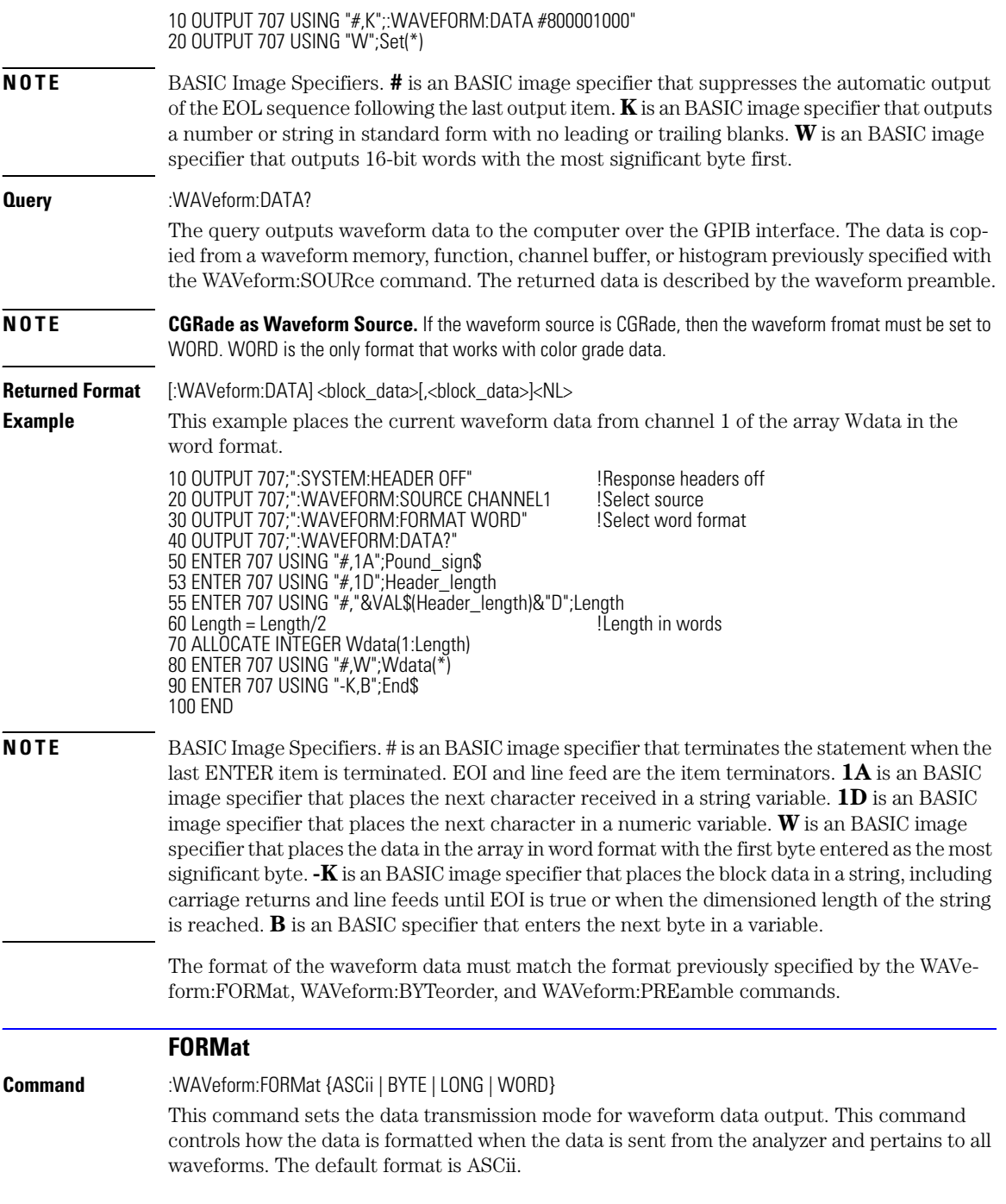

<span id="page-341-1"></span><span id="page-341-0"></span>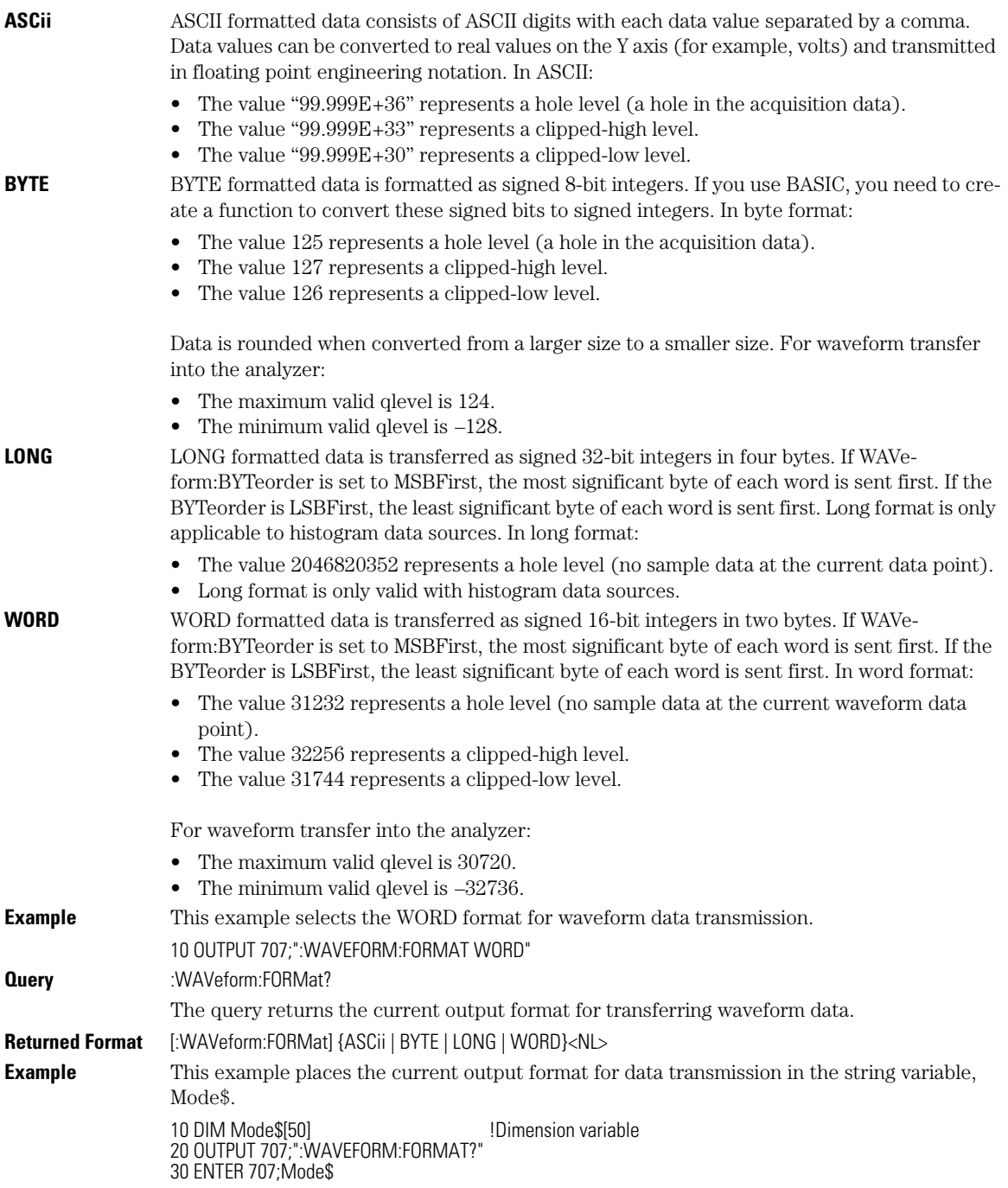

<span id="page-342-0"></span>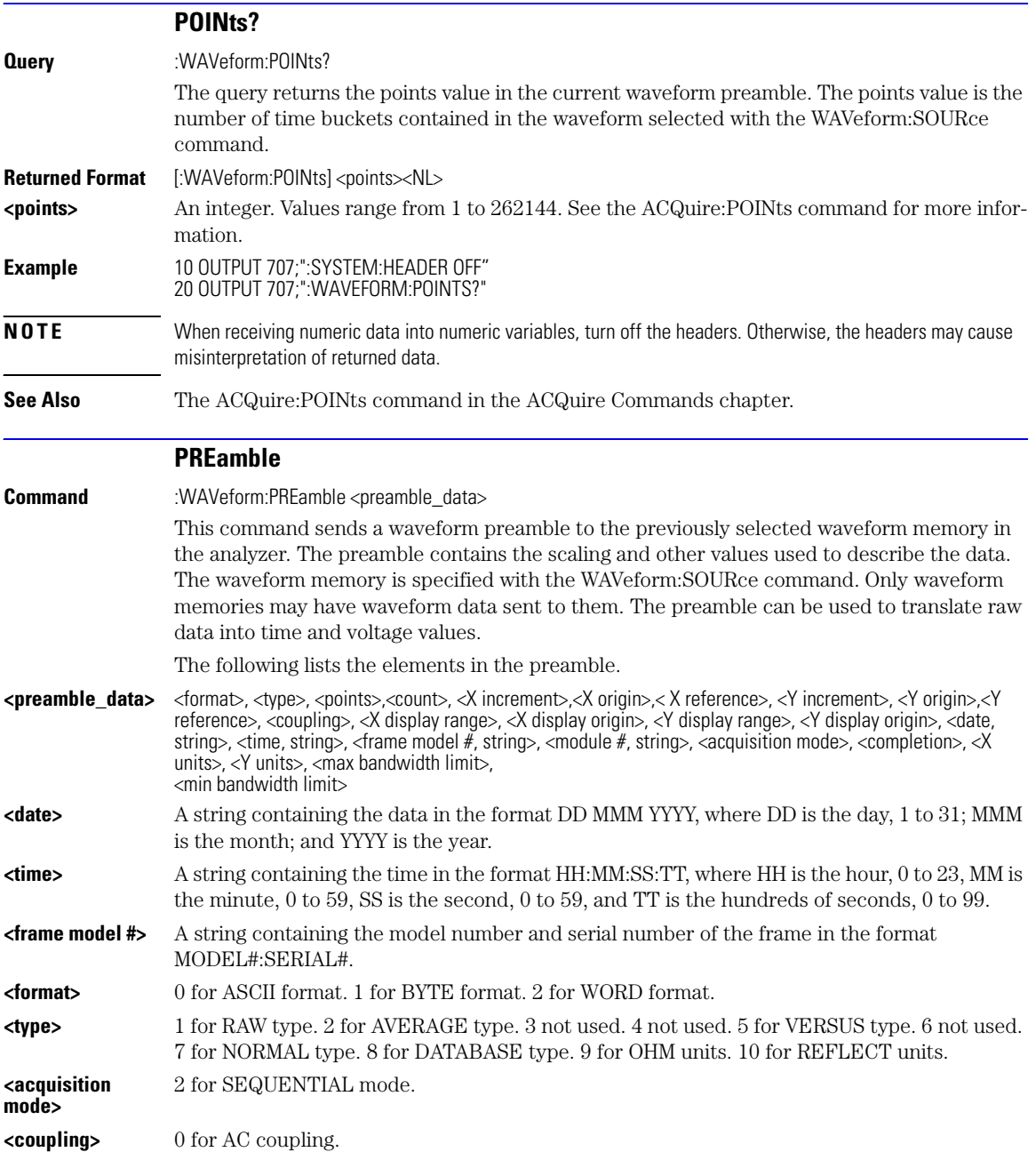

<span id="page-343-0"></span>Waveform Commands **PREamble**

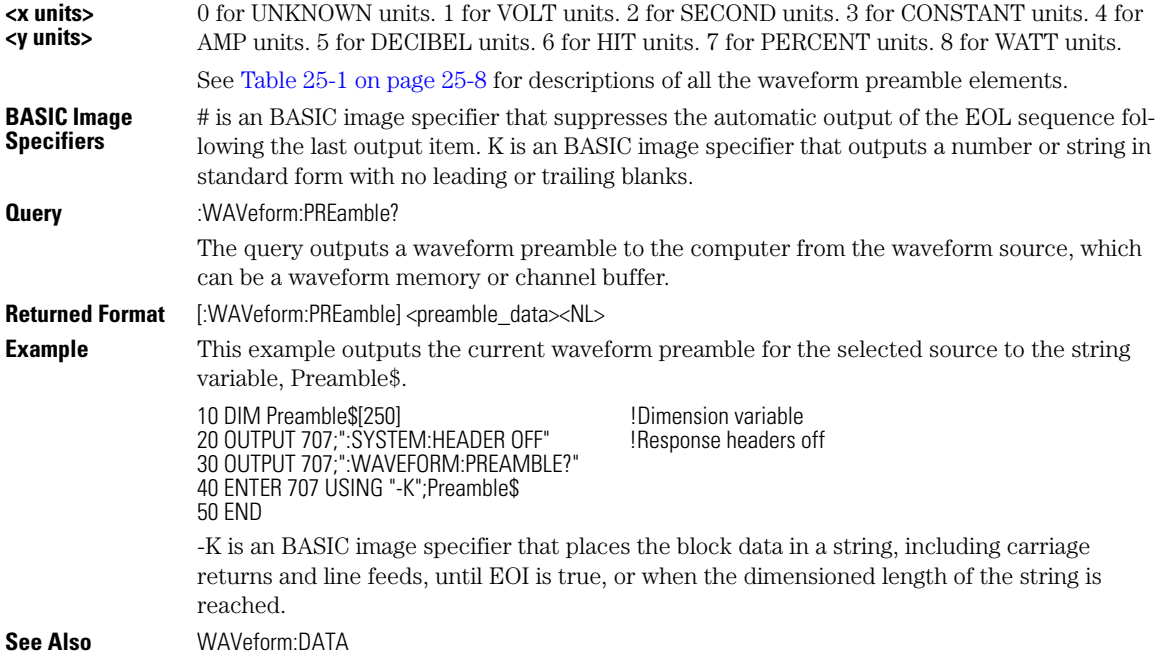

### **Table 25-1. Waveform Preamble Elements (1 of 2)**

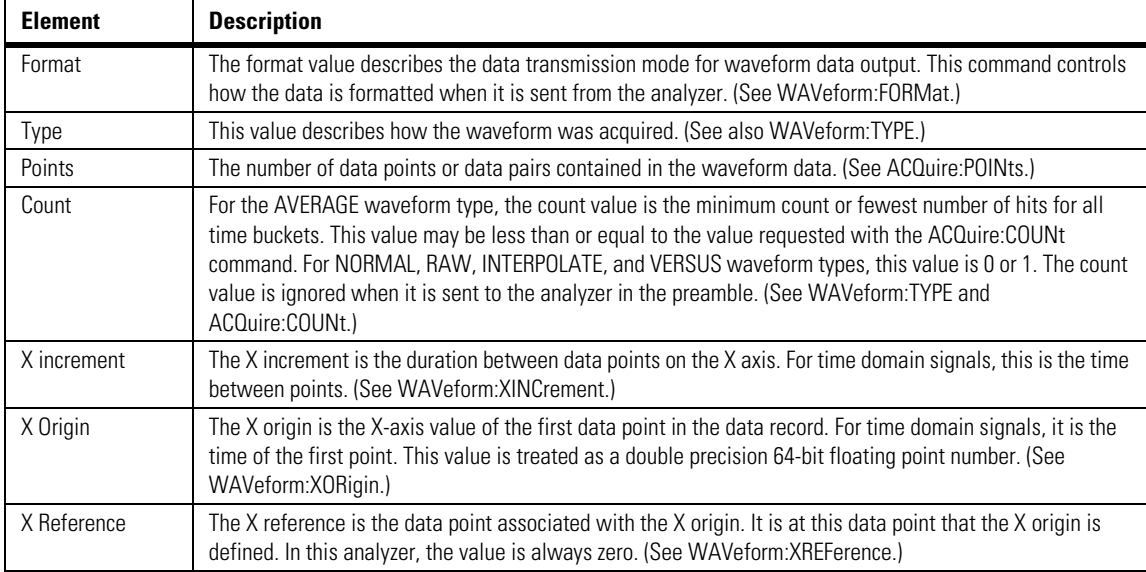

| <b>Element</b>          | <b>Description</b>                                                                                                    |
|-------------------------|----------------------------------------------------------------------------------------------------|
| Y Increment             | The Y increment is the duration between Y-axis levels. For voltage waveforms, it is the voltage<br>corresponding to one level. (See WAVeform:YINCrement.)                                                                                                    |
| Y Origin                | The Y origin is the Y-axis value at level zero. For voltage signals, it is the voltage at level zero. (See<br>WAVeform:YORigin.)                                                                                                    |
| Y Reference             | The Y reference is the level associated with the Y origin. It is at this level that the Y origin is defined. In this<br>analyzer, this value is always zero. (See WAVeform:YREFerence.)                                                                        |
| Coupling                | The input coupling of the waveform. The coupling value is ignored when sent to the analyzer in the<br>preamble.                                                                                                    |
| X Display Range         | The X display range is the X-axis duration of the waveform that is displayed. For time domain signals, it is<br>the duration of time across the display. (See WAVeform:XRANge.)                                                                                |
| X Display Origin        | The X display origin is the X-axis value at the left edge of the display. For time domain signals, it is the time<br>at the start of the display. This value is treated as a double precision 64-bit floating point number. (See<br>WAVeform:XDISplay.)        |
| Y Display Range         | The Y display range is the Y-axis duration of the waveform which is displayed. For voltage waveforms, it is<br>the amount of voltage across the display. (See WAVeform:YRANge.)                                                                                |
| Y Display Origin        | (See WAVeform:YDISplay.)                                                                                                    |
| Date                    | The date that the waveform was acquired or created.                                                                                                    |
| Time                    | The time that the waveform was acquired or created.                                                                                                    |
| Frame Model #           | The model number of the frame that acquired or created this waveform. The frame model number is ignored<br>when it is sent to an analyzer in the preamble.                                                                                                    |
| <b>Acquisition Mode</b> | The acquisition sampling mode of the waveform.                                                                                                    |
| Complete                | The complete value is the percent of time buckets that are complete. The complete value is ignored when it<br>is sent to the analyzer in the preamble. (See WAVeform:COMPlete.)                                                                                |
| X Units                 | The X-axis units of the waveform. (See WAVeform: XUNits.)                                                                                                    |
| Y Units                 | The Y-axis units of the waveform. (See WAVeform: YUNits.)                                                                                                    |
| <b>Band Pass</b>        | The band pass consists of two values that are an estimation of the maximum and minimum bandwidth<br>limits of the source signal. The bandwidth limit is computed as a function of the selected coupling and filter<br>mode. (See the WAVeform:BANDpass query.) |

**Table 25-1. Waveform Preamble Elements (2 of 2)**

### **SOURce**

<span id="page-344-0"></span>Command :WAVeform:SOURce {WMEMory<N> | FUNCtion<N> | CHANnel<N> | HISTogram | RESPonse<N> | CGRade} This command selects a channel, function, TDR response, waveform memory, histogram, or color grade/gray scale as the waveform source. If the waveform source is set to CGRade, the default source is the first database signal displayed. To set the CGRade source you must use the :WAVeform:SORUce:CGRade command. TDR responses are valid sources for waveform queries only if the current settings for channel bandwidth, record length, and timebase match

#### Waveform Commands

#### **SOURce:CGRade**

<span id="page-345-2"></span><span id="page-345-1"></span><span id="page-345-0"></span>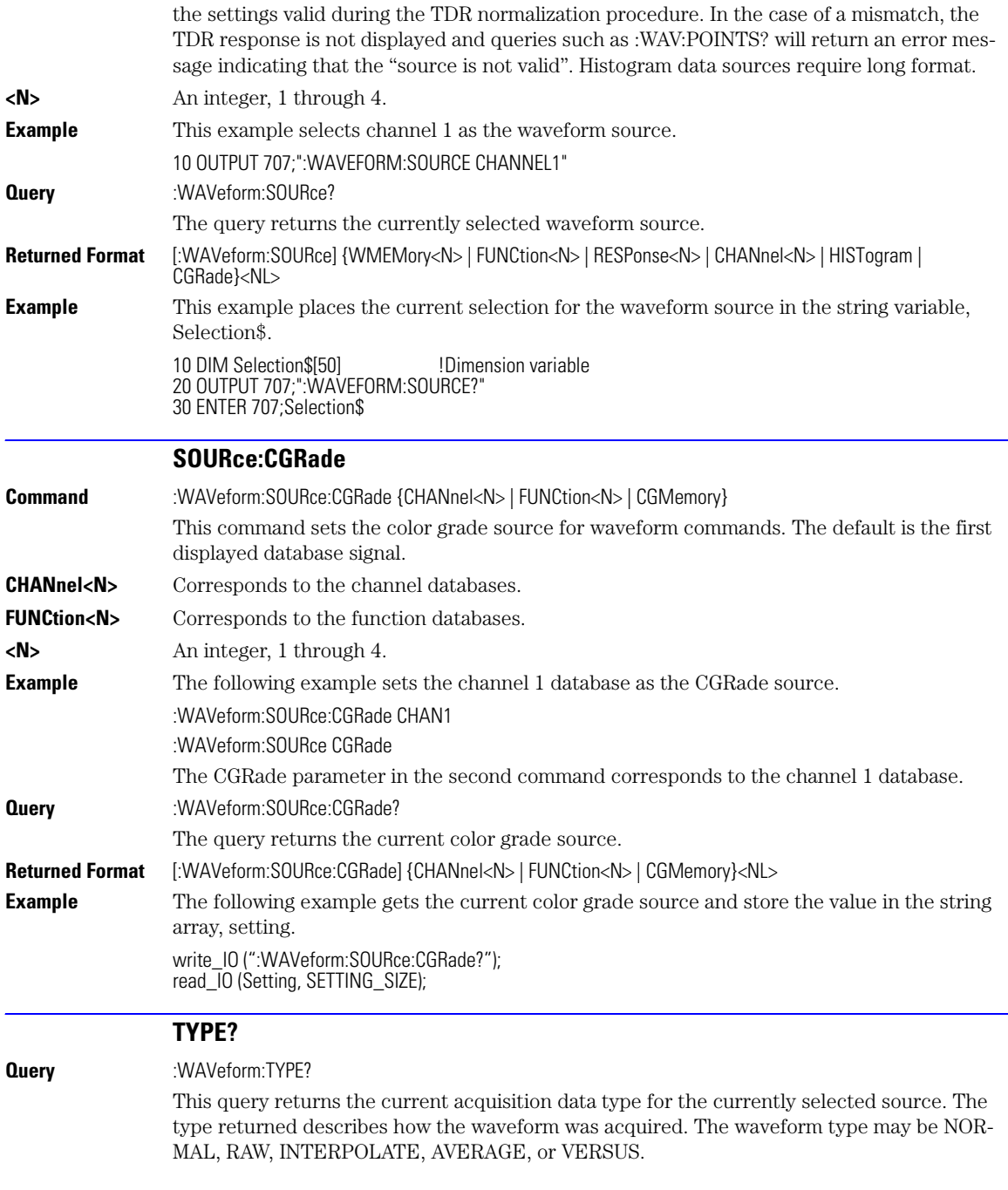

<span id="page-346-3"></span><span id="page-346-2"></span><span id="page-346-1"></span><span id="page-346-0"></span>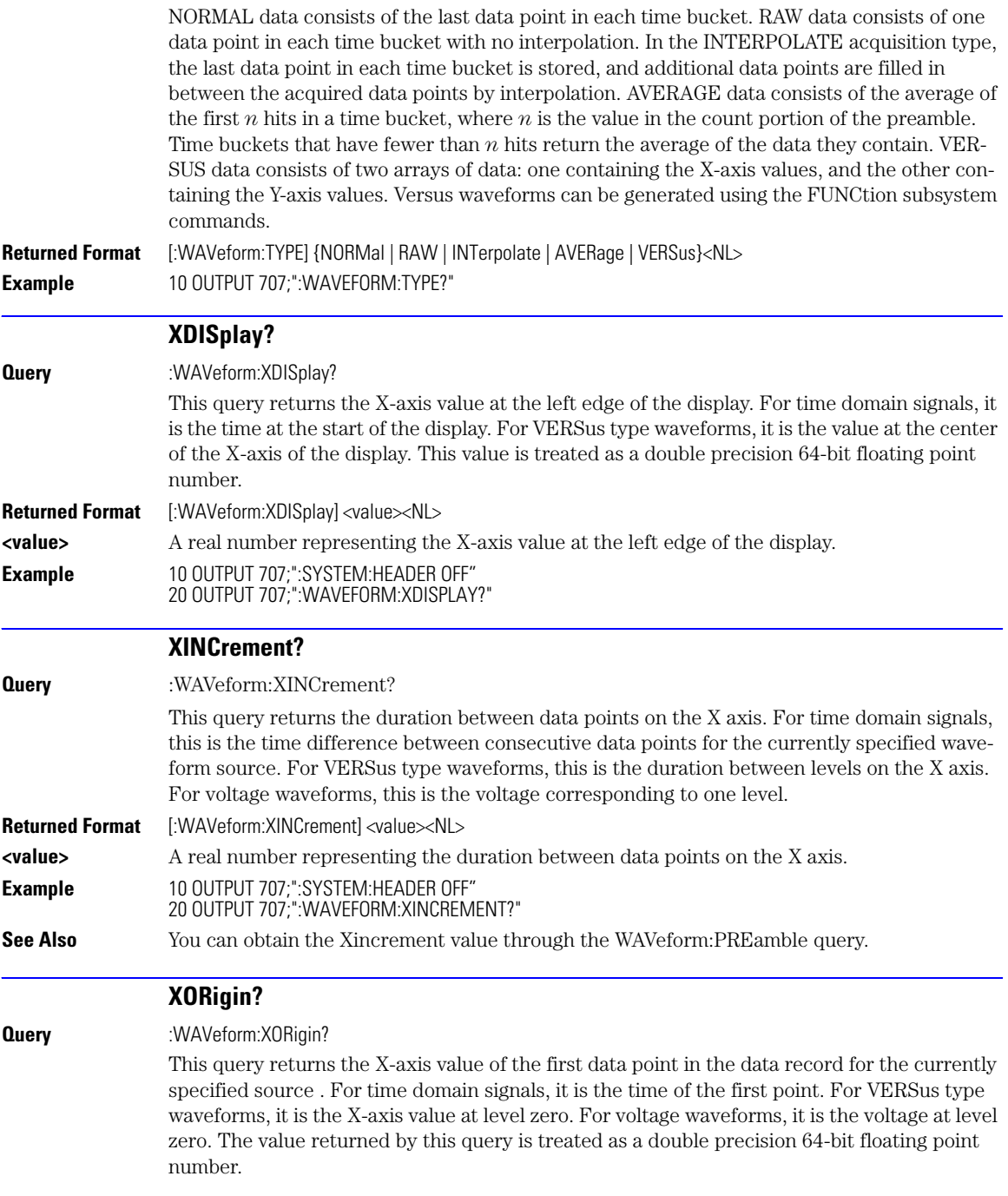

<span id="page-347-1"></span><span id="page-347-0"></span>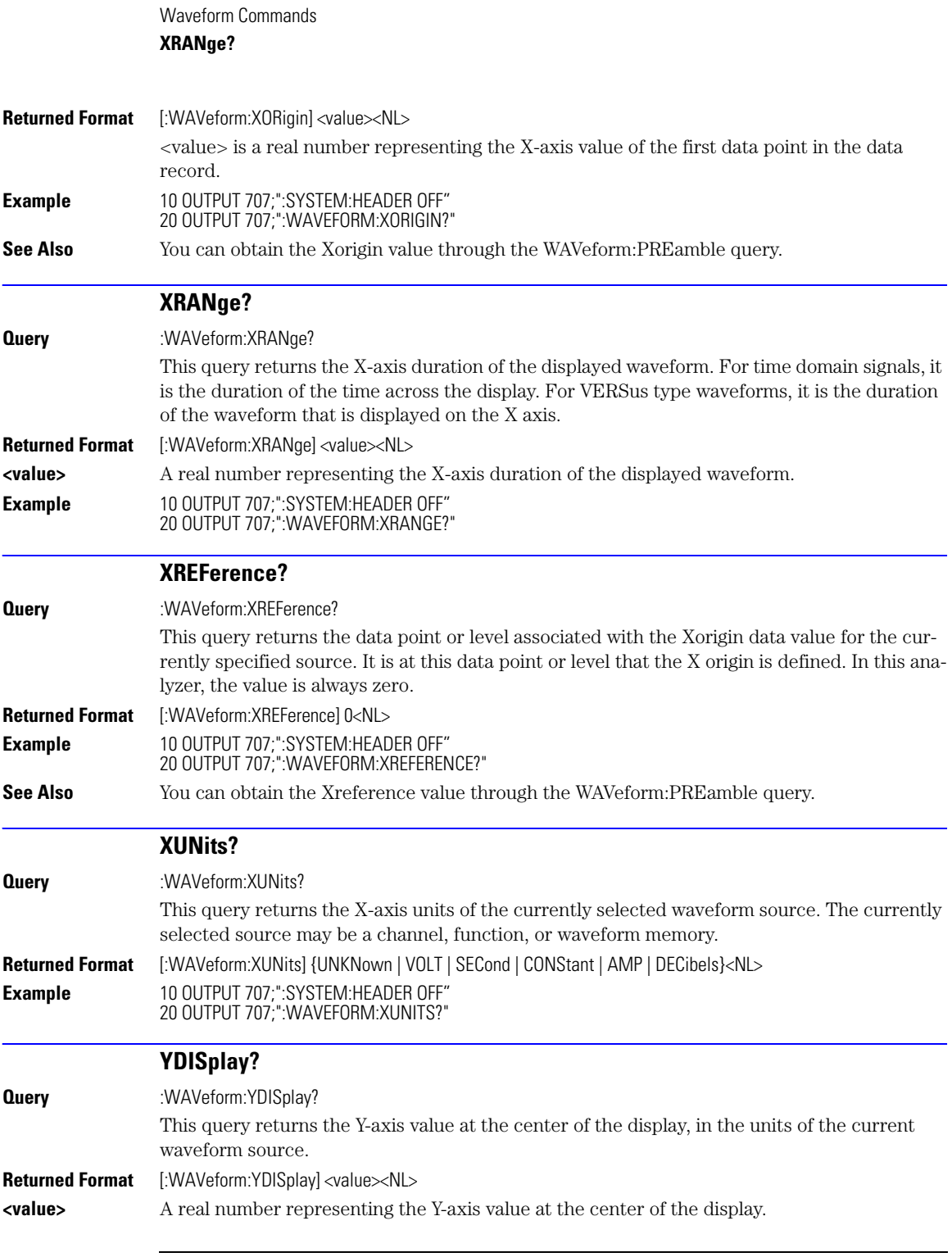

<span id="page-347-3"></span><span id="page-347-2"></span>25-12

Download from Www.Somanuals.com. All Manuals Search And Download.

<span id="page-348-3"></span><span id="page-348-2"></span><span id="page-348-1"></span><span id="page-348-0"></span>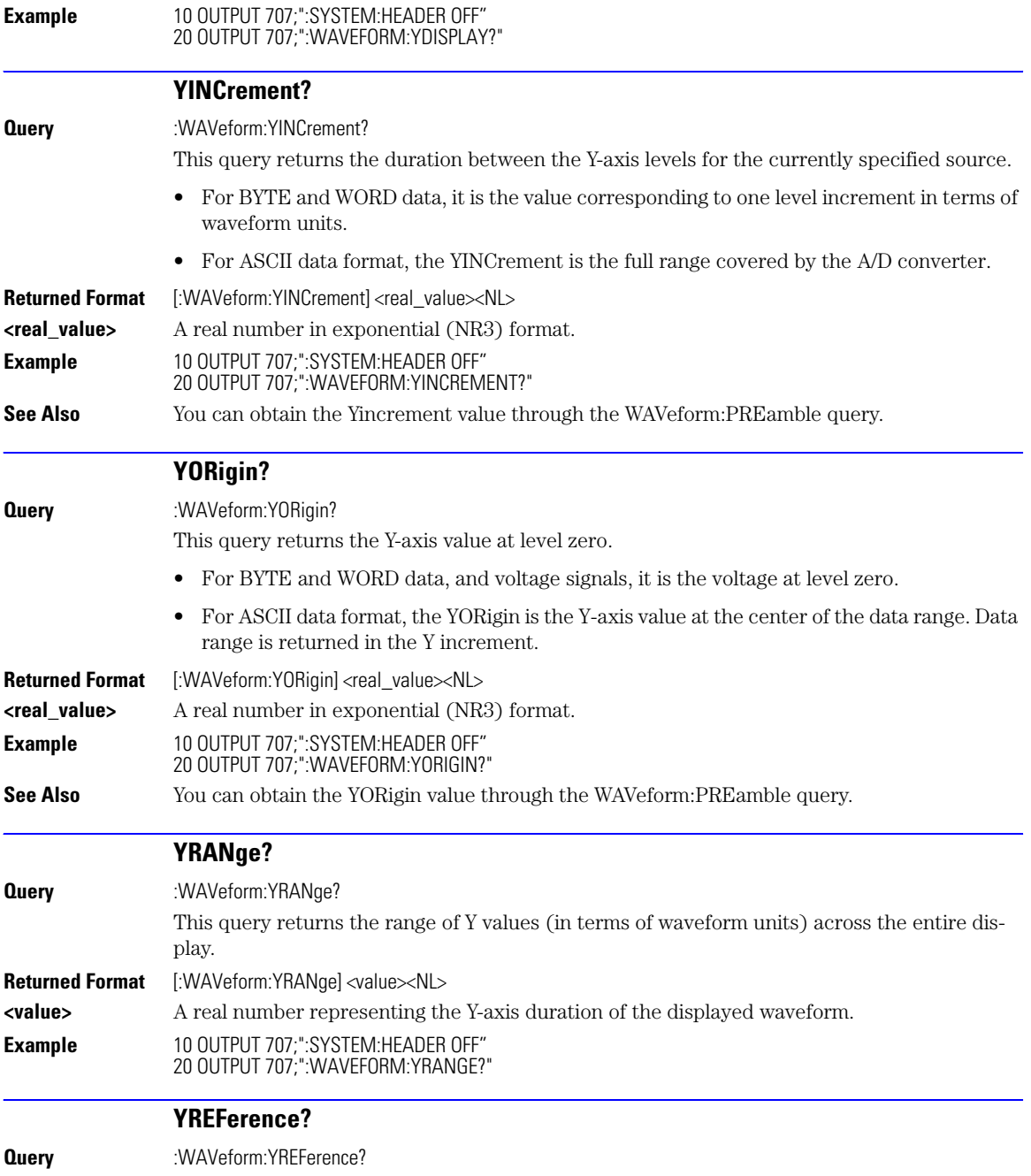

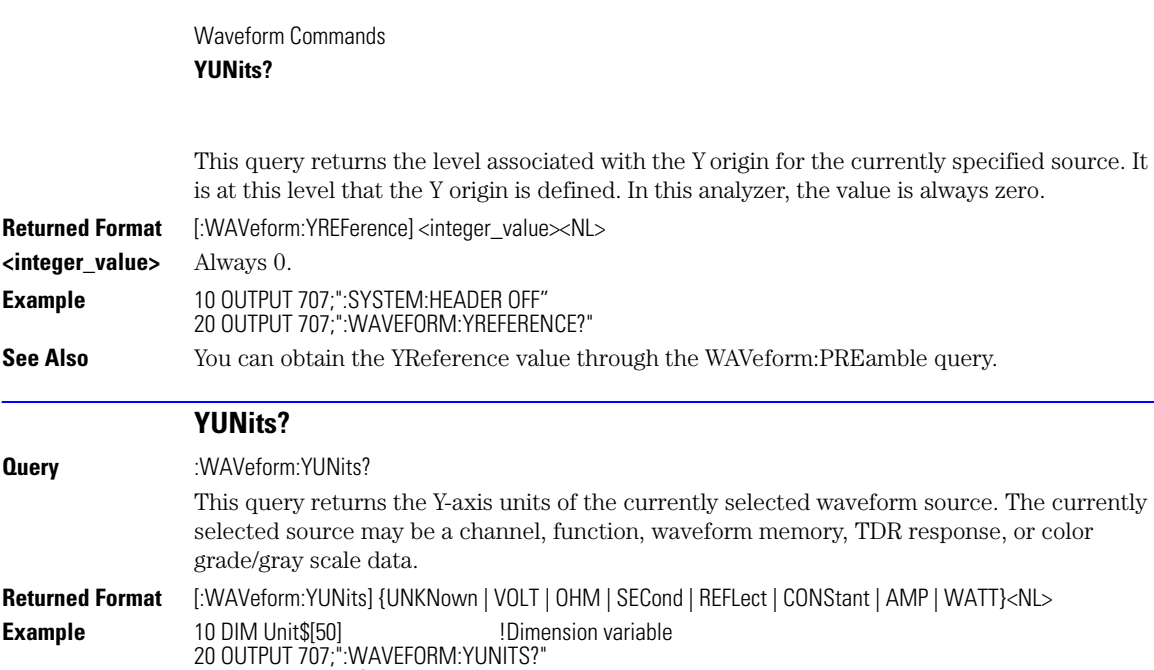

<span id="page-349-0"></span>30 ENTER 707;Unit\$

## 26

DISPlay 26-2 [LOAD 26-2](#page-351-0) SAVE 26-3 [XOFFset 26-3](#page-352-0) [XRANge 26-3](#page-352-1) [YOFFset 26-3](#page-352-2) [YRANge 26-4](#page-353-0)

# Waveform Memory Commands

## Waveform Memory Commands

The Waveform Memory Subsystem commands allow you to save and display waveforms, memories, and functions. In Waveform Memory commands, the <N> in WMEMory<N>represents the waveform memory number (1-4).

<span id="page-351-0"></span>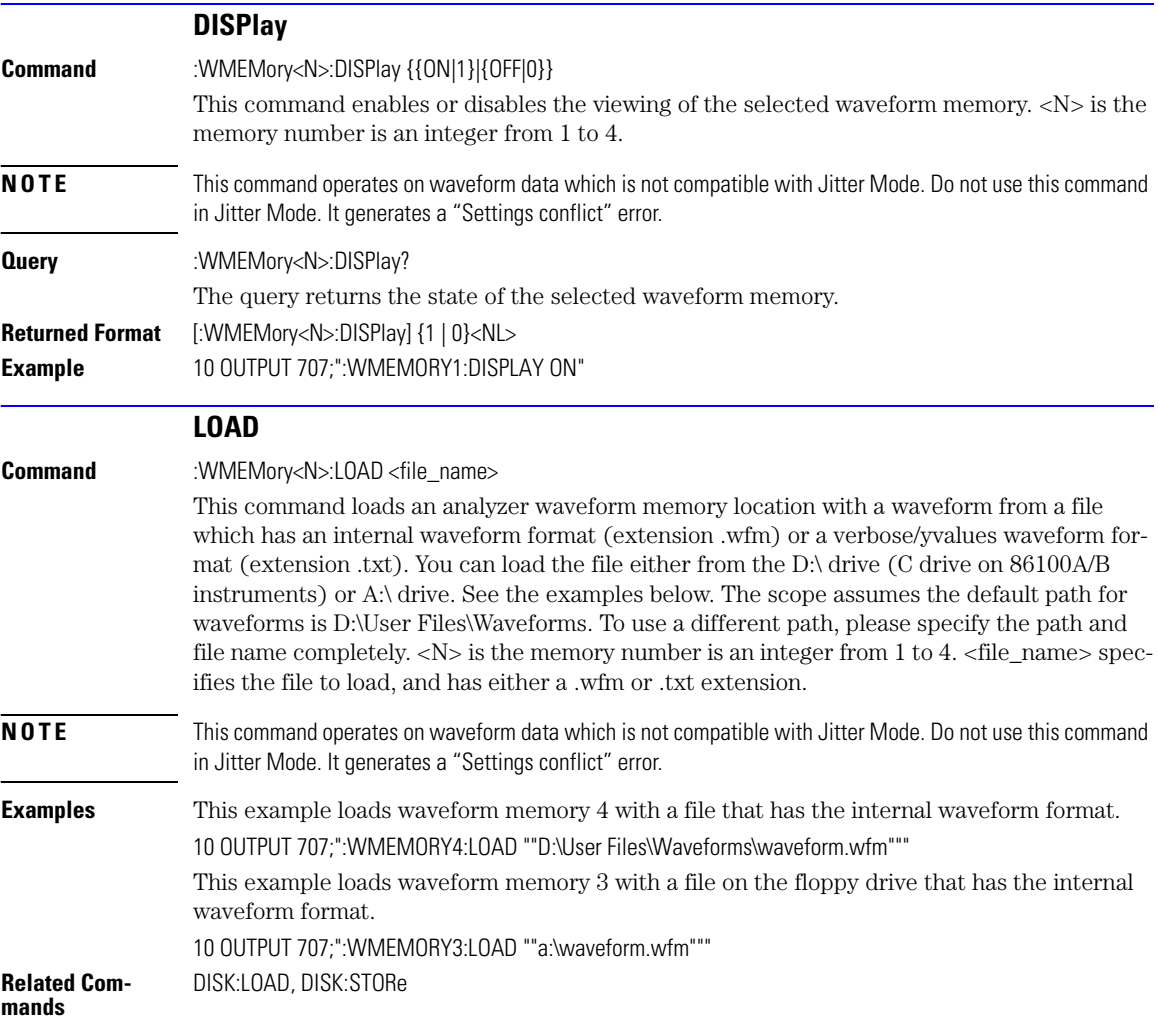

<span id="page-352-4"></span><span id="page-352-3"></span><span id="page-352-2"></span><span id="page-352-1"></span><span id="page-352-0"></span>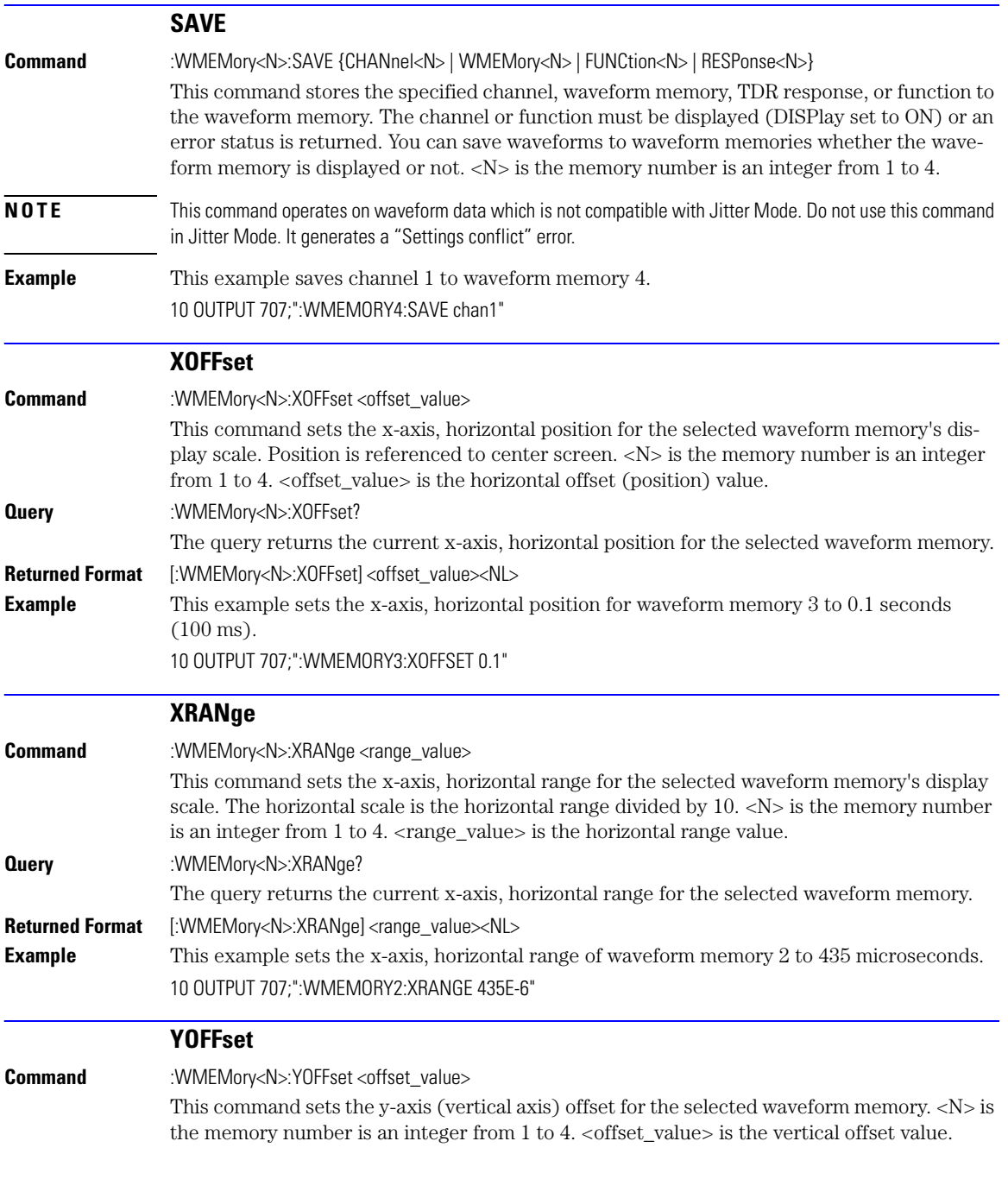

<span id="page-353-0"></span>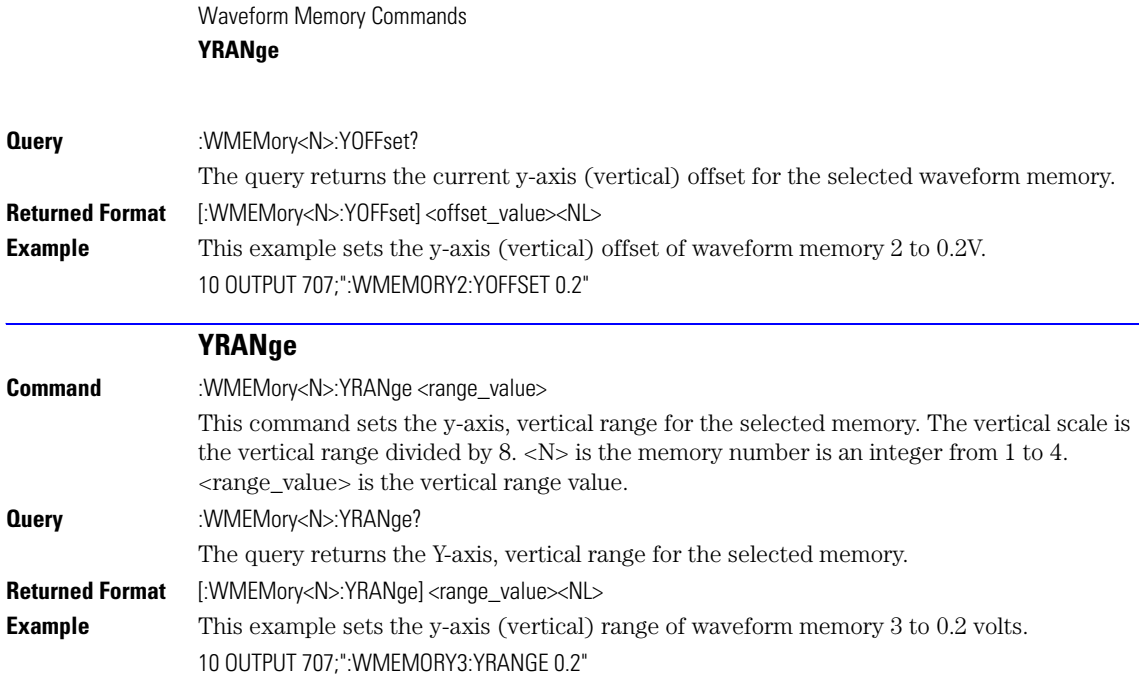

### Index

### **A**

aborting a digitize operation, [1-5,](#page-8-0) [1-35](#page-38-0) Acquire Commands, [6-2](#page-145-0) AVERage, [6-2](#page-145-1) BEST, [6-2](#page-145-2) COUNt, [6-2](#page-145-3) LTESt, [6-3](#page-146-0) POINts, [6-3](#page-146-1) RUNTil, [6-4](#page-147-0) SSCReen, [6-4](#page-147-1) SSCReen AREA, [6-5](#page-148-0) SSCReen IMAGe, [6-6](#page-149-0) SWAVeform, [6-6](#page-149-1) SWAVeform RESet, [6-7](#page-150-0) acquired data distribution, [14-2](#page-215-0) flow, [1-2](#page-5-0) acquisition points, [6-3](#page-146-2) record length, [6-3](#page-146-3) sample program, [2-5](#page-58-0) Acquisition Event Register, [1-20](#page-23-0) Acquisition Limits Event Enable register, [4-2](#page-121-0) Acquisition Limits Event Register, [4-3](#page-122-0) adding parameters, [1-24](#page-27-0) address, instrument default, [1-35](#page-38-1) advisory line, reading and writing to, [5-2](#page-137-0) AEEN, [4-2](#page-121-0) AER, [1-20](#page-23-0) ALER?, [4-3](#page-122-0) ALIGn, [17-3](#page-238-0) AMEThod, [17-3](#page-238-1) AMPLitude, [18-4](#page-253-0) analyzer, default address, [1-35](#page-38-2) ANNotation, [18-3](#page-252-0) APOWer, [18-4](#page-253-1) AREA, [6-5](#page-148-1), [15-6,](#page-225-0) [17-11](#page-246-0) Arm Event Register, ARM bit, [3-13](#page-116-0) arming the trigger, [1-35](#page-38-3) ASCII and FORMat, [25-6](#page-341-0) linefeed, [1-23](#page-26-0) attenuation factor, probe, [8-4](#page-165-0) auto skew command, [7-10](#page-161-0)

automatic measurements, sample programs, [2-6](#page-59-0) AUToscale, [4-3](#page-122-1) in sample program, [2-13](#page-66-0) AVERage, and count, [6-2](#page-145-4) AXIS, [14-2](#page-215-1)

#### **B**

BANDwidth, [8-2](#page-163-0) bandwidth limit, [25-3](#page-338-2) BEST, [6-2](#page-145-2) bit definitions, status reporting, [1-17](#page-20-0) BITRate, [18-4](#page-253-2) BLANk, [4-5](#page-124-0) and VIEW, [4-15](#page-134-0) block data, [1-26](#page-29-0) BORDer, [14-4](#page-217-0) BRATe, [23-2](#page-325-3) buffer, output, [1-26](#page-29-1) bus activity, halting, [1-35](#page-38-4) commands, [1-35](#page-38-5) management issues, [1-34](#page-37-0) BWLimit, [24-3](#page-332-4) BYTE and FORMat, [25-6](#page-341-1) **BYTeorder** and DATA, [25-5](#page-340-1)

### **C**

C sample programs, [2-2](#page-55-0) calibration mainframe, [7-2](#page-153-0) module, [7-2](#page-153-1) probe, [7-3](#page-154-0) procedure, [7-3](#page-154-1) status, [7-10](#page-161-1) Calibration Commands CANCel, [7-4](#page-155-0) CONTinue, [7-4](#page-155-1) ERATio DLEVel? CHANnel<N>, [7-4](#page-155-2) ERATio STARt CHANnel<N>, [7-4](#page-155-3) FRAMe LABel, [7-5](#page-156-0) FRAMe STARt, [7-5](#page-156-1) FRAMe TIME?, [7-5](#page-156-2) MODule LRESistance, [7-5](#page-156-3) MODule OCONversion?, [7-6](#page-157-0)

MODule OPOWer, [7-6](#page-157-1) MODule OPTical, [7-6](#page-157-2) MODule OWAVelength, [7-6](#page-157-3) MODule STATus?, [7-7](#page-158-0) MODule TIME?, [7-7](#page-158-1) MODule VERTical, [7-7](#page-158-2) OUTPut, [7-7](#page-158-3) PROBe, [7-8](#page-159-0) PROBe CHANnel<N>, [7-8](#page-159-0) Recommend?, [7-8](#page-159-1) SAMPlers, [7-8](#page-159-2) SDONe?, [7-9](#page-160-0) SKEW, [7-9](#page-160-1) SKEW AUTO, [7-10](#page-161-0) STATus?, [7-10](#page-161-2) CANCel, [7-4](#page-155-4) CDIRectory, [10-2](#page-181-0) CDISplay (Clear DISplay), [4-5](#page-124-1) center screen voltage, [8-4](#page-165-1) CGRade AMPLitude, [18-4](#page-253-0) BITRate, [18-4](#page-253-2) COMPlete, [18-5](#page-254-0) CROSsing, [18-6](#page-255-0) DCDistortion, [18-6](#page-255-1) DCYCle, [18-6](#page-255-2) EHEight, [18-7](#page-256-0) ERATio, [18-7](#page-256-1) ESN, [18-8](#page-257-0) EWIDth, [18-8](#page-257-1) JITTer, [18-9](#page-258-0) LEVels?, [11-2](#page-191-0) OLEVel, [18-9](#page-258-1) PEAK?, [18-10](#page-259-0) SOURce, [18-10](#page-259-1) ZLEVel, [18-11](#page-260-0) Channel Commands, [8-2](#page-163-1) BANDwidth, [8-2](#page-163-0) DISPlay, [8-2](#page-163-2) FDEScription?, [8-3](#page-164-0) FILTer, [8-3](#page-164-1) FSELect, [8-3](#page-164-2) OFFSet, [8-4](#page-165-2) PROBe, [8-4](#page-165-3) PROBe CALibrate, [7-8](#page-159-0), [8-4](#page-165-4) PROBe SELect, [8-5](#page-166-0) RANGe, [8-5](#page-166-1) SCALe, [8-6](#page-167-0)

TDRSkew, [8-6](#page-167-1) UNITs, [8-7](#page-168-0) UNITs ATTenuation, [8-7](#page-168-1) UNITs OFFSet, [8-7](#page-168-2) WAVelength, [8-8](#page-169-0) channel-to-channel skew factor, [7-9](#page-160-2) CLEar, [18-11](#page-260-1) clearing buffers, [1-35](#page-38-6) error queue, [1-21,](#page-24-0) [1-46](#page-49-0) pending commands, [1-35](#page-38-7) registers and queues, [1-22](#page-25-0) Standard Event Status Register, [1-18,](#page-21-0) [3-3](#page-106-0) status data structures, [3-2](#page-105-0) TRG bit, [1-16](#page-19-0) clipped signals, and measurement error, [18-3](#page-252-1) clock recovery, [9-2](#page-171-0) data rate, [9-7](#page-176-0) phase locked status, [9-6](#page-175-0) signal present status, [9-9](#page-178-0) Clock Recovery Commands, [9-2](#page-171-1) LOCKed?, [9-6,](#page-175-1) [9-10](#page-179-0) RATE, [9-7](#page-176-1) SPResent?, [9-9](#page-178-1) Clock Recovery Event Enable Register, [4-5](#page-124-2) Clock Recovery Event Register, [1-20,](#page-23-1) [4-6](#page-125-0) \*CLS (Clear Status), [3-2](#page-105-1) CME bit, [3-3](#page-106-1)[–3-4](#page-107-0) color grade database downloading, [1-7](#page-10-0) using multiple databases, [1-6](#page-9-0) Command AEEN (Acquisition Limits Event Enable register), [4-2](#page-121-0) ALIGn, [17-3](#page-238-2) AMEThod, [17-3](#page-238-3) ANNotation, [18-3](#page-252-2) APOWer, [18-4](#page-253-3) AREA, [6-5](#page-148-2), [15-6,](#page-225-1) [17-11](#page-246-1) AVERage, [6-2](#page-145-1) AXIS, [14-2](#page-215-2) BANDwidth, [8-2](#page-163-0) BEST, [6-2](#page-145-2) BLANk, [4-5](#page-124-3) BYTeorder, [25-3](#page-338-3) CANCel, [7-4](#page-155-4) CDIRectory, [10-2](#page-181-1) CDISplay, [4-5](#page-124-4) CGRade BITRate, [18-4](#page-253-4) CGRade COMPlete, [18-5](#page-254-1) CGRade CROSsing, [18-6](#page-255-3) CGRade DCDistortion, [18-6](#page-255-4)

CGRade EHEight, [18-7](#page-256-2) CGRade ERATio, [18-7](#page-256-3) CGRade ESN, [18-8](#page-257-2) CGRade EWIDth, [18-8](#page-257-3) CGRade JITTer, [18-9](#page-258-2) CGRade OLEVel, [18-9](#page-258-3) CGRade ZLEVel, [18-10](#page-259-2), [18-11](#page-260-2) CHANnel PROBe, [8-4](#page-165-5) CHANnel UNITs, [8-7](#page-168-3) CLEar, [18-11](#page-260-3) CLear Status (\*CLS), [3-2](#page-105-2) COMMents, [4-5](#page-124-5) CONNect, [11-2](#page-191-1) CONTinue, [7-4](#page-155-5) COUNt, [6-2](#page-145-3) CRATio, [18-5](#page-254-2) CREE (Clock Recovery Event Enable Register), [4-5](#page-124-2) DATE, [5-2](#page-137-1) DCOLor, [11-3](#page-192-0) DEFine, [18-11](#page-260-4) DELete, [10-2,](#page-181-2) [17-5](#page-240-0) DELTatime, [18-13](#page-262-0) DIGitize, [1-5](#page-8-1), [4-6](#page-125-1) DISPlay, [8-2,](#page-163-3) [12-3](#page-202-0) DSP, [5-2](#page-137-2) DUTYCycle, [18-6](#page-255-5) DUTYcycle, [18-14](#page-263-0) ERATio STARt, [7-4](#page-155-3) Event Status Enable (\*ESE), [3-2](#page-105-3) Event Status Register (\*ESR?), [3-3](#page-106-2) EXIT, [17-5](#page-240-1) FAIL, [15-2](#page-221-0) FALLtime, [18-14](#page-263-1) FILTer, [8-3](#page-164-1) FRAMe LABel, [7-5](#page-156-0) FRAMe STARt, [7-5](#page-156-1) FREQuency, [18-15](#page-264-0) FSELect, [8-3](#page-164-2) GRATicule, [11-3](#page-192-1) GRATicule INTensity, [11-3](#page-192-2) HEADer, [5-4](#page-139-0) HORizontal, [12-4](#page-203-0) HORizontal POSition, [12-4](#page-203-1) HORizontal RANGe, [12-5](#page-204-0) Identification Number (\*IDN?), [3-4](#page-107-1) IMAGe, [6-6,](#page-149-2) [15-7](#page-226-0), [17-12](#page-247-0) INVert, [12-5](#page-204-1) JEE (Jitter Event Enable Register), [4-7](#page-126-0) LABel, [11-6](#page-195-0) LLIMit, [15-3](#page-222-0) LOAD, [10-3](#page-182-0), [17-5](#page-240-2) LONGform, [5-5](#page-140-0) LTEE (Limit Test Event Enable register), [4-9](#page-128-0)

MAGNify, [12-5](#page-204-2) MASK DELete, [17-6](#page-241-0) MAXimum, [12-5](#page-204-3) MINimum, [12-6](#page-205-0) MMARgin PERCent, [17-6](#page-241-1) MMARgin STATe, [17-6](#page-241-2) MNFound, [15-3](#page-222-1) MODE, [14-3](#page-216-0) MODule LRESistance, [7-5](#page-156-4) MODule OPOWer, [7-6](#page-157-1) MODule OPTical, [7-6](#page-157-2) MODule OWAVelength, [7-6](#page-157-3) MODule VERTical, [7-7](#page-158-2) MTEE (Mask Test Event Enable Register), [4-10](#page-129-0), [4-11](#page-130-0) NWIDth, [18-26](#page-275-0) OFACtor, [18-9](#page-258-4) OFFSet, [8-4,](#page-165-6) [12-6](#page-205-1) OPEE, [4-11](#page-130-1) Operation Complete (\*OPC), [3-5](#page-108-0) Option (\*OPT), [3-7](#page-110-0) OUTPut, [7-7](#page-158-4) OVERshoot, [18-26](#page-275-1) PERiod, [18-27](#page-276-0) PERSistence, [11-6](#page-195-1) POINts, [6-3](#page-146-4) PRINt, [4-12](#page-131-1) PROBe CALibrate, [8-4](#page-165-4) PROBe CHANnel<N>, [7-8](#page-159-0) PROBe SELect, [8-5](#page-166-0) PROPagation, [16-2](#page-231-0) PWIDth, [18-10,](#page-259-3) [18-27](#page-276-1) RANGe, [8-5,](#page-166-2) [12-7](#page-206-0) RATE, [9-7](#page-176-2) Recall (\*RCL), [3-7](#page-110-1) RECall SETup, [4-12](#page-131-2) Reset (\*RST), [3-7](#page-110-2) RISetime, [18-31](#page-280-0) RPANnotation, [16-3](#page-232-0) RUN, [4-12](#page-131-3) RUNTil, [6-4,](#page-147-2) [15-4,](#page-223-0) [17-6](#page-241-3) RUNTil (RUMode), [15-4](#page-223-1) SAMPlers, [7-8](#page-159-2) Save (\*SAV), [3-12](#page-115-0) SCALe, [8-6](#page-167-2) SCALe DEFault, [17-7](#page-242-0) SCALe SIZE, [14-3](#page-216-1) SCALe X1, [17-8](#page-243-0) SCALe XDELta, [17-9](#page-244-0) SCALe Y1, [17-9](#page-244-1) SCALe Y2, [17-9](#page-244-2) SCALe YTRack, [17-10](#page-245-0) SCOLor, [11-7](#page-196-0) SERial, [4-13](#page-132-0) Service Request Enable (\*SRE), [3-12](#page-115-1) SETup, [5-7](#page-142-0)

SIMage, [10-7](#page-186-0) SINGle, [4-13](#page-132-1) SKEW, [7-9](#page-160-3) SOURce, [15-4,](#page-223-2) [18-32](#page-281-0) SOURce CGRade, [25-10](#page-345-2) SSAVer, [11-9](#page-198-0) SSAVer AAFTer, [11-9](#page-198-1) SSCReen, [6-4,](#page-147-3) [15-5](#page-224-0), [17-10](#page-245-1) SSCReen AREA, [6-5](#page-148-0), [15-6](#page-225-2), [17-11](#page-246-2) SSCReen IMAGe, [6-6,](#page-149-0) [15-7,](#page-226-1) [17-12](#page-247-1) SSUMmary, [15-7](#page-226-2), [17-12](#page-247-2) STARt, [17-12](#page-247-3) STATe, [16-3](#page-232-1) Status Byte (\*STB?), [3-13](#page-116-1) STOP, [4-13](#page-132-2) STORe, [10-9](#page-188-0) STORe SETup, [4-13](#page-132-3) STORe WAVEform, [4-14](#page-133-0) SWAVeform, [6-6](#page-149-3), [15-8](#page-227-0), [17-13](#page-248-0) SWAVeform RESet, [6-7](#page-150-0), [15-9](#page-228-0), [17-13](#page-248-1) TDRSkew, [8-6](#page-167-1) TEST, [15-9](#page-228-1), [17-14](#page-249-0) TIME, [5-7](#page-142-1) TMAX, [18-34](#page-283-0) TMIN, [18-34](#page-283-1) Trigger (\*TRG), [3-13](#page-116-2) UEE (User Event Enable register), [4-14](#page-133-1) ULIMit, [15-9](#page-228-2) UNITs ATTenuation, [8-7](#page-168-4) UNITs OFFSet, [8-7](#page-168-2) VAMPlitude, [18-35](#page-284-0) VAVerage, [18-33,](#page-282-0) [18-36](#page-285-0) VBASe, [18-36](#page-285-1) VERTical OFFSet, [12-8](#page-207-0) VERTical RANGe, [12-9](#page-208-0) VIEW, [4-15](#page-134-1) VMAX, [18-37](#page-286-0) VMIN, [18-37](#page-286-1) VPP, [18-37](#page-286-2) VRMS, [18-38](#page-287-0) VTOP, [18-39](#page-288-0) Wait-to-Continue (\*WAI), [3-14](#page-117-0) WAVeform PATTern LOAD, [10-4](#page-183-0) WAVeform PATTern PPBit, [10-5](#page-184-0) WAVeform PATTern RANGe, [10-5](#page-184-1) WAVeform PATTern RANGe STARt, [10-5](#page-184-2), [10-6](#page-185-0) WAVelength, [8-8](#page-169-0) WINDow BORDer, [14-4](#page-217-1) WINDow DEFault, [14-4](#page-217-2) WINDow SOURce, [14-4](#page-217-3) WINDow X1Position, [14-5](#page-218-0) WINDow X2Position, [14-5](#page-218-1) WINDow Y1Position, [14-6](#page-219-0) WINDow Y2Position, [14-6](#page-219-1)

X1Position, [16-3](#page-232-2) X1Y1source, [16-4](#page-233-0) X2Position, [16-4](#page-233-1) X2Y2source, [16-5](#page-234-0) Y1Position, [16-5](#page-234-1) Y2Position, [16-6](#page-235-0) YALign, [17-14](#page-249-1) command data concepts, [1-34](#page-37-1) error, [1-46](#page-49-1) error status bit, [1-17](#page-20-1) mode, [1-34](#page-37-2) new, [1-42](#page-45-0) trees, [1-27–](#page-30-0)[1-30](#page-33-0) comma-separated, variable file format, [2-11](#page-64-0) COMMents, [4-5](#page-124-6) Common Commands, [3-2](#page-105-4) Clear Status (\*CLS), [3-2](#page-105-5) Event Status Enable (\*ESE), [3-2](#page-105-6) Event Status Register (\*ESR), [3-3](#page-106-3) Identification Number (\*IDN), [3-4](#page-107-2) Learn (\*LRN), [3-5](#page-108-1) Operation Complete (\*OPC), [3-5](#page-108-2) Option (\*OPT?), [3-7](#page-110-3) Recall (\*RCL), [3-7](#page-110-4) Reset (\*RST), [3-7](#page-110-5) Save (\*SAV), [3-12](#page-115-2) Service Request Enable (\*SRE), [3-12](#page-115-3) Status Byte (\*STB?), [3-13](#page-116-3) Test (\*TST?), [3-14](#page-117-1) Trigger (\*TRG), [3-13](#page-116-4) Wait-to-Continue (\*WAI), [3-14](#page-117-2) common commands within a program message, [3-2](#page-105-7) communicating over the bus, [1-34](#page-37-3) COMPlete, [18-5](#page-254-3) concurrent commands, [1-25](#page-28-1) CONNect, [11-2](#page-191-2) CONTinue, [7-4](#page-155-5) controller code and capability, [1-35](#page-38-8) converting waveform data from data value to Y-axis units, [25-3](#page-338-4) sample program, [2-10](#page-63-0) COUNt, [6-2](#page-145-3) FAILures?, [17-4](#page-239-0) FSAMples?, [17-4](#page-239-1) HITS?, [17-4](#page-239-2) SAMPles?, [17-5](#page-240-3) WAVeforms?, [17-5](#page-240-4) CRATio, [18-5](#page-254-4) CREE, [4-5](#page-124-2) CRER, [1-20](#page-23-1) CRER?, [4-6](#page-125-0) CROSsing, [18-6](#page-255-6)

#### **D**

data acquisition, [25-2](#page-337-0) conversion, [25-2](#page-337-1) mode, [1-34](#page-37-4) rate, clock recovery, [9-7](#page-176-0) rate, setting, [9-2](#page-171-2) transmission mode and FORMat, [25-5](#page-340-2) DATA?, [11-3](#page-192-3) database downloading, [1-7](#page-10-0) DATE, [5-2](#page-137-3) DCDistortion, [18-6](#page-255-7) DCDRatio, [24-3](#page-332-5) DCDRatio AUTodetect, [24-3](#page-332-6) DCOLor, [11-3](#page-192-4) DCYCle, [18-6](#page-255-8) DDE bit, [3-3–](#page-106-4)[3-4](#page-107-3) decision chart, status reporting, [1-12](#page-15-0) DEFault, [14-4](#page-217-4), [17-7](#page-242-1) default GPIB conditions, [1-34](#page-37-5) instrument address, [1-35](#page-38-1) default GPIB address, [1-2](#page-5-1) DEFine, [18-11](#page-260-5) defining functions, [12-2](#page-201-0) definite length block response data, [1-26](#page-29-2) DELete, [10-2,](#page-181-3) [17-5–](#page-240-5)[17-6](#page-241-4) deleting files, [10-2](#page-181-4) DELTatime, [18-13](#page-262-1) device address, [1-34](#page-37-6) clear (DCL), [1-35](#page-38-9) clear code and capability, [1-35](#page-38-10) dependent data, [1-26](#page-29-3) or analyzer-specific error, [1-47](#page-50-0) trigger code and capability, [1-35](#page-38-11) Device Dependent Error (DDE), Status Bit, [1-17](#page-20-2) DIGitize, [4-6](#page-125-2) digitize, aborting, [1-35](#page-38-12) DIRectory?, [10-3](#page-182-1) disabling serial poll, [1-35](#page-38-13) Disk Commands, [10-2](#page-181-5) CDIRectory, [10-2](#page-181-1) DELete, [10-2](#page-181-6) DIRectory?, [10-3](#page-182-2) LOAD, [10-3](#page-182-3) PWD?, [10-6](#page-185-1) SIMage, [10-7](#page-186-0) STORe, [10-9](#page-188-1) DISPlay, [8-2,](#page-163-4) [12-3](#page-202-1) Display Commands, [11-2](#page-191-3) CGRade LEVels?, [11-2](#page-191-0) CONNect, [11-2](#page-191-4)

DATA?, [11-3](#page-192-5) DCOLor, [11-3](#page-192-6) FSFRequency, [11-5](#page-194-0) GRAPh, [11-4](#page-193-0) GRATicule, [11-3](#page-192-7) GRATicule INTensity, [11-3](#page-192-8) LABel, [11-6](#page-195-0) LABel DALL, [11-6](#page-195-2) LAYout, [11-5](#page-194-1) PERSistence, [11-6](#page-195-3) RRATe, [11-7](#page-196-1) SCOLor, [11-7](#page-196-2) SSAVer, [11-9](#page-198-2) SSAVer AAFTer, [11-9](#page-198-3) YSCale, [11-4](#page-193-1) display persistence, [11-6](#page-195-4) DLEVel?, [7-4](#page-155-6) Driver Electronics code and capability, [1-35](#page-38-14) DSP (display), [5-2](#page-137-4) duration between data points and XINCrement, [25-11](#page-346-3) DUTYcycle, [18-14](#page-263-2)

### **E**

EHEight, [18-7](#page-256-4) Enable Register, [3-2](#page-105-8) End Of String (EOS), [1-23](#page-26-1) End Of Text (EOT), [1-23](#page-26-2) End-Or-Identify (EOI), [1-23](#page-26-3) ERATio, [18-7](#page-256-5) DLEVel? CHANnel, [7-4](#page-155-7) STARt CHANnel, [7-4](#page-155-8) STATus?, [7-4](#page-155-9) error checking, sample program, [2-7](#page-60-0) in measurements, [18-2](#page-251-0) messages, [1-46](#page-49-2) messages table, [1-47](#page-50-1) numbers, [1-46](#page-49-3) query interrupt, [1-26](#page-29-4) error queue, [1-46](#page-49-4) and status reporting, [1-21](#page-24-1) overflow, [1-46](#page-49-5) ERRor?, [5-3](#page-138-0) ESB (Event Status Bit), [1-17](#page-20-3), [3-12–](#page-115-4)[3-13](#page-116-5) ESB (Event Summary Bit), [3-3](#page-106-5) \*ESE (Event Status Enable), [3-2](#page-105-9) ESN, [18-8](#page-257-4) \*ESR? (Event Status Register), [3-3](#page-106-2) ESR (Standard Event Status Register), [1-18](#page-21-1) event registers default, [1-34](#page-37-7) Event Status Bit (ESB), [1-17](#page-20-4)

Event Status Enable (\*ESE) Status Reporting, [1-19](#page-22-0) Event Summary Bit (ESB), [3-3](#page-106-6) EWIDth, [18-8](#page-257-5) example programs C and BASIC, [2-2](#page-55-1) EXE bit, [3-3](#page-106-7)[–3-4](#page-107-4) execution errors, [1-47](#page-50-2) errors, and command errors, [1-47](#page-50-3) Execution Error (EXE), Status Bit, [1-17](#page-20-5) EXIT, [17-5](#page-240-6) exponential notation, [1-25](#page-28-2)

### **F**

FAIL, [15-2](#page-221-1) FAILures?, [17-4](#page-239-3) fall time measurement setup, [18-2](#page-251-1) FALLtime, [18-14](#page-263-3) FDESCription?, [8-3](#page-164-3) FILTer, [8-3](#page-164-4) FORMat and DATA, [25-5](#page-340-3) formatting query responses, [5-2](#page-137-5) FRAMe LABel, [7-5](#page-156-5) STARt, [7-5](#page-156-6) TIME?, [7-5](#page-156-7) FREQuency, [18-15](#page-264-1) frequency measurement setup, [18-2](#page-251-2) FSAMples?, [17-4](#page-239-4) FSELect, [8-3](#page-164-5) FSFRequency, [11-5](#page-194-0) full-scale vertical axis, [8-5](#page-166-3) FUNCtion, [12-3](#page-202-2) Function Commands, [12-2](#page-201-1) DISPlay, [12-3](#page-202-3) FUNCtion?, [12-3](#page-202-4) HORizontal, [12-4](#page-203-2) HORizontal POSition, [12-4](#page-203-1) HORizontal RANGe, [12-5](#page-204-0) INVert, [12-5](#page-204-4) MAXimum, [12-5](#page-204-3) MINimum, [12-6](#page-205-0) OFFSet, [12-6](#page-205-2) RANGe, [12-7](#page-206-1) VERSus, [12-8](#page-207-1) VERTical, [12-8](#page-207-2) VERTical OFFSet, [12-8](#page-207-0) VERTical RANGe, [12-9](#page-208-0) functions and vertical scaling, [12-7](#page-206-2) time scale, [12-2](#page-201-2)

### **G**

general bus management, [1-34](#page-37-8) generating service request sample program, [2-11–](#page-64-1)[2-14](#page-67-0) GPIB address, [1-2](#page-5-1) address, default, [1-2](#page-5-1) default startup conditions, [1-34](#page-37-9) GRAPh, [11-4](#page-193-0) GRATicule, [11-3](#page-192-9) HARDcopy AREA, [6-5,](#page-148-3) [15-6,](#page-225-3) [17-11](#page-246-3) group execute trigger (GET), [1-35](#page-38-15)

### **H**

halting bus activity, [1-35](#page-38-16) handshake code and capabilities, [1-35](#page-38-17) hardcopy of the screen, [13-2](#page-211-0) Hardcopy Commands, [13-2](#page-211-1) IMAGe, [6-6,](#page-149-4) [17-12](#page-247-4) PRINters?, [13-4](#page-213-0) HEADer, [5-4](#page-139-1) headers stripped, [2-10](#page-63-1) Histogram Commands, [14-2](#page-215-3) AXIS, [14-2](#page-215-2) MODE, [14-3](#page-216-0) SCALe SIZE, [14-3](#page-216-2) SOURce, [14-4](#page-217-5) WINDow BORDer, [14-4](#page-217-1) WINDow DEFault, [14-4](#page-217-2) WINDow SOURce, [14-4](#page-217-3) WINDow X1Position, [14-5](#page-218-0) WINDow X2Position, [14-5](#page-218-1) WINDow Y1Position, [14-6](#page-219-0) WINDow Y2Position, [14-6](#page-219-1) HITS?, [17-4](#page-239-5), [18-16](#page-265-0) HORizontal, [12-4](#page-203-3) POSition, [12-4](#page-203-4) RANGe, [12-5](#page-204-5) horizontal functions, controlling, [23-2](#page-325-4) offset, and XOFFset, [26-3](#page-352-3) range, and XRANge, [26-3](#page-352-4) scaling and functions, [12-2](#page-201-3) hue, [11-8](#page-197-0) HYSTeresis, in TRIGger, [24-4](#page-333-4)

### **I**

\*IDN? (Identification Number), [3-4](#page-107-5) IEEE 488.1 definitions for interface, [1-34](#page-37-10) IEEE 488.2 Standard Status Data Structure Mod-

el, [1-11](#page-14-0) IEEE 488.2 standard, [1-2](#page-5-2) IMAGe, [6-6,](#page-149-0) [15-7](#page-226-1), [17-12](#page-247-1) image specifiers and DATA, [25-5](#page-340-4) and PREamble, [25-8](#page-343-0) -K, [5-7](#page-142-2) infinity representation, [1-25](#page-28-3) initialization, [1-4](#page-7-0) event status, [1-11](#page-14-1) instrument sample program, [2-4,](#page-57-0) [2-12](#page-65-0) IO routine, [2-4](#page-57-1) sample program, [2-3](#page-56-0) INPut, [9-5](#page-174-0) input buffer clearing, [1-35](#page-38-18) instrument address, [1-34](#page-37-11) default address, [1-35](#page-38-2) status, [1-34](#page-37-12) integer definition, [1-25](#page-28-4) intensity, [11-3](#page-192-10) interface clear (IFC), [1-35](#page-38-19) functions, [1-34](#page-37-13) initializing, [1-4](#page-7-1) select code, [1-34](#page-37-14) interrupted query, [1-26](#page-29-5) INVert, [12-5](#page-204-6) inverting functions, [12-5](#page-204-7)

### **J**

JER?, [4-8](#page-127-0) JITTer, [15-2](#page-221-2), [18-9](#page-258-5) JITTer DCD?, [18-19](#page-268-0) JITTer DDJ?, [18-19](#page-268-1) JITTer DDJVsbit?, [18-19](#page-268-2) JITTer DEFine, [18-25](#page-274-0) JITTer DJ?, [18-20](#page-269-0) JITTer EBITs?, [18-20](#page-269-1) JITTer EDGE?, [18-21](#page-270-0) Jitter Event Enable Register, [4-7](#page-126-0) Jitter Event Register, [4-8](#page-127-0) JITTer ISI?, [18-20,](#page-269-2) [18-21](#page-270-1), [18-22](#page-271-0) JITTer LEVel DEFine, [18-23](#page-272-0) JITTer LEVel?, [18-22](#page-271-1) Jitter mode unavailable commands, [1-44](#page-47-0) JITTer PATTern?, [18-23](#page-272-1) JITTer PJ?, [18-23](#page-272-2) JITTer PJRMS?, [18-24](#page-273-0) JITTer RJ?, [18-24](#page-273-1), [18-33](#page-282-1) JITTer SIGNal AUTodetect?, [18-25](#page-274-1) JITTer SIGNal?, [18-25](#page-274-2) JITTer TJ?, [18-25](#page-274-3)

JITTer UNITs, [18-26](#page-275-2)

### **K**

-K, [5-7](#page-142-3) K, and DATA, [25-5](#page-340-5)

### **L**

LABel, [7-5](#page-156-8), [11-6](#page-195-0) LAYout, [11-5](#page-194-1) LBANdwidth, [9-5](#page-174-1) LCL, [1-19](#page-22-1) Learn (\*LRN), [3-5](#page-108-3) LER?, [4-8](#page-127-0) LEVel, in TRIGger, [24-4](#page-333-5) Limit Test Commands, [15-2](#page-221-3) FAIL, [15-2](#page-221-0) JITTer, [15-2](#page-221-2) LLIMit, [15-2](#page-221-2), [15-3](#page-222-0) MNFound, [15-3](#page-222-1) RUNtil, [15-4](#page-223-1) SOURce, [15-4](#page-223-2) SSCReen, [15-5](#page-224-0) SSCReen AREA, [15-6](#page-225-2) SSCReen IMAGe, [15-7](#page-226-3) SSUMmary, [15-7](#page-226-2) SWAVeform, [6-6](#page-149-3), [15-8](#page-227-0) SWAVeform RESet, [15-9](#page-228-0) TEST, [15-9](#page-228-1) ULIMit, [15-9](#page-228-2) Limit Test Event Enable register, [4-9](#page-128-0) Limit Test Event Register, [1-20,](#page-23-2) [4-9](#page-128-1) linear feedforward equalizer, [20-2](#page-297-0) linefeed, [1-23](#page-26-4) list of error messages, [1-47](#page-50-4) listener code and capability, [1-35](#page-38-20) unaddressing all, [1-35](#page-38-21) LLIMit, [15-3](#page-222-2) LOAD, [10-3](#page-182-4), [17-5](#page-240-7) load resistance, [7-5](#page-156-9) Local Event Register, [1-19,](#page-22-1) [4-8](#page-127-0) locked status, querying, [9-2](#page-171-3) LOCKed?, [9-6](#page-175-2) long form commands, [1-23](#page-26-5) LONGform, [5-5](#page-140-1) lowercase letters, [1-23](#page-26-6) LRESistance, [7-5](#page-156-4) \*LRN (Learn), [3-5](#page-108-4) \*LRN?, and SYSTem SETup?, [5-7](#page-142-4) LSBFirst, and BYTeorder, [25-3](#page-338-5) LTEE, [4-9](#page-128-0) LTER, [1-20](#page-23-2) LTER?, [4-9](#page-128-1) LTESt, [6-3](#page-146-5) luminosity, [11-9](#page-198-4)

#### **M**

M1S?, [18-16](#page-265-1) M2S?, [18-16](#page-265-2) M3S?, [18-17](#page-266-0) MAGNify, [12-5](#page-204-8) making measurements, [18-2](#page-251-3) managing bus issues, [1-34](#page-37-15) Marker Commands, [16-2](#page-231-1) PROPagation, [16-2](#page-231-0) RPANnotation, [16-3](#page-232-0) STATe, [16-3](#page-232-1) X1Position, [16-3](#page-232-3) X1Y1source, [16-4](#page-233-2) X2Position, [16-4](#page-233-3) X2Y2source, [16-5](#page-234-2) XDELta?, [16-5](#page-234-3) XUNits, [16-5](#page-234-4) Y1Position, [16-5](#page-234-5) Y2Position, [16-6](#page-235-1) YDELta?, [16-6](#page-235-2) YUNits, [16-6](#page-235-3) MASK DELete, [17-6](#page-241-5) Mask Test Commands, [17-2](#page-237-0) ALIGn, [17-3](#page-238-2) AMEThod, [17-3](#page-238-3) COUNt FAILures?, [17-4](#page-239-6) COUNt FSAMples?, [17-4](#page-239-7) COUNt HITS?, [17-4](#page-239-8) COUNt SAMPles?, [17-5](#page-240-8) COUNt WAVeforms?, [17-5](#page-240-9) DELete, [17-5](#page-240-0) EXIT, [17-5](#page-240-1) LOAD, [17-5](#page-240-2) MASK DELete, [17-6](#page-241-0) MMARgin PERCent, [17-6](#page-241-1) MMARgin STATe, [17-6](#page-241-2) RUNTil, [17-6](#page-241-6) Save, [17-7](#page-242-2) SCALe DEFault, [17-7](#page-242-0) SCALe MODE, [17-8](#page-243-1) SCALe X1, [17-8](#page-243-0) SCALe XDELta, [17-9](#page-244-0) SCALe Y1, [17-9](#page-244-1) SCALe Y2, [17-9](#page-244-2) SCALe YTRack, [17-10](#page-245-0) SOURce, [17-10](#page-245-2) SSCReen, [17-10](#page-245-3) SSCReen AREA, [17-11](#page-246-2) SSCReen IMAGe, [17-12](#page-247-1) SSUMmary, [17-12](#page-247-2) STARt, [17-12](#page-247-3) SWAVeform, [17-13](#page-248-0) SWAVeform RESet, [17-13](#page-248-1) TEST, [17-14](#page-249-0) TITLe?, [17-14](#page-249-2) YALign, [17-14](#page-249-1)

#### **Index**

Mask Test Event Enable Register, [4-7,](#page-126-0) [4-10](#page-129-0), [4-11](#page-130-0) Mask Test Event Register, [1-21](#page-24-2), [4-10,](#page-129-1) [4-12](#page-131-4) mask, Service Request Enable Register, [3-12](#page-115-5) Master Summary Status (MSS) and \*STB, [3-13](#page-116-6) Status Bit, [1-17](#page-20-6) MATLAB Filter application, [20-2](#page-297-1) MAV (Message Available), [1-17](#page-20-7) bit, [3-12](#page-115-6)[–3-13](#page-116-7) MAXimum, [12-5](#page-204-9) MDIRectory, [10-4](#page-183-1) MEAN?, [18-17](#page-266-1) MEASure Commands JITTer ISI?, [18-20,](#page-269-2) [18-21](#page-270-1) JITTer RJ?, [18-24,](#page-273-1) [18-33](#page-282-1) JITTer SIGNal?, [18-25](#page-274-2) JITTer TJ?, [18-25](#page-274-3) Measure Commands, [18-2](#page-251-4) ANNotation, [18-3](#page-252-0) APOWer, [18-4](#page-253-3) CGRade AMPLitude, [18-4](#page-253-0) CGRade BITRate, [18-4](#page-253-2) CGRade COMPlete, [18-5](#page-254-1) CGRade CRATio, [18-5](#page-254-5) CGRade CROSsing, [18-6](#page-255-3) CGRade DCDistortion, [18-6](#page-255-4) CGRade DCYCle, [18-6](#page-255-8) CGRade DUTYCycle, [18-7](#page-256-6) CGRade EHEight, [18-7](#page-256-2) CGRade ERATio, [18-7](#page-256-3) CGRade ESN, [18-8](#page-257-2) CGRade EWIDth, [18-8](#page-257-3) CGRade JITTer, [18-9](#page-258-2) CGRade OFACtor, [18-9](#page-258-6) CGRade OLEVel, [18-9](#page-258-3) CGRade PEAK?, [18-10](#page-259-4) CGRade PWIDth, [18-10](#page-259-5) CGRade SOURce, [18-10](#page-259-2) CGRade ZLEVel, [18-11](#page-260-2) CLEar, [18-11](#page-260-3) DEFine, [18-11](#page-260-6) DELTatime, [18-13](#page-262-0) DUTYcycle, [18-14](#page-263-2) FALLtime, [18-14](#page-263-4) FREQuency, [18-15](#page-264-1) HISTogram HITS?, [18-16](#page-265-3) HISTogram M1S?, [18-16](#page-265-4) HISTogram M2S?, [18-16](#page-265-5) HISTogram M3S?, [18-17](#page-266-2) HISTogram MEAN?, [18-17](#page-266-3) HISTogram MEDian?, [18-17](#page-266-4) HISTogram PP?, [18-18](#page-267-0) HISTogram SCALe?, [18-18](#page-267-1)

HISTogram STDDev?, [18-19,](#page-268-3) [18-20](#page-269-0) JITTer DCD?, [18-19](#page-268-0) JITTer DDJ?, [18-19](#page-268-1) JITTer DDJVsbit?, [18-19](#page-268-2) JITTer DEFine, [18-25](#page-274-0) JITTer DJ?, [18-20](#page-269-0) JITTer EBITs?, [18-20](#page-269-1) JITTer EDGE?, [18-21](#page-270-0) JITTer ISI?, [18-22](#page-271-0) JITTer LEVel DEFine, [18-23](#page-272-0) JITTer LEVel?, [18-22](#page-271-1) JITTer PATTern?, [18-23](#page-272-1) JITTer PJ?, [18-23](#page-272-2) JITTer PJRMS?, [18-24](#page-273-0) JITTer RJ?, [18-24](#page-273-1), [18-33](#page-282-1) JITTer SIGNal AUTodetect?, [18-25](#page-274-1) JITTer UNITs, [18-26](#page-275-2) NWIDth, [18-26](#page-275-3) OVERshoot, [18-26](#page-275-4) PERiod, [18-27](#page-276-2) PWIDth, [18-27](#page-276-3) RESults?, [18-28](#page-277-0) RISetime, [18-31](#page-280-1) SOURce, [18-32](#page-281-1) TEDGe?, [18-32](#page-281-2) TMAX, [18-34](#page-283-0) TMIN, [18-34](#page-283-2) TVOLt?, [18-35](#page-284-1) VAMPlitude, [18-35](#page-284-2) VAVerage, [18-33,](#page-282-0) [18-36](#page-285-0) VBASe, [18-36](#page-285-2) VMAX, [18-37](#page-286-3) VMIN, [18-37](#page-286-4) VPP, [18-37](#page-286-5) VRMS, [18-38](#page-287-1) VTIMe?, [18-39](#page-288-1) VTOP, [18-39](#page-288-2) measurement error, [18-2](#page-251-5) setup, [18-2](#page-251-6) source, [18-32](#page-281-3) MEDian?, [18-17](#page-266-5) message queue, [1-22](#page-25-1) Message (MSG), Status Bit, [1-17](#page-20-8) Message Available (MAV) and \*OPC, [3-6](#page-109-0) Status Bit, [1-17](#page-20-9) MINimum, [12-6](#page-205-3) MMARgin PERCent, [17-6](#page-241-7) STATe, [17-6](#page-241-8) MNFound, [15-3](#page-222-3) MODE, [5-6](#page-141-0), [14-3](#page-216-3) MODel?, [4-9](#page-128-2) MODule

LRESistance, [7-5](#page-156-4) OCONversion?, [7-6](#page-157-4) OPOWer, [7-6](#page-157-5) OPTical, [7-6](#page-157-6) OWAVelength, [7-6](#page-157-7) STATus?, [7-7](#page-158-5) TIME?, [7-7](#page-158-6) VERTical, [7-7](#page-158-7) MSBFirst, and BYTeorder, [25-3](#page-338-6) MSG bit, [3-12–](#page-115-7)[3-13](#page-116-8) MSS bit and \*STB, [3-13](#page-116-9) MTEE, [4-7](#page-126-0), [4-10](#page-129-0), [4-11](#page-130-0) MTER, [1-21](#page-24-2) MTER?, [4-10,](#page-129-1) [4-12](#page-131-4) multiple numeric variables, [1-26](#page-29-6) queries, [1-26](#page-29-7) multiple databases, [1-6](#page-9-1)

#### **N**

new commands, [1-42](#page-45-0) NL (New Line), [1-23](#page-26-7) NWIDth, [18-26](#page-275-3)

### **O**

OCONversion?, [7-6](#page-157-8) OFACtor, [18-9](#page-258-7) OFFSet, [8-4,](#page-165-7) [12-6](#page-205-4) OLEVel, [18-9](#page-258-8) \*OPC (Operation Complete), [3-5](#page-108-5) OPC bit, [3-3](#page-106-8)[–3-4](#page-107-6) OPEE, [4-11](#page-130-2) OPER bit, [3-12–](#page-115-8)[3-13](#page-116-10) OPER?, [4-11](#page-130-3) operands and time scale, [12-2](#page-201-4) Operation Complete (\*OPC), [3-5](#page-108-6) Status Bit, [1-17](#page-20-10) Operation Status Register, [1-19](#page-22-2) OPOWer, [7-6](#page-157-9) OPR, [1-19](#page-22-2) \*OPT (Option), [3-7](#page-110-6) OPTical, [7-6](#page-157-10) OUTPut, [7-7](#page-158-4) output buffer, [1-26](#page-29-8) output queue, [1-22,](#page-25-2) [1-26](#page-29-9) clearing, [1-35](#page-38-22) overlapped and sequential commands, [1-25](#page-28-5) OVERshoot, [18-26](#page-275-5) OWAVelength, [7-6](#page-157-11)

#### **P**

Parallel Poll code and capability, [1-35](#page-38-23) parameters, adding, [1-24](#page-27-0)
parametric measurements, [18-2](#page-251-0) parser resetting, [1-35](#page-38-0) passing values across the bus, [1-26](#page-29-0) pattern waveforms, [10-6](#page-185-0) PEAK?, [18-10](#page-259-0) peak-to-peak voltage, and VPP, [18-38](#page-287-0) pending commands, clearing, [1-35](#page-38-1) PERCent, [17-6](#page-241-0) PERiod, [18-27](#page-276-0) period measurement setup, [18-2](#page-251-1) PERsistence, [11-6](#page-195-0) phase lock status, [9-6](#page-175-0) PJ Waveform graph, [11-5](#page-194-0) POINts, [6-3](#page-146-0) PON bit, [3-4](#page-107-0) pound sign (#) and block data, [1-26](#page-29-1) Power On (PON) status bit, [1-17,](#page-20-0) [3-3](#page-106-0) power-up condition of GPIB, [1-34](#page-37-0) PP?, [18-18](#page-267-0) PREamble and DATA, [25-5](#page-340-0) Precision Timebase Event Register, [1-21](#page-24-0) PRESet, [21-3](#page-304-0) PRINt, [4-12](#page-131-0) printing specific screen data, [13-2](#page-211-0) the screen, [13-2](#page-211-1) probe attenuation factor, [8-4](#page-165-0) calibration, [7-3](#page-154-0) PROBe CALibrate, [7-8](#page-159-0), [8-4](#page-165-1) PROBe CHANnel, [7-8](#page-159-0) PROBe SELect, [8-5](#page-166-0) programming, [1-2](#page-5-0) getting started, [1-4](#page-7-0) message terminator, [1-23](#page-26-0) PROPagation, [16-2](#page-231-0) PTER, [1-21](#page-24-0) pulse width measurement setup, [18-2](#page-251-2) PWD?, [10-6](#page-185-1) PWIDth, [18-10,](#page-259-1) [18-27](#page-276-1)

# **Q**

quantization levels, [2-10](#page-63-0) Query, [1-26](#page-29-2) \*ESE? (Event Status Enable), [3-3](#page-106-1) \*ESR? (Event Status Register), [3-3](#page-106-2) \*SRE?, [3-12](#page-115-0) \*STB? (Status Byte), [3-13](#page-116-0) AEEN?, [4-2](#page-121-0) ALER? (Acquisition Limits Event Register), [4-3](#page-122-0) AMEThod?, [17-3](#page-238-0)

AMPLitude?, [18-4](#page-253-0) ANNotation?, [18-3](#page-252-0) APOWer?, [18-4](#page-253-1) AREA?, [6-6,](#page-149-0) [15-7](#page-226-0), [17-11](#page-246-0) AVERage?, [6-2](#page-145-0) AXIS?, [14-3](#page-216-0) BANDwidth?, [8-2](#page-163-0) BORDer?, [14-4](#page-217-0) CGRade AMPLitude?, [18-4](#page-253-0) CGRade BITRate, [18-4](#page-253-2) CGRade COMPlete?, [18-5](#page-254-0) CGRade CROSsing?, [18-6](#page-255-0) CGRade DCDistortion?, [18-6](#page-255-1) CGRade EHEight?, [18-7](#page-256-0) CGRade ERATio?, [18-7](#page-256-1) CGRade EWIDth?, [18-8](#page-257-0) CGRade JITTer?, [18-9](#page-258-0) CGRade LEVels?, [11-2](#page-191-0) CGRade PEAK?, [18-10](#page-259-2) CGRade QFACtor?, [18-8](#page-257-1), [18-10](#page-259-3), [18-11](#page-260-0) COMMents?, [4-5](#page-124-0) CONNect?, [11-2](#page-191-1) COUNt FAILures?, [17-4](#page-239-0) COUNt FSAMples?, [17-4](#page-239-1) COUNt HITS?, [17-4](#page-239-2) COUNt SAMPles?, [17-5](#page-240-0) COUNt WAVeforms?, [17-5](#page-240-1) COUNt?, [6-3](#page-146-1) CRATio, [18-5](#page-254-1) CREE?, [4-5](#page-124-1) CRER?, [4-6](#page-125-0) DATA?, [11-3](#page-192-0) DATE?, [5-2](#page-137-0) DELTatime, [18-14](#page-263-0) DIRectory?, [10-3](#page-182-0) DISPlay?, [8-2](#page-163-1), [12-3](#page-202-0) DLEVel?, [7-4](#page-155-0) DSP?, [5-2](#page-137-1) DUTYCycle, [18-7](#page-256-2) DUTYcycle?, [18-14](#page-263-1) ERATio DLEVel?, [7-4](#page-155-0) ERRor?, [5-3](#page-138-0) FAIL?, [15-2](#page-221-0) FALLtime?, [18-15](#page-264-0) FDEScription?, [8-3](#page-164-0) FRAMe TIME?, [7-5](#page-156-0) FREQuency?, [18-15](#page-264-1) FUNCtion?, [12-3](#page-202-1) GRATicule?, [11-3](#page-192-1) HEADer?, [5-4](#page-139-0) HISTogram M1S?, [18-16](#page-265-0) HISTogram M2S?, [18-16](#page-265-1) HISTogram M3S?, [18-17](#page-266-0) HISTogram MEAN?, [18-17](#page-266-1) HISTogram MEDian?, [18-17](#page-266-2) HISTogram PP?, [18-18](#page-267-1)

HISTogram SCALe?, [18-18](#page-267-2) HISTogram STDDev?, [18-19](#page-268-0), [18-23,](#page-272-0) [18-24](#page-273-0), [18-25](#page-274-0) HITS?, [18-16](#page-265-2) HORizontal POSition?, [12-4](#page-203-0) HORizontal RANGe?, [12-5](#page-204-0) Identification Number (\*IDN?), [3-4](#page-107-1) IMAGe?, [6-6](#page-149-1), [15-7,](#page-226-1) [17-12](#page-247-0) Learn (\*LRN?), [3-5](#page-108-0) LER? (Local Event Register), [4-8](#page-127-0) LLIMit?, [15-3](#page-222-0) LOCKed?, [9-6,](#page-175-1) [9-10](#page-179-0) LONGform?, [5-5](#page-140-0) LTEE?, [4-9](#page-128-0) LTER? (Limit Test Event Register), [4-9](#page-128-1) MEASure FALLtime?, [18-15](#page-264-2) MMARgin PERCent?, [17-6](#page-241-1) MMARgin STATe?, [17-6](#page-241-2) MNFound?, [15-4](#page-223-0) MODE?, [5-6,](#page-141-0) [14-3](#page-216-1) MODel?, [4-9](#page-128-2) MODule LRESistance?, [7-5](#page-156-1) MODule OCONversion?, [7-6](#page-157-0) MODule STATus?, [7-7](#page-158-0) MODule TIME?, [7-7](#page-158-1) MTEE?, [4-8,](#page-127-1) [4-10,](#page-129-0) [4-12](#page-131-1) MTER? (Mask Test Event Register), [4-10](#page-129-1), [4-12](#page-131-2) NWIDth?, [18-26](#page-275-0) OFACtor, [18-9](#page-258-1) OFFSet?, [8-4](#page-165-2), [12-6](#page-205-0) OPEE?, [4-11](#page-130-0) OPER?, [4-11](#page-130-1) Option (\*OPT?), [3-7](#page-110-0) OUTPut?, [7-8](#page-159-1) OVERshoot?, [18-27](#page-276-2) PERiod?, [18-27](#page-276-3) POINts?, [6-3](#page-146-2) PROPagation?, [16-2](#page-231-1) PWD?, [10-6](#page-185-2) PWIDth, [18-10](#page-259-4) PWIDth?, [18-28](#page-277-0) RANGe?, [8-6](#page-167-0), [12-7](#page-206-0) RATE?, [9-7](#page-176-0) Recommend?, [7-8](#page-159-2) RESPonse TDRDest?, [21-8](#page-309-0) RESults?, [18-28](#page-277-1) RUNTil?, [6-4](#page-147-0), [15-4](#page-223-1), [17-7](#page-242-0) SAMPlers?, [7-9](#page-160-0) SCALe SIZE?, [14-3](#page-216-2) SCALe SOURce?, [17-8](#page-243-0) SCALe X1?, [17-8](#page-243-1) SCALe XDELta?, [17-9](#page-244-0) SCALe Y1?, [17-9](#page-244-1) SCALe Y2?, [17-10](#page-245-0)

**SCALe?**, 8-6 SCOLor?, 11-9 SDONe?, 7-9 **SERial?**, 4-13 SETup?, 5-7 **SKEW?, 7-9** SOURce?, 14-5, 15-5, 18-11, 18-32 SPResent?, 9-9 SSAVer AAFTer?, 11-9 SSAVer?, 11-9 SSCReen?, 6-5, 15-6, 17-11 SSUMmary?, 17-12 STATe?, 16-3 Status Byte (\*STB?), 3-13 STATus?, 7-7, 7-10 SWAVeform?, 6-7, 15-8, 17-13 TBASe?, 18-36 TDRSkew?, 8-7 **TEDGe? 18-32** TER?, 4-14 Test (\*TST?), 3-14 TEST?, 15-9, 17-14 TIME?, 7-5, 7-7 TITLe?, 17-14 **TMAX, 18-34** TMIN, 18-34 TVOLt?, 18-35 **UEE?, 4-14** UER?, 4-14 **ULIMit?**, 15-9 **UNITs OFFSet, 8-7 UNITs?, 8-7** VAMPlitude?, 18-35 VAVerage, 18-33, 18-36 VERTical OFFSet?, 12-8 VERTical RANGe, 12-9 **VMAX?, 18-37** VMIN?, 18-37 VPP?, 18-38 VTIMe?, 18-39 VTOP?, 18-39 WAVelength?, 8-8 X1Position?, 14-5, 16-4 X1Y1source?, 16-4 X2Position?, 14-5, 16-4 X2Y2source?, 16-5 XDELta?, 16-2, 16-5 XUNits?, 16-5 Y1Position?, 14-6, 16-5 Y2Position?, 14-6 **YDELta?**, 16-6 **YUNits?**, 16-6 query interrupt. 1-26 responses, formatting, 5-2 query error, 1-47

QYE Status Bit, 1-18 querying locked status, 9-2 question mark, 1-26 queue, output, 1-26 quotes, with embedded strings, 1-24 QYE bit, 3-3-3-4

### R

RANGe, 8-5, 12-7 RATE, 9-7, 21-3 \*RCL (Recall), 3-7 REACtance?, 16-2 RECall SETup, 4-12 receiving common commands, 3-2 Recommend?, 7-8 recovery, clock, 9-2 register save/recall, 3-7, 3-12 Standard Event Status Enable, 1-19 remote local code and capability, 1-35 remote screen capture, 10-7 representation of infinity, 1-25 Request Control (RQC) status bit, 1-18 Request Service (RQS) default, 1-34 status bit, 1-18 Reset (\*RST), 3-7 resetting the parser, 1-35 RESPonse, 21-4 CALibrate 21-4, 22-5 CALibrate CANCel, 21-5 CALibrate CONTinue, 21-5 HORizontal, 21-6 HORizontal POSition, 21-6 HORizontal RANGe, 21-6 RISetime, 21-7 TDRDest, 21-7 TDTDest, 21-8 VERTical, 21-9, 22-8 VERTical OFFSet, 21-9, 22-8 VERTical RANGe, 21-10, 22-8 response data, 1-26 result state code, and SENDvalid, 18-31 **RESults**?, 18-28 retrieval and storage, 10-2 returning control to system controller,  $1 - 35$ revised commands, 1-42 rise time measurement setup, 18-2 RISetime, 18-31 RMS voltage, and VRMS, 18-38 Root level commands, 4-2

**AEEN. 4-2** ALER?, 4-3 **BLANk**, 4-5 CDISplay, 4-5 COMMents, 4-5 **CREE, 4-5 CRER?**, 4-6 DIGitize, 4-6 LER?, 4-8 **LTEE, 4-9 LTER?**, 4-9 MODel?, 4-9 MTEE, 4-7, 4-10, 4-11 MTER?, 4-10, 4-12 **OPEE, 4-11** OPER?, 4-11 **PRINt**, 4-12 RECall SETup, 4-12 **RUN, 4-12** SERial. 4-13  $SINGle$ , 4-13 **STOP, 4-13** STORe SETup, 4-13 STORe WAVEform, 4-14 TER?, 4-14 **UEE, 4-14** UER?, 4-14 **VIEW, 4-15** RPANnotation, 16-3 RQC (Request Control), 1-18 bit. 3-3-3-4 RQS (Request Service), 1-18 and \*STB, 3-13 default, 1-34 RQS/MSS bit, 3-13 **RRATe**, 11-7 \*RST (Reset), 2-13, 3-7 **RUN, 4-12** and GET relationship, 1-35 RUNTil, 6-4, 15-4, 17-6

## S

sample programs segments, 2-2 sample rate, number of points, 6-3 SAMPlers, 7-8 **SAMPles?, 17-5** saturation, 11-8  $*SAV$  (Save), 3-12 **SAVE, 17-7** save/recall register, 3-7, 3-12 SCALe, 8-6 DEFault, 17-7 **MODE, 17-8 SIZE, 14-3** 

SOURce?, [17-8](#page-243-3) X1, [17-8](#page-243-4) XDELta, [17-9](#page-244-2) Y1, [17-9](#page-244-3) Y2, [17-9](#page-244-4) SCALe?, [18-18](#page-267-3) SCOLor, [11-7](#page-196-1) SCPI (standard commands for programmable instruments) standard, [1-2](#page-5-1) screen captures, [10-7](#page-186-0) SCReen HARDcopy AREA, [6-5](#page-148-1), [15-6,](#page-225-1) [17-11](#page-246-2) SDONe?, [7-9](#page-160-3) segments of sample programs, [2-2](#page-55-1) selected device clear (SDC), [1-35](#page-38-6) self test, [3-14](#page-117-1) semicolon, [1-23](#page-26-1) SENDvalid, [18-31](#page-280-2) sequential and overlapped commands, [1-25](#page-28-1) SERial (SERial number), [4-13](#page-132-5) serial poll (SPOLL) in example, [1-16](#page-19-0) disabling, [1-35](#page-38-7) of the Status Byte Register, [1-16](#page-19-1) serial prefix, reading, [3-4](#page-107-4) Service Request code and capability, [1-35](#page-38-8) sample program, [2-11](#page-64-0) Service Request Enable (\*SRE), [3-12](#page-115-3) Register (SRE), [1-16](#page-19-2) Register Bits, [3-12](#page-115-4) Register default, [1-34](#page-37-3) setting data rates, [9-2](#page-171-2) Service Request Enable Register bits, [1-16](#page-19-3) Standard Event Status Enable Register bits, [1-19](#page-22-1) time and date, [5-7](#page-142-1) TRG bit, [1-16](#page-19-4) voltage and time markers, [16-2](#page-231-4) setting up service request, [2-13](#page-66-1) SETup, [5-7](#page-142-2) setup recall, [3-7](#page-110-6) storing, [10-9](#page-188-0) short form commands, [1-23](#page-26-2) signal present conditions, [9-2](#page-171-3) status, [9-9](#page-178-1) Signal Processing Commands, [20-2](#page-297-0) LFEqualizer, [20-2](#page-297-1), [20-3,](#page-298-0) [20-4,](#page-299-0) [20-5,](#page-300-0)

[20-6](#page-301-0) SIMage, [10-7](#page-186-1) SINGle, [4-13](#page-132-2) SKEW AUTO, [7-10](#page-161-1) SKEW, in CALibrate command, [7-9](#page-160-4) software version, reading, [3-4](#page-107-5) SOURce, [14-4,](#page-217-1) [15-4,](#page-223-3) [17-10,](#page-245-1) [18-10,](#page-259-5) [18-32](#page-281-2) and measurements, [18-3](#page-252-1) SOURce?, [17-8](#page-243-5) SPOLL example, [1-16](#page-19-5) SPResent?, [9-9](#page-178-2) \*SRE (Service Request Enable), [3-12](#page-115-5) SRE (Service Request Enable Register), [1-16](#page-19-6) SSAVer, [11-9](#page-198-3) SSCReen, [6-4,](#page-147-2) [15-5](#page-224-1), [17-10](#page-245-2) SSCReen AREA, [6-5](#page-148-2) SSCReen IMAGe, [6-6](#page-149-2) SSUMmary, [15-7](#page-226-2), [17-12](#page-247-2) Standard Event Status Enable Register (SESER), [1-19](#page-22-2) bits, [3-3](#page-106-5) default, [1-34](#page-37-4) Standard Event Status Register (ESR), [1-18](#page-21-5) bits, [3-4](#page-107-6) Standard Status Data Structure Model, [1-11](#page-14-0) STARt, [7-4–](#page-155-1)[7-5,](#page-156-2) [17-12](#page-247-3) STATe, [16-3](#page-232-2), [17-6](#page-241-4) status registers, [3-2](#page-105-1) Status Byte (\*STB), [3-13](#page-116-3) Status Byte Register, [1-11–](#page-14-1)[1-16](#page-19-7) and serial polling, [1-16](#page-19-8) bits, [3-13](#page-116-4) default, [1-34](#page-37-5) status reporting, [1-11](#page-14-2) bit definitions, [1-17](#page-20-1) decision chart, [1-12](#page-15-0) STATus, in CALibrate command, [7-10](#page-161-2) STATus?, [7-4](#page-155-2), [7-7](#page-158-2) \*STB (Status Byte), [3-13](#page-116-5) STDDev?, [18-19](#page-268-1) STIMulus, [21-10](#page-311-1) STOP, [4-13](#page-132-3) storage and retrieval, [10-2](#page-181-1) STORe, [10-9](#page-188-1) SETup, [4-13](#page-132-6) WAVEform, [4-14](#page-133-6) storing waveform, sample program, [2-11](#page-64-1) suffix multipliers, [1-25](#page-28-2) summary bits, [1-11](#page-14-3) SWAVeform, [6-6](#page-149-3), [15-8](#page-227-1), [17-13](#page-248-1)

SWAVeform RESet, [6-7](#page-150-1), [15-9](#page-228-2), [17-13](#page-248-2) syntax error, [1-46](#page-49-0) System Commands, [5-2](#page-137-3) DATE, [5-2](#page-137-4) DSP, [5-2](#page-137-5) ERRor?, [5-3](#page-138-1) HEADer, [5-4](#page-139-1) LONGform, [5-5](#page-140-1) MODE, [5-6](#page-141-1) SETup, [5-7](#page-142-2) TIME, [5-7](#page-142-3) system controller, [1-35](#page-38-9) SYSTem SETup and \*LRN, [3-5](#page-108-1)

#### **T**

talker code and capability, [1-35](#page-38-10) unaddressing, [1-35](#page-38-11) TDR Commands, [19-2,](#page-291-0) [21-2,](#page-303-0) [22-2](#page-315-0) TDRSkew, [8-6](#page-167-3) TEDGe, in MEASure command, [18-32](#page-281-3) temperature and calibration, [7-2](#page-153-0) TER? (Trigger Event Register), [4-14](#page-133-4) terminator, program message, [1-23](#page-26-0) TEST, [15-9](#page-228-3), [17-14](#page-249-2) Test (\*TST), [3-14](#page-117-2) THReshold, and DEFine, [18-11](#page-260-2) TIME, [5-7](#page-142-3) time and date, setting, [5-2](#page-137-6) time base scale and number of points, [6-3](#page-146-4) Time Base Commands, [23-2](#page-325-0) time buckets, and POINts?, [25-7](#page-342-0) time information of waveform, [2-11](#page-64-2) time scale, operands and functions, [12-2](#page-201-0) TIME?, [7-5,](#page-156-3) [7-7](#page-158-3) timing measurements, displaying, [14-2](#page-215-0) TITLe?, [17-14](#page-249-1) TMAX, [18-34](#page-283-2) TMIN, [18-34](#page-283-3) TOPBase, and DEFine, [18-11–](#page-260-3)[18-13](#page-262-0) tracking, [11-5](#page-194-1) transferring waveform data, [25-2](#page-337-0) sample program, [2-9](#page-62-0) transmission mode, and FORMat, [25-5](#page-340-1) \*TRG (Trigger), [3-13](#page-116-6) TRG (Trigger Event Register), [1-16](#page-19-9) bit, [3-12](#page-115-6)[–3-13](#page-116-7) bit in the status byte, [1-16](#page-19-10) Event Enable Register, [1-18](#page-21-6) Trigger (\*TRG), [3-13](#page-116-8) status bit, [1-18](#page-21-7) TRIGger Commands DCDRatio, [24-3](#page-332-0)

DCDRatio AUTodetect, [24-3](#page-332-1) Trigger Commands, [24-2](#page-331-0) BWLimit, [24-3](#page-332-2) HYSTeresis, [24-4](#page-333-0) LEVel, [24-4](#page-333-1) Trigger Event Register (TRG), [1-16](#page-19-11) trigger status, [9-6](#page-175-0) truncating numbers, [1-25](#page-28-3) \*TST (Test), [3-14](#page-117-3) TVOLt?, [18-35](#page-284-2)

#### **U**

UEE (User Event Enable register), [4-14](#page-133-5) UER, [1-19](#page-22-3) UER? (User Event Register), [4-14](#page-133-2) ULIMit, [15-9](#page-228-4) unaddressing all listeners, [1-35](#page-38-12) unavailable commands, Jitter mode, [1-44](#page-47-0) UNITs, [8-7](#page-168-3), [23-5](#page-328-0) ATTenuation, [8-7](#page-168-4) OFFSet, [8-7](#page-168-5) uppercase letters, [1-23](#page-26-3) URQ bit (User Request), [3-3](#page-106-6) User Event Enable register, [4-14](#page-133-5) User Event Register, [1-19](#page-22-3), [4-14](#page-133-2) User Request (URQ) status bit, [3-3](#page-106-7) User Request Bit (URQ), [3-3](#page-106-8) user-defined measurements, [18-2](#page-251-4) USR bit, [3-12–](#page-115-7)[3-13](#page-116-9)

#### **V**

VAMPlitude, [18-35](#page-284-3) VAVerage, [18-36](#page-285-2) VBASe, [18-36](#page-285-3) version of software, reading, [3-4](#page-107-7) VERSus, [12-8](#page-207-1) VERTical, [7-7,](#page-158-4) [12-8](#page-207-2) vertical axis control, [8-2](#page-163-2) axis offset, and YRANge, [26-3](#page-352-0) axis, full-scale, [8-5](#page-166-2) scaling and functions, [12-2](#page-201-1) scaling, and YRANge, [26-4](#page-353-0) vertical calibration, [7-5](#page-156-4) VERTical OFFSet, [12-8](#page-207-3) VERTical RANGe, [12-9](#page-208-1) VIEW, [4-15](#page-134-0) VIEW and BLANk, [4-5](#page-124-6) VMAX, [18-37](#page-286-2) VMIN, [18-37](#page-286-3) voltage at center screen, [8-4](#page-165-3) measurements, displaying, [14-2](#page-215-1) of waveform, [2-11](#page-64-3)

VPP, [18-37](#page-286-4) VRMS, [18-38](#page-287-3) VTIMe?, [18-39](#page-288-2) VTOP, [18-39](#page-288-3)

#### **W**

W, and DATA, [25-5](#page-340-2) \*WAI (Wait-to-Continue), [3-14](#page-117-4) Wait-to-Continue (\*WAI), [3-14](#page-117-5) waveform data and preamble, [25-2](#page-337-1) SOURce and DATA, [25-4](#page-339-0) storing, [10-9](#page-188-2) storing time and voltage, [2-11](#page-64-4) time and voltage information, [2-11](#page-64-5) Waveform Commands, [25-2](#page-337-2) COUNt?, [25-4](#page-339-1) PATTern RANGe STARt, [10-5](#page-184-0) PATTern SAVE, [10-6](#page-185-3) SOURce, [25-9](#page-344-0) SOURce CGRade, [25-10](#page-345-0) Waveform Memory Commands, [26-2](#page-351-0) DISPlay, [26-2](#page-351-1) LOAD, [26-2](#page-351-2) SAVE, [26-3](#page-352-1) XOFFset, [26-3](#page-352-2) XRANge, [26-3](#page-352-3) YOFFset, [26-3](#page-352-4) YRANge, [26-4](#page-353-1) waveform memory, and DATA, [25-4](#page-339-2) waveform type and COUNt?, [25-4](#page-339-3) and TYPE?, [25-10](#page-345-1) waveforms pattern, [10-6](#page-185-0) WAVeforms?, [17-5](#page-240-3) WAVelength, [8-8](#page-169-1) WINDow BORDer, [14-4](#page-217-2) DEFault, [14-4](#page-217-3) SOURce, [14-4](#page-217-4) X1Position, [14-5](#page-218-3) X2Position, [14-5](#page-218-4) Y1Position, [14-6](#page-219-2) Y2Position, [14-6](#page-219-3) WORD and FORMat, [25-6](#page-341-0)

## **X**

X vs Y, [12-8](#page-207-4) X1, [17-8](#page-243-6) X1Position, [14-5,](#page-218-5) [16-3](#page-232-3) X1Y1source, [16-4](#page-233-3) X2Position, [14-5,](#page-218-6) [16-4,](#page-233-4) [16-6](#page-235-2) X2Y2source, [16-5](#page-234-4) x-axis

controlling, [23-2](#page-325-1) duration, and XRANge?, [25-12](#page-347-0) offset, and XOFFset, [26-3](#page-352-5) range, and XRANge, [26-3](#page-352-6) units, and XUNits, [25-12](#page-347-1) XDELta, [17-9](#page-244-5) XDELta?, [16-5](#page-234-5) XUNits, [16-5](#page-234-2)

# **Y**

Y1, [17-9](#page-244-6) Y1Position, [14-6,](#page-219-4) [16-5](#page-234-6) Y2, [17-9](#page-244-7) Y2Position, [14-6](#page-219-5) YALign, [17-14](#page-249-3) Y-axis control, [8-2](#page-163-3) YDELta?, [16-6](#page-235-3) YINCrement?, [25-13](#page-348-0) YSCale, [11-4](#page-193-0) YUNits, [16-6](#page-235-1)

### **Z**

ZLEVel, [18-11](#page-260-4)

Free Manuals Download Website [http://myh66.com](http://myh66.com/) [http://usermanuals.us](http://usermanuals.us/) [http://www.somanuals.com](http://www.somanuals.com/) [http://www.4manuals.cc](http://www.4manuals.cc/) [http://www.manual-lib.com](http://www.manual-lib.com/) [http://www.404manual.com](http://www.404manual.com/) [http://www.luxmanual.com](http://www.luxmanual.com/) [http://aubethermostatmanual.com](http://aubethermostatmanual.com/) Golf course search by state [http://golfingnear.com](http://www.golfingnear.com/)

Email search by domain

[http://emailbydomain.com](http://emailbydomain.com/) Auto manuals search

[http://auto.somanuals.com](http://auto.somanuals.com/) TV manuals search

[http://tv.somanuals.com](http://tv.somanuals.com/)